# $\frac{d\ln\ln}{d\log\log n}$

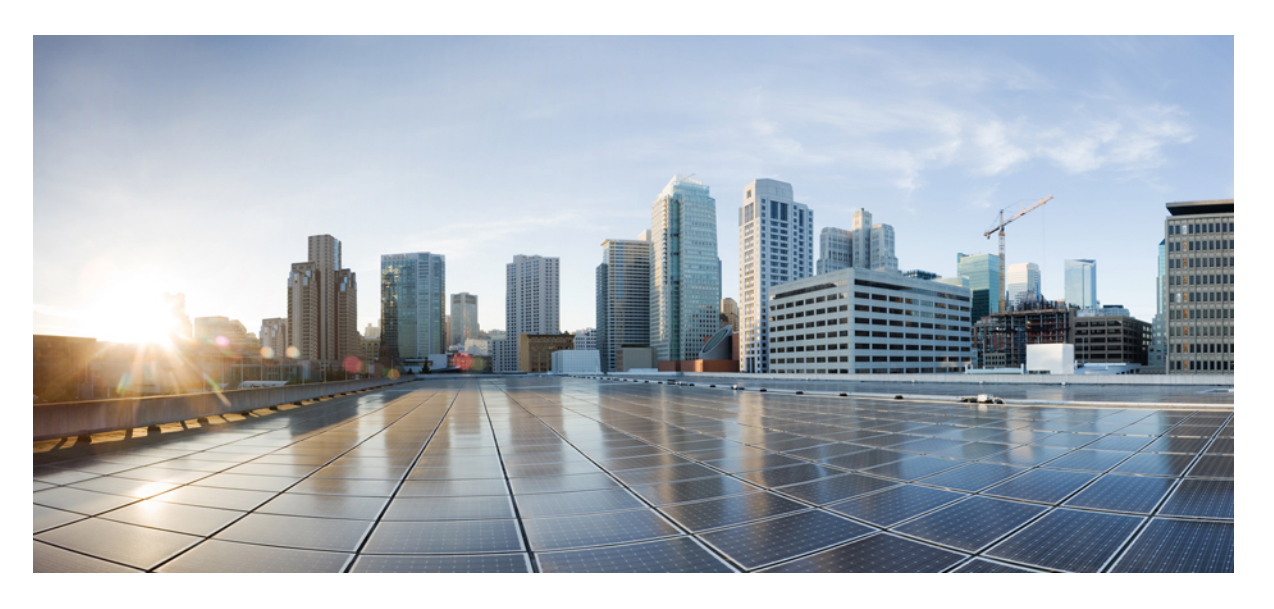

## **CLI** 手册 **3**:思科 **ASA** 系列 **VPN CLI** 配置指南,版本 **9.10**

### **Americas Headquarters**

Cisco Systems, Inc. 170 West Tasman Drive San Jose, CA 95134-1706 USA http://www.cisco.com Tel: 408 526-4000 800 553-NETS (6387) Fax: 408 527-0883

本手册中有关产品的规格和信息如有更改,恕不另行通知。本手册中的所有声明、信息和建议均准确可靠,但我们不为其提供任何明示或暗示的担保。用户必须承担使用产 品的全部责任。

随附产品的软件许可和有限担保在随产品一起提供的信息包中提供,且构成本文的一部分。如果您无法找到软件许可或有限担保,请与思科代表联系以获取副本。

思科所采用的 TCP 报头压缩是加州大学伯克利分校 (UCB) 开发的一个程序的改版,是 UCB 的 UNIX 操作系统公共域版本的一部分。保留所有权利。© 1981, 加州大学董事 会。

无论本手册中是否有任何其他保证,这些供应商的所有文档文件和软件均按"原样"提供,并可能包含缺陷。思科和上面所提及的提供商拒绝所有明示或暗示保证,包括(但 不限于)适销性、特定用途适用性和无侵权保证,或者因买卖或使用以及商业惯例所引发的保证。

在任何情况下,对于任何间接、特殊、连带发生或偶发的损坏,包括(但不限于)因使用或无法使用本手册而导致的任何利润损失或数据损失或损坏,思科及其供应商概不 负责,即使思科及其供应商已获知此类损坏的可能性也不例外。

本文档中使用的任何互联网协议 (IP) 地址和电话号码并非实际地址和电话号码。本文档中所含的任何示例、命令显示输出、网络拓扑图和其他图形仅供说明之用。说明性内 容中用到的任何真实 IP 地址或电话号码纯属巧合,并非有意使用。

本文档的所有打印副本和复制的电子副本均视为非受控副本。最新版本请参阅当前在线版本。

思科在全球设有 200 多个办事处。思科网站 www.cisco.com/go/offices 上列出了各办事处的地址和电话号码。

思科和思科徽标是思科和/或其附属公司在美国和其他国家/地区的商标或注册商标。要查看思科商标列表,请访问此 URL: [www.cisco.com](www.cisco.com/go/trademarks) go trademarks。文中提及的第三方 商标为其相应所有者的财产。"合作伙伴"一词的使用并不意味着思科和任何其他公司之间存在合作伙伴关系。(1721R)

© 2019 Cisco Systems, Inc. 保留所有权利。

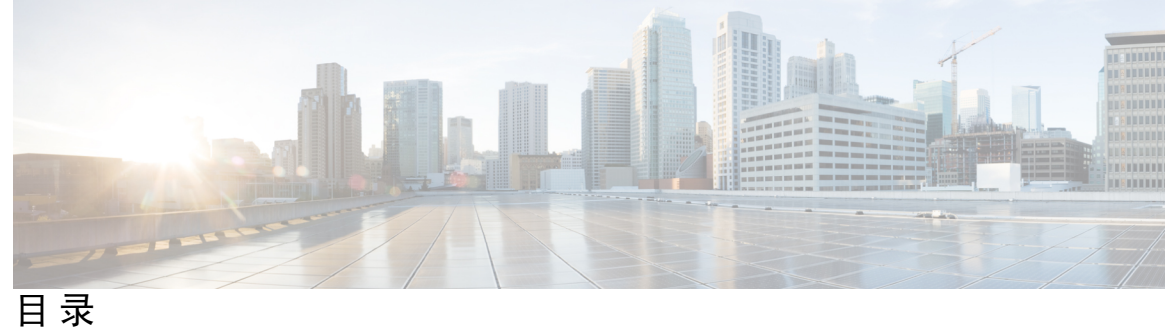

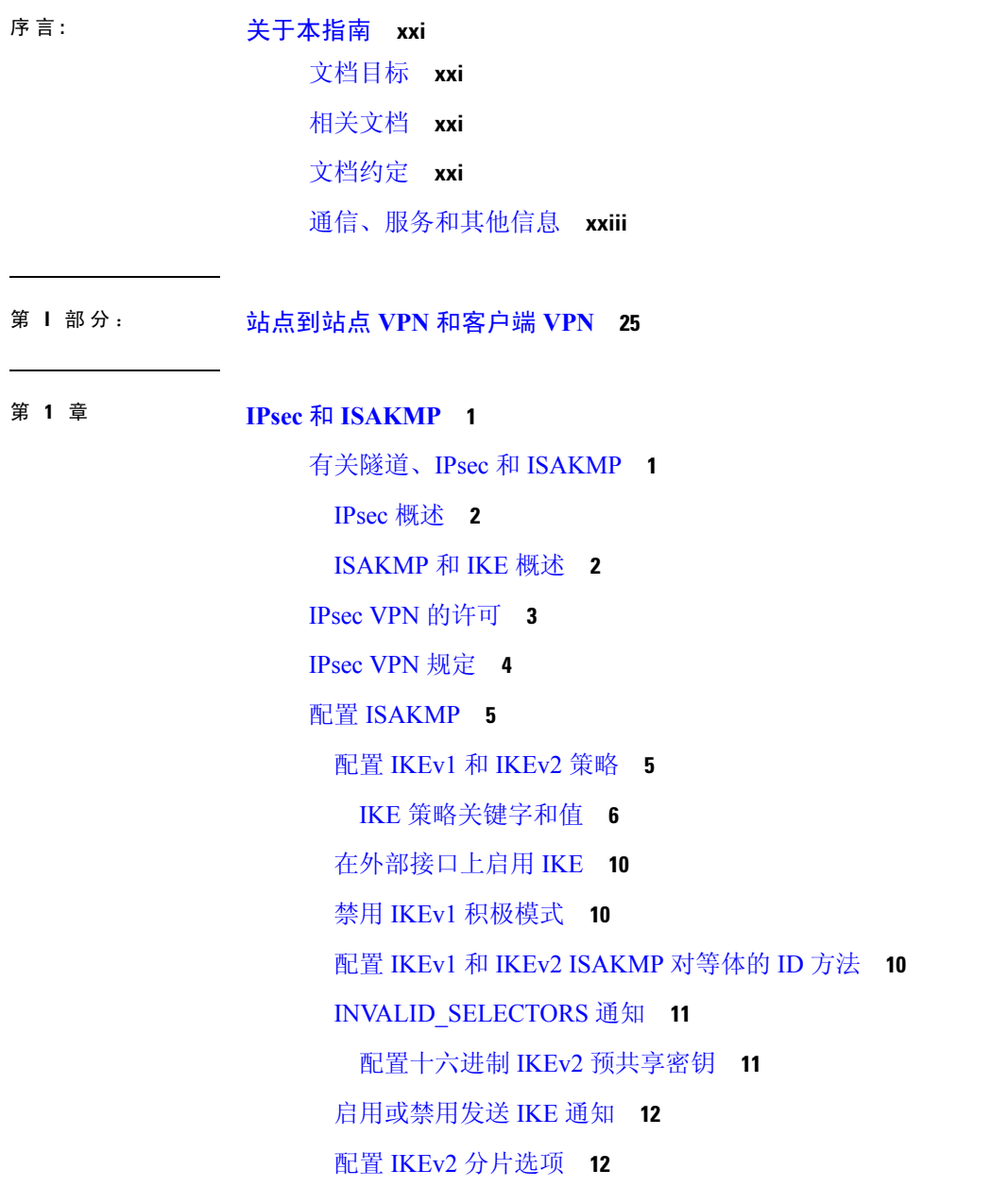

AAA [身份验证和授权](#page-38-0) **13** [启用经由](#page-39-0) NAT-T 的 IPsec **14** 启用 IPsec with [IKEv1](#page-40-0) over TCP **15** 为 IKEv1 [配置证书组匹配](#page-41-0) **16** 配置 [IPsec](#page-42-0) **17** [定义加密映射](#page-43-0) **18** LAN [间加密映射示例](#page-46-0) **21** [设置公钥基础设施](#page-50-0) (PKI) 密钥 **25** [将加密映射应用于接口](#page-51-0) **26** [使用接口](#page-51-1) ACL **26** 更改 IPsec SA [生命周期](#page-53-0) **28** 更改 [VPN](#page-54-0) 路由 **29** [创建静态加密映射](#page-54-1) **29** [创建动态加密映射](#page-59-0) **34** [提供站点到站点冗余](#page-61-0) **36** 管理 [IPsec](#page-62-0) VPN **37** 查看 [IPsec](#page-62-1) 配置 **37** [等待活动会话终止再重新启动](#page-62-2) **37** [断开连接前向对等体发出警报](#page-63-0) **38** [清除安全关联](#page-63-1) **38** [清除加密映射配置](#page-64-0) **39**

### 第 **2** 章 **[L2TP](#page-66-0) over IPsec 41**

关于 L2TP over [IPsec/IKEv1](#page-66-1) VPN **41** IPsec [传输和隧道模式](#page-67-0) **42** L2TP over IPsec [的许可要求](#page-68-0) **43** 配置 L2TP over IPsec [的必备条件](#page-69-0) **44** [规定和限制](#page-69-1) **44** 使用 CLI 配置 [L2TP](#page-71-0) over IPsec **46** 创建响应 [Windows](#page-74-0) 7 提议的 IKE 策略 **49** L2TP over IPsec [的配置示例](#page-75-0) **50**

L2TP over IPsec [功能历史记录](#page-76-0) **51**

第 3 章 **3** [高可用性选项](#page-78-0) 53

[高可用性选项](#page-78-1) **53** FXOS [机箱上的](#page-78-2) VPN 和集群 **53** [负载均衡](#page-79-0) **54** [故障切换](#page-79-1) **54**

[负载均衡](#page-79-2) **54**

[关于负载均衡](#page-79-3) **54**

VPN [负载均衡算法](#page-80-0) **55**

VPN [负载均衡集群配置](#page-80-1) **55**

[有关负载均衡的常见问题](#page-82-0) **57**

[负载均衡的许可](#page-83-0) **58**

VPN [负载均衡准则和限制](#page-84-0) **59**

[配置负载均衡](#page-85-0) **60**

[负载均衡的必备条件](#page-85-1) **60**

[为负载均衡配置公共和专用接口](#page-86-0) **61**

[配置负载均衡集群属性](#page-86-1) **61**

VPN [负载均衡配置示例](#page-89-0) **64**

[查看负载均衡](#page-89-1) **64**

### 第 4 章 **1** 常规 [VPN](#page-92-0) 参数 67

[规定和限制](#page-92-1) **67** 配置 IPsec [以绕过](#page-93-0) ACL **68** [允许接口内流量](#page-93-1) (Hairpinning) **68** [接口内流量的](#page-94-0) NAT 注意事项 **69** [设置最大活动](#page-95-0) IPsec 或 SSL VPN 会话数 **70** [使用客户端更新确保达到可接受的](#page-95-1) IPsec 客户端修订级别 **70** 对公共 IP [连接实施](#page-97-0) NAT 分配的 IP **72** 显示 [VPN](#page-98-0) NAT 策略 **73** 配置 VPN [会话限制](#page-99-0) **74**

[显示许可证资源分配](#page-99-1) **74**

[显示许可证资源使用情况](#page-100-0) **75**

限制 [VPN](#page-100-1) 会话 **75**

[协商时使用身份证书](#page-100-2) **75**

[配置加密核心池](#page-101-0) **76**

[配置管理](#page-102-0) VPN 隧道 **77**

[查看活动](#page-102-1) VPN 会话 **77**

按 IP [地址类型查看活动](#page-102-2) AnyConnect 会话 **77**

按 IP [地址类型查看活动的无客户端](#page-104-0) SSL VPN 会话 **79**

按 IP [地址类型查看活动的](#page-104-1) LAN 到 LAN VPN 会话 **79**

关于 ISE [策略实施](#page-104-2) **79**

为 ISE [策略实施配置](#page-105-0) RADIUS 服务器组 **80**

ISE [策略实施的示例配置](#page-108-0) **83**

[故障排除策略实施](#page-109-0) **84**

[配置高级](#page-109-1) SSL 设置 **84**

持续 IPsec [隧道流量](#page-113-0) **88**

使用 CLI [配置持续](#page-115-0) IPsec 隧道流量 **90**

持续 IPsec [隧道流量故障排除](#page-115-1) **90**

持续 IPsec [隧道流量功能是否已启用?](#page-115-2) **90**

[定位孤立流量](#page-116-0) **91**

### 第 5 章 [连接配置文件、组策略和用户](#page-118-0) 93

[连接配置文件、组策略和用户概述](#page-118-1) **93** [连接配置文件](#page-119-0) **94** [常规连接配置文件连接参数](#page-120-0) **95** IPsec [隧道组连接参数](#page-121-0) **96** SSL VPN [会话的连接配置文件连接参数](#page-122-0) **97**

[配置连接配置文件](#page-123-0) **98**

[最大连接配置文件数](#page-124-0) **99**

默认 IPsec [远程访问连接配置文件配置](#page-124-1) **99**

IPsec [隧道组常规属性](#page-125-0) **100**

目录

[配置远程访问连接配置文件](#page-125-1) **100** [指定远程访问连接配置文件的名称和类型](#page-126-0) **101** [配置远程访问连接配置文件常规属性](#page-126-1) **101** [配置双重身份验证](#page-130-0) **105** [配置远程访问连接配置文件](#page-131-0) IPsec IKEv1 属性 **106** 配置 IPsec [远程访问连接配置文件](#page-134-0) PPP 属性 **109** 配置 LAN [间连接配置文件](#page-135-0) **110** 默认 LAN [间连接配置文件配置](#page-135-1) **110** 指定 LAN [间连接配置文件的名称和类型](#page-136-0) **111** 配置 LAN [间连接配置文件常规属性](#page-136-1) **111** 配置 LAN 间 IPsec [IKEv1](#page-136-2) 属性 **111** 配置无客户端 SSL VPN [会话的连接配置文件](#page-139-0) **114** 配置无客户端 SSL VPN [会话的常规隧道组属性](#page-139-1) **114** 配置无客户端 SSL VPN [会话的隧道组属性](#page-142-0) **117** 自定义无客户端 SSL VPN [会话用户的登录窗口](#page-147-0) **122** [关于基于标准的](#page-148-0) IKEv2 客户端的隧道组 **123** [基于标准的](#page-149-0) IKEv2 属性支持 **124** [DAP](#page-149-1) 支持 **124** [远程访问客户端的隧道组选择](#page-149-2) **124** 基于标准的 IKEv2 [客户端的身份验证支持](#page-150-0) **125** [添加多证书身份验证](#page-152-0) **127** 为 EAP 身份检索配置 [query-identity](#page-153-0) 选项 **128** 配置 Microsoft Active Directory [设置以进行密码管理](#page-154-0) **129** 使用 Active Directory [强制用户在下次登录时更改密码](#page-155-0) **130** 使用 Active Directory [指定最长密码期限](#page-155-1) **130** 使用 Active Directory [实施最小密码长度](#page-156-0) **131** 使用 Active Directory [实施密码复杂性](#page-156-1) **131** [配置连接配置文件以支持](#page-156-2) AnyConnect 客户端的 RADIUS/SDI 消息 **131** [配置安全设备以支持](#page-157-0) RADIUS/SDI 消息 **132** [组策略](#page-158-0) **133** [修改默认组策略](#page-159-0) **134**

[配置组策略](#page-161-0) **136** [配置外部组策略](#page-161-1) **136** [创建内部组策略](#page-162-0) **137** [配置内部组策略常规属性](#page-163-0) **138** [组策略名称](#page-163-1) **138** [配置组策略横幅消息](#page-163-2) **138** [指定远程访问连接的地址池](#page-164-0) **139** 将 IPv4 [地址池分配给内部组策略](#page-164-1) **139** 将 IPv6 [地址池分配给内部组策略](#page-165-0) **140** [指定组策略的隧道协议](#page-166-0) **141** 为远程访问指定 VLAN [或对组策略应用统一访问控制规则](#page-166-1) **141** [指定组策略的](#page-169-0) VPN 访问时长 **144** [指定组策略的](#page-169-1) VPN 同时登录数 **144** [限制对特定连接配置文件的访问](#page-170-0) **145** [指定组策略中的最长](#page-170-1) VPN 连接时间 **145** 指定组策略的 VPN [会话空闲超时](#page-171-0) **146** [为组策略配置](#page-172-0) WINS 和 DNS 服务器 **147** [设置分割隧道策略](#page-174-0) **149** [指定分割隧道的网络列表](#page-175-0) **150** [配置分割隧道的域属性](#page-176-0) **151** 为 Windows XP [和分割隧道配置](#page-178-0) DHCP 拦截 **153** [配置用于远程访问客户端的浏览器代理设置](#page-178-1) **153** 为 IPsec (IKEv1) [客户端配置安全属性](#page-181-0) **156** 为 IKEv1 [客户端配置](#page-183-0) IPsec-UDP 属性 **158** 配置 VPN [硬件客户端的属性](#page-184-0) **159** 为 AnyConnect [安全移动客户端连接配置组策略属性](#page-186-0) **161** [配置备份服务器属性](#page-189-0) **164** [配置网络准入控制参数](#page-190-0) **165** 配置 VPN [客户端防火墙策略](#page-193-0) **168** 配置 AnyConnect [客户端防火墙策略](#page-194-0) **169** 使用 Zone Labs [Integrity](#page-195-0) 服务器 **170**

[将防火墙客户端类型设置为](#page-197-0) Zone Labs **172** [设置客户端防火墙参数](#page-198-0) **173** [配置客户端访问规则](#page-200-0) **175** [配置用户属性](#page-201-0) **176** [查看用户名配置](#page-202-0) **177** [配置个人用户属性](#page-202-1) **177** [设置用户密码和权限级别](#page-202-2) **177** [配置用户属性](#page-203-0) **178** 配置 VPN [用户属性](#page-203-1) **178**

### 第 6 章 **185 b [VPN](#page-210-0)** 的 IP 地址 185

配置 IP [地址分配策略](#page-210-1) **185** 配置 IPv4 [地址分配](#page-210-2) **185** 配置 IPv6 [地址分配](#page-211-0) **186** [查看地址分配方法](#page-211-1) **186** [配置本地](#page-212-0) IP 地址池 **187** [配置本地](#page-212-1) IPv4 地址池 **187** [配置本地](#page-213-0) IPv6 地址池 **188** 配置 [AAA](#page-213-1) 寻址 **188** 配置 [DHCP](#page-214-0) 寻址 **189** 配置 [DHCP](#page-215-0) 寻址 **190**

### 第 7 章 **193** [远程访问](#page-218-0) IPsec VPN 193 [关于远程访问](#page-218-1) IPsec VPN **193**

关于 Mobike [和远程接入](#page-219-0) VPN **194** 3.1 [版的远程访问](#page-220-0) IPsec VPN 许可要求 **195** IPsec VPN [的限制](#page-221-0) **196** [配置远程访问](#page-221-1) IPsec VPN **196** [配置接口](#page-221-2) **196** [在外部接口上配置](#page-222-0) ISAKMP 策略和启用 ISAKMP **197** [配置地址池](#page-223-0) **198**

[添加用户](#page-223-1) **198** 创建 IKEv1 [转换集或](#page-224-0) IKEv2 提议 **199** [定义隧道组](#page-225-0) **200** [创建动态加密映射](#page-226-0) **201** [创建加密映射条目以使用动态加密映射](#page-227-0) **202** [在多情景模式下配置](#page-227-1) IPSec IKEv2 远程访问 VPN **202** 远程访问 IPsec VPN [配置示例](#page-228-0) **203** [多情景模式下基于标准的](#page-229-0) IPSec IKEv2 远程访问 VPN 的配置示例 **204** [多情景模式下](#page-230-0) AnyConnect IPSec IKEv2 远程访问 VPN 的配置示例 **205** 远程访问 VPN [的功能历史记录](#page-231-0) **206**

第 8 章 **LAN** 间 [IPsec](#page-234-0) VPN 209

[配置摘要](#page-234-1) **209** [在多情景模式下配置站点到站点](#page-235-0) VPN **210** [配置接口](#page-235-1) **210** [在外部接口上配置](#page-236-0) ISAKMP 策略和启用 ISAKMP **211** 为 IKEv1 连接配置 [ISAKMP](#page-237-0) 策略 **212** 为 IKEv2 连接配置 [ISAKMP](#page-238-0) 策略 **213** 创建 IKEv1 [转换集](#page-239-0) **214** 创建 [IKEv2](#page-240-0) 提议 **215** 配置 [ACL](#page-241-0) **216** [定义隧道组](#page-242-0) **217** [创建加密映射并将其应用于接口](#page-243-0) **218** [将加密映射应用于接口](#page-245-0) **220**

第 **[AnyConnect](#page-246-0) VPN** 客户端连接 **221 9** 章

关于 [AnyConnect](#page-246-1) VPN 客户端 **221** [AnyConnect](#page-247-0) 许可要求 **222** 配置 [AnyConnect](#page-249-0) 连接 **224**

将 ASA 配置为以 Web [方式部署客户端](#page-249-1) **224** [启用永久性客户端安装](#page-251-0) **226**

配置 [DTLS](#page-251-1) **226** [提示远程用户](#page-252-0) **227** 启用 AnyConnect [客户端配置文件下载](#page-253-0) **228** 启用 AnyConnect [客户端延迟升级](#page-255-0) **230** 启用 [DSCP](#page-257-0) 预留 **232** 启用其他 [AnyConnect](#page-257-1) 客户端功能 **232** [启用登录前开始](#page-257-2) **232** 转换 AnyConnect [用户消息的语言](#page-258-0) **233** [了解语言转换](#page-258-1) **233** [创建转换表](#page-259-0) **234** [删除转换表](#page-261-0) **236** 配置高级 [AnyConnect](#page-262-0) SSL 功能 **237** [启用重新生成密钥](#page-262-1) **237** [配置对等体存活检测](#page-262-2) **237** [启用保持连接](#page-264-0) **239** [使用压缩](#page-264-1) **239** 调整 [MTU](#page-265-0) 大小 **240** 更新 [AnyConnect](#page-265-1) 客户端映像 **240** 启用 IPv6 [VPN](#page-266-0) 访问 **241** 监控 [AnyConnect](#page-267-0) 连接 **242** 注销 [AnyConnect](#page-268-0) VPN 会话 **243** AnyConnect [连接的功能历史记录](#page-268-1) **243**

第 **1 0** 章 **[AnyConnect](#page-270-0) HostScan 245**

[HostScan](#page-270-1) 前提条件 **245** [HostScan](#page-271-0) 的许可 **246** [HostScan](#page-271-1) 程序包 **246** [安装或升级](#page-271-2) HostScan **246** [启用或禁用](#page-272-0) HostScan **247** 查看 ASA 上启用的 [HostScan](#page-273-0) 版本 **248** 卸载 [HostScan](#page-273-1) **248**

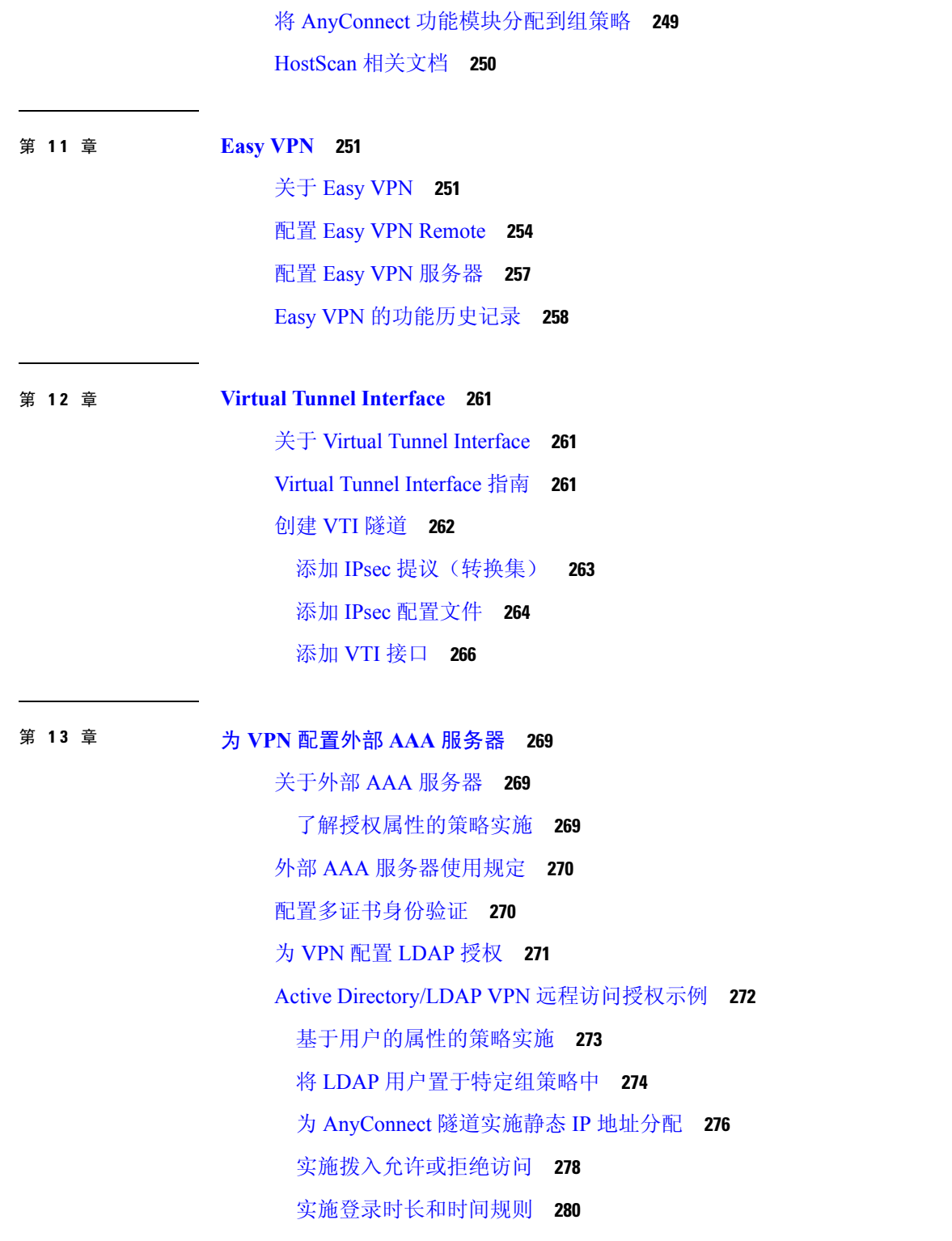

第 II 部分: **H** [无客户端](#page-308-0) SSL VPN 283

### 第 14 章 **19 [无客户端](#page-310-0) SSL VPN 概述 285**

- [无客户端](#page-310-1) SSL VPN 简介 **285** 无客户端 SSL VPN [的必备条件](#page-311-0) **286** 无客户端 SSL VPN [的规定和限制](#page-311-1) **286** [无客户端的](#page-312-0)SSL VPN 的许可 **287**
- 第 15 章 **15** [无客户端](#page-314-0) SSL VPN 基本配置 289

[重写每个](#page-314-1) URL **289** [关闭门户页面上的](#page-315-0) URL 条目 **290** [受信任证书池](#page-315-1) **290** [配置信任池证书的自动导入](#page-316-0) **291** 显示 Trustpool [策略的状态](#page-316-1) **291** 清除 CA [Trustpool](#page-316-2) **291** [编辑受信任证书池策略](#page-317-0) **292** [配置浏览器对插件的访问](#page-317-1) **292** [插件的必备条件](#page-318-0) **293** [插件的限制](#page-318-1) **293** [为插件准备安全设备](#page-319-0) **294** [安装思科再分发的插件](#page-319-1) **294** 提供对 Citrix XenApp [服务器的访问](#page-321-0) **296** [创建和安装](#page-321-1) Citrix 插件 **296** [查看在安全设备上安装的插件](#page-322-0) **297** [配置端口转发](#page-323-0) **298** [端口转发的必备条件](#page-324-0) **299** [端口转发的限制](#page-324-1) **299** [为端口转发配置](#page-325-0) DNS **300** [使应用能够进行端口转发](#page-326-0) **301** [分配端口转发列表](#page-326-1) **301** [自动端口转发](#page-327-0) **302** [启用和关闭端口转发](#page-327-1) **302**

目录

[配置文件访问](#page-328-0) **303** CIFS [文件访问要求和限制](#page-329-0) **304** [添加对文件访问的支持](#page-329-1) **304** 确保 SharePoint [访问的时钟准确性](#page-331-0) **306** [虚拟桌面基础设施](#page-331-1) (VDI) **306** VDI [的限制](#page-331-2) **306** Citrix [移动支持](#page-331-3) **306** Citrix [支持的移动设备](#page-332-0) **307** Citrix [的限制](#page-332-1) **307** 关于 Citrix Mobile Receiver [用户登录](#page-332-2) **307** 将 ASA [配置为代理](#page-333-0) Citrix 服务器 **308** 将 VDI [服务器分配给组策略](#page-333-1) **308** 使用 SSL [访问内部服务器](#page-334-0) **309** [配置无客户端](#page-334-1) SSL VPN 和 ASDM 端口 **309** 将 HTTPS [用于无客户端](#page-335-0) SSL VPN 会话 **310** [配置对代理服务器的支持](#page-336-0) **311** 配置 [SSL/TLS](#page-338-0) 加密协议 **313** [使用数字证书进行身份验证](#page-338-1) **313** [数字证书身份验证的限制](#page-338-2) **313** [配置浏览器对客户端](#page-339-0)-服务器插件的访问 **314** [关于安装浏览器插件](#page-339-1) **314** [安装浏览器插件的要求](#page-340-0) **315** 设置 [RDP](#page-340-1) 插件 **315** [为插件准备安全设备](#page-341-0) **316** [为使用新的](#page-341-1) HTML 文件配置 ASA **316**

### 第 16 章 **10 [高级无客户端](#page-344-0) SSL VPN 配置 319**

Microsoft Kerberos [约束委派解决方案](#page-344-1) **319** KCD [运行机制](#page-344-2) **319** 使用 KCD [的身份验证流程](#page-345-0) **320** [为跨领域身份验证配置](#page-346-0) ASA **321**

配置 [KCD](#page-347-0) **322**

显示 KCD [状态信息](#page-348-0) **323**

调试 [KCD](#page-349-0) **324**

[显示缓存的](#page-349-1) Kerberos 票证 **324**

[清除缓存的](#page-349-2) Kerberos 票证 **324**

[Microsoft](#page-350-0) Kerberos 的要求 **325**

[配置应用程序配置文件自定义框架](#page-350-1) **325**

管理 APCF [数据包](#page-350-2) **325**

[APCF](#page-351-0) 语法 **326**

[编码](#page-354-0) **329**

[查看或指定字符编码](#page-354-1) **329**

[在无客户端](#page-356-0) SSL VPN 上使用邮件 **331**

配置 Web 邮件: MS [Outlook](#page-356-1) Web App **331** 

### 第 17 章 **333 第 7 篇 第 17 章** 我略组 333

[为访问资源创建和应用无客户端](#page-358-1) SSL VPN 策略 **333** 无客户端 SSL VPN [的连接配置文件属性](#page-358-2) **333** 无客户端 SSL VPN [的组策略和用户属性](#page-359-0) **334** 为无客户端 SSL VPN [会话配置组策略属性](#page-361-0) **336** [指定拒绝消息](#page-362-0) **337** 为无客户端 SSL VPN [会话配置组策略过滤器属性](#page-362-1) **337** [指定用户主页](#page-363-0) **338** [配置自动登录](#page-364-0) **339** [指定无客户端](#page-364-1) SSL VPN 会话的 ACL **339** 应用 [URL](#page-365-0) 列表 **340** [为组策略启用](#page-366-0) ActiveX 中继 **341** [启用组策略无客户端](#page-366-1) SSL VPN 会话的应用访问 **341** [配置端口转发显示名称](#page-367-0) **342** [配置更新会话计时器要忽略的最大对象大小](#page-367-1) **342** 指定 [HTTP](#page-368-0) 压缩 **343** [为特定用户配置无客户端](#page-368-1) SSL VPN 访问 **343**

指定要从 HTML [过滤的内容](#page-369-0)/对象 **344** [指定用户主页](#page-370-0) **345** [指定拒绝消息](#page-371-0) **346** 应用 [URL](#page-371-1) 列表 **346** [为用户启用](#page-372-0) ActiveX 中继 **347** 启用无客户端 SSL VPN [会话的应用访问](#page-372-1) **347** [配置端口转发显示名称](#page-373-0) **348** [配置更新会话计时器要忽略的最大对象大小](#page-373-1) **348** [配置自动登录](#page-373-2) **348** 指定 [HTTP](#page-374-0) 压缩 **349** [智能隧道访问](#page-375-0) **350** [关于智能隧道](#page-375-1) **350** [智能隧道的必备条件](#page-376-0) **351** [智能隧道的规定](#page-376-1) **351** [添加符合智能隧道访问条件的应用](#page-378-0) **353** [关于智能隧道列表](#page-378-1) **353** [配置和应用智能隧道策略](#page-379-0) **354** [配置和应用智能隧道的隧道策略](#page-379-1) **354** [创建智能隧道自动登录服务器列表](#page-381-0) **356** [将服务器添加到智能隧道自动登录服务器列表中](#page-382-0) **357** [自动智能隧道访问](#page-383-0) **358** [启用和关闭智能隧道访问](#page-384-0) **359** [配置智能隧道注销](#page-385-0) **360** [配置在父进程终止时注销智能隧道](#page-385-1) **360** [配置使用通知图标注销智能隧道](#page-386-0) **361** 无客户端 SSL VPN [捕获工具](#page-386-1) **361** [配置门户访问规则](#page-387-0) **362** [优化无客户端](#page-388-0) SSL VPN 性能 **363** [配置缓存](#page-388-1) **363** [配置内容转换](#page-388-2) **363** [配置用于为重写的](#page-388-3) Java 内容签名的证书 **363**

[关闭内容重写](#page-389-0) **364**

[使用代理绕行](#page-389-1) **364**

### 第 18 章 **18 章 黄** 万客户端 SSL VPN 远程用户 367

[无客户端](#page-392-1) SSL VPN 远程用户 **367**

[用户名和密码](#page-392-2) **367**

[传达安全提示](#page-393-0) **368**

为使用无客户端 SSL VPN [功能配置远程系统](#page-393-1) **368**

[捕获无客户端](#page-399-0) SSL VPN 数据 **374**

[创建捕获文件](#page-399-1) **374**

[使用浏览器显示捕获数据](#page-400-0) **375**

第 19 章 **19** [无客户端](#page-402-0) SSL VPN 用户 377

[管理密码](#page-402-1) **377**

对无客户端 SSL VPN [使用单点登录](#page-404-0) **379**

使用 [SAML](#page-404-1) 2.0 的 SSO **379**

关于 SSO 和 [SAML](#page-404-2) 2.0 **379**

SAML 2.0 [的准则和限制](#page-405-0) **380**

配置 SAML 2.0 [身份提供程序](#page-406-0) (IdP) **381**

将 ASA 配置为 SAML 2.0 [服务提供程序](#page-408-0) (SP) **383**

以 SAML 2.0 和 [Onelogin](#page-409-0) 为例说明 **384**

排除 [SAML](#page-411-0) 2.0 故障 **386**

配置使用 HTTP [基本身份验证或](#page-411-1) NTLM 身份验证的 SSO **386**

[配置使用](#page-412-0) HTTP Form 协议的 SSO **387**

收集 HTTP [表单数据](#page-416-0) **391**

[为插件配置](#page-418-0) SSO **393**

[使用宏替换配置](#page-419-0) SSO **394**

[用户名和密码的要求](#page-420-0) **395**

[传达安全提示](#page-420-1) **395**

为使用无客户端 SSL VPN [功能配置远程系统](#page-421-0) **396**

[关于无客户端](#page-421-1) SSL VPN **396**

目录

无客户端 SSL VPN [的必备条件](#page-422-0) **397** [使用无客户端](#page-422-1) SSL VPN 浮动工具栏 **397** [浏览](#page-422-2) Web **397** [浏览网络\(文件管理\)](#page-423-0) **398** 使用 Remote File [Explorer](#page-423-1) **398** [使用端口转发](#page-424-0) **399** [通过端口转发使用邮件](#page-425-0) **400** 通过 Web [访问使用邮件](#page-426-0) **401** [通过邮件代理使用邮件](#page-426-1) **401** [使用智能隧道](#page-426-2) **401**

第 20 章 **20 章 我** 将无客户端 SSL VPN [用于移动设备](#page-428-0) 403

将无客户端 SSL VPN [用于移动设备](#page-428-1) **403** 将无客户端 SSL VPN [用于移动设备的限制](#page-429-0) **404**

第 [自定义无客户端](#page-430-0) **SSL VPN 405 2 1** 章

无客户端 SSL VPN [最终用户设置](#page-430-1) **405**

[定义最终用户界面](#page-430-2) **405**

[查看无客户端](#page-430-3) SSL VPN 主页 **405**

[查看无客户端](#page-430-4) SSL VPN Application Access 面板 **405**

[查看浮动工具栏](#page-431-0) **406**

[自定义无客户端](#page-431-1) SSL VPN 页面 **406**

[有关自定义的信息](#page-431-2) **406**

[导出自定义模板](#page-432-0) **407**

[编辑自定义模板](#page-432-1) **407**

[导入自定义对象](#page-437-0) **412**

[将自定义配置应用于连接配置文件、组策略和用户](#page-438-0) **413**

[登录屏幕高级自定义](#page-439-0) **414**

[修改您的](#page-442-0) HTML 文件 **417**

[自定义书签帮助](#page-443-0) **418**

[将帮助文件导入到闪存](#page-444-0) **419**

[从闪存中导出以前导入的帮助文件](#page-444-1) **419** [了解语言转换](#page-445-0) **420** [创建转换表](#page-446-0) **421** [在自定义对象中引用语言](#page-447-0) **422** [更改组策略或用户属性以使用自定义对象](#page-449-0) **424**

### 第 22 章 **20 [无客户端](#page-450-0) SSL VPN 故障排除 425**

使用 Application Access 时从 hosts [文件错误中恢复](#page-450-1) **425** 了解 [Hosts](#page-451-0) 文件 **426** [使用无客户端](#page-451-1) SSL VPN 自动重新配置 Hosts 文件 **426** [手动重新配置](#page-452-0) Hosts 文件 **427** [WebVPN](#page-453-0) 条件调试 **428** [捕获数据](#page-454-0) **429** [创建捕获文件](#page-454-1) **429** [使用浏览器显示捕获数据](#page-455-0) **430**

[保护无客户端](#page-455-1) SSL VPN 会话 Cookie **430**

I

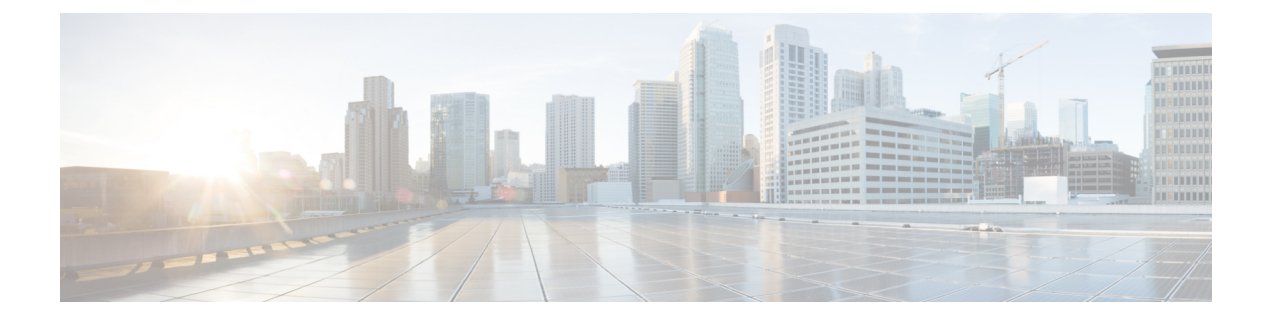

## <span id="page-20-0"></span>关于本指南

以下主题介绍如何使用本指南。

- $\bullet$  [文档目标](#page-20-1), 第 xxi 页
- · [相关文档](#page-20-2), 第 xxi 页
- [文档约定](#page-20-3), 第 xxi 页
- [通信、服务和其他信息](#page-22-0), 第 xxiii 页

## <span id="page-20-1"></span>文档目标

本指南旨在帮助您使用命令行界面在自适应安全设备 (ASA) 上配置 VPN。本指南仅介绍最常见的一 些配置场景,并未涵盖所有功能。

您也可以使用自适应安全设备管理器 (ASDM) 这一基于 Web 的 GUI 应用来配置和监控 ASA。ASDM 提供配置向导指导您完成一些常见配置场景,并提供联机帮助以使您获得不常见场景的信息。

本指南适用于思科ASA系列。在本指南中,除非有专门指定,否则术语"ASA"一般适用于受支持 的模型。

## <span id="page-20-3"></span><span id="page-20-2"></span>相关文档

有关详细信息,请参阅思科 *ASA* 系列文档一览,网址:<http://www.cisco.com/go/asadocs>。

## 文档约定

本文档遵循以下文本、显示和警报约定。

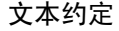

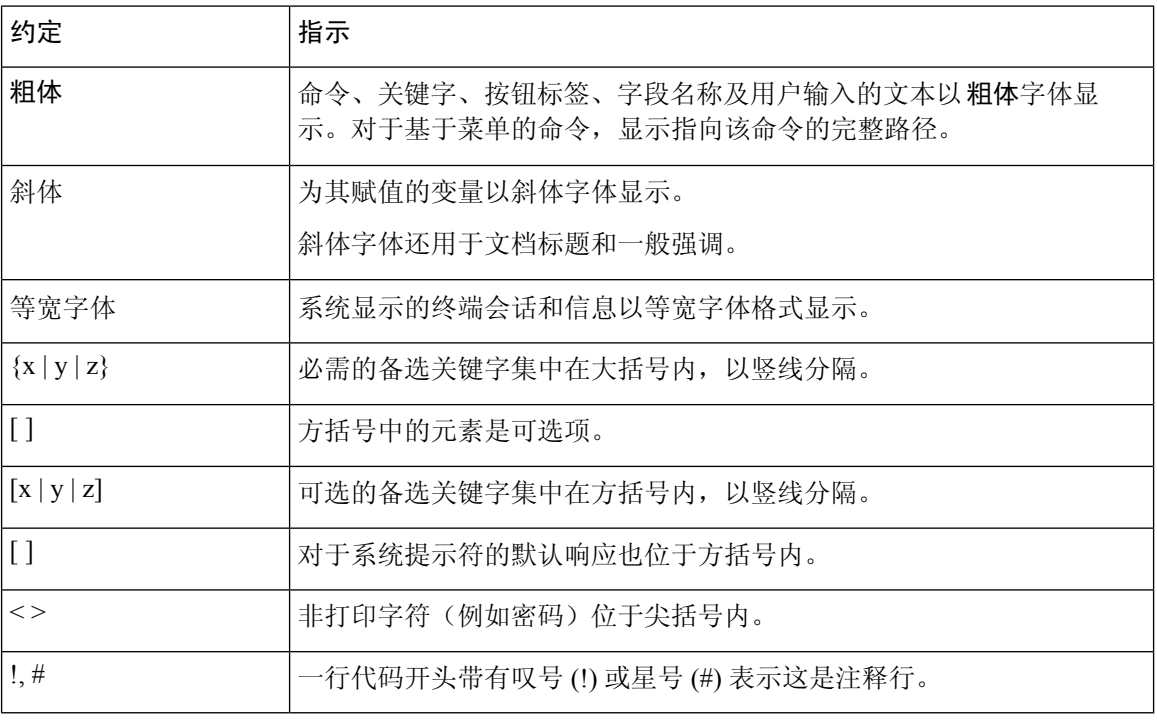

### 读者提示

本文档采用以下格式的读者提示:

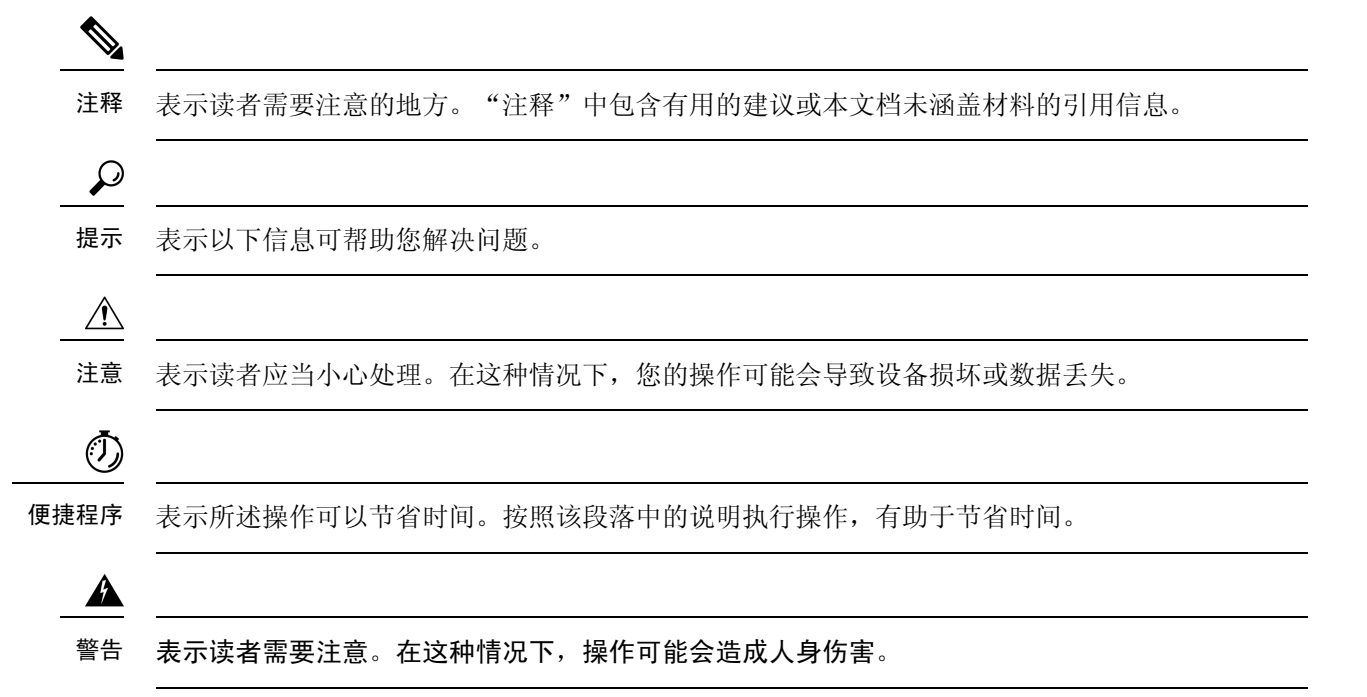

## <span id="page-22-0"></span>通信、服务和其他信息

- 要及时从思科收到相关信息,请注册[思科配置文件管理器。](https://www.cisco.com/offer/subscribe)
- 要使用重要技术实现您期望实现的业务成果,请访问[思科服务。](https://www.cisco.com/go/services)
- 要提交服务请求,请访问[思科支持。](https://www.cisco.com/c/en/us/support/index.html)
- 要了解并浏览安全且经过验证的企业级应用、产品、解决方案和服务,请访问思科[Marketplace](https://www.cisco.com/go/marketplace/)。
- 要获取一般网络、培训和认证主题相关的信息,请访问[思科出版社。](http://www.ciscopress.com)
- 要查找有关特定产品或产品系列的保修信息,请访问[思科保修服务查找工具。](http://www.cisco-warrantyfinder.com)

### 思科漏洞搜索工具

[思科漏洞搜索工具](https://www.cisco.com/c/en/us/support/web/tools/bst/bsthelp/index.html)(BST) 是一款基于 Web 的工具, 用作思科漏洞跟踪系统的入口, 该系统维护一份 关于思科产品和软件的缺陷和漏洞的综合列表。BST可以提供关于您的产品和软件的详细缺陷信息。

I

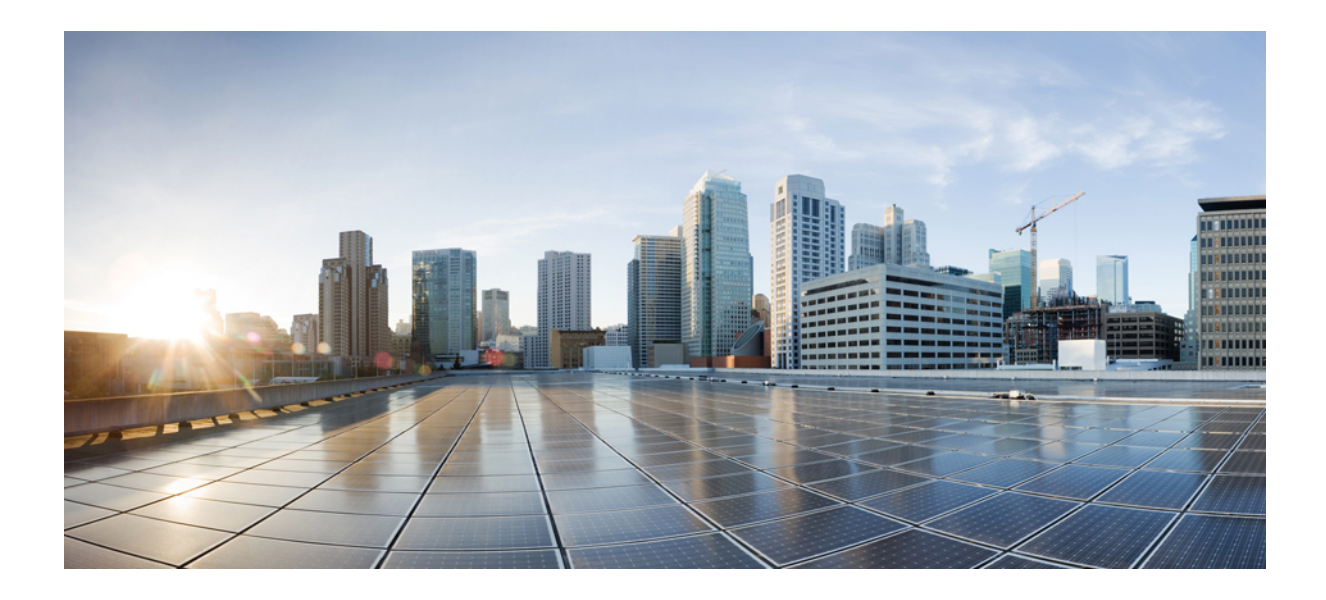

<span id="page-24-0"></span><sup>第</sup> **I** 部 分

# 站点到站点 **VPN** 和客户端 **VPN**

- IPsec 和 [ISAKMP](#page-26-2), 第1页
- [L2TP](#page-66-2) over IPsec, 第41页
- [高可用性选项](#page-78-3), 第53页
- 常规 [VPN](#page-92-2) 参数, 第67页
- [连接配置文件、组策略和用户](#page-118-2), 第93页
- [VPN](#page-210-3) 的 IP 地址, 第 185 页
- [远程访问](#page-218-2) IPsec VPN, 第 193 页
- LAN 间 [IPsec](#page-234-2) VPN, 第209页
- [AnyConnect](#page-246-2) VPN 客户端连接, 第 221 页
- [AnyConnect](#page-270-2) HostScan, 第 245 页
- Easy [VPN](#page-276-2), 第251页
- Virtual Tunnel [Interface](#page-286-3), 第 261 页
- 为 VPN [配置外部](#page-294-3) AAA 服务器, 第 269 页

<span id="page-26-2"></span>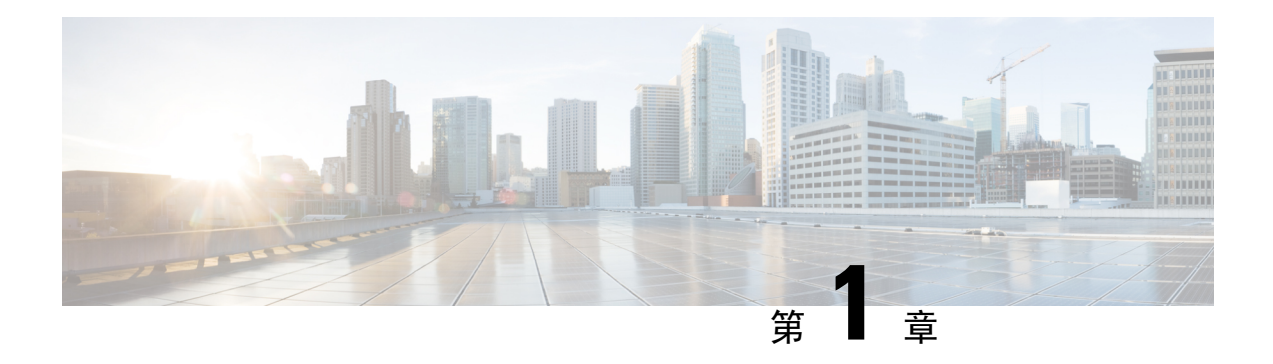

## <span id="page-26-0"></span>**IPsec 和 ISAKMP**

- [有关隧道、](#page-26-1)IPsec 和 ISAKMP, 第1页
- IPsec VPN [的许可](#page-28-0), 第3页
- [IPsec](#page-29-0) VPN 规定, 第4页
- 配置 [ISAKMP](#page-30-0), 第5页
- 配置 [IPsec](#page-42-0), 第 17 页
- 管理 [IPsec](#page-62-0) VPN, 第 37 页

## <span id="page-26-1"></span>有关隧道、**IPsec** 和 **ISAKMP**

本主题介绍用于建立虚拟专用网络 (VPN) 的互联网协议安全 (IPsec) 以及互联网安全关联和密钥管理 协议 (ISAKMP) 标准。

借助隧道,可以使用互联网等公共TCP/IP网络在远程用户与企业专用网络之间创建安全连接。每个 安全连接都称为一个隧道。

ASA 使用 ISAKMP 和 IPSec 隧道标准来建立和管理隧道。ISAKMP 和 IPSec 将完成以下操作:

- 协商隧道参数
- 建立隧道
- 验证用户和数据
- 管理安全密钥
- 加密和解密数据
- 管理隧道中的数据传输
- 作为隧道终端或路由器管理入站和出站数据传输

ASA 可用作双向隧道终端。它可以从专用网络接收明文数据包,将其封装,创建隧道,然后发送到 隧道的另一端,随后解封并发送到最终目的地。它也会从公用网络接收封装数据包,将其解封,然 后发送给其在专用网络上的最终目的地。

## <span id="page-27-0"></span>**IPsec** 概述

ASA 会将 IPsec 用于 LAN 间 VPN 连接,并提供将 IPsec 用于客户端到 LAN VPN 连接的选项。在 IPsec 术语中,对等体是一个远程访问客户端或其他安全网关。对于这两个连接类型, ASA 仅支持 思科对等体。由于我们遵守 VPN 行业标准, ASA 也可以与其他供应商的对等体结合使用;但是, 我们不支持这些对等体。

在建立隧道的过程中,两个对等体会协商管理身份验证、加密、封装和密钥管理的安全关联。这些 协商包括两个阶段:第一个阶段,建立隧道 (IKE SA);第二个阶段,管理该隧道内的流量 (IPsec SA)。

LAN 间 VPN 可连接不同地理位置的网络。在 IPsec LAN 间 连接中, ASA 可用作发起方或响应方。 在 IPsec 客户端到 LAN 连接中, ASA 只能用作响应方。发起方会提议 SA;响应方会接受、拒绝或 提出相反提议,所有这一切都根据配置的 SA 参数进行。要建立连接,两个实体都必须同意 SA。

### 了解 **IPsec** 隧道

IPsec 隧道是 ASA 在对等体之间建立的 SA 集合。SA 指定适用于敏感数据的协议和算法并指定对等 体使用的密钥内容。IPSecSA控制用户流量的实际传输。SA是单向的, 但是通常成对建立(入站和 出站)。

对等体协商用于每个 SA 的设置。每个 SA 包括以下内容:

- IKEv1 转换集或 IKEv2 提议
- 加密映射
- ACL
- 隧道组
- 预分片策略

### <span id="page-27-1"></span>**ISAKMP** 和 IKE 概述

ISAKMP 是使两台主机商定如何构建 IPsec 安全关联 (SA) 的协商协议。它提供用于商定 SA 属性的 格式的通用框架。此安全关联包括与对等体协商 SA 以及修改或删除 SA。ISAKMP 将协商分为两个 阶段:阶段 1 和阶段 2。阶段 1 创建第一条隧道,其将保护随后的 ISAKMP 协商消息。阶段 2 创建 保护数据的隧道。

IKE 使用 ISAKMP 为要使用的 IPsec 设置 SA。IKE 创建用于对对等体进行身份验证的加密密钥。

ASA 支持为旧版思科 VPN 客户端连接使用 IKEv1, 还支持为 AnyConnect VPN 客户端使用 IKEv2。

要设置 ISAKMP 协商的条款, 请创建 IKE 策略, 其中包含以下内容:

- IKEv1 对等体必需的身份验证类型:使用证书的 RSA 签名或预共享密钥 (PSK)。
- 加密方法,用于保护数据并确保隐私。
- 散列消息身份验证代码 (HMAC) 方法, 用于确保发送方的身份, 以及确保消息在传输过程中未 发生修改。
- Diffie-Hellman 群,用于确定 encryption-key-determination 算法的强度。ASA 使用此算法派生加 密密钥和散列密钥。
- 对于 IKEv2,使用单独的伪随机函数 (PRF) 作为派生 IKEv2 隧道加密等所要求的密钥内容和散 列运算的算法。
- 在更换加密密钥前,ASA 可使用该加密密钥的时间限制。

利用 IKEv1 策略, 您要为每个参数设置一个值。对于 IKEv2, 您可以为单个策略配置多个加密和身 份验证类型以及多个完整性算法。ASA 将按照安全性从高到低的顺序对设置进行排序,并使用该顺 序与对等体进行协商。利用这种排序,您可以发送单个提议来传达所有允许的转换,而无需像对 IKEv1 一样发送每个允许的组合。

### 了解 **IKEv1** 转换集和 **IKEv2** 提议

IKEv1 转换集或 IKEv2 提议是定义 ASA 如何保护数据的安全协议和算法的组合。在 IPsec SA 协商 中,对等体必须标识两个对等体都一样的转换集或提议。然后ASA应用匹配的转换集或提议为该加 密映射创建保护 ACL 中数据流的 SA。

利用 IKEv1 转换集, 您可以为每个参数设置一个值。对于 IKEv2 提议, 您可以为单个提议配置多个 加密和身份验证类型以及多个完整性算法。ASA 将按照安全性从高到低的顺序对设置进行排序,并 使用该顺序与对等体进行协商。利用这种排序,您可以发送单个提议来传达所有允许的组合,而无 需像 IKEv1 一样逐一发送每个允许的组合。

如果您更改用于创建其 SA 的转换集或提议的定义,ASA 将撤销隧道。有关详细信息,请参[阅清除](#page-63-1) [安全关联](#page-63-1), 第38页。

注释 如果您清除或删除转换集或提议中的唯一元素,ASA 将自动取消其加密映射引用。

## <span id="page-28-0"></span>**IPsec VPN** 的许可

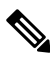

注释 此功能不适用于无负载加密型号。

使用 IKEv2 的 IPsec 远程访问 VPN 需要 AnyConnect Plus 或 Apex 许可证,可单独购买。购买 AnyConnect 许可证时,请参阅以下最大值。使用 IKEv1 的 IPsec 远程访问 VPN 和使用 IKEv1 或 IKEv2 的 IPsec 站点到站点 VPN 使用基本许可证随附的其他 VPN 许可证。所有类型的最大组合 VPN 会话数量不能超过此表中所示的最大会话数。

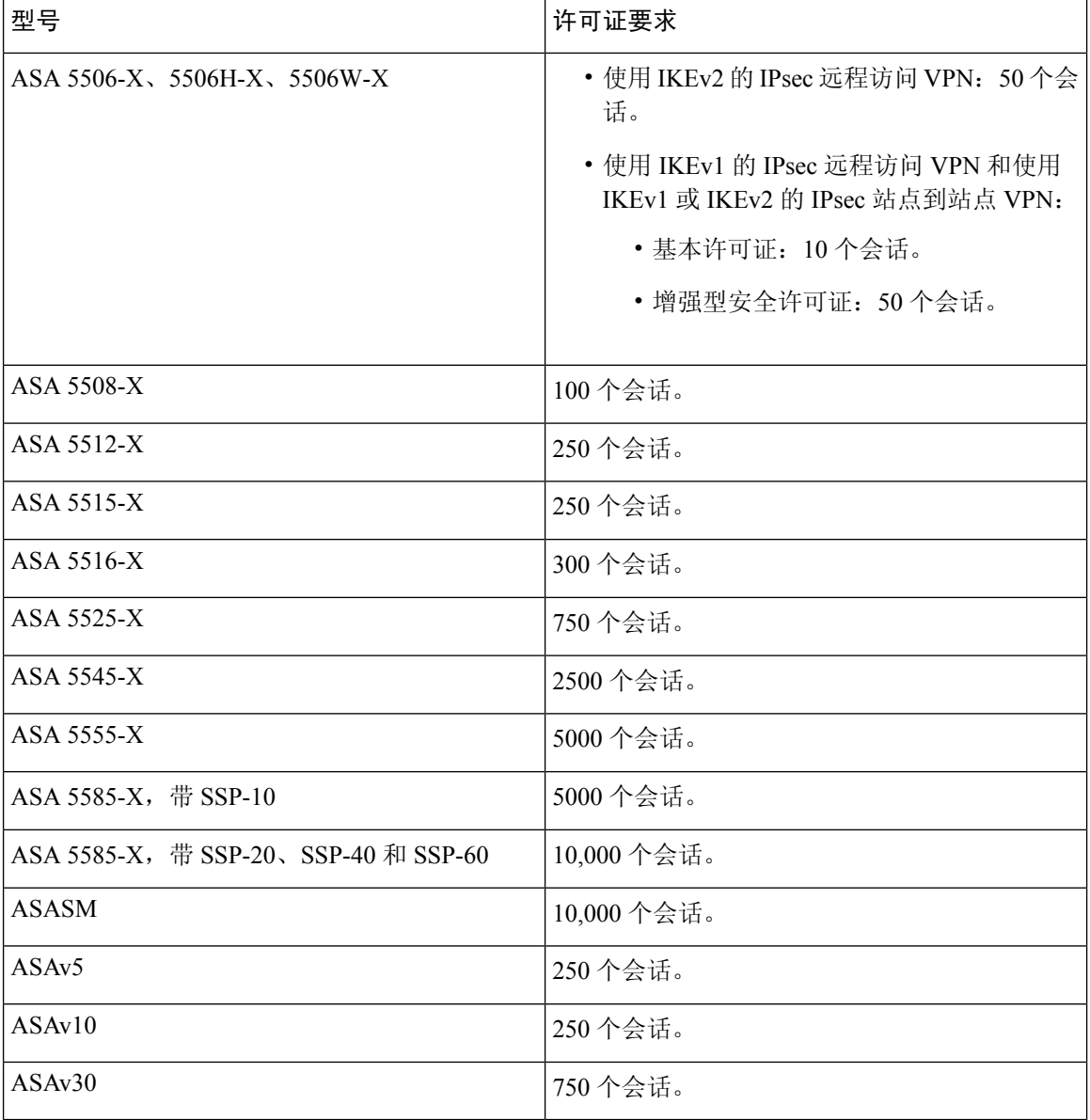

## <span id="page-29-0"></span>**IPsec VPN** 规定

### 情景模式准则

支持单情景或多情景模式。在多情景模式下,远程访问 VPN 需要 AnyConnect Apex 许可证。尽管 ASA 未明确认可 AnyConnect Apex 许可证,但它实施 Apex 许可证的特征, 例如获得平台限制许可 的AnyConnect高级版、AnyConnect移动版、适用于思科VPN电话的AnyConnect和高级终端评估。

### 防火墙模式准则

仅支持路由防火墙模式。不支持透明防火墙模式。

### 故障切换准则

仅在主用/备用故障切换配置中复制 IPsec VPN 会话。

## <span id="page-30-1"></span><span id="page-30-0"></span>配置 **ISAKMP**

### 配置 **IKEv1** 和 **IKEv2** 策略

IKEv1 和 IKEv2 最多分别支持 20 个 IKE 策略,每个都有不同的值集。为您创建的每个策略分别分 配一个唯一的优先级。优先级数值越低,优先级就越高。

在 IKE 协商开始时,发起协商的对等体将其所有策略发送至远程对等体,然后远程对等体将尝试找 到一个匹配项。远程对等体将按照优先级顺序(优先级最高的优先),将该对等体的所有策略与自 身配置的各个策略进行比对,直到发现一个匹配项。

当来自两个对等体的两个策略包含相同的加密、散列、身份验证和Diffie-Hellman参数值时,表明存 在匹配项。对于 IKEv1, 远程对等体策略还必须指定一个生命周期, 其值应低于或等于发起方发送 的策略中的生命周期。如果生命周期不相同,ASA 将使用较短的生命周期。对于 IKEv2,各对等体 之间将不协商生命周期,而是在本地进行管理,从而可以在每个对等体上单独配置其生命周期。如 果不存在可接受的匹配项,IKE 将拒绝协商,并且不会建立 SA。

毫无疑问,为每个参数选择具体值时,需要在安全和性能之间进行权衡。默认值提供的安全级别足 以达到大多数组织的安全要求。如果与仅支持一个参数值的对等体进行互操作,则只能选择该参数 值。

您必须在每个 ISAKMP 命令中包含优先级。优先级数值唯一标识了策略并且决定着策略在 IKE 协商 中的优先级。

### 过程

步骤 **1** 要创建 IKE 策略,请在单情景或多情景模式下从全局配置模式输入 **crypto** *ikev1* | *ikev2* policy 命令。 提示符将显示 IKE 策略配置模式。

示例:

hostname(config)# **crypto ikev1 policy 1**

注释 新的 ASA 配置没有默认 IKEv1 或 IKEv2 策略。

步骤 **2** 指定加密算法。默认设置为三重 DES。

```
encryption [aes | aes-192 | aes-256 | des | 3des]
```
示例:

hostname(config-ikev1-policy)# **encryption des** 步骤 **3** 指定散列算法。默认值为 SHA-1。 **hash [md5** | **sha]** 示例: hostname(config-ikev1-policy)# **hash md5** 步骤 **4** 指定身份验证方法。默认设置为预共享密钥。 **authentication**[**pre-shared**]**rsa-sig**] 示例: hostname(config-ikev1-policy)# **authentication rsa-sig** 步骤 **5** 指定 Diffie-Hellman 群标识符。默认值为群 2。 **group**[**1** | **2** | **5**] 示例: hostname(config-ikev1-policy)# **group 5** 步骤 6 指定 SA 生命周期。默认值为 86400 秒 (24 小时)。 **lifetime** *seconds* 示例: 此示例将其生命周期设置为 4 小时 (14400 秒): hostname(config-ikev1-policy)# **lifetime 14400**

步骤 7 使用 IKE [策略关键字和值](#page-31-0), 第 6 页中提供的 IKEv1 和 IKEv2 策略关键字及其值来指定其他设置。 如果您没有为特定策略参数指定值,则将应用默认值。

### <span id="page-31-0"></span>**IKE** 策略关键字和值

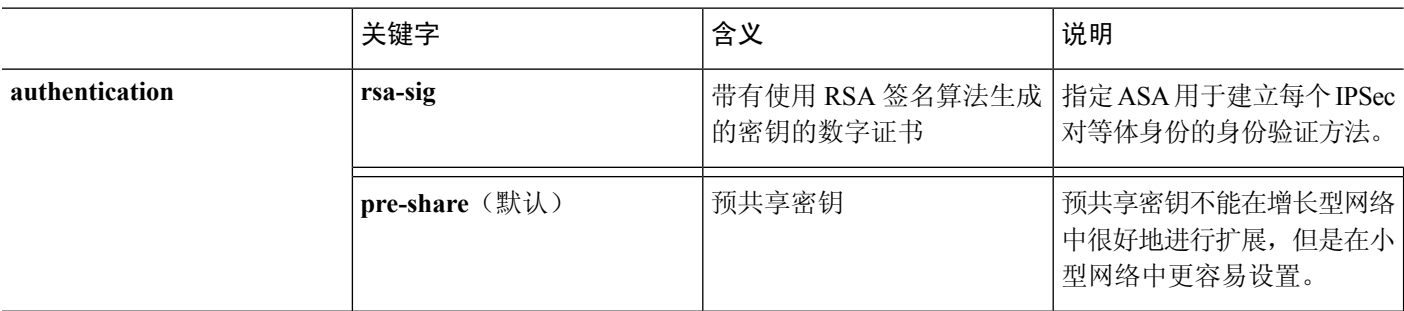

 $\overline{\phantom{a}}$ 

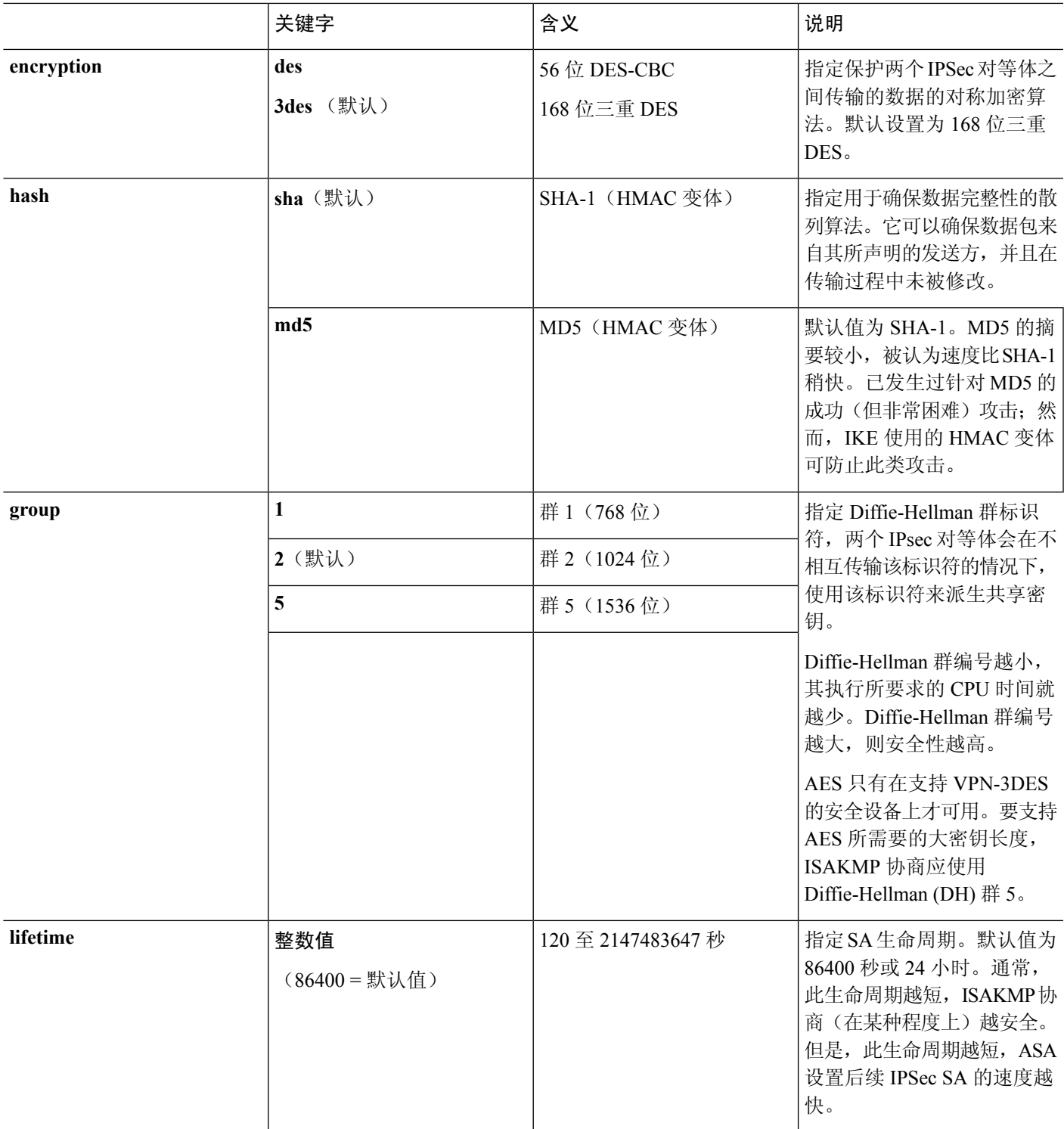

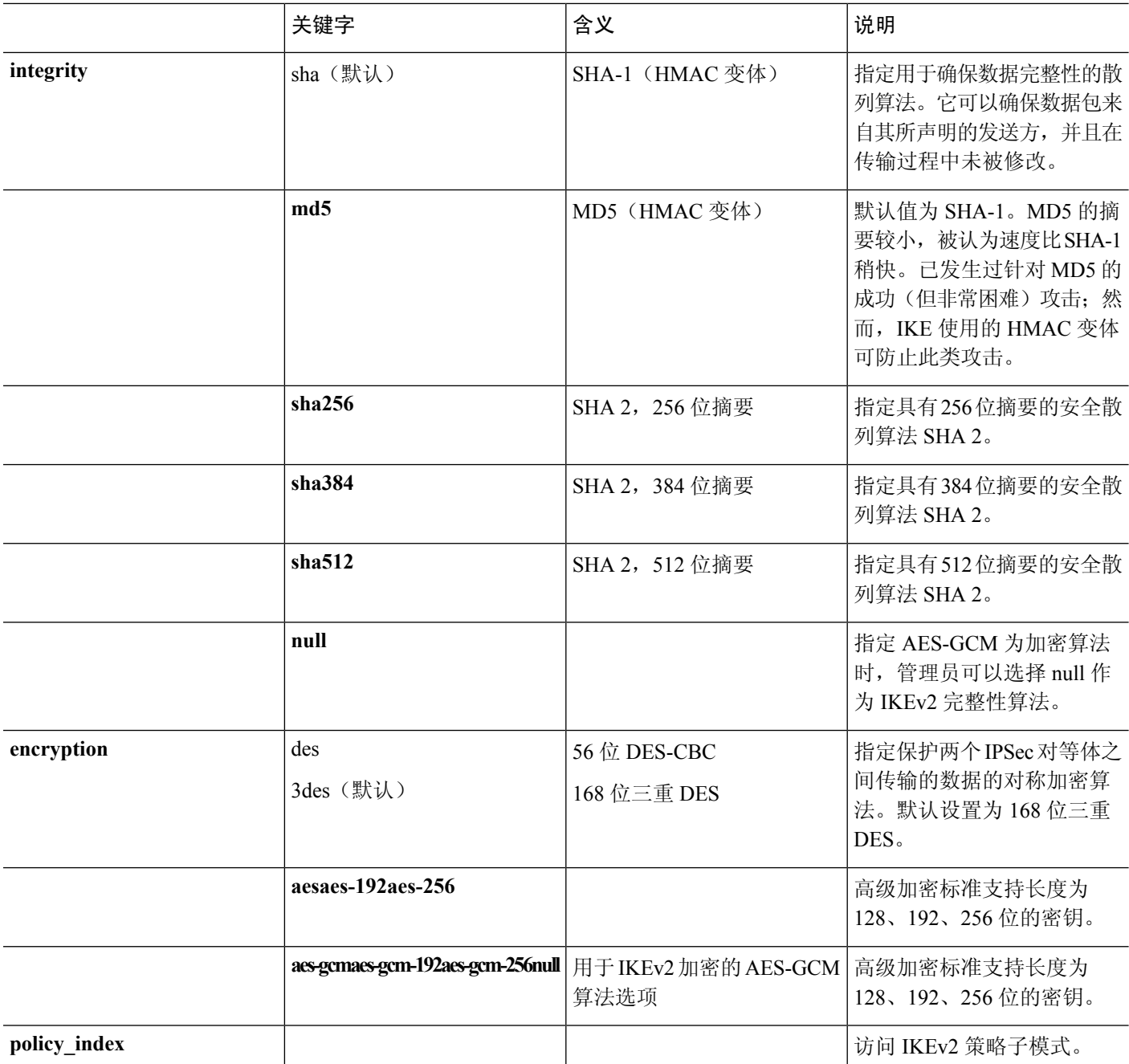

 $\overline{\phantom{a}}$ 

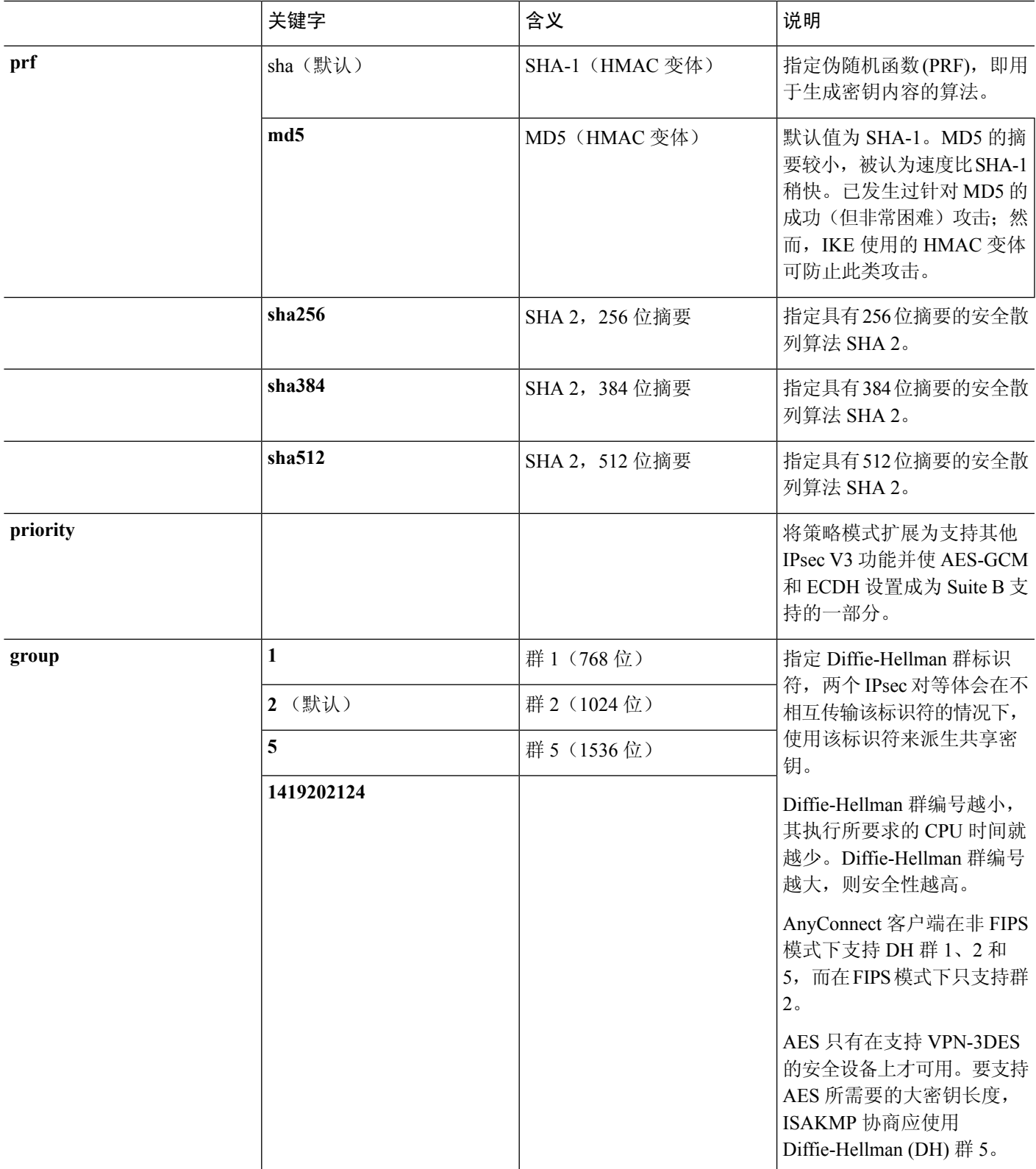

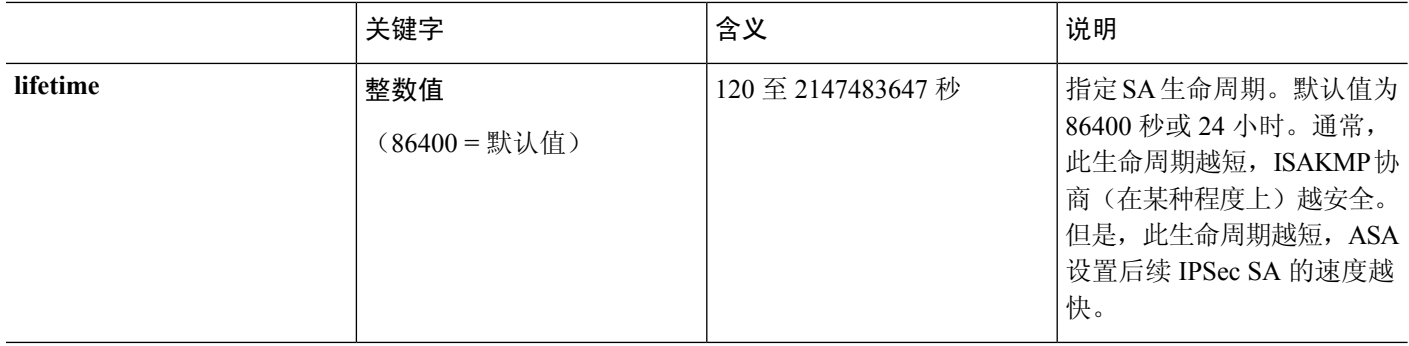

## <span id="page-35-0"></span>在外部接口上启用 **IKE**

您必须在终止 VPN 隧道的接口上启用 IKE。这通常是外部或公共接口。要启用 IKEv1 或 IKEv2, 请 在单情景或多情景模式下从全局配置模式使用 crypto [**ikev1** | **ikev2**] **enable** *interface-name* 命令。 例如:

hostname(config)# **crypto ikev1 enable outside**

## <span id="page-35-1"></span>禁用 **IKEv1** 积极模式

阶段 1 IKEv1 协商可以使用主模式或积极模式。这两个模式提供相同的服务,但是积极模式只需在 对等体之间进行两次消息交换,交换总计三条消息;而不需要进行三次消息交换,交换总计六条消 息。积极模式速度更快,但是不为通信方提供标识保护。因此,对等体在建立安全 SA 之前必须交 换标识信息。默认情况下启用积极模式。

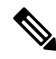

禁用积极模式可防止思科 VPN 客户端使用预共享密钥身份验证建立通向 ASA 的隧道。但是, 它们 可以使用基于证书的身份验证(也就是 ASA 或 RSA)建立隧道。 注释

要禁用积极模式,请在单情景或多情景模式下输入以下命令:

hostname(config)# **crypto ikev1 am-disable**

如果禁用了积极模式,然后想要恢复它,请使用此命令的 no 形式。例如:

hostname(config)# **no crypto ikev1 am-disable**

## <span id="page-35-2"></span>配置 **IKEv1** 和 **IKEv2 ISAKMP** 对等体的 **ID** 方法

在 IKEv1 或 IKEv2 ISAKMP 阶段 I 协商中, 对等体必须相互标识自身身份。您可以从以下选项中选 择标识方法。

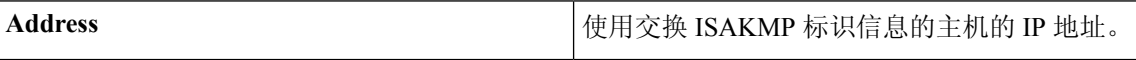
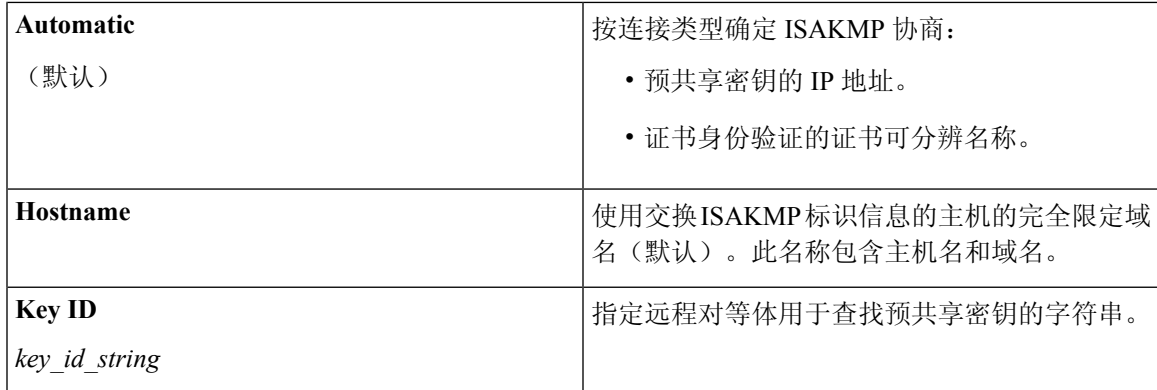

ASA 使用要向对等体发送的阶段 I ID。所有 VPN 场景都是如此,但主模式下 LAN 间 IKEv1 连接除 外,它使用预共享密钥进行身份验证。

要更改对等标识方法,请在单情景或多情景模式下输入以下命令:

**crypto isakmp identity** {*address* | *hostname* | **key-id** *id-string* | **auto**}

例如,以下命令将对等标识方法设置为使用主机名:

hostname(config)# **crypto isakmp identity hostname**

### **INVALID\_SELECTORS** 通知

如果 IPsec 系统在某个 SA 上收到入站数据包,但该数据包的报头字段与该 SA 的选择符不一致, 则 IPsec系统必须丢弃该数据包。此事件的审核日志条目包括当前日期/时间、SPI、IPsec协议、数据包 的源和目标、该数据包的任何其他可用向量值,以及来自相关SA条目的选择符值。系统会生成IKE 通知 INVALID SELECTORS 并发送到发送方(IPsec 对等体),表明收到的数据包因未能通过选择 符检查而丢弃。

ASA 已在 CTM 中使用如下所示的现有系统日志对此事件进行日志记录:

%ASA-4-751027: IKEv2 Received INVALID SELECTORS Notification from peer: <peer IP>. Peer received a packet (SPI=<spi>) from <local IP>. The decapsulated inner packet didn't match the negotiated policy in the SA. Packet destination <pkt daddr>, port <pkt dest port>, source <pkt saddr>, port <pkt src port>, protocol <pkt prot>

管理员现在可以启用或禁用在SA上收到与该SA的流量选择符不匹配的入站数据包时向对等体发送 IKEv2 通知。如果启用,IKEv2 通知消息的速率限制为每个 SA 每 5 秒发送一条通知消息。IKEv2 通 知在 IKEv2 信息交换中发送到对等体。

### 配置十六进制 **IKEv2** 预共享密钥

您可以在本地和远程预共享密钥命令中添加关键字 *hex*,配置十六进制的 IKEv2 预共享密钥。

ikev2 local-authentication pre-shared-key  $[ 0 | 8 ]$  hex ] <string> ikev2 remote-authentication pre-shared-key [ 0 | 8 | hex ] <string>

### 启用或禁用发送 **IKE** 通知

管理员可以启用或禁用在 IKEv2 IPsec VPN 连接上收到与该连接的流量选择符不匹配的入站数据包 时向对等体发送 IKE 通知。默认情况下禁用发送此通知。使用以下 CLI 命令启用或禁用在对 ASDM 证书中的用户名授权时发送 IKE INVALID\_SELECTORS 通知:

#### [**no**] **crypto ikev2 notify invalid-selectors**

执行证书身份验证时,证书中的 CN 就是用户名,并且将对本地服务器执行授权。如果检索 "service-type"属性,则按前文所述进行处理。

### 配置 **IKEv2** 分片选项

在 ASA 上,可以启用或禁用 IKEv2 分片,可以指定对 IKEv2 数据包分片时的 MTU (最大传输单 位),还可以由管理员使用以下命令配置首选分片方法:

[**no**] **crypto ikev2 fragmentation** [**mtu** <*mtu-size*>] | [**preferred-method** [**ietf** | **cisco**]]

默认情况下, 启用所有 IKEv2 分片方法, IPv4 的 MTU 为 576, IPv6 的 MTU 为 1280, 首选方法为 IETF 标准 RFC-7383。

在考虑以下注意事项的情况下,指定 [**mtu** <*mtu-size*>]:

- 使用的 MTU 值应包括 IP (IPv4/IPv6) 报头 + UDP 报头大小。
- 如果管理员未指定, 则 IPv4 的默认 MTU 为 576, IPv6 的默认 MTU 为 1280。
- 一旦指定, 则对 IPv4 和 IPv6 使用相同的 MTU。
- 有效范围介于 68 至 1500 之间。

可将以下支持的分片方法之一配置为 IKEv2 [**preferred-method** [**ietf** | **cisco**]] 的首选分片方法:

- 基于 IETF RFC-7383 标准的 IKEv2 分片。
	- 当两个对等体都指定了协商期间的支持和首选项时,系统将使用此方法。
	- 使用此方法时,系统将在分片后执行加密,为每个 IKEv2 分片消息提供单独的保护。
- 思科专有分片。
	- 如果此方法是对等体(例如 AnyConnect 客户端)提供的唯一方法,或者两个对等体都指定 了协商期间的支持和首选项,则系统将使用此方法。
	- 使用此方法时,系统将在加密后执行分片。接收方对等体在收到所有分片之前,无法对消 息进行解密或身份验证。
	- 此方法不能与非思科对等体实现互操作。

命令 **show running-config crypto ikev2** 将显示当前配置,**show crypto ikev2 sa detail** 将显示将分片用 于 SA 时所实施的 MTU。

#### 开始之前

- 不支持路径 MTU 发现,需要手动配置 MTU 以符合网络的需求。
- 此配置是全局配置,将影响应用该配置后所建立的后续 SA。较早的 SA 不会受到影响。禁用分 片时,同样如此。
- 最多可以接收 100 个分片。

#### 示例

• 要禁用 IKEv2 分片,请执行以下操作:

no crypto ikev2 fragmentation

• 要恢复默认操作,请执行以下操作: crypto ikev2 fragmentation

或

```
crypto ikev2 fragmentation mtu 576
preferred-method ietf
```
- 要将 MTU 值更改为 600,请执行以下操作: crypto ikev2 fragmentation mtu 600
- •要恢复默认 MTU 值,请执行以下操作: no crypto ikev2 fragmentation mtu 576
- 要将首选分片方法更改为"思科",请执行以下操作: crypto ikev2 fragmentation preferred-method cisco
- 要将首选分片方法恢复为"IETF", 请执行以下操作: no crypto ikev2 fragmentation preferred-method cisco

或

crypto ikev2 fragmentation preferred-method ietf

### **AAA** 身份验证和授权

aaa authentication http console LOCAL aaa authorization http console radius

使用用户输入的用户名/密码,对本地服务器执行 AAA 身份验证。使用同一用户名,对 *radius* 服务 器执行其他授权。如果检索 *service-type* 属性,则按前文所述进行处理。

### 启用经由 **NAT-T** 的 **IPsec**

NAT-T 允许 IPsec 对等体通过 NAT 设备建立连接。其方法是使用端口 4500 将 IPsec 流量封装在 UDP 数据报中,从而为 NAT 设备提供端口信息。NAT-T 会自动检测所有 NAT 设备,但只有在必要时才 封装 IPSec 流量。默认情况下会禁用此功能。

注释

由于 AnyConnect 客户端的限制, 您必须启用 NAT-T, 才能让 AnyConnect 客户端使用 IKEv2 成功建 立连接。即使客户端不在 NAT-T 设备后面,此要求也适用。

ASA 可同时支持标准 IPsec、IPsec over TCP、NAT-T 和 IPsecover UDP,具体取决于与其交换数据的 客户端。

以下细分表格显示启用了各选项的连接。

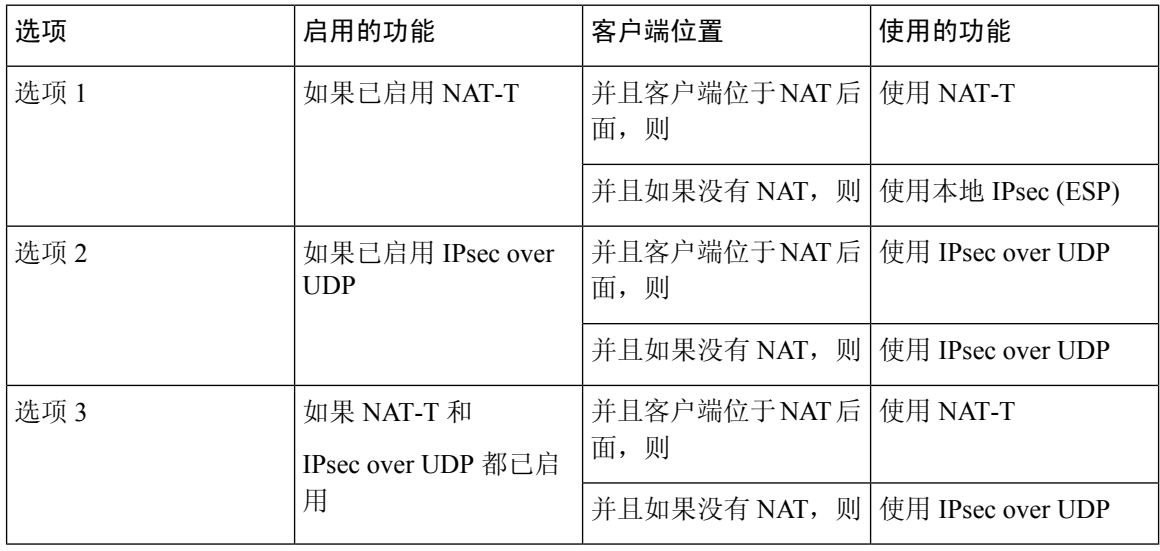

注释 IPsec over TCP 启用时, 它将优先于所有其他连接方法。

当您启用 NAT-T 时, ASA 将在所有启用 IPsec 的接口上自动打开端口 4500。

ASA 支持在 LAN 间访问网络或远程访问网络中运行(但不能同时在这两种网络中运行)的一台 NAT/PAT 设备后面部署多个 IPsec 对等体。在混合环境中,远程访问隧道将协商失败,因为所有对 等体都显示来自相同的公用 IP 地址,即 NAT 设备的地址。此外, 远程访问隧道在混合环境中失败 的原因还包括它们通常使用和 LAN 间隧道组相同的名称(也就是 NAT 设备的 IP 地址)。这种一致 性会导致在 NAT 设备后面的 LAN 间和远程访问混合网络中多个对等体之间协商失败。

如要使用 NAT-T, 请在单情景或多情景模式下执行以下站点到站点步骤:

#### 过程

步骤 1 输入以下命令,在 ASA 上全局启用 IPsec over NAT-T:

**crypto isakmp nat-traversal** *natkeepalive*

其中 natkeepalive 参数的取值范围是 10 至 3600 秒。默认值为 20 秒。

示例:

输入以下命令将启用 NAT-T 并将其生命周期值设置为一小时:

hostname(config)# **crypto isakmp nat-traversal 3600**

步骤 **2** 通过输入以下命令为 IPsec 分片策略选择加密前选项:

hostname(config)# **crypto ipsec fragmentation before-encryption**

此选项允许流量通过不支持 IP 分片的 NAT 设备。这不影响支持 IP 分片的 NAT 设备的运行。

### 启用 **IPsec with IKEv1 over TCP**

IPsec over TCP将 IKEv1 和 IPSec 协议同时封装在类 TCP 数据包内,并支持同时穿过 NAT 与 PAT 设 备和防火墙的安全隧道。默认情况下会禁用此功能。对于标准 ESP 或 IKEv1 在其中无法工作,或者 仅在修改现有防火墙规则的情况下才能工作的环境,IPsec/IKEv1 over TCP 使得思科 VPN 客户端可 以在此环境中运行。

注释 此功能不能与基于代理的防火墙配合使用。

IPsec over TCP 可与远程访问客户端配合使用。您可以同时在 ASA 及其连接的客户端上启用 IPsec over TCP。它在 ASA 上全局启用,用于所有启用 IKEv1 的接口。它不适用于 LAN 间连接。

ASA 可同时支持标准 IPsec、IPsec over TCP、NAT 遍历和 IPsec over UDP,具体取决于与其交换数 据的客户端。IPsec over TCP 启用时优先于所有其他连接方法。

您可以为您指定的最多10个端口启用IPsec overTCP。如果您输入一个已知端口,例如端口80 (HTTP) 或端口 443 (HTTPS),系统会显示一条警告,指示与该端口关联的协议将不再用于公共接口。其结 果是,您无法再使用浏览器通过公共接口管理ASA。要解决此问题,请将HTTP/HTTPS管理重新配 置到不同的端口。

默认端口为 10000。

您必须在客户端以及 ASA 上配置 TCP 端口。客户端配置必须包含至少一个您为 ASA 设置的端口。

要在 ASA 上为 IKEv1 全局启用 IPsec over TCP,请在单情景或多情景模式下执行以下命令:

**crypto ikev1 ipsec-over-tcp [port** *port 1...port0]*

本示例在端口 45 上启用 IPsec over TCP:

hostname(config)# **crypto ikev1 ipsec-over-tcp port 45**

### 为 **IKEv1** 配置证书组匹配

隧道组定义用户连接条件和权限。证书组匹配允许使用用户证书的使用者 DN 或颁发者 DN 将用户 与隧道组进行匹配。

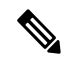

证书组匹配仅适用于 IKEv1 和 IKEv2 LAN 间连接。IKEv2 远程访问连接支持在隧道组的 webvpn 属 性中以及在 certificate-group-map 的 webvpn 配置模式下配置的下拉组选择。 注释

要根据证书的这些字段将用户与隧道组匹配,必须先创建定义匹配条件的规则,然后将每个规则与 所需的隧道组匹配。

要创建证书映射,请使用 **use the crypto ca certificate map** 命令。要定义隧道组,请使用 tunnel-group 命令。

您还必须配置证书组匹配策略,指定从规则或从组织单位(OU)字段匹配组,或指定为所有证书用户 使用默认组。可以使用其中任意或所有方法。

#### 过程

步骤 **1** 要配置基于证书的 ISAKMP 会话向隧道组映射所遵循的策略和规则并将证书映射条目与隧道组关 联,请在单情景或多情景模式下输入 tunnel-group-map 命令。

**tunnel-group-map enable** {*rules* | *ou* | *ike-id* | *peer ip*}

**tunnel-group-map** [*rule-index*] **enable** *policy*

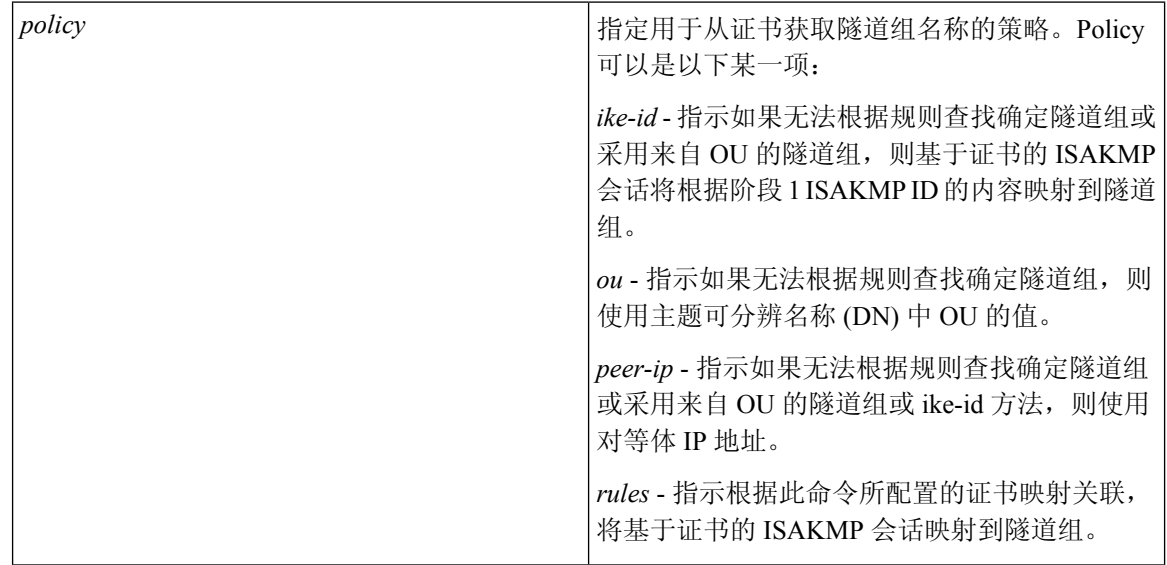

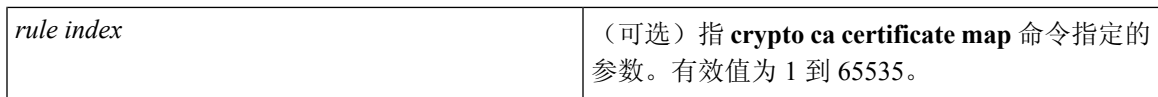

请注意下列说明:

- 您可以多次调用此命令,前提是每次调用都是唯一的,并且不多次引用映射索引。
- 规则不能超过 255 个字符。
- 您可以将多个规则分配给同一组。为此,您首先要添加规则优先级和组。然后,为每个组定义 所需数量的条件语句。当将多个规则分配给同一组时,将为测试为真的第一条规则生成匹配项。
- 通过创建一条规则,您可以要求将用户分配给特定隧道组之前匹配所有条件。要求匹配所有条 件等同于逻辑和运算。或者,如果要在将用户分配给特定隧道组之前要求只匹配一个条件,请 为每个条件创建一条规则。要求只匹配一个条件等同于逻辑或运算。

步骤 **2** 指定当配置未指定隧道组时要使用的默认隧道组。

其语法为 **tunnel-group-map** [*rule-index*] **default-group** *tunnel-group-name* ,其中 *rule-index* 是规则的 优先级,并且 tunnel-group name 必须用于现有的隧道组。

#### 示例

以下示例启用根据阶段 1 ISAKMP ID 的内容将基于证书的 ISAKMP 会话映射到隧道组:

hostname(config)# **tunnel-group-map enable ike-id**

以下示例启用根据对等体的 IP 地址将基于证书的 ISAKMP 会话映射到隧道组:

hostname(config)# **tunnel-group-map enable peer-ip**

以下示例启用根据使用者可分辨名称 (DN) 中的组织单位 (OU) 映射基于证书的 ISAKMP 会 话:

hostname(config)# **tunnel-group-map enable ou**

以下示例启用根据既定规则映射基于证书的 ISAKMP 会话:

hostname(config)# **tunnel-group-map enable rules**

# 配置 **IPsec**

本节介绍使用 IPsec 实施 VPN 时配置 ASA 所需执行的程序。

### 定义加密映射

加密映射定义在 IPsec SA 中协商的 IPSec 策略。其包括以下内容:

- 确定 IPSec 连接允许和保护的数据包的 ACL。
- 对等体标识。
- IPSec 流量的本地地址。(有关详细信息,请参[阅将加密映射应用于接口](#page-51-0) , 第 26 页。)
- 最多 11 个 IKEv1 转换集或 IKEv2 提议,用于尝试与对等体安全设置进行匹配。

一个加密映射集包括一个或多个具有相同映射名称的加密映射。在创建第一个加密映射时,就要创 建加密映射集。以下站点到站点任务将在单情景或多情景模式下创建或添加加密映射:

**crypto map** *map-name seq-num* **match address** *access-list-name*

使用 access-list-name 指定 ACL ID, 即长度最多为 241 个字符的字符串或整数。

 $\mathcal{D}$ 

#### 提示 使用全部为大写的字母可以更轻松地在您的配置中标识 ACL ID。

您可以继续输入此命令,向加密映射集添加加密映射。在以下示例中,*mymap* 是您可能想要添加加 密映射的加密映射集的名称。

#### **crypto map mymap 10 match address 101**

上面语法中显示的序号(*seq-num*)将具有相同名称的加密映射相互区分开。分配给加密映射的序号还 决定着同一个加密映射集中该加密映射相较于其他加密映射的优先级。序号越小,优先级就越高。 在您将加密映射集分配给接口之后, ASA 将按照此映射集中的加密映射评估通过该接口的所有 IP 流量,从序号最小的加密映射开始。

#### **[no] crypto map** *map\_name map\_index* **set pfs [group1 | group2 | group5 | group14 | group19 | group20 | group21 | group24]**

指定用于加密映射完全向前保密 (PFS) 的 ECDH 组。防止您为加密映射配置组 14 和组 24 选项 (使 用 IKEv1 策略时)。

#### **[no] crypto map** *map\_name seq-num* **set reverse-route** [**dynamic**]

根据此加密映射条目为任何连接启用反向路由注入 (RRI)。如果未指定为动态,则 RRI 在配置时完 成并被视为静态,在配置更改或被删除之前保持不变。ASA 可自动将静态路由添加到路由表中,并 向其使用 OSPF 的专用网络或边界路由器通告这些路由。

如果指定为动态,则在成功建立 IPsec 安全关联 (SA) 时创建 RRI 并在删除 IPsec SA 后删除路由。

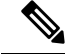

注释 动态 RRI 仅适用于基于 IKEv2 的静态加密映射。

**[no] crypto map** *name priority* **set validate-icmp-errors**

或

#### [**no**]**crypto dynamic-map** *name priority* **set validate-icmp-errors**

指定是否为加密或动态加密映射验证传入的 ICMP 错误消息。

#### **[no] crypto map <name> <priority> set df-bit [clear-df | copy-df | set-df}**

或

#### **[no] crypto map dynamic-map <name> <priority> set df-bit [clear-df | copy-df | set-df]**

为加密或动态加密映射配置现有的不分片 (DF) 策略(安全关联级别)。

- *clear-df*—Ignores the DF bit.
- *copy-df* 保持 DF 位。
- *set-df* 设置和使用 DF 位。

**[no] crypto map <name> <priority> set tfc-packets [burst <length | auto] [payload-size <bytes | auto> [timeout <seconds | auto>**

#### 或

**[no] cryptodynamic-map <name> <priority> set tfc-packets [burst <length| auto] [payload-size <bytes | auto> [timeout <seconds | auto>**

管理员可以按照任意长度和间隔对IPsec安全关联启用虚拟流量机密性(TFC)数据包。您必须在启用 TFC 之前设置 IKEv2 IPsec 提议。

分配给加密映射的 ACL 包括具有相同 ACL 名称的所有 ACE,如以下命令语法所示:

**access-list** *access-list-name* **{deny | permit} ip** *source source-netmask destination destination-netmask*

在创建第一个 ACE 时就要创建 ACL。以下命令语法将创建或添加 ACL:

**access-list** *access-list-name* **{deny | permit} ip** *source source-netmask destination destination-netmask*

在以下示例中, ASA 对从 10.0.0.0 子网流向 10.1.1.0 子网的所有流量应用分配给加密映射的 IPSec 保 护:

#### **access-list 101 permit ip 10.0.0.0 255.255.255.0 10.1.1.0 255.255.255.0**

匹配数据包的加密映射确定用于 SA 协商的安全设置。如果本地 ASA 发起协商,它将使用静态加密 映射中指定的策略创建发送到指定对等体的提议。如果对等体发起协商,ASA 会尝试将策略与静态 加密映射匹配,如果匹配失败,则尝试匹配加密映射集中的任意动态加密映射,从而决定是接受还 是拒绝对等体提议。

要使两个对等体成功建立SA,它们必须至少有一个兼容的加密映射。要兼容,加密映射必须符合以 下条件:

- 加密映射必须包含兼容的加密 ACL (例如, 镜像 ACL) 。如果对应的对等体使用动态加密映 射, 则 ASA 还必须包含兼容的加密 ACL 才能应用 IPsec。
- 每个加密映射将标识另一个对等体(除非对应的对等体使用动态加密映射)。
- 加密映射至少有一个共同的转换集或提议。

一个接口只能应用一个加密映射集。如果存在以下任意情况,则在ASA上为特定接口创建多个加密 映射:

- 您想让特定对等体处理不同的数据流。
- 您想要将不同的 IPSec 安全应用于不同类型的流量。

例如,创建一个加密映射并分配一个标识两个子网之间流量的 ACL,然后分配一个 IKEv1 转换集或 IKEv2 提议。创建另一个使用不同 ACL 标识另外两个子网之间流量的加密映射,并应用包含不同 VPN 参数的转换集或提议。

如果要为某个接口创建多个加密映射,请为每个映射条目指定一个确定其在加密映射集内优先级的 序号 (seq-num)。

每个 ACE 包含一个 permit 或 deny 语句。下表解释应用于加密映射的 ACL 中 permit 和 deny ACE 的 特殊含义。

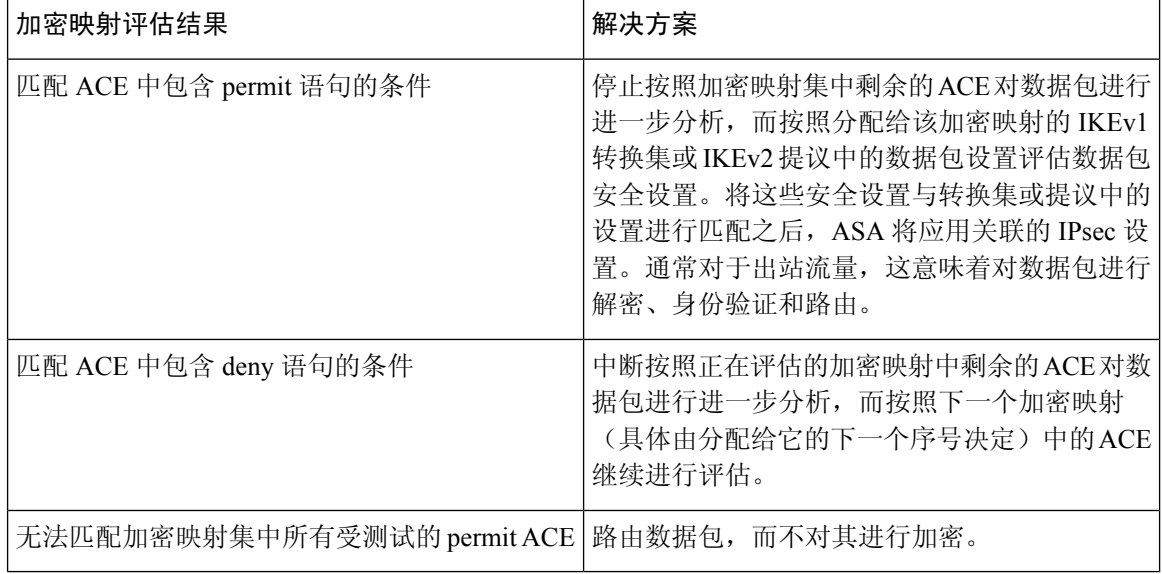

包含 deny 语句的 ACE 过滤掉不需要 IPSec 保护的出站流量(例如,路由协议流量)。因此,请插 入初始 deny 语句来过滤不应该按照加密 ACL 中的 permit 语句进行评估的出站流量。

对于入站加密数据包,安全设备使用源地址和 ESP SPI 确定解密参数。安全设备解密数据包后,会 将解密的数据包的内部报头与和数据包 SA 关联的 ACL 中的 permit ACE 进行比较。如果内部报头无 法与代理匹配,安全设备将丢弃该数据包。如果内部报头与代理匹配,安全设备则会路由该数据包。

在比较未加密入站数据包的内部报头时,安全设备将忽略所有拒绝规则,因为它们会阻止阶段 2 SA 的建立。

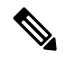

注释 要将未加密的入站流量作为明文路由,请在 permit ACE 之前插入 deny ACE。

### **LAN** 间加密映射示例

以下LAN 间网络示例中配置安全设备 A、B 和 C 的目的是允许通过隧道传送来自其中一个主机并且 以其余主机中另一个主机作为目标的所有流量。但是,因为主机 A.3 的流量包含来自人力资源部门 的敏感数据,所以这些流量要求采用强加密并比其他流量更频繁地重新生成密钥。因此, 您需要为 来自主机 A.3 的流量分配一个专用转换集。

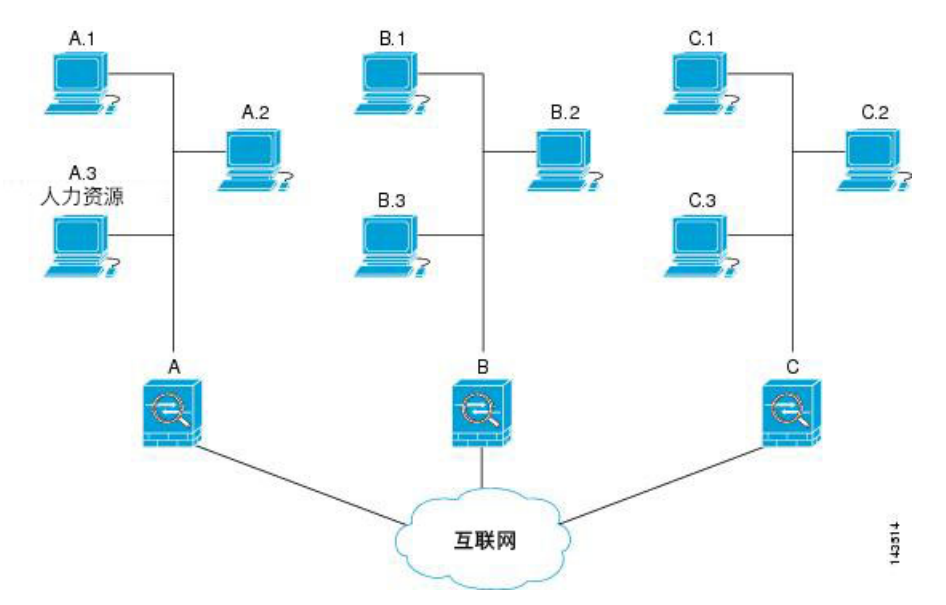

上图中显示的和以下说明中使用的简单地址表示为假想地址。说明后面使用的是带有真实IP地址的 示例。

要为出站流量配置安全设备 A,您要创建两个加密映射,一个用于来自主机 A.3 的流量,另一个用 于来自网络 A 中其他主机的流量, 如以下示例所示:

```
Crypto Map Seq_No_1
   deny packets from A.3 to B
   deny packets from A.3 to C
   permit packets from A to B
   permit packets from A to C
Crypto Map Seq_No_2
   permit packets from A.3 to B
   permit packets from A.3 to C
```
创建 ACL 之后,您要为每个加密映射分配一个转换集,向每个匹配的数据包应用所要求的 IPsec。

级联 ACL 涉及插入 deny ACE 以绕过按照某个 ACL 进行的评估,而按照加密映射集中的后续 ACL 继续进行评估。由于您可以将每个加密映射与不同的 IPsec 设置关联,因此您可以使用 deny ACE 将 特定流量从相应加密映射中的进一步评估中排除,并且将特定流量与另一个加密映射中的 permit 语 句匹配以提供或要求提供不同的安全保护。分配给加密ACL的序号确定其在加密映射集内评估序列 中的位置。

下图显示从本示例中的概念性 ACE 创建的级联 ACL。每个符号的含义定义如下:

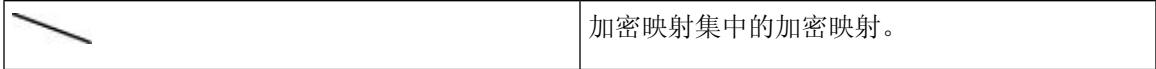

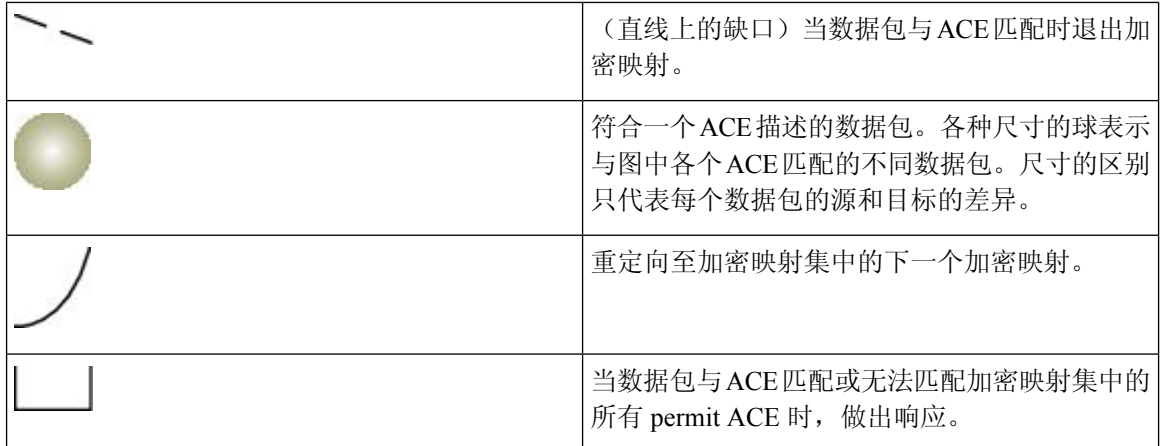

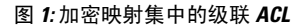

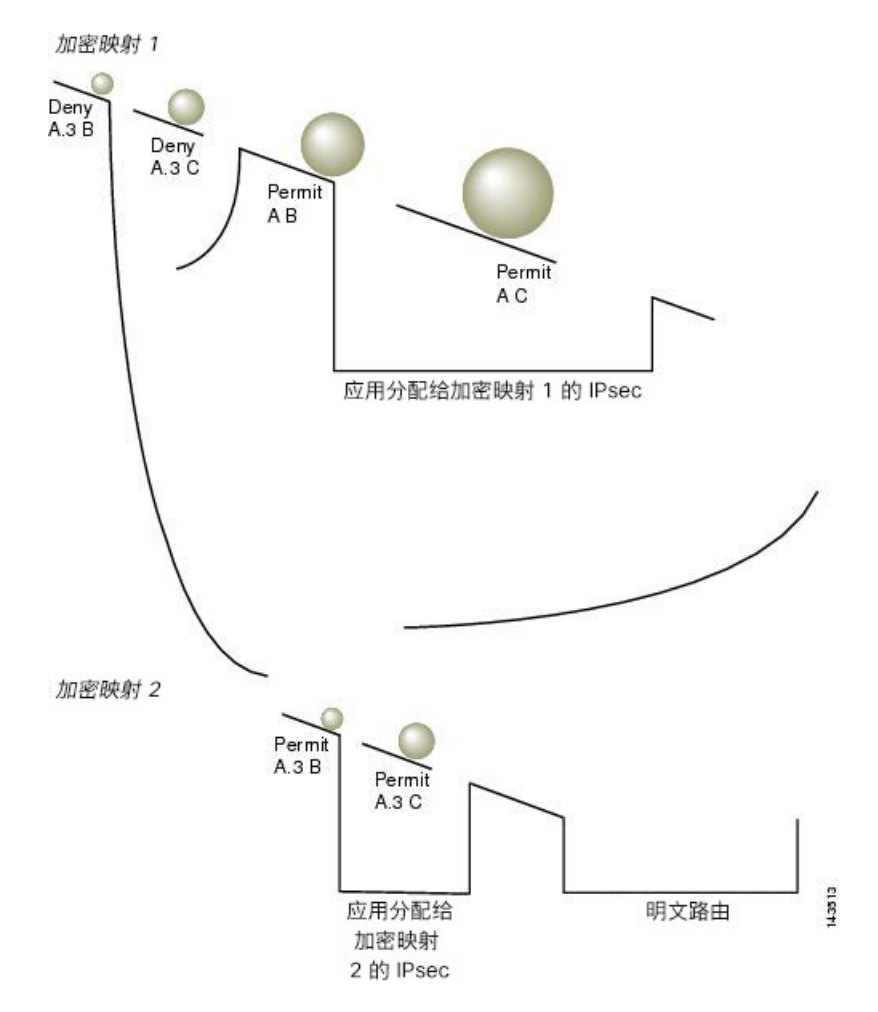

安全设备 A 评估源自主机 A.3 的数据包, 直到与某个 permit ACE 匹配, 然后尝试分配与加密映射关 联的 IPSec 安全。但凡数据包与某个 deny ACE 匹配, ASA 将忽略加密映射中剩余的 ACE, 然后按 照下一个加密映射(具体由分配给它的序号决定)继续进行评估。因此在本示例中,如果安全设备 A 收到来自主机 A.3 的数据包,它会将数据包与第一个加密映射中的 deny ACE 匹配, 然后按照下一

个加密映射继续评估数据包。当它将数据包与该加密映射中的 permit ACE 匹配时,它会应用关联的 IPSec 安全(强加密和频繁地重新生成密钥)。

为了完成示例网络中的 ASA 配置, 我们将镜像加密映射分配到 ASA B 和 C。但是, 因为 ASA 在评 估加密的入站流量时会忽略 deny ACE,所以我们可以忽略 deny A.3 B 和 deny A.3 C ACE 的等效镜 像,并且因而忽略加密映射 2 的等效镜像。因此,没有必要在 ASA B 和 C 上配置级联 ACL。

下表显示分配给为所有三个 ASA (A、B 和 C) 配置的加密映射的 ACL:

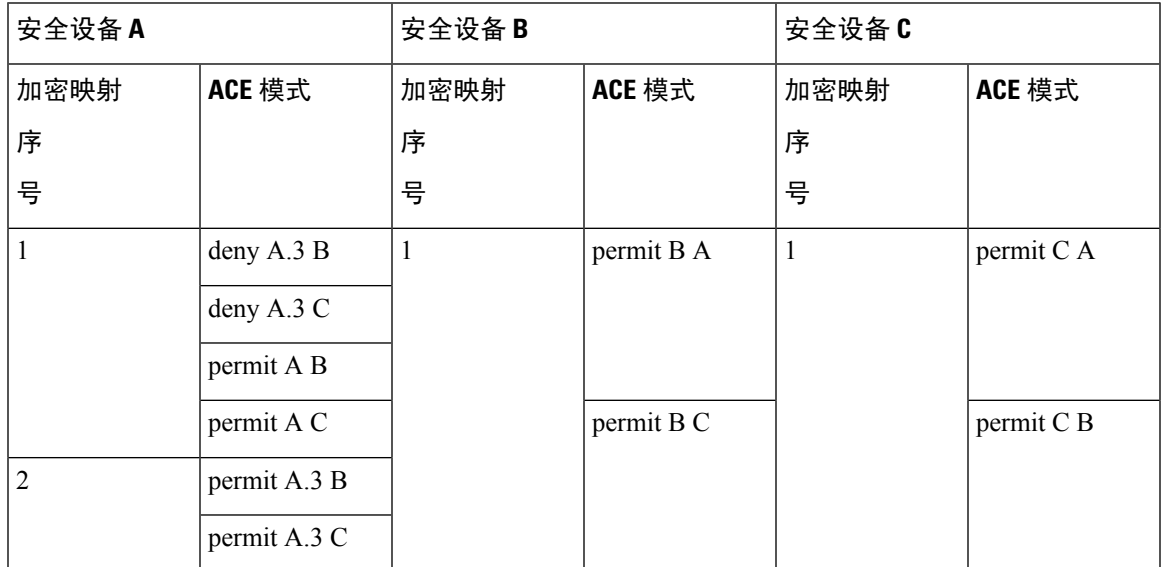

下图将此前显示的概念性地址映射至真实 IP 地址。

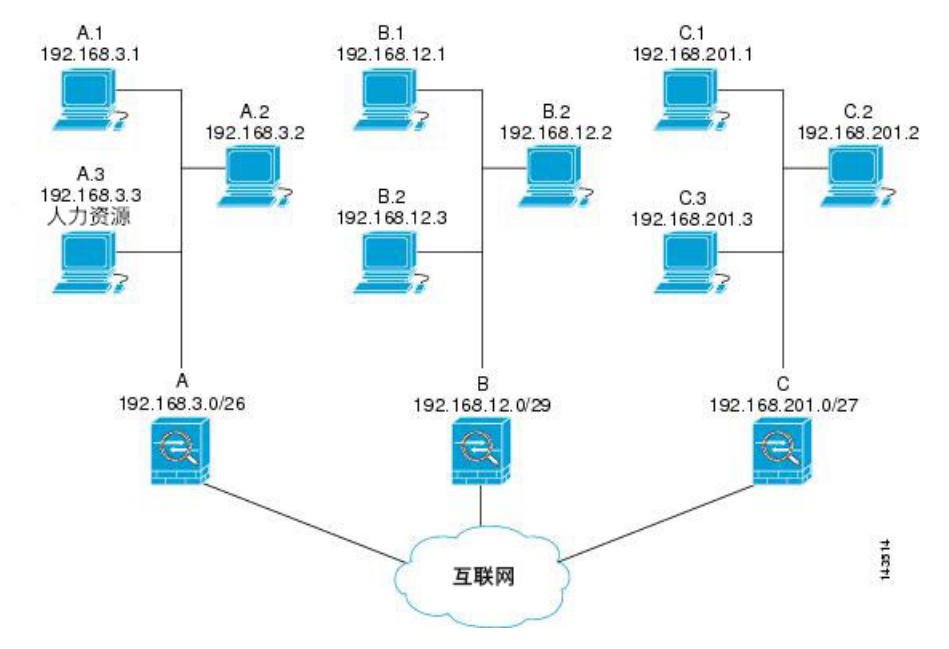

下表中显示的真实 ACE 可确保此网络内接受评估的所有 IPsec 数据包都获得正确的 IPsec 设置

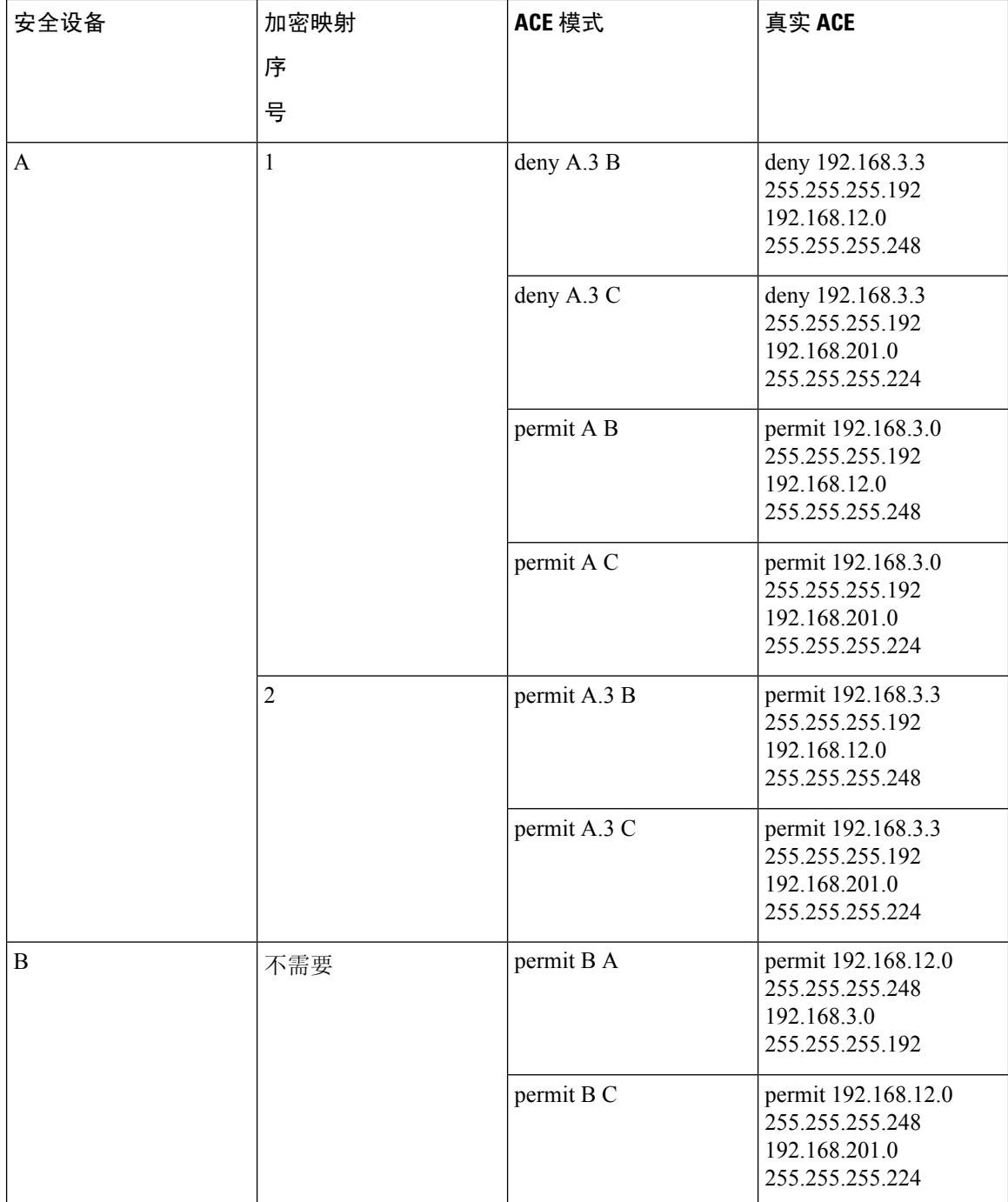

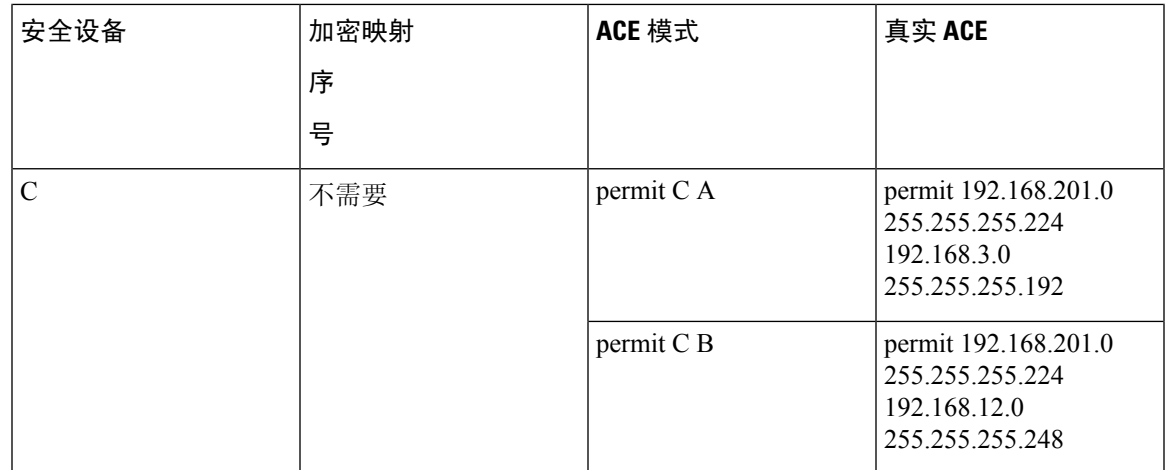

您可以应用示例网络中所示的推理,通过使用级联 ACL 将不同安全设置分配给受 ASA 保护的不同 主机或子网。

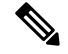

默认情况下, ASA 不支持目的地与其所进入的接口相同的 IPsec 流量。这种类型流量的名称包括 U-turn、hub-and-spoke 和 hairpinning。但是,您可以插入允许流量往返网络的 ACE, 从而将 IPsec 配 置为支持 U-turn 流量。例如,要在安全设备 B 上支持 U-turn 流量,请将概念性"permit B B" ACE 添加到 ACL1 中。实际 ACE 如下所示:**permit 192.168.12.0 255.255.255.248 192.168.12.0 255.255.255.248** 注释

### 设置公钥基础设施 **(PKI)** 密钥

您必须设置公钥基础设施 (PKI),管理员才可以在生成或归零密钥对时选择 Suite B ECDSA 算法:

#### 开始之前

如果将加密映射配置为使用 RSA 或 ECDSA 信任点进行身份验证, 您首先必须生成密钥集。然后您 可以创建信任点并在隧道组配置中引用它。

#### 过程

步骤 **1** 在生成密钥对时选择 Suite B ECDSA 算法:

**cryptokey generate [rsa [general-keys| label <name> | modules[512 | 768 | 1024 | 2048 | 4096] |noconfirm | usage-keys] | ecdsa [label <name> | elliptic-curve [256 | 384 | 521] | noconfirm]]**

步骤 **2** 在归零密钥对时选择 Suite B ECDSA 算法:

**crypto key zeroize [rsa | ecdsa] [default | label <name> | noconfirm]**

### <span id="page-51-0"></span>将加密映射应用于接口

您必须为 IPSec 流量经过的每个接口分配加密映射集。ASA 在所有接口上都支持 IPsec。向接口分配 加密映射集将命令 ASA 按照该加密映射集评估所有流量并在连接或 SA 协商期间使用指定的策略。

将加密映射分配给接口还将初始化运行时数据结构,例如 SA 数据库和安全策略数据库。将修改过 的加密映射重新分配给该接口会将运行时数据结构与加密映射配置重新同步。此外,通过使用新序 号添加新的对等体和重新分配加密映射不会中断现有连接。

### 使用接口 **ACL**

默认情况下,ASA 允许 IPSec 数据包绕过接口 ACL。如果要将接口 ACL 应用于 IPsec 流量,请使用 **no** 形式的 **sysopt connection permit-vpn** 命令。

与传出接口绑定的加密映射 ACL 将允许或拒绝 IPSec 数据包通过 VPN 隧道。IPsec 对从 IPSec 隧道 到达的数据包进行身份验证和解密,并使其按照与隧道关联的 ACL 接受评估。

ACL 定义要保护的 IP 流量。例如,您可以创建 ACL 以保护两个子网或两台主机之间的所有 IP 流 量。(这些 ACL 类似于用于 access-group 命令的 ACL。但是, 用于 access-group 命令时, ACL 确 定在接口上转发或阻止哪些流量。)

在分配给加密映射之前, ACL 不特定于 IPsec。每个加密映射都引用 ACL, 如果某数据包与其中一 个 ACL 中的 permit 匹配, 则加密映射还确定应用于此数据包的 IPSec 属性。

分配给 IPsec 加密映射的 ACL 有四个主要功能:

- 选择 IPsec 将保护的出站流量(允许 = 保护)。
- 为在没有建立 SA 的情况下进行的数据传送触发 ISAKMP 协商。
- 处理入站流量, 以便过滤出并丢弃原本应受 IPsec 保护的流量。
- 在处理来自对等体的 IKE 协商时,确定是否接受对于 IPSec SA 的请求。(协商仅适用于 **ipsec-isakmp crypto map** 条目。)对等体必须允许与 **ipsec-isakmp crypto map** 命令条目关联的 数据流,才能确保在协商期间被接受。

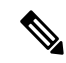

注释 如果删除 ACL 中的唯一元素, ASA 也将删除关联的加密映射。

如果修改一个或多个加密映射当前引用的ACL,请使用**crypto mapinterface**命令重新初始化运行时 SA 数据库。有关详细信息,请参阅 **crypto map** 命令。

对于您在本地对等体上定义的静态加密映射的每个指定加密 ACL,我们建议您在远程对等体上定义 一个"镜像"加密 ACL。加密映射还应支持共同的转换并将其他系统称为对等体。这将确保两个对 等体正确处理 IPsec。

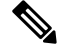

每个静态加密映射必须定义一个 ACL 和一个 IPSec 对等体。如果任何一个缺失, 加密映射都不完整 并且 ASA 将丢弃尚未与之前的完整加密映射匹配的任何流量。使用 show conf 命令确保每个加密映 射都是完整的。要修复某个不完整的加密映射,请删除该加密映射,添加缺少的条目,然后重新应 用它。 注释

我们建议不要使用**any**关键字在加密ACL中指定源或目标地址,因为会造成一些问题。我们强烈建 议不要使用 **permit any any** 命令语句,因为它会执行以下操作:

- 保护所有出站流量,包括发送到相应的加密映射中指定对等体的所有受保护流量。
- 要求保护所有入站流量。

在这种情况下, ASA 将自动丢弃缺少 IPSec 保护的所有入站数据包。

请务必定义要保护哪些数据包。如果将 **any** 关键字用于 **permit** 语句,请在其前面加上一系列 **deny** 语句来过滤掉您不想要保护的流量,否则其将进入 **permit** 语句。

配置了 **no sysopt connection permit-vpn** 时,尽管在外部接口上有访问组(调用 deny ip any any access-list),系统仍会允许来自客户端的解密直通流量。 注释

如果用户想要使用 **no sysopt permit** 命令结合外部接口上的访问控制列表 (ACL) 来控制通过站点到 站点或远程访问 VPN 对受保护网络进行的访问,则无法成功进行控制。

在这种情况下,启用管理访问内部接口时,不应用ACL,用户仍然可以使用SSH连接到安全设备。 流向内部网络上的主机的流量将被ACL正确地阻拦,但是无法阻止流向内部接口的解密直通流量。

**ssh** 和 **http** 命令具有比 ACL 更高的优先级。换句话说,要拒绝从 VPN 会话流向设备的 SSH、Telnet 或 ICMP 流量,应使用 **ssh**、**telnet** 和 **icmp** 命令,这些命令将拒绝应该添加的本地 IP 池。

不管流量是入站还是出站流量, ASA 都将按照分配给接口的 ACL 评估流量。按照以下步骤将 IPsec 分配到接口上:

#### 过程

步骤 **1** 创建用于 Ipsec 的 ACL。

步骤 **2** 将列表映射到一个或多个使用同一个加密映射名称的加密映射。

步骤 **3** 将 IKEv1 转换集或 IKEv2 提议映射到加密映射,从而向数据流应用 IPsec。

步骤 **4** 通过将加密映射共用的加密映射名称分配到接口,以加密映射集的形式应用全部加密映射。

#### 示例

在本示例中, 数据退出 ASA A 上的外部接口, 流向主机 10.2.2.2 时, IPsec 保护将应用于主 机 10.0.0.1 和主机 10.2.2.2 之间的流量。

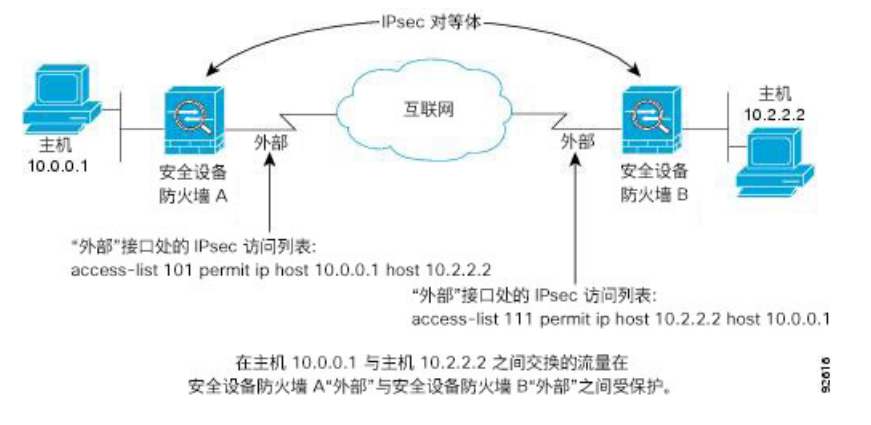

ASA A 评估从主机 10.0.0.1 到主机 10.2.2.2 的流量,如下所示:

- 源 = 主机 10.0.0.1
- 目标 = 主机 10.2.2.2

ASA A 也评估从主机 10.2.2.2 到主机 10.0.0.1 的流量,如下所示:

- 源 = 主机 10.2.2.2
- 目标 = 主机 10.0.0.1

与接受评估的数据包匹配的第一条 permit 语句确定 IPsec SA 的范围。

### 更改 **IPsec SA** 生命周期

协商新的IPsecSA时,您可以更改ASA使用的全局生命周期值。您可以为特定加密映射覆盖这些全 局生命周期值。

IPSecSA 使用派生的共享密钥。密钥是 SA 的组成部分;密钥一起超时就要求刷新密钥。每个 SA 都 有两个生命周期:计时生命周期和流量生命周期。SA将在各个生命周期之后到期,然后对等体将开 始协商新的 SA。默认生命周期是 28,800 秒(八小时)和 4,608,000 千字节(一个小时内每秒钟 10 兆字节)。

如果您更改全局生命周期,ASA 将丢弃隧道。它将在随后建立 SA 的协商中使用新值。

如果加密映射没有配置生命周期值并且 ASA 请求使用新的 SA,它会将现有 SA 中使用的全局生命 周期值插入到发送至对等体的请求中。当对等体收到协商请求时,它会使用对等体提议的生命周期 值和本地配置的生命周期值这二者中较小的值作为新 SA 的生命周期。

对等体将在超出现有 SA 的生命周期阈值之前协商一个新 SA, 确保在现有 SA 过期时已经准备好新 SA。当现有 SA 剩余生命周期只有大约 5% 至 15% 时,对等体将协商一个新的 SA。

### 更改 **VPN** 路由

默认情况下, 按数据包邻接关系查找针对外部 ESP 数据包执行; 不会对通过 IPsec 隧道发送的数据 包执行查找。

在某些网络拓扑中,路由更新更改了内部数据包的路径,但本地IPsec隧道仍正常运行时,通过隧道 的数据包可能无法正确路由,且无法到达其目的地。

要避免此情况,请对 IPsec 内部数据包启用按数据包路由查找功能。

#### 开始之前

为避免这些查找产生任何性能影响,默认情况下禁用此功能。此功能仅在需要时启用。

#### 过程

请对 IPsec 内部数据包启用按数据包路由查找功能。

#### [**no**] [**crypto**] **ipsec inner-routing-lookup**

#### 示例

```
ciscoasa(config)# crypto ipsec inner-routing-lookup
ciscoasa(config)# show run crypto ipsec
crypto ipsec ikev2 ipsec-proposal GCM
protocol esp encryption aes-gcm
 protocol esp integrity null
 crypto ipsec inner-routing-lookup
```
### 创建静态加密映射

要使用静态加密映射创建基本 IPSec 配置,请执行以下步骤:

#### 过程

步骤 **1** 要创建 ACL 以定义要保护的流量,请输入以下命令:

#### **access-list** *access-list-name* **{deny | permit} ip** *source source-netmask destination destination-netmask*

其中 access-list-name 指定 ACL ID, 即一个最长为 241 个字符的字符串或整数。destination-netmask 和 *source-netmask* 指定 IPv4 网络地址和子网掩码。在本例中,**permit** 关键字将使匹配指定条件的所 有流量受加密保护。

示例:

hostname(config)# **access-list 101 permit ip 10.0.0.0 255.255.255.0 10.1.1.0 255.255.255.0**

步骤 **2** 要配置定义如何保护流量的 IKEv1 转换集,请输入以下命令:

#### **crypto ipsec ikev1 transform-set** *transform-set-name encryption* [*authentication*]

*Encryption* 指定使用哪个加密方法保护 IPsec 数据流:

- esp-aes 使用带 128 位密钥的 AES。
- esp-aes-192 使用带 192 位密钥的 AES。
- esp-aes-256 使用带 256 位密钥的 AES。\
- esp-des 使用 56 位 DES-CBC。
- esp-3des 使用三重 DES 算法。
- esp-null 不加密。

*Authentication* 指定使用哪个加密方法保护 IPsec 数据流。

- esp-md5-hmac 使用 MD5/HMAC-128 作为散列算法。
- esp-sha-hmac 使用 SHA/HMAC-160 作为散列算法。
- esp-none 不进行 HMAC 身份验证。

#### 示例:

在本示例中,myset1 和 myset2 以及 aes\_set 是转换集的名称。

hostname(config)# **crypto ipsec ikev1 transform-set myset1 esp-des esp-sha-hmac** hostname(config)# **crypto ipsec ikev1 transform-set myset2 esp-3des esp-sha-hmac** hostname(config)# **crypto ipsec ikev1 transform-set aes\_set esp-md5-hmac esp-aes-256**

步骤 **3** 要配置同时定义如何保护流量的 IKEv2 提议,请输入以下命令:

#### **crypto ipsec ikev2 ipsec-proposal** [*proposal tag*]

*proposal tag* 是 IKEv2 IPsec 提议的名称,即一个 1 至 64 个字符的字符串。

创建提议,然后进入 ipsec 提议配置模式,在此模式下可以为提议指定多个加密和完整性类型。

示例:

hostname(config)# **crypto ipsec ikev2 ipsec-proposal secure**

在本例中, secure 是提议的名称。输入协议和加密类型:

hostname(config-ipsec-proposal)# **protocol esp encryption 3des aes des**

示例:

此命令用于选择是使用 AES-GCM 算法还是 AES-GMAC 算法:

[**no**]**protocol espencryption**[**3des**| **aes**| **aes-192** | **aes-256** | **aes-gcm** | **aes-gcm-192** | **aes-gcm-256** | **aes-gmac** | **aes-gmac-192** | **aes-gmac-256** | **des** | **null**]

如果选择SHA-2或null,则必须选择使用哪个算法作为IPsec完整性算法。如果将AES-GCM/GMAC 配置为加密算法,则必须选择 null 完整性算法:

#### [**no**] **protocol esp integrity** [**md5** | **sha-1** | **sha-256** | **sha-384** | **sha-512** | **null**]

- 如果已将AES-GCM/GMAC配置为加密算法,则必须选择null完整性算法:可以将SHA-256 用于完整性和 PRF 以建立 IKEv2 隧道, 但是也可以将其用于 ESP 完整性保护。 注释
- 步骤 **4** (可选)管理员可以启用路径最大传输单元 (PMTU) 老化并设置将 PMTU 值重置为其原始值的时间 间隔。

#### [**no**] **crypto ipsec security-association pmtu-aging** *reset-interval*

- 步骤 **5** 要创建加密映射,请使用单情景或多情景模式执行以下站点到站点步骤:
	- a) 将 ACL 分配到加密映射:

#### **crypto map** *map-name seq-num* **match address** *access-list-name*

加密映射集是一系列加密映射条目,每个条目使用不同的序号 (*seq-num)*,但使用相同的映射名 称。使用 *access-list-name* 指定 ACL ID,即长度最多为 241 个字符的字符串或整数。在以下示例 中, mymap 是加密映射集的名称。此映射集序号为 10, 此序号用于排列一个加密映射集内多个 条目的优先级。序号越小,优先级就越高。

示例:

在本示例中,名称为 101 的 ACL 将分配给加密映射 mymap。

```
crypto map mymap 10 match address 101
```
b) 指定可以向其转发受 IPSec 保护的流量的对等体:

**crypto map** *map-name seq-num* **set peer** *ip-address*

示例:

**crypto map mymap 10 set peer 192.168.1.100**

ASA 设置 SA, 其中对等体分配的 IP 地址为 192.168.1.100。重复此命令指定多个对等体。

c) 指定此加密映射允许哪些 IKEv1 转换集或 IKEv2 提议。按照优先级顺序列出多个转换集或提议 (优先级高的优先)。您可以使用以下两个命令之一,在加密映射中最多指定 11 个转换集或提 议:

**crypto map** *map-name seq-num* **set ikev1 transform-set** *transform-set-name1 [transform-set-name2*, …*transform-set-name11*]

或

**crypto map** *map-name seq-num* **set ikev2 ipsec-proposal** *proposal-name1* [*proposal-name2,* … *proposal-name11*]

*Proposal-name1* 和 *proposal-name11* 指定用于 IKEv2 的一个或多个 IPsec 提议名称。每个加密映 射条目支持最多 11 个提议。

示例:

在 IKEv1 的本示例中,流量与 ACL 101 匹配时,SA 可以使用 myset1(第一优先级)或 myset2 (第二优先级),具体取决于哪个转换集与对等体的转换集匹配。

**crypto map mymap 10 set ikev1 transform-set myset1 myset2**

d) (可选)对于 IKEv2,请指定将 ESP 加密和身份验证应用于隧道的**mode**。此字段确定原始 IP 数 据包的哪个部分已应用 ESP。

**crypto map** *map-name seq-num* **set ikev2 mode** [**transport | tunnel | transport-require**]

• 隧道模式 - (默认) 封装模式将为隧道模式。隧道模式将 ESP 加密和身份验证应用至整个原 始 IP 数据包(IP 报头和数据),从而隐藏最终的源地址和目的地址。整个原始 IP 数据报经 过加密,成为新 IP 数据包中的负载。

此模式允许路由器等网络设备用作 IPsec 代理。也就是说, 路由器代表主机执行加密。源路 由器加密数据包并将其沿IPsec隧道转发。目标路由器解密原始IP数据报并将其转发到目标 系统。

隧道模式的主要优势是不需要修改终端系统即可获得 IPsec 的优势。隧道模式还可以防止流 量分析;利用隧道模式,攻击者只能确定隧道终端,而无法确定通过隧道传送的数据包的真 正源和目标,即使其与隧道终点一样也无法确定。

• 传输模式-封装模式将为传输模式,且可选择在对等体不支持时回退到隧道模式。在传输模 式下, 仅加密 IP 负载, 原始 IP 报头保持不变。

此模式的优势是每个数据包只需增加几个字节并且允许公共网络上的设备查看数据包的最终 源和目标。在传输模式下,可以根据 IP 报头中的信息在中间网络上启用特殊处理(例如 QoS)。然而,第 4 层报头将被加密,这就限制了对数据包的检查。

• 传输必要 - 封装模式将为仅传输模式, 不允许回退到隧道模式。

其中,**tunnel**封装模式是默认模式;**transport**封装模式是传输模式,如果对等体不支持,可以回 退到隧道模式;**transport-require**封装模式仅实施传输模式。

注释 不建议将传输模式用于远程访问 VPN。

例如,封装模式的协商如下所示:

- 如果发起方提议传输模式而响应方以隧道模式响应,发起人将回退到隧道模式。
- 如果发起方提议隧道模式而响应方以传输模式响应,响应方不会回退到隧道模式。
- 如果发起方提议隧道模式而响应方为传输必要模式, 则响应方将发送"没有选择提议"。
- •同样,如果发起方为传输必要模式而响应方为隧道模式,响应方将发送"没有选择建议"。
- e) (可选)如果想要覆盖全局生命周期,请为加密映射指定 SA 生命周期。

**crypto map** *map-name seq-num* **set security-association lifetime** { **seconds** *number* | **kilobytes** {*number* | **unlimited**}}

*Map-name* 指定加密映射集的名称。*Seq-num* 指定您分配给加密映射条目的序号。您可以基于时 间或传输的数据设置两个生命周期。但是,所传输数据的生命周期仅适用于站点到站点 VPN, 不适用于远程访问 VPN。

#### 示例:

此示例将加密映射 mymap 10 的计时生命周期缩短至 2700 秒(45 分钟)。基于流量的生命周期 未更改。

**crypto map mymap 10 set security-association lifetime seconds 2700**

f) (可选)指定在为此加密映射请求新的 SA 时 IPsec 要求完全向前保密,或在从对等体接收的请 求中要求 PFS:

**crypto map** *map\_name seq-num* **set pfs** [**group1** | **group2** | **group5**]

示例:

此示例要求在为加密映射 mymap 10 协商新 SA 时提供 PFS。ASA 在新 SA 中使用 1024 位 Diffie-Hellman 素数模数群。

#### **crypto map mymap 10 set pfs group2**

g) (可选)根据此加密映射条目为任何连接启用反向路由注入 (RRI)。

#### **crypto map** *map\_name seq-num* **set reverse-route** [**dynamic**]

如果未指定为动态,则 RRI 在配置时完成并被视为静态,在配置更改或被删除之前保持不变。 ASA 可自动将静态路由添加到路由表中,并向其使用 OSPF 的专用网络或边界路由器通告这些 路由。

如果指定为动态,则在成功建立IPsec安全关联(SA)时创建RRI并在删除IPsecSA后删除路由。

注释 动态 RRI 仅适用于基于 IKEv2 的静态加密映射。

示例:

**crypto map mymap 10 set reverse-route dynamic**

步骤 **6** 将加密映射集应用于评估 IPSec 流量的接口:

#### **crypto map** *map-name* **interface** *interface-name*

*Map-name* 指定加密映射集的名称。*Interface-name* 指定要在其上启用或禁用 ISAKMP IKEv1 协商的 接口的名称。

#### 示例:

在本示例中, ASA 按照加密映射 mymap 评估通过外部接口的流量,确定其是否需要保护。

**crypto map mymap interface outside**

### 创建动态加密映射

动态加密映射是未配置任何参数的加密映射。该映射可作为一个策略模板,其中缺失的参数将在以 后根据 IPsec 协商的结果动态获取,以匹配对等体要求。如果尚未在静态加密映射中确定对等体的 IP 地址, ASA 将应用动态加密映射以便对等体协商隧道。这种情况发生于以下类型的对等体中:

• 具有动态分配的公用 IP 地址的对等体。

LAN 间和远程访问对等体都可以使用 DHCP 获取公用 IP 地址。ASA 只使用此地址启动隧道。

• 具有动态分配的专用 IP 地址的对等体。

请求远程访问隧道的对等体通常具有由头端分配的专用IP地址。通常,LAN间隧道具有预定的 专用网络集,用于配置静态映射,进而用于建立 IPsec SA。

作为配置静态加密映射的管理员,您可能不知道动态分配的IP地址(通过DHCP或其他方法),而 且您可能不知道其他客户端的专用 IP 地址(无论它们如何分配)。VPN 客户端通常没有静态 IP 地 址;这些客户端需要动态加密映射来支持 IPsec 协商。例如,头端在 IKE 协商期间向思科 VPN 客户 端分配 IP 地址,然后客户端使用该 IP 地址来协商 IPSec SA。

注释 动态加密映射只需要 **transform-set** 参数。

动态加密映射可以简化 IPSec 配置, 我们建议在并非总是能够预先确定对等体的网络中使用动态加 密映射。对于思科 VPN 客户端(例如移动用户)和获取动态分配的 IP 地址的路由器,请使用动态 加密映射。

 $\mathcal{L}$ 

在动态加密映射中将 **any** 关键字用于 **permit** 条目时,请小心。如果此 **permit** 条目包含的流量可能 包含组播或广播流量,请将适用于相应地址范围的 **deny** 条目插入 ACL 中。记住为网络和子网广播 流量以及 IPsec 不应保护的任何其他流量插入 **deny** 条目。 提示

动态加密映射只适用于和发起连接的远程对等体协商 SA。ASA 不能使用动态加密映射向远程对等 体发起连接。使用动态加密映射时,如果出站流量匹配 ACL 中的 permit 条目并且尚不存在对应的 SA, 则 ASA 将丢弃该流量。

加密映射集可以包括动态加密映射的应急的现象中的光线最低的加密映射(即 它们应该具有最高序列号),以便ASA先评估其他加密映射。只有在其他(静态)映射条目不匹配 时,它才会检查动态加密映射集。

与静态加密映射集类似,动态加密映射集也包括具有相同动态映射名称的所有动态加密映射。动态 序号将区分动态加密映射集中的动态加密映射。如果您配置动态加密映射,请插入 permit ACL,为 加密 ACL 标识 IPSec 对等体的数据流。否则, ASA 将接受对等体提议的所有数据流标识。

 $\triangle$ 

对于要通过隧道传送到使用动态加密映射集配置的ASA接口的流量,请勿对其分配模块默认路由。 要标识应通过隧道传送的流量,请将 ACL 添加到动态加密映射。配置与远程访问隧道关联的 ACL 时,请小心标识合适的地址池。仅在隧道启用后使用反向路由注入安装路由。 注意

使用单情景或多情景模式创建一个动态映射条目。您可以在一个加密映射集中同时包含静态和动态 映射条目。

#### 过程

步骤 **1** (可选) 将 ACL 分配给动态加密映射:

**crypto dynamic-map** *dynamic-map-name dynamic-seq-num* **match address** *access-list-name*

这将确定应保护和不应保护哪些流量。*Dynamic-map-name*指定引用已有动态加密映射的加密映射条 目的名称。*Dynamic-seq-num* 指定与动态加密映射条目对应的序号。

示例:

在本示例中,ACL 101 已分配给动态加密映射 dyn1。映射序号为 10。

**crypto dynamic-map dyn1 10 match address 101**

步骤 **2** 指定此动态加密映射允许哪些 IKEv1 转换集或 IKEv2 提议。使用该命令为 IKEv1 转换集或 IKEv2 提 议按照优先级顺序列出多个转换集或提议(优先级高的优先):

**cryptodynamic-map***dynamic-map-name dynamic-seq-num* **set ikev1 transform-set** *transform-set-name1*, [*transform-set-name2*, …*transform-set-name9*]

**crypto dynamic-map** *dynamic-map-name dynamic-seq-num* **set ikev2 ipsec-proposal** *proposal-name1* [*proposal-name2,* … *proposal-name11*]

*Dynamic-map-name* 指定引用已有动态加密映射的加密映射条目的名称。*Dynamic-seq-num* 指定与动 态加密映射条目对应的序号。*transform-set-name* 是当前创建或修改的转换集的名称。*proposal-name* 为 IKEv2 指定一个或多个 IPsec 提议的名称。

示例:

在 IKEv1 的本示例中,流量与 ACL 101 匹配时, SA 可以使用 myset1 (第一优先级)或 myset2 (第 二优先级),具体取决于哪个转换集与对等体的转换集匹配。

**crypto dynamic-map dyn 10 set ikev1 transform-set myset1 myset2**

步骤 **3** (可选) 如果您想要覆盖全局生命周期值,请为动态加密映射条目指定 SA 生命周期:

**crypto dynamic-map** *dynamic-map-name dynamic-seq-num* **set security-association lifetime** { **seconds** *number* | **kilobytes** {*number* | **unlimited**}}

*Dynamic-map-name* 指定引用已有动态加密映射的加密映射条目的名称。*Dynamic-seq-num* 指定与动 态加密映射条目对应的序号。您可以基于时间或传输的数据设置两个生命周期。但是,所传输数据 的生命周期仅适用于站点到站点 VPN,不适用于远程访问 VPN。

#### 示例:

此示例将动态加密映射 dyn1 10 的计时生命周期缩短至 2700 秒(45 分钟)。基于时间的生命周期未 更改。

**crypto dynamic-map dyn1 10 set security-association lifetime seconds 2700**

步骤 **4** (可选) 指定在为此动态加密映射请求新的 SA 时 IPsec 要求 PFS,或应该在从对等体接收的请求中 要求 PFS:

**crypto dynamic-map** *dynamic-map-name dynamic-seq-num* **set pfs** [**group1** | **group2** | **group5** | **group7**]

*Dynamic-map-name* 指定引用已有动态加密映射的加密映射条目的名称。*Dynamic-seq-num* 指定与动 态加密映射条目对应的序号。

示例:

**crypto dynamic-map dyn1 10 set pfs group5**

步骤 **5** 将动态加密映射集添加到静态加密映射集中。

请确保将引用动态映射的加密映射设置为加密映射集中优先级最低的条目(序号最高)。

**crypto map** *map-name seq-num* **ipsec-isakmp dynamic** *dynamic-map-name*

*Map-name* 指定加密映射集的名称。*Dynamic-map-name* 指定引用已有动态加密映射的加密映射条目 的名称。

示例:

**crypto map mymap 200 ipsec-isakmp dynamic dyn1**

### 提供站点到站点冗余

您可以使用加密映射定义多个IKEv1对等体,以提供冗余。此配置对于站点到站点VPN非常有用。 IKEv2 不支持此功能。

如果一个对等体失败,ASA 将与下一个和加密映射关联的对等体建立隧道。它会将数据发送到已与 其协商成功的对等体,并且该对等体将成为活动对等体。活动对等体是ASA始终首先尝试后续协商 的对等体,直到协商失败为止。此时ASA将继续与下一个对等体协商。当与加密映射关联的所有对 等体都失败时, ASA 将循环返回第一个对等体。

## 管理 **IPsec VPN**

## 查看 **IPsec** 配置

您可以在单情景或多情景模式下输入这些命令,用于查看有关 IPSec 配置的信息。

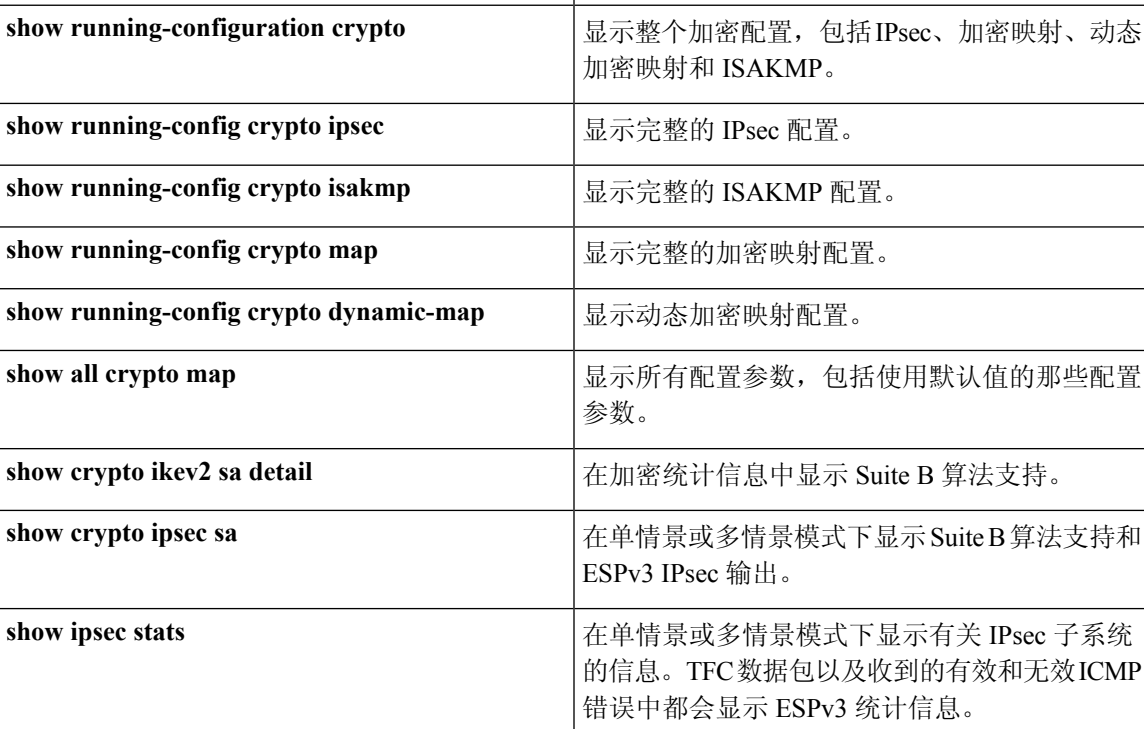

表 **1:** 用于查看 **IPSec** 配置信息的命令

## 等待活动会话终止再重新启动

您可以安排 ASA 仅当所有活动会话都已自行终止后,才重新启动。默认情况下会禁用此功能。

使用 **reload** 命令重新启动 ASA。如果设置了 **reload-wait** 命令,则可以使用 **reload quick** 命令覆盖 **reload-wait** 设置。**reload** 和 **reload-wait** 命令适用于特权 EXEC 模式,这两个命令都不包含 **isakmp** 前缀。

#### 过程

要启用等待所有活动会话自行终止后ASA再重新启动的功能,请在单情景或多情景模式下执行以下 站点到站点任务:

**crypto isakmp reload-wait**

示例:

hostname(config)# **crypto isakmp reload-wait**

### 断开连接前向对等体发出警报

远程访问或 LAN 间会话可能出于某些原因丢失,例如:ASA 关闭或重新启动、会话空闲超时、超 过最大连接时间或管理员切断。

ASA 可以通知合格的对等体(在 LAN 间配置或 VPN 客户端中)会话即将断开。收到此警报的对等 体或客户端会对该原因进行解码,并将其显示在事件日志或弹出窗格中。默认情况下会禁用此功能。

合格客户端和对等体包括以下项:

- 已启用警报的安全设备
- 运行 4.0 或更高版本软件的思科 VPN 客户端(无需进行配置)

要启用用于IPSec对等体的断开通知,请在单情景或多情景模式下输入**crypto isakmpdisconnect-notify** 命令。

### 清除安全关联

有一些配置更改只有在随后的 SA 的协商过程中才生效。如果要让新的设置立即生效,请清除现有 SA 以使用已更改的配置重新建立它们。如果 ASA 正在处理 IPSec 流量, 请只清除配置更改所影响 的那部分 SA 数据库。对于大规模更改,或 ASA 正在处理少量 IPSec 流量时,请推迟执行清除整个 SA 数据库的时间。

下表列出了可以在单情景或多情景模式下输入用以清除和重新初始化 IPsec SA 的命令。

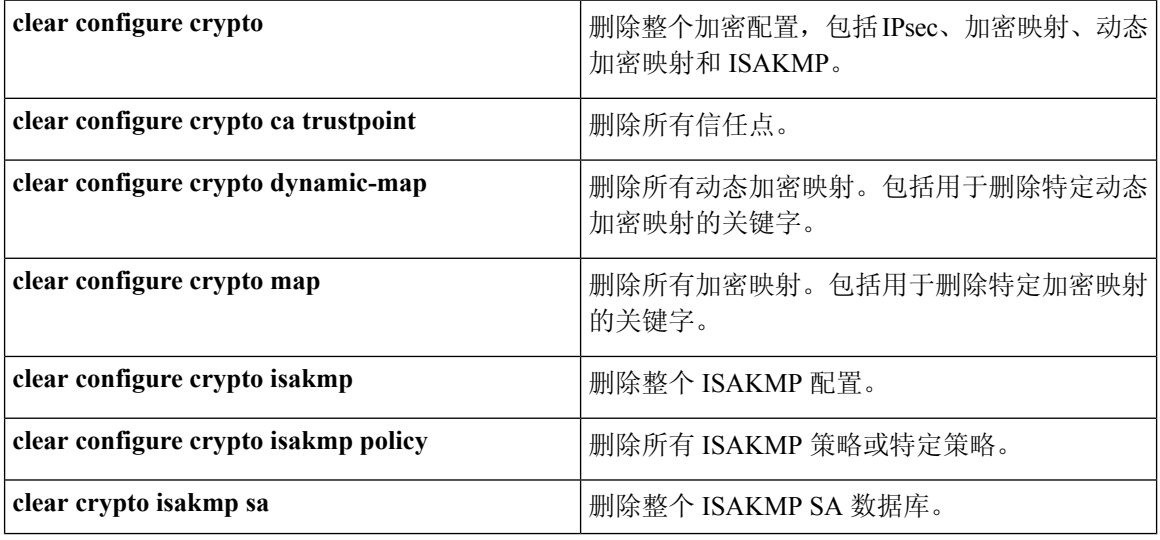

表 **2:** 清除和重新初始化 **IPSec SA** 的命令

## 清除加密映射配置

**clear configure crypto**命令包括可用于删除加密配置的元素的参数,这些配置包括IPsec、加密映射、 动态加密映射、CA 信任点、所有证书、证书映射配置和 ISAKMP。

请注意,如果输入不带参数的**clear configure crypto**命令,则将删除整个加密配置,包括所有证书。 有关详细信息,请参阅《思科 *ASA* 系列命令参考》中的 **clear configure crypto** 命令。

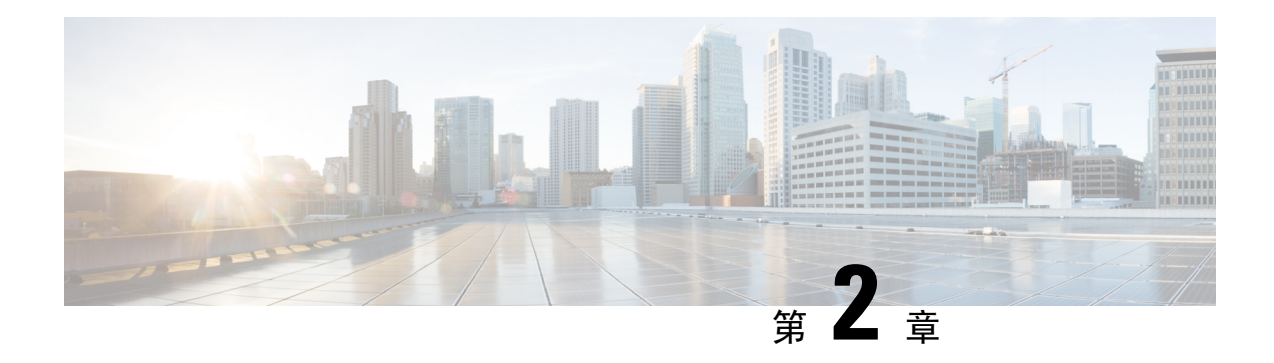

## **L2TP over IPsec**

本章介绍如何在 ASA 上配置 L2TP over IPsec/IKEv1。

- 关于 L2TP over [IPsec/IKEv1](#page-66-0) VPN, 第41页
- L2TP over IPsec [的许可要求](#page-68-0), 第 43 页
- 配置 L2TP over IPsec [的必备条件](#page-69-0), 第44页
- [规定和限制](#page-69-1), 第44页
- 使用 CLI 配置 [L2TP](#page-71-0) over IPsec, 第46页
- L2TP over IPsec [功能历史记录](#page-76-0), 第 51 页

## <span id="page-66-0"></span>关于 **L2TP over IPsec/IKEv1 VPN**

第2层隧道协议(L2TP)是允许远程客户端使用公共IP网络安全地与企业专用网络服务器通信的VPN 隧道协议。L2TP 使用 PPP over UDP(端口 1701)来通过隧道传送数据。

L2TP 协议基于客户端/服务器模式。此功能在 L2TP 网络服务器 (LNS) 和 L2TP 访问集中器 (LAC) 之 间分配。LNS 通常在路由器等网络网关上运行,而 LAC 可以是拨号网络接入服务器 (NAS) 或有一 个捆绑的 L2TP 客户端的终端设备(如 Microsoft Windows、Apple iPhone 或 Android)。

在远程访问场景中,使用 IPsec/IKEv1 配置 L2TP 的主要优势在于远程用户可以通过公共 IP 网络访 问 VPN,而无需使用网关或专线,实际上就可以利用 POTS 从任何位置实现远程访问。另一个优势 是无需思科 VPN 客户端软件等任何其他客户端软件。

注释 L2TP over IPsec TP 仅支持 IKEv1。不支持 IKEv2。

使用 IPsec/IKEv1 的 L2TP 配置支持使用预共享密钥或 RSA 签名方法的证书, 也支持使用动态(相 对于静态)加密映射。此任务摘要假设已经完成IKEv1以及预共享密钥或RSA签名配置。有关配置 预共享密钥、RSA 和动态加密映射的步骤,请参阅常规操作配置指南中的第 41 章 "数字证书"。

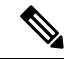

在 ASA 上,使用 IPsec 的 L2TP 允许 LNS 与 Windows、Mac OS X、Android 和思科 IOS 等操作系统 中集成的本地 VPN 客户端进行互操作。ASA 上仅支持使用 IPsec 的 L2TP, 不支持单独使用本地 L2TP。Windows 客户端支持的最小 IPsec 安全关联生命周期是 300 秒。如果 ASA 上的生命周期设置 低于 300 秒, Windows 客户端会忽略此设置并将其替换为 300 秒的生命周期。 注释

### **IPsec** 传输和隧道模式

默认情况下, ASA 使用 IPsec 隧道模式 - 整个原始 IP 数据报都将加密并且将成为新 IP 数据包的负 载。此模式允许路由器等网络设备用作IPsec代理。也就是说,路由器代表主机执行加密。源路由器 加密数据包并将其沿 IPsec 隧道转发。目标路由器解密原始 IP 数据报并将其转发到目标系统。隧道 模式的主要优势是不需要修改终端系统即可获得IPsec的优势。隧道模式还可以防止流量分析;利用 隧道模式,攻击者只能确定隧道终端,而无法确定通过隧道传送的数据包的真正源和目标,即使其 与隧道终点一样也无法确定。

但是, Windows L2TP/IPsec 客户端使用 IPsec 传输模式 - 只加密 IP 负载, 而原始 IP 报头保留原封不 动。此模式的优势是每个数据包只需增加几个字节并且允许公共网络上的设备查看数据包的最终源 和目标。下图说明了 IPsec 隧道和传输模式之间的差异。

#### 图 **2:** 隧道和传输模式下的 **IPsec**

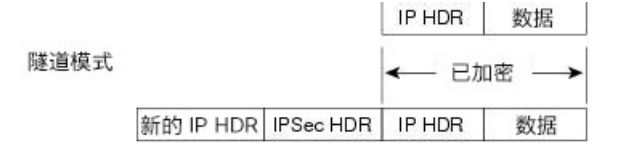

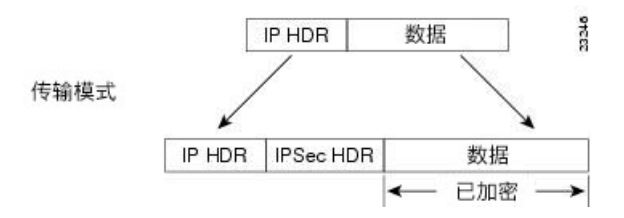

要使 Windows L2TP 和 IPsec 客户端连接到 ASA,必须使用 **crypto ipsec transform-set trans\_name mode transport** 命令为转换集配置 IPsec 传输模式。此命令用于配置程序。**.**

通过此传输功能,可以根据 IP 报头中的信息在中间网络上启用特殊处理(例如 QoS)。然而, 第 4 层报头将被加密,这就限制了对数据包的检查。遗憾的是,如果IP报头以明文传输,传输模式就会 允许攻击者执行某些流量分析。

## <span id="page-68-0"></span>**L2TP over IPsec** 的许可要求

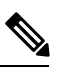

注释 此功能不适用于无负载加密型号。

使用 IKEv2 的 IPsec 远程访问 VPN 需要 AnyConnect Plus 或 Apex 许可证, 可单独购买。购买 AnyConnect 许可证时,请参阅以下最大值。使用 IKEv1 的 IPsec 远程访问 VPN 和使用 IKEv1 或 IKEv2 的 IPsec 站点到站点 VPN 使用基本许可证随附的其他 VPN 许可证。所有类型的最大组合 VPN 会话数量不能超过此表中所示的最大会话数。

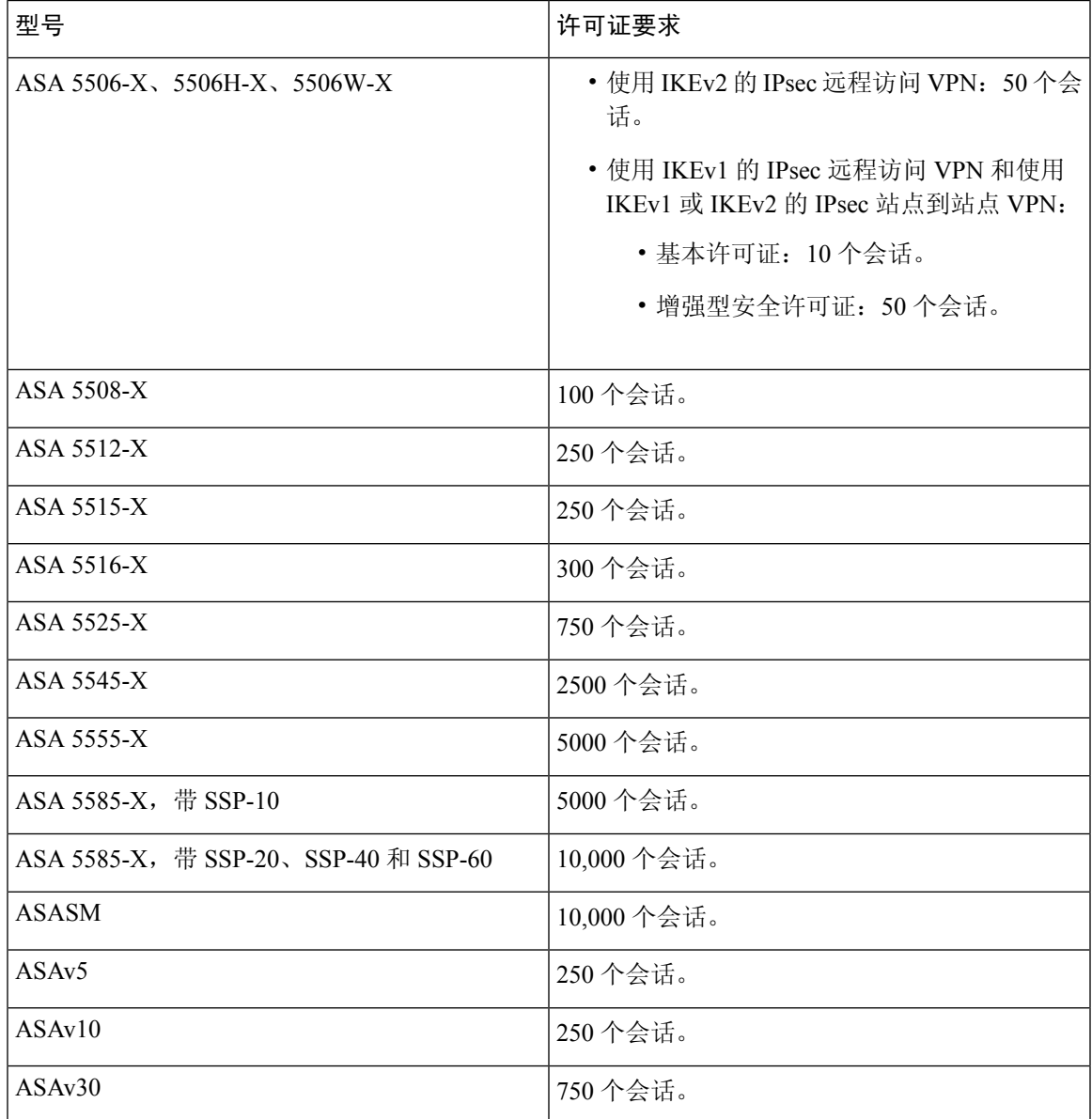

## <span id="page-69-0"></span>配置 **L2TP over IPsec** 的必备条件

配置 L2TP over IPsec 有以下必备条件:

- 组策略 您可以为 L2TP/IPSec 连接配置默认组策略 (DfltGrpPolicy) 或用户定义的组策略。不论 是哪种情况,必须将组策略配置为使用 L2TP/IPsec 隧道协议。如果没有为用户定义的组策略配 置 L2TP/IPsec 隧道协议,请为 L2TP/IPsec 隧道协议配置 DfltGrpPolicy 并允许用户定义的组策略 继承此属性。
- 连接配置文件 如果您执行的是"预共享密钥"身份验证,您需要配置默认连接配置文件(隧 道组)DefaultRAGroup。如果执行的是基于证书的身份验证,您可以使用用户定义的连接配置 文件,可以根据证书标识符选择该配置文件。
- 需要在对等体之间建立 IP 连接。要测试连接、请尝试从您的终端 ping ASA 的 IP 地址并尝试 从 ASA ping 您的终端的 IP 地址。
- 确保连接路径上的任何位置都未阻止 UDP 端口 1701。
- 如果 Windows 7 终端设备使用指定 SHA 签名类型的证书进行身份验证,签名类型必须与 ASA 的签名类型(即 SHA1 或 SHA2)匹配。

## <span id="page-69-1"></span>规定和限制

本节包括此功能的规定和限制。

#### 情景模式准则

在单情景模式中受支持。

#### 防火墙模式准则

仅在路由防火墙模式中受支持。不支持透明模式。

#### 故障切换准则

状态故障切换不支持 L2TP over IPsec 会话。

#### **IPv6** 规定

对于 L2TP over IPsec,没有本机 IPv6 隧道设置支持。

#### 身份验证规定

ASA 在本地数据库上只支持 PPP 身份验证 PAP 和 Microsoft CHAP 版本 1 和 2。EAP 和 CHAP 由代 理身份验证服务器执行。因此,如果远程用户属于用**authenticationeap-proxy**或**authenticationchap** 命令配置的隧道组,而 ASA 被配置为使用本地数据库,则该用户将无法连接。

#### 支持的 **PPP** 身份验证类型

在 ASA 上, L2TP over IPsec 连接只支持 PPP 身份验证类型, 如下所示:

#### 表 **3: AAA** 服务器支持和 **PPP** 身份验证类型

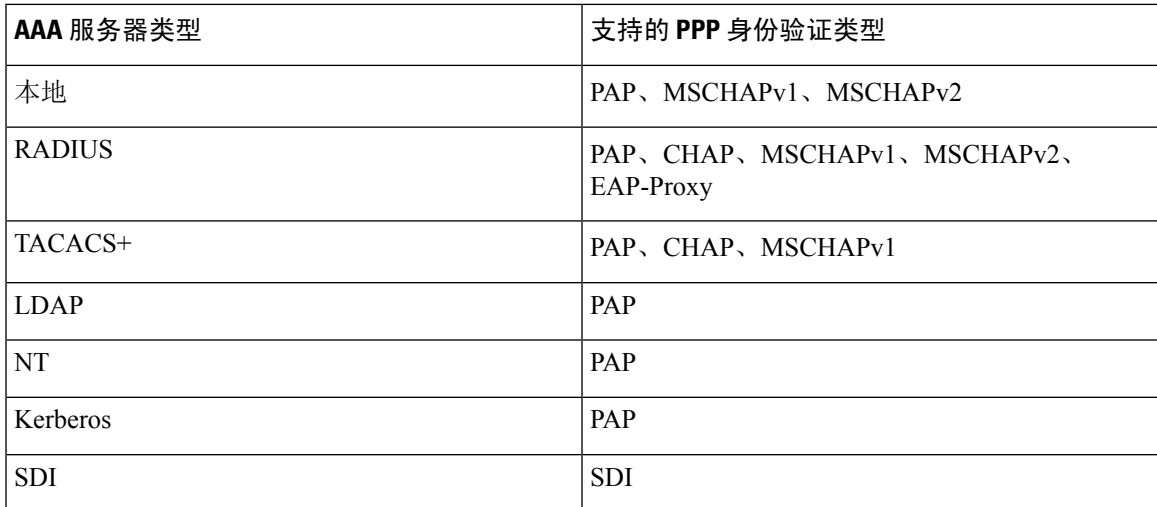

#### 表 **4: PPP** 身份验证类型特征

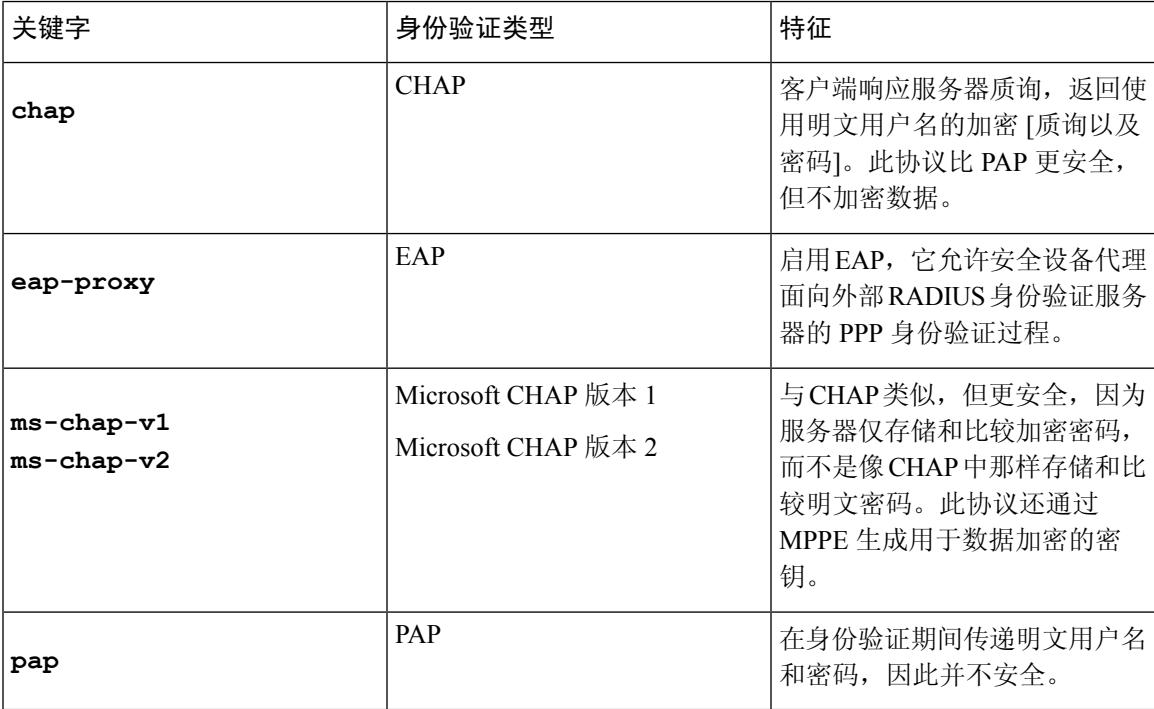

## <span id="page-71-0"></span>使用 **CLI** 配置 **L2TP over IPsec**

您必须配置 IKEv1 (ISAKMP) 策略设置来允许本地 VPN 客户端使用 L2TP over IPsec 协议与 ASA 进 行 VPN 连接。

- IKEv1 阶段 1 使用 SHA1 散列方法的 3DES 加密。
- IPSec 阶段 2 使用 MD5 或 SHA 散列方法的 3DES 或 AES 加密。
- PPP 身份验证 PAP、MS-CHAPv1 或 MSCHAPv2(首选)。
- 预共享密钥(仅适用于 iPhone)。

#### 过程

步骤 **1** 使用特定 ESP 加密类型和身份验证类型创建转换集。

**crypto ipsec ike\_version transform-set** *transform\_name ESP\_Encryption\_Type ESP\_Authentication\_Type* 示例:

**crypto ipsec ikev1 transform-set my-transform-set-ikev1 esp-des esp-sha-hmac**

步骤 **2** 指示 IPsec 使用传输模式而不是隧道模式。

**crypto ipsec ike\_version transform-set** *trans\_name* **mode transport**

示例:

**crypto ipsec ikev1 transform-set my-transform-set-ikev1 mode transport**

步骤 **3** 将 L2TP/IPsec 指定为 vpn 隧道协议。

**vpn-tunnel-protocol** *tunneling\_protocol*

#### 示例:

hostname(config)# **group-policy DfltGrpPolicy attributes** hostname(config-group-policy)# **vpn-tunnel-protocol l2tp-ipsec**

步骤 **4** (可选) 指示自适应安全设备向组策略客户端发送 DNS 服务器 IP 地址。

**dns value** [**none** | *IP\_Primary* | *IP\_Secondary*]

#### 示例:

hostname(config)# **group-policy DfltGrpPolicy attributes** hostname(config-group-policy)# **dns value 209.165.201.1 209.165.201.2**

步骤 **5** (可选) 指示自适应安全设备向组策略客户端发送 WINS 服务器 IP 地址。

**wins-server value** [**none** | *IP\_primary* [*IP\_secondary*]]

#### 示例:

```
hostname(config)# group-policy DfltGrpPolicy attributes
hostname (config-group-policy)# wins-server value 209.165.201.3 209.165.201.4
```
## 步骤 **6** (可选) 创建 IP 地址池。

**ip local pool** *pool\_name starting\_address*-*ending\_address* **mask** *subnet\_mask*

示例:

hostname(config)# **ip local pool sales\_addresses 10.4.5.10-10.4.5.20 mask 255.255.255.0**

步骤 **7** (可选) 将 IP 地址池与连接配置文件(隧道组)关联。

**address-pool** *pool\_name*

示例:

hostname(config)# **tunnel-group DefaultRAGroup general-attributes** hostname(config-tunnel-general)# **address-pool sales\_addresses**

步骤 **8** 创建连接配置文件(隧道组)。

**tunnel-group** *name* **type remote-access**

示例:

hostname(config)# **tunnel-group sales-tunnel type remote-access**

步骤 **9** 将组策略的名称与连接配置文件(隧道组)关联。

## **default-group-policy**name

示例:

hostname(config)# **tunnel-group DefaultRAGroup general-attributes** hostname(config-tunnel-general)# **default-group-policy DfltGrpPolicy**

步骤 10 为连接配置文件(隧道组)指定对尝试 L2TP over IPsec 连接的用户进行身份验证的方法。如果目前 不是使用 ASA 执行本地身份验证而您想要回退到本地身份验证,请在命令末尾添加 LOCAL。

**authentication-server-group** *server\_group* [**local**]

示例:

hostname(config)# **tunnel-group DefaultRAGroup general-attributes** hostname(config-tunnel-general)# **authentication-server-group sales\_server LOCAL**

步骤11 为连接配置文件(隧道组)指定对尝试 L2TP over IPsec 连接的用户进行身份验证的方法。如果目前 不是使用 ASA 执行本地身份验证而您想要回退到本地身份验证,请在命令末尾添加 LOCAL。

## **authentication** *auth\_type*

示例:

hostname(config)# **tunnel-group name ppp-attributes** hostname(config-ppp)# **authentication ms-chap-v1**

**步骤 12** 为您的连接配置文件(隧道组)设置预共享密钥。

**tunnel-group** 隧道组名称 **ipsec-attributes**

示例:

hostname(config)# **tunnel-group DefaultRAGroup ipsec-attributes** hostname(config-tunnel-ipsec)# **ikev1 pre-shared-key cisco123**

步骤 **13** (可选) 为连接配置文件(隧道组)生成 L2TP 会话的 AAA 审计开始和停止记录。

**accounting-server-group** *aaa\_server\_group*

示例:

```
hostname(config)# tunnel-group sales_tunnel general-attributes
hostname(config-tunnel-general)# accounting-server-group sales_aaa_server
```
步骤 **14** 配置 hello 消息之间的间隔(单位:秒)。范围是 10 到 300 秒。默认间隔为 60 秒。

## **l2tp tunnel hello** *seconds*

示例:

hostname(config)# **l2tp tunnel hello 100**

步骤 **15** (可选) 启用 NAT 遍历,从而使 ESP 数据包可以通过一个或多个 NAT 设备。

如果您预计 NAT 设备后面会有多个 L2TP 客户端尝试与自适应安全设备进行 L2TP over IPsec 连接, 则必须启用 NAT 遍历。

### **crypto isakmp nat-traversal** *seconds*

要在全局启用 NAT 遍历,请检查并确保在全局配置模式下启用 ISAKMP(可以使用 **crypto isakmp enable** 命令启用),然后使用 **crypto isakmp nat-traversal** 命令。

## 示例:

hostname(config)# **crypto ikev1 enable** hostname(config)# crypto **isakmp nat-traversal 1500**

步骤 **16** (可选) 配置隧道组切换。隧道组切换的目的是在用户使用代理身份验证服务器进行身份验证时为 用户提供更好的建立 VPN 连接的机会。隧道组与连接配置文件同义。

### **strip-group**

## **strip-realm**

示例:

```
hostname(config)# tunnel-group DefaultRAGroup general-attributes
hostname(config-tunnel-general)# strip-group
hostname(config-tunnel-general)# strip-realm
```
步骤 **17** (可选) 使用用户名 **jdoe** 和密码 **j!doe1** 创建用户。mschap 选项指定在您输入密码后,会将密码 转换为 Unicode,并使用 MD4 进行散列处理。

只有在使用本地用户数据库时才需要使用此步骤。

**username** *name* **password** *password* **mschap**

## 示例:

asa2(config)# **username jdoe password j!doe1 mschap**

步骤 **18** 为阶段 1 创建 IKE 策略,并为其分配编号。

## **crypto ikev1 policy** *priority*

## **group** *Diffie-Hellman Group*

您可以为 IKE 策略配置几种不同的参数。您还可以为该策略指定一个 Diffie-Hellman 群。ASA 使用 isakamp 策略来完成 IKE 协商。

## 示例:

hostname(config)# **crypto ikev1 policy 5** hostname(config-ikev1-policy)# **group 5**

## 创建响应 **Windows 7** 提议的 **IKE** 策略

Windows 7 L2TP/IPsec 客户端发送多个 IKE 策略提议来与 ASA 建立 VPN 连接。请定义以下任意一 个 IKE 策略, 以便从 Windows 7 VPN 本地客户端建立连接。

请按照为 ASA 配置 L2TP over IPsec 的程序进行操作。如要为 Windows 7 本地 VPN 客户端配置 IKE 策略,需在本任务中增加其他步骤。

## 过程

步骤 **1** 显示属性和所有现有 IKE 策略的数量。

## 示例:

hostname(config)# **show run crypto ikev1**

步骤 **2** 配置IKE策略number参数指定您配置的IKE策略的编号。此编号已列于**show run crypto ikev1** 命令的输出中。

**crypto ikev1 policy** *number*

步骤 **3** 设置 ASA 用于为每个 IPSec 对等体使用预共享密钥确定身份的身份验证方法。

示例:

hostname(config-ikev1-policy)# **authentication pre-share**

步骤 **4** 选择保护两个 IPSec 对等体之间传输的数据的对称加密方法。对于 Windows 7,请选择适用于 128 位 AES 的 **3des** 或 **aes**,或选择 **aes-256**。

**encryption** {**3des**|**aes**|**aes-256**}

步骤 **5** 选择确保数据完整性的散列算法。对于 Windows 7,请为 SHA-1 算法指定 **sha**。

### 示例:

hostname(config-ikev1-policy)# **hash sha**

步骤 **6** 选择 Diffie-Hellman 群标识符。您可以为 aes、aes-256 或 3des 加密类型指定 5。只能为 3des 加密类 型指定 2。

示例:

```
hostname(config-ikev1-policy)# group 5
```
步骤 **7** 指定 SA 生命周期(以秒为单位)。对于 Windows 7,请指定 86400 秒(即 24 小时)。

### 示例:

hostname(config-ikev1-policy)# **lifetime 86400**

## **L2TP over IPsec** 的配置示例

以下示例显示了确保 ASA 与任意操作系统上的本地 VPN 客户端兼容的配置文件命令。

```
ip local pool sales_addresses 209.165.202.129-209.165.202.158
group-policy sales_policy internal
group-policy sales_policy attributes
wins-server value 209.165.201.3 209.165.201.4
dns-server value 209.165.201.1 209.165.201.2
vpn-tunnel-protocol l2tp-ipsec
tunnel-group DefaultRAGroup general-attributes
default-group-policy sales_policy
address-pool sales_addresses
tunnel-group DefaultRAGroup ipsec-attributes
pre-shared-key *
tunnel-group DefaultRAGroup ppp-attributes
no authentication pap
authentication chap
authentication ms-chap-v1
authentication ms-chap-v2
crypto ipsec ikev1 transform-set trans esp-des esp-sha-hmac
crypto ipsec ikev1 transform-set trans mode transport
crypto dynamic-map dyno 10 set ikev1 transform-set trans
crypto map vpn 20 ipsec-isakmp dynamic dyno
crypto map vpn interface outside
crypto ikev1 enable outside
crypto ikev1 policy 10
authentication pre-share
encryption 3des
hash sha
group 2
 lifetime 86400
```
# **L2TP over IPsec** 功能历史记录

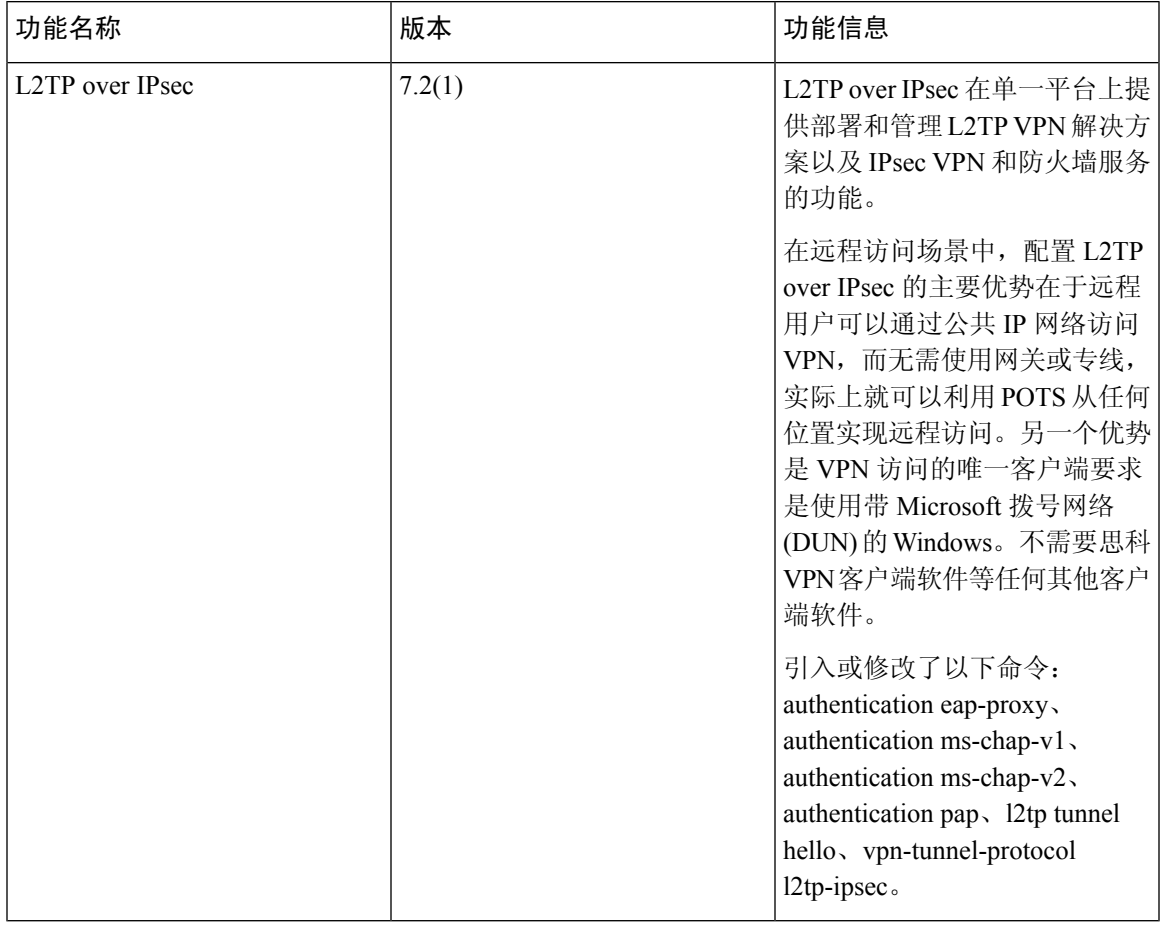

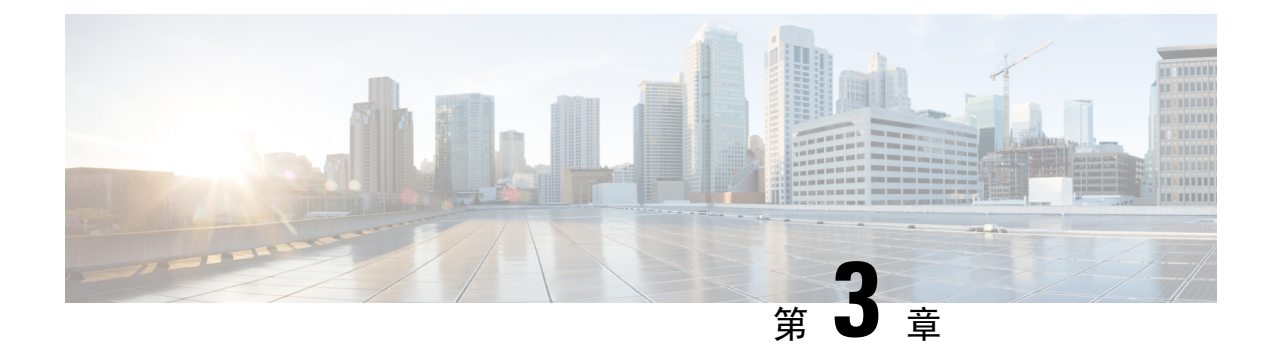

# 高可用性选项

- [高可用性选项](#page-78-0), 第53页
- [负载均衡](#page-79-0), 第 54 页

# <span id="page-78-0"></span>高可用性选项

分布式VPN集群、负载均衡和故障切换功能是工作方式不同并具有不同要求的高可用性功能。在某 些情况下,您可能会在部署中使用多项功能。以下几节介绍了这些功能:有关分布式VPN和故障切 换的详细信息,请参阅相应版本的《ASA [常规操作](http://www.cisco.com/c/en/us/support/security/asa-5500-series-next-generation-firewalls/products-installation-and-configuration-guides-list.html) CLI 配置指南》。此处介绍了负载均衡的详细信 息。

## **FXOS** 机箱上的 **VPN** 和集群

ASA FXOS 集群支持站点间 VPN 两个相互排斥的模式之一, 即集中式或分布式:

• 集中式 VPN 模式。默认模式。在集中式模式下,仅与集群的主设备建立 VPN 连接。

VPN 功能仅限主设备使用,且不能利用集群的高可用性功能。如果主设备发生故障,所有现有 的 VPN 连接都将断开,通过 VPN 连接的用户将遇到服务中断。选举出新的主设备后, 您必须 重新建立 VPN 连接。

将 VPN 隧道连接到跨接口地址时,连接会自动转移到主设备。与 VPN 相关的密钥和证书将被 复制到所有设备。

• 分布式 VPN 模式。在此模式下,站点间 IPsec IKEv2 VPN 连接将跨 ASA 集群成员分布, 从而 提供可扩展性。在集群成员之间分布 VPN 连接可实现充分利用集群的容量和吞吐量,将 VPN 支持大幅扩展至集中式 VPN 功能之外。

集中式 VPN 集群模式支持站点间 IKEv1 和站点间 IKEv2。 注释

分布式 VPN 集群模式仅支持站点间 IKEv2。

仅在 Firepower 9300 上支持分布式 VPN 集群模式。

集中式和分布式集群模式均不支持远程接入 VPN。

## 负载均衡

负载均衡是在虚拟集群中的设备之间合理分配远程访问VPN流量的机制。它基于简单的流量分配, 而不考虑吞吐量或其他因素。负载均衡集群由两台或更多的设备组成,一台设备是虚拟主用设备, 其他设备为备用设备。这些设备不需要是完全相同的类型,也不需要具有相同的软件版本和配置。

虚拟集群中的所有活动设备都可以承载会话负载。负载均衡可以将流量定向至集群中负载最低的设 备,在所有设备之间分配负载。这样可以高效地利用系统资源,提供更高的性能和高可用性。

## 故障切换

故障切换配置需要通过专用故障切换链路和状态故障切换链路(后者可选)相互连接的两台相同 ASA。主用接口和设备的运行状况会受到监控,以便确定满足特定故障切换条件的时刻。如果这些 条件得到满足,则会进行故障切换。故障切换同时支持 VPN 和防火墙配置。

ASA 支持两种故障切换配置:主用/主用故障切换和主用/备用故障切换。

使用主用/主用故障切换时,两台设备都可以传送网络流量。这不是真正的负载均衡,尽管看似具有 相同的效果。发生故障切换时,剩下的那台主用设备会根据配置的参数接管合并流量的传送。因此, 配置主用/主用故障切换时,您必须确保两台设备的合并流量在每台设备的容量之内。

使用主用/备用故障切换时,只有一台设备会传送流量,而另一台设备会在备用状态下进行等待,不 会传送流量。主用/备用故障切换允许使用第二台 ASA 来接管故障设备的功能。当主用设备发生故 障时,它将变为备用状态,而备用设备会变为主用状态。变为活动状态的设备会采用发生故障的设 备的 IP 地址(或者,对于透明防火墙,管理 IP 地址)和 MAC 地址,并开始传送流量。此时,处于 备用状态的设备会接管主用设备的备用IP地址。如果主用设备发生故障,则由备用设备接管,而且 不会给客户端 VPN 隧道带来任何干扰。

# <span id="page-79-0"></span>负载均衡

## 关于负载均衡

如果您拥有一个远程客户端配置,在该配置中使用连接至相同网络的两个或更多ASA来处理远程会 话,则可以将这些设备配置为共享其会话负载。此功能称为负载均衡。负载均衡会将会话流量定向 至负载最低的设备,从而在所有设备之间分配负载。这样可以高效地利用系统资源,并提高性能和 可用性。

要实施负载均衡,您可以将相同专用 LAN 间网络上的两台或更多设备逻辑分组为虚拟集群。

虚拟集群中的所有设备都可以承载会话负载。虚拟集群中的一台设备,即虚拟集群主用设备,会将 传入的连接请求定向至称为备用设备的其他设备。虚拟集群主用设备会监控集群中的所有设备、跟 踪其忙碌程度,然后相应地分配会话负载。虚拟集群主用设备这一角色没有与某台物理设备绑定; 它可以在设备之间切换。例如,如果当前的虚拟集群主用设备发生故障,该集群的一台备用设备会 接管该角色,立即成为新的虚拟集群主用设备。

对于外部客户端,虚拟集群显示为单一虚拟集群 *IP* 地址。此 IP 地址不与特定物理设备绑定。它属 于当前的虚拟集群主用设备;因此,它是虚拟的地址。VPN 客户端会尝试建立连接,先与此虚拟集 群 IP 地址连接。随后, 虚拟集群主用设备会将集群中负载最低的可用主机的公用 IP 地址, 发送回 客户端。在第二个事务(对用户透明)中,客户端会直接连接至该主机。这样,虚拟集群主用设备 就能在资源之间均匀、高效地定向流量。

如果集群中的一台设备发生故障,终止的会话可以立即重新连接到虚拟集群IP地址。随后,虚拟集 群主用设备会将这些连接,定向至集群中的另一活动设备。如果虚拟集群主用设备自身发生故障, 该集群中的一台备用设备会作为新的虚拟会话主用设备,立即自动进行接管。即便该集群中的多台 设备发生故障,只要该集群中的任一设备正常运行,并且可用,用户仍然可以继续与该集群连接。

## **VPN** 负载均衡算法

主用设备会维护一份按IP地址升序排序的备用集群成员列表。每个备用集群成员的负载会计算为整 数百分比(活动会话数)。AnyConnect 非活动会话不会计入负载均衡的 SSL VPN 负载。主用设备 将 IPsec 和 SSL VPN 隧道重定向至负载最低的设备,直到其百分比值比其余设备高出 1%。当所有 备用集群成员的百分比值都比主用设备高出 1% 时,主用设备会将负载重定向至自身。

例如,如果您有一个主用和两个备用集群成员,则以下循环适用:

 $\mathscr{D}$ 

注释 所有节点的百分比值都从 0% 开始,而且所有百分比值都会四舍五入。

- **1.** 如果所有成员的负载都比主用设备高出 1%,则主用设备会接受连接。
- **2.** 如果主用设备没有接受连接,则哪台备用设备负载百分比值最低就由哪台备用设备接受会话。
- **3.** 如果所有成员的负载百分比值相同,则由会话数最少的备用设备获得会话。
- **4.** 如果所有成员的负载百分比值和会话数都相同,则由 IP 地址最少的设备获得会话。

## **VPN** 负载均衡集群配置

负载均衡集群可由相同版本或混合版本的 ASA 组成,并受到以下限制:

- 包含两个相同版本 ASA 的负载均衡集群,可以为混合的 IPsec、AnyConnect 和无客户端 SSL VPN 的客户端会话与无客户端会话进行负载均衡。
- 包含混合版本 ASA 或相同版本 ASA 的负载均衡集群仅可支持 IPsec 会话。不过,在这样的配置 中,ASA 可能无法达到其最高 IPsec 容量。

从 7.1(1) 版本起,在确定集群中的每台设备所承载的负载方面,IPsec 和 SSL VPN 会话的数量和权 重意义相当。这意味着与ASA7.0(x)版软件的负载均衡计算的不同之处在于,此平台使用加权算法, 在某些硬件平台上,会以不同于 IPsec 会话负载的方式计算 SSL VPN 会话。

该集群的虚拟主用设备会将会话请求分配至该集群的成员。ASA 会同等地对待所有会话(SSL VPN 或 IPsec 会话), 并相应地分配它们。您可以配置允许的 IPsec 和 SSL VPN 会话的数量, 可配置的 数量最多为您的配置以及许可证允许的最大数量。

我们已测试过负载均衡集群中的最多十个节点。更大的集群可能能够正常工作,但是我们不正式支 持此类拓扑。

## 典型的混合集群场景示例

如果采用混合配置 - 也就是说,如果负载均衡集群包含运行混合版本 ASA 软件的设备 - 则当初始的 集群主用设备发生故障而另一台设备作为主用设备接管时,加权算法之间的差异会成为问题。

以下场景说明了如何在运行 ASA 7.1(1) 版本和 ASA 7.0(x) 版本软件的混合 ASA 组成的集群中使用 VPN 负载均衡。

## 场景 **1**:无 **SSL VPN** 连接的混合集群

在此场景中,集群由 ASA 混合组成。部分 ASA 集群对等体运行 ASA 7.0(x) 版本软件,部分对等体 运行 7.1(1) 版本软件。软件版本低于 7.1(1) 版本的对等体没有任何 SSL VPN 连接,7.1(1) 版本集群 对等体只有基本 SSL VPN 许可证,该许可证允许两个 SSL VPN 会话,但没有 SSL VPN 连接。在这 种情况下,所有连接均为 IPsec 连接,负载均衡可以正常工作。

### 场景 **2**:处理 **SSL VPN** 连接的混合集群

例如, 假设运行 ASA 7.1(1)版本软件的 ASA 是初始的集群主用设备, 然后该设备发生故障。集群中 的另一台设备作为主用设备自动接管,并应用其自身的负载均衡算法来确定集群内的处理器负载。 运行 ASA 7.1(1) 版本软件的集群主用设备不能以该软件提供的方式之外的任何其他方式确定会话负 载的权重。因此,它不能正确地向运行更低版本软件的 ASA 设备分配合并的 IPsec 和 SSL VPN 会话 负载。以下场景对此困境进行了说明。

此场景与上一场景的类似之处在于,集群由混合的ASA组成。部分ASA集群对等体运行ASA7.0(x) 版本软件,部分对等体运行 7.1(1) 版本软件。然而, 在此情况下, 集群却可以处理 SSL VPN 连接以 及 IPsec 连接。

如果运行低于 ASA 7.1(1) 版本的软件的设备是集群主用设备,则主用设备会应用在 7.1(1) 版本之前 生效的协议和逻辑。也就是说,会话可能会被定向至已超过其会话限制的负载均衡对等体。在这种 情况下,用户的访问会被拒绝。

如果集群主用设备是运行 ASA 7.0(x) 版本软件的设备,旧版会话加权算法只会应用于集群中 7.1(1) 之前版本的对等体。在这种情况下,用户的访问都不会被拒绝。因为 7.1(1) 之前版本的对等体使用 会话加权算法,其负载较低。

然而,因为您无法保证 7.1(1) 版本的对等体始终是集群主用设备,所以将会出现问题。如果集群主 用设备发生故障,另一对等体会承担主用设备的角色。新的主用设备可能是任意符合条件的对等体。 因为结果不可预测,我们建议您避免配置这种类型的集群。

# 有关负载均衡的常见问题

- [多情境模式](#page-83-0)
- IP [地址池耗尽](#page-83-1)
- 唯一 IP [地址池](#page-83-2)
- [在相同设备上使用负载均衡和故障切换](#page-83-3)
- [多个接口上的负载均衡](#page-83-4)
- [负载均衡集群的最大并行会话数](#page-83-5)

### <span id="page-83-0"></span>多情境模式

问:在多情景模式下是否支持负载均衡?

<span id="page-83-1"></span>答: 在多情景模式下, 既不支持负载均衡也不支持状态故障切换。

### **IP** 地址池耗尽

- 问: ASA 是否会将 IP 地址池耗尽视为其 VPN 负载均衡方法的一部分?
- <span id="page-83-2"></span>答:不会。如果远程访问 VPN 会话被定向至已耗尽其 IP 地址池的设备,则会话不会建立。负载均 衡算法基于负载,会计算为每个备用集群成员提供的整数百分比(活动会话数和最大会话数)。

## 唯一 **IP** 地址池

- 问:要实施 VPN 负载均衡,不同 ASA 上的 AnyConnect 客户端或 IPsec 客户端的 IP 地址池必须是唯 一的吗?
- <span id="page-83-3"></span>答:是的。IP 地址池对于每台设备必须是唯一的。

### 在相同设备上使用负载均衡和故障切换

- 问:一台设备可以同时使用负载均衡和故障切换吗?
- <span id="page-83-4"></span>答:可以。在此配置中,客户端连接至集群的IP地址,然后被重定向至集群中负载最低的ASA。如 果该设备发生故障,备用设备会立即接管,不会对 VPN 隧道产生任何影响。

## 多个接口上的负载均衡

- <span id="page-83-5"></span>问: 如果我们在多个接口上启用 SSL VPN, 是否可以为所有的这些接口实施负载平衡?
- 答:只能定义一个接口作为公共接口加入集群。这个想法是为了均衡CPU负载,多个接口会在相同 CPU 上融合,因此多个接口上的负载均衡这个概念没有意义。

### 负载均衡集群的最大并行会话数

- 问: 请考虑有两台 ASA 5525-X 的部署,每台设备均有一个 100 位用户的 SSL VPN 许可证。在负载 均衡集群中,最大用户总数是允许 200 个并行会话还是仅允许 100 个并行会话?如果我们随后 添加第三台设备,该设备有一个 100 位用户的许可证,我们此时能够支持 300 个并行会话吗?
- 答:使用VPN负载均衡的情况下,所有设备均处于活动状态,因此集群可以支持的最大会话数为集 群中每台设备的会话数量的总和,在这种情况下为 300。

## 负载均衡的许可

要使用 VPN 负载均衡, 您必须具有带安全增强型许可证的 ASA 5512-X 型号设备, 或者 ASA 5515-X 或更高型号的设备。VPN 负载均衡还需要活动的 3DES/AES 许可证。在启用负载均衡之前,安全设 备将检查此加密许可证是否存在。如果没有检测到活动的 3DES 或 AES 许可证,安全设备会阻止启 用负载均衡,也会阻止负载均衡系统进行 3DES 的内部配置,除非许可证允许此使用。

## <span id="page-84-0"></span>**VPN** 负载均衡准则和限制

另请参阅[负载均衡的必备条件](#page-85-0), 第60页。

## 符合条件的平台

负载均衡集群可以包含 ASA 型号 ASA 5512-X (带增强型安全许可证)以及型号 5515-X 及以上型 号。虽然混合配置是可行的,但如果集群是同构的,管理通常更为简单。

## 符合条件的客户端

负载均衡仅在使用以下客户端发起的远程会话上有效:

- 思科 AnyConnect 安全移动客户端(3.0 版本及更高版本)
- 思科 ASA 5505 安全设备(充当 Easy VPN 客户端时)
- 支持 IKE 重定向的 IOS EZVPN 客户端设备 (IOS 831/871)
- 无客户端 SSL VPN(不是客户端)

## 客户端注意事项

负载均衡可与 IPsec 客户端和 SSL VPN 客户端与无客户端会话配合使用。包括 LAN 间连接在内的所 有其他 VPN 连接类型(L2TP、PPTP、L2TP/IPsec)可以连接到在其上启用了负载均衡的 ASA, 但 不能加入负载均衡。

当多个 ASA 节点组成集群进行负载均衡并且 AnyConnect 客户端连接需要使用组 URL 时,必须在各 个 ASA 节点执行以下操作:

- 使用每个负载均衡虚拟集群地址(IPv4 和 IPv6)的组 URL 配置每个远程访问连接配置文件。
- 为此节点的 VPN 负载均衡公共地址配置组 URL。

## 情景模式

多情景模式下不支持 VPN 负载均衡。

## 证书验证

使用 AnyConnect 为负载均衡执行证书验证,并且该连接通过某个 IP 地址重定向时,该客户端通过 此 IP 地址进行其所有的名称检查。请确保重定向 IP 地址已在证书公用名或主题备用名称中列出。 如果 IP 地址没有出现在这些字段中,则该证书会被视为不可信。

遵循RFC2818中定义的准则,如果证书中包含有主题备用名称,我们会仅将主题备用名称用于名称 检查,并忽略公用名。请确保已在证书的主题备用名称中,定义提供证书的服务器的 IP 地址。

对于独立 ASA, IP 地址为该 ASA 的 IP。在集群状况中,该地址取决于证书配置。如果该集群使用 一个证书,则该证书应该具有包含集群 IP 地址和集群 FQDN 的 SAN 扩展,并应包含带每个 ASA 的 IP 和 FQDN 的使用者备用名称扩展。如果该集群使用多个证书,则每个 ASA 的证书均应具有包含 集群 IP、集群 FQDN 和各 ASA 的 IP 地址和 FQDN 的 SAN 扩展。

#### 地理负载均衡

在定期更改 DNS 解析的负载均衡环境中,必须谨慎考虑如何设置生存时间 (TTL) 值。要使 DNS 负 载均衡配置与 AnyConnect 成功配合使用,从选定 ASA 到隧道完全建立,ASA 的名称到地址映射都 必须保持相同。如果在输入凭证前,经过的时间过长,查找将会重新启动,不同的IP地址可能会成 为解析后的地址。如果在输入凭证前,DNS 映射变更至不同的 ASA,VPN 隧道会失效。

VPN 的地理负载均衡通常使用 Cisco Global Site Selector (GSS)。GSS 使用 DNS 进行负载均衡,并且 DNS 解析的生存时间 (TTL) 值默认为 20 秒。如果您提高 GSS 上的 TTL 值, 则可以显著降低连接发 送故障的可能性。当用户输入凭证并建立隧道时,增加为更高的值可以为身份验证阶段提供充足的 时间。

要增加输入凭证的时间,您还可以考虑禁用 Connect on Start Up。

## 配置负载均衡

如果您拥有一个远程客户端配置,在该配置中使用连接至相同网络的两个或更多ASA来处理远程会 话,则可以将这些设备配置为共享其会话负载。此功能称为负载均衡,它会将会话流量定向至负载 最低的设备,从而在所有设备之间分配负载。负载均衡可以高效地利用系统资源,提供更高的性能 和系统可用性。

要使用负载均衡,请在集群中的每台设备上执行以下操作:

- 建立通用的VPN负载均衡集群属性以配置负载均衡集群。这包括集群的虚拟集群IP地址、UDP 端口(如需要)和IPsec共享密钥。所有加入集群的设备都必须采用相同的集群配置,但集群内 的设备优先级除外。
- 在设备上启用负载均衡并定义设备特定属性(例如其公共和专有地址),从而配置加入的设备。 这些值因设备而异。

## <span id="page-85-0"></span>负载均衡的必备条件

另请参阅VPN [负载均衡准则和限制](#page-84-0), 第 59 页。

- 默认情况下会禁用负载均衡。必须显式启用负载均衡。
- 必须先配置公共(外部)接口和专用(内部)接口。本节中的后续引用使用名称 outside 和 inside。

可以使用 **interface** 和 **nameif** 命令为这些接口配置不同的名称。

- 您必须事先配置虚拟集群 IP 地址所引用的接口。建立集群通用的虚拟集群 IP 地址、UDP 端口 (如需要)和 IPsec 共享密钥。
- 加入集群的所有设备都必须共享同一个集群特定值:IP 地址、加密设置、加密密钥和端口。
- 如果您将使用加密,则必须配置负载均衡内部接口。如果该接口未在负载均衡内部接口上启用, 您尝试配置集群加密时会显示一条错误消息。
- 如果使用主用/主用状态故障切换或 VPN 负载均衡, 则不支持本地 CA 功能。本地 CA 不能从属 于另一 CA: 它只能用作根 CA。

## 为负载均衡配置公共和专用接口

要为负载均衡集群设备配置公共(外部)和专用(内部)接口,请执行以下步骤:

过程

步骤 **1** 在 vpn-load-balancing 配置模式下输入带有 **lbpublic** 关键字的 **interface** 命令,在 ASA 上配置公共接 口。该命令为此设备的负载均衡功能指定公共接口的名称或 IP 地址:

示例:

```
hostname(config)# vpn load-balancing
hostname(config-load-balancing)# interface lbpublic outside
hostname(config-load-balancing)#
```
步骤 **2** 在 vpn-load-balancing 配置模式下输入带有 **lbprivate** 关键字的 **interface** 命令,在 ASA 上配置专用接 口。该命令为此设备的负载均衡功能指定专用接口的名称或 IP 地址:

示例:

hostname(config-load-balancing)# **interface lbprivate inside** hostname(config-load-balancing)#

步骤 **3** 设置要在集群内分配给此设备的优先级。范围是从 1 到 10。该优先级表示此设备在启动时或现有主 用设备发生故障时成为虚拟集群主用设备的可能性。设置的优先级越高(例如 10), 此设备成为虚 拟集群主用设备的可能性就越高。

示例:

例如,如要在集群内为此设备分配值为 6 的优先级,请输入以下命令:

hostname(config-load-balancing)# **priority 6** hostname(config-load-balancing)#

步骤 **4** 如果要对此设备应用网络地址转换,请输入 **nat** 命令和此设备的 NAT 分配地址。可以定义 IPv4 和 IPv6 地址, 也可以指定此设备的主机名。

示例:

例如,如要为此设备分配 NAT 地址 192.168.30.3 和 2001:DB8::1,请输入以下命令:

```
hostname(config-load-balancing)# nat 192.168.30.3 2001:DB8::1
hostname(config-load-balancing)#
```
## 配置负载均衡集群属性

如要为集群中的每台设备配置负载均衡集群属性,请执行以下步骤:

#### 过程

步骤 **1** 在全局配置模式下输入 **vpn load-balancing** 命令,设置 VPN 负载均衡:

示例:

hostname(config)# **vpn load-balancing** hostname(config-load-balancing)#

此命令将进入 vpn-load-balancing 配置模式,可以在其中配置其余负载均衡属性。

步骤 **2** 配置此设备所属集群的 IP 地址或完全限定域名。该命令指定代表整个虚拟集群的单一 IP 地址或 FODN。在公共子网地址范围内,选择由虚拟集群中所有ASA共享的IP地址。可以指定IPv4或IPv6 地址。

示例:

例如,如要将集群 IP 地址设置为 IPv6 地址 2001:DB8::1,请输入以下命令:

hostname(config-load-balancing)# **cluster ip address 2001:DB8::1** hostname(config-load-balancing)#

步骤 **3** 配置集群端口。该命令指定此设备要加入的虚拟集群的 UDP 端口。默认值为 9023。如果另一应用 正使用此端口,输入您想要用于负载均衡的 UDP 目标端口号。

## 示例:

例如,如要将集群端口设置为 4444,请输入以下命令:

```
hostname(config-load-balancing)# cluster port 4444
hostname(config-load-balancing)#
```
步骤 **4** (可选)为集群启用 IPsec 加密。

默认设置为无加密。该命令可以启用或禁用IPsec加密。如果配置此复选属性,必须先指定和验证共 享密钥。虚拟集群中的 ASA 通过使用 IPsec 的 LAN 间隧道进行通信。如要确保加密设备之间通信 的所有负载均衡信息,请启用此属性。

使用加密时,必须事先配置负载均衡内部接口。如果该接口未在负载均衡内部接口上启用, 则会在尝试配置集群加密时收到错误消息。 注释

如果在配置集群加密时启用了负载均衡内部接口,但在配置设备加入虚拟集群之前禁用了 该接口,则会在输入**participate**命令时(如在ASDM中,则为选中加入负载均衡集群复选 框时)收到错误消息,并且不会对集群启用加密。

要使用集群加密,请使用 **crypto ikev1 enable** 命令和指定的内部接口。

## 示例:

```
hostname(config-load-balancing)# cluster encryption
hostname(config-load-balancing)#
```
步骤 5 如果启用集群加密,还必须输入 **cluster key** 命令指定 IPsec 共享密钥。在启用 IPsec 加密后,该命令 指定 IPsec 对等体之间的共享密钥。在框中输入的值会显示为连续的星号字符

### 示例:

例如,如要将共享密钥设置为 123456789,请输入以下命令:

hostname(config-load-balancing)# **cluster key 123456789** hostname(config-load-balancing)#

步骤 **6** 输入 participate 命令,让此设备加入集群:

示例:

hostname(config-load-balancing)# **participate** hostname(config-load-balancing)#

## 下一步做什么

当多个 ASA 节点组成集群进行负载均衡并且 AnyConnect 客户端连接需要使用组 URL 时, 您必须在 各个 ASA 节点上执行以下操作:

- 使用每个负载均衡虚拟集群地址(IPv4 和 IPv6)的组 URL 配置每个远程访问连接配置文件。
- 为此节点的 VPN 负载均衡公共地址配置组 URL。

使用 **tunnel-group**、**general-attributes**、**group-url** 命令配置这些组 URL。

## 启用使用完全限定域名的重定向

认情况下, ASA 仅将负载均衡重定向中的 IP 地址发给客户端。如果使用的证书基于 DNS 名称, 证 书将在重定向至备用设备时变得无效。

作为 VPN 集群主用设备,该 ASA 在将 VPN 客户端连接重定向至一个集群设备(集群中的另一 ASA)时,可以通过反向 DNS 查找发送此集群设备的完全限定域名 (FQDN), 而不是其外部 IP 地 址。

要在 vpn load-balancing 模式下启用或禁用使用完全限定域名的重定向,请在全局配置模式下使用 **redirect-fqdn enable**命令。默认情况下禁用此行为。

## 开始之前

集群中的负载均衡设备上的所有外部和内部网络接口,都必须位于相同 IP 网络之上。

过程

步骤 **1** 使用 **redirect-fqdn enable** 命令为负载均衡启用 FQDN:

[**no**] **redirect-fqdn** {**enable** | **disable**}

示例:

```
hostname(config)# vpn load-balancing
hostname(config-load-balancing)# redirect-fqdn enable
hostname(config-load-balancing)#
```
- 步骤 **2** 将每个 ASA 外部接口的条目添加到 DNS 服务器中(如果其中尚无这些条目)。每个 ASA 外部 IP 地址都应该有一个与其关联的 DNS 条目用于查找。对于反向查找,也必须启用这些 DNS 条目。
- 步骤 **3** 使用 **dnsdomain-lookupinside** 命令或具有通向 DNS 服务器的路由的任一接口,在 ASA 上启用 DNS 查找。
- 步骤 **4** 在 ASA 上定义 DNS 服务器 IP 地址。例如:**dns name-server 10.2.3.4**(DNS 服务器的 IP 地址)。

## **VPN** 负载均衡配置示例

## 基本 **VPN** 负载均衡 **CLI** 配置

以下 VPN 负载均衡命令序列示例包含一条启用完全限定域名重定向的接口命令,将集群的 公共接口指定为 **test**,将集群的专用接口指定为 **foo**

```
hostname(config)# interface GigabitEthernet 0/1
hostname(config-if)# ip address 209.165.202.159 255.255.255.0
hostname(config)# nameif test
hostname(config)# interface GigabitEthernet 0/2
hostname(config-if)# ip address 209.165.201.30 255.255.255.0
hostname(config)# nameif foo
hostname(config)# vpn load-balancing
hostname(config-load-balancing)# nat 192.168.10.10
hostname(config-load-balancing)# priority 9
hostname(config-load-balancing)# interface lbpublic test
hostname(config-load-balancing)# interface lbprivate foo
hostname(config-load-balancing)# cluster ip address 209.165.202.224
hostname(config-load-balancing)# cluster key 123456789
hostname(config-load-balancing)# cluster encryption
hostname(config-load-balancing)# cluster port 9023
hostname(config-load-balancing)# redirect-fqdn enable
hostname(config-load-balancing)# participate
```
## 查看负载均衡

负载均衡集群主用设备从集群中的每台 ASA 接收定期消息,其中包含活动 AnyConnect 和无客户端 会话的数量,以及基于配置限制或许可证限制的最大允许会话数。如果集群中的 ASA 显示 100% 的 容量已满,则集群主用设备无法向其重定向更多的连接。尽管ASA可能显示为容量已满,但有些用 户可能处于非活动/等待继续状态,造成了许可证的浪费。作为应急方案,每台 ASA 都提供会话总 数减去非活动状态会话数之后的数量,而不是会话总数量。请参阅命令参考中的**-sessiondbsummary** 命令。也就是说,非活动会话不会报告至集群主用设备。即便 ASA 的容量已满(有部分非活动会 话),集群主用设备仍会视需要向其重定向连接。ASA 收到新的连接时,处于非活动状态最长时间 的会话会被注销,从而允许新的连接使用其许可证。

以下示例显示了100个 SSL 会话(仅活动会话)和 2% 的 SSL 负载。这些数值不包含非活动会话。 也就是说,非活动会话不会计入负载均衡的负载。

```
hostname# show vpn load-balancing
Status : enabled
Role : Master
Failover : Active
Encryption : enabled
Cluster IP : 192.168.1.100
Peers : 1
Load %
Sessions
 Public IP Role Pri Model IPsec SSL IPsec SSL
 192.168.1.9 Master 7 ASA-5540 4 2 216 100
 192.168.1.19 Backup 9 ASA-5520 0 0 0 0
```
I

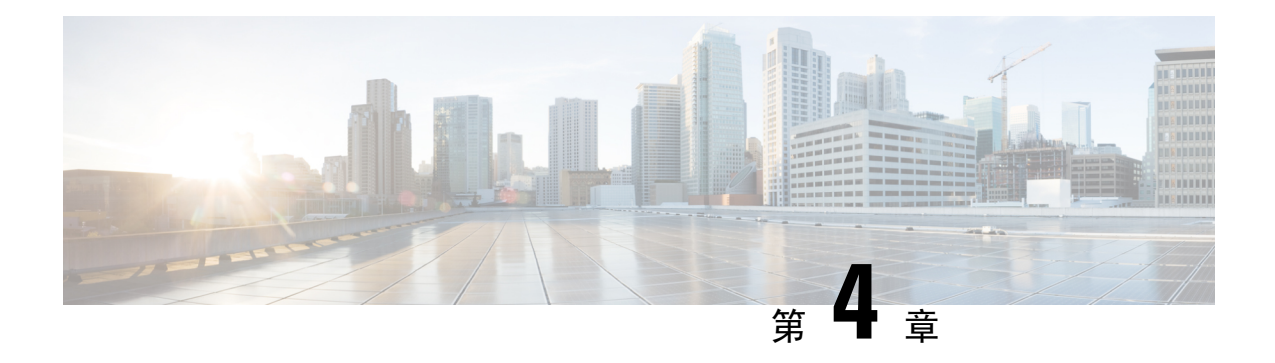

# 常规 **VPN** 参数

虚拟专用网络的 ASA 实施包含不能简单归类的有用功能。本章将介绍其中一些功能。

- [规定和限制](#page-92-0), 第67页
- 配置 IPsec [以绕过](#page-93-0) ACL, 第68页
- [允许接口内流量](#page-93-1) (Hairpinning), 第68页
- [设置最大活动](#page-95-0) IPsec 或 SSL VPN 会话数, 第 70 页
- [使用客户端更新确保达到可接受的](#page-95-1) IPsec 客户端修订级别, 第 70 页
- 对公共 IP [连接实施](#page-97-0) NAT 分配的 IP, 第 72 页
- 配置 VPN [会话限制](#page-99-0), 第 74 页
- [协商时使用身份证书](#page-100-0), 第 75 页
- [配置加密核心池](#page-101-0), 第76页
- [配置管理](#page-102-0) VPN 隧道, 第 77 页
- [查看活动](#page-102-1) VPN 会话, 第 77 页
- 关于 ISE [策略实施](#page-104-0), 第 79 页
- [配置高级](#page-109-0) SSL 设置, 第 84 页
- 持续 IPsec [隧道流量](#page-113-0), 第88页

# <span id="page-92-0"></span>规定和限制

本节包括此功能的规定和限制。

## 情景模式准则

在单情景和多情景模式下受到支持。在相应版本的《ASA [常规操作](http://www.cisco.com/c/en/us/support/security/asa-5500-series-next-generation-firewalls/products-installation-and-configuration-guides-list.html) CLI 配置指南》中,有关在多情 景模式下不支持内容的列表以及提供这些版本中新增内容细分信息的新功能,请参阅多情景模式准 则。

## 防火墙模式准则

仅在路由防火墙模式中受支持。不支持透明模式。

# <span id="page-93-0"></span>配置 **IPsec** 以绕过 **ACL**

如要在不检查源和目标接口的 ACL 的情况下允许来自 IPsec 隧道的所有数据包,请在全局配置模式 下输入 **sysopt connection permit-vpn** 命令。

如果使用位于 ASA 之后单独的 VPN 集中器并且想要最大限度提高 ASA 性能, 则可能需要绕过用于 IPsec 流量的接口 ACL。通常,需要使用 **access-list** 命令创建允许 IPsec 数据包的 ACL,并将其应用 于源接口。使用 ACL 可以指定想要允许其通过 ASA 的确切流量。

以下示例在不检查 ACL 的情况下允许 IPsec 流量通过 ASA:

hostname(config)# **sysopt connection permit-vpn**

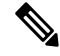

配置了 **no sysopt connection permit-vpn** 时,尽管在外部接口上有访问组(调用 **deny ip any any** ACL),系统仍会允许来自客户端的解密直通流量。 注释

如果尝试使用 **no sysopt permit-vpn** 命令结合外部接口上的访问控制列表 (ACL) 来控制通过站点到 站点或远程访问 VPN 对受保护网络进行的访问,则无法成功进行控制。

**sysopt connection permit-vpn** 将在为需要关注的流量启用了加密映射的接口上绕过 ACL(入口和出 口), 连同所有其他接口的出口 (out) ACL 一起, 但不包括入口 (in) ACL。

在这种情况下,启用管理访问内部接口时,系统不应用ACL,用户仍然可以使用SSH连接到ASA。 流向内部网络中主机的流量会被 ACL 正确地阻止,但流向内部接口的解密直通流量不会被阻止。

**ssh** 和 **http** 命令具有比 ACL 更高的优先级。如要拒绝从 VPN 会话流向设备的 SSH、Telnet 或 ICMP 流量,应使用 **ssh**、**telnet** 和 **icmp** 命令。

# <span id="page-93-1"></span>允许接口内流量 **(Hairpinning)**

ASA 提供一项功能,允许受 IPsec 保护的流量出入同一个接口,从而使得 VPN 客户端可以向其他 VPN 用户发送这些流量。该功能也称为"hairpinning",可以将其视为通过 VPN 集线器 (ASA) 连接 的 VPN 分支(客户端)。

Hairpinning还可以将传入VPN流量通过与未加密流量相同的接口重新向外传出去。例如,对于没有 分割隧道但需要同时访问 VPN 和浏览 Web 的 VPN 客户端来说, 此功能非常有用。

下图显示了 VPN 客户端 1 发送安全 IPsec 流量至 VPN 客户端 2, 同时还将未加密流量发送至公共 Web 服务器。

图 **3:** 使用 **Hairpinning** 的接口内功能的 **VPN** 客户端

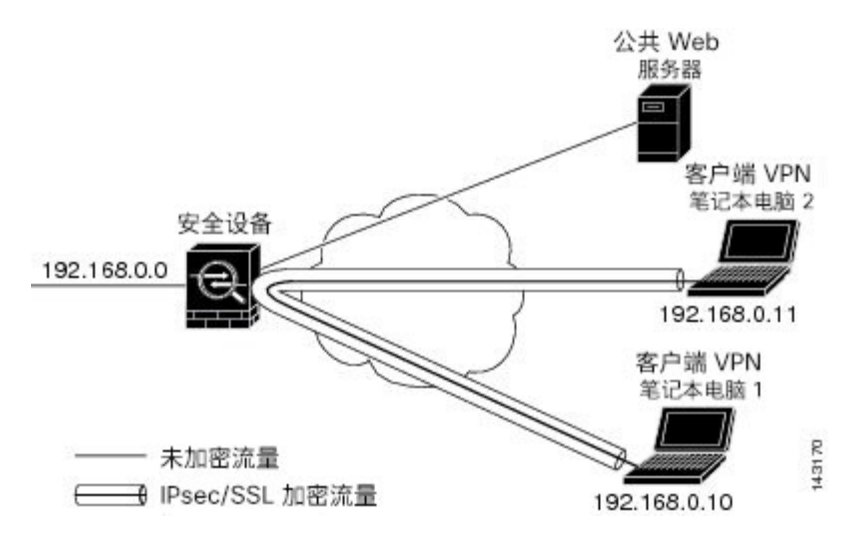

要配置此功能,请在全局配置模式下使用 **same-security-traffic** 命令及其 intra-interface 参数。

该命令的语法为 same-security-traffic permit {*inter-interface* | *intra-interface*}。

以下示例显示如何启用接口内流量:

hostname(config)# **same-security-traffic permit intra-interface** hostname(config)#

如果使用 **same-security-traffic** 命令和 **inter-interface** 参数,则可允许安全级别相同的接口之间进行 通信。该功能不是特定于 IPsec 连接的功能。有关详细信息, 请参阅本指南的"配置接口参数"一 章。 注释

要使用 hairpinning,必须按照接口内流量的 NAT 注意事项中所述,对 ASA 接口应用适当的 NAT 规 则。

## 接口内流量的 **NAT** 注意事项

要使 ASA 能够通过该接口退送未加密的流量,必须为该接口启用 NAT,以便公用可路由地址替换 专用 IP 地址(除非已在本地 IP 地址池中使用公用 IP 地址)。以下示例对来自客户端 IP 池的流量应 用接口 PAT 规则:

```
hostname(config)# ip local pool clientpool 192.168.0.10-192.168.0.100
hostname(config)# object network vpn_nat
hostname(config-network-object)# subnet 192.168.0.0 255.255.255.0
hostname(config-network-object)# nat (outside,outside) interface
```
然而,当 ASA 通过同一接口退送加密的 VPN 流量时,NAT 是可选的。无论是否使用 NAT, VPN 到 VPN Hairpinning 均可正常工作。要对所有传出流量应用 NAT,请仅实施以上命令。要使 VPN 到 VPN流量豁免 NAT,请添加为 VPN 到 VPN 流量实施 NAT 豁免的命令(添加到以上示例命令中), 例如:

hostname(config)# **nat (outside,outside) source static vpn\_nat vpn\_nat destination static vpn\_nat vpn\_nat**

有关 NAT 规则的详细信息, 请参阅本指南的"应用 NAT"一章。

# <span id="page-95-0"></span>设置最大活动 **IPsec** 或 **SSL VPN** 会话数

要将 VPN 会话数限制为低于 ASA 允许的值,请在全局配置模式下输入 **vpn-sessiondb** 命令:

**vpn-sessiondb**{**max-anyconnect-premium-or-essentials-limit** <number> | **max-other-vpn-limit** <number>}

**max-anyconnect-premium-or-essentials-limit** 关键字指定 AnyConnect 的最大会话数,从 1 到许可证 允许的最大会话数。

正确的许可期限、级别和用户计数不再使用这些命令来确定。请参阅《AnyConnect 订购指南 》: <http://www.cisco.com/c/dam/en/us/products/collateral/security/anyconnect-og.pdf> 注释

**max-other-vpn-limit** 关键字用于指定除 AnyConnect 客户端会话之外的其他 VPN 的最大会话数,范 围为从 1 到许可证允许的最大会话数。这包括思科 VPN 客户端 (IPsec IKEv1) 和 LAN 间 VPN 会话。

该限制会影响计算得出的 VPN 负载均衡的负载百分比。

以下示例显示如何设置值为 450 的最大 Anyconnect VPN 会话数限制:

```
hostname(config)# vpn-sessiondb max-anyconnect-premium-or-essentials-limit 450
hostname(\text{conf}ig)#
```
# <span id="page-95-1"></span>使用客户端更新确保达到可接受的 **IPsec** 客户端修订级别

注释 本节中的信息仅适用于 IPsec 连接。

客户端更新功能使得处于中央位置的管理员能够自动通知 VPN 客户端用户更新 VPN 客户端软件。

远程用户可能正在使用已过时的 VPN 软件或硬件客户端版本。您可以随时使用**client-update** 命令来 启用更新客户端修订版本的功能;指定更新适用的客户端类型和修订版本号;提供可以从中获得更 新的 URL 或 IP 地址; 对于 Windows 客户端, 可以选择性地通知用户应更新其 VPN 客户端版本。 对于 Windows 客户端, 您可以为用户提供一种完成该更新的机制。该命令仅适用于 IPsec 远程访问 隧道组类型。

要执行客户端更新,请在常规配置模式或 tunnel-group ipsec-attributes 配置模式下输入 **client-update** 命令。如果客户端已经在运行修订号列表中包含的软件版本,则无需更新其软件。如果客户端未运 行列表中包含的软件版本,则应进行更新。以下程序说明如何执行客户端更新:

## 过程

步骤 **1** 在全局配置模式下,输入此命令以启用客户端更新:

hostname(config)# **client-update enable** hostname(config)#

步骤 **2** 在全局配置模式下,指定要对所有特定类型客户端应用的客户端更新参数。也就是说,指定客户端 类型、可从中获取更新映像的 URL 或 IP 地址, 以及该客户端的可接受的修订版本号。最多可以指 定四个修订版本号,以逗号分隔。

如果用户的客户端修订版本号与某个指定的修订版本号匹配,则不需要更新客户端。该命令用于为 整个 ASA 中所有指定类型的客户端指定客户端更新值。

使用以下语法:

hostname(config)# **client-update type** type **url** url-string **rev-nums** rev-numbers hostname(config)#

可用的客户端类型为 **win9X**(包括 Windows 95、Windows 98 和 Windows ME 平台)、**winnt**(包括 Windows NT 4.0、Windows 2000 和 Windows XP 平台)、**windows**(包括所有基于 Windows 的平 台)。

如果客户端已经在运行修订号列表中包含的软件版本,则无需更新其软件。如果客户端未运行列表 中包含的软件版本,则应进行更新。最多可以指定这些客户端更新条目中的三个条目。关键字**windows** 涵盖了所有允许的 Windows 平台。如果指定了 **windows**,则不要指定单个 Windows 客户端类型。

对于所有的 Windows 客户端,必须使用协议 http:// 或 https:// 作为 URL 的前缀。 注释

> 以下示例为远程访问隧道组配置客户端更新参数。该示例指定了修订版本号4.6.1以及用于 检索更新的 URL https://support/updates。

hostname(config)# **client-update type windows url https://support/updates/ rev-nums 4.6.1** hostname(config)#

或者,也可以只为单个隧道组配置客户端更新,而不是为特定类型的所有客户端配置更新。(请参 阅步骤 3。)

在 URL 末尾包含应用的名称可以让浏览器自动启动该应用;例如: **https://support/updates/vpnclient.exe**。 注释

步骤 **3** 为特定的 ipsec-ra 隧道组定义一组客户端更新参数。

在 tunnel-group ipsec-attributes 模式下,指定隧道组名称及其类型、可从中获取更新映像的 URL 或 IP 地址, 以及修订版本号。如果用户的客户端修订版本号与某个指定的修订版本号匹配, 则不需要 更新客户端。例如,对于 Windows 客户端,请输入此命令:

hostname(config)# **tunnel-group remotegrp type ipsec-ra** hostname(config)# **tunnel-group remotegrp ipsec-attributes** hostname(config-tunnel-ipsec)# **client-update type windows url https://support/updates/ rev-nums 4.6.1** hostname(config-tunnel-ipsec)#

步骤 **4** (可选) 向安装过时 Windows 客户端的活动用户发送通知,指出其客户端需要更新。对于这些用 户,系统将显示一个弹出窗口,让他们可以启动浏览器,并从您在URL中指定的站点下载经新的软 件。此消息中唯一可配置的部分是 URL。(请参阅步骤 2 或 3。)非活动用户将在下次登录时收到 通知消息。您可以向所有隧道组上的所有活动客户端发送此通知,也可以将其发送到特定隧道组上 的客户端。例如,要通知所有隧道组上的所有活动客户端,则在特权 EXEC 模式下输入以下命令:

hostname# **client-update all** hostname#

如果用户的客户端修订版本号与某个指定的修订版本号匹配,则不需要更新客户端,并且不会向该 用户发送通知消息。

下一步做什么

 $\mathscr{P}$ 

如果指定客户端更新类型为 windows (指定所有基于 Windows 的平台), 然后要对同一实体输入 **win9x** 或 winnt 的客户端更新类型, 必须先使用此命令的 no 形式删除 windows 客户端类型, 然后使 用新的客户端更新命令指定新客户端类型。 注释

# <span id="page-97-0"></span>对公共 **IP** 连接实施 **NAT** 分配的 **IP**

在极少数情况下,您可能要在内部网络上使用 VPN 对等体的实际 IP 地址,而非已分配的本地 IP 地 址。通常在使用 VPN 的情况下,对等体会获得分配的本地 IP 地址以访问内部网络。但是,在有些 情况下, 例如当内部服务器和网络安全基于对等体的真实 IP 地址时, 可能就需要将本地 IP 地址重 新转换为对等体的真实公共地址。

思科 ASA 55xx 引入了一种方法,可以将 VPN 客户端在内部/受保护网络中分配的 IP 地址转换为其 公共(源)IP地址。该功能支持以下场景:内部网络中的目标服务器/服务和网络安全策略要求使用 VPN 客户端的公共/源 IP 而非其在内部企业网络中分配的 IP 进行通信。

可以在每个隧道组一个接口的基础上启用此功能。当VPN会话已建立或断开连接时,动态添加或删 除对象 NAT 规则。

因为路由问题,除非您知道您需要此功能,否则我们不建议使用此功能。

- 仅支持旧版 (IKEv1) 和 AnyConnect 客户端。
- 流向公共 IP 地址的返回流量必须路由回 ASA,以便应用 NAT 策略和 VPN 策略。
- 仅支持 IPv4 的已分配地址和公共地址。
- 不支持 NAT/PAT 设备之后的多个对等体。
- 不支持负载均衡 (因为路由问题) 。
- 不支持漫游。

## 过程

步骤 **1** 在全局配置模式下,输入 **tunnel general**。

步骤 **2** 使用此语法来启用地址转换:

hostname(config-tunnel-general)# **nat-assigned-to-public-ip** *interface*

此命令动态安装将已分配 IP 地址转换为源的公共 IP 地址的 NAT 策略。*interface* 用于确定要应用 NAT 的接口。

步骤 **3** 使用此语法来禁用地址转换:

hostname(config-tunnel-general)# no nat-assigned-to-public-ip

## 显示 **VPN NAT** 策略

地址转换使用基础对象 NAT 机制;因此,VPN NAT 策略会如同手动配置的对象 NAT 策略一样显 示。此示例将 95.1.226.4 用作分配的 IP, 将 75.1.224.21 用作对等体的公共 IP:

```
hostname# show nat
Auto NAT Policies (Section 2)
1 (outside) to (inside) source static _vpn_nat_95.1.226.4 75.1.224.21
    translate hits = 315, untranslate hits = 315prompt# show nat detail
Auto NAT Policies (Section 2)
1 (outside) to (inside) source static _vpn_nat_95.1.226.4 75.1.224.21
   translate hits = 315, untranslate hits = 315Source - Origin: 95.1.226.4/32, Translated: 75.1.224.21/32
```
*Outside* 是 AnyConnect 客户端连接至的接口,而 *inside* 是特定于新隧道组的接口。

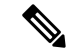

因为 VPN NAT 策略是动态的且不会添加到配置中,所以在 show run 对象和 show run nat 报告中, VPN NAT 对象和 NAT 策略会隐藏。 注释

# <span id="page-99-0"></span>配置 **VPN** 会话限制

...

您可以运行的 IPsec 和 SSL VPN 会话数量与您的平台和 ASA 许可证支持的数量相同。要查看 ASA 的许可信息(包括最大会话数),请在全局配置模式下输入 **show version** 命令,并查找许可部分。 以下示例显示该命令和该命令输出中的许可信息;为明确期间,其中还编入了其他输出内容。

hostname(config)# **show version**

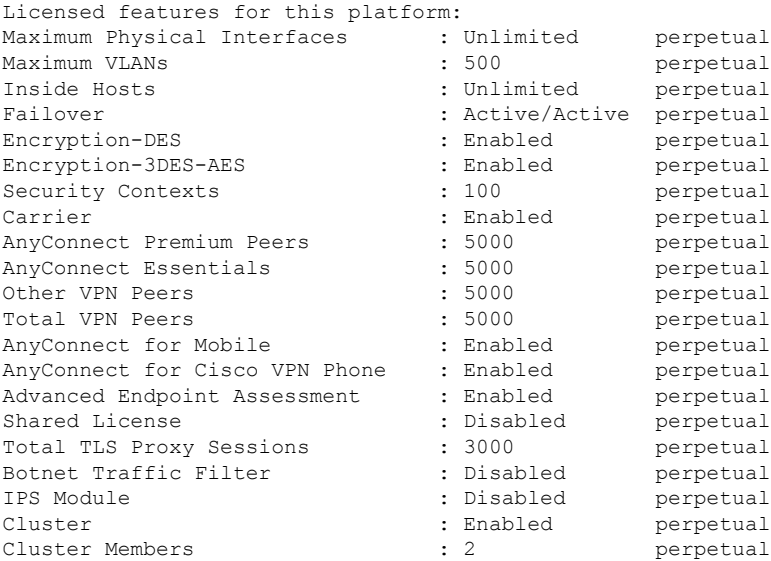

This platform has an ASA5555 VPN Premium license.

# 显示许可证资源分配

使用以下命令显示资源分配:

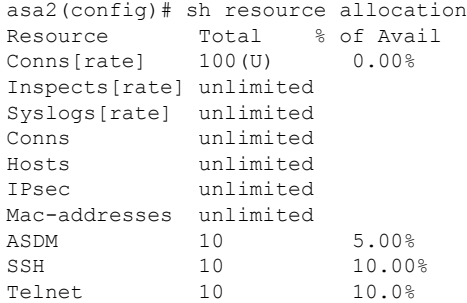

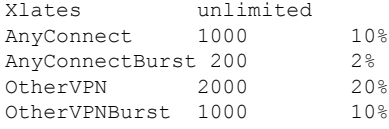

## 显示许可证资源使用情况

使用以下命令显示资源使用情况:

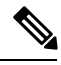

注释

还可以使用 **sh resource usage system controller all 0** 命令显示系统级别使用情况,其限制为平台限 制。

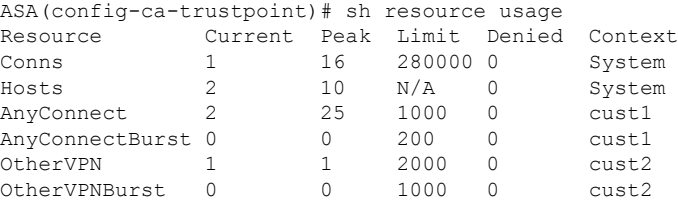

# 限制 **VPN** 会话

要将 AnyConnect VPN 会话(IPsec/IKEv2 或 SSL)数限制为低于 ASA 允许的值,可以在全局配置模 式下使用 **vpn-sessiondb** max-anyconnect-premium-or-essentials-limit 命令。要删除会话限制,请使用 此命令的 **no** 版本。

如果 ASA 许可证允许 500 个 SSL VPN 会话, 而您想要将 AnyConnect VPN 会话数限制为 250 个, 请输入以下命令:

hostname(config)# **vpn-sessiondb max-anyconnect-premium-or-essentials-limit 250** hostname(config)#

要删除会话限制,请使用此命令的 **no** 版本:

hostname(config)# **no vpn-sessiondb max-anyconnect-premium-or-essentials-limit 250** hostname(config)#

# <span id="page-100-0"></span>协商时使用身份证书

ASA 与 AnyConnect 客户端协商 IKEv2 隧道时,需要使用身份证书。对于 IKEv2 远程访问信任点配 置,请使用以下命令

crypto ikev2 remote-access trustpoint <name> [line<number>]

使用此命令可以让 AnyConnect 客户端支持最终用户的组选择。可以同时配置两个信任点: 两个 RSA、两个 ECDSA 或各一个。ASA 扫描已配置的信任点列表并选择客户端支持的第一个信任点。 如果首选 ECDSA,则应先配置 ECDSA 信任点,再配置 RSA 信任点。

行号选项指定您想要插入信任点的行号。通常,此选项用于在不删除和重新添加另一行的情况下, 在顶部插入信任点。如果未指定行,ASA 将在列表末尾添加信任点。

如果尝试添加已存在的信任点,将收到一条错误消息。如果使用*no crypto ikev2 remote-accesstrustpoint* 命令而不指定要删除哪个信任点名称,则会删除所有信任点配置。

# <span id="page-101-0"></span>配置加密核心池

可以在对称多处理 (SMP) 平台上更改加密核心的分配, 以提高 AnyConnect TLS/DTLS 流量的吞吐 量。这些更改可以加速 SSL VPN 数据路径,并在 AnyConnect、智能隧道和端口转发方面提供客户 可见的性能提升。以下步骤说明如何在单情景或多情景模式下配置加密核心池。

加密核心再均衡在以下平台上可用:

- 5585-X
- 5545-X
- 5555-X
- ASASM

## 过程

指定如何分配密码加速器处理器:

### **crypto engine accelerator-bias**

- **balanced** 平均分配加密硬件资源(Admin/SSL 和 IPsec 核心)。
- **ipsec** 将加密硬件资源优先分配给 IPsec(包括 SRTP 加密语音流量)。
- **ssl** 将加密硬件资源优先分配给 Admin/SSL。

## 示例:

hostname(config)# **crypto engine ?**

configure mode commands/options: accelerator-bias Specify how to allocate crypto accelerator processors

```
hostname(config)# crypto engine accelerator-bias ?
configure mode commands/options
balanced - Equally distribute crypto hardware resources
ipsec - Allocate crypto hardware resources to favor IPsec/Encrypted Voice (SRTP)
ssl - Allocate crypto hardware resources to favor SSL
```

```
hostname(config)# crypto engine accelerator-bias ssl
```
# <span id="page-102-0"></span>配置管理 **VPN** 隧道

管理 VPN 隧道可确保客户端系统在开启时连接到企业网络,这不仅限于最终用户建立了 VPN 连接 的情况。您可以对办公室外的终端(尤其是用户很少通过VPN连接到办公网络的设备)执行补丁管 理。需要企业网络连接的终端操作系统登录脚本也可以得益于此功能。

管理VPN隧道是为了向最终用户提供透明性;因此在默认情况下,用户应用发起的网络流量不会受 到影响,而是会被定向到管理 VPN 隧道外部。

如果用户抱怨登录缓慢,可能表示管理隧道配置不当。有关管理 VPN 隧道的其他要求、不兼容问 题、限制和故障排除,请参阅《思科 AnyConnect [安全移动客户端管理指南》](https://www.cisco.com/c/en/us/support/security/anyconnect-secure-mobility-client/products-installation-and-configuration-guides-list.html)。

## 开始之前

需要 AnyConnect 版本 4.7(或更高版本)。

## 过程

步骤 **1** 将已上传的配置文件 *(profileMgmt)* 添加到映射到管理隧道连接所用隧道组的组策略 *(MgmtTunGrpPolicy)*:

group-policy MgmtTunGrpPolicy attributes webvpn no anyconnect profiles value profileMgmt type user anyconnect profiles value profileMgmt type vpn-mgmt

步骤 **2** 要通过用户隧道连接部署管理VPN配置文件,请将上传的配置文件*(profileMgmt)*添加到映射到用户 隧道连接所用隧道组的组策略 *(DfltGrpPolicy)*:

group-policy DfltGrpPolicy attributes webvpn no anyconnect profiles value profileMgmt type user anyconnect profiles value profileMgmt type vpn-mgmt

# <span id="page-102-1"></span>查看活动 **VPN** 会话

以下主题介绍如何查看 VPN 会话信息。

## 按 **IP** 地址类型查看活动 **AnyConnect** 会话

要使用命令行界面查看活动的 AnyConnect 会话,请在特权 EXEC 模式下输入 **show vpn-sessiondb anyconnect filter p-ipversion** 或 **show vpn-sessiondb anyconnect filter a-ipversion** 命令。

• 显示按终端的公共 IPv4 或 IPv6 地址过滤的活动 AnyConnect 会话。公共地址是由企业分配给终 端的地址。

**show vpn-sessiondb anyconnect filter p-ipversion {v4 | v6}**

• 显示按终端的已分配 IPv4 或 IPv6 地址过滤的活动 AnyConnect 会话。已分配地址是由 ASA 分 配给 AnyConnect 安全移动客户端的地址。

**show vpn-sessiondb anyconnect filter a-ipversion {v4 | v6}**

### 示例 **Output from show vpn-sessiondb anyconnect filter p-ipversion [v4 | v6] command**

hostname(config)# **show vpn-sessiondb anyconnect filter p-ipversion v4**

Username : user1 Index : 40<br>Assigned IP : 192.168.17.10 Public IP : 19 Assigned IP : 192.168.17.10 Public IP : 198.51.100.1 Protocol : AnyConnect-Parent SSL-Tunnel License : AnyConnect Premium Encryption : AnyConnect-Parent: (1)none SSL-Tunnel: (1)RC4 Hashing : AnyConnect-Parent: (1)none SSL-Tunnel: (1)SHA1 Bytes Tx : 10570 Bytes Rx : 8085 Group Policy : GroupPolicy\_SSLACCLIENT Tunnel Group : SSLACCLIENT Login Time : 15:17:12 UTC Mon Oct 22 2012 Duration : 0h:00m:09s Inactivity : 0h:00m:00s NAC Result : Unknown VLAN Mapping : N/A VLAN VLAN : none

#### **Output from show vpn-sessiondb anyconnect filter a-ipversion [v4 | v6] command**

hostname(config)# **show vpn-sessiondb anyconnect filter a-ipversion v6**

```
Session Type: AnyConnect
```
Session Type: AnyConnect

```
Username : user1 Index : 45
Assigned IP : 192.168.17.10
Public IP : 2001:DB8:8:1:90eb:3fe5:9eea:fb29
Assigned IPv6: 2001:DB8:9:1::24
Protocol : AnyConnect-Parent SSL-Tunnel
License : AnyConnect Premium
Encryption : AnyConnect-Parent: (1)none SSL-Tunnel: (1)RC4
Hashing : AnyConnect-Parent: (1)none SSL-Tunnel: (1)SHA1
Bytes Tx : 10662 Bytes Rx : 17248
Group Policy : GroupPolicy_SSL_IPv6 Tunnel Group : SSL_IPv6
Login Time : 17:42:42 UTC Mon Oct 22 2012
Duration : 0h:00m:33s
Inactivity : 0h:00m:00s
NAC Result : Unknown
VLAN Mapping : N/A VLAN VLAN : none
```
## 按 **IP** 地址类型查看活动的无客户端 **SSL VPN** 会话

要使用命令行界面查看活动的无客户端 SSL VPN 会话,请在特权 EXEC 模式下输入 **show vpn-sessiondb webvpn filter ipversion** 命令。

公共地址是由企业分配给终端的地址。

**show vpn-sessiondb webvpn filter ipversion {v4 | v6}**

### 示例

hostname# **sh vpn-sessiondb webvpn filter ipversion v4**

Session Type: WebVPN

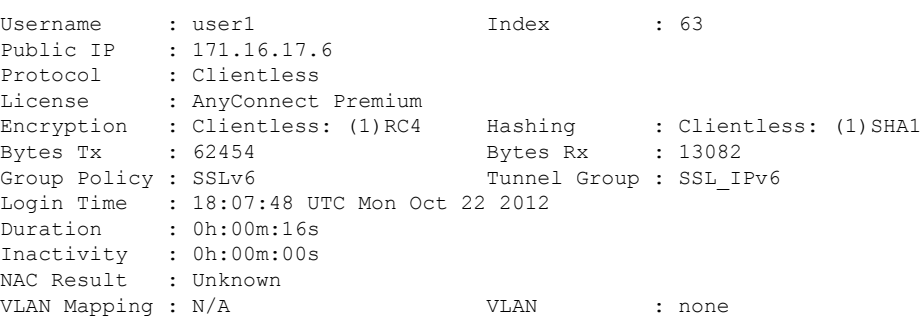

## 按 **IP** 地址类型查看活动的 **LAN** 到 **LAN VPN** 会话

要使用命令行界面查看活动的无客户端 SSL VPN 会话,请在特权 EXEC 模式下输入 **show vpn-sessiondb l2l filter ipversion** 命令。

该命令显示按连接的公共 IPv4 或 IPv6 地址过滤的活动 LAN 到 LAN VPN 会话。

公共地址是由企业分配给终端的地址。

**show vpn-sessiondb l2l filter ipversion {v4 | v6}**

# <span id="page-104-0"></span>关于 **ISE** 策略实施

思科身份服务引擎 (ISE) 是一个安全策略管理和控制平台。可自动化并简化有线连接、无线连接和 VPN 连接的接入控制和安全合规性管理。思科 ISE 主要用于与思科 TrustSec 结合提供安全接入和访 客接入、支持自带设备 (BYOD) 计划和执行使用策略。

ISE授权变更(CoA)功能提供一种机制,以在建立身份验证、授权和记帐(AAA)会话后更改其属性。 当 AAA 中的用户或用户组的策略发生更改时,可以将 CoA 数据包从 ISE 直接发送到 ASA, 以重新 初始化身份验证并应用新策略。不需要内联安全状态实施点 (IPEP) 即可为与 ASA 设备建立的每个 VPN 会话应用访问控制列表 (ACL)。

在以下 VPN 客户端上支持 ISE 策略实施:

- IPSec
- AnyConnect
- L2TP/IPSec

系统支持某些策略元素,例如动态 ACL (dACL) 和安全组标记 (SGT),而不支持诸如 VLAN 分配和 IP 地址分配之类的策略元素。 注释

系统流程如下:

- **1.** 最终用户请求 VPN 连接。
- **2.** ASA 向 ISE 对用户进行身份验证,并且接收提供有限网络访问的用户 ACL。
- **3.** 系统向 ISE 发送记帐启动消息以注册会话。
- **4.** 直接在 NAC 代理和 ISE 之间进行终端安全评估。此过程对 ASA 透明。
- **5.** ISE通过CoA"policy push"向ASA发送策略更新。这样可以识别提供更多网络访问权限的新用 户 ACL。

注释 在连接的生存期内,可能会通过后续 CoA 更新进行对于 ASA 而言透明的其他策略评估。

## 为 **ISE** 策略实施配置 **RADIUS** 服务器组

要启用 ISE 策略评估和实施,请针对 ISE 服务器配置 RADIUS AAA 服务器组并将服务器添加到该 组。为 VPN 配置隧道组时,可以为该组中的 AAA 服务指定此服务器组。

## 过程

步骤 **1** 创建 RADIUS AAA 服务器组。

**aaa-server** *group\_name* **protocol radius**

hostname(config)# aaa-server servergroup1 protocol radius hostname(config-aaa-server-group)#

步骤 **2** 为 AAA 服务器组启用 RADIUS 动态授权 (CoA) 服务。

#### **dynamic-authorization** [ **port** *number*]

可以选择是否指定端口。默认值为 1700,范围为 1024 至 65535。

当您在 VPN 隧道中使用服务器组时,RADIUS 服务器组将注册接收 CoA 通知,并且 ASA 会侦听用 于从 ISE 获取 CoA 策略更新的端口

hostname(config-aaa-server-group)# dynamic-authorization

步骤 **3** 如果您不想将 ISE 用于授权,则请为 RADIUS 服务器组启用仅授权模式。

### **authorize-only**

这表示当此服务器组用于授权时,RADIUS 访问请求消息将会构建为"仅授权"请求,而不是为 AAA 服务器定义的已配置的密码方法。如果您使用 **radius-common-pw** 命令为 RADIUS 服务器配置 公用密码, 则它将被忽略。

例如,如果您想将证书用于身份验证而不是此服务器组,则应使用仅授权模式。您仍可将此服务器 组用于授权和在 VPN 隧道中记帐。

hostname(config-aaa-server-group)# authorize-only

步骤 **4** 启用 RADIUS 临时记帐更新消息的定期生成。

### **interim-accounting-update** [**periodic** [*hours*]]

ISE 将基于其从 NAS 设备(如 ASA)收到的记帐记录,保留一个活动会话的目录。不过,如果 ISE 为期 5 天没有接收到该会话仍处于活动状态的任何指示(记帐消息或终端安全评估事务处理), 则 它将删除从其数据库中删除该会话记录。为了确保长期VPN连接不被删除,请将该组配置为针对所 有活动会话向 ISE 发送定期临时记帐更新消息。

- **periodic**[*hours*] 允许为每个被配置为向有关服务器组发送审计记录的 VPN 会话定期生成和传输 审计记录。可以选择包括发送这些更新的间隔(以小时为单位)。默认值为 24 小时, 范围为 1 至 120。
- (无参数。)如果使用不带 **periodic** 关键字的此命令,则 ASA 仅会在将 VPN 隧道连接添加到 无客户端VPN会话时发送临时审计更新消息。发生此情况时,将生成记帐更新,以便将新分配 的 IP 地址通知给 RADIUS 服务器。

hostname(config-aaa-server-group)# interim-accounting-update periodic 12

## 步骤 **5** (可选。)将可下载 ACL 与来自 RADIUS 数据包的思科 AV 对中收到的 ACL 进行合并。

### **merge-dacl** {**before-avpair** | **after-avpair**}

此选项仅适用于 VPN 连接。对于 VPN 用户, ACL 的形式可以是思科 AV 对 ACL、可下载 ACL 和 在 ASA 上配置的 ACL。此选项确定可下载 ACL 和 AV 对 ACL 是否会合并,并且不适用于在 ASA 上配置的任何 ACL。

默认设置为 no merge dacl,此值指定可下载 ACL 将不与思科 AV 对 ACL 合并。如果同时收到 AV 对和可下载 ACL, 则优先使用 AV 对。

**before-avpair** 选项指定可下载 ACL 条目应放置在思科 AV 对条目之前。

**after-avpair** 选项指定可下载 ACL 条目应放置在思科 AV 对条目之后。

hostname(config)# aaa-server servergroup1 protocol radius hostname(config-aaa-server-group)# merge-dacl before-avpair

步骤 **6** (可选。)指定在尝试下一服务器前,向组中的 RADIUS 服务器发送的最大请求数。

### **max-failed-attempts** *number*

范围为 1 至 5。默认值为 3。

如果您使用本地数据库(仅用于管理访问)配置了回退方法,并且组中的所有服务器都无法响应, 则会将该组视为无响应,并将尝试回退方法。该服务器组会在10分钟(默认值)内保持标记为无响 应,以确保该时段内其他AAA请求不会尝试联系该服务器组,而是立即使用回退方法。要更改默认 的无响应期间,请参阅下一步中的 **reactivation-mode** 命令。

如果没有回退方法,则 ASA 将继续重试该组中的服务器。

hostname(config-aaa-server-group)# max-failed-attempts 2

步骤 **7** (可选。)指定用于重新激活组中的故障服务器的方法(重新激活策略)。

### **reactivation-mode** {**depletion** [ **deadtime** *minutes*] | **timed**}

其中:

- **depletion** [**deadtime** *minutes*] 仅在组中的所有服务器都处于非活动状态后才重新激活故障服务 器。这是默认重新激活模式。可以指定从禁用组内最后一个服务器到随后重新启用所有服务器 所经过的时长(0 到 1440 分钟之间)。默认值为 10 分钟。
- **timed** 在 30 秒钟的停机时间后重新激活出现故障的服务器。

hostname(config-aaa-server-group)# reactivation-mode deadtime 20

步骤8 (可选。)向组中的所有服务器发送记帐消息。

## **accounting-mode simultaneous**

如要恢复仅向活动服务器发送消息的默认设置,请输入 **accounting-mode single** 命令。

hostname(config-aaa-server-group)# accounting-mode simultaneous

### 步骤 **9** 将 ISE RADIUS 服务器添加至该组。

**aaa-server** *group\_name* [(*interface\_name*)] **host** {*server\_ip* | *name*} [*key*]

其中:

- *group\_name* 是 RADIUS 服务器组的名称。
- (*interface\_name*) 是可以通过其访问服务器的接口的名称。默认值为 (内部)。需要使用圆括 号。
- **host** {*server\_ip* | *name*} 是 ISE RADIUS 服务器的 IP 地址或主机名。
• *key* 是用于加密连接的可选密钥。进入 aaa-server-host 模式后,您可以更轻松地在 **key** 命令中输 入此密钥。如果不配置密钥,则不对连接加密(明文)。该密钥是一个区分大小写的字母数字 字符串, 最多 127 个字符, 其值与 RADIUS 服务器上的密钥相同。

可以向该组添加多个服务器。

```
hostname(config)# aaa-server servergroup1 (inside) host 10.1.1.3
hostname(config-aaa-server-host)# key sharedsecret
hostname(config-aaa-server-host)# exit
```
# **ISE** 策略实施的示例配置

#### 使用密码针对 **ISE** 动态身份验证配置 **VPN** 隧道

以下示例显示如何为动态授权 (CoA) 更新和每小时定期记帐配置 ISE 服务器组。其中包括使用 ISE 配置密码身份验证的隧道组配置。

```
ciscoasa(config)# aaa-server ise protocol radius
ciscoasa(config-aaa-server-group)# interim-accounting-update periodic 1
ciscoasa(config-aaa-server-group)# dynamic-authorization
ciscoasa(config-aaa-server-group)# exit
ciscoasa(config)# aaa-server ise (inside) host 10.1.1.3
ciscoasa(config-aaa-server-host)# key sharedsecret
ciscoasa(config-aaa-server-host)# exit
ciscoasa(config)# tunnel-group aaa-coa general-attributes
ciscoasa(config-tunnel-general)# address-pool vpn
ciscoasa(config-tunnel-general)# authentication-server-group ise
ciscoasa(config-tunnel-general)# accounting-server-group ise
ciscoasa(config-tunnel-general)# exit
```
#### 针对 **ISE** 仅授权配置 **VPN** 隧道

以下示例显示如何使用ISE为本地证书验证和授权配置隧道组。包括服务器组配置中的仅授权命令, 因为不会将服务器组用于身份验证。

```
ciscoasa(config)# aaa-server ise protocol radius
ciscoasa(config-aaa-server-group)# authorize-only
ciscoasa(config-aaa-server-group)# interim-accounting-update periodic 1
ciscoasa(config-aaa-server-group)# dynamic-authorization
ciscoasa(config-aaa-server-group)# exit
ciscoasa(config)# aaa-server ise (inside) host 10.1.1.3
ciscoasa(config-aaa-server-host)# key sharedsecret
ciscoasa(config-aaa-server-host)# exit
ciscoasa(config)# tunnel-group aaa-coa general-attributes
ciscoasa(config-tunnel-general)# address-pool vpn
ciscoasa(config-tunnel-general)# authentication certificate
ciscoasa(config-tunnel-general)# authorization-server-group ise
ciscoasa(config-tunnel-general)# accounting-server-group ise
ciscoasa(config-tunnel-general)# exit
```
# 故障排除策略实施

以下命令可用于调试。

如要跟踪 CoA 活动,请输入以下命令:

#### **debug radius dynamic-authorization**

如要跟踪重定向 URL 功能, 请输入以下命令:

#### **debug aaa url-redirect**

如要查看 URL 重定向功能对应的 NP 分类规则,请输入以下命令:

**show asp table classify domain url-redirect**

# 配置高级 **SSL** 设置

ASA 使用安全套接字层 (SSL) 协议和传输层安全 (TLS) 为 ASDM、无客户端 SSL VPN、VPN 和基于 浏览器的会话提供安全消息传输支持。ASA支持用于基于SSL的VPN和管理连接的SSLv3、TLSv1、 TLv1.1 和 TLSv1.2 协议。此外, 还将 DTLS 用于 AnyConnect VPN 客户端连接。

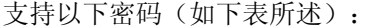

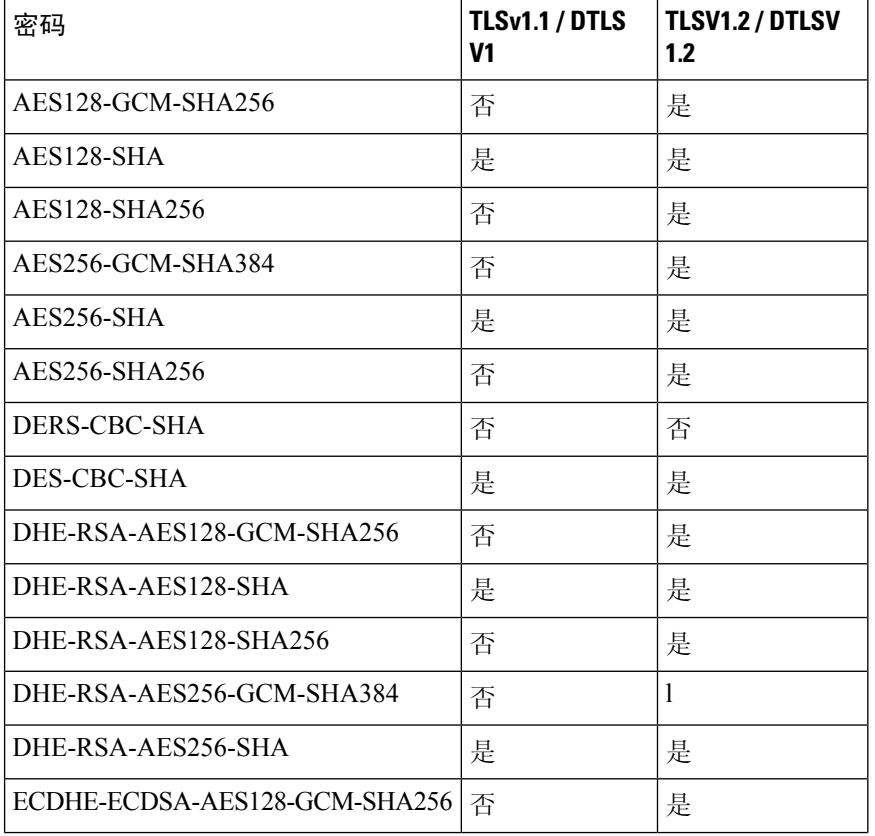

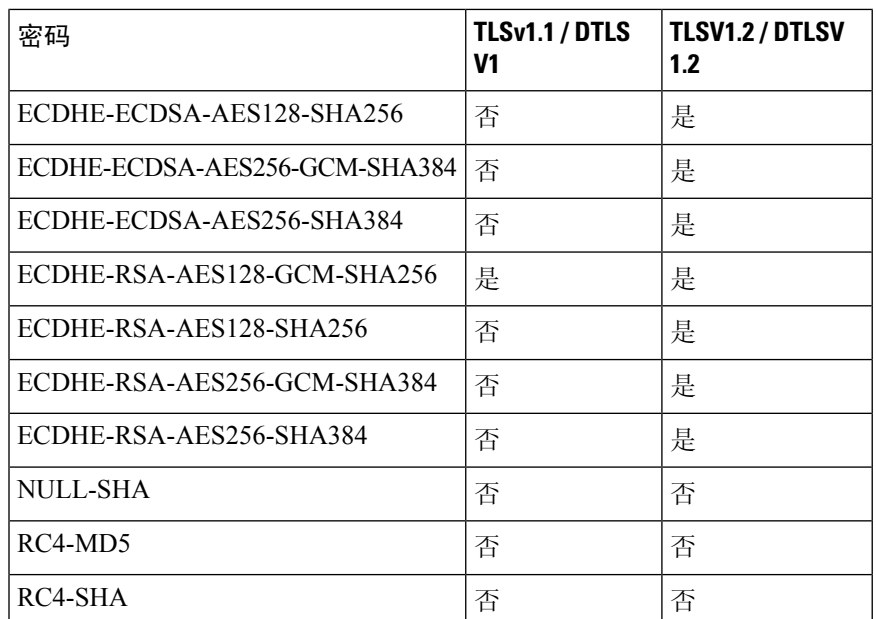

对于版本 9.4(1), 所有 SSLv3 关键字都已从 ASA 配置中删除, 而且 SSLv3 支持也已从 ASA 中删除。 如果您启用了 SSLv3,带 SSLv3 选项的命令将出现引导时间错误。ASA 随后将恢复为默认使用 TLSv1。 注释

Citrix Mobile Receiver 可能不支持 TLS 1.1/1.2 协议;有关兼容性,请参阅 [https://www.citrix.com/content/dam/citrix/en\\_us/documents/products-solutions/citrix-receiver-feature-matrix.pdf](https://www.citrix.com/content/dam/citrix/en_us/documents/products-solutions/citrix-receiver-feature-matrix.pdf)

要指定 ASA 协商 SSL/TLS 和 DTLS 连接的最低协议版本,请执行以下步骤:

#### 过程

步骤 **1** 设置 ASA 将协商连接的最低协议版本。

```
ssl server-version [tlsv1 | tlsv1.1 | tlsv1.2 ] [dtlsv1 | dtlsv1.2 ]
```
其中:

- **tlsv1** 输入此关键字则接受 SSLv2 ClientHello 消息并协商 TLSv1(或更高版本)
- **tlsv1.1** 输入此关键字则接受 SSLv2 ClientHello 消息并协商 TLSv1.1(或更高版本)
- **tlsv1.2** 输入此关键字则接受 SSLv2 ClientHello 消息并协商 TLSv1.2(或更高版本)
- **dtlsv1** 输入此关键字则接受 DTLSv1 ClientHello 消息并协商 DTLSv1(或更高版本)
- **dtlsv1.2** 输入此关键字则接受 DTLSv1.2 ClientHello 消息并协商 DTLSv1.2(或更高版本)

DTLS 的配置和使用仅适用于思科 AnyConnect 远程访问连接。 注释

> 请使用与 DTLS 版本相等或更高版本的 TLS,确保 TLS 会话与 DTLS 会话同样安全或更安 全。鉴于此点,tlsv1.2 是选择 dtls1.2 时唯一可接受的 TLS 版本;而任何 TLS 版本均可与 dtls1 配合使用, 因为其版本均等于或高于 DTLS 1.0。

示例:

示例:

**hostname(config)# ssl server-version tlsv1.1**

**hostname(config)# ssl server-version tlsv1.2 dtls1.2**

步骤 **2** 指定 ASA 用作客户端时所使用的 SSL/TLS 协议版本。

**ssl client-version** [**tlsv1** | **tlsv1.1** | **tlsv1.2**]

```
hostname(config)# ssl client-version tlsv1
```
tlsv1 关键字指定 ASA 可以传输 TLSv1 客户端 Hello 消息并协商 TLSv1(或更高版本)。tlsv1.1 关键 字指定 ASA 可以传输 TLSv1.1 客户端 Hello 消息并协商 TLSv1.1(或更高版本)。tlsv1.2 关键字指 定 ASA 可以传输 TLSv1.2 客户端 Hello 消息并协商 TLSv1.2(或更高版本)。(DTLS 对 SSL 客户 端角色不可用。)

步骤 **3** 指定 SSL、DTLS 和 TLS 协议的加密算法。

**ssl cipher** *version* [ *level* | **custom** *string*

其中:

- *version* 参数指定 SSL、DTLS 或 TLS 协议版本。支持的版本包括:
	- default 用于出站连接的密码集。
	- dtlsv1 用于 DTLSv1 入站连接的密码。
	- dtlsv1.2 用于 DTLSv1.2 入站连接的密码。
	- tlsv1 用于 TLSv1 入站连接的密码。
	- tlsv1.1 用于 TLSv1.1 入站连接的密码。
	- tlsv1.2 用于 TLSv1.2 入站连接的密码。
- *level* 参数指定密码的强度并表示已配置的最低级别密码。有效值(按强度的升序排列)如下:
	- all 包括所有密码,其中包括 NULL-SHA。
	- low 包括除 NULL-SHA 以外的所有密码。
	- medium(这是所有协议版本的默认值)- 包括所有密码(NULL-SHA、DES-CBC-SHA、 RC4-MD5、RC4-SHA 和 DES-CBC3-SHA 除外)。
- fips 包括所有符合 FIPS 的密码(NULL-SHA、DES-CBC-SHA、RC4-MD5、RC4-SHA 和 DES-CBC3-SHA 除外)。
- high (仅适用于 TLSv1.2 ) 仅包括使用 SHA-2 密码的 AES-256。
- 通过指定 **custom** *string*选项,您可以使用OpenSSL密码定义字符串对密码套件进行全面控制。 有关详细信息,请参阅 <https://www.openssl.org/docs/apps/ciphers.html>。

推荐设置为 **medium**。使用 **high** 可能会限制连接。如果仅配置了几个密码,使用 custom 可能会限制 功能。限制默认自定义值会限制出站连接,包括集群。

ASA 指定了支持的密码的优先级顺序。有关更多信息,请参阅命令参考。

此命令取代了从版本 9.3(2) 开始弃用的 ssl encryption 命令。

步骤 **4** 允许一个接口上有多个信任点。

**ssl trust-point** *name* [[**interface** *vpnlb-ip* ] | **domain** *domain-name*]

hostname(config)# ssl trust-point www-cert domain www.example.com

**name** 参数指定信任点的名称。**interface** 参数指定在其上配置信任点的接口的名称。vpnlb-ip 关键字 仅适用于接口,并将此信任点与该接口上的 VPN 负载均衡集群 IP 地址关联。**domain***domain-name* 关键字-参数对指定与访问该接口所用的特定域名相关联的信任点。

最多可为每个接口配置 16 个信任点。

如果不指定接口或域,则此命令将为所有未配置信任点的接口创建回退信任点。

如果输入 **ssl trustpoint ?** 命令,则会显示可用的已配置信任点。如果输入 **ssl trust-point** *name***?** 命令 (例如,**ssl trust-point mysslcert ?**),则会显示信任点 SSL 证书关联的可用已配置接口。

使用此命令时请遵守以下准则:

- trustpoint 的值必须是 **crypto ca trustpoint name** 命令中配置的 CA 信任点的名称。
- interface 的值必须是之前配置的接口的 nameif 名称。
- 删除信任点也会删除引用该信任点的任何 **ssl trust-point** 条目。
- 您可以为每个接口指定一个 ssl trust-point 条目,还可以指定一个不指定接口的条目。
- 可以将同一信任点重复用于多个条目。
- 一个配置了 domain 关键字的信任点可应用于多个接口(取决于连接方式)。
- 每个 *domain-name* 值只能有一个 **ssl trust-point**。
- 如果在输入此命令后显示以下错误:

error:0B080074:x509 certificate routines:X509\_check\_private\_key:key values mismatch@x509\_cmp.c:339

表示用户已配置新证书来替换先前配置的证书。无需任何操作。

- 证书按以下顺序选择:
	- 如果连接与 **domain** 关键字的值匹配,则首选该证书。(**ssl trust-point***name***domain***domain-name* 命令)
	- 如果与负载均衡地址建立连接,则选择 vpnlb-ip 证书。(**ssl trust-point** *name* **interface** *vpnlb-ip* 命令)
	- 为接口配置的证书。(**ssl trust-point** *name* interface 命令)
	- 未与接口关联的默认证书。(**ssl trust-point** *name*)
	- ASA 的自签名、自生成证书。

步骤 **5** 指定将与 TLS 所使用的 DHE-RSA 密码一起使用的 DH 群。

**ssl dh-group** [**group1** | **group2** | **group5** | **group14** | **group24**]

hostname(config)# ssl dh-group group5

group1 关键字配置 DH 群 1(768 位模数)。group2 关键字配置 DH 群 2(1024 位模数)。group5 关 键字配置 DH 群 5(1536 位模数)。group14 关键字配置 DH 群 14(2048 位模数,224 位素数阶子 组)。group24 关键字配置 DH 群 24 (2048 位模数, 256 位素数阶子组)。

群 1 和 2 与 Java 7 及更低版本兼容。群 5、14 和 24 与 Java 7 不兼容。所有群均与 Java 8 兼容。群 14 和 24 符合 FIPS。默认值为 ssl dh-group group2。

步骤 **6** 指定将与 TLS 所使用的 ECDHE-ECDSA 密码一起使用的群。

**ssl ecdh-group** [**group19** | **group20** | **group21**]

hostname(config)# ssl ecdh-group group20

group19 关键字配置群 19(256 位 EC)。group20 关键字配置群 20(384 位 EC)。group21 关键字 配置群 21(521 位 EC)。

默认值为 ssl ecdh-group group19。

注释 ECDSA 和 DHE 密码具有最高优先级。

示例

# 持续 **IPsec** 隧道流量

在运行版本低于 8.0.4 版的 ASA 软件的网络中,IPSec 隧道丢弃时,通过该隧道的现有 IPsec LAN 间 或远程访问 TCP 流量会被丢弃。如果该隧道恢复,这些流量会按需重建。从资源管理和安全性角度 来看,此策略非常不错。然而,对于用户,尤其是从PIX迁移至纯ASA环境的用户,以及无法轻松 重启的旧版 TCP 应用,或者在包含常会频繁丢弃隧道的网关的网络中,在有些情况下,这一行为会 带来问题。(有关详细信息,请参阅 CSCsj40681 和 CSCsi47630。)

持续 IPsec 隧道流量功能可以解决这一问题。启用此功能时, ASA 会保留和恢复状态 (TCP) 隧道流 量。隧道丢弃时,所有其他流量都会被丢弃,并且必须在新隧道出现时重建。

该功能支持在网络扩展模式下运行的 IPsec LAN 间隧道和 IPsec 远程访问隧道。它不支持 IPSec 或 AnyConnect/SSL VPN 远程访问隧道。 注释

以下示例显示持续 IPsec 隧道流量功能的工作方式。

图 **4:** 网络场景

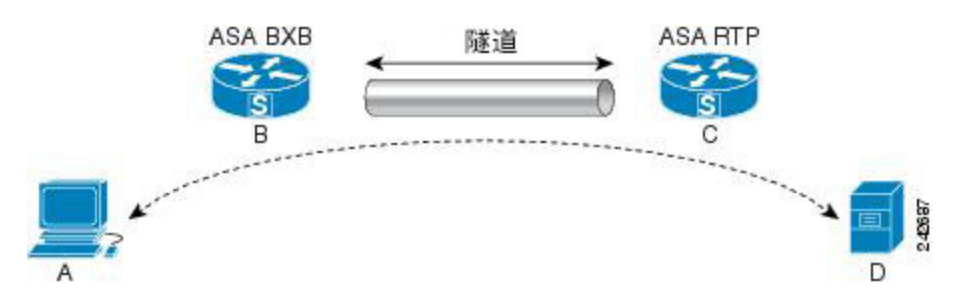

在此示例中, BXB 和 RTP 网络通过一对安全设备, 经由安全的 LAN 间隧道进行连接。BXB 网络中 的 PC 正经由安全隧道, 通过 RTP 网络中的服务器执行 FTP 传输。在此场景中, 假设在 PC 登录至 服务器并开始传输后,出于某些原因,隧道丢弃。尽管隧道会因为数据仍在尝试流动而重建,FTP 传输却不会完成。用户必须终止传输,并通过重新登录至服务器来重新开始传输。然而,如果启用 了持续IPsec隧道,一旦隧道在超时间隔内被重建,数据会继续成功流过新的隧道,因为安全设备会 保留该流量的历史记录(状态信息)。

#### 场景

以下各节说明隧道丢弃和隧道恢复时的数据流量状况,首先说明禁用持续IPsec隧道流量功能时的情 况,然后说明启用该功能时的情况。有关这两种情况下的网络图解,请参阅上图。在此图中:

- 流量 B-C 定义隧道[并承载加密](http://wwwin-metrics.cisco.com/cgi-bin/ddtsdisp.cgi?id=CSCsj40681) ESP 数据。
- 流量 A-D 是用于 FTP 传输的 TCP 连接并通过由流量 B-C 定义的隧道。此流量还包括防火墙用 于检查 TCP/FTP 流量的状态信息。该状态信息至关重要,在传输过程中,防火墙会不断更新该 状态信息。

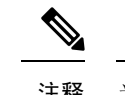

注释 为简单起见,每个方向上的反向流量已被忽略。

#### 已禁用持续 **IPsec** 隧道流量

LAN 到 LAN 隧道丢弃时,流量 A-D 和流量 B-C 以及属于它们的所有状态信息都会被删除。随后, 隧道被重建,流量 B-C 被重建,并且能够继续承载隧道数据。但是 TCP/FTP 流量 A-D 出现故障。 因为描述 FTP 传输中到目前为止的流量状况的状态信息已被删除,状态防火墙阻止未送达的 FTP 数 据,并拒绝创建流量 A-D。已丢失此流量的历史记录的状况会一直存在,防火墙将 FTP 传输视为离 群的 TCP 数据包,并将其丢弃。此为默认行为。

#### 已启用持续 **IPsec** 隧道流量

在启用持续IPsec隧道流量功能的情况下,一旦隧道在超时时段内被重建,数据会继续成功流过,因 为 ASA 仍然可以访问流量 A-D 中的状态信息。

在启用该功能的情况下,ASA 会单独对待该流量。这意味着,流量 B-C 定义的隧道被丢弃时,流量 A-D 不会被删除。ASA 保留和恢复状态 (TCP) 隧道流量。所有其他流量都被丢弃,并且必须在新隧 道上重建。这不会削弱隧道流量的安全策略,因为在隧道发生故障时,ASA会丢弃流量A-D上抵达 的所有数据包。

未丢弃隧道TCP流量,因此其依靠TCP超时进行清除。但是,如果为特定隧道流量禁用了超时,则 该流量会保留在系统中,直到手动或通过其他方法(例如,通过来自对等体的TCPRST)清除为止。

### 使用 **CLI** 配置持续 **IPsec** 隧道流量

配置示例

## 持续 **IPsec** 隧道流量故障排除

对持续 IPsec 隧道流量存在的问题进行故障排除时,**show asp table** 和 **show conn** 命令都十分有用。

### 持续 **IPsec** 隧道流量功能是否已启用?

要查看特定隧道是否已启用此功能,请使用 **show asp table** 命令查看与该隧道关联的 VPN 情景。 show asp table vpn-context 命令对隧道丢弃后维持状态流量的每个情景显示"+PRESERVE"标志, 如以下示例所示(为方便辨认,添加了粗体效果):

```
hostname(config)# show asp table vpn-context
VPN CTX=0x0005FF54, Ptr=0x6DE62DA0, DECR+ESP+PRESERVE, UP, pk=0000000000, rk=0000000000,
q = 0VPN CTX=0x0005B234, Ptr=0x6DE635E0, ENCR+ESP+PRESERVE, UP, pk=0000000000, rk=0000000000,
g = 0---------------------------------------------------------------------------
hostname(config)# show asp table vpn-context detail
VPN CYX = 0 \times 0005FF54Peer IP = ASA Private
Pointer = 0 \times 6DE62DA0
State = UP
Flags = DECR+ESP+PRESERVE
SA = 0 \times 0.01659BF
```

```
SPI = 0xB326496C
Group = 0Pkts = 0Bad Pkts = 0Bad SPI = 0Spoof = 0Bad Crypto = 0
Rekey Pkt = 0Rekey Call = 0
VPN CTX = 0x0005B234
Peer IP = ASA Private
Pointer = 0 \times 6DE635E0State = UP
Flags = ENCR+ESP+PRESERVE
SA = 0x0017988D
SPI = 0 \times 9A A 50F 43<br>GrouD = 0Group
Pkts = 0Bad Pkts = 0Bad SPI = 0
Spoof = 0Bad Crypto = 0
Rekey Pkt = 0Rekey Call = 0
hostname(config)#
Configuration and Restrictions
This configuration option is subject to the same CLI configuration restrictions as other
```
sysopt VPN CLI.

#### 定位孤立流量

如果 LAN 间/网络扩展模式隧道丢弃,并且没有在超时之前恢复,则可能存在许多孤立隧道流量。 这些流量不会因为隧道发生故障而被拆解,但是试图从中流过的所有数据都会被丢弃。要查看这些 流量,请使用 show conn 命令,如以下示例所示(出于强调和显示用户输入的目的,添加了粗体效 果):

```
asa2(config)# show conn detail
9 in use, 14 most used
Flags: A - awaiting inside ACK to SYN, a - awaiting outside ACK to SYN,
       B - initial SYN from outside, C - CTIQBE media, D - DNS, d - dump,
       E - outside back connection, F - outside FIN, f - inside FIN,
       G - group, q - MGCP, H - H.323, h - H.225.0, I - inbound data,
       i - incomplete, J - GTP, j - GTP data, K - GTP t3-response
       k - Skinny media, M - SMTP data, m - SIP media, n - GUP
       O - outbound data, P - inside back connection, p - Phone-proxy TFTP connection,
       q - SQL*Net data, R - outside acknowledged FIN,
      R - UDP SUNRPC, r - inside acknowledged FIN, S - awaiting inside SYN,
      s - awaiting outside SYN, T - SIP, t - SIP transient, U - up,
       V - VPN orphan, W - WAAS,
       X - inspected by service module
```
以下示例显示存在孤立流量时 **show conn** 命令的示例输出,孤立流量以 **V** 标志表示:

```
hostname# show conn
16 in use, 19 most used
TCP out 192.168.110.251:7393 in 192.168.150.252:21 idle 0:00:00 bytes 1048 flags UOVB
TCP out 192.168.110.251:21137 in 192.168.150.252:21 idle bytes 1048 flags UIOB
```
要将报告内容限定为具有孤立流量的连接,请将 **vpn\_orphan** 选项添加至 **show conn state** 命令,如 以下示例所示:

hostname# **show conn state vpn\_orphan** 14 in use, 19 most used

TCP out 192.168.110.251:7393 in 192.168.150.252:5013 idle 0:00:00 bytes 2841019 flags UOVB

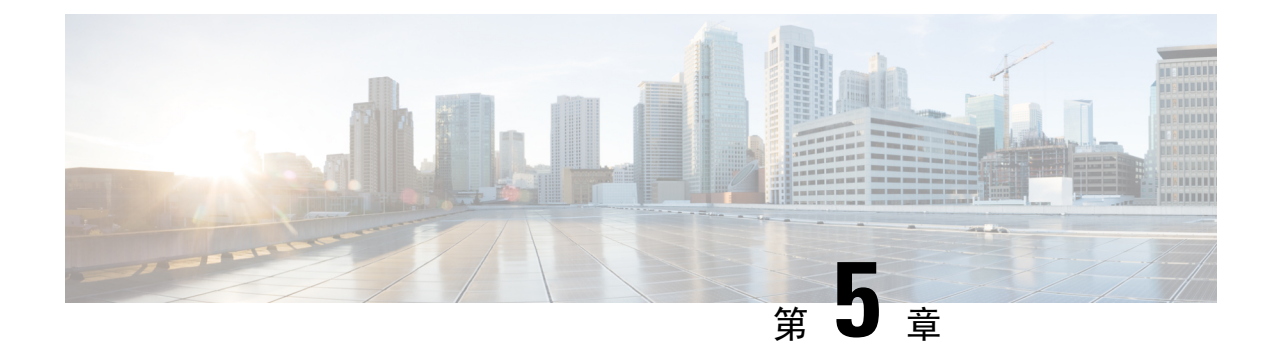

# 连接配置文件、组策略和用户

本章介绍如何配置 VPN 连接配置文件(以前称为"隧道组")、组策略和用户。本章包含以下各 节。

- [连接配置文件、组策略和用户概述](#page-118-0),第93页
- [连接配置文件](#page-119-0), 第 94 页
- [配置连接配置文件](#page-123-0), 第98页
- [组策略](#page-158-0), 第133页
- 使用 Zone Labs [Integrity](#page-195-0) 服务器, 第 170 页
- [配置用户属性](#page-201-0), 第176页

# <span id="page-118-0"></span>连接配置文件、组策略和用户概述

组和用户是管理虚拟专用网络(VPN)的安全性以及配置ASA方面的核心概念。它们指定用于确定对 VPN 的用户访问及使用的属性。组是被视为单个实体的用户集合。用户从组策略获取其属性。连接 配置文件标识特定连接的组策略。如果没有向用户分配特定组策略,则应用连接的默认组策略。

总之,首先要配置连接配置文件来为连接设置值。然后,配置组策略。这些组策略将用户作为总体 为其设置值。然后再配置用户,可以从组继承值并逐一为个别用户配置某些值。本章将介绍配置这 些实体的方式和原因。

可使用 **tunnel-group** 命令来配置连接配置文件。在本章中,术语"连接配置文件"和"隧道组"经 常交替使用。 注释

连接配置文件和组策略可以简化系统管理。为精简配置任务, ASA 提供 LAN 间连接配置文件 (DefaultL2Lgroup)、IKEv2 VPN 的默认远程访问连接配置文件 (DefaultRAgroup)、无客户端 SSL 和 AnyConnectSSL连接的默认连接配置文件(DefaultWEBVPNgroup)和默认组策略(DfltGrpPolicy)。默 认连接配置文件和组策略提供对许多用户可能都相同的设置。添加用户时,可以指定其从组策略"继 承"参数。这样就可以快速为大量用户配置 VPN 访问。

如果您决定向所有 VPN 用户授予相同权限,则无需配置特定连接配置文件或组策略,但是 VPN 很 少以该方式工作。例如,您可能会允许财务组访问专用网络的一部分,允许客户支持组访问另一部 分,并允许 MIS 组访问其他部分。此外,您可能还要允许 MIS 中的特定用户访问其他 MIS 用户无 法访问的系统。连接配置文件和组策略提供安全执行此任务的灵活性。

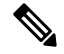

ASA还包括对象组的概念,对象组是网络列表的超集。通过对象组,可以定义对端口及网络的VPN 访问。对象组与ACL相关,而非与组策略和连接配置文件相关。有关使用对象组的详细信息,请参 阅常规操作配置指南中的第 20 章"对象"。 注释

安全设备可以应用各种来源的属性值。它根据以下层次结构应用这些属性值:

- **1.** 动态访问策略 (DAP) 记录
- **2.** 用户名
- **3.** 组策略
- **4.** 连接配置文件的组策略
- **5.** 默认组策略

因此,属性的 DAP 值比为用户、组策略或连接配置文件配置的 DAP 值具有更高的优先级。

当您启用或禁用 DAP 记录的某个属性时,ASA 会应用并实施该值。例如,在 dap webvpn 配置模式 下禁用 HTTP 代理时, ASA 不会进一步查找值。当您对 http-proxy 命令改用 no 值时, DAP 记录中 就没有该属性,因此安全设备会下移到用户名中的AAA属性,并且如有必要,再下移到组策略查找 要应用的值。ASA 无客户端 SSL VPN 配置仅分别支持一个 **http-proxy** 命令和一个 **https-proxy** 命 令。建议使用 ASDM 来配置 DAP。

# <span id="page-119-0"></span>连接配置文件

连接配置文件由一组用于确定隧道连接策略的记录组成。这些记录标识对隧道用户进行身份验证的 服务器,以及连接信息发送到的记帐服务器(如果有)。它们还标识连接的默认组策略,并且包含 特定于协议的连接参数。连接配置文件包含少量与创建隧道本身有关的属性。连接配置文件还包含 一个指针,指向用于定义面向用户的属性的组策略。

ASA 提供以下默认连接配置文件: 用于 LAN 间连接的 DefaultL2Lgroup、用于 IPSEC 远程访问连接 的 DefaultRAgroup 以及用于 SSL VPN (基于浏览器和 AnyConnect 客户端)连接的 DefaultWEBVPNGroup。可以修改这些默认连接配置文件,但是无法将其删除。您还可以创建一个 或多个特定于您的环境的连接配置文件。连接配置文件对于ASA而言为本地配置文件,并且无法在 外部服务器上进行配置。

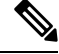

某些配置文件(例如阶段 1 的 IKEv1)可能无法确定终端是远程访问还是 LAN 间。如果它无法确定 隊道组, 则默认为 注释

tunnel-group-map default-group <tunnel-group-name>

(默认值为 *DefaultRAGroup*)。

## 常规连接配置文件连接参数

常规参数对于所有 VPN 连接都通用。常规参数包括:

- 连接配置文件名称 在添加或编辑连接配置文件时指定连接配置文件名称。请注意以下事项:
	- 对于使用预共享密钥进行身份验证的客户端,连接配置文件名称与客户端传递给ASA的组 名相同。
	- 使用证书进行身份验证的客户端将此名称作为证书的一部分来传递,而ASA从证书提取名 称。
- 连接类型 连接类型包括 IKEv1 远程访问、IPsec LAN 间和 Anyconnect (SSL/IKEv2)。连接配置 文件只能有一种连接类型。
- 身份验证、授权和记帐服务器 这些参数标识 ASA 用于以下目的的服务器组或列表:
	- 用户身份验证
	- 获取有关用户经授权访问的服务的信息
	- 存储记帐记录

服务器组可由一个或多个服务器组成。

- 连接的默认组策略 组策略是一组面向用户的属性。默认组策略是 ASA 在对隧道用户进行身份 验证或授权时将其属性用作默认值的组策略。
- 客户端地址分配方法 此方法包括 ASA 分配给客户端的一个或多个 DHCP 服务器或地址池的 值。
- 密码管理 通过此参数可向用户发出当前密码即将在指定天数(默认设置为 14 天)内到期的警 告,然后为用户提供机会更改密码。
- 剥除组和剥除领域 这些参数向 ASA 指示处理其接收的用户名的方式。这些参数仅适用于收到 的 user@realm 形式的用户名。

领域是使用 @ 定界符附加到用户名的管理域 (user@abc)。如果剥除领域, 则 ASA 使用用户名 和组(如果有)进行身份验证。如果剥除组,则ASA使用用户名和领域(如果有)进行身份验 证。

输入 strip-realm 命令将在身份验证期间从用户名中删除领域限定符,而输入 strip-group 命令则 删除组限定符。如果同时删除两个限定符,身份验证将仅基于用户名。否则,身份验证将基于 完整的 username@realm 或 username<delimiter> group 字符串。如果服务器无法解析定界符, 则 必须指定 strip-realm。

此外, (仅适用于 L2TP/IPsec 客户端) 当指定 strip-group 命令时, ASA 通过从 VPN 客户端提 供的用户名获取组名来为用户连接选择连接配置文件(隧道组)。

- 要求授权 通过此参数可要求在授权后用户才能连接,或者关闭该要求。
- 授权 DN 属性 此参数指定执行授权时要使用的可分辨名称属性。

# **IPsec** 隧道组连接参数

IPsec 参数包括:

- 客户端身份验证方法:预共享密钥和/或证书。
	- · 对于基于预共享密钥的 IKE 连接, 这是与连接策略关联的字母数字密钥本身(长度最多为 128 个字符)。
	- 对等 ID 验证要求 此参数指定是否要求使用对等体的证书来验证对等体的身份。
	- 如果指定证书或证书加密钥作为身份验证方法,则最终用户必须提供有效证书才能进行身 份验证。
- •扩展混合身份验证方法: XAUTH 和混合 XAUTH。

当需要使用数字证书进行 ASA 身份验证并使用其他传统方法(例如 RADIUS、TACACS+ 或 SecurID)进行远程 VPN 用户身份验证时,请使用 **isakmpikev1-user-authentication** 命令来实施 混合 XAUTH 身份验证。

• ISAKMP (IKE) 保持连接设置。通过此功能可使 ASA 监控远程对等体的持续在网状态并向该对 等体报告其自己的在网状态。如果对等体变为无响应,则ASA会删除该连接。启用IKE保持连 接可防止在 IKE 对等体失去连接时连接挂起。

IKE 保持连接有各种形式。为使此功能正常工作, ASA 及其远程对等体必须支持共同的形式。 此功能适用于以下对等体:

- Cisco AnyConnect VPN 客户端
- 思科 IOS 软件
- Cisco Secure PIX Firewall

非思科 VPN 客户端不支持 IKE 保持连接。

如果配置的是一组混合对等体,并且其中一些对等体支持 IKE 保持连接而其他对等体不支 持 IKE 保持连接,请对整个组启用 IKE 保持连接。该功能不会影响不支持此功能的对等 体。

如果禁用 IKE 保持连接, 则具有无响应对等体的连接会保持活动状态直到其超时为止, 因 此建议缩短空闲超时。如要更改空闲超时,请参[阅配置组策略](#page-161-0),第136页。

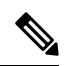

如要减少连接成本,请在该组包含通过 ISDN 线路进行连接的任何客户端 的情况下禁用 IKE 保持连接。ISDN 连接通常会在空闲情况下断开连接, 但是 IKE 保持连接机制可防止连接空闲,从而避免断开连接。 注释

如果禁用 IKE 保持连接,则客户端仅在其 IKE 或 IPsec 密钥到期时才会断 开连接。失败的流量不会如同在启用IKE保持连接时一样,使用对等体超 时配置文件值断开隧道连接。

如果 LAN 间配置使用的是 IKE 主模式, 请确保两个对等体的 IKE 保持连 接配置相同。两个对等项均必须启用 IKE 保持连接,或者均必须禁用 IKE 保持连接。

- 如果使用数字证书来配置身份验证,则可以指定是发送整条证书链(向对等体发送身份证书和 所有签发证书)还是仅发送签发证书(包括根证书和任何从属 CA 证书)。
- 可以通知使用过时版本的 Windows 客户端软件的用户需要更新其客户端,并可为其提供机制来 获取已更新的客户端版本。可以为所有连接配置文件或为特定连接配置文件配置和更改客户端 更新。
- 如果使用数字证书来配置身份验证,则可以指定用于标识要发送到 IKE 对等体的证书的信任点 的名称。

# **SSL VPN** 会话的连接配置文件连接参数

下表提供了特定于SSL VPN (AnyConnect 客户端和无客户端) 连接的连接配置文件属性的列表。除 了这些属性之外,还要配置对于所有VPN连接通用的常规连接配置文件属性。有关配置连接配置文 件的分步信息,请参阅配置无客户端 SSL VPN [会话的连接配置文件](#page-139-0),第 114 页。

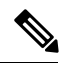

在早期版本中, "连接配置文件"称为"隧道组"。连接配置文件需要使用tunnel-group命令进行配 置。本章经常交替使用这两个术语。 注释

#### 表 **5: SSL VPN** 的连接配置文件属性

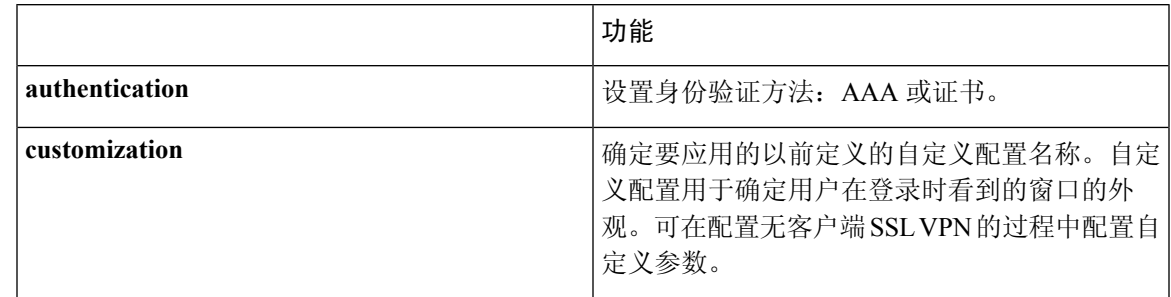

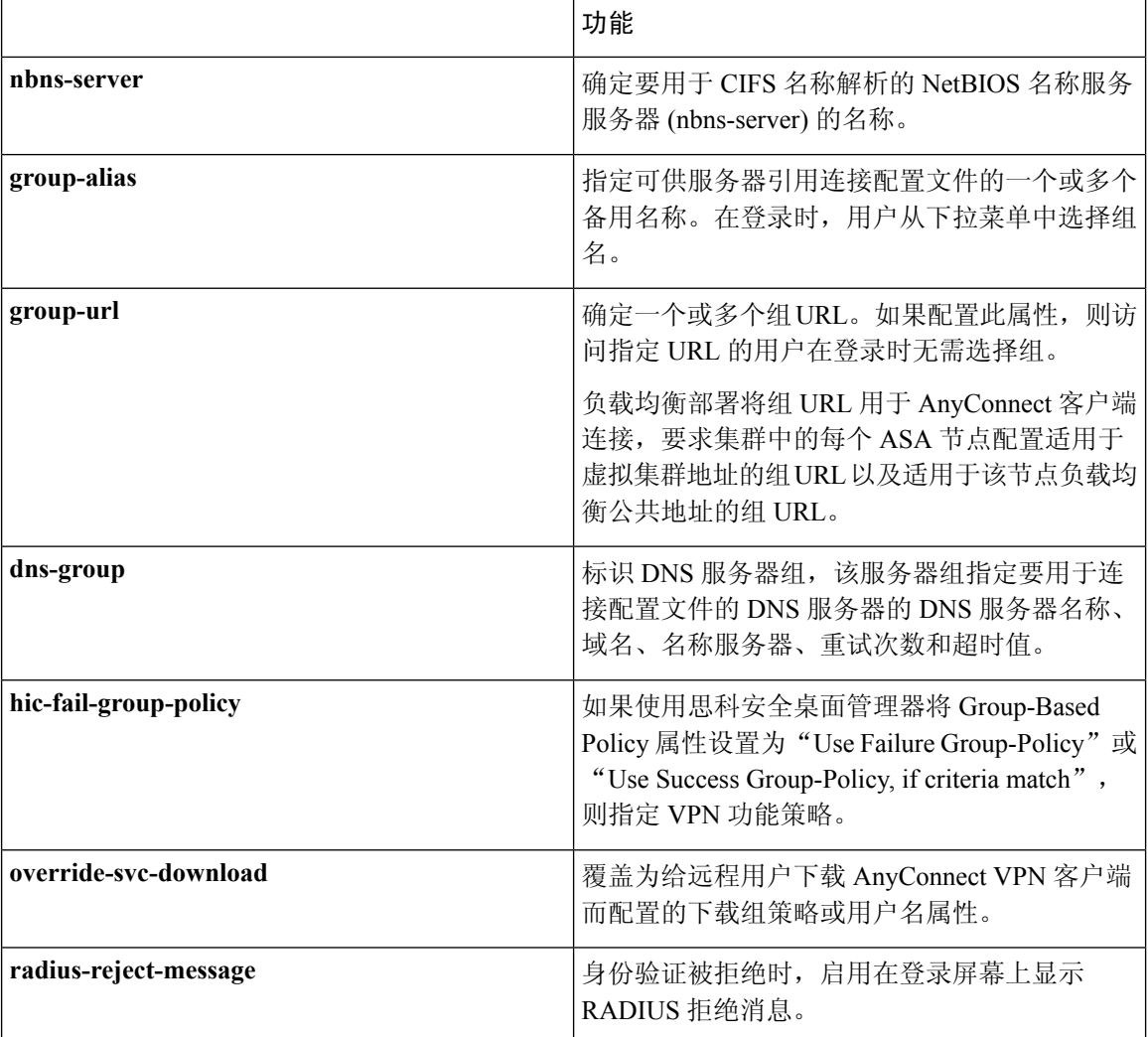

# <span id="page-123-0"></span>配置连接配置文件

本节介绍单情景模式或多情景模式下连接配置文件的内容和配置。

多情景模式仅适用于站点到站点的 IKEv2 和 IKEv1, 而不适用于 AnyConnect、无客户端 SSL VPN、 旧版思科VPN客户端、Apple本机VPN客户端、Microsoft本机VPN客户端或IKEv1 IPsec的cTCP。 注释

可以修改默认连接配置文件,并且可以将新连接配置文件配置为三种隧道组类型的任意一种。如果 未在连接配置文件中显式配置某个属性,则该属性从默认连接配置文件获取其值。默认连接配置文 件类型为远程访问。后续参数取决于选择的隧道类型。要查看所有连接配置文件(包括默认连接配 置文件)的当前配置和默认配置,请输入 **show running-config all tunnel-group** 命令。

# 最大连接配置文件数

ASA 可以支持的连接配置文件(隧道组)的最大数量是一个平台的最大并发 VPN 会话数 + 5 的函 数。尝试添加超过限制的其他隧道组会引发以下消息:"ERROR: The limit of 30 configured tunnel groups has been reached"。

# 默认 **IPsec** 远程访问连接配置文件配置

默认远程访问连接配置文件的内容如下:

```
tunnel-group DefaultRAGroup type remote-access
tunnel-group DefaultRAGroup general-attributes
no address-pool
no ipv6-address-pool
authentication-server-group LOCAL
accounting-server-group RADIUS
default-group-policy DfltGrpPolicy
no dhcp-server
no strip-realm
no password-management
no override-account-disable
no strip-group
no authorization-required
 authorization-dn-attributes CN OU
tunnel-group DefaultRAGroup webvpn-attributes
hic-fail-group-policy DfltGrpPolicy
customization DfltCustomization
authentication aaa
no override-svc-download
no radius-reject-message
dns-group DefaultDNS
tunnel-group DefaultRAGroup ipsec-attributes
no pre-shared-key
peer-id-validate req
no chain
no trust-point
isakmp keepalive threshold 1500 retry 2
no radius-sdi-xauth
isakmp ikev1-user-authentication xauth
tunnel-group DefaultRAGroup ppp-attributes
no authentication pap
authentication chap
authentication ms-chap-v1
no authentication ms-chap-v2
no authentication eap-proxy
tunnel-group DefaultRAGroup type remote-access
tunnel-group DefaultRAGroup general-attributes
no address-pool
no ipv6-address-pool
authentication-server-group LOCAL
accounting-server-group RADIUS
default-group-policy DfltGrpPolicy
no dhcp-server
no strip-realm
no password-management
no strip-group
no authorization-required
authorization-dn-attributes CN OU
```

```
tunnel-group DefaultRAGroup webvpn-attributes
hic-fail-group-policy DfltGrpPolicy
customization DfltCustomization
authentication aaa
no override-svc-download
no radius-reject-message
dns-group DefaultDNS
tunnel-group DefaultRAGroup ipsec-attributes
no pre-shared-key
peer-id-validate req
no chain
no trust-point
isakmp keepalive threshold 1500 retry 2
no radius-sdi-xauth
isakmp ikev1-user-authentication xauth
tunnel-group DefaultRAGroup ppp-attributes
no authentication pap
authentication chap
authentication ms-chap-v1
no authentication ms-chap-v2
no authentication eap-proxy
```
# **IPsec** 隧道组常规属性

常规属性跨多个隧道组类型通用。IPsec 远程访问和无客户端 SSL VPN 隧道共享大多数相同的常规 属性。IPsec LAN 间隧道使用其中一部分属性。有关所有命令的完整说明,请参阅《思科 *ASA* 系列 命令参考》。本节按顺序介绍如何配置远程访问连接配置文件和 LAN 间连接配置文件。

## 配置远程访问连接配置文件

在以下远程客户端与中心站点 ASA 之间建立连接时,请使用远程访问连接配置文件:

- AnyConnect 安全移动客户端(通过 SSL 或 IPsec/IKEv2 连接)
- 无客户端 SSL VPN (基于浏览器, 通过 SSL 连接)
- 思科 ASA 5500 简易 VPN 硬件客户端(通过 IPsec/IKEv1 连接)

我们还提供名为 DfltGrpPolicy 的默认组策略。

如要配置远程访问连接配置文件,请先配置隧道组常规属性,然后配置远程访问属性。请参阅以下 各节:

- [指定远程访问连接配置文件的名称和类型](#page-126-0), 第101页。
- [配置远程访问连接配置文件常规属性](#page-126-1),第 101 页。
- [配置双重身份验证](#page-130-0), 第105页
- [配置远程访问连接配置文件](#page-131-0) IPsec IKEv1 属性, 第106 页。
- 配置 IPsec [远程访问连接配置文件](#page-134-0) PPP 属性, 第 109 页

### <span id="page-126-0"></span>指定远程访问连接配置文件的名称和类型

#### 过程

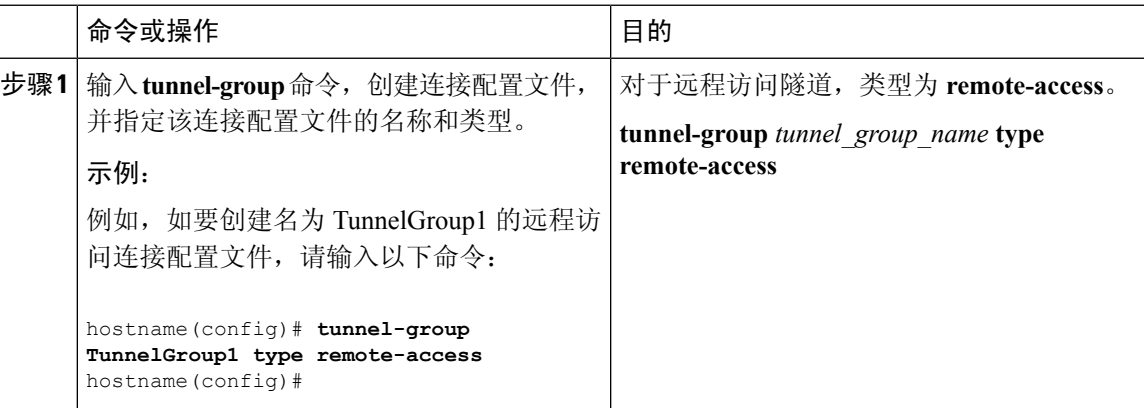

### <span id="page-126-1"></span>配置远程访问连接配置文件常规属性

如要配置或更改连接配置文件常规属性,请在以下步骤中指定参数:

#### 过程

步骤 **1** 要配置常规属性,请在单情景或多情景模式下输入 **tunnel-group general-attributes** 任务,从而进入 tunnel-group general-attributes 配置模式。提示符会更改以表示模式发生更改。

hostname(config)# **tunnel-group** tunnel\_group\_name **general-attributes** hostname(config-tunnel-general)#

步骤 **2** 指定要使用的身份验证服务器组(如果有)的名称。如果要在指定服务器组失败的情况下使用LOCAL 数据库进行身份验证,请附加关键字 **LOCAL**:

hostname(config-tunnel-general)# **authentication-server-group** [(interface\_name)] groupname [**LOCAL**] hostname(config-tunnel-general)#

身份验证服务器组的名称最长可为 16 个字符。

可以通过在组名之后包含接口的名称来选择性配置特定于接口的身份验证。用于指定隧道终止位置 的接口名称必须用括号括起来。以下命令为名为 test 的接口配置特定于接口的身份验证,使用名为 servergroup1 的服务器进行身份验证:

hostname(config-tunnel-general)# **authentication-server-group (test) servergroup1** hostname(config-tunnel-general)#

步骤 **3** 指定要使用的授权服务器组(如果有)的名称。配置该值时,用户必须存在于要连接的授权数据库 中:

hostname(config-tunnel-general)# **authorization-server-group** groupname hostname(config-tunnel-general)#

授权服务器组的名称最长可为 16 个字符。例如,以下命令指定使用授权服务器组 FinGroup:

hostname(config-tunnel-general)# **authorization-server-groupFinGroup** hostname(config-tunnel-general)#

步骤 **4** 指定要使用的记帐服务器组(如果有)的名称:

hostname(config-tunnel-general)# **accounting-server-group** groupname hostname(config-tunnel-general)#

记帐服务器组的名称最长可为 16 个字符。例如, 以下命令指定使用名为 comptroller 的记帐服务器 组:

hostname(config-tunnel-general)# **accounting-server-group comptroller** hostname(config-tunnel-general)#

步骤 **5** 指定默认组策略的名称:

hostname(config-tunnel-general)# **default-group-policy** policyname hostname(config-tunnel-general)#

组策略的名称最长可为 64 个字符。以下示例将 DfltGrpPolicy 设置为默认组策略的名称:

hostname(config-tunnel-general)# **default-group-policy DfltGrpPolicy** hostname(config-tunnel-general)#

步骤 6 指定 DHCP 服务器 (最多 10 台服务器) 的名称或 IP 地址, 以及 DHCP 地址池 (最多 6 个池) 的名 称。默认设置为无DHCP服务器且无地址池。dhcp-server命令可用于将ASA配置为在尝试获取VPN 客户端的 IP 地址时向指定的 DHCP 服务器发送其他选项。有关详细信息,请参阅《思科 ASA 系列 命令参考》指南中的 dhcp-server 命令。

hostname(config-tunnel-general)# **dhcp-server** server1 [...server10] hostname(config-tunnel-general)# **address-pool** [(interface name)] address\_pool1 [...address\_pool6] hostname(config-tunnel-general)#

如果指定接口名称,则必须用括号将其括起来。 注释

可在全局配置模式下使用 **ip local pool** 命令来配置地址池。

步骤 **7** 如果使用网络准入控制,请指定NAC身份验证服务器组的名称,用于标识要用于网络准入控制状态 验证的身份验证服务器组。将至少一个访问控制服务器配置为支持 NAC。使用 **aaa-server** 命令命名 ACS 组。然后,使用 **nac-authentication-server-group** 命令(对服务器组使用同一名称)。

以下示例将 acs-group1 标识为要用于 NAC 状态验证的身份验证服务器组:

hostname(config-group-policy)# **nac-authentication-server-group acs-group1** hostname(config-group-policy)

以下示例从默认远程访问组继承身份验证服务器组:

hostname(config-group-policy)# **no nac-authentication-server-group** hostname(config-group-policy)

注释 NAC 需要远程主机上安装思科信任代理。

步骤 **8** 指定在将用户名传递到AAA服务器之前从中剥除组还是领域。默认设置为既不剥除组名也不剥除领 域:

hostname(config-tunnel-general)# **strip-group** hostname(config-tunnel-general)# **strip-realm** hostname(config-tunnel-general)#

领域是管理域。如果剥除领域,则ASA使用用户名和组(如果有)进行身份验证。如果剥除组,则 ASA使用用户名和领域(如果有)进行身份验证。输入**strip-realm**命令将在身份验证期间从用户名 中删除领域限定符,而使用 strip-group 命令则删除组限定符。如果同时删除两个限定符, 身份验证 将仅基于用户名。否则,身份验证将基于完整的 *username@realm* 或 *username*<delimiter> *group* 字符 串。如果服务器无法解析定界符,则必须指定 **strip-realm**。

步骤 **9** 或者,如果服务器是 RADIUS、使用 NT 的 RADIUS 或 LDAP 服务器,则可以启用密码管理。

如果是使用 LDAP 目录服务器进行身份验证,则通过 Sun Microsystems JAVA 系统目录服 务器(以前称为 Sun ONE 目录服务器)和 Microsoft Active Directory 来支持密码管理。 注释

Sun - 在 ASA 上配置的用于访问 Sun 目录服务器的 DN 必须能够访问该服务器上的默认密 码策略。建议使用目录管理员或具有目录管理员权限的用户作为 DN。也可以将 ACI 放入 默认密码策略。

Microsoft - 必须配置基于 SSL 的 LDAP 以对 Microsoft Active Directory 启用密码管理。

此功能(默认情况下禁用)在当前密码即将到期时警告用户。默认设置为到期前14天开始 警告用户:

hostname(config-tunnel-general)# **password-management** hostname(config-tunnel-general)#

如果服务器是 LDAP 服务器,则可以指定在到期之前多少天(0 到 180)开始警告用户即将到期:

hostname(config-tunnel-general)# **password-management [password-expire in days** n**]** hostname(config-tunnel-general)#

在 tunnel-group general-attributes 配置模式下输入的 **password-management** 命令取代了以前 在 tunnel-group ipsec-attributes 模式下输入的已弃用的 **radius-with-expiry** 命令。 注释

配置此 password-management 命令时, ASA 会在远程用户登录时通知其当前密码即将到期或已到 期。然后, ASA 为用户提供机会更改密码。如果当前密码尚未到期, 用户仍可使用该密码登录。如 果尚未配置 RADIUS 或 LDAP 身份验证, ASA 将忽略此命令。

请注意,这不会更改距离密码到期的天数,而是更改ASA在到期之前多少天开始警告用户密码即将 到期。

如果指定 password-expire-in-days 关键字, 还必须指定天数。

指定此命令且天数设置为 0 会禁用此命令。ASA 不会通知用户密码即将到期,但是用户可以在密码 到期后更改密码。

有关详细信息,请参阅配置 Microsoft Active Directory [设置以进行密码管理](#page-154-0),第129页。

ASA 版本 7.1 及更高版本在使用 LDAP 或使用任何支持 MS-CHAPv2 的 RADIUS 连接进行身份验证 时,通常支持 AnyConnect VPN 客户端、思科 IPsec VPN 客户端、SSL VPN 完全隧道客户端和无客 户端连接的密码管理。对于 Kerberos/AD (Windows 密码) 或 NT 4.0 域, 所有这些连接类型都不支 持密码管理。

某些支持 MS-CHAP 的 RADIUS 服务器当前不支持 MS-CHAPv2。**password-management** 命令需要 使用 MS-CHAPv2, 因此请咨询您的供应商。

RADIUS 服务器(例如,思科 ACS)可能会将身份验证请求以代理方式发送到另一个身份 验证服务器。但是, ASA 仅与 RADIUS 服务器通信。 注释

对于LDAP,市场上不同的LDAP服务器有专有的密码更改方法。目前,ASA仅对Microsoft Active Directory 和 Sun LDAP 服务器实施专有密码管理逻辑。本机 LDAP 需要 SSL 连接。 在尝试执行 LDAP 密码管理之前,必须先启用基于 SSL 的 LDAP。默认情况下,LDAP 使 用端口 636。

#### 步骤 **10**

步骤 **11** 指定在从证书派生用于授权查询的名称时要使用的一个或多个属性。此属性指定要将使用者 DN 字 段的哪个部分用作授权的用户名:

hostname(config-tunnel-general)# **authorization-dn-attributes** {primary-attribute [secondary-attribute] | **use-entire-name**}

例如,以下命令指定使用 CN 属性作为授权的用户名:

hostname(config-tunnel-general)# **authorization-dn-attributes CN** hostname(config-tunnel-general)#

authorization-dn-attributes 包括 **C**(国家/地区)、**CN**(公用名称)、**DNQ**(DN 限定符)、**EA**(邮 件地址)、**GENQ**(世代限定符)、**GN**(名)、**I**(首字母)、**L**(区域)、**N**(名称)、**O**(组 织)、**OU**(组织单位)、**SER**(序列号)、**SN**(姓)、**SP**(省/自治区/直辖市)、**T**(职位)、**UID** (用户 ID) 和 UPN (用户主体名称)。

步骤 **12** 指定是否要求成功授权后才允许用户进行连接。默认设置为不要求授权。

hostname(config-tunnel-general)# **authorization-required**

hostname(config-tunnel-general)#

### <span id="page-130-0"></span>配置双重身份验证

双重身份验证是一项可选功能,该功能要求用户在登录屏幕上输入其他身份验证凭证,如第二个用 户名和密码。指定以下命令来配置双重身份验证。

#### 过程

步骤 **1** 指定辅助身份验证服务器组。此命令指定要用作辅助 AAA 服务器的 AAA 服务器组。

注释 此命令仅适用于 AnyConnect 客户端 VPN 连接。

辅助服务器组无法指定 SDI 服务器组。默认情况下,无需辅助身份验证。

hostname(config-tunnel-general)# **secondary-authentication-server-group** [interface\_name] {**none** | **LOCAL** | groupname [**LOCAL**]} [**use-primary-name**]

如果使用 none 关键字,则无需辅助身份验证。*groupname* 值指定 AAA 服务器组名。LOCAL 指定使 用内部服务器数据库,在与 groupname 值配合使用时,LOCAL 指定回退。

例如,要将主身份验证服务器组设置为 sdi\_group 并将辅助身份验证服务器组设置为 ldap\_server, 请 输入以下命令:

hostname(config-tunnel-general)# **authentication-server-group** hostname(config-tunnel-general)# **secondary-authentication-server-group**

如果使用**use-primary-name**关键字,则登录对话框仅请求一个用户名。此外,如果用户名 提取自数字证书,则仅使用主要用户名进行身份验证。 注释

步骤 **2** 如果从证书获取次要用户名,请输入 **secondary-username-from-certificate**:

hostname(config-tunnel-general)# **secondary-username-from-certificate C** | **CN** | ... | **use-script**

要从证书提取以用作次要用户名的DN字段值与主要**username-from-certificate**命令相同。或者,也 可以指定 use-script 关键字,该关键字指示 ASA 使用 ASDM 生成的脚本文件。

例如,如要指定"公用名称"作为主要用户名字段并指定"组织单位"作为次要用户名字段,请输 入以下命令:

```
hostname(config-tunnel-general)# tunnel-group test1 general-attributes
hostname(config-tunnel-general)# username-from-certificate cn
hostname(config-tunnel-general)# secondary-username-from-certificate ou
```
步骤 **3** 在 tunnel-group webvpn-attributes 模式下使用 **secondary-pre-fill-username** 命令来实现从客户端证书 提取次要用户名以在身份验证中使用。使用关键字指定此命令适用于无客户端连接还是 SSL VPN (AnyConnect) 客户端连接,以及是否要对最终用户隐藏提取的用户名。默认情况下会禁用此功能。 无客户端和 SSL 客户端选项可同时存在,但是必须在不同命令中对其进行配置。

hostname(config-tunnel-general)# **secondary-pre-fill-username-from-certificate** {**clientless** | **client**} [**hide**]

例如,如要指定使用 pre-fill-username 对连接进行主身份验证和辅助身份验证,请输入以下命令:

hostname(config-tunnel-general)# **tunnel-group test1 general-attributes** hostname(config-tunnel-general)# **pre-fill-username client** hostname(config-tunnel-general)# **secondary-pre-fill-username client**

步骤 **4** 指定要使用哪些身份验证服务器来获取适用于连接的授权属性。默认选择是主身份验证服务器。此 命令仅对双重身份验证有意义。

hostname(config-tunnel-general)# **authentication-attr-from-server** {**primary** | **secondary**}

例如,如要指定使用辅助身份验证服务器,请输入以下命令:

hostname(config-tunnel-general)# **tunnel-group test1 general-attributes** hostname(config-tunnel-general)# **authentication-attr-from-server secondary**

步骤 **5** 指定要与会话关联的身份验证用户名(primary 或 secondary)。默认值为 primary。在启用双重身份 验证的情况下,会话可能会对两个不同用户名进行身份验证。管理员必须将其中一个进行身份验证 的用户名指定为会话用户名。会话用户名是为记帐、会话数据库、系统日志和调试输出提供的用户 名。

hostname(config-tunnel-general)# **authenticated-session-username** {**primary** | **secondary**}

例如,如要指定与会话关联的身份验证用户名必须来自辅助身份验证服务器,请输入以下命令:

hostname(config-tunnel-general)# **tunnel-group test1 general-attributes** hostname(config-tunnel-general)# **authenticated-session-username** secondary

### <span id="page-131-0"></span>配置远程访问连接配置文件 **IPsec IKEv1** 属性

如要为远程访问连接配置文件配置IPsec IKEv1属性,请执行以下步骤。以下说明假设您已经创建远 程访问连接配置文件。远程访问连接配置文件比 LAN 间连接配置文件具有更多属性。

#### 过程

步骤1 如要指定远程访问隧道组的 IPsec 属性, 请在单情景或多情景模式下输入以下命令进入 tunnel-group ipsec-attributes 模式。提示符会更改以表示模式发生更改。

```
hostname(config)# tunnel-group tunnel-group-name ipsec-attributes
hostname(config-tunnel-ipsec)#
```
此命令进入 tunnel-group ipsec-attributes 配置模式,在此模式下可在单情景或多情景模式下配置 remote-access tunnel-group IPsec 属性。

例如,以下命令指定后面的 tunnel-group ipsec-attributes 模式命令与名为 TG1 的连接配置文件相关。 请注意,提示符会更改以表示目前处于 tunnel-group ipsec-attributes 模式:

hostname(config)# **tunnel-group** TG1 **type remote-access** hostname(config)# **tunnel-group** TG1 **ipsec-attributes** hostname(config-tunnel-ipsec)#

步骤 **2** 根据预共享密钥,指定用于支持 IKEv1 连接的预共享密钥。例如,以下命令为 IPsec IKEv1 远程访 问连接配置文件指定预共享密钥 xyzx 来支持 IKEv1 连接:

```
hostname(config-tunnel-ipsec)# ikev1 pre-shared-key xyzx
hostname(config-tunnel-ipsec)#
```
步骤 **3** 指定是否使用对等体的证书来验证对等体的身份:

hostname(config-tunnel-ipsec)# **peer-id-validate** *option* hostname(config-tunnel-ipsec)#

可能的*option*值为**req**(必需)、**cert(**(如果受证书支持)和**nocheck(**(不检查)。默认值为**req**。

例如,以下命令指定必需 peer-id 验证:

hostname(config-tunnel-ipsec)# **peer-id-validate req** hostname(config-tunnel-ipsec)#

步骤 **4** 指定是否启用证书链的发送。以下命令在传输中包含根证书和任何从属 CA 证书:

```
hostname(config-tunnel-ipsec)# chain
hostname(config-tunnel-ipsec)#
```
此属性适用于所有 IPsec 隧道组类型。

步骤 **5** 指定用于标识要发送到 IKE 对等体的证书的信任点的名称:

```
hostname(config-tunnel-ipsec)# ikev1 trust-point trust-point-name
hostname(config-tunnel-ipsec)#
```
以下命令指定 mytrustpoint 作为要发送到 IKE 对等体的证书的名称:

hostname(config-ipsec)# ikev1 **trust-point mytrustpoint**

步骤 **6** 指定 ISAKMP 保持连接阈值和允许的重试次数:

hostname(config-tunnel-ipsec)# **isakmp keepalive threshold** <number> **retry** <number> hostname(config-tunnel-ipsec)#

**threshold** 参数指定在开始保持连接监控之前允许对等体空闲的秒数(10 至 3600)。**retry** 参数是没 有收到保持连接响应后的重试间隔(2 至 10 秒)。默认情况下会启用 IKE 保持连接。如要禁用 ISAKMP 保持连接,请输入 **isakmp keepalive disable**。

例如,以下命令将 IKE 保持连接阈值设置为 15 秒,并将重试间隔设置为 10 秒:

hostname(config-tunnel-ipsec)# **isakmp keepalive threshold 15 retry 10** hostname(config-tunnel-ipsec)#

**threshold** 参数的默认值对于远程访问为 300,对于 LAN 间连接为 10,而 retry 参数的默认值为 2。

如要指定中心站点(安全网关)绝不应启动 ISAKMP 监控,请输入以下命令:

hostname(config-tunnel-ipsec)# **isakmp keepalive threshold infinite** hostname(config-tunnel-ipsec)#

步骤 **7** 指定 ISAKMP 混合身份验证方法(XAUTH 或混合 XAUTH)。

当需要使用数字证书进行ASA身份验证并使用其他传统方法(例如RADIUS、TACACS+或SecurID) 进行远程 VPN 用户身份验证时,请使用 **isakmp ikev1-user-authentication** 命令来实施混合 XAUTH 身份验证。混合 XAUTH 将 IKE 的阶段 1 分为以下两个步骤,统称为混合身份验证:

- a) ASA 使用标准公钥方法对远程 VPN 用户进行身份验证。这将建立进行单向身份验证的 IKE 安全 关联。
- b) 然后, XAUTH 交换对远程 VPN 用户进行身份验证。此扩展身份验证可以使用其中一种受支持 的传统身份验证方法。
	- 必须配置身份验证服务器,创建预共享密钥并配置信任点,然后才能将身份验证类型设 置为混合。 注释

可以将 **isakmp ikev1-user-authentication** 命令与可选的 interface 参数配合使用来指定特定接口。 当省略 interface 参数时,该命令适用于所有接口,并且在未指定 per-interface 命令时备用。如果 为连接配置文件中指定了两个 **isakmp ikev1-user-authentication** 命令,并且一个使用 **interface** 参数而另一个不使用该参数,则指定 interface 的命令对于该特定接口而言优先。

例如,以下命令为名为 example-group 的连接配置文件在内部接口上启用混合 XAUTH:

```
hostname(config)# tunnel-group example-group type remote-access
hostname(config)# tunnel-group example-group ipsec-attributes
hostname(config-tunnel-ipsec)# isakmp ikev1-user-authentication (inside) hybrid
```
hostname(config-tunnel-ipsec)#

### <span id="page-134-0"></span>配置 **IPsec** 远程访问连接配置文件 **PPP** 属性

如要为远程访问连接配置文件配置点对点协议属性,请执行以下步骤。PPP属性仅适用于IPsec远程 访问连接配置文件。以下说明假设您已经创建 IPsec 远程访问连接配置文件。

#### 过程

步骤 **1** 进入 tunnel-group ppp-attributes 配置模式,在此模式下可通过输入以下命令来配置 remote-access tunnel-group PPP 属性。提示符会更改以表示模式发生更改:

hostname(config)# **tunnel-group** tunnel-group-name **type remote-access** hostname(config)# **tunnel-group** tunnel-group-name **ppp-attributes** hostname(config-tunnel-ppp)#

例如,以下命令指定后面的 tunnel-group ppp-attributes 模式命令与名为 TG1 的连接配置文件相关。 请注意,提示符会更改以表示目前处于 tunnel-group ppp-attributes 模式:

```
hostname(config)# tunnel-group TG1 type remote-access
hostname(config)# tunnel-group TG1 ppp-attributes
hostname(config-tunnel-ppp)#
```
步骤 **2** 指定是否对 PPP 连接使用特定协议来启用身份验证。协议值可以是以下任何一项:

- pap 对 PPP 连接启用密码身份验证协议。
- chap 对 PPP 连接启用质询握手身份验证协议。
- ms-chap-v1 或 ms-chap-v2 对 PPP 连接启用 Microsoft 质询握手身份验证协议版本 1 或版本 2。
- eap 对 PPP 连接启用可扩展身份验证协议。

默认情况下会启用 CHAP 和 MSCHAPv1。

此命令的语法为:

```
hostname(config-tunnel-ppp)# authentication protocol
hostname(config-tunnel-ppp)#
```
要对特定协议禁用身份验证,请使用此命令的 **no** 形式:

hostname(config-tunnel-ppp)# **no authentication** *protocol* hostname(config-tunnel-ppp)#

例如,以下命令对 PPP 连接启用 PAP 协议:

hostname(config-tunnel-ppp)# **authentication pap** hostname(config-tunnel-ppp)#

以下命令对 PPP 连接启用 MS-CHAP 版本 2 协议:

hostname(config-tunnel-ppp)# **authentication ms-chap-v2** hostname(config-tunnel-ppp)#

以下命令对 PPP 连接启用 EAP-PROXY 协议:

hostname(config-tunnel-ppp)# **authentication pap** hostname(config-tunnel-ppp)#

以下命令对 PPP 连接禁用 MS-CHAP 版本 1 协议:

hostname(config-tunnel-ppp)# **no authentication ms-chap-v1** hostname(config-tunnel-ppp)#

# 配置 **LAN** 间连接配置文件

IPsec LAN 间 VPN 连接配置文件仅适用于 LAN 间 IPsec 客户端连接。虽然您配置的许多参数与 IPsec 远程访问连接配置文件的参数相同,但是 LAN 间隧道的参数更少。以下各节介绍如何配置 LAN 间 连接配置文件:

- 指定 LAN [间连接配置文件的名称和类型](#page-136-0), 第 111 页
- 配置 LAN [间连接配置文件常规属性](#page-136-1), 第 111 页
- 配置 LAN 间 IPsec [IKEv1](#page-136-2) 属性, 第 111 页

### 默认 **LAN** 间连接配置文件配置

默认 LAN 间连接配置文件的内容如下:

```
tunnel-group DefaultL2LGroup type ipsec-l2l
tunnel-group DefaultL2LGroup general-attributes
default-group-policy DfltGrpPolicy
tunnel-group DefaultL2LGroup ipsec-attributes
no ikev1 pre-shared-key
peer-id-validate req
no chain
no ikev1 trust-point
isakmp keepalive threshold 10 retry 2
```
LAN间连接配置文件的参数比远程访问连接配置文件少,并且其中大多数参数对于两个组相同。为 便于配置连接,此处将其单独列出。未显式配置的所有参数从默认连接配置文件继承其值。

### <span id="page-136-0"></span>指定 **LAN** 间连接配置文件的名称和类型

要指定连接配置文件的名称和类型,请输入 **tunnel-group** 命令,如下所示:

hostname(config)# **tunnel-group** tunnel\_group\_name **type** tunnel\_type

对于 LAN 间隧道,类型为 ipsec-l2l; 例如, 如要创建名为 docs 的 LAN 间连接配置文件, 请输入以 下命令:

hostname(config)# **tunnel-group docs type ipsec-l2l** hostname(config)#

### <span id="page-136-1"></span>配置 **LAN** 间连接配置文件常规属性

如要配置连接配置文件常规属性,请执行以下步骤:

#### 过程

步骤 **1** 通过在单情景或多情景模式下指定 general-attributes 关键字来进入 tunnel-group general-attributes 模 式:

**tunnel-group** *tunnel-group-name* **general-attributes**

#### 示例:

对于名为 docs 的连接配置文件,请输入以下命令:

hostname(config)# **tunnel-group docs general-attributes** hostname(config-tunnel-general)#

提示符会更改以表示现在处于 config-general 模式, 在此模式下可配置隧道组常规属性。

步骤 **2** 指定默认组策略的名称:

**default-group-policy** *policyname*

#### 示例:

以下命令指定默认组策略的名称为 MyPolicy:

hostname(config-tunnel-general)# **default-group-policy MyPolicy** hostname(config-tunnel-general)#

### <span id="page-136-2"></span>配置 **LAN** 间 **IPsec IKEv1** 属性

如要配置 IPsec IKEv1 属性,请执行以下步骤:

#### 过程

步骤1 如要配置隧道组 IPsec IKEv1 属性, 请在单情景或多情景模式下输入具有 IPsec-attributes 关键字的 tunnel-group 命令进入 tunnel-group ipsec-attributes 配置模式。

hostname(config)# **tunnel-group** tunnel-group-name **ipsec-attributes** hostname(config-tunnel-ipsec)#

例如,以下命令进入 config-ipsec 模式,以便您为名为 TG1 的连接配置文件的配置参数:

hostname(config)# **tunnel-group** TG1 **ipsec-attributes** hostname(config-tunnel-ipsec)#

提示符会更改以表示现在处于 tunnel-group ipsec-attributes 配置模式。

步骤 2 根据预共享密钥, 指定用于支持 IKEv1 连接的预共享密钥。

hostname(config-tunnel-ipsec)# ikev1 **pre-shared-key** key hostname(config-tunnel-ipsec)#

例如,以下命令为 LAN 间连接配置文件指定预共享密钥 XYZX 来支持 IKEv1 连接:

hostname(config-tunnel-ipsec)# ikev1 **pre-shared-key xyzx** hostname(config-tunnel-general)#

步骤 **3** 指定是否使用对等体的证书来验证对等体的身份:

hostname(config-tunnel-ipsec)# **peer-id-validate** *option* hostname(config-tunnel-ipsec)#

可用选项为**req**(必需)、**cert(**(如果受证书支持)和**nocheck(**(不检查)。默认值为**req**。例如, 以下命令将 peer-id-validate 选项设置为 **nocheck**:

hostname(config-tunnel-ipsec)# **peer-id-validate nocheck** hostname(config-tunnel-ipsec)#

步骤 **4** 指定是否启用证书链的发送。此操作在传输中包含根证书和任何从属 CA 证书:

hostname(config-tunnel-ipsec)# **chain** hostname(config-tunnel-ipsec)#

您可以将此属性应用到所有隧道组类型。

步骤 **5** 指定用于标识要发送到 IKE 对等体的证书的信任点的名称:

hostname(config-tunnel-ipsec)# **trust-point** trust-point-name

hostname(config-tunnel-ipsec)#

例如,以下命令将信任点名称设置为 mytrustpoint:

hostname(config-tunnel-ipsec)# **trust-point mytrustpoint** hostname(config-tunnel-ipsec)#

您可以将此属性应用到所有隧道组类型。

步骤 **6** 指定 ISAKMP (IKE) 保持连接阈值和允许的重试次数。**threshold** 参数指定在开始保持连接监控之前 允许对等体空闲的秒数(10 至 3600)。**retry** 参数是没有收到保持连接响应后的重试间隔(2 至 10 秒)。默认情况下会启用 IKE 保持连接。要禁用 IKE 保持连接,请输入 **no** 形式的 **isakmp** 命令:

hostname(config)# **isakmp keepalive threshold** <number> **retry** <number> hostname(config-tunnel-ipsec)#

例如, 以下命令将 ISAKMP 保持连接阈值设置为 15 秒, 并将重试间隔设置为 10 秒:

hostname(config-tunnel-ipsec)# **isakmp keepalive threshold 15 retry 10** hostname(config-tunnel-ipsec)#

LAN 间的 **threshold** 参数的默认值为 10, retry 参数的默认值为 2。

如要指定中心站点(安全网关)绝不应启动 ISAKMP 监控,请输入以下命令:

hostname(config-tunnel-ipsec)# **isakmp keepalive threshold infinite** hostname(config-tunnel-ipsec)#

步骤 **7** 指定 ISAKMP 混合身份验证方法(XAUTH 或混合 XAUTH)。

当需要使用数字证书进行ASA身份验证并使用其他传统方法(例如RADIUS、TACACS+或SecurID) 进行远程 VPN 用户身份验证时,请使用 **isakmp ikev1-user-authentication** 命令来实施混合 XAUTH 身份验证。混合 XAUTH 将 IKE 的阶段 1 分为以下两个步骤, 统称为混合身份验证:

- a) ASA 使用标准公钥方法对远程 VPN 用户进行身份验证。这将建立进行单向身份验证的 IKE 安全 关联。
- b) 然后,XAUTH 交换对远程 VPN 用户进行身份验证。此扩展身份验证可以使用其中一种受支持 的传统身份验证方法。
	- 必须配置身份验证服务器,创建预共享密钥并配置信任点,然后才能将身份验证类型设 置为混合。 注释

例如,以下命令对名为 example-group 的连接配置文件启用混合 XAUTH:

```
hostname(config)# tunnel-group example-group type remote-access
hostname(config)# tunnel-group example-group ipsec-attributes
hostname(config-tunnel-ipsec)# isakmp ikev1-user-authentication hybrid
```
hostname(config-tunnel-ipsec)#

# <span id="page-139-0"></span>配置无客户端 **SSL VPN** 会话的连接配置文件

无客户端 SSL VPN 连接配置文件的隧道组常规属性与 IPsec 远程访问连接配置文件的隧道组常规属 性相同,但隧道组类型为 webvpn,并且 **strip-group** 和 **strip-realm** 命令不适用。可单独定义特定于 无客户端 SSL VPN 的属性。以下各节介绍如何配置无客户端 SSL VPN 连接配置文件:

- 配置无客户端 SSL VPN [会话的常规隧道组属性](#page-139-1), 第 114 页
- 配置无客户端 SSL VPN [会话的隧道组属性](#page-142-0), 第 117 页

### <span id="page-139-1"></span>配置无客户端 **SSL VPN** 会话的常规隧道组属性

如要配置或更改连接配置文件常规属性,请在以下步骤中指定参数。

#### 过程

步骤 **1** 要配置常规属性,请输入 **tunnel-group general-attributes** 命令,此命令在单情景或多情景模式下进 入 tunnel-group general-attributes 配置模式。请注意,提示符会更改:

hostname(config)# **tunnel-group** tunnel\_group\_name **general-attributes** hostname(config-tunnel-general)#

如要配置上一节中创建的 TunnelGroup3 的常规属性,请输入以下命令:

hostname(config)# **tunnel-group TunnelGroup3 general-attributes** hostname(config-tunnel-general)#

步骤 **2** 指定要使用的身份验证服务器组(如果有)的名称。如果要在指定服务器组失败的情况下使用LOCAL 数据库进行身份验证,请附加关键字 LOCAL:

hostname(config-tunnel-general)# **authentication-server-group** groupname [**LOCAL**] hostname(config-tunnel-general)#

例如,如要配置名为 test 的身份验证服务器组,并且要在身份验证服务器组失败的情况下回退到 LOCAL 服务器,请输入以下命令:

hostname(config-tunnel-general)# **authentication-server-group test LOCAL** hostname(config-tunnel-general)#

authentication-server-group 名称用于标识以前配置的身份验证服务器或服务器组。使用 **aaa-server** 命 令配置身份验证服务器。组标记的最大长度为 16 个字符。

也可以通过在组名之前包含括在括号中的接口名称来配置特定于接口的身份验证。默认情况下,以 下接口可用:

- inside 接口 GigabitEthernet0/1 的名称
- outside 接口 GigabitEthernet0/0 的名称
- 注释 ASA 的外部接口地址(适用于 IPv4/IPv6)不能与专用端地址空间重叠。

您已配置(使用**interface**命令)的其他接口也可用。以下命令为名为outside的接口配置特定于接口 的身份验证, 使用服务器 servergroup1 进行身份验证:

hostname(config-tunnel-general)# **authentication-server-group (outside) servergroup1** hostname(config-tunnel-general)#

步骤3 或者, 指定要使用的授权服务器组(如果有)的名称。如果未使用授权, 请转至步骤6。配置该值 时,用户必须存在于要连接的授权数据库中:

hostname(config-tunnel-general)# **authorization-server-group** groupname hostname(config-tunnel-general)#

使用 **aaa-server** 命令配置授权服务器。组标记的最大长度为 16 个字符。

例如,以下命令指定使用授权服务器组 FinGroup:

hostname(config-tunnel-general)# **authorization-server-group FinGroup** hostname(config-tunnel-general)#

步骤 **4** 指定是否要求成功授权后才允许用户进行连接。默认设置为不要求授权。

hostname(config-tunnel-general)# **authorization-required** hostname(config-tunnel-general)#

步骤 **5** 指定在从证书派生用于授权查询的名称时要使用的一个或多个属性。此属性指定要将使用者 DN 字 段的哪个部分用作授权的用户名:

hostname(config-tunnel-general)# **authorization-dn-attributes** {primary-attribute [secondary-attribute] | **use-entire-name**}

例如,以下命令指定使用 CN 属性作为授权的用户名:

hostname(config-tunnel-general)# **authorization-dn-attributes CN** hostname(config-tunnel-general)#

authorization-dn-attributes 包括 **C**(国家/地区)、**CN**(公用名称)、**DNQ**(DN 限定符)、**EA**(邮 件地址)、**GENQ**(世代限定符)、**GN**(名)、**I**(首字母)、**L**(区域)、**N**(名称)、**O**(组 织)、**OU**(组织单位)、**SER**(序列号)、**SN**(姓)、**SP**(省/自治区/直辖市)、**T**(职位)、**UID** (用户 ID) 和 UPN (用户主体名称)。

步骤 6 或者, 指定要使用的记帐服务器组(如果有)的名称。如果未使用记帐, 请转至步骤 7。使用 **aaa-server** 命令配置审计服务器。组标记的最大长度为 16 个字符:

hostname(config-tunnel-general)# **accounting-server-group** groupname hostname(config-tunnel-general)#

例如,以下命令指定使用记帐服务器组 comptroller:

hostname(config-tunnel-general)# **accounting-server-group comptroller** hostname(config-tunnel-general)#

步骤 **7** 或者,指定默认组策略的名称。默认值为 DfltGrpPolicy:

hostname(config-tunnel-general)# **default-group-policy** policyname hostname(config-tunnel-general)#

以下示例将 MyDfltGrpPolicy 设置为默认组策略的名称:

hostname(config-tunnel-general)# **default-group-policy MyDfltGrpPolicy** hostname(config-tunnel-general)#

步骤 8 或者, 指定 DHCP 服务器(最多 10 台服务器)的名称或 IP 地址, 以及 DHCP 地址池(最多 6 个 池)的名称。以空格分隔列表项。默认设置为无 DHCP 服务器且无地址池。

```
hostname(config-tunnel-general)# dhcp-server server1 [...server10]
hostname(config-tunnel-general)# address-pool [(interface name)] address_pool1
[...address_pool6]
hostname(config-tunnel-general)#
```
接口名称必须用括号括起来。 注释

> 可在全局配置模式下使用 **ip local pool** 命令来配置地址池。有关配置地址池的信息,请参 阅[VPN](#page-210-0) 的 IP 地址, 第 185 页。

步骤 **9** 或者,如果服务器是 RADIUS、使用 NT 的 RADIUS 或 LDAP 服务器,则可以启用密码管理。

- 如果是使用 LDAP 目录服务器进行身份验证,则通过 Sun Microsystems JAVA 系统目录服 务器(以前称为 Sun ONE 目录服务器)和 Microsoft Active Directory 来支持密码管理。 注释
	- Sun 在 ASA 上配置的用于访问 Sun 目录服务器的 DN 必须能够访问该服务器上的默 认密码策略。建议使用目录管理员或具有目录管理员权限的用户作为 DN。也可以将 ACI 放入默认密码策略。
	- Microsoft 必须配置基于 SSL 的 LDAP 以对 Microsoft Active Directory 启用密码管理。

此功能(默认情况下启用)在当前密码即将到期时警告用户。默认设置为到期前 14 天开始警告用 户:

hostname(config-tunnel-general)# **password-management** hostname(config-tunnel-general)#

如果服务器是 LDAP 服务器,则可以指定在到期之前多少天(0 到 180)开始警告用户即将到期:

hostname(config-tunnel-general)# **password-management [password-expire in days** n**]** hostname(config-tunnel-general)#

在 tunnel-group general-attributes 配置模式下输入的 **password-management** 命令取代了以前 在 tunnel-group ipsec-attributes 模式下输入的已弃用的 **radius-with-expiry** 命令。 注释

配置此命令时,ASA会在远程用户登录时通知其当前密码即将到期或已到期。然后,ASA为用户提 供机会更改密码。如果当前密码尚未到期,用户仍可使用该密码登录。如果尚未配置 RADIUS 或 LDAP 身份验证, ASA 将忽略此命令。

请注意,这不会更改距离密码到期的天数,而是更改ASA在到期之前多少天开始警告用户密码即将 到期。

如果指定 password-expire-in-days 关键字, 还必须指定天数。

有关详细信息,请参阅配置 Microsoft Active Directory [设置以进行密码管理](#page-154-0), 第 129 页。

### <span id="page-142-0"></span>配置无客户端 **SSL VPN** 会话的隧道组属性

如要配置特定于无客户端SSL VPN连接配置文件的参数,请遵循本节中的步骤。无客户端SSL VPN 以前称为 WebVPN,并且您在 tunnel-group webvpn-attributes 模式下配置这些属性。

#### 过程

步骤 **1** 如要指定无客户端 SSL VPN 隧道组的属性,请输入以下命令进入 tunnel-group webvpn-attributes 模 式。提示符会更改以表示模式发生更改:

hostname(config)# **tunnel-group** tunnel-group-name **webvpn-attributes** hostname(config-tunnel-ipsec)#

例如,如要为名为 sales 的无客户端 SSL VPN 隧道组指定 webvpn-attributes,请输入以下命令:

hostname(config)# **tunnel-group sales webvpn-attributes** hostname(config-tunnel-webvpn)#

步骤 **2** 要指定要使用的身份验证方法(AAA 和/或数字证书),请输入 **authentication** 命令。可以按任意顺 序指定 aaa 和/或证书。

hostname(config-tunnel-webvpn)# **authentication** authentication\_method hostname(config-tunnel-webvpn)#

例如,以下命令同时允许 AAA 和证书身份验证:

hostname(config-tunnel-webvpn)# **authentication aaa certificate** hostname(config-tunnel-webvpn)#

步骤 **3** ASA 查询 NetBIOS 名称服务器以将 NetBIOS 名称映射到 IP 地址。无客户端 SSL VPN 需要 NetBIOS 来访问或共享远程系统上的文件。无客户端 SSL VPN 使用 NetBIOS 和 CIFS 协议来访问或共享远程 系统上的文件。当尝试使用 Windows 计算机的计算机名称来与其建立文件共享连接时, 指定的文件 服务器与标识网络上的资源的特定 NetBIOS 名称对应。

为使 NBNS 功能正常工作,必须配置至少一个 NetBIOS 服务器(主机)。可以配置最多三个 NBNS 服务器来实现冗余。ASA使用列表中的第一个服务器进行NetBIOS/CIFS名称解析。如果查询失败, 则使用下一个服务器。

要指定用于CIFS名称解析的NBNS(NetBIOS名称服务)服务器的名称,请使用**nbns-server**命令。 可以输入最多三个服务器条目。您配置的第一台服务器为主服务器,其他为备用服务器(用于实现 冗余)。您还可以指定这是否为主浏览器(而不只是WINS服务器)、超时间隔和重试次数。WINS 服务器或主浏览器通常与ASA位于同一网络上,或者可从该网络进行访问。必须先指定超时间隔再 指定重试次数:

```
hostname(config-tunnel-webvpn)# nbns-server {host-name | IP_address} [master] [seconds]
[retry number]
hostname(config-tunnel-webvpn)#
```
例如, 如要将名为nbnsprimary 的服务器配置为主服务器并将服务器192.168.2.2 配置为辅助服务器, 每个服务器允许重试三次目超时为 5 秒, 请输入以下命令:

hostname(config)# **name 192.168.2.1 nbnsprimary** hostname(config-tunnel-webvpn)# **nbns-server nbnsprimary master timeout 5 retry 3** hostname(config-tunnel-webvpn)# **nbns-server 192.168.2.2 timeout 5 retry 3** hostname(config-tunnel-webvpn)#

超时间隔范围为 1 至 30 秒(默认值为 2), 重试次数的范围可为 0 至 10(默认值为 2)。

tunnel-group webvpn-attributes 配置模式下的 **nbns-server** 命令取代了 webvpn 模式下已弃用的 **nbns-server** 命令。

步骤 **4** 要指定组的备用名称,请使用 **group-alias** 命令。指定组别名会创建可供用户引用隧道组的一个或多 个备用名称。此处指定的组别名显示在用户登录页面上的下拉列表中。每个组可具有多个别名或没 有别名, 在不同命令中分别进行指定。此功能在同一个组具有多个常见名称(如"Devtest"和 "QA")时有用。

对于每个组别名,请输入 **group-alias** 命令。默认情况下会启用每个别名。可以选择性显式启用或禁 用每个别名:

hostname(config-tunnel-webvpn)# **group-alias** alias [**enable** | **disable**] hostname(config-tunnel-webvpn)#

例如,如要对名为 QA 的隧道组启用别名 QA 和 Devtest,请输入以下命令:
```
hostname(config-tunnel-webvpn)# group-alias QA enable
hostname(config-tunnel-webvpn)# group-alias Devtest enable
hostname(config-tunnel-webvpn)#
```
- 注释 必须启用 webvpn tunnel-group-list 才会显示(下拉)组列表。
- 步骤 **5** 指定组的传入 URL 或 IP 地址。

#### **group-url** *url*[**enable** | **disable**]

您可以为组配置多个 URL 或地址(或不配置任何 URL 或地址)。对于每个组 URL 或地址,请输入 **group-url** 命令。*url* 指定此隧道组的 URL 或 IP 地址。必须指定整个 URL 或地址,包括 http 或 https 协议。每个 URL 或地址可以单独启用(默认)或禁用。

指定组 URL 或 IP 地址后,用户在登录时无需选择组。当用户登录时, ASA 会在隧道组策略表中查 找用户的传入 URL 或地址。如果找到 URL 或地址并且连接配置文件中启用了 group-url, 则 ASA 将 自动选择关联的连接配置文件,并在登录窗口中仅向用户显示用户名和密码字段。这不仅简化了用 户界面,还增加了绝不会向用户显示组列表的优点。用户看到的登录窗口使用为该连接配置文件配 置的自定义。

如果禁用了 URL 或地址并配置了别名,则会显示组下拉列表,并且用户必须进行选择。

不能将同一 URL 或地址与多个组关联。ASA 在接受连接配置文件的 URL 或地址之前会验证 URL 或地址的唯一性。

#### 示例:

要对名为 RadiusServer 的隧道组启用组 URL http://www.example.com 和 http://192.168.10.10,请输入 以下命令:

```
hostname(config)# tunnel-group RadiusServer type webvpn
hostname(config)# tunnel-group RadiusServer general-attributes
hostname(config-tunnel-general)# authentication server-group RADIUS
hostname(config-tunnel-general)# accounting-server-group RADIUS
hostname(config-tunnel-general)# tunnel-group RadiusServer webvpn-attributes
hostname(config-tunnel-webvpn)# group-alias "Cisco Remote Access" enable
hostname(config-tunnel-webvpn)# group-url http://www.example.com enable
hostname(config-tunnel-webvpn)# group-url http://192.168.10.10 enable
hostname(config-tunnel-webvpn)#
```
有关更广泛的示例,请参阅自定义无客户端 SSL VPN [会话用户的登录窗口](#page-147-0),第122页。

负载均衡部署将组 URL 用于 AnyConnect 客户端连接,要求集群中的每个 ASA 节点配置适用于虚拟 集群地址的组 URL 以及适用于该节点负载均衡公共地址的组 URL。

### 示例:

使用集群中的两个 ASA 节点配置适用于负载均衡部署的组 URL,其中该节点的地址如下所示:

- 用于负载均衡的虚拟 IP = https://vip-vpn.example.com/groupname
- ASA1 = https://asa1.example.com/groupname
- ASA2 = https://asa2.example.com/groupname

ASA1 上的隧道组配置必须配置以下组 URL:

```
hostname(config)# tunnel-group LB1 type webvpn
hostname(config)# tunnel-group LB1 general-attributes
hostname(config-tunnel-general)# group-url https://vip-vpn.example.com/groupname
hostname(config-tunnel-general)# group-url https://asa1.example.com/groupname
```
ASA2 上的隧道组配置必须配置以下组 URL:

```
hostname(config)# tunnel-group LB2 type webvpn
hostname(config)# tunnel-group LB2 general-attributes
hostname(config-tunnel-general)# group-url https://vip-vpn.example.com/groupname
hostname(config-tunnel-general)# group-url https://asa2.example.com/groupname
```
步骤 **6** (可选。)AnyConnect 4.6 引入了一个增强版的与嵌入浏览器的 SAML 集成,以替换以前版本中的 本机(外部)浏览器集成。要确保 4.6 之前版本的 AnyConnect 客户端能够使用 SAML 进行身份验 证,请输入 **saml external browser**:

hostname(config)# **tunnel-group** [**tunnel-group-namewebvpn-attributes**] hostname(config-tunnel-webvpn)#**saml external browser**

默认设置为禁用 4.6 之前版本的 AnyConnect 客户端通过 SAML 连接。在后续版本中,此选项将被删 除。

步骤 **7** (可选。)要在某些用户输入其中一个组URL的情况下免除其逐个连接配置文件运行思科安全桌面 的 Hostscan 应用, 请输入以下命令:

hostname(config-tunnel-webvpn)# **without-csd** [**anyconnect**] hostname(config-tunnel-webvpn)#

输入此命令会阻止检测这些会话的终端状况,因此,您可能需要调整动态访问策略 (DAP) 配置。

如果想要将免除对象仅限于 AnyConnect 连接,则要求包括 **anyconnect** 关键字。如果不包括该关键 字, 则该免除对象适用于无客户端、第3层和 AnyConnect 连接。

步骤 **8** 如要指定用于无客户端 SSL VPN 会话的连接配置文件的 DNS 服务器组,请使用 dns-group 命令。您 指定的组必须是已在全局配置模式下配置的组(使用 dns server-group 和 name-server 命令)。

默认情况下,连接配置文件使用 DNS 服务器组 DefaultDNS。但是, 必须先配置该组, 然后安全设 备才能解析 DNS 请求。

以下示例配置名为 corp\_dns 的新 DNS 服务器组并为连接配置文件 telecommuters 指定该服务器组:

```
hostname(config)# dns server-group corp_dns
hostname(config-dns-server-group)# domain-name cisco.com
hostname(config-dns-server-group)# name-server 209.165.200.224
```

```
hostname(config)# tunnel-group telecommuters webvpn-attributes
hostname(config-tunnel-webvpn)# dns-group corp_dns
hostname(config-tunnel-webvpn)#
```
步骤 **9** (可选) 要启用从客户端证书提取用户名用于身份验证和授权,请在 tunnel-group webvpn-attributes 模式下使用 **pre-fill-username** 命令。

hostname(config)# **pre-fill-username** {**client** | **clientless**}

**pre-fill-username** 命令支持将从 **username-from-certificate** 命令中(在 tunnel-group general-attributes 模式下)指定的证书字段中提取的用户名用作用户名/密码身份验证和授权的用户名。如要使用证书 功能中的此预填充用户名,必须配置这两个命令。

注释 在版本 8.0.4 中,用户名未预填充;相反,会忽略在用户名字段中发送的任何数据。

以下示例命令在全局配置模式下输入,用于创建名为 remotegrp 的 IPsec 远程访问隧道组, 启用从证 书获取用户名,并且指定用于SSL VPN客户端的身份验证或授权查询的名称必须派生自数字证书:

hostname(config)# **tunnel-group remotegrp type ipsec\_ra** hostname(config)# **tunnel-group remotegrp general-attributes** hostname(config-tunnel-general)# **username-from-certificate CN OU** hostname(config)# **tunnel-group remotegrp webvpn-attributes** hostname(config-tunnel-webvpn)# **pre-fill-username client** hostname(config-tunnel-webvpn)#

步骤 **10** 要启用从客户端证书提取辅助用户名用于身份验证和授权,请在 tunnel-group webvpn-attributes 模式 下使用 **secondary-pre-fill-username** 命令。

hostname(config)# **secondary-pre-fill-username** {**client** | **clientless**}

步骤 **11** (可选) 要指定覆盖组策略还是用户名属性配置来下载 AnyConnect 或 SSL VPN 客户端,请使用 **override-svc-download** 命令。默认情况下会禁用此功能。

安全设备根据是否使用 **vpn-tunnel-protocol** 命令在组策略或用户名属性中启用了无客户端和/或 SSL VPN 来允许远程用户的无客户端连接或 AnyConnect 客户端连接。**anyconnect ask** 命令通过提示用户 下载客户端或返回到 WebVPN 主页来进一步修改客户端用户体验。

但是,您可能希望在向特定隧道组下登录的无客户端用户显示无客户端 SSL VPN 主页之前,这些用 户在等待下载提示到期时不会遇到延迟。可以使用 **override-svc-download** 命令在连接配置文件级别 防止这些用户遇到延迟。此命令导致立即向通过连接配置文件登录的用户显示无客户端SSL VPN主 页,而无论 **vpn-tunnel-protocol** 或 **anyconnect ask** 命令设置任何。

在以下示例中,您进入连接配置文件 engineering 的 tunnel-group webvpn attributes 配置模式,并使该 连接配置文件能够覆盖客户端下载提示的组策略和用户名属性设置:

hostname(config)# **tunnel-group engineering webvpn-attributes** hostname(config-tunnel-webvpn)# **override-svc-download**

步骤 **12** (可选) 要在身份验证被拒绝时启用在登录屏幕上显示 RADIUS 拒绝消息,请使用 **radius-eject-message** 命令。

以下示例对名为 engineering 的连接配置文件启用 RADIUS 拒绝消息的显示:

hostname(config)# **tunnel-group engineering webvpn-attributes** hostname(config-tunnel-webvpn)# **radius-reject-message**

## <span id="page-147-0"></span>自定义无客户端 **SSL VPN** 会话用户的登录窗口

自定义配置用于确定用户在登录时看到的窗口的外观。可在配置无客户端SSL VPN的过程中配置自 定义参数。如要应用以前定义的网页自定义来更改用户在登录时看到的网页外观,请在组策略webvpn 配置模式下输入 customization 命令:

hostname(config-group-webvpn)# **customization** customization\_name hostname(config-group-webvpn)#

例如, 如要使用名为 blueborder 的自定义, 请输入以下命令:

hostname(config-group-webvpn)# **customization blueborder** hostname(config-group-webvpn)#

在 webvpn 模式下输入 **customization** 命令可配置自定义本身。

以下示例显示一个命令序列,它首先建立名为 123 的自定义来定义密码提示。然后,该示例定义名 为 testpolicy 的组策略并使用 **customization** 命令指定对无客户端 SSL VPN 会话使用名为 123 的自定 义:

```
hostname(config)# webvpn
hostname(config-webvpn)# customization 123
hostname(config-webvpn-custom)# password-prompt Enter password
hostname(config-webvpn)# exit
hostname(config)# group-policy testpolicy nopassword
hostname(config)# group-policy testpolicy attributes
hostname(config-group-policy)# webvpn
hostname(config-group-webvpn)# customization value 123
hostname(config-group-webvpn)#
```
可以通过使用自定义配置文件和连接配置文件的组合来为不同的组设置不同的登录窗口。例如,假 设您已创建名为 salesgui 的自定义配置文件, 则可为无客户端 SSL VPN 会话创建名为 sales 的使用该 自定义配置文件的连接配置文件,如下例所示:

#### 过程

步骤1 在 webvpn 模式下,定义无客户端 SSL VPN 访问的自定义(在本例中名为 salesgui),并将默认徽标 更改为 mycompanylogo.gif。必须已在先前将 mycompanylogo.gif 加载到 ASA 的闪存上并保存配置。 有关详细信息,请参阅 [无客户端](#page-310-0) SSL VPN 概述, 第 285 页。

hostname# **webvpn** hostname (config-webvpn)# **customization value salesgui** hostname(config-webvpn-custom)# **logo file disk0:\mycompanylogo.gif** hostname(config-webvpn-custom)#

步骤 **2** 在全局配置模式下,设置用户名并将其与刚定义的无客户端 SSL VPN 的自定义关联:

```
hostname# username seller attributes
hostname(config-username)# webvpn
hostname(config-username-webvpn)# customization value salesgui
hostname(config-username-webvpn)# exit
hostname(config-username)# exit
hostname#
```
步骤 **3** 在全局配置模式下,为无客户端 SSL VPN 会话创建名为 sales 的隧道组:

hostname# **tunnel-group sales type webvpn** hostname(config-tunnel-webvpn)#

步骤 **4** 指定要对此连接配置文件使用 salesgui 自定义:

hostname# **tunnel-group sales webvpn-attributes** hostname(config-tunnel-webvpn)# **customization salesgui**

步骤 **5** 将组 URL 设置为用户输入到浏览器中以登录到 ASA 的地址;例如,如果 ASA 的 IP 地址为 192.168.3.3,请将组 URL 设置为 https://192.168.3.3:

hostname(config-tunnel-webvpn)# **group-url https://192.168.3.3.** hostname(config-tunnel-webvpn)#

如果成功登录必需端口号,请在冒号后包含端口号。ASA 将此 URL 映射到 sales 连接配置文件,并 将 salesgui 自定义配置文件应用于用户在登录到 https://192.168.3.3 时看到的登录屏幕。

## 关于基于标准的 **IKEv2** 客户端的隧道组

隧道组是包含隧道连接策略的一组记录。您可以配置隧道组来标识AAA服务器,指定连接参数,以 及定义默认组策略。ASA 会在内部存储隧道组。

IPsec 远程访问的默认隧道组为 DefaultRAGroup。默认隧道组可以修改,但不能删除。

IKEv2 允许分别使用本地和远程身份验证 CLI 配置不对称身份验证方法(即,对发起方使用预共享 密钥身份验证,但对响应方使用证书身份验证或EAP身份验证)。因此,通过IKEv2可使用不对称 身份验证,其中一端对一个凭证进行身份验证,另一端使用其他凭证(预共享密钥、证书或EAP)。

应该为EAP身份验证配置DefaultRAGroup,因为这些客户端连接无法映射到特定隧道组,除非同时 使用证书身份验证和证书 DN 匹配。

## 基于标准的 **IKEv2** 属性支持

ASA 支持以下 IKEv2 属性:

• INTERNAL IP4 ADDRESS/INTERNAL IP6 ADDRESS - IPv4 或 IPv6 地址

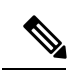

- IKEv2 不支持双协议栈(同时分配 IPv4 和 IPv6 地址)。如果同时请求 IPv4 和 IPv6 地址, 并且这两种地址都可以分配, 则只分配 IPv4 地址。 注释
- INTERNAL\_IP4\_NETMASK IPv4 网络掩码
- INTERNAL IP4 DNS/INTERNAL IP6 DNS 主要/辅助 DNS 地址
- INTERNAL IP4 NBNS 主要/辅助 WINS 地址
- INTERNAL IP4 SUBNET/INTERNAL IP6 SUBNET 分割隧道列表
- APPLICATION VERSION 忽略。出于安全原因, 为避免传递任何有关 ASA 的版本信息, 不 会发送任何响应。但是,客户端配置负载请求可能包括此属性,并且该字符串将显示于ASA上 的 **vpn - sessiondb** 命令输出和系统日志中。

## **DAP** 支持

要确保能够按连接类型执行 DAP 策略配置,可使用新的客户端类型 IPsec-IKEv2-Generic-RA 对此连 接类型应用特定策略。

## 远程访问客户端的隧道组选择

下表提供了远程访问客户端及其可用隧道组选项的列表:

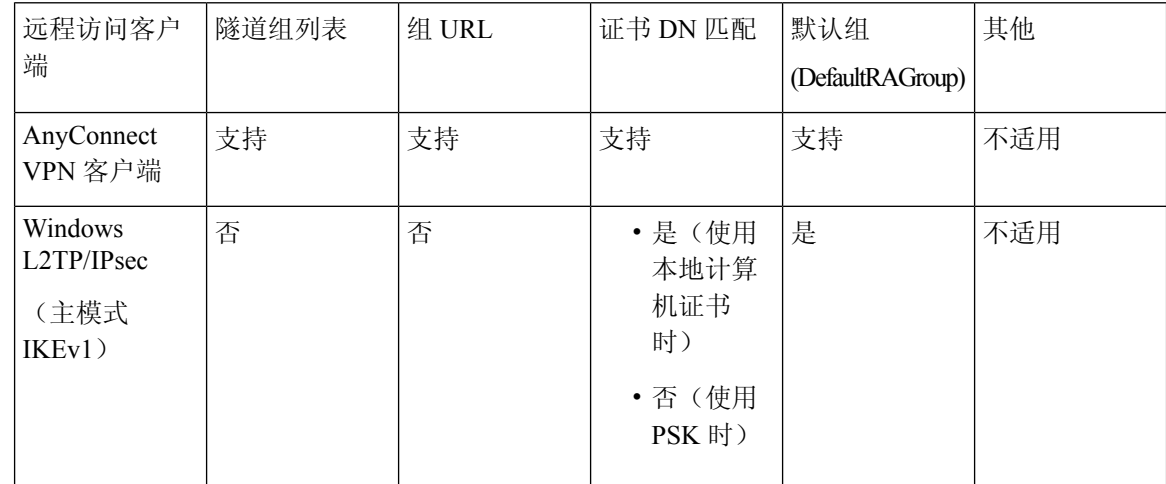

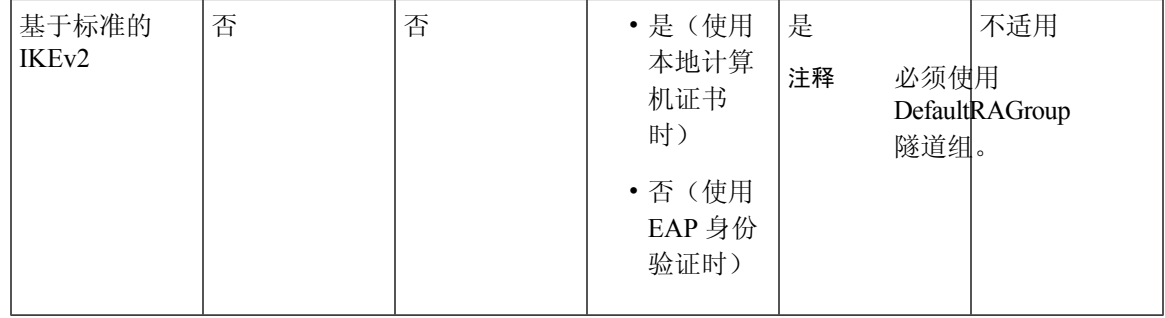

## 基于标准的 **IKEv2** 客户端的身份验证支持

下表提供了基于标准的 IKEv2 客户端及其支持的身份验证方法的列表:

# 

身份验证方法的限制根据客户端上缺乏支持而定,而非根据 ASA 上缺乏支持而定。所有 EAP 方法 身份验证都由 ASA 在客户端与 EAP 服务器之间代理。EAP 方法的支持根据客户端和 EAP 服务器对 EAP 方法的支持而定。 注释

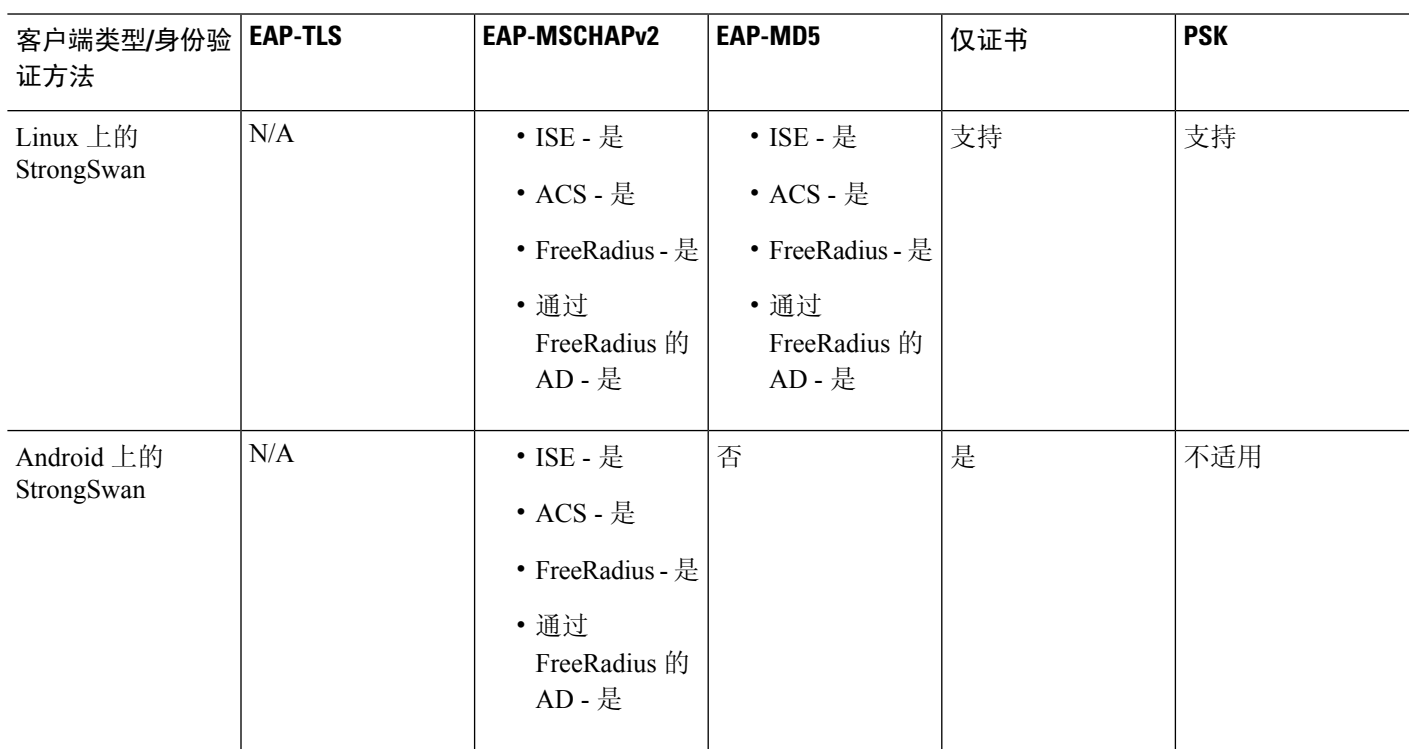

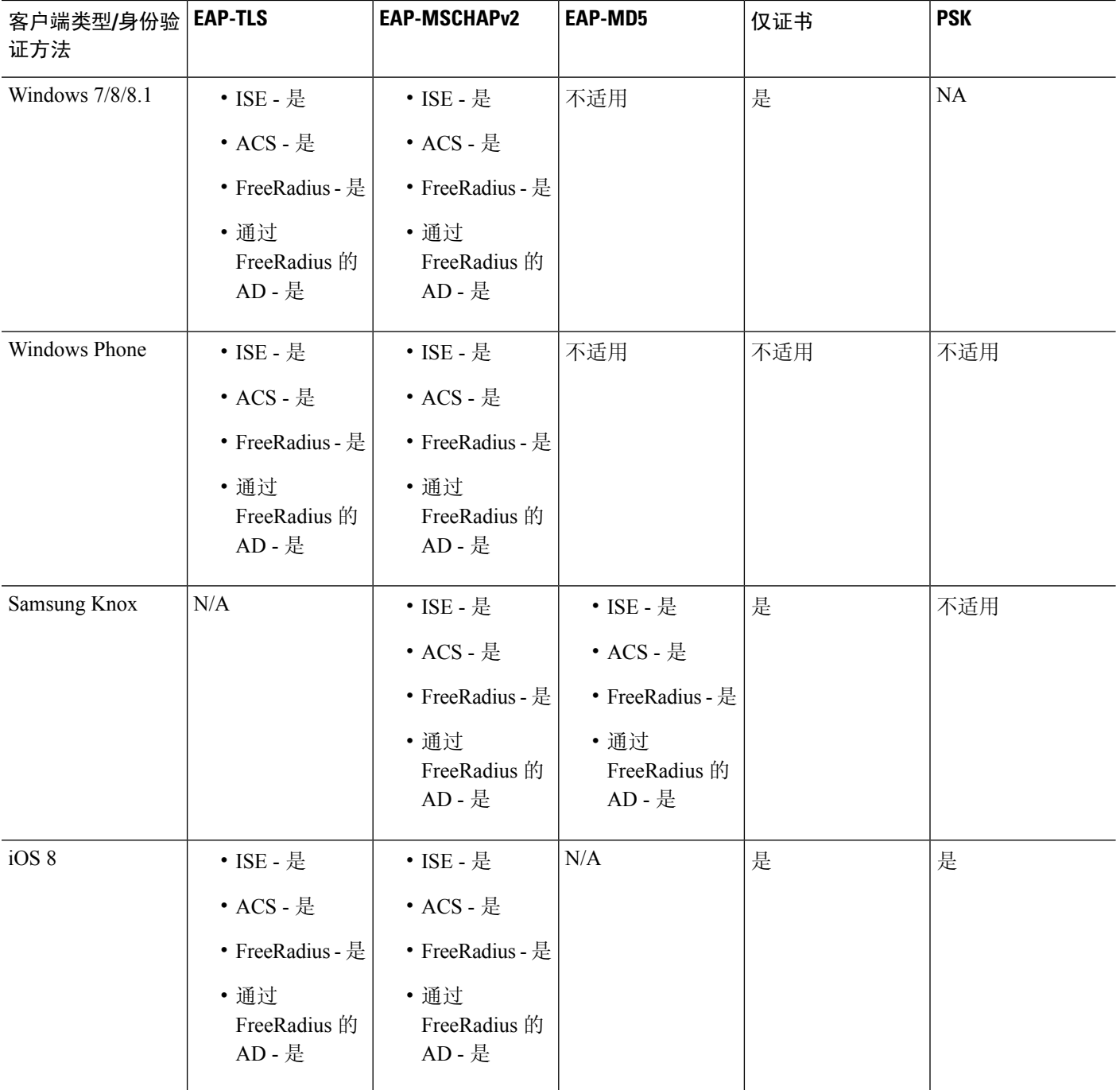

٦

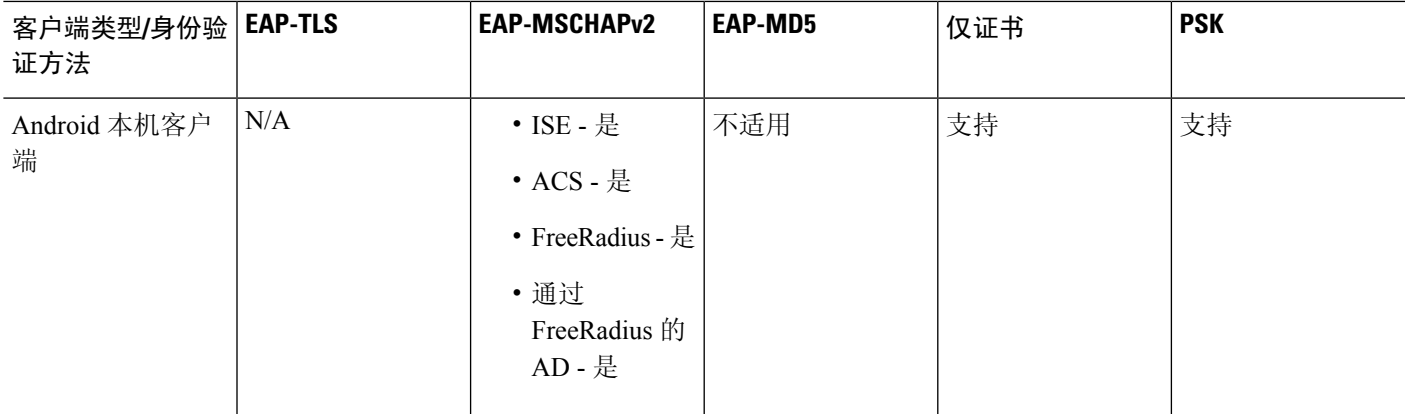

## 添加多证书身份验证

我们对汇聚身份验证协议进行了扩展,以便定义用于多证书身份验证的协议交换并将此功能用于两 种会话类型。客户端建立 SSL 连接并进入聚合身份验证后, 系统将建立另一个 SSL 连接, ASA 会发 现客户端需要进行证书身份验证并请求客户端证书。

ASA 针对远程访问类型隧道组的 AnyConnect 连接配置所需身份验证。系统使用现有方法(例如证 书规则映射、组 URL 等)执行隧道组映射,但是稍后将就所需身份验证方法与客户端进行协商。

#### 示例

tunnel-group <name> webvpn-attributes

authentication {{aaa {certificate | multiple-certificate})| saml}

身份验证选项包括:仅AAA、仅证书、仅多证书、AAA和证书、AAA和多证书以及SAML。

```
ASA(config)# tunnel-group AnyConnect webvpn-attributes
ASA(config-tunnel-webvpn)# authentication?
tunnel-group-webvpn mode commands/options:
aaa Use username and password for authentication
certificate Use certificate for authentication
multiple-certificate Use multiple certificates for authentication
saml Use SAML for authentication
ASA(config-tunnel-webvpn)# authentication multiple-certificate?
```
tunnel-group-webvpn mode commands/options: aaa Use username and password for authentication  $\langle c \rangle$ 

ASA(config-tunnel-webvpn)# authentication aaa?

```
tunnel-group-webvpn mode commands/options:
certificate Use certificate for authentication
multiple-certificate Use multiple certificates for authentication
<cr>
```
## 为 **EAP** 身份检索配置 **query-identity** 选项

Microsoft Windows 7 IKEv2 客户端发送一个 IP 地址作为互联网密钥交换 (IKE) 身份, 它可阻止思科 ASA 服务器使用其有效地进行隧道组查找。ASA 必须使用 EAP 身份验证的 **query-identity** 选项进行 配置,才能允许 ASA 从该客户端检索有效的 EPA 身份。

对于基于证书的身份验证,ASA 服务器和 Microsoft Windows 7 客户端证书必须如下配置扩展密钥用 法 (EKU) 字段:

- 对于客户端证书,EKU 字段 = 客户端身份验证证书。
- 对于服务器证书,EKU 字段 = 服务器身份验证证书。

可以从 Microsoft 证书服务器或其他 CA 服务器获取证书。

对于 EAP 身份验证, Microsoft Windows 7 IKEv2 客户端需要先收到 EAP 身份请求,然后才能接收 任何其他 EAP 请求。请务必在 IKEv2 ASA 服务器上的隧道组配置文件中配置 **query-identity** 关键 字,以便向客户端发送 EAP 身份请求。

注释 IKEv2 支持 DHCP 拦截,以允许 Windows 分割隧道。此功能只适用于 IPv4 分割隧道属性。

#### 过程

步骤 **1** 要将连接类型设置为 IPsec 远程访问,请输入 **tunnel-group** 命令。语法为 **tunnel-group** *name* **type** type, 其中 name 是分配给隧道组的名称, type 是隧道的类型:

在以下示例中,IKEv2 预共享密钥配置为 44kkaol59636jnfx:

hostname(config-tunnel-ipsec)# **ikev2 local-authentication pre-shared-key 44kkaol59636jnfx**

- 必须配置 **ikev2 remote-authentication pre-shared-key** 命令或 **ikev2 remote-authentication certificate** 命令来完成身份验证。 注释
- 步骤 **2** 要指定可扩展身份验证协议 (EAP) 作为通过基于标准的第三方 IKEv2 远程访问客户端支持用户身份 验证的方法,请使用 **ikev2 remote-authentication eap** [**query-identity**] 命令。

必须先使用证书配置本地身份验证,并使用 **ikev2 local-authentication**{**certificate** *trustpoint*} 命令配置有效信任点,然后才能对远程身份验证启用EAP。否则,会拒绝EAP身份验证请 求。 注释

可以配置多个选项,使客户端能够使用配置的任何(但不是全部)选项进行远程身份验证。

对于 IKEv2 连接,隧道组映射必须知道哪些身份验证方法允许远程身份验证(PSK、证书 和 EAP)和本地身份验证(PSK 和证书), 以及哪个信任点用于本地身份验证。当前, 使 用从对等体或对等体证书字段值(使用证书映射)获取的IKE ID 执行映射。如果这两个选 项失效,则传入的连接将映射到默认远程访问隧道组 DefaultRAGroup。仅当远程对等体通 过证书进行身份验证时,证书映射选项才适用。此映射允许映射到不同的隧道组。仅对证 书身份验证使用规则或默认设置执行隧道组查找。对于 EAP 和 PSK 身份验证,使用客户 端上的 IKE ID(与隧道组名称匹配)或使用默认设置执行隧道组查找。

对于 EAP 身份验证, 除非客户端允许独立配置 IKE ID 和用户名, 否则必须使用 DefaultRAGroup 隧道组。

以下示例显示遭到拒绝的身份验证的 EAP 请求:

```
ciscoasa(config-tunnel-ipsec)# ikev2 remote-authentication eap query-identity
ciscoasa(config-tunnel-ipsec)# ikev2 remote-authentication certificate
ciscoasa(config-tunnel-ipsec)# ikev2 local-authentication pre-shared-key 12345678
ERROR: The local-authentication method is required to be certificate based
if remote-authentication allows EAP
ciscoasa(config-tunnel-ipsec)# ikev2 local-authentication certificate myIDcert
```
步骤 **3** 保存更改。

hostname(config)# **write memory** hostname(config)#

要验证隧道是否启动并正常运行,请使用 **show vpn-sessiondb summary** 或 **show crypto ipsec sa** 命 令。

## 配置 **Microsoft Active Directory** 设置以进行密码管理

如果是使用 LDAP 目录服务器进行身份验证,则通过 Sun Microsystems JAVA 系统目录服务器(以 前称为 Sun ONE 目录服务器)和 Microsoft Active Directory 来支持密码管理。

- Sun 在 ASA 上配置的用于访问 Sun 目录服务器的 DN 必须能够访问该服务器上的默认密码策 略。建议使用目录管理员或具有目录管理员权限的用户作为 DN。也可以将 ACI 放入默认密码 策略。
- Microsoft 必须配置基于 SSL 的 LDAP 以对 Microsoft Active Directory 启用密码管理。

要将密码管理与Microsoft Active Directory配合使用,必须设置某些Active Directory参数以及在ASA 上配置密码管理。本节介绍与各种密码管理操作关联的 Active Directory 设置。这些说明假设您已在 ASA上启用密码管理并配置对应的密码管理属性。本节中的特定步骤引用Windows 2000下的Active Directory 术语。本节假设您使用 LDAP 目录服务器进行身份验证。

### 使用 **Active Directory** 强制用户在下次登录时更改密码

要强制用户在下次登录时更改用户密码,请在 ASA 上的 tunnel-group general-attributes 配置模式下指 定 **password-management** 命令,并在 Active Directory 下执行以下步骤:

#### 过程

步骤 **1** 依次选择开始 > 程序 > 管理工具 > **Active Directory** 用户和计算机。

步骤 **2** 右键点击并依次选择用户名 > 属性 > 账户。

步骤 **3** 选中用户必须在下一次登录时更改密码复选框。

此用户下次登录时, ASA 会显示以下提示: "New password required. Password change required. You must enter a new password with a minimum length *n* to continue." 您可以在 Active Directory 配置过程中 设置最小必需密码长度 *n*(Start > Programs > Administrative Tools > Domain Security Policy > Windows Settings > Security Settings > Account Policies > Password Policy)。选择 **Minimum password length**。

## 使用 **Active Directory** 指定最长密码期限

如要增强安全性,可以指定密码在经过一定天数后到期。要指定用户密码的最长密码期限,请在 ASA 上的 tunnel-group general-attributes 配置模式下指定 **password-management** 命令,并在 Active Directory 下执行以下步骤:

已弃用 **radius-with-expiry** 命令,该命令以前配置为 tunnel-group remote-access 配置的一部分以执行 密码期限功能。取而代之的是在 tunnel-group general-attributes 模式下输入的 **password-management** 命令。 注释

#### 过程

- 步骤 **1** 依次选择开始 > 程序 > 管理工具 > 域安全策略 > **Windows** 设置 > 安全设置 > 账户策略 > 密 码策略。
- 步骤 **2** 双击"密码最长期限"。
- 步骤 **3** 选中定义此策略设置复选框并指定要允许的最长密码期限(以天为单位)。

## 使用 **Active Directory** 实施最小密码长度

要实施密码的最小长度,请在 ASA 上的 tunnel-group general-attributes 配置模式下指定 **password-management** 命令,并在 Active Directory 下执行以下步骤:

#### 过程

步骤 **1** 依次选择开始 > 程序 > 管理工具 > 域安全策略。

步骤 **2** 依次选择**Windows** 设置 > 安全设置 > 账户策略 > 密码策略。

步骤 **3** 双击最小密码长度。

步骤 **4** 选中定义此策略设置复选框并指定密码必须包含的最小字符数。

### 使用 **Active Directory** 实施密码复杂性

要实施复杂密码(例如,要求密码包含大写和小写字母、数字及特殊字符),请在 ASA 上的 tunnel-group general-attributes 配置模式下输入 **password-management** 命令,并在 Active Directory 下 执行以下步骤:

#### 过程

- 步骤 **1** 依次选择开始 > 程序 > 管理工具 > 域安全策略。依次选择 **Windows** 设置 > 安全设置 > 账户策 略 > 密码策略。
- **步骤2** 双击"密码必须满足复杂性要求"以打开"安全策略设置"对话框。
- 步骤 **3** 选中"定义此策略设置"复选框并选择启用。

仅当用户更改密码时,实施密码复杂性才会生效;例如,在配置Enforce password change at next login 或 Password expires in *n* days 之后。在登录时,用户接收到要求输入新密码的提示,并且系统将仅接 受复杂密码。

## 配置连接配置文件以支持 **AnyConnect** 客户端的 **RADIUS/SDI** 消息

本节介绍相应程序来确保使用 RSA SecureID 软件令牌的 AnyConnect VPN 客户端能够正确响应通过 RADIUS 服务器(代理到 SDI 服务器)传递到客户端的用户提示。

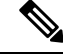

注释 如果已配置双重身份验证功能,则仅在主身份验证服务器上支持 SDI 身份验证。

当远程用户通过 AnyConnect VPN 客户端连接到 ASA 并尝试使用 RSA SecurID 令牌进行身份验证 时, ASA 与 RADIUS 服务器进行通信, 后者反过来与 SDI 服务器就身份验证进行通信。

在身份验证过程中,RADIUS 服务器向 ASA 显示访问质询消息。这些质询消息中有包含来自 SDI 服 务器的文本的应答消息。ASA 直接与某 SDI 服务器通信时的消息文本与通过 RADIUS 代理通信时的 消息文本不同。因此,为了向AnyConnect客户端显示为本地 SDI 服务器,ASA 必须解析来自 RADIUS 服务器的消息。

此外,由于 SDI 消息在 SDI 服务器上可配置,ASA 的消息文本必须与 SDI 服务器的消息文本(全部 或部分)匹配。否则,向远程客户端用户显示的提示可能不适用于身份验证期间所需的操作。 AnyConnect 客户端可能无法响应,并且身份验证可能会失败。

[配置安全设备以支持](#page-157-0) RADIUS/SDI 消息, 第 132 页 介绍如何配置 ASA 以确保在客户端与 SDI 服务 器之间成功进行身份验证。

### <span id="page-157-0"></span>配置安全设备以支持 **RADIUS/SDI** 消息

要配置 ASA 以解释特定于 SDI 的 RADIUS 应答消息并提示 AnyConnect 用户执行相应的操作,请执 行以下步骤:

#### 过程

步骤 **1** 在 tunnel-group webvpn 配置模式下使用 **proxy-auth sdi** 命令将连接配置文件(隧道组)配置为通过 模拟与 SDI 服务器直接通信的方式转发 RADIUS 应答消息。向 SDI 服务器进行身份验证的用户必须 通过此连接配置文件进行连接。

#### 示例:

hostname(config)# **tunnel-group sales webvpn attributes** hostname(tunnel-group-webvpn)# **proxy-auth sdi**

步骤 **2** 在 tunnel-group webvpn 配置模式下使用 **proxy-auth\_map sdi** 命令配置 ASA 上的 RADIUS 应答消息 文本,使其与 RADIUS 服务器发送的消息文本匹配(全部或部分)。

ASA 使用的默认消息文本是思科安全访问控制服务器 (ACS) 使用的默认消息文本。如果您使用思科 安全ACS,且它使用默认消息文本,则您无需在ASA上配置消息文本。否则,请使用**proxy-auth\_map sdi** 命令确保消息文本匹配。

下表显示消息代码、默认 RADIUS 回复消息文本和每个消息的功能。由于安全设备按照字符串在表 中的显示顺序对其进行搜索,必须确保用于消息文本的字符串不是其他字符串的一部分。

例如,对于 new-pin-sup 和 next-ccode-and-reauth, "new PIN"均是默认消息文本的一部分。如果您 将 new-pin-sup 配置为"new PIN", 则当安全设备从 RADIUS 服务器收到"new PIN with the next card code"时, 它将此文本与 new-pin-sup 代码(而不是 next-ccode-and-reauth 代码)匹配。

SDI 操作代码、默认消息文本和消息功能

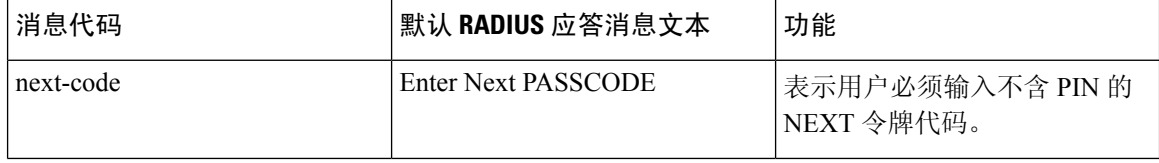

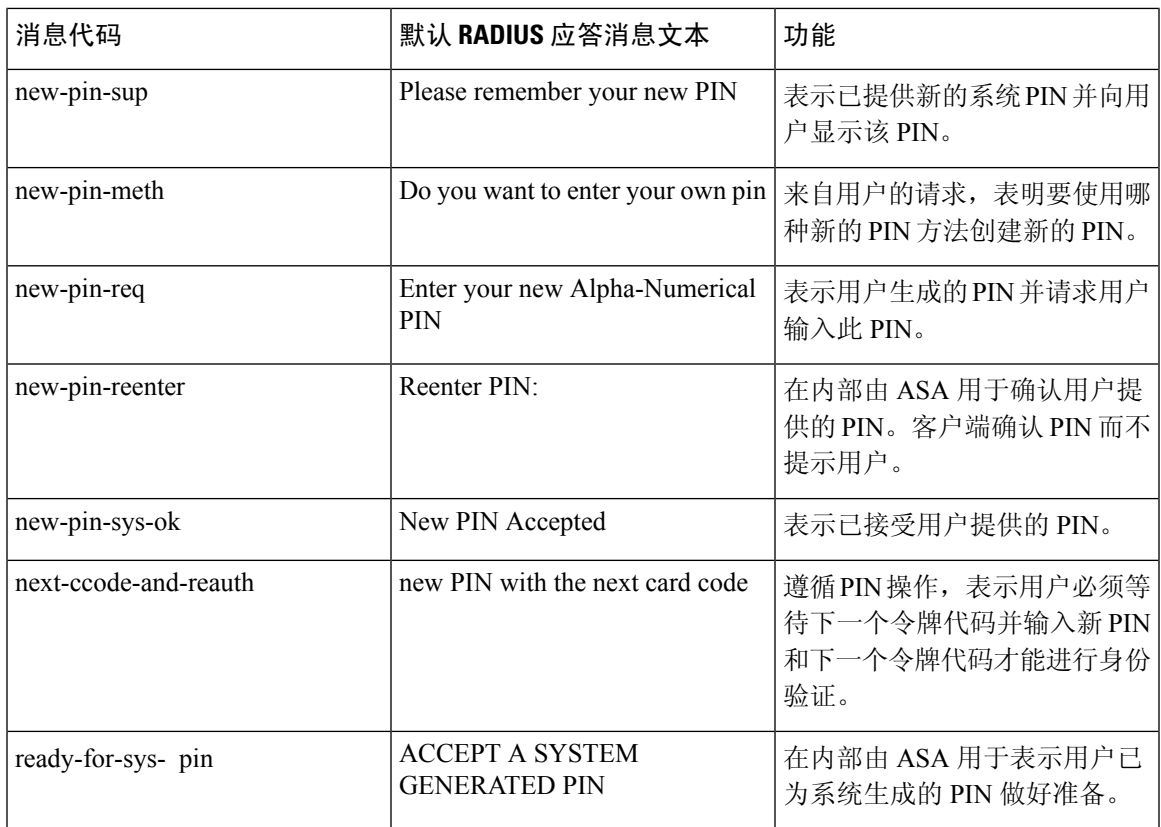

以下示例进入 aaa-server-host 模式并更改 RADIUS 应答消息 new-pin-sup 的文本:

hostname(config)# **aaa-server radius\_sales host 10.10.10.1**

hostname(config-aaa-server-host)# **proxy-auth\_map sdi new-pin-sup** "**This is your new PIN**"

## 组策略

本节介绍组策略及其配置方式。

组策略是在设备上以内部方式(本地)存储或在 RADIUS 服务器上以外部方式存储的 IPsec 连接的 一组面向用户的属性/值对。连接配置文件使用组策略在建立隧道后设置用户连接的条款。通过组策 略可将整组属性应用于用户或用户组,而不必为每个用户单独指定每个属性。

在全局配置模式下输入 **group-policy** 命令以向用户分配组策略或修改特定用户的组策略。

ASA 包含默认组策略。除默认组策略(可以修改但不能删除)以外,您还可以创建特定于您环境的 一个或多个组策略。

可以配置内部和外部组策略。内部组在ASA的内部数据库上进行配置。外部组在外部身份验证服务 器(如 RADIUS)上进行配置。组策略包含以下属性:

- 身份
- 服务器定义
- 客户端防火墙设置
- 隧道协议
- IPsec 设置
- 硬件客户端设置
- 筛选条件
- 客户端配置设置
- 连接设置

## 修改默认组策略

ASA提供默认组策略。您可以修改此默认组策略,但是无法将其删除。名为DfltGrpPolicy的默认组 策略始终存在于 ASA 上, 但是除非将 ASA 配置为使用此组策略, 否则其不会生效。当配置其他组 策略时,没有显式指定的任何属性都从默认组策略获取其值。如要查看默认组策略,请输入以下命 令:

hostname(config)# **show running-config all group-policy DfltGrpPolicy** hostname(config)#

如要配置默认组策略,请输入以下命令:

hostname(config)# **group-policy DfltGrpPolicy internal** hostname(config)#

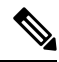

默认组策略始终为 internal。尽管命令语法为 hostname(config)# group-policy DfltGrpPolicy {internal | external},但是无法将其类型更改为 external。 注释

要更改默认组策略的任何属性,请使用 **group-policy attributes** 命令进入 attributes 模式,然后指定命 令更改要修改的任意属性:

hostname(config)# **group-policy DfltGrpPolicy attributes**

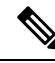

注释 attributes 模式仅适用于内部组策略。

ASA 提供的默认组策略 DfltGrpPolicy 如下:

```
hostname# show run all group-policy DfltGrpPolicy
group-policy DfltGrpPolicy internal
group-policy DfltGrpPolicy attributes
banner none
 wins-server none
dns-server value 10.10.10.1.1
dhcp-network-scope none
 vpn-access-hours none
vpn-simultaneous-logins 3
 vpn-idle-timeout 30
 vpn-idle-timeout alert-interval 1
 vpn-session-timeout none
 vpn-session-timeout alert-interval 1
vpn-filter none
 vpn-tunnel-protocol ikev1 ikev2 l2tp-ipsec ssl-client ssl-clientless
 password-storage disable
 ip-comp disable
re-xauth disable
 group-lock none
pfs disable
ipsec-udp disable
 ipsec-udp-port 10000
 split-tunnel-policy tunnelall
 ipv6-split-tunnel-policy tunnelall
 split-tunnel-network-list none
 default-domain value cisco.com
 split-dns none
 split-tunnel-all-dns disable
intercept-dhcp 255.255.255.255 disable
 secure-unit-authentication disable
user-authentication disable
 user-authentication-idle-timeout 30
 ip-phone-bypass disable
client-bypass-protocol disable
 gateway-fqdn none
 leap-bypass disable
 nem disable
backup-servers keep-client-config
msie-proxy server none
msie-proxy method no-modify
msie-proxy except-list none
msie-proxy local-bypass disable
msie-proxy pac-url none
msie-proxy lockdown enable
vlan none
nac-settings none
address-pools none
 ipv6-address-pools none
 smartcard-removal-disconnect enable
 scep-forwarding-url none
client-firewall none
 client-access-rule none
 webypn
 url-list none
 filter none
 homepage none
 html-content-filter none
 port-forward name Application Access
  port-forward disable
  http-proxy disable
  anyconnect ssl dtls enable
  anyconnect mtu 1406
```

```
anyconnect firewall-rule client-interface private none
  anyconnect firewall-rule client-interface public none
  anyconnect keep-installer installed
  anyconnect ssl keepalive 20
  anyconnect ssl rekey time none
  anyconnect ssl rekey method none
  anyconnect dpd-interval client 30
  anyconnect dpd-interval gateway 30
  anyconnect ssl compression none
  anyconnect dtls compression lzs
  anyconnect modules none
  anyconnect profiles none
  anyconnect ask none
  customization none
  keep-alive-ignore 4
 http-comp gzip
  download-max-size 2147483647
 upload-max-size 2147483647
 post-max-size 2147483647
 user-storage none
  storage-objects value cookies,credentials
  storage-key none
 hidden-shares none
 smart-tunnel disable
 activex-relay enable
 unix-auth-uid 65534
 unix-auth-gid 65534
  file-entry enable
  file-browsing enable
 url-entry enable
 deny-message value Login was successful, but because certain criteria have not been met
or due to some specific group policy, you do not have permission to use any of the VPN
features. Contact your IT administrator for more information
  smart-tunnel auto-signon disable
  anyconnect ssl df-bit-ignore disable
 anyconnect routing-filtering-ignore disable
  smart-tunnel tunnel-policy tunnelall
  always-on-vpn profile-setting
```
您可以修改默认组策略,也可以创建特定于您的环境的一个或多个组策略。

## 配置组策略

组策略可以应用于任何类型的隧道。在每种情况下,如果没有显式定义参数,则组从默认组策略获 取值。

可以在单情景模式或多情景模式下执行这些配置任务:

$$
\theta
$$

多情景模式仅适用于站点到站点 IKEv2 和 IKEv1,而不适用于 AnyConnect、无客户端 SSL VPN、 Apple 本机 VPN 客户端、Microsoft 本机 VPN 客户端或 IKEv1 IPsec 的 cTCP。 注释

## 配置外部组策略

外部组策略从指定的外部服务器获取其属性值。对于外部组策略,必须标识ASA可查询参数的AAA 服务器组,并指定在从外部AAA服务器组检索属性时要使用的密码。如果使用的是外部身份验证服

务器,并且如果外部组策略属性与计划进行身份验证的用户存在于同一 RADIUS 服务器中,则必须 确保二者之间没有名称重复。

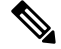

ASA 上的外部组名引用 RADIUS 服务器上的用户名。换句话说,如果在 ASA 上配置外部组 X, 则 RADIUS 服务器将查询视为用户 X 的身份验证请求。因此,外部组其实只是 RADIUS 服务器上对 ASA具有特殊意义的用户账户。如果外部组属性与计划进行身份验证的用户存在于同一RADIUS服 务器中,则其之间不得有任何名称重复。 注释

ASA 在外部 LDAP 或 RADIUS 服务器上支持用户授权。将 ASA 配置为使用外部服务器之前, 必须 使用正确的ASA授权属性来配置该服务器,并从其中一部分属性向个人用户分配特定权限。按照[为](#page-294-0) VPN [配置外部](#page-294-0) AAA 服务器, 第 269 页中的说明配置外部服务器。

#### 过程

要配置外部组策略,请执行以下步骤并指定组策略的名称和类型以及服务器组名和密码:

hostname(config)# **group-policy** group\_policy\_name type **server-group** server\_group\_name **password** server password hostname(config)#

注释 对于外部组策略,RADIUS 是唯一支持的 AAA 服务器类型。

例如,以下命令创建名为 ExtGroup 的外部组策略(该组策略从名为 ExtRAD 的外部 RADIUS 服务器 获取其属性)并指定在检索属性时要使用的的密码为 newpassword:

hostname(config)# **group-policy ExtGroup external server-group ExtRAD password newpassword** hostname(config)#

可以配置多个特定于供应商的属性 (VSA), 如为 VPN [配置外部](#page-294-0) AAA 服务器, 第 269 页中 所述。如果 RADIUS 服务器配置为返回类属性 (#25), 则 ASA 使用该属性对组名进行身份 验证。在 RADIUS 服务器上,该属性必须格式化为:OU=*groupname*,其中 *groupname* 与 ASA 上配置的组名(例如 OU=Finance)相同。 注释

## <span id="page-162-0"></span>创建内部组策略

要配置内部组策略,请进入配置模式,使用 group-policy 命令为组策略指定名称和 **internal** 类型:

hostname(config)# **group-policy** group\_policy\_name **internal** hostname(config)#

例如,以下命令创建名为 GroupPolicy1 的内部组策略:

hostname(config)# **group-policy GroupPolicy1 internal** hostname(config)#

注释 创建组策略后,无法更改其名称。

通过附加关键字**from**并指定现有策略的名称,可以复制原本已有的组策略的值来配置内部组策略的 属性:

hostname(config)# **group-policy** group\_policy\_name **internal from** group\_policy\_name hostname(config-group-policy)#

例如,以下命令通过复制 GroupPolicy1 的属性来创建名为 GroupPolicy2 的内部组策略:

hostname(config)# **group-policy GroupPolicy2 internal from GroupPolicy1** hostname(config-group-policy)#

## 配置内部组策略常规属性

### 组策略名称

创建内部组策略时会选择组策略名称。一旦创建组策略,便无法更改其名称。有关详细信息,请参 阅[创建内部组策略](#page-162-0), 第137页。

### 配置组策略横幅消息

指定要显示的横幅或欢迎消息(如果有)。默认无横幅。当远程客户端连接时,在其之上会显示指 定的消息。要指定横幅,请在 group-policy 配置模式下指定 **banner** 命令。横幅文本长度最多可以为 500个字符。输入"\n"序列以插入回车符。

在 ASA 版本 9.5.1 中,登录后在 VPN 远程客户端上显示的整体标志长度已从 510 个字符增至 4000 个字符。

注释 横幅中包含的回车符和换行符计作两个字符。

要删除横幅,请输入此命令的 **no** 形式。请注意,使用 **no** 版本的该命令会删除组策略的所有横幅。

一个组策略可以从另一个组策略继承该值。要防止继承值,请输入**none**关键字而不要指定横幅字符 串的值,如下所示:

hostname(config-group-policy)# **banner** {**value** *banner\_string* | **none**}

以下示例显示如何为名为 FirstGroup 的组策略创建横幅:

hostname(config)# **group-policy FirstGroup attributes** hostname(config-group-policy)# **banner value Welcome to Cisco Systems ASA 9.0.**

### 指定远程访问连接的地址池

当远程访问客户端连接到 ASA 时, ASA 可以根据为连接指定的组策略来为客户端分配 IPv4 或 IPv6 地址。

可以指定最多包含六个本地地址池的列表用于本地地址分配。地址池的指定顺序非常重要。ASA 按 照这些地址池在此命令中出现的顺序分配这些地址池中的地址。

## 将 **IPv4** 地址池分配给内部组策略

#### 开始之前

创建 IPv4 地址池。

#### 过程

步骤 **1** 进入组策略配置模式。

#### **group-policy** *value* **attributes**

示例:

```
hostname> en
hostname# config t
hostname(config)# group-policy FirstGroup attributes
hostname(config-group-policy)#
```
步骤 **2** 向 FirstGroup 组策略分配名为 ipv4-pool1、ipv4-pool2 和 ipv4pool3 的地址池。允许为组策略指定最 多 6 个地址池。

**address-pools value** *pool-name1 pool-name2 pool-name6*

示例:

```
asa4(config-group-policy)# address-pools value ipv4-pool1 ipv4-pool2 ipv4-pool3
asa4(config-group-policy)#
```
步骤 **3** (可选) 使用 **no address-pools value pool-name** 命令从组策略配置中删除地址池,并返回地址池设 置来从其他源(例如 DefltGroupPolicy)继承地址池信息。

**no address-pools value** *pool-name1 pool-name2 pool-name6*

示例:

```
hostname(config-group-policy)# no address-pools value ipv4-pool1 ipv4-pool2 ipv4-pool3
hostname(config-group-policy)#
```
步骤 **4** (可选) **address-pools none** 命令禁止从其他策略源(例如 DefltGrpPolicy)继承此属性:

hostname(config-group-policy)# **address-pools none** hostname(config-group-policy)#

步骤 **5** (可选) **no address pools none** 命令从组策略中删除 **address-pools none** 命令,从而恢复默认值, 即允许继承。

hostname(config-group-policy)# **no address-pools none** hostname(config-group-policy)#

## 将 **IPv6** 地址池分配给内部组策略

开始之前

创建 IPv6 地址池。请参阅[VPN](#page-210-0) 的 IP 地址, 第 185 页。

过程

步骤 **1** 进入组策略配置模式。

**group-policy** *value* **attributes**

示例:

```
hostname> en
hostname# config t
hostname(config)# group-policy FirstGroup attributes
hostname(config-group-policy)#
```
步骤 **2** 向 FirstGroup 组策略分配名为 ipv6-pool 的地址池。可以向组策略分配最多六个 ipv6 地址池。

#### 示例:

此示例显示向 FirstGroup 组策略分配 ipv6-pool1、ipv6-pool2 和 ipv6-pool3。

hostname(config-group-policy)# **ipv6-address-pools value ipv6-pool1 ipv6-pool2 ipv6-pool3** hostname(config-group-policy)#

步骤 **3** (可选) 使用 **no ipv6-address-pools value pool-name** 命令从组策略配置中删除地址池,并返回地址 池设置来从其他源(例如 DfltGroupPolicy)继承地址池信息。

**no ipv6-address-pools value pool-name1 pool-name2 pool-name6**

示例:

hostname(config-group-policy)# **no ipv6-address-pools value ipv6-pool1 ipv6-pool2 ipv6-pool3** hostname(config-group-policy)#

步骤 **4** (可选) 使用 **ipv6-address-pools none** 命令禁止从其他策略源(例如 DfltGrpPolicy)继承此 属性。

```
hostname(config-group-policy)# ipv6-address-pools none
hostname(config-group-policy)#
```
步骤 **5** (可选) 使用 **no ipv6-address pools none** 命令从组策略中删除 **ipv6-address-pools none** 命令,从而 恢复默认值,即允许继承。

```
hostname(config-group-policy)# no ipv6-address-pools none
hostname(config-group-policy)#
```
## 指定组策略的隧道协议

通过在 group-policy 配置模式下输入 **vpn-tunnel-protocol {**ikev1 | ikev2 | l2tp-ipsec | ssl-client | ssl-clientless} 命令来指定此组策略的 VPN 隧道类型。

默认值是继承默认组策略的属性。要从运行配置中删除属性,请输入此命令的 **no** 形式。

此命令的参数值包括:

- ikev1 在两个对等体(思科 VPN 客户端或其他安全网关)之间协商 IPsec IKEv1 隊道。创建管 理身份验证、加密、封装和密钥管理的安全关联。
- ikev2 在两个对等体(AnyConnect 安全移动客户端或其他安全网关)之间协商 IPsec IKEv2 隧 道。创建管理身份验证、加密、封装和密钥管理的安全关联。
- **l2tp-ipsec** 协商 L2TP 连接的 IPsec 隧道。
- ssl-client 使用 TLS 或 DTLS 与 AnyConnect 安全移动客户端协商 SSL 隧道。
- **ssl-clientless** 通过启用 HTTPS 的 Web 浏览器为远程用户提供 VPN 服务,且不需要客户端。

输入此命令以配置一个或多个隧道模式。至少必须配置一个隧道模式供用户通过 VPN 隧道进行连 接。

以下示例显示如何为名为 FirstGroup 的组策略配置 IPsec IKEv1 隧道模式:

```
hostname(config)# group-policy FirstGroup attributes
hostname(config-group-policy)# vpn-tunnel-protocol ikev1
hostname(config-group-policy)#
```
### 为远程访问指定 **VLAN** 或对组策略应用统一访问控制规则

过滤器由规则组成,这些规则根据源地址、目的地址和协议等条件来确定允许还是拒绝隧道数据包 通过 ASA。可以为组策略指定 IPv4 或 IPv6 统一访问控制列表, 或者允许其继承默认组策略中指定 的 **ACL。** 

选择以下选项之一来为远程访问指定出口 VLAN (也称为"VLAN 映射"), 或者指定 ACL 以过 滤流量:

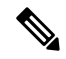

- 使用 IPv6 执行 VLAN 映射时, 对于每个 VLAN 而言, 外部 (目标) 地址必须是唯一地址, 以便解 密流量路由至内部网络。同一目标网络的 VLAN 和路由指标必须相同。 注释
	- 在 group-policy 配置模式下输入以下命令来为分配到此组策略或分配到继承此组策略的组策略的 远程访问 VPN 会话指定出口 VLAN:

#### [**no**] **vlan** {*vlan\_id* |**none**}

*no vlan* 从组策略中删除 *vlan\_id*。组策略从默认组策略继承 vlan 值。

*none*从组策略中删除*vlan\_id*并对此组策略禁用VLAN映射。组策略不会从默认组策略继承vlan 值。

*vlan\_id* 是要分配给使用此组策略的远程访问 VPN 会话的 VLAN 的编号(十进制格式)。必须 按照常规操作配置指南中"配置 VLAN 子接口和 802.1Q 中继"中的说明在此 ASA 上配置 VLAN。

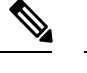

注释 出口 VLAN 功能适用于 HTTP 连接, 但不适用于 FTP 和 CIFS。

• 在组策略模式下使用 **vpn**-**filter** 命令指定要应用于 VPN 会话的访问控制规则 (ACL) 的名称。可 以使用 vpn-filter 命令指定 IPv4 或 IPv6 ACL。

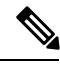

在以前的版本中, 如果 vpn-filter 未指定 IPv6 条目, 则可以使用已弃用的 ipv6-vpn-filter 命令来指定 IPv6 ACL。截至 ASA 9.1(4), 已禁用 ipv6-vpn-filter,必须使用 vpn-filter 命令指定 IPv6 ACL 条目。如果设置 ipv6-vpn-filter, 则将终止 VPN 连接。 注释

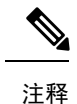

您也可以在用户名模式下配置此属性,在此情况下用户名下配置的值会取 代组策略值。

hostname(config-group-policy)# **vpn-filter** {**value** *ACL name* | **none**} hostname(config-group-policy)#

可将 ACL 配置为允许或拒绝此组策略的各种类型的流量。然后,输入 **vpn-filter** 命令以应用这些 ACL。

要删除 ACL,包括通过输入 **vpn**-**filter none** 命令创建的空值,请输入此命令的 **no** 形式。**no** 选项允 许从其他组策略继承值。

一个组策略可以从另一个组策略继承该值。要防止继承值,请输入 **none** 关键字而不要指定 ACL 名 称。**none** 关键字表示没有 ACL 并设置空值,从而禁止使用 ACL。

以下示例显示如何为名为 FirstGroup 的组策略设置调用名为 acl\_vpn 的 ACL 的过滤器:

```
hostname(config)# group-policy FirstGroup attributes
hostname(config-group-policy)# vpn-filter acl_vpn
hostname(config-group-policy)#
```
**vpn-filter**命令应用于解密后流量(在其退出隧道后)和解密前流量(在其进入隧道前)。不得将用 于 vpn-filter 的 ACL 也用于接口访问组。当 **vpn-filter** 命令应用于监管远程访问 VPN 客户端连接的 组策略时,应使用客户端分配的 IP 地址(位于 ACL 的 src ip 位置中)和本地网络(位于 ACL 的 dest ip 位置中) 配置 ACL。

当 **vpn-filter** 命令应用于监管 LAN 到 LAN VPN 连接的组策略时,应使用远程网络(位于 ACL 的 **src\_ip** 位置中)和本地网络(位于 ACL 的 **dest\_ip** 位置中)配置 ACL。

构造与 vpn-filter 功能配合使用的 ACL 时应谨慎。构造 ACL 时考虑了解密后流量。但是,ACL 还应 用于相反方向的流量。对于以隧道为目标的此加密前流量,在构造 ACL 时 **src\_ip** 和 **dest\_ip** 位置交 换。

在以下示例中,vpn-filter 用于远程访问 VPN 客户端。此示例假设客户端分配的 IP 地址为 10.10.10.1/24,并且本地网络为 192.168.1.0/24。

以下 ACE 允许远程访问 VPN 客户端通过 telnet 连接到本地网络:

hostname(config-group-policy)# **access-list vpnfilt-ra permit 10.10.10.1 255.255.255.255 192.168.1.0 255.255.255.0 eq 23**

以下 ACE 允许本地网络通过 telnet 连接到远程访问客户端:

hostname(config-group-policy)# **access-list vpnfilt-ra permit 10.10.10.1 255.255.255.255 eq 23 192.168.1.0 255.255.255.0**

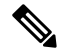

```
ACE access-list vpnfilt-ra permit 10.10.10.1 255.255.255.255 192.168.1.0
    255.255.255.0 eq 23 允许本地网络在使用源端口 23 的情况下在任意 TCP 端口上发起与远程访
    问客户端的连接。ACE access-list vpnfilt-ra permit 10.10.10.1 255.255.255.255
    eq 23 192.168.1.0 255.255.255.0 允许远程访问客户端在使用源端口 23 的情况下在任意
    TCP 端口上发起与本地网络的连接。
注释
```
在下一个示例中, vpn-filter 用于 LAN 到 LAN VPN 连接。此示例假设远程网络为 10.0.0.0/24, 并且 本地网络为 192.168.1.0/24。以下 ACE 允许远程网络通过 telnet 连接到本地网络:

hostname(config-group-policy)# **access-list vpnfilt-l2l permit 10.0.0.0 255.255.255.0 192.168.1.0 255.255.255.0 eq 23**

以下 ACE 允许本地网络通过 telnet 连接到远程网络:

hostname(config-group-policy)# **access-list vpnfilt-l2l permit 10.0.0.0 255.255.255.0 eq 23**

**192.168.1.0 255.255.255.0**

ACE **access-list vpnfilt-l2l permit 10.0.0.0 255.255.255.0 192.168.1.0 255.255.255.0 eq 23** 允许本地网络在使用源端口 23 的情况下在任意 TCP 端口上发起与远程网 络的连接。ACE **access-list vpnfilt-l2l permit 10.0.0.0 255.255.255.0 eq 23 192.168.1.0 255.255.255.0** 允许远程网络在使用源端口 23 的情况下在任意 TCP 端口上发起 与本地网络的连接。 注释

## 指定组策略的 **VPN** 访问时长

#### 开始之前

创建时间范围。请参阅常规操作配置指南中的"配置时间范围"。

过程

步骤 **1** 进入组策略配置模式。

**group-policy** *value* **attributes**

示例:

```
hostname> en
hostname# config t
hostname(config)# group-policy FirstGroup attributes
hostname(config-group-policy)#
```
步骤 **2** 可以通过在 group-policy 配置模式下使用 **vpn-access-hours** 命令将配置的时间范围策略与组策略关 联来设置 VPN 访问时长。此命令向名为 FirstGroup 的组策略分配名为 business-hours 的 VPN 访问时 间范围。

组策略可以从默认或指定的组策略继承时间范围值。要防止此继承,请在此命令中输入**none**关键字 而不是时间范围的名称。此关键字将 VPN 访问时长设置为空值,即允许 no time-range 策略。

**vpn-access-hours value**{*time-range-name* | **none**}

示例:

```
hostname(config-group-policy)# vpn-access-hours value business-hours
hostname(config-group-policy)#
```
## 指定组策略的 **VPN** 同时登录数

在group-policy配置模式下使用**vpn-simultaneous-logins***integer*命令指定对任何用户允许的同时登录 数。

默认值为 3。范围是介于 0 至 2147483647 之间的整数。一个组策略可以从另一个组策略继承该值。 输入 0 则禁用登录并阻止用户访问。以下示例显示如何为名为 FirstGroup 的组策略设置最大同时登 录数 4:

```
hostname(config)# group-policy FirstGroup attributes
hostname(config-group-policy)# vpn-simultaneous-logins 4
hostname(config-group-policy)#
```
注释 尽管同时登录数的上限非常大,但允许多个用户同时登录可能会降低安全性并影响性能。

即使已使用同一用户名建立"新"会话,停滞的 AnyConnect 会话、IPsec 客户端会话或无客户端会 话(异常终止的会话)仍然可能保留在会话数据库中。

如果 vpn-simultaneous-logins 的值为 1, 并且同一用户在异常终止后再次登录, 则会从数据库中删除 停滞的会话并建立新会话。但是,如果现有会话仍然是活动连接并且同一用户再次登录(可能从其 他 PC), 则会注销且从数据库中删除第一个会话并建立新会话。

如果同时登录数的值大于 1, 则当达到此最大数并尝试再次登录时, 会注销空闲时间最长的会话。 如果所有当前会话的空闲时间同样长,则会注销最早的会话。此操作会释放一个会话并允许新用户 登录。

### 限制对特定连接配置文件的访问

在 group-policy 配置模式下使用 **group-lock** 命令指定是否限制远程用户仅通过连接配置文件进行访 问。

```
hostname(config-group-policy)# group-lock {value tunnel-grp-name | none}
hostname(config-group-policy)# no group-lock
hostname(config-group-policy)#
```
*tunnel-grp-name* 变量指定 ASA 要求用户连接的现有连接配置文件的名称。组锁定通过检查在 VPN 客户端中配置的组与用户分配的连接配置文件是否相同来限制用户。如果不一样,ASA 会阻止用户 进行连接。如果不配置组锁定,则ASA在不考虑分配的组的情况下对用户进行身份验证。默认情况 下会禁用组锁定。

要从运行配置中删除**group-lock**属性,请输入此命令的**no**形式。此选项允许从其他组策略继承值。

要禁用组锁定,请输入带有**none**关键字的**group-lock** 命令。none关键字将group-lock设置为空值, 从而允许 no group-lock 限制。它还可防止从默认或指定的组策略继承 group-lock 值

## 指定组策略中的最长 **VPN** 连接时间

过程

步骤 **1** (可选) 在 group-policy 配置模式或 username 配置模式下使用 **vpn-session-timeout** {*minutes* 命令配 置 VPN 连接的最长时间。

最短时间为1分钟, 最长时间为35791394分钟。没有默认值。此时间段结束时, ASA将终止连接。

以下示例显示如何将名为 FirstGroup 的组策略的 VPN 会话超时设置为 180 分钟:

```
hostname(config)# group-policy FirstGroup attributes
hostname(config-group-policy)# vpn-session-timeout 180
hostname(config-group-policy)#
```
以下示例显示如何为名为 anyuser 的用户设置 180 分钟的 VPN 会话超时:

```
hostname(config)# username anyuser attributes
hostname(config-username)# vpn-session-timeout 180
hostname(config-username)#
```
其他 [**no**] **vpn-session-timeout** {*minutes* | **none**} 命令的其他操作:

- 要从此策略中删除属性并允许继承,请输入此命令的 **no vpn-session-timeout** 形式。
- 要允许无限超时期,并因此防止继承超时值,请输入 **vpn-session-timeout none**。

步骤 **2** 使用 **vpn-session-timeout alert-interval** {*minutes*| } 命令,配置向用户显示会话超时警报消息的时间。

此警报消息告诉用户在其VPN会话自动断开连接之前剩余的分钟数。以下示例显示如何指定用户在 其 VPN 会话断开连接之前 20 分钟收到通知。可以指定的范围为 1 至 30 分钟。

hostname(config-webvpn)# **vpn-session-timeout alert-interval 20**

其他 [**no**] **vpn-session-timeout alert-interval** {*minutes* | **none**} 命令的其他操作:

- 使用该命令的 no 形式表示将从默认组策略继承 VPN 会话超时 alert-interval 属性: hostname(config-webvpn)# **no vpn-session-timeout alert-interval**
- **vpn-session-timeout alert-interval none** 表示用户将不会收到警报。

## 指定组策略的 **VPN** 会话空闲超时

#### 过程

步骤 **1** (可选) 要配置 VPN 空闲超时期限,请在 group-policy 配置模式或 username 配置模式下使用 **vpn-idle-timeout** *minutes* 命令。

如果在此期间连接上没有通信活动,则 ASA 将终止此连接。最小值为 1 分钟,最大值为 35791394 分钟,默认值为 30 分钟。

以下示例展示如何将名为 FirstGroup 的组策略的 VPN 空闲超时设置为 15 分钟:

```
hostname(config)# group-policy FirstGroup attributes
hostname(config-group-policy)# vpn-idle-timeout 15
hostname(config-group-policy)#
```
- 其他 [**no**] **vpn-idle-timeout** {*minutes* | **none**} 命令的其他操作:
	- 输入 **vpn-idle-timeout none** 以禁用 VPN 空闲超时并防止继承超时值。

```
hostname(config)# group-policy FirstGroup attributes
hostname(config-group-policy)# vpn-idle-timeout none
hostname(config-group-policy)#
```
这将致使 AnyConnect (SSL 和 IPsec/IKEv2) 和无客户端 VPN 使用全局 webvpn **default-idle-timeout** *seconds* 值。在 webvpn-config 模式下输入此命令,例如:

hostnamee(config-webvpn)# default-idle-timeout 300。默认值为 1800 秒(30 分钟),范围 为 60 至 86400 秒。

对于所有 webvon 连接,仅当系统在组策略/用户名属性中设置 **vpn-idle-timeout none** 时,才会 实施 default-idle-timeout 值。对于所有 AnyConnect 连接,ASA 需要一个非零的空闲超时值。

对于站点到站点(IKEv1、IKEv2)和 IKEv1 远程访问 VPN, 我们建议禁用超时并允许无限制 的空闲期。

- 要禁用此组策略或用户策略的空闲超时,请输入 **no vpn-idle-timeout**。系统将继承该值。
- 如果未设置 **vpn-idle-timeout**,那么系统无论如何都会继承该值,默认值为 30 分钟。
- 步骤 **2** (可选) 使用 **vpn-idle-timeout alert-interval** {*minutes*} 命令,可以选择性地配置向用户显示空闲超 时警报消息的时间。

此警报消息告诉用户在其 VPN 会话因不活动而断开连接之前剩余的分钟数。默认警报间隔为一分 钟。

以下示例显示如何为名为 anyuser 的用户设置 3 分钟的 VPN 空闲超时警报间隔:

```
hostname(config)# username anyuser attributes
hostname(config-username)# vpn-idle-timeout alert-interval 3
hostname(config-username)#
```
其他 [**no**] **vpn-idle-timeout alert-interval** {*minutes* | **none**} 命令的其他操作:

• **none** 参数表示用户将不会收到警报。

hostname(config)# **username anyuser attributes** hostname(config-username)# **vpn-idle-timeout none** hostname(config-username)#

- 要删除此组或用户策略的警报间隔,请输入 **no vpn-idle-timeout alert-interval**。系统将继承该 值。
- 如果未设置此参数, 则默认警报间隔为一分钟。

## 为组策略配置 **WINS** 和 **DNS** 服务器

可以指定主要和辅助 WINS 服务器和 DNS 服务器。每种情况下的默认值为 none。如要指定这些服 务器,请执行以下步骤:

#### 过程

#### 步骤 **1** 指定主要和辅助 WINS 服务器:

```
hostname(config-group-policy)# wins-server value {ip_address [ip_address] | none}
hostname(config-group-policy)#
```
指定的第一个 IP 地址是主要 WINS 服务器的 IP 地址。第二个(可选)IP 地址是辅助 WINS 服务器 的 IP 地址。指定 **none** 关键字而非 IP 地址会将 WINS 服务器设置为空值,这将禁止使用 WINS 服务 器并防止从默认或指定的组策略继承值。

每次输入 wins-server 命令后,会覆盖现有设置。例如,如果配置 WINS 服务器 x.x.x.x,然后配置 WINS 服务器 y.y.y.y,第二条命令会覆盖第一条,并且 y.y.y.y 会成为唯一 WINS 服务器。对于多台 服务器情况也如此。如要添加 WINS 服务器而不覆盖以前配置的服务器,请在输入此命令时包含所 有 WINS 服务器的 IP 地址。

以下示例显示如何为名为 FirstGroup 的组策略配置 IP 地址为 10.10.10.15 和 10.10.10.30 的 WINS 服 务器:

hostname(config)# **group-policy FirstGroup attributes** hostname(config-group-policy)# **wins-server value 10.10.10.15 10.10.10.30** hostname(config-group-policy)#

#### 步骤 **2** 指定主要和辅助 DNS 服务器:

hostname(config-group-policy)# **dns-server value** {ip\_address [*ip\_address*] | **none**} hostname(config-group-policy)#

指定的第一个 IP 地址是主要 DNS 服务器的 IP 地址。第二个(可选) IP 地址是辅助 DNS 服务器的 IP 地址。指定 **none** 关键字而非 IP 地址会将 DNS 服务器设置为空值,这将禁止使用 DNS 服务器并 防止从默认或指定的组策略继承值。最多可以指定四个 DNS 服务器地址:最多两个 IPv4 地址和两 个 IPv6 地址。

每次输入**dns-server**命令后,会覆盖现有设置。例如,如果配置DNS服务器x.x.x.x,然后配置DNS 服务器 y.y.y.y,第二条命令将覆盖第一条,并且 y.y.y.y 成为唯一 DNS 服务器。对于多台服务器情 况也如此。如要添加 DNS 服务器而不覆盖以前配置的服务器,请在输入此命令时包含所有 DNS 服 务器的 IP 地址。

以下示例显示如何为名为 FirstGroup 的组策略配置 IP 地址为 10.10.10.15、10.10.10.30、2001:DB8::1 和 2001:DB8::2 的 DNS 服务器:

```
hostname(config)# group-policy FirstGroup attributes
hostname(config-group-policy)# dns-server value 10.10.10.15 10.10.10.30
2001:DB8::1 2001:DB8::2
hostname(config-group-policy)#
```
步骤 **3** 如果在 **DefaultDNS DNS** 服务器组中未指定默认域名,则必须指定默认域。使用域名和顶级域,例 如 **example.com**。

```
asa4(config)# group-policy FirstGroup attributes
asa4(config-group-policy)# default-domain value example.com
asa4(config-group-policy)#
```
#### 步骤 **4** 配置 DHCP 网络范围:

```
hostname(config-group-policy)# dhcp-network-scope {ip_address | none}
hostname(config-group-policy)#
```
DHCP 范围指定 ASA DHCP 服务器向此组策略的用户分配地址时应该使用的 IP 地址范围(即子 网)。

以下示例显示如何为名为 FirstGroup 的组策略设置 IP 子网 10.10.85.0(指定 10.10.85.0 至 10.10.85.255 的地址范围):

```
hostname(config)# group-policy FirstGroup attributes
hostname(config-group-policy)# dhcp-network-scope 10.10.85.0
```
### 设置分割隧道策略

通过指定分割隧道策略为 IPv4 流量设置通过隧道传送流量的规则:

**split-tunnel-policy** {**tunnelall** | **tunnelspecified** | **excludespecified**}

**no split-tunnel-policy**

通过指定分割隧道策略为 IPv6 流量设置通过隧道传送流量的规则:

**ipv6-split-tunnel-policy** {**tunnelall** | **tunnelspecified** | **excludespecified**}

#### **no ipv6-split-tunnel-policy**

策略选项包括:

• **tunnelspecified** - 通过隧道在网络列表中指定的网络上传入或传出所有流量。发往所有其他地址 的数据则明文传送,并由远程用户的互联网运营商路由。

对于 ASA V9.1.4 及更高版本, 在指定包含列表时, 还可以为包含范围内的子网指定排除列表。 已排除的子网中的地址将不进行隧道传送,而包含列表的其余地址将进行隧道传送。排除列表 中的网络将不通过隧道发送。可以使用拒绝条目指定排除列表,使用允许条目指定包含列表。

• **excludespecified**—不在网络列表中指定的网络上通过隧道传入或传出流量。进出所有其他地址 的流量通过隧道传送。在客户端上处于活动状态的 VPN 客户端配置文件必须启用本地 LAN 访 问。

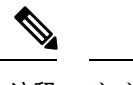

注释 客户端会忽略排除列表中的并非包含列表的子集的网络。

• **tunnelall** —指定所有流量都通过隧道。此策略禁用分割隧道。远程用户能够访问企业网络,但 无法访问本地网络。这是默认选项。

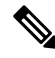

注释 分割隧道是一项流量管理功能而非安全功能。为实现最佳安全性,建议不启用分割隧道。

#### 示例

以下示例显示如何为 IPv4 和 IPv6 设置一个分割隧道策略,仅通过隧道传送名为 FirstGroup 的组策略的指定网络:

hostname(config)# **group-policy FirstGroup attributes** hostname(config-group-policy)# **split-tunnel-policy tunnelspecified**

hostname(config)# **group-policy FirstGroup attributes** hostname(config-group-policy)# **ipv6-split-tunnel-policy tunnelspecified**

## 指定分割隧道的网络列表

在分割隧道中, 网络列表确定通过隧道传送的网络流量。AnyConnect根据网络列表(是一个 ACL) 制定分割隧道决策。

hostname(config-group-policy)# **split-tunnel-network-list** {**value** *access-list\_name* | **none**} hostname(config-group-policy)# **no split-tunnel-network-list value** [*access-list\_name*]

- **value** access-list name 标识枚举要通过隧道传送或不通过隧道传送的网络的 ACL。ACL 可以是 包含同时指定 IPv4 和 IPv6 地址的 ACE 的统一 ACL。
- **none** -表示分割隧道没有网络列表,ASA通过隧道传送所有流量。指定**none**关键字会使用空值 来设置分割隧道网络列表,从而禁止分割隧道。它还可防止从默认或指定的组策略继承默认分 割隧道网络列表。

要删除网络列表,请输入此命令的 **no** 形式。要删除所有分割隧道网络列表,请输入不带参数的 **no split-tunnel-network-list** 命令。此命令删除所有已配置的网络列表,包括空列表(如果通过输入**none** 关键字进行了创建)。

当没有分割隧道网络列表时,用户将继承默认或指定组策略中存在的任意网络列表。要防止用户继 承此类网络列表,请输入 **split-tunnel-network-list none** 命令。

#### 示例

以下示例显示如何创建名为 FirstList 的网络列表,并将其添加到名为 FirstGroup 的组策略。FistList 是一个排除列表和一个属于该排除列表一部分的包含列表:

```
hostname(config)# split-tunnel-policy tunnelspecified
hostname(config)# access-list FirstList deny ip 10.10.10.0 255.255.255.0 any
hostname(config)# access-list FirstList permit ip 10.0.0.0 255.0.0.0 any
hostname(config)# group-policy FirstGroup attributes
hostname(config-group-policy)# split-tunnel-network-list value FirstList
以下示例显示如何创建名为v6的网络列表,并将v6分割隧道策略添加到名为 GroupPolicy ipv6-ikev2
的组策略。v6 是一个排除列表和一个属于该排除列表一部分的包含列表:
hostname(config)# access-list v6 extended permit ip fd90:5000::/32 any6
hostname(config)# access-list v6 extended deny ip fd90:5000:3000:2880::/64 any6
hostname(config)# group-policy GroupPolicy_ipv6-ikev2 internal
```

```
hostname(config)# group-policy GroupPolicy_ipv6-ikev2 attributes
hostname(config-group-policy)# vpn-tunnel-protocol ikev2 ssl-client
hostname(config-group-policy)# ipv6-split-tunnel-policy tunnelspecified
hostname(config-group-policy)# split-tunnel-network-list value v6
```
#### 验证分割隧道配置

运行 **show runngroup-policy attributes** 命令以验证配置。本示例显示管理员已同时设置 IPv4 和 IPv6 网络策略并对两种策略使用网络列表(统一 ACL)**FirstList**。

```
hostname(config-group-policy)# show runn group-policy FirstGroup attributes
group-policy FirstGroup attributes
 split-tunnel-policy tunnelspecified
 ipv6-split-tunnel-policy tunnelspecified
 split-tunnel-network-list value FirstList
```
## 配置分割隧道的域属性

可以指定要通过分割隧道解析的默认域名或域列表,我们称之为分割 DNS。

AnyConnect 3.1 对于 Windows 和 Mac OS X 平台支持真分割 DNS 功能。如果安全设备上的组策略启 用分割-包含隧道,并且如果其指定要通过隧道传送的 DNS 名称, 则 AnyConnect 隧道会将与这些名 称匹配的任何 DNS 查询都通过隧道传送到专用 DNS 服务器。真分割 DNS 允许仅对与 ASA 推送到 客户端的域匹配的 DNS 请求进行隧道访问。这些请求并非明文发送。另一方面,如果 DNS 请求与 ASA 向下推送的域不匹配,则 AnyConnect 会使客户端操作系统上的 DNS 解析器以明文提交主机名 来进行 DNS 解析。

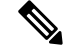

拆分 DNS 支持标准和更新查询(包括 A、AAAA、NS、TXT、MX、SOA、ANY、SRV、PTR 和 CNAME)。允许与任何隧道网络匹配的 PRT 查询通过隧道。 注释

对于 Mac OS X, 仅当满足以下条件之一时, AnyConnect 才能对特定 IP 协议使用真分割 DNS:

• 为组策略中的一种 IP 协议(例如 IPv4)配置分割 DNS 并为另一种 IP 协议(例如 IPv6)配置客 户端绕行协议(对后一种 IP 协议不配置地址池)。

• 为两个 IP 协议都配置分离 DNS。

#### 定义默认域名

ASA 将默认域名传递到 AnyConnect 客户端。客户端将域名附加到省略域字段的 DNS 查询。此域名 仅适用于通过隧道发送的数据包。当没有默认域名时,用户继承默认组策略中的默认域名。

要为组策略的用户指定默认域名,请在 group-policy 配置模式下输入 **default-domain** 命令。要删除 域名,请输入此命令的 **no** 形式。

hostname(config-group-policy)# **default-domain** {**value** *domain-name* | **none**} hostname(config-group-policy)# **no default-domain** [domain-name]

**value** domain-name 参数标识组的默认域名。要指定没有默认域名,请输入 **none** 关键字。此命令使 用空值来设置默认域名,这将禁止使用默认域名并防止从默认或指定的组策略继承默认域名。

要删除所有默认域名,请输入不带参数的**nodefault-domain** 命令。此命令删除所有已配置的默认域 名,包括空列表(如果通过输入带有 **none** 关键字的 **default-domain** 命令进行了创建)。**no** 形式允 许继承域名。

以下示例显示如何为名为 FirstGroup 的组策略设置默认域名 FirstDomain:

hostname(config)# **group-policy FirstGroup attributes** hostname(config-group-policy)# **default-domain value FirstDomain**

#### 定义分割隧道的域列表

除默认域以外,输入要通过分割隧道解析的域列表。在group-policy配置模式下输入**split-dns**命令。 要删除列表,请输入此命令的 **no** 形式。

当没有分割隧道域列表时,用户将继承默认组策略中存在的任意域列表。要防止用户继承此类分割 隧道域列表,请输入带有 **none** 关键字的 **split-dns** 命令。

要删除所有分割隧道域列表,请输入不带参数的 **no split-dns** 命令。这会删除所有已配置的分割隧 道域列表,包括通过发出带 **none** 关键字的 **split-dns** 命令创建的空列表。

参数 **value** domain-name 提供 ASA 通过分割隧道解析的域名。**none** 关键字表示没有任何分割 DNS 列表。它还使用空值来设置分割 DNS 列表,从而禁止使用分割 DNS 列表,并防止从默认或指定的 组策略继承分割 DNS 列表。此命令的语法如下:

hostname(config-group-policy)# **split-dns** {**value** domain-name1 [domain-name2... domain-nameN] | **none**}

hostname(config-group-policy)# **no split-dns** [*domain-name domain-name2 domain-nameN*]

输入单个空格以分隔域列表中的每个条目。条目的数量没有限制,但整个字符串不能超过 255 个字 符。只能使用字母数字字符、连字符(-)和句点(.)。如果要通过隧道解析默认域名,则必须在此列表 中显式包含该名称。

以下示例显示如何为名为 FirstGroup 的组策略配置要通过分割隧道解析的域 Domain1、Domain2、 Domain3 和 Domain4:

hostname(config)# **group-policy FirstGroup attributes** hostname(config-group-policy)# **split-dns value Domain1 Domain2 Domain3 Domain4**

当配置分割 DNS 时,请确保指定的专用 DNS 服务器与为客户端平台配置的 DNS 服务器不重叠。如 果重叠,则域名解析无法正常工作,并且查询可能会丢失。 注释

### 为 **Windows XP** 和分割隧道配置 **DHCP** 拦截

如果分割隧道选项超过 255 个字节, 则 Microsoft XP 会异常导致域名的损坏。为避免此问题, ASA 将其发送的路由数限制为 27 至 40 条路由, 并且路由数取决于路由类。

通过 DHCP 拦截, Microsoft Windows XP 客户端可将分割隧道与 ASA 配合使用。ASA 直接回复 Microsoft Windows XP 客户端 DHCP Inform 消息, 为该客户端提供隧道 IP 地址的子网掩码、域名和 无类静态路由。对于 Windows XP 之前的 Windows 客户端,DHCP 拦截提供域名和子网掩码。这对 于不适合使用 DHCP 服务器的环境很有用。

**intercept-dhcp** 命令启用或禁用 DHCP 拦截。

```
hostname(config-group-policy)# intercept-dhcp netmask {enable | disable}
hostname(config-group-policy)#
```
*netmask* 变量提供隧道 IP 地址的子网掩码。此命令的 **no** 形式会从配置中删除 DHCP 拦截:

#### [**no**] **intercept-dhcp**

以下示例显示如何为名为 FirstGroup 的组策略设置 DHCP 拦截:

hostname(config)# **group-policy FirstGroup attributes** hostname(config-group-policy)# **intercept-dhcp enable**

## 配置用于远程访问客户端的浏览器代理设置

按照以下步骤配置客户端的代理服务器参数。

#### 过程

步骤 **1** 通过在 group-policy 配置模式下输入 **msie-proxy server** 命令来配置客户端设备的浏览器代理服务器 和端口:

hostname(config-group-policy)# **msie-proxy server** {**value** *server*[:*port*] | **none**} hostname(config-group-policy)#

默认值是**none**,这并不指定客户端设备浏览器上的任何代理服务器设置。要从配置中删除该属性, 请使用此命令的 **no** 形式。

hostname(config-group-policy)# **no msie-proxy server** hostname(config-group-policy)#

包含代理服务器 IP 地址或主机名和端口号的行的长度必须小于 100 个字符。

以下示例显示如何为名为 FirstGroup 的组策略将 IP 地址 192.168.10.1 配置为使用端口 880 的浏览器 代理服务器:

```
hostname(config)# group-policy FirstGroup attributes
hostname(config-group-policy)# msie-proxy server value 192.168.21.1:880
hostname(config-group-policy)#
```
步骤 **2** 通过在 group-policy 配置模式下输入 **msie-proxy method** 命令来为客户端设备配置浏览器代理操作 ("方法")。

hostname(config-group-policy)# **msie-proxy method** [**auto-detect** | **no-modify** | **no-proxy** | **use-server**] hostname(config-group-policy)#

默认值为 **no-modify**。要从配置中删除该属性,请使用该命令的 **no** 形式。

hostname(config-group-policy)# **no msie-proxy method** [**auto-detect** | **no-modify** | **no-proxy** | **use-server**] hostname(config-group-policy)#

#### 可用的方法如下:

- **auto-detect** 在客户端设备的浏览器中启用自动代理服务器检测。
- **no-modify** 对于此客户端设备保持浏览器中的 HTTP 浏览器代理服务器设置不变。
- **no-proxy**—禁用客户端设备浏览器中的 HTTP 代理设置。
- **use-server**—设置浏览器中的 HTTP 代理服务器设置以使用 **msie-proxy server** 命令中配置的值。

包含代理服务器 IP 地址或主机名和端口号的行的长度必须小于 100 个字符。

以下示例显示如何将 auto-detect 配置为名为 FirstGroup 的组策略的浏览器代理设置:

```
hostname(config)# group-policy FirstGroup attributes
hostname(config-group-policy)# msie-proxy method auto-detect
hostname(config-group-policy)#
```
以下示例将名为 FirstGroup 的组策略的浏览器代理设置配置为使用服务器 QAserver 和端口 1001 作 为客户端设备的服务器:

```
hostname(config)# group-policy FirstGroup attributes
hostname(config-group-policy)# msie-proxy server QAserver:port 1001
hostname(config-group-policy)# msie-proxy method use-server
```
hostname(config-group-policy)#

步骤 **3** 通过在 group-policy 配置模式下输入 **msie-proxy except-list** 命令来为客户端设备上的本地绕行配置浏 览器代理例外列表设置。这些地址不是通过代理服务器进行访问。此列表对应于 ProxySettings 对话 框中的 Exceptions 框。

hostname(config-group-policy)# **msie-proxy except-list {value** *server*[:*port*] | **none}** hostname(config-group-policy)#

要从配置中删除该属性,请使用此命令的 **no** 形式:

hostname(config-group-policy)# **no msie-proxy except-list** hostname(config-group-policy)#

- **value** server:port 指定 MSIE 服务器的 IP 地址或名称以及适用于此客户端设备的端口。端口号 可选。
- **none** 表示没有任何 IP 地址/主机名或端口并防止继承例外列表。

默认情况下,会禁用 msie-proxy except-list。

包含代理服务器 IP 地址或主机名和端口号的行的长度必须小于 100 个字符。

以下示例显示如何为名为 FirstGroup 的组策略设置浏览器代理例外列表,其中包含 IP 地址为 192.168.20.1 的使用端口 880 的服务器:

hostname(config)# **group-policy FirstGroup attributes** hostname(config-group-policy)# **msie-proxy except-list value 192.168.20.1:880** hostname(config-group-policy)#

步骤 **4** 通过在 group-policy 配置模式下输入 **msie-proxy local-bypass** 命令来为客户端设备启用或禁用浏览器 代理本地绕行设置。

hostname(config-group-policy)# **msie-proxy local-bypass {enable | disable}** hostname(config-group-policy)#

要从配置中删除该属性,请使用该命令的 **no** 形式。

hostname(config-group-policy)# **no msie-proxy local-bypass {enable | disable}** hostname(config-group-policy)#

默认情况下,会禁用 msie-proxy local-bypass。

以下示例显示如何为名为 FirstGroup 的组策略启用浏览器代理本地绕行:

hostname(config)# **group-policy FirstGroup attributes** hostname(config-group-policy)# **msie-proxy local-bypass enable** hostname(config-group-policy)#

# 为 **IPsec (IKEv1)** 客户端配置安全属性

如要指定组的安全设置,请执行以下步骤。

### 过程

步骤 **1** 在 group-policy 配置模式下使用带有 **enable** 关键字的 **password-storage** 命令指定是否允许用户在客 户端系统上存储其登录密码。要禁用密码存储,请使用带有 **disable** 关键字的 **password-storage** 命 令。

hostname(config-group-policy)# **password-storage** {**enable** | **disable**} hostname(config-group-policy)#

出于安全原因,默认情况下会禁用密码存储。仅在已知处于安全站点中的系统上启用密码存储。 要从运行配置中删除 password-storage 属性,请输入此命令的 **no** 形式:

hostname(config-group-policy)# **no password-storage** hostname(config-group-policy)#

指定 **no** 形式允许从其他组策略继承 password-storage 的值。

此命令不适用于交互式硬件客户端身份验证或硬件客户端的个人用户身份验证。

以下示例显示如何为名为 FirstGroup 的组策略启用密码存储:

hostname(config)# **group-policy FirstGroup attributes** hostname(config-group-policy)# **password-storage enable** hostname(config-group-policy)#

步骤 **2** 指定是否启用 IP 压缩(默认情况下已禁用)。

注释 IPsec IKEv2 连接不支持 IP 压缩。

hostname(config-group-policy)# **ip-comp** {**enable** | **disable**} hostname(config-group-policy)#

要启用 LZS IP 压缩,请在 group-policy 配置模式下输入带有 **enable** 关键字的 **ip-comp** 命令。要禁用 IP 压缩,请输入带有 **disable** 关键字的 **ip-comp** 命令。

要从运行配置中删除 **ip-comp** 属性,请输入此命令的 **no** 形式。这允许从其他组策略继承值。

hostname(config-group-policy)# **no ip-comp** hostname(config-group-policy)#

启用数据压缩可能会加快使用调制解调器连接的远程拨入用户的数据传输速率。

- 数据压缩会增加每个用户会话的内存要求和CPU使用率,并因此降低ASA的整体吞吐量。 为此,建议仅对使用调制解调器连接的远程用户启用数据压缩。设计特定于调制解调器用 户的组策略并仅对其启用压缩。 提示
- 步骤 **3** 通过在 group-policy 配置模式下使用带有 **enable** 关键字的 **re-xauth** 命令指定是否要求用户在 IKE 重新生成密钥时重新进行身份验证。
	- IKEv2 连接不支持 IKE 重新生成密钥。 注释

如果启用在 IKE 重新生成密钥时重新进行身份验证,则 ASA 会在初始阶段 1 IKE 协商期间 提示用户输入用户名和密码,此外只要 IKE 重新生成密钥便提示进行用户身份验证。重新 身份验证提供额外的安全性。

如果配置的重新生成密钥间隔非常短,用户可能会发现重复的授权请求十分不便。如要避 免重复的授权请求,请禁用重新身份验证。要检查配置的重新生成密钥间隔,请在监控模 式下输入 **show crypto ipsec sa** 命令查看以秒为单位和以千字节数据为单位的安全关联生命 周期。要禁用在IKE重新生成密钥时重新进行用户身份验证,请输入**disable**关键字。默认 情况下,会禁用在 IKE 重新生成密钥时重新进行身份验证。

hostname(config-group-policy)# **re-xauth** {**enable | disable**} hostname(config-group-policy)#

要允许从其他组策略继承用于在 IKE 重新生成密钥时重新进行身份验证的值,请输入此命令的 **no** 形式从运行配置中删除 re-xauth 属性:

hostname(config-group-policy)# **no re-xauth** hostname(config-group-policy)#

- 注释 如果在连接的另一端没有任何用户,则重新身份验证会失败。
- 步骤 **4** 指定是否启用完全向前保密。在IPsec协商过程中,完全向前保密确保每个新的加密密钥与任何先前 密钥不相关。一个组策略可以从另一个组策略继承完全向前保密的值。默认情况下会禁用完全向前 保密。要启用完全向前保密,请在 group-policy 配置模式下使用带有 **enable** 关键字的 **pfs** 命令。

hostname(config-group-policy)# **pfs** {**enable** | **disable**} hostname(config-group-policy)#

要禁用完全向前保密,请输入带有 **disable** 关键字的 **pfs** 命令。

要从运行配置中删除完全向前保密属性并防止继承值,请输入此命令的 **no** 形式。

hostname(config-group-policy)# **no pfs**

hostname(config-group-policy)#

# 为 **IKEv1** 客户端配置 **IPsec-UDP** 属性

借助 IPsec over UDP (有时称为通过 NAT 的 IPSec), 硬件客户端通过 UDP 连接到运行 NAT 的 ASA。默认情况下会将其禁用。IPsec overUDP是专有的;它仅适用于远程访问连接,并且需要模式 配置。ASA 在协商 SA 时与客户端交换配置参数。使用 IPsec over UDP 可能会略微降低系统性能。

要启用 IPsec over UDP,请在 group-policy 配置模式下配置带有 **enable** 关键字的 **ipsec-udp** 命令, 如下所示:

hostname(config-group-policy)# **ipsec-udp** {**enable** | **disable**} hostname(config-group-policy)# **no ipsec-udp**

要使用 IPsec over UDP,还必须配置 **ipsec-udp-port** 命令,如本节中所述。

要禁用 IPsec over UDP,请输入 **disable** 关键字。要从运行配置中删除 IPsec over UDP 属性,请输入 此命令的 **no** 形式。这允许从其他组策略继承 IPsec over UDP 的值。

以下示例显示如何为名为 FirstGroup 的组策略设置 IPsec over UDP:

hostname(config)# **group-policy FirstGroup attributes** hostname(config-group-policy)# **ipsec-udp enable**

如果已启用 IPsec over UDP,则还必须在 group-policy 配置模式下配置 **ipsec-udp-port** 命令。此命令 设置 IPsec over UDP 的 UDP 端口号。在 IPsec 协商过程中,ASA 侦听配置的端口并转发该端口的 UDP 流量,即使其他过滤规则丢弃 UDP 流量也如此。端口号的范围可以从 4001 至 49151。默认端 口值为 10000。

要禁用 UDP 端口,请输入此命令的 **no** 形式。这允许从其他组策略继承 IPsec over UDP 的端口值。

hostname(config-group-policy)# **ipsec-udp-port** *port*

以下示例显示如何为名为 FirstGroup 的组策略将 IPsec UDP 端口设置为端口 4025:

hostname(config)# **group-policy FirstGroup attributes** hostname(config-group-policy)# **ipsec-udp-port 4025**

# 配置 **VPN** 硬件客户端的属性

### 过程

步骤 **1** (可选) 使用以下命令配置网络扩展模式:

# [**no**] **nem** [**enable** | **disable**]

网络扩展模式可让硬件客户端通过 VPN 隧道为远程专用网络提供单一、可路由的网络。PAT 不适 用。因此,Easy VPN 服务器背后的设备可以通过隧道而且只能通过隧道直接访问 Easy VPN Remote 背后的专用网络中的设备,反之亦然。硬件客户端必须启动隧道,但是在建立隧道之后,任一端都 可发起数据交换。

# 示例:

以下示例显示如何为名为 FirstGroup 的组策略设置 NEM:

hostname(config)# **group-policy FirstGroup attributes** hostname(config-group-policy)# **nem enable**

要禁用 NEM,请输入 **disable** 关键字。要从运行配置中删除 NEM 属性,请输入此命令的 **no** 形式。 此选项允许从其他组策略继承值。

## 步骤 **2** (可选) 使用以下命令配置安全设备身份验证:

### [**no**] **secure-unit-authentication** [**enable** | **disable** ]

安全设备身份验证通过要求VPN硬件客户端在客户端每次启动隧道时使用用户名和密码进行身份验 证来提供额外的安全性。启用此功能后,硬件客户端不会使用保存的用户名和密码(如果已配置)。 默认情况下会禁用安全设备身份验证。

安全设备身份验证要求为硬件客户端使用的连接配置文件配置身份验证服务器组。如果需要在主 ASA 上进行安全设备身份验证,请务必在所有备份服务器上也进行配置。

注释 在启用此功能的情况下, 如要启动 VPN 隧道, 必须有用户来输入用户名和密码。

# 示例:

以下示例显示如何为名为 FirstGroup 的组策略启用安全设备身份验证:

hostname(config)#**group-policy FirstGroup attributes** hostname(config-group-policy)# **secure-unit-authentication enable**

要禁用安全设备身份验证,请输入**disable**关键字。要从运行配置中删除安全设备身份验证属性,请 输入此命令的 **no** 形式。此选项允许从其他组策略继承安全设备身份验证的值。

步骤 **3** (可选) 使用以下命令配置用户身份验证:

## [**no**] **user-authentication** [**enable** | **disable**]

启用后,用户身份验证要求硬件客户端背后的个人用户进行身份验证,以获取通过隧道访问网络的 权限。个人用户按照身份验证服务器的配置顺序进行身份验证。默认情况下会禁用用户身份验证。

如果需要在主 ASA 上进行用户身份验证,请务必在所有备份服务器上也进行配置。

#### 示例:

以下示例显示如何为名为 FirstGroup 的组策略启用用户身份验证:

hostname(config)# **group-policy FirstGroup attributes** hostname(config-group-policy)# **user-authentication enable**

要禁用用户身份验证,请输入**disable**关键字。要从运行配置中删除用户身份验证属性,请输入此命 令的 **no** 形式。此选项允许从其他组策略继承用户身份验证的值。

步骤 **4** 使用以下命令为通过身份验证的个人用户设置空闲超时:

[**no**] **user-authentication-idle-timeout** *minutes* | **none** ]

*minutes* 参数指定空闲超时期内的分钟数。最小值为 1 分钟,默认值为 30 秒,最大值为 35791394 分 钟。

如果在空闲超时期限内硬件客户端背后的用户没有通信活动,则ASA会终止该客户端的访问。此计 时器仅终止客户端通过 VPN 隧道进行的访问,而非终止 VPN 隧道本身。

## 示例:

以下示例显示如何为名为 FirstGroup 的组策略设置 45 分钟的空闲超时值:

hostname(config)# **group-policy FirstGroup attributes** hostname(config-group-policy)# **user-authentication enable** hostname(config-group-policy)#**user-authentication-idle-timeout 45**

要删除空闲超时值,请输入此命令的**no**形式。此选项允许从其他组策略继承空闲超时值。要防止继 承空闲超时值,请输入带有 **none** 关键字的 **user-authentication-idle-timeout** 命令。此命令使用 null 值来设置空闲超时,这将禁止空闲超时并防止从默认或指定的组策略继承用户身份验证空闲超时值。

响应 **show uauth** 命令所指示的空闲超时始终是思科简易 VPN 远程设备上进行隧道身份验 证的用户的空闲超时值。 注释

步骤 **5** 使用以下命令配置 IP 电话绕行:

#### **ip-phone-bypass enable**

通过 IP 电话绕行,硬件客户端背后的 IP 电话可以在不执行用户身份验证过程的情况下进行连接。 默认情况下会禁用 IP 电话绕行。此选项仅当启用 IUA 时应用。

注释 您还必须在客户端上配置 MAC 地址豁免来豁免这些客户端的身份验证。

要禁用 IP 电话绕行,请输入 **disable** 关键字。要从运行配置中删除 IP 电话绕行属性,请输入此命令 的 **no** 形式。此选项允许从其他组策略继承 IP 电话绕行的值。

步骤 **6** 使用以下命令配置 LEAP 绕行:

### **leap-bypass enable**

LEAP 绕行仅当启用 **user-authentication** 时应用。此命令可以让来自思科无线接入点设备的 LEAP 数 据包建立LEAP身份验证,然后在每次用户身份验证时再次进行身份验证。默认情况下会禁用LEAP 绕行。

硬件客户端背后的 LEAP 用户面临着一个循环困境: 他们无法协商 LEAP 身份验证,因为他们无法 通过隧道将自己的凭证发送到中心站点设备背后的 RADIUS 服务器。而他们无法通过隧道发送凭证 的原因是他们尚未在无线网络中进行身份验证。为解决此问题,LEAP 绕行让 LEAP 数据包(并且 仅限 LEAP 数据包)穿过隧道,在个人用户进行身份验证之前,向 RADIUS 服务器进行无线连接身 份验证。然后,用户继续进行个人用户身份验证。

在以下情况下,LEAP 绕行可以正确运行:

- **secure-unit-authentication** 必须禁用。如果启用了交互式设备身份验证,则必须由一台非 LEAP (有线)设备对硬件客户端进行身份验证,然后 LEAP 设备才能使用该隧道进行连接。
- user-authentication 已启用。否则, 无法应用 LEAP 绕行。
- 无线环境中的无线接入点必须是运行思科发现协议 (CDP) 的思科 Aironet 无线接入点。PC 的无 线网卡可以是其他品牌。

## 示例:

以下示例显示如何为名为 FirstGroup 的组策略设置 LEAP 绕行:

```
hostname(config)# group-policy FirstGroup attributes
hostname(config-group-policy)# user-authentication enable
hostname(config-group-policy)# leap-bypass enable
```
要禁用 LEAP 绕行,请输入 **disable** 关键字。要从运行配置中删除 LEAP 绕行属性,请输入此命令的 **no** 形式。此选项允许从其他组策略继承 LEAP 绕行的值:

# 为 **AnyConnect** 安全移动客户端连接配置组策略属性

按照[AnyConnect](#page-246-0) VPN 客户端连接, 第 221 页中所述启用 AnyConnect 客户端连接后, 可以启用或要 求组策略的 AnyConnect 功能。在组策略 webvpn 配置模式下按照以下步骤进行操作:

## 过程

步骤 **1** 进入组策略 webvpn 配置模式。例如:

```
hostname(config)# group-policy sales attributes
hostname(config-group-policy)# webvpn
```
步骤 **2** 要禁用在终端计算机上永久性安装 AnyConnect 客户端,请使用带有 **none** 关键字的 anyconnect keep-installer 命令。例如:

hostname(config-group-webvpn)# **anyconnect keep-installer none** hostname(config-group-webvpn)#

默认设置为启用客户端的永久性安装。在 AnyConnect 会话结束时, 客户端仍安装在终端上。

步骤 **3** 如要为组策略的 AnyConnect SSL 连接上的 HTTP 数据启用压缩,请输入 anyconnect ssl compression 命令。默认情况下,压缩设置为 **none**(禁用)。要启用压缩,请使用 **deflate** 关键字。例如:

```
hostname(config-group-webvpn)# anyconnect compression deflate
hostname(config-group-webvpn)#
```
## 步骤 4 [配置对等体存活检测](#page-262-0), 第 237 页

步骤 **5** 可以使用 调整保持消息的频率,以确保经由代理、防火墙或 NAT 设备的 AnyConnect 连接保持打开 状态,即使设备限制了连接可处于空闲状态的时间也是如此: **anyconnect ssl keepalive command:**

**anyconnect ssl keepalive {none** | *seconds***}**

调整保持连接还可确保当远程用户未主动运行基于套接字的应用(例如MicrosoftOutlook或Microsoft Internet Explorer) 时, AnyConnect 客户端不会断开连接并重新连接。

以下示例配置安全设备以使 AnyConnect 客户端能够以 300 秒(5 分钟)的频率发送保持连接信息:

hostname(config-group-webvpn)# **anyconnect ssl keepalive 300** hostname(config-group-webvpn)#

步骤 **6** 如要使 AnyConnect 客户端能够对 SSL 会话执行重新生成密钥操作,请使用 anyconnect ssl rekey 命 令:

anyconnect ssl rekey {**method** {**ssl** | **new-tunnel**} | **time** *minutes* | **none**}}

默认情况下,会禁用重新生成密钥。

将方法指定为 new-tunnel 即指定 AnyConnect 客户端在 SSL 重新生成密钥期间建立新隧道。将方法 指定为 none 会禁用重新生成密钥。将方法指定为 ssl 即指定在重新生成密钥期间进行 SSL 重新协 商。可以指定从1至10080(1周)的时间(即从会话开始直到重新生成密钥的分钟数),而不指定 方法。

以下示例将 AnyConnect 客户端配置为在重新生成密钥期间与 SSL 重新协商,并将重新生成密钥配 置为在会话开始后 30 分钟发生:

```
hostname(config-group-webvpn)# anyconnect ssl rekey method ssl
hostname(config-group-webvpn)# anyconnect ssl rekey time 30
hostname(config-group-webvpn)#
```
步骤 7 通过客户端绕行协议功能,可以配置 ASA 在应该只有 IPv6 流量时如何管理 IPv4 流量,或者在应该 只有 IPv4 流量时如何管理 IPv6 流量。

当 AnyConnect 客户端对 ASA 进行 VPN 连接时,ASA 可以为客户端分配一个 IPv4、IPv6 或 IPv4 和 IPv6 两个地址。如果 ASA 对 AnyConnect 连接仅分配一个 IPv4 地址或一个 IPv6 地址, 则您可以配 置客户端旁路协议以丢弃 ASA 尚未分配 IP 地址的网络流量, 或允许该流量绕过 ASA 并从客户端以 未加密或"明文形式"发送。

举例来说,假设 ASA 只分配一个 IPv4 地址到 AnyConnect 连接且终端被双堆叠。当终端尝试访问 IPv6地址时,如果禁用客户端旁路协议,则会丢弃IPv6流量;但是,如果启用客户端旁路协议,则 会从客户端以明文形式发送 IPv6 流量。

使用 client-bypass-protocol 命令启用或禁用客户端绕行协议功能。以下是命令语法:

#### **client-bypass-protocol {enable | disable}**

以下示例启用客户端绕行协议:

hostname(config-group-policy)# **client-bypass-protocol enable** hostname(config-group-policy)#

以下示例禁用客户端绕行协议:

hostname(config-group-policy)# **client-bypass-protocol disable** hostname(config-group-policy)#

以下示例删除已启用或已禁用的客户端绕行协议设置:

hostname(config-group-policy)# **no client-bypass-protocol enable** hostname(config-group-policy)#

步骤 **8** 如果已在 ASA 之间配置负载均衡,请指定 ASA 的 FQDN,以解析用于重新建立 VPN 会话的 ASA IP 地址。此设置对于支持不同 IP 协议(例如 IPv4 到 IPv6)的网络之间的客户端漫游非常关键。

在漫游之后,无法使用 AnyConnect 配置文件中的 ASA FQDN 来获取 ASA IP 地址。在负载均衡场景 中, 地址可能与正确的设备(与之建立隧道的设备)不匹配。

如果未将设备FQDN推送到客户端,则客户端将尝试重新连接到隧道以前建立的任意IP地址。为了 支持不同协议(从 IPv4 到 IPv6)的网络之间的漫游, AnyConnect 必须在漫游之后执行设备 FQDN 的名称解析,以便确定要使用哪个ASA地址重新建立隧道。在初始连接中,客户端使用其配置文件 中的 ASA FQDN。如果可用,在后续会话重新连接期间,它总是使用由 ASA 推送(并由管理员在 组策略中配置)的设备 FQDN。如果未配置 FQDN, 则 ASA 从 Device Setup > Device Name/Password and Domain Name 下设置的任意内容派生设备 FQDN (并将其发送到客户端)。

如果 ASA 未推送设备 FQDN,则客户端在不同 IP 协议的网络之间漫游后无法重新建立 VPN 会话。

使用 gateway-fqdn 命令配置 ASA 的 FQDN。以下是命令语法:

**gateway-fqdn** { **value** *FQDN\_Name* | **none**} 或 **no gateway-fqdn**

以下示例将 ASA 的 FQDN 定义为 ASAName.example.cisco.com

```
hostname(config-group-policy)# gateway-fqdn value ASAName.example.cisco.com
hostname(config-group-policy)#
```
以下示例从组策略中删除 ASA 的 FQDN。然后,组策略从默认组策略继承该值。

hostname(config-group-policy)# **no gateway-fqdn** hostname(config-group-policy)#

以下示例将 FQDN 定义为空值。如果可用,将使用通过 hostname 和 domain-name 命令配置的全局 FQDN。

hostname(config-group-policy)# **gateway-fqdn none** hostname(config-group-policy)#

# 配置备份服务器属性

如果计划使用备用服务器,请对其进行配置。通过 IPsec 备份服务器,VPN 客户端可在主 ASA 不可 用时连接到中心站点。配置备份服务器时,ASA会在建立IPsec隧道时将服务器列表推送到客户端。 如果不在客户端或主 ASA 上配置备份服务器,则没有备份服务器。

在客户端或主 ASA 上配置备份服务器。如果在 ASA 上配置备份服务器,它会将备份服务器策略推 送到组中的客户端,从而取代客户端上的备份服务器列表(如果已配置)。

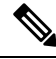

如果使用主机名,最好将备用 DNS 和 WINS 服务器置于与主要 DNS 和 WINS 服务器不同的网络。 否则, 如果硬件客户端背后的客户端通过 DHCP 从硬件客户端获取 DNS 和 WINS 信息, 与主服务 器的连接丢失,并且备用服务器具有不同的 DNS 和 WINS 信息, 则客户端在 DHCP 租用到期之前 无法更新。此外,如果使用主机名且 DNS 服务器不可用,则可能出现显著延迟。 注释

要配置备份服务器,请在 group-policy 配置模式下输入 **backup-servers** 命令:

hostname(config-group-policy)# **backup-servers** {server1 server2... server10 | **clear-client-config** | **keep-client-config**}

要删除备份服务器,请在指定备份服务器的情况下输入此命令的 **no** 形式。要从运行配置中删除 backup-servers 属性并允许从其他组策略继承 backup-servers 的值,请输入不带参数的此命令的 **no** 形 式。

hostname(config-group-policy)# no backup-servers [server1 server2... server10 | **clear-client-config** | **keep-client-config**]

**clear-client-config** 关键字指定客户端不使用备份服务器。ASA 将推送空服务器列表。

**keep-client-config** 关键字指定ASA不将备份服务器信息发送到客户端。客户端使用自己的备用服务 器列表(如果已配置)。这是默认值。

*server1 server 2.... server10*参数列表是 VPN 客户端在主 ASA 不可用时要使用的服务器列表,以空格 分隔并按优先级排序。此列表以 IP 地址或主机名来标识服务器。列表长度可为 500 个字符, 并且可 以包含最多 10 个条目。

以下示例显示如何为名为 FirstGroup 的组策略配置 IP 地址为 10.10.10.1 和 192.168.10.14 的备用服务 器:

hostname(config)# **group-policy FirstGroup attributes** hostname(config-group-policy)# **backup-servers 10.10.10.1 192.168.10.14**

# 配置网络准入控制参数

本节中的 group-policy NAC 命令全部都有默认值。除非有充分的理由对其进行更改,否则请接受这 些参数的默认值。

ASA 使用经由 UDP 的可扩展身份验证协议 (EAP) (EAPoUDP) 消息传递验证远程主机的安全状态。 安全状态验证包括在分配网络访问策略之前检查远程主机是否符合安全要求。在安全设备上配置 NAC 之前,必须为网络准入控制配置访问控制服务器。

访问控制服务器将安全状态标记(可在ACS上配置的信息文本字符串)下载到安全设备来协助系统 监控、报告、调试和日志记录。典型的安全状态标记为正常、检查、隔离、感染或未知。在安全状 态验证或无客户端身份验证后,ACS 将会话的访问策略下载到安全设备。

如要配置默认组策略或备用组策略的网络准入控制设置,请执行以下步骤:

#### 过程

步骤 **1** (可选) 配置状态查询计时器周期。安全设备在每次成功的安全状态验证和状态查询响应后启动状 态查询计时器。此计时器到期会触发对于主机安全状态更改的查询,称为状态查询。输入范围在 30 至 1800 内的秒数。默认设置为 300。

如要指定网络准入控制会话中每次成功的安全状态验证与下一次主机安全状态更改查询之间的间隔, 请在 group-policy 配置模式下使用 **nac-sq-period** 命令:

hostname(config-group-policy)# **nac-sq-period** *seconds* hostname(config-group-policy)#

如要从默认组策略继承状态查询计时器的值,请访问要从中继承该值的备用组策略,然后使用此命 令的 **no** 形式:

hostname(config-group-policy)# **no nac-sq-period** [*seconds*] hostname(config-group-policy

以下示例将状态查询计时器的值更改为 1800 秒:

hostname(config-group-policy)# **nac-sq-period 1800** hostname(config-group-policy)#

以下示例从默认组策略继承状态查询计时器的值:

```
hostname(config-group-policy)# no nac-sq-period
hostname(config-group-policy)#
```
步骤 **2** (可选) 配置 NAC 重新验证周期。安全设备在每次成功的安全状态验证后启动重新验证计时器。 此计时器到期会触发下一次无条件的安全状态验证。安全设备在重新验证期间维护安全状态验证。 如果访问控制服务器在安全状态验证或重新验证期间不可用,则默认组策略会生效。输入每次成功 的安全状态验证之间的间隔(以秒为单位)。范围为 300 到 86400。默认设置为 36000。

如要指定网络准入控制会话中每次成功的安全状态验证之间的间隔,请在group-policy配置模式下使 用 **nac-reval-period** 命令:

hostname(config-group-policy)# **nac-reval-period** *seconds* hostname(config-group-policy)#

如要从默认组策略继承重新验证计时器的值,请访问要从中继承该值的备用组策略,然后使用此命 令的 **no** 形式:

hostname(config-group-policy)# **no nac-reval-period** [*seconds*] hostname(config-group-policy)#

以下示例将重新验证计时器更改为 86400 秒:

hostname(config-group-policy)# **nac-reval-period 86400** hostname(config-group-policy)

以下示例从默认组策略继承重新验证计时器的值:

hostname(config-group-policy)# **no nac-reval-period** hostname(config-group-policy)#

步骤 **3** (可选) 配置 NAC 的默认 ACL。如果安全状态验证失败,安全设备将应用与所选 ACL 关联的安全 策略。指定 **none** 或扩展 ACL。默认设置为 **none**。如果设置为 **none** 并且安全状态验证失败,安全设 备将应用默认组策略。

如要指定将用作安全状态验证失败的网络准入控制会话的默认 ACL,请在 group-policy 配置模式下 使用 **nac-default-acl** 命令:

hostname(config-group-policy)# **nac-default-acl** {*acl-name* | **none**} hostname(config-group-policy)#

如要从默认组策略继承 ACL,请访问要从中继承该 ACL 的备用组策略,然后使用此命令的 **no** 形 式:

hostname(config-group-policy)# **no nac-default-acl** [*acl-name* | **none**] hostname(config-group-policy)#

此命令的元素如下:

- *acl-name* 指定使用 **aaa-server host** 命令在 ASA 上配置的安全状态验证服务器组的名称。该名 称必须与该命令中指定的 server-tag 变量匹配。
- **none** 禁用从默认组策略继承 ACL,并且不对安全状态验证失败的 NAC 会话应用 ACL。

由于默认情况下会禁用 NAC,因此遍历 ASA 的 VPN 流量不受 NAC 默认 ACL 限制,直到启用 NAC 为止。

以下示例将 acl-1 标识为安全状态验证失败时要应用的 ACL:

hostname(config-group-policy)# **nac-default-acl acl-1** hostname(config-group-policy)#

以下示例从默认组策略继承 ACL:

```
hostname(config-group-policy)# no nac-default-acl
hostname(config-group-policy)#
```
以下示例禁用从默认组策略继承 ACL,并且不对安全状态验证失败的 NAC 会话应用 ACL:

hostname(config-group-policy)# **nac-default-acl none** hostname(config-group-policy)#

步骤 **4** 配置 VPN 的 NAC 豁免。默认情况下,豁免列表为空。过滤器属性的默认值为 **none**。为每个要匹配 以豁免远程主机安全状态验证的操作系统(和 ACL)输入一次 **vpn-nac-exempt** 命令。

如要向豁免安全状态验证的远程计算机类型的列表中添加条目,请在 group-policy 配置模式下使用 **vpn-nac-exempt** 命令:

```
hostname(config-group-policy)# vpn-nac-exempt os "os name" [filter {acl-name | none}]
[disable]
hostname(config-group-policy)#
```
如要禁用继承并指定所有主机都要进行安全状态验证,请在 **vpn-nac-exempt** 之后随即使用 **none** 关 键字:

hostname(config-group-policy)# **vpn-nac-exempt none** hostname(config-group-policy)#

如要从豁免列表中删除条目,请使用此命令的 no 形式并命名要删除的该条目中的操作系统(和 ACL):

hostname(config-group-policy)# **no vpn-nac-exempt** [**os** "*os name*"] [**filter** {*acl-name* | **none**}] [**disable**] hostname(config-group-policy)#

如要从与此组策略关联的豁免列表中删除所有条目并从默认组策略继承该列表,请使用此命令的**no** 形式而不指定其他关键字:

```
hostname(config-group-policy)# no vpn-nac-exempt
hostname(config-group-policy)#
```
这些命令的语法元素如下:

- *acl-name* ASA 配置中已有的 ACL 的名称。
- disable 禁用豁免列表中的条目而不将其从列表中删除。

• **filter**-(可选)用于在计算机与操作系统名称匹配的情况下应用 ACL 过滤流量的过滤器。

- **none** 紧接在 **vpn-nac-exempt** 之后输入时,此关键字禁用继承并指定所有主机都要进行安全状 态验证。紧接在 **filter** 之后输入时,此关键字表示该条目不指定 ACL。
- **OS -** 豁免操作系统的安全状态验证。
- *os name* 操作系统名称。仅当名称包含空格时才需要引号(例如"Windows XP")。

以下示例禁用继承并指定所有主机都要进行安全状态验证:

hostname(config-group-policy)# **no vpn-nac-exempt none** hostname(config-group-policy)

以下示例从豁免列表删除所有条目:

hostname(config-group-policy)# **no vpn-nac-exempt** hostname(config-group-policy)

步骤 **5** 输入以下命令启用或禁用网络准入控制:

hostname(config-group-policy)# **nac** {**enable** | **disable**} hostname(config-group-policy)#

如要从默认组策略继承 NAC 设置,请访问要从中继承该 NAC 设置的备用组策略,然后使用此命令 的 **no** 形式:

```
hostname(config-group-policy)# no nac [enable | disable]
hostname(config-group-policy)#
```
默认情况下,会禁用 NAC。启用 NAC 要求对远程访问进行安全状态验证。如果远程计算机通过验 证检查,则 ACS 服务器会下载访问策略供 ASA 实施。默认情况下会禁用 NAC。

网络上必须存在访问控制服务器。

以下示例为组策略启用 NAC:

hostname(config-group-policy)# **nac enable** hostname(config-group-policy)#

# <span id="page-193-0"></span>配置 **VPN** 客户端防火墙策略

防火墙通过检查每个入站和出站数据包以确定允许其通过防火墙还是将其丢弃来将计算机与互联网 隔离并进行保护。如果组中的远程用户配置了分割隧道,则防火墙可提供额外的安全性。在此情况 下,防火墙保护用户的计算机,从而帮助企业网络抵御通过互联网或用户的本地LAN进行的入侵。 使用 VPN 客户端连接到 ASA 的远程用户可以选择相应的防火墙选项。

在 group-policy 配置模式下使用 **client-firewall** 命令,设置 IKE 隧道协商期间 ASA 推送到 VPN 客户 端的个人防火墙策略。要删除防火墙策略,请输入此命令的 **no** 形式。

要删除所有防火墙策略,请输入不带参数的 **no client-firewall** 命令。此命令删除所有已配置的防火 墙策略,包括空策略(如果通过输入带有 **none** 关键字的 **client-firewall** 命令进行了创建)。

当没有防火墙策略时,用户将继承默认或其他组策略中的任何策略。要防止用户继承此类防火墙策 略,请输入带有 **none** 关键字的 **client-firewall** 命令。

通过 Client Firewall 选项卡上的"添加或编辑组策略"对话框,可以为 VPN 客户端正在添加或修改 的组策略配置防火墙设置。

注释

只有运行 Microsoft Windows 的 VPN 客户端才能使用这些防火墙功能。这些功能当前对于硬件客户 端或其他(非 Windows)软件客户端不可用。

在第一个场景中,远程用户在 PC 上安装了个人防火墙。VPN 客户端实施在本地防火墙上定义的防 火墙策略,并监控该防火墙以确保其正在运行。如果防火墙停止运行,则VPN客户端会断开与ASA 的连接。(此防火墙实施机制称为 Are You There [AYT], 因为 VPN 客户端通过定期向防火墙发送 "are you there?"消息对其进行监控;如果没有响应,则 VPN 客户端知道防火墙关闭并会终止其与 ASA 的连接)。网络管理员可以在最初配置这些 PC 防火墙,但是如果采用此方法,每个用户就可 以自定义自己的配置。

在第二个场景中,您可能首选为 VPN 客户端 PC 上的个人防火墙实施集中式防火墙策略。常见的例 子是使用分割隧道阻止互联网流量传送到组中的远程PC。在已建立隧道的情况下,此方法可以保护 PC,从而帮助中心站点抵御来自互联网的入侵。此防火墙场景称为推送策略或中心保护策略(CPP)。 在 ASA 上创建要在 VPN 客户端上实施的流量管理规则集,将这些规则与过滤器关联,然后将该过 滤器指定为防火墙策略。ASA 将此策略向下推送到 VPN 客户端。然后,VPN 客户端依次将策略传 递到本地防火墙,由其实施此策略。

# 配置 **AnyConnect** 客户端防火墙策略

AnyConnect 客户端的防火墙规则可以指定 IPv4 和 IPv6 地址。

# 开始之前

您已创建指定 IPv6 地址的统一访问规则。

# 过程

步骤 **1** 进入 webvpn 组策略配置模式。

# **webvpn**

示例:

hostname(config)# **group-policy ac-client-group attributes** hostname(config-group-policy)# **webvpn**

步骤 **2** 指定专用或公共网络规则的访问控制规则。专用网络规则是应用于客户端上的VPN虚拟适配器接口 的规则。

**anyconnect firewall-rule client-interface {private | public} value** *[RuleName]*

```
hostname(config-group-webvpn)# anyconnect firewall-rule client-interface private value
ClientFWRule
```
步骤 **3** 显示组策略属性以及组策略的 webvpn 策略属性。

#### **show runn group-policy** [value]

示例:

```
hostname(config-group-webvpn)# show run group-policy FirstGroup
group-policy FirstGroup internal
group-policy FirstGroup attributes
webypn
  anyconnect firewall-rule client-interface private value ClientFWRule
```
步骤 **4** 从专用网络规则中删除客户端防火墙规则。

**no anyconnect firewall-rule client-interface private value** [*RuleName*]

示例:

```
hostname(config-group-webvpn)# no anyconnect firewall-rule client-interface private value
hostname(config-group-webvpn)#
```
# 使用 **Zone Labs Integrity** 服务器

本节介绍 Zone Labs Integrity 服务器(也称为 Check Point Integrity 服务器), 并提供用于将 ASA 配 置为支持 Zone Labs Integrity 服务器的示例程序。Integrity 服务器是用于在远程 PC 上配置和实施安 全策略的中央管理站。如果远程 PC 不符合 Integrity 服务器规定的安全策略,则不会获准访问受到 Integrity 服务器和 ASA 保护的专用网络。

VPN客户端软件和Integrity客户端软件在远程PC上共存。以下步骤汇总了远程PC、ASA和Integrity 服务器在 PC 与企业专用网络之间建立会话过程中的操作:

- **1.** VPN 客户端软件(与 Integrity 客户端软件驻留在相同的远程 PC 上)连接到 ASA 并告知 ASA 其 防火墙客户端的类型。
- **2.** 在 ASA 批准客户端防火墙类型后,ASA 将 Integrity 服务器地址信息传回到 Integrity 客户端。
- **3.** 在 ASA 用作代理的情况下,Integrity 客户端与 Integrity 服务器建立受限连接。受限连接仅在 Integrity 客户端与 Integrity 服务器之间。
- **4.** Integrity 服务器确定 Integrity 客户端是否符合规定的安全策略。如果 Integrity 客户端符合安全策 略, 则 Integrity 服务器会指示 ASA 打开连接并为 Integrity 客户端提供连接详细信息。
- **5.** 在远程 PC 上,VPN 客户端将连接详细信息传递到 Integrity 客户端,并表明策略实施应立即开始 且 Integrity 客户端可以进入专用网络。
- **6.** 建立 VPN 连接后,Integrity 服务器使用客户端检测信号消息继续监控 Integrity 客户端的状态。

ASA 的当前版本每次只支持一个 Integrity 服务器, 即使用户接口支持多达五个 Integrity 服务器的配 置也一样。如果活动的 Integrity 服务器发生故障,请在 ASA 上配置另一台 Integrity 服务器,然后重 新建立 VPN 客户端会话。 注释

如要配置 Integrity 服务器,请执行以下步骤:

过程

步骤 **1** 使用 IP 地址 10.0.0.5 配置 Integrity 服务器。

```
zonelabs-Integrity server-address {hostname1 | ip-address1}
```
示例:

hostname(config)# **zonelabs-Integrity server-address 10.0.0.5**

步骤 **2** 指定端口 300(默认端口为 5054)。

**zonelabs-integrity port** port-number

示例:

hostname(config)# **zonelabs-integrity port 300**

步骤 **3** 指定用于与 Integrity 服务器进行通信的内部接口。

**zonelabs-integrity interface** interface

## 示例:

hostname(config)# **zonelabs-integrity interface inside**

- 步骤 **4** 确保 ASA 在声明 Integrity 服务器发生故障并关闭 VPN 客户端连接之前,会等 12 秒待活动或备用 Integrity 服务器响应。
	- 如果 ASA 与 Integrity 服务器之间的连接失败,则默认情况下 VPN 客户端连接保持打开, 以便企业 VPN 不因 Integrity 服务器故障而中断。但是, 如果 Zone Labs Integrity 服务器发 生故障, 则可能要关闭 VPN 连接。 注释

**zonelabs-integrity fail-timeout** timeout

示例:

hostname(config)# **zonelabs-integrity fail-timeout 12**

步骤 **5** 配置 ASA,以便在 ASA 与 Zone Labs Integrity 服务器之间的连接失败时关闭与 VPN 客户端的连接。

**zonelabs-integrity fail-close** 示例: hostname(config)# **zonelabs-integrity fail-close** 步骤 **6** 将已配置的 VPN 客户端连接失败状态恢复为默认值并确保客户端连接保持打开。 **zonelabs-integrity fail-open**

示例:

hostname(config)# **zonelabs-integrity fail-open**

步骤 **7** 指定 Integrity 服务器连接到 ASA 上的端口 300(默认值为端口 80)以请求服务器 SSL 证书。

**zonelabs-integrity ssl-certificate-port cert-port-number**

示例:

hostname(config)# **zonelabs-integrity ssl-certificate-port 300**

步骤 **8** 尽管始终会对服务器 SSL 证书进行身份验证,但是仍会指定对 Integrity 服务器的客户端 SSL 证书进 行身份验证。

**zonelabs-integrity ssl-client-authentication {enable | disable}**

#### 示例:

hostname(config)# **zonelabs-integrity ssl-client-authentication enable**

# 将防火墙客户端类型设置为 **Zone Labs**

### 过程

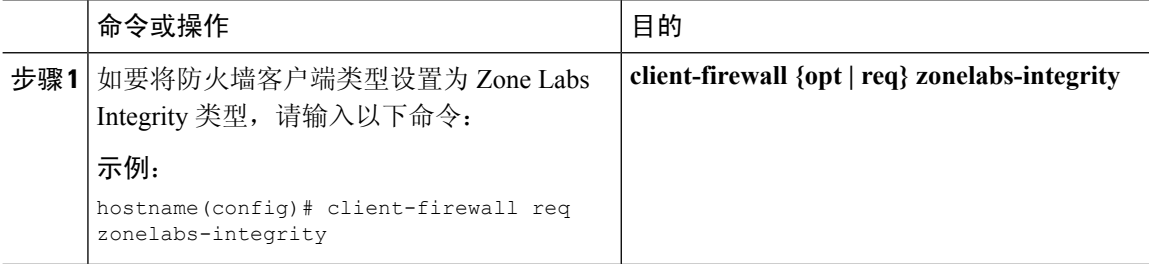

# 下一步做什么

有关详细信息,请参阅配置 VPN [客户端防火墙策略](#page-193-0) ,第 168 页。当防火墙类型为 **zonelabs-integrity** 时,不使用指定防火墙策略的命令参数,因为 Integrity 服务器会确定这些策略。

# 设置客户端防火墙参数

输入以下命令以设置相应的客户端防火墙参数。只能配置每个命令的一个实例。有关详细信息,请 参阅配置 VPN [客户端防火墙策略](#page-193-0), 第 168 页。

• 思科集成防火墙

hostname(config-group-policy)# **client-firewall** {**opt** | req} **cisco-integrated acl-in** ACL **acl-out** ACL

• 思科安全代理

hostname(config-group-policy)# **client-firewall** {**opt** | req} **cisco-security-agent**

• 无防火墙

hostname(config-group-policy)# **client-firewall none**

• 自定义防火墙

hostname(config-group-policy)# **client-firewall** {**opt** | req} **custom vendor-id** num p**roduct-id** num **policy** {**AYT** | **CPP acl-in** ACL **acl-out** ACL} [**description** string]

• Zone Labs 防火墙

hostname(config-group-policy)# **client-firewall** {**opt** | req} **zonelabs-integrity**

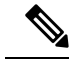

当防火墙类型为 **zonelabs-integrity**时,请不要包含参数。ZoneLabsIntegrity 服务器会确定策略。 注释

hostname(config-group-policy)# **client-firewall** {**opt** | req} **zonelabs-zonealarm policy** {**AYT** | **CPP acl-in** ACL **acl-out** ACL}

hostname(config-group-policy)# **client-firewall** {**opt** | req} **zonelabs-zonealarmorpro policy** {**AYT** | **CPP acl-in** ACL **acl-out** *ACL*}

**client-firewall** {**opt** | req} **zonelabs-zonealarmpro policy** {**AYT** | **CPP acl-in** ACL **acl-out** ACL}

• Sygate 个人防火墙

hostname(config-group-policy)# **client-firewall** {**opt** | req} **sygate-personal** hostname(config-group-policy)# **client-firewall** {**opt** | req} **sygate-personal-pro** hostname(config-group-policy)# **client-firewall** {**opt** | req} **sygate-security-agent**

• Network Ice Black Ice 防火墙

hostname(config-group-policy)# **client-firewall** {**opt** | req} **networkice-blackice**

# 表 **6: client-firewall** 命令关键字和变量

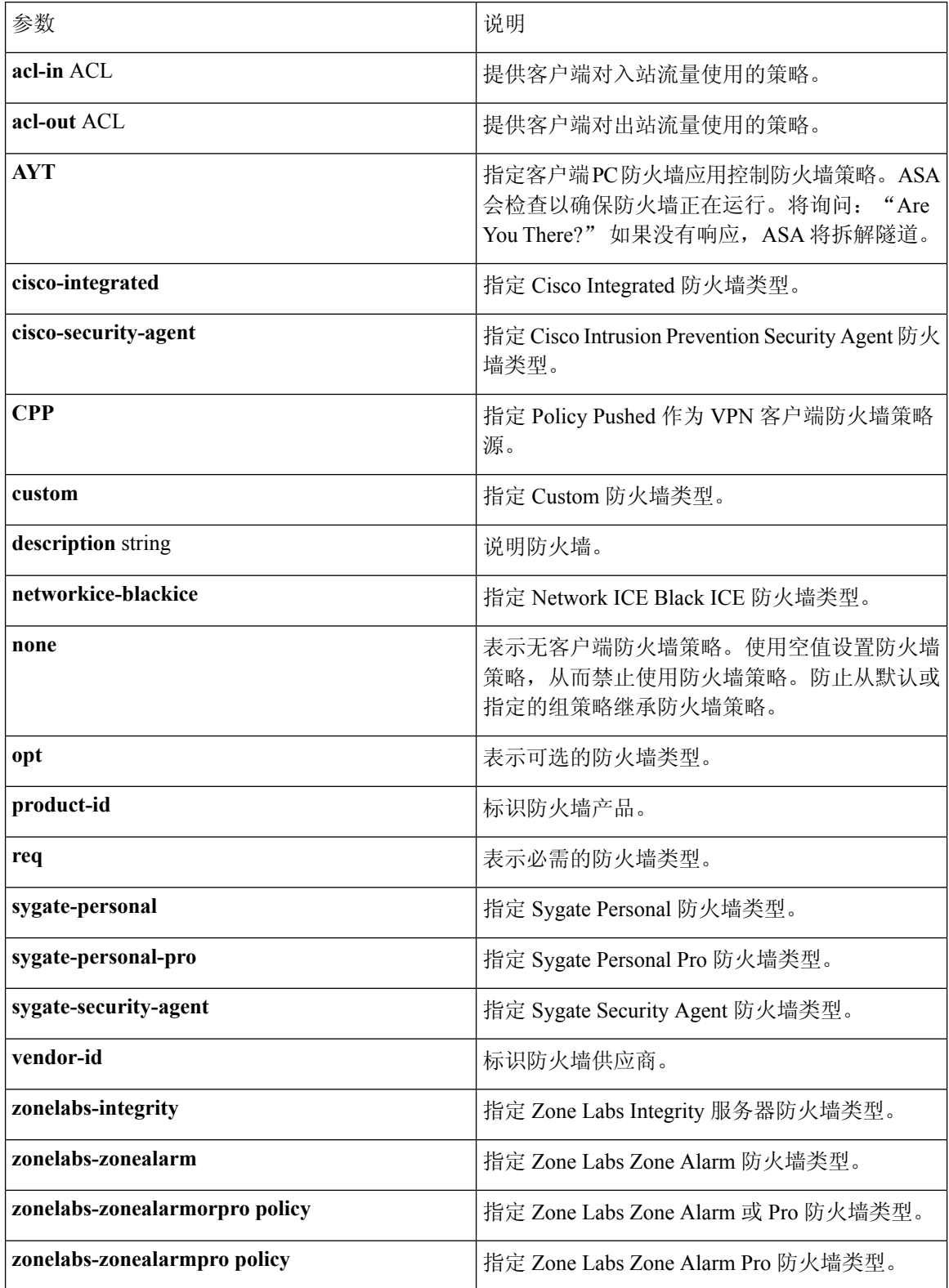

以下示例显示如何为名为 FirstGroup 的组策略设置需要 Cisco Intrusion Prevention Security Agent 的客 户端防火墙策略:

```
hostname(config)# group-policy FirstGroup attributes
hostname(config-group-policy)# client-firewall req cisco-security-agent
hostname(config-group-policy)#
```
# 配置客户端访问规则

在 group-policy 配置模式下使用 **client-access-rule** 命令通过 ASA 配置可通过 IPsec 连接的远程访问 客户端类型和版本的限制规则。根据以下准则来制定规则:

- 如果不定义任何规则, ASA 将允许所有连接类型。
- 如果一个客户端与所有规则均不匹配,ASA 将拒绝此连接。如果定义拒绝规则,则还必须定义 至少一个允许规则;否则,ASA 将拒绝所有连接。
- 对于软件和硬件客户端,类型和版本必须与其在 **show vpn-sessiondb remote** 显示中的外观完全 匹配。
- **\*** 字符是通配符,可以在每条规则中多次输入。例如,**client-access rul**e **3deny type \* version3.\*** 会创建一条优先级为 3 的客户端访问规则,拒绝所有运行版本 3.x 软件的客户端类型。
- 您可以为每个组策略最多构建 25 个规则。
- 对整组规则的限制为 255 个字符。
- 对于不发送客户端类型和/或版本的客户端可以输入 n/a。

要删除规则,请输入此命令的 **no** 形式。此命令与以下命令等效:

```
hostname(config-group-policy)# client-access-rule 1 deny type "Cisco VPN Client" version
4.0
```
要删除所有规则,请输入不带参数的 **no client-access-rule command**。这会删除所有已配置的规则, 包括空规则(如果通过输入带有 **none** 关键字的 **client-access-rule** 命令进行了创建)。

默认情况下,无访问规则。当没有客户端访问规则时,用户将继承默认组策略中的任何规则。

要防止用户继承客户端访问规则,请输入带有 **none** 关键字的 **client-access-rule** 命令。此命令的结 果是所有客户端类型和版本都可以进行连接。

hostname(config-group-policy)# **client-access rule** priority {**permit** | **deny**} **type** type **version** {version | **none**}

hostname(config-group-policy)# **no client-access rule** [priority {**permit** | **deny**} **type** type **version** version]

下表说明了这些命令中的关键字和参数的含义。

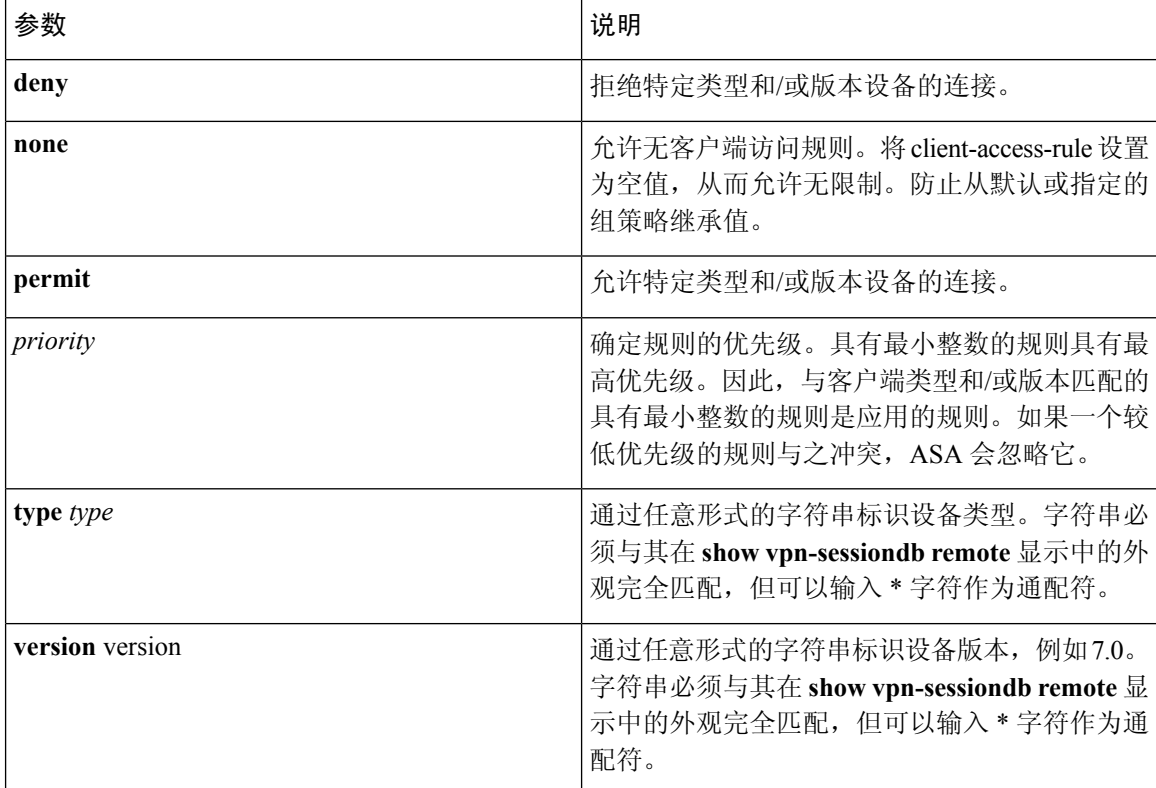

#### 表 **7: client-access rule** 命令关键字和参数

以下示例显示如何为名为 FirstGroup 的组策略创建客户端访问规则。这些规则允许运行软件版本 4.x 的思科 VPN 客户端, 同时拒绝所有 Windows NT 客户端:

```
hostname(config)# group-policy FirstGroup attributes
hostname(config-group-policy)# client-access-rule 1 deny type WinNT version *
hostname(config-group-policy)# client-access-rule 2 permit "Cisco VPN Client"
 version 4.*
```
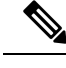

"类型"字段是允许任意值的任意形式字符串,但是该值必须与客户端在连接时发送到ASA的固定 值匹配。 注释

# 配置用户属性

本节介绍用户属性及其配置方式。

默认情况下,用户从分配的组策略继承所有用户属性。ASA 还允许在用户级别分配单独属性,从而 覆盖应用于该用户的组策略中的值。例如,可以指定一个组策略为所有用户授予办公时间的访问权 限,但授予特定用户 24 小时访问权限。

# 查看用户名配置

要显示所有用户名的配置,包括从组策略继承的默认值,请输入**all**关键字以及**show running-config username** 命令,如下所示:

hostname# **show running-config all username** hostname#

这将显示所有用户(如果提供了用户名,则为特定用户)的加密密码和特权级别。如果省略**all**关键 字, 则此列表中仅显示显式配置的值。以下示例为名为 testuser 的用户显示此命令的输出:

hostname# **show running-config all username testuse** username testuser password 12RsxXQnphyr/I9Z encrypted privilege 15

# 配置个人用户属性

如要配置特定用户,可以使用 username 命令(进入 username 模式)向用户分配密码(或无密码) 和属性。没有指定的任何属性都继承自组策略。

内部用户身份验证数据库包含使用 **username** 命令输入的用户。**login** 命令使用此数据库进行身份验 证。要将用户添加到 ASA 数据库,请在全局配置模式下输入 **username** 命令。要删除用户,请使用 此命令(带有要删除的用户名)的 **no** 版本。要删除所有用户名,请使用 **clear configure username** 命令而不附加用户名。

# 设置用户密码和权限级别

输入 **username** 命令为用户分配密码和特权级别。可以输入 **nopassword** 关键字以指定此用户不需要 密码。如果确实指定了密码,则可以指定是否以加密形式存储该密码。

通过可选的 privilege 关键字可设置此用户的特权级别。特权级别的范围为 0(最低)至 15。系统管 理员通常具有最高特权级别。默认级别为 2。

hostname(config)# username name {**nopassword** | **password** password [**encrypted**]} [**privilege** priv\_level]}

hostname(config)# **no username** [name]

下表说明了此命令中使用的关键字和变量的含义。

username 命令关键字和变量

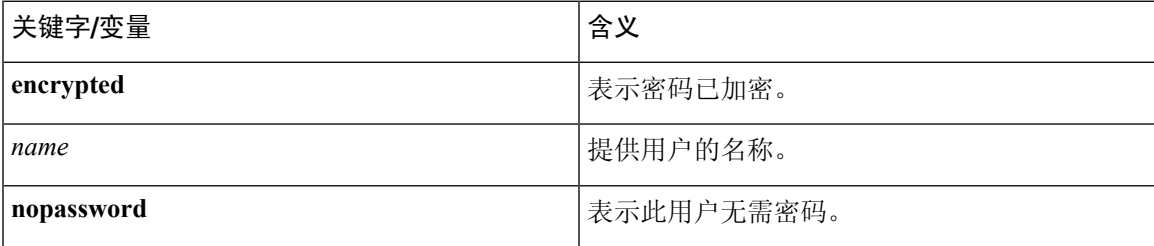

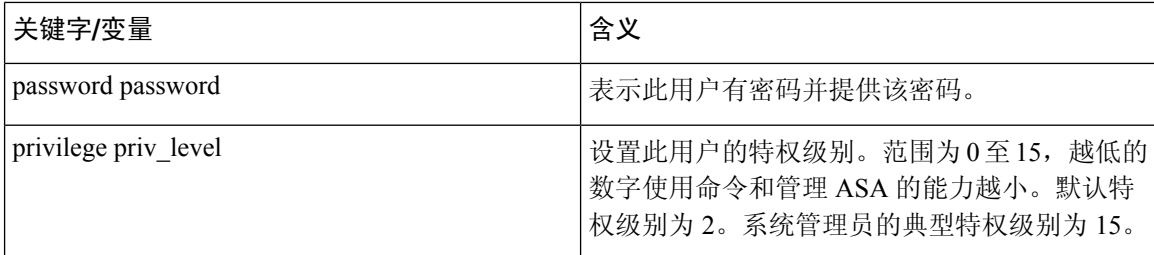

默认情况下,使用此命令添加的 VPN 用户没有属性或组策略关联。必须显式配置所有值。

以下示例显示如何使用加密密码 pw\_12345678 和特权级别 12 来配置名为 anyuser 的用户:

hostname(config)# **username anyuser password pw\_12345678 encrypted privilege 12** hostname(config)#

# 配置用户属性

配置用户的密码(如果有)和特权级别后,可设置其他属性。这些属性可为任意顺序。要删除任何 属性/值对,请输入此命令的 **no** 形式。

输入带有 **attributes** 关键字的 **username** 命令进入 username 模式:

hostname(config)# **username** name **attributes** hostname(config-username)#

提示符会更改以表示进入新模式。现在可以配置属性。

# 配置 **VPN** 用户属性

VPN 用户属性设置特定于 VPN 连接的值, 如以下各节中所述。

# 配置继承

可以让用户从组策略继承尚未在用户名级别配置的属性值。要指定此用户从中继承属性的组策略的 名称,请输入 **vpn-group-policy** 命令。默认情况下,VPN 用户没有 group-policy 关联:

```
hostname(config-username)# vpn-group-policy group-policy-name
hostname(config-username)# no vpn-group-policy group-policy-name
```
对于在username模式下可用的属性,可以通过在username模式下配置该属性来覆盖特定用户的组策 略中的属性值。

以下示例显示如何配置名为 anyuser 的用户使用名为 FirstGroup 的组策略中的属性:

```
hostname(config)# username anyuser attributes
hostname(config-username)# vpn-group-policy FirstGroup
hostname(config-username)#
```
### 配置访问时长

通过指定已配置的时间范围策略的名称来关联允许此用户访问系统的时长:

要从运行配置中删除属性,请输入此命令的**no**形式。此选项允许从其他组策略继承时间范围值。要 防止继承值,请输入 **vpn-access-hours none** 命令。默认值为不受限制的访问。

```
hostname(config-username)# vpn-access-hours value {time-range | none}
hostname(config-username)# vpn-access-hours value none
hostname(config)#
```
以下示例显示如何将名为 anyuser 的用户与名为 824 的时间范围策略关联:

```
hostname(config)# username anyuser attributes
hostname(config-username)# vpn-access-hours 824
hostname(config-username)#
```
# 配置最大同时登录数

指定为此用户允许的最大同时登录数。范围为 0 到 2147483647。默认值为 3 个同时登录。要从运行 配置中删除属性,请输入此命令的 **no** 形式。输入 0 则禁用登录并阻止用户访问。

```
hostname(config-username)# vpn-simultaneous-logins integer
hostname(config-username)# no vpn-simultaneous-logins
hostname(config-username)# vpn-session-timeout alert-interval none
```
 $\mathscr{P}$ 

注释 尽管同时登录数的上限非常大,但允许多个用户同时登录可能会降低安全性并影响性能。

以下示例显示如何为名为 anyuser 的用户设置最大同时登录数 4:

```
hostname(config)# username anyuser attributes
hostname(config-username)# vpn-simultaneous-logins 4
hostname(config-username)#
```
# 配置空闲超时

# 过程

步骤 **1** (可选) 要配置 VPN 空闲超时期限,请在 group-policy 配置模式或 username 配置模式下使用 **vpn-idle-timeout** *minutes* 命令。

如果在此期间连接上没有通信活动,则 ASA 将终止此连接。最小值为 1 分钟,最大值为 35791394 分钟, 默认值为30分钟。

以下示例展示如何将名为 FirstGroup 的组策略的 VPN 空闲超时设置为 15 分钟:

```
hostname(config)# group-policy FirstGroup attributes
hostname(config-group-policy)# vpn-idle-timeout 15
```
hostname(config-group-policy)#

其他 [**no**] **vpn-idle-timeout** {*minutes* | **none**} 命令的其他操作:

• 输入 **vpn-idle-timeout none** 以禁用 VPN 空闲超时并防止继承超时值。

```
hostname(config)# group-policy FirstGroup attributes
hostname(config-group-policy)# vpn-idle-timeout none
hostname(config-group-policy)#
```
这将致使 AnyConnect (SSL 和 IPsec/IKEv2) 和无客户端 VPN 使用全局 webvpn **default-idle-timeout** *seconds* 值。在 webvpn-config 模式下输入此命令,例如:

hostnamee(config-webvpn)# default-idle-timeout 300。默认值为 1800 秒(30 分钟),范围 为 60 至 86400 秒。

对于所有 webvon 连接,仅当系统在组策略/用户名属性中设置 **vpn-idle-timeout none** 时,才会 实施 default-idle-timeout 值。对于所有 AnyConnect 连接, ASA 需要一个非零的空闲超时值。

对于站点到站点(IKEv1、IKEv2)和 IKEv1 远程访问 VPN, 我们建议禁用超时并允许无限制 的空闲期。

- 要禁用此组策略或用户策略的空闲超时,请输入 **no vpn-idle-timeout**。系统将继承该值。
- 如果未设置 **vpn-idle-timeout**,那么系统无论如何都会继承该值,默认值为 30 分钟。
- 步骤 **2** (可选) 使用 **vpn-idle-timeout alert-interval** {*minutes*} 命令,可以选择性地配置向用户显示空闲超 时警报消息的时间。

此警报消息告诉用户在其 VPN 会话因不活动而断开连接之前剩余的分钟数。默认警报间隔为一分 钟。

以下示例显示如何为名为 anyuser 的用户设置 3 分钟的 VPN 空闲超时警报间隔:

```
hostname(config)# username anyuser attributes
hostname(config-username)# vpn-idle-timeout alert-interval 3
hostname(config-username)#
```
其他 [**no**] **vpn-idle-timeout alert-interval** {*minutes* | **none**} 命令的其他操作:

• **none** 参数表示用户将不会收到警报。

```
hostname(config)# username anyuser attributes
hostname(config-username)# vpn-idle-timeout none
hostname(config-username)#
```
- 要删除此组或用户策略的警报间隔,请输入 **no vpn-idle-timeout alert-interval**。系统将继承该 值。
- 如果未设置此参数,则默认警报间隔为一分钟。

### 配置最长连接时间

过程

步骤 **1** (可选) 在 group-policy 配置模式或 username 配置模式下使用 **vpn-session-timeout** {*minutes* 命令配 置 VPN 连接的最长时间。

最短时间为1分钟, 最长时间为35791394分钟。没有默认值。此时间段结束时, ASA将终止连接。

以下示例显示如何将名为 FirstGroup 的组策略的 VPN 会话超时设置为 180 分钟:

```
hostname(config)# group-policy FirstGroup attributes
hostname(config-group-policy)# vpn-session-timeout 180
hostname(config-group-policy)#
```
以下示例显示如何为名为 anyuser 的用户设置 180 分钟的 VPN 会话超时:

```
hostname(config)# username anyuser attributes
hostname(config-username)# vpn-session-timeout 180
hostname(config-username)#
```
其他 [**no**] **vpn-session-timeout** {*minutes* | **none**} 命令的其他操作:

- 要从此策略中删除属性并允许继承,请输入此命令的 **no vpn-session-timeout** 形式。
- 要允许无限超时期,并因此防止继承超时值,请输入 **vpn-session-timeout none**。

步骤 **2** 使用 **vpn-session-timeout alert-interval** {*minutes*| } 命令,配置向用户显示会话超时警报消息的时间。

此警报消息告诉用户在其VPN会话自动断开连接之前剩余的分钟数。以下示例显示如何指定用户在 其 VPN 会话断开连接之前 20 分钟收到通知。可以指定的范围为 1 至 30 分钟。

hostname(config-webvpn)# **vpn-session-timeout alert-interval 20**

其他 [**no**] **vpn-session-timeout alert-interval** {*minutes* | **none**} 命令的其他操作:

- 使用该命令的 no 形式表示将从默认组策略继承 VPN 会话超时 alert-interval 属性: hostname(config-webvpn)# **no vpn-session-timeout alert-interval**
- **vpn-session-timeout alert-interval none** 表示用户将不会收到警报。

# 应用 **ACL** 过滤器

指定要用作 VPN 连接过滤器的以前配置的用户特定 ACL 名称。要禁止使用 ACL 并防止从组策略继 承 ACL,请输入带有 none 关键字的 **vpn-filter** 命令。要删除 ACL,包括通过发出 **vpn**-**filter none** 命 令创建的空值,请输入此命令的**no**形式。**no**选项允许从组策略继承值。此命令没有默认行为或值。

可将ACL配置为允许或拒绝此用户的各种类型的流量。然后,使用**vpn-filter**命令以应用这些ACL。

hostname(config-username)# **vpn-filter** {**value** ACL\_name | **none**}

hostname(config-username)# **no vpn-filter** hostname(config-username)#

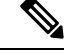

注释 无客户端 SSL VPN 不使用 **vpn-filter** 命令中定义的 ACL。

以下示例显示如何为名为 anyuser 的用户设置调用名为 acl\_vpn 的 ACL 的过滤器:

```
hostname(config)# username anyuser attributes
hostname(config-username)# vpn-filter value acl_vpn
hostname(config-username)#
```
## 指定 **IPv4** 地址和网络掩码

指定要分配给特定用户的 IP 地址和网络掩码。要删除 IP 地址,请输入此命令的 **no** 形式。

```
hostname(config-username)# vpn-framed-ip-address {ip_address}
hostname(config-username)# no vpn-framed-ip-address
hostname(config-username)
```
以下示例显示如何为名为 anyuser 的用户设置 IP 地址 10.92.166.7:

```
hostname(config)# username anyuser attributes
hostname(config-username)# vpn-framed-ip-address 10.92.166.7
hostname(config-username)
```
指定要与上一步中指定的IP地址配合使用的网络掩码。如果使用了**no vpn-framed-ip-address**命令, 请勿指定网络掩码。要删除子网掩码,请输入此命令的 **no** 形式。没有默认行为或值。

hostname(config-username)# **vpn**-**framed-ip-netmask** {netmask} hostname(config-username)# **no vpn**-**framed-ip-netmask** hostname(config-username)

以下示例显示如何为名为 anyuser 的用户设置子网掩码 255.255.255.254:

hostname(config)# **username anyuser attributes** hostname(config-username)# **vpn-framed-ip-netmask 255.255.255.254** hostname(config-username)

# 指定 **IPv6** 地址和网络掩码

指定要分配给特定用户的 IPv6 地址和网络掩码。要删除 IP 地址,请输入此命令的 **no** 形式。

hostname(config-username)# **vpn**-**framed-ipv6-address** {ip\_address} hostname(config-username)# **no vpn**-**framed-ipv6-address** hostname(config-username)

以下示例显示如何为名为 anyuser 的用户设置 IP 地址和网络掩码 2001::3000:1000:2000:1/64。此地址 表示前缀值为 2001:0000:0000:0000, 接口 ID 为 3000:1000:2000:1。

```
hostname(config)# username anyuser attributes
hostname(config-username)# vpn-framed-ipv6-address 2001::3000:1000:2000:1/64
hostname(config-username)
```
# 指定隧道协议

指定此用户可以使用的 VPN 隧道类型(IPsec 或无客户端 SSL VPN)。默认值获取自默认组策略, 其默认值为 IPsec。要从运行配置中删除属性,请输入此命令的 **no** 形式。

```
hostname(config-username)# vpn-tunnel-protocol {webvpn | IPsec}
hostname(config-username)# no vpn-tunnel-protocol [webvpn | IPsec]
hostname(config-username)
```
# 此命令的参数值如下:

- **IPsec**—在两个对等体(远程访问客户端或其他安全网关)之间协商 IPsec 隧道。创建管理身份 验证、加密、封装和密钥管理的安全关联。
- **webvpn**—通过已启用 HTTPS 的 Web 浏览器向远程用户提供无客户端 SSL VPN 访问,并且无 需客户端

输入此命令以配置一个或多个隧道模式。至少必须配置一个隧道模式供用户通过 VPN 隧道进行连 接。

以下示例显示如何为名为 anyuser 的用户配置无客户端 SSL VPN 和 IPsec 隧道模式:

```
hostname(config)# username anyuser attributes
hostname(config-username)# vpn-tunnel-protocol webvpn
hostname(config-username)# vpn-tunnel-protocol IPsec
hostname(config-username)
```
# 限制远程用户访问

使用 **value** 关键字配置 **group-lock** 属性以限制远程用户仅通过原本已有的指定连接配置文件进行访 问。组锁定通过检查在VPN客户端中配置的组与用户分配的连接配置文件是否相同来限制用户。如 果不一样, ASA 会阻止用户进行连接。如果不配置组锁定, 则 ASA 在不考虑分配的组的情况下对 用户进行身份验证。

要从运行配置中删除 **group-lock** 属性,请输入此命令的 **no** 形式。此选项允许从组策略继承值。要 禁用 group-lock 并防止从默认或指定的组策略继承 group-lock 值,请输入带有 **none** 关键字的 **group-lock** 命令。

```
hostname(config-username)# group-lock {value tunnel-grp-name | none}
hostname(config-username)# no group-lock
hostname(config-username)
```
以下示例显示如何为名为 anyuser 的用户设置组锁定:

```
hostname(config)# username anyuser attributes
hostname(config-username)# group-lock value tunnel-group-name
hostname(config-username)
```
# 为软件客户端用户启用密码存储

指定是否允许用户在客户端系统上存储其登录密码。默认情况下会禁用密码存储。仅在已知处于安 全站点中的系统上启用密码存储。要禁用密码存储,请输入带有 **disable** 关键字的 **password-storage** 命令。要从运行配置中删除 password-storage 属性,请输入此命令的 **no** 形式。这允许从组策略继承 password-storage 的值。

```
hostname(config-username)# password-storage {enable | disable}
hostname(config-username)# no password-storage
hostname(config-username)
```
此命令与交互式硬件客户端身份验证或硬件客户端的个人用户身份验证无关。

以下示例显示如何为名为 anyuser 的用户启用密码存储:

```
hostname(config)# username anyuser attributes
hostname(config-username)# password-storage enable
hostname(config-username)
```
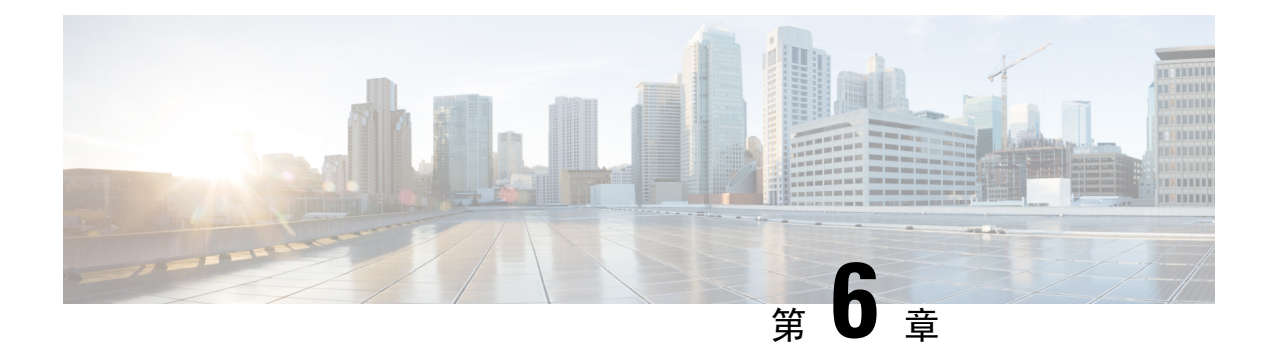

# **VPN** 的 **IP** 地址

- 配置 IP [地址分配策略](#page-210-0), 第 185 页
- [配置本地](#page-212-0) IP 地址池, 第 187 页
- 配置 [AAA](#page-213-0) 寻址, 第 188 页
- 配置 [DHCP](#page-214-0) 寻址, 第 189 页

# <span id="page-210-0"></span>配置 **IP** 地址分配策略

ASA可使用以下一种或多种方法将IP地址分配给远程访问客户端。如已配置多种地址分配方法,则 ASA 将搜索每一个选项,直到找到一个 IP 地址为止。默认情况下,所有方法均已启用。

- aaa 从外部身份验证、授权和记账服务器逐个用户检索 IP 地址。如果使用已配置 IP 地址的身份 验证服务器,建议使用此方法。此方法适用于 IPv4 和 IPv6 分配策略。
- dhcp 从 DHCP 服务器获取 IP 地址。如要使用 DHCP,则必须配置 DHCP 服务器。还必须定义 DHCP 服务器可使用的 IP 地址范围。此方法适用于 IPv4 分配策略。
- local 内部配置的地址池是分配地址池以进行配置的最简单方法。如果选择 local, 还必须使用 **ip-local-pool** 命令定义要使用的 IP 地址范围。此方法适用于 IPv4 和 IPv6 分配策略。
	- 允许释放 IP 地址一段时间之后对其重新使用 在 IP 地址返回到地址池之后, 延迟一段时间 方可重新使用。增加延迟有助于防止防火墙在快速重新分配 IP 地址时遇到的问题。默认情 况下 ASA 不会强制执行延迟。此配置元素适用于 IPv4 分配策略。

使用以下方法之一指定将 IP 地址分配给远程访问客户端的方法。

# 配置 **IPv4** 地址分配

# 过程

启用要供 ASA 在将 IPv4 地址分配给 VPN 连接时使用的地址分配方法。可用的方法是从 AAA 服务 器、DHCP 服务器或本地地址池获取 IP 地址。默认情况下,这些方法均已启用。

#### **vpn-addr-assign** {**aaa** | **dhcp** | **local** [**reuse-delay** *minutes*]}

示例:

例如,您可以将 IP 地址释放之后重新开始使用的时间配置为 0 至 480 分钟。

hostname(config)#**vpn-addr-assign aaa** hostname(config)#**vpn-addr-assign local reuse-delay 180**

以下示例使用此命令的 no 形式禁用地址分配方法。

hostname(config)# **no vpn-addr-assign dhcp**

# 配置 **IPv6** 地址分配

过程

启用要供 ASA 在将 IPv6 地址分配给 VPN 连接时使用的地址分配方法。可用的方法是从 AAA 服务 器或本地地址池获取 IP 地址。默认情况下,这两种方法均已启用。

**ipv6-vpn-addr-assign** {**aaa** | local}

### 示例:

hostname(config)# **ipv6-vpn-addr-assign aaa**

以下示例使用此命令的 no 形式禁用地址分配方法。

hostname(config)# **no ipv6-vpn-addr-assign local**

# 查看地址分配方法

过程

使用以下方法之一查看在 ASA 上配置的地址分配方法:

• 查看 IPv4 地址分配

显示已配置的地址分配方法。已配置的地址分配方法可能为 aaa、dhcp 或 local。

**show running-config all vpn-addr-assign** vpn-addr-assign aaa vpn-addr-assign dhcp vpn-addr-assign local

• 查看 IPv6 地址分配

显示已配置的地址分配方法。已配置的地址分配方法可能为 aaa 或 local。

```
show running-config all ipv6-vpn-addr-assign
ipv6-vpn-addr-assign aaa
ipv6-vpn-addr-assign local reuse-delay 0
```
# <span id="page-212-0"></span>配置本地 **IP** 地址池

要配置用于 VPN 远程访问隧道的 IPv4 地址池,请在全局配置模式下输入 **ip local pool** 命令。如要 删除地址池,请输入此命令的 **no** 形式。

要配置用于 VPN 远程访问隧道的 IPv6 地址池,请在全局配置模式下输入 **ipv6 localpool** 命令。如要 删除地址池,请输入此命令的 **no** 形式。

ASA 根据连接配置文件或连接的组策略使用地址池。地址池的指定顺序非常重要。如果为连接配置 文件或组策略配置了多个地址池,则 ASA 将按您向 ASA 添加地址池的顺序使用地址池。

如果从非本地子网分配地址,我们建议添加位于子网边界的地址池,从而可更轻松地添加这些网络 的路由。

# 配置本地 **IPv4** 地址池

过程

步骤 **1** 将 IP 地址池配置为地址分配方法。输入参数为 **local** 的 **vpn-addr-assign** 命令。

#### 示例:

hostname(config)# **vpn-addr-assign local**

步骤 **2** 配置地址池。此命令为地址池命名,并指定 IPv4 地址范围和子网掩码。

**ip local pool***poolname first\_address-last\_address***mask***mask*

示例:

此示例配置名为 *firstpool* 的 IP 地址池。起始地址为 10.20.30.40,结束地址为 10.20.30.50。网络掩码 为 255.255.255.0。

hostname(config)# **ip local pool firstpool 10.20.30.40-10.20.30.50 mask 255.255.255.0**

此示例删除名为 **firstpool** 的 IP 地址池。

hostname(config)# **no ip local pool firstpool**

# 配置本地 **IPv6** 地址池

过程

步骤 **1** 将 IP 地址池配置为地址分配方法,输入参数为 **local** 的 ipv6-**vpn-addr-assign** 命令。

示例:

hostname(config)# **ipv6-vpn-addr-assign local**

步骤 **2** 配置地址池。此命令为地址池命名,并确定起始IPv6地址、前缀长度(位数)和要在相应地址范围 中使用的地址数量。

**ipv6 local pool** *pool\_name starting\_address prefix\_length number\_of\_addresses*

#### 示例:

此示例配置名为 ipv6pool 的 IP 地址池。起始地址为 2001:DB8::1, 前缀长度为 32 位, 要在地址池中 使用的地址数量为 100。

hostname(config)# **ipv6 local pool ipv6pool 2001:DB8::1/32 100**

此示例删除名为 *ipv6pool* 的 IP 地址池。

hostname(config)# **no ipv6 local pool ipv6pool**

# <span id="page-213-0"></span>配置 **AAA** 寻址

如要使用 AAA 服务器为 VPN 远程访问客户端分配地址,必须首先配置 AAA 服务器或服务器组。 请参阅命令参考中的 **aaa-server protocol** 命令。

此外,用户必须匹配为 RADIUS 身份验证配置的连接配置文件。

以下示例说明如何为名为 firstgroup 的隧道组定义名为 RAD2 的 AAA 服务器组。此过程还包括一个 必须执行的步骤,在该步骤中,您可能已经为隧道组命名并定义隧道组类型。该步骤在以下示例中 显示为一则提醒, 提示您只有先设置这些值, 然后才有权访问后续 tunnel-group 命令。

这些示例创建的配置概述如下:

hostname(config)# **vpn-addr-assign aaa** hostname(config)# **tunnel-group firstgroup type ipsec-ra** hostname(config)# **tunnel-group firstgroup general-attributes** hostname(config)# **authentication-server-group RAD2**

如要配置用于 IP 寻址的 AAA,请执行以下步骤:

#### 过程

步骤 **1** 如要将 AAA 配置为地址分配方法,请输入参数为 **aaa** 的 **vpn-addr-assign** 命令:

```
hostname(config)# vpn-addr-assign aaa
hostname(config)#
```
步骤 **2** 如要建立用作远程访问的名为 firstgroup 的隧道组或 LAN 间隧道组,请输入关键字为 **type** 的 **tunnel-group** 命令。以下示例配置远程访问隧道组。

```
hostname(config)# tunnel-group firstgroup type ipsec-ra
hostname(config)#
```
步骤 **3** 如要进入通用属性配置模式,在该模式下可为名为 firstgroup 的隧道组定义 AAA 服务器组,请输入 参数为 **general-attributes** 的 **tunnel-group** 命令。

hostname(config)# **tunnel-group firstgroup general-attributes** hostname(config-general)#

步骤 **4** 如要指定用于身份验证的 AAA 服务器组,请输入 **authentication-server-group** 命令。

hostname(config-general)# **authentication-server-group RAD2** hostname(config-general)#

# 下一步做什么

此命令包含的参数比此示例中的参数要多。有关详情,请参阅命令参考。

# <span id="page-214-0"></span>配置 **DHCP** 寻址

如要使用 DHCP 为 VPN 客户端分配地址,必须首先配置 DHCP 服务器和 DHCP 服务器可使用的 IP 地址范围。然后根据连接配置文件定义 DHCP 服务器。或者,也可在与连接配置文件或用户名关联 的组策略中定义 DHCP 网络范围。它可能是 IP 网络编号, 也可能是 IP 地址, 用于向 DHCP 服务器 标识要使用的 IP 地址池。

以下示例为名为 **firstgroup** 的连接配置文件定义 IP 地址为 172.33.44.19 的 DHCP 服务器。这些示例 还为名为 **remotegroup** 的组策略将 DHCP 网络范围定义为 192.86.0.0。(名为 remotegroup 的组策略 与名为firstgroup的连接配置文件关联)。如未定义网络范围,则DHCP服务器将按地址池配置顺序 分配 IP 地址。它将检查各个池,直到发现未分配的地址为止。

以下配置包括多个必须执行的步骤,在这些步骤中,您可能已经为连接配置文件类型命名并将其定 义为远程访问,同时为组策略命名并将其标识为内部或外部组策略。这些步骤在以下示例中显示为 一则提醒,提示您只有先设置这些值,然后才有权访问后续 tunnel-group 和 group-policy 命令。

#### 规定和限制

您只能使用 IPv4 地址标识要分配客户端地址的 DHCP 服务器。

# 配置 **DHCP** 寻址

过程

步骤 **1** 将 IP 地址池配置为地址分配方法。

## **vpn-addr-assign dhcp**

步骤 **2** 建立名为 *firstgroup* 的连接配置文件作为远程访问连接配置文件。

#### **tunnel-group** *firstgroup* **type remote-access**

步骤 **3** 进入连接配置文件的通用属性配置模式,以便配置 DHCP 服务器。

#### **tunnel-group** *firstgroup* **general-attributes**

步骤 **4** 用 IPv4 地址定义 DHCP 服务器。不能用 IPv6 地址定义 DHCP 服务器。可为连接配置文件指定多个 DHCP 服务器地址。输入 dhcp-server 命令。您可通过此命令将 ASA 配置为在其尝试获取 VPN 客户 端的 IP 地址时向指定的 DHCP 服务器发送附加选项。

**dhcp-server** *IPv4\_address\_of\_DHCP\_server*

示例:

以下示例配置 IP 地址为 172.33.44.19 的 DHCP 服务器。

hostname(config-general)# **dhcp-server 172.33.44.19** hostname(config-general)#

### 步骤 **5** 退出隧道组模式。

hostname(config-general)# **exit** hostname(config)#

步骤 **6** 创建名为 *remotegroup* 的内部组策略。

hostname(config)# **group-policy remotegroup internal**

# 示例:

以下示例进入 remotegroup 组策略的组策略属性配置模式。

hostname(config)# **group-policy remotegroup attributes** hostname(config-group-policy)#

步骤 **7** (可选) 进入组策略属性配置模式,通过此模式可为要使用的 DHCP 服务器配置 IP 地址的子网。 输入关键字为 **attributes** 的 **group-policy** 命令。

示例:
hostname(config)# **group-policy remotegroup attributes**

步骤 **8** (可选) 要指定 DHCP 服务器在将地址分配给名为 *remotegroup* 的组策略用户时应使用的 IP 地址范 围,请输入 **dhcp-network-scope** 命令。

此示例配置网络范围 192.86.0.0。

hostname(config-group-policy)# **dhcp-network-scope 192.86.0.0** hostname(config-group-policy)#

dhcp-network-scope 必须是可路由 IP 地址,而非 DHCP 地址池的子集。DHCP 服务器确定 此 IP 地址所属的子网并从该地址池分配 IP 地址。当然, 您可以使用任意 IP 地址作为 dhcp-network-scope,但是可能需要将静态路由添加至网络。 注释

### 示例

这些示例创建的配置摘要如下:

```
hostname(config)# vpn-addr-assign dhcp
hostname(config)# tunnel-group firstgroup type remote-access
hostname(config)# tunnel-group firstgroup general-attributes
hostname(config-general)# dhcp-server 172.33.44.19
hostname(config-general)# exit
hostname(config)# group-policy remotegroup internal
hostname(config)# group-policy remotegroup attributes
hostname(config-group-policy)# dhcp-network-scope 192.86.0.0
```
### 下一步做什么

有关详细信息,请参阅《思科安全设备命令参考》指南中的 **dhcp-server** 命令。

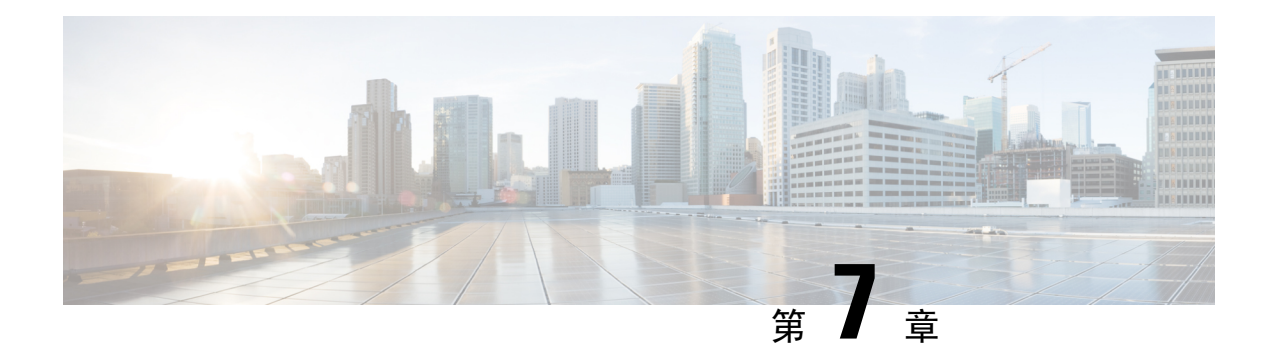

# 远程访问 **IPsec VPN**

- [关于远程访问](#page-218-0) IPsec VPN, 第 193 页
- 3.1 [版的远程访问](#page-220-0) IPsec VPN 许可要求, 第 195 页
- IPsec VPN [的限制](#page-221-0), 第196页
- [配置远程访问](#page-221-1) IPsec VPN, 第 196 页
- 远程访问 IPsec VPN [配置示例](#page-228-0), 第 203 页
- $\bullet$  [多情景模式下基于标准的](#page-229-0) IPSec IKEv2 远程访问 VPN 的配置示例, 第 204 页
- [多情景模式下](#page-230-0) AnyConnect IPSec IKEv2 远程访问 VPN 的配置示例, 第 205 页
- 远程访问 VPN [的功能历史记录](#page-231-0), 第 206 页

## <span id="page-218-0"></span>关于远程访问 **IPsec VPN**

远程访问 VPN 使用户可以通过安全的 TCP/IP 网络连接与中心站点相连接。互联网安全关联和密钥 管理协议(又称为 IKE)是一种协商协议,让远程 PC 上的 IPsec 客户端和 ASA 可以协商如何构建 IPSec 安全关联。每个 ISAKMP 协商分为两个部分,分别称为阶段 1 和阶段 2。

阶段 1 创建第一条隧道,用于保护随后的 ISAKMP 协商消息。阶段 2 创建的隧道用于保护通过安全 连接传输的数据。

如要设置 ISAKMP 协商条款,可以创建 ISAKMP 策略。ISAKMP 策略包括以下部分:

- 身份验证方法,用于确保对等体的身份。
- 加密方法,用于保护数据并确保隐私。
- 散列消息身份验证代码 (HMAC) 方法, 用于确保发送方的身份, 以及确保消息在传输过程中未 发生修改。
- Diffie-Hellman 群,用于设置加密密钥的大小。
- ASA 在更换加密密钥前可使用该加密密钥的时长限制。

转换集由加密方法和身份验证方法组成。在与 ISAKMP 进行 IPsec 安全关联协商期间,对等体同意 使用特定转换集来保护特定数据流。转换集对于两个对等体必须相同。

转换集保护关联的加密映射条目中指定的 ACL 的数据流。您可以在 ASA 配置中创建转换集,然后 在加密映射条目或动态加密映射条目中指定最多11个转换集。有关更多概述信息(包括有效的加密 方法和身份验证方法的列表),请参阅本指南创建 IKEv1 [转换集或](#page-224-0) IKEv2 提议 ,第 199 页。

通过在 ASA 上创建内部地址池, 或者通过向 ASA 上的本地用户分配专用地址, 您可以将 ASA 配置 为向 AnyConnect 客户端分配 IPv4 地址和/或 IPv6 地址。

终端必须已在其操作系统中实现双栈协议,才有资格分配得到这两种地址。在上述两种场景中,如 果没有 IPv6 地址池但有 IPv4 地址可用,或者没有 IPv4 地址池但有 IPv6 地址可用,仍会进行连接。 但是,不会通知客户端;因此,管理员必须查看 ASA 日志才能了解详细信息。

SSL 协议支持向客户端分配 IPv6 地址。

### 关于 **Mobike** 和远程接入 **VPN**

移动 IKEv2 (mobike) 将扩展 ASA RA VPN 以支持移动设备漫游。此支持意味着移动设备 IKE/IPSEC 安全关联(SA)的终端IP地址在该设备从其当前连接点移至其他连接点时可以更新而不是直接删除。

默认情况下,Mobike 可在 ASA 版本 9.8(1) 以及更高版本中使用,这意味着 Mobike "始终可用"。 只有当客户端提议且 ASA 接受 Mobike 时,才可针对每个 SA 启用 Mobike。此协商作为 IKE\_AUTH 交换的一部分予以执行。

在系统启用mobike支持的情况下建立SA后,客户端可以随时更改其地址,并使用INFORMATIONAL 交换通知 ASA, 以 UPDATE SA ADDRESS 负载指示新地址。ASA 将处理此消息,然后使用新的 客户端 IP 地址更新 SA。

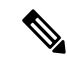

注释 您可以使用 show crypto ikev2 sa detail 命令确定是否针对当前所有 SA 启用了 mobike。

当前 Mobike 实施在以下方面提供支持:

- 仅限 IPv4 地址
- NAT 映射更改
- 路径连接和故障检测, 通过可选的返回路由能力检查来执行
- 主用/备用故障切换
- VPN 负载均衡

如果返回路由能力检查 (RRC) 功能已启用, 则系统会在更新 SA 之前, 向移动客户端发送 RRC 消息 确认新的 IP 地址。

# <span id="page-220-0"></span>**3.1** 版的远程访问 **IPsec VPN** 许可要求

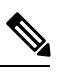

注释 此功能不适用于无负载加密型号。

使用 IKEv2 的 IPsec 远程访问 VPN 需要 AnyConnect Plus 或 Apex 许可证, 可单独购买。购买 AnyConnect 许可证时,请参阅以下最大值。使用 IKEv1 的 IPsec 远程访问 VPN 和使用 IKEv1 或 IKEv2 的 IPsec 站点到站点 VPN 使用基本许可证随附的其他 VPN 许可证。所有类型的最大组合 VPN 会话数量不能超过此表中所示的最大会话数。

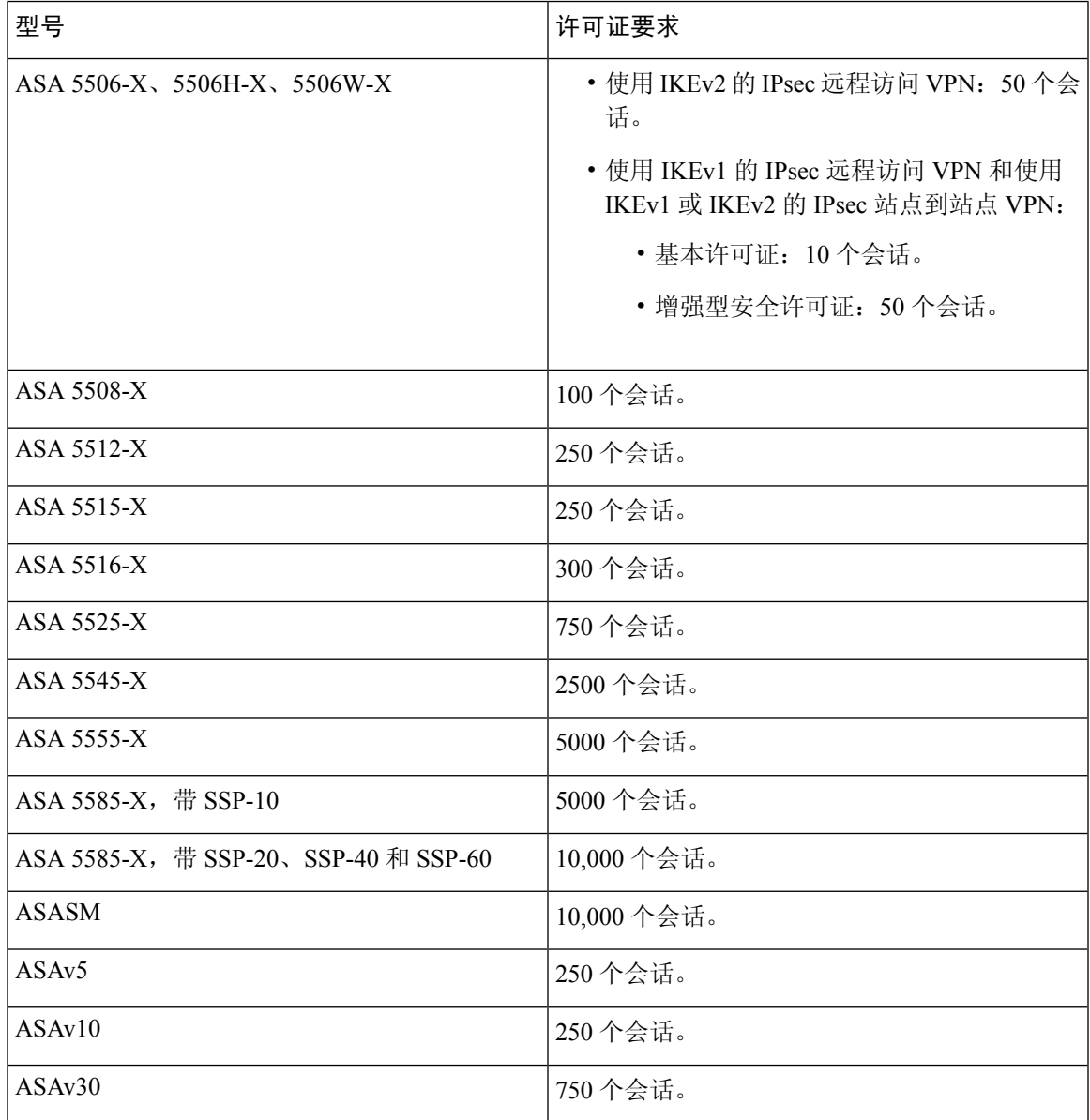

## <span id="page-221-0"></span>**IPsec VPN** 的限制

- 防火墙模式准则 仅在路由防火墙模式中受支持。不支持透明模式。
- 故障切换规定 仅在主用/备用故障切换配置中复制 IPsec VPN 会话。不支持主用/主用故障切换 配置。

## <span id="page-221-1"></span>配置远程访问 **IPsec VPN**

本章介绍如何配置远程访问 VPN。

### <span id="page-221-2"></span>配置接口

一个ASA至少有两个接口,在本指南中分别将它们称为外部接口和内部接口。通常,外部接口连接 到公共互联网,内部接口连接到专用网络且不接受公共访问。

首先,请在ASA上配置并启用两个接口。然后,为接口分配名称、IP地址和子网掩码。或者,在安 全设备上配置接口的安全级别、速度和双工操作。

### 过程

步骤 **1** 从全局配置模式进入接口配置模式。

**interface** {*interface*}

#### 示例:

```
hostname(config)# interface ethernet0
hostname(config-if)#
```
步骤 **2** 设置接口的 IP 地址和子网掩码。

**ip address** *ip\_address* [*mask*] [*standby ip\_address*]

示例:

hostname(config)# **interface ethernet0** hostname(config-if)# **ip address 10.10.4.200 255.255.0.0**

步骤 **3** 为接口指定名称(最多包含 48 个字符)。设置此名称后,不能对其进行更改。

**nameif** *name*

```
hostname(config-if)# nameif outside
hostname(config-if)#
```
步骤 **4** 启用接口。默认情况下,接口处于禁用状态。shutdown

示例:

hostname(config-if)# no shutdown hostname(config-if)#

### 在外部接口上配置 **ISAKMP** 策略和启用 **ISAKMP**

### 过程

步骤 **1** 指定要在 IKEv1 协商过程中使用的身份验证方法和一组参数。

Priority 唯一标识互联网密钥交换 (IKE) 策略并向该策略分配优先级。请使用一个介于 1 到 65,534 之 间的整数,1 表示最高优先级,65534 表示最低优先级。

在后续步骤中, 我们将优先级设置为 1。

步骤 **2** 指定要在 IKE 策略中使用的加密方法。

**crypto ikev1 policy** *priority* **encryption**{**aes** | **aes-192** | **aes-256** | **des** | **3des**}

示例:

hostname(config)# **crypto ikev1 policy 1 encryption 3des** hostname(config)#

步骤 **3** 为 IKE 策略指定散列算法(又称为 HMAC 变体)。

**crypto ikev1 policy** *priority* **hash** {**md5** | **sha**}

### 示例:

```
hostname(config)# crypto ikev1 policy 1 hash sha
hostname(config)#
```
步骤 **4** 为 IKE 策略指定 Diffie-Hellman 群 - 支持 IPsec 客户端与 ASA 建立共享密钥的加密协议。

**crypto ikev1 policy** *priority* **group**{**1** | **2** | **5**}

### 示例:

```
hostname(config)# crypto ikev1 policy 1 group 2
hostname(config)#
```
步骤 **5** 指定加密密钥生命周期 - 每个安全关联在到期之前应存在的时长,以秒为单位。

**crypto ikev1 policy** *priority* **lifetime** {*seconds*}

有限生命周期为 120 到 2147483647 秒。要设置无限生命周期,请使用 0 秒。

hostname(config)# **crypto ikev1 policy 1 lifetime 43200** hostname(config)#

步骤 **6** 在名为 outside 的接口上启用 ISAKMP。

### **crypto ikev1 enable** *interface-name*

### 示例:

```
hostname(config)# crypto ikev1 enable outside
hostname(config)#
```
### 步骤 **7** 保存配置更改。

**write memory**

### <span id="page-223-0"></span>配置地址池

ASA 需要有用于向用户分配 IP 地址的方法。本节以地址池为例。

### 过程

使用一系列 IP 地址创建地址池,ASA 会从该地址池向客户端分配地址。

### **ip local pool** *poolname first-address*—*last-address* [ **mask** *mask*]

地址掩码是可选的。但是,如果将 IP 地址分配给属于非标准网络的 VPN 客户端, 则必须提供掩码 值; 如果使用默认掩码,数据路由可能会出错。这种情况的一个典型例子是本地 IP 地址池包含 10.10.10.0/255.255.255.0 地址, 因为默认情况下这是 A 类网络。当 VPN 客户端需要通过不同接口访 问 10 网络中的不同子网时,可能会导致路由问题。

### 示例:

hostname(config)# **ip local pool testpool 192.168.0.10-192.168.0.15** hostname(config)#

### <span id="page-223-1"></span>添加用户

### 过程

创建用户、密码和权限级别。

**username** *name* {**nopassword** | **password** *password* [**mschap** | **encrypted** | **nt-encrypted**]} [ **privilege** *priv\_level*]

Hostname(config)# **username testuser password 12345678**

## <span id="page-224-0"></span>创建 **IKEv1** 转换集或 **IKEv2** 提议

本节介绍如何配置转换集(IKEv1) 或提议 (IKEv2) (由加密方法和身份验证方法组成)。 以下步骤显示如何创建 IKEv1 和 IKEv2 提议。

### 过程

步骤 **1** 配置 IKEv1 转换集,用于指定为确保数据完整性而要使用的 IPsec IKEv1 加密和散列算法。 **crypto ipsec ikev1 transform-set** *transform-set-name encryption-method* [*authentication*]

对 encryption 使用以下其中一个值:

- esp-aes 使用带 128 位密钥的 AES。
- esp-aes-192 使用带 192 位密钥的 AES。
- esp-aes-256 使用带 256 位密钥的 AES。
- esp-des 使用 56 位 DES-CBC。
- esp-3des 使用三重 DES 算法。
- esp-null 不使用加密。
- 对 authentication 使用以下其中一个值:
	- esp-md5-hmac 使用 MD5/HMAC-128 作为散列算法。
	- esp-sha-hmac 使用 SHA/HMAC-160 作为散列算法。
	- esp-none 不使用 HMAC 身份验证。

### 示例:

如要配置 IKEv1 转换集, 请使用以下命令:

hostname(config)# **crypto ipsec transform set FirstSet esp-3des esp-md5-hmac** hostname(config)#

步骤 **2** 配置 IKEv2 提议集,用于指定要使用的 IPsec IKEv2 协议、加密和完整性算法。

esp 指定封装安全负载 (ESP) IPsec 协议(目前唯一支持的 IPsec 协议)。

**crypto ipsec ikev2 ipsec-proposal** *proposal\_name*

**protocol** {**esp**} {**encryption** {**des** | **3des** | **aes** | **aes-192** | **aes-256** | **null**} | **integrity** {**md5** | **sha-1**} 对 encryption 使用以下其中一个值:

- des 对 ESP 使用 56 位 DES-CBC 加密。
- 3des -(默认值)对 ESP 使用三重 DES 加密算法。
- aes 对 ESP 结合使用 AES 和 128 位密钥加密。
- aes-192 对 ESP 结合使用 AES 和 192 位密钥加密。
- aes-256 对 ESP 结合使用 AES 和 256 位密钥加密。
- null 不对 ESP 使用加密。

对 integrity 使用以下其中一个值:

- md5 为 ESP 完整性保护指定 md5 算法。
- sha-1 (默认值)为 ESP 完整性保护指定美国联邦信息处理标准 (FIPS) 中定义的安全散列算法 (SHA) SHA-1。

如要配置 IKEv2 提议,请使用以下命令:

hostname(config)# **crypto ipsec ikev2 ipsec-proposal secure\_proposal** hostname(config-ipsec-proposal)# **protocol esp encryption des integrity md5**

## <span id="page-225-0"></span>定义隧道组

隧道组是一组隧道连接策略。您可以配置隧道组来标识AAA服务器,指定连接参数,以及定义默认 组策略。ASA 会在内部存储隧道组。

ASA 系统中有两个默认隧道组:DefaultRAGroup 和 DefaultL2Lgroup,前者是默认的远程访问隧道 组,后者是默认的LAN间隧道组。可以更改这些组,但不能将其删除。如果在隧道协商过程中没有 标识特定隧道组,ASA 将会使用这两个隧道组来配置远程访问隧道组和 LAN 间隧道组的默认隧道 参数。

### 过程

步骤 **1** 创建 IPsec 远程访问隧道组(又称为连接配置文件)。

### **tunnel-group** *name* **type** *type*

示例:

```
hostname(config)# tunnel-group testgroup type ipsec-ra
hostname(config)#
```
步骤 **2** 进入隧道组常规属性模式(在该模式下可输入身份验证方法)。

**tunnel-group** *name* **general-attributes**

hostname(config)# **tunnel-group testgroup general-attributes** hostname(config-tunnel-general)#

步骤 **3** 指定要用于隧道组的地址池。

**address-pool** [*(interface name)*] *address\_pool1* [...*address\_pool6*]

示例:

hostname(config-general)# **address-pool testpool**

步骤 **4** 进入隧道组 IPsec 属性模式(在该模式下可输入用于 IKEv1 连接的 IPsec 特定属性)。

**tunnel-group** *name* **ipsec-attributes**

### 示例:

```
hostname(config)# tunnel-group testgroup ipsec-attributes
hostname(config-tunnel-ipsec)#
```
步骤 **5** (可选) 配置预共享密钥(仅适用于 IKEv1)。该密钥可以是包含 1 到 128 个字符的字母数字字符 串。

用于自适应安全设备和客户端的密钥必须相同。如果具有不同预共享密钥大小的思科VPN客户端尝 试连接,该客户端将会记录错误消息,表明其无法对对等体进行身份验证。

#### **ikev1 pre-shared-key** *key*

### 示例:

```
hostname(config-tunnel-ipsec)# pre-shared-key 44kkaol59636jnfx
```
### <span id="page-226-0"></span>创建动态加密映射

动态加密映射定义的策略模板并未配置所有参数。这样,ASA就可以接受来自IP地址未知的对等体 (例如远程访问客户端)的连接。

动态加密映射条目标识用于连接的转换集。您还可以启用反向路由,让ASA可以获悉所连接客户端 的路由信息,并通过 RIP 或 OSPF 通告这些信息。

请执行以下任务:

### 过程

步骤 **1** 创建动态加密映射并为其指定 IKEv1 转换集或 IKEv2 提议。

• 对于 IKEv1, 请使用以下命令:

**crypto dynamic-map** *dynamic-map-name seq-num* **set ikev1 transform-set** *transform-set-name*

• 对于 IKEv2, 请使用以下命令:

**crypto dynamic-map** *dynamic-map-name seq-num* **set ikev2 ipsec-proposal** *proposal-name*

#### 示例:

```
hostname(config)# crypto dynamic-map dyn1 1 set ikev1 transform-set FirstSet
hostname(config)#
```
hostname(config)# **crypto dynamic-map dyn1 1 set ikev2 ipsec-proposal FirstSet** hostname(config)#

步骤2 (可选)根据此加密映射条目为任何连接启用反向路由注入。

**crypto dynamic-map** *dynamic-map-name dynamic-seq-num* **set reverse-route**

示例:

```
hostname(config)# crypto dynamic-map dyn1 1 set reverse route
hostname(config)#
```
## <span id="page-227-0"></span>创建加密映射条目以使用动态加密映射

创建加密映射条目,确保 ASA 能够使用动态加密映射来设置 IPsec 安全关联的参数。

在以下命令示例中,加密映射的名称是 mymap,序号是 1,动态加密映射的名称是 dyn1 (是在上一 节中创建的)。

### 过程

步骤 **1** 创建使用动态加密映射的加密映射条目。

**crypto map** *map-name seq-num* **ipsec-isakmp dynamic** *dynamic-map-name*

示例:

hostname(config)# **crypto map mymap 1 ipsec-isakmp dynamic dyn1**

### 步骤 **2** 将加密映射应用于外部接口。

**crypto map** *map-name* **interface** *interface-name*

#### 示例:

hostname(config)# **crypto map mymap interface outside**

步骤 **3** 保存配置更改。

**write memory**

## 在多情景模式下配置 **IPSec IKEv2** 远程访问 **VPN**

有关远程访问 IPsec VPN 配置的详细信息,请参阅以下各节:

• [配置接口](#page-221-2), 第196页

- [配置地址池](#page-223-0), 第 198 页
- [添加用户](#page-223-1), 第 198 页
- 创建 IKEv1 [转换集或](#page-224-0) IKEv2 提议, 第 199 页
- [定义隧道组](#page-225-0), 第 200 页
- [创建动态加密映射](#page-226-0), 第 201 页
- [创建加密映射条目以使用动态加密映射](#page-227-0), 第 202 页

## <span id="page-228-0"></span>远程访问 **IPsec VPN** 配置示例

以下示例显示如何配置远程访问 IPsec/IKEv1 VPN:

```
hostname(config)# crypto ikev1 policy 10
hostname(config-ikev1-policy)# authentication pre-share
hostname(config-ikev1-policy)# encryption aes-256
hostname(config-ikev1-policy)# hash sha
hostname(config-ikev1-policy)# group 2
hostname(config)# crypto ikev1 enable outside
hostname(config)# ip local pool POOL 192.168.0.10-192.168.0.15
hostname(config)# username testuser password 12345678
hostname(config)# crypto ipsec ikev1 transform set AES256-SHA
esp-aes-256 esp-sha-hmac
hostname(config)# tunnel-group RAVPN type remote-access
hostname(config)# tunnel-group RAVPN general-attributes
hostname(config-general)# address-pool POOL
hostname(config)# tunnel-group RAVPN ipsec-attributes
hostname(config-ipsec)# ikev1 pre-shared-key ravpnkey
hostname(config)# crypto dynamic-map DYNMAP 1 set ikev1
transform-set AES256-SHA
hostname(config)# crypto dynamic-map DYNMAP 1 set reverse-route
hostname(config)# crypto map CMAP 1 ipsec-isakmp dynamic DYNMAP
hostname(config)# crypto map CMAP interface outside
```
以下示例显示如何配置远程访问 IPsec/IKEv2 VPN:

```
hostname(config)# crypto ikev2 policy 1
hostname(config-ikev2-policy)# group 2
hostname(config-ikev2-policy)# integrity sha512
hostname(config-ikev2-policy)# prf sha512
hostname(config)# crypto ikev2 enable outside
hostname(config)# ip local pool POOL 192.168.0.10-192.168.0.15
hostname(config)# username testuser password 12345678
hostname(config)# crypto ipsec ikev2 ipsec-proposal AES256-SHA512
hostname(config-ipsec-proposal)# protocol esp encryption aes-256
hostname(config-ipsec-proposal)# protocol esp integrity sha-512
hostname(config)# tunnel-group RAVPN type remote-access
hostname(config)# tunnel-group RAVPN general-attributes
hostname(config-general)# address-pool POOL
hostname(config)# tunnel-group RAVPN ipsec-attributes
hostname(config-tunnel-ipsec)# ikev2 local-authentication
pre-shared-key localravpnkey
```

```
hostname(config-tunnel-ipsec)# ikev2 remote-authentication
pre-shared-key remoteravpnkey
hostname(config)# crypto dynamic-map DYNMAP 1 set ikev2
ipsec-proposal AES256-SHA512
hostname(config)# crypto dynamic-map DYNMAP 1 set reverse-route
hostname(config)# crypto map CMAP 1 ipsec-isakmp dynamic DYNMAP
hostname(config)# crypto map CMAP interface outside
```
# <span id="page-229-0"></span>多情景模式下基于标准的**IPSec IKEv2**远程访问**VPN**的配置 示例

以下示例显示如何为多情景模式下基于标准的远程访问 IPsec/IKEv2 VPN 配置 ASA。示例分别提供 有关系统情景配置和用户情景配置的信息。

对于系统情景配置:

```
class default
 limit-resource All 0
  limit-resource Mac-addresses 65536
 limit-resource ASDM 5
  limit-resource SSH 5
  limit-resource Telnet 5
 limit-resource VPN AnyConnect 4.0%
```

```
hostname(config)#context CTX2
hostname(config-ctx)#member default ===============> License allotment for contexts using
class
hostname(config-ctx)#allocate-interface Ethernet1/1.200
hostname(config-ctx)#allocate-interface Ethernet1/3.100
hostname(config-ctx)#config-url disk0:/CTX2.cfg
```
### 对于用户情景配置:

```
hostname/CTX2(config)#ip local pool CTX2-pool 1.1.2.1-1.1.2.250 mask 255.255.255.0
hostname/CTX2(config)#aaa-server ISE protocol radius
hostname/CTX2(config)#aaa-server ISE (inside) host 10.10.190.100
hostname/CTX2(config-aaa-server-host)#key *****
hostname/CTX2(config-aaa-server-host)#exit
hostname/CTX2(config)#
```

```
hostname/CTX2(config)#group-policy GroupPolicy_CTX2-IKEv2 internal
hostname/CTX2(config)#group-policy GroupPolicy_CTX2-IKEv2 attributes
hostname/CTX2(config-group-policy)#vpn-tunnel-protocol ikev2
hostname/CTX2(config-group-policy)#exit
hostname/CTX2(config)#
```

```
hostname/CTX2(config)#crypto dynamic-map SYSTEM_DEFAULT_CRYPTO_MAP 65535 set ikev2
ipsec-proposal AES256 AES192 AES 3DES DES
hostname/CTX2(config)#crypto map outside_map 65535 ipsec-isakmp dynamic
SYSTEM_DEFAULT_CRYPTO_MAP
hostname/CTX2(config)#crypto map outside_map interface outside
```
默认情况下,从基于标准的客户端的 IPSec/IKEv2 远程访问连接位于隧道组 "DefaultRAGroup" 中。

```
hostname/CTX2(config)#tunnel-group DefaultRAGroup type remote-access
hostname/CTX2(config)#tunnel-group DefaultRAGroup general-attributes
hostname/CTX2(config-tunnel-general)#default-group-policy GroupPolicy_CTX2-IKEv2
hostname/CTX2(config-tunnel-general)#address-pool CTX2-pool
hostname/CTX2(config-tunnel-general)#authentication-server-group ISE
hostname/CTX2(config-tunnel-general)#exit
hostname/CTX2(config)#
```

```
hostname/CTX2(config)#tunnel-group DefaultRAGroup ipsec-attributes
hostname/CTX2(config-tunnel-ipsec)#ikev2 remote-authentication eap query-identity
hostname/CTX2(config-tunnel-ipsec)#ikev2 local-authentication certificate ASDM_TrustPoint0
hostname/CTX2(config-tunnel-ipsec)#exit
hostname/CTX2(config)#
```
# <span id="page-230-0"></span>多情景模式下 **AnyConnect IPSec IKEv2** 远程访问 **VPN** 的配 置示例

以下示例显示如何为多情景模式下 AnyConnect 远程访问 IPsec/IKEv2 VPN 配置 ASA。示例分别提供 有关系统情景配置和用户情景配置的信息。

### 对于系统情景配置:

```
class default
    limit-resource All 0
   limit-resource Mac-addresses 65536
   limit-resource ASDM 5
   limit-resource SSH 5
    limit-resource Telnet 5
    limit-resource VPN AnyConnect 4.0%
hostname(config)#context CTX3
hostname(config-ctx)#member default ===============> License allotment for contexts using
class
hostname(config-ctx)#allocate-interface Ethernet1/1.200
hostname(config-ctx)#allocate-interface Ethernet1/3.100
hostname(config-ctx)#config-url disk0:/CTX3.cfg
```
每种情景的虚拟文件系统创建都会包含思科 Anyconnect 文件,例如映像和配置文件。

hostname(config-ctx)#**storage-url shared disk0:/shared disk0**

#### 对于用户情景配置:

```
hostname/CTX3(config)#ip local pool ctx3-pool 1.1.3.1-1.1.3.250 mask 255.255.255.0
hostname/CTX3(config)#webvpn
hostname/CTX3(config-webvpn)#enable outside
hostname/CTX3(config-webvpn)# anyconnect image
disk0:/anyconnect-win-4.6.00010-webdeploy-k9.pkg 1
hostname/CTX3(config-webvpn)#anyconnect profiles IKEv2-ctx1 disk0:/ikev2-ctx1.xml
hostname/CTX3(config-webvpn)#anyconnect enable
hostname/CTX3(config-webvpn)#tunnel-group-list enable
```

```
hostname/CTX3(config)#username cisco password *****
hostname/CTX3(config)#ssl trust-point ASDM_TrustPoint0 outside
hostname/CTX3(config)#group-policy GroupPolicy_CTX3-IKEv2 internal
hostname/CTX3(config)#group-policy GroupPolicy_CTX3-IKEv2 attributes
hostname/CTX3(config-group-policy)#vpn-tunnel-protocol ikev2 ssl-client
hostname/CTX3(config-group-policy)#dns-server value 10.3.5.6
hostname/CTX3(config-group-policy)#wins-server none
hostname/CTX3(config-group-policy)#default-domain none
hostname/CTX3(config-group-policy)#webvpn
hostname/CTX3(config-group-webvpn)#anyconnect profiles value IKEv2-ctx1 type user
hostname/CTX3(config)#crypto ikev2 enable outside client-services port 443
hostname/CTX3(config)#crypto ikev2 remote-access trustpoint ASDM_TrustPoint0
hostname/CTX3(config)#crypto dynamic-map SYSTEM_DEFAULT_CRYPTO_MAP 65535 set ikev2
ipsec-proposal AES256 AES192 AES 3DES DES
hostname/CTX3(config)#crypto map outside_map 65535 ipsec-isakmp dynamic
SYSTEM_DEFAULT_CRYPTO_MAP
hostname/CTX3(config)#crypto map outside_map interface outside
hostname/CTX3(config)#tunnel-group CTX3-IKEv2 type remote-access
```

```
hostname/CTX3(config)#tunnel-group CTX3-IKEv2 general-attributes
hostname/CTX3(config-tunnel-general)#default-group-policy GroupPolicy_CTX3-IKEv2
hostname/CTX3(config-tunnel-general)#address-pool ctx3-pool
hostname/CTX3(config)#tunnel-group CTX3-IKEv2 webvpn-attributes
hostname/CTX3(config-tunnel-webvpn)#group-alias CTX3-IKEv2 enable
```
# <span id="page-231-0"></span>远程访问 **VPN** 的功能历史记录

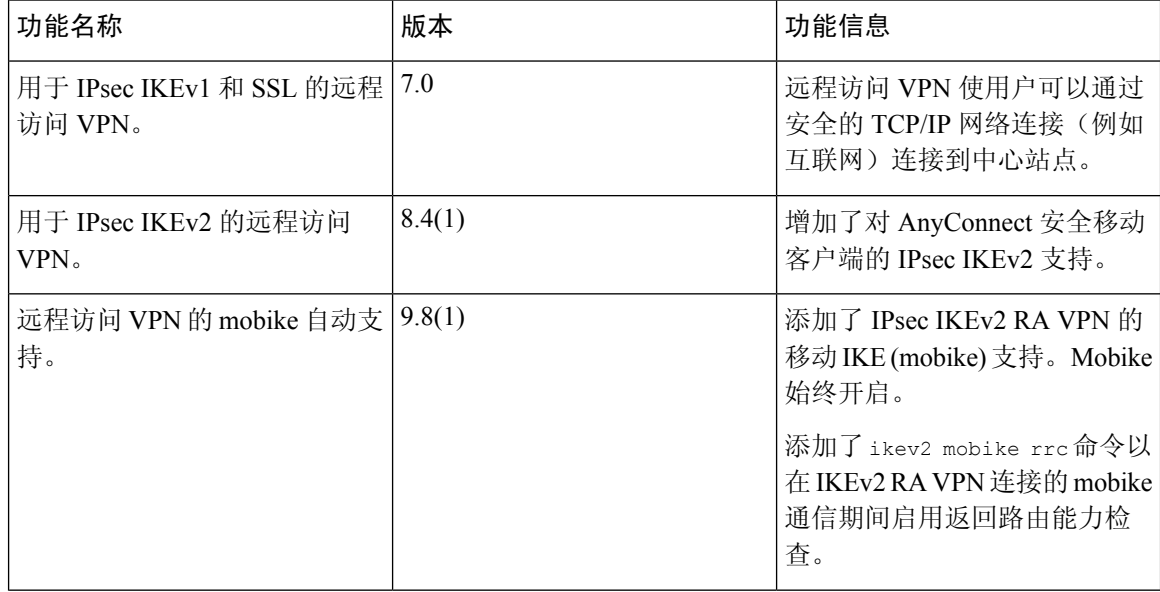

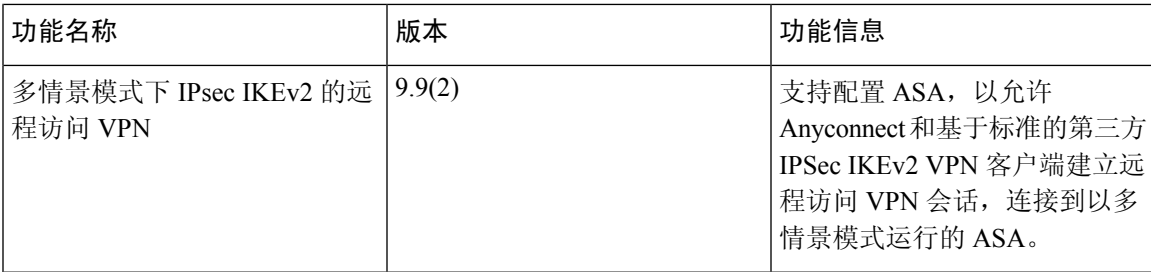

远程访问 **VPN** 的功能历史记录

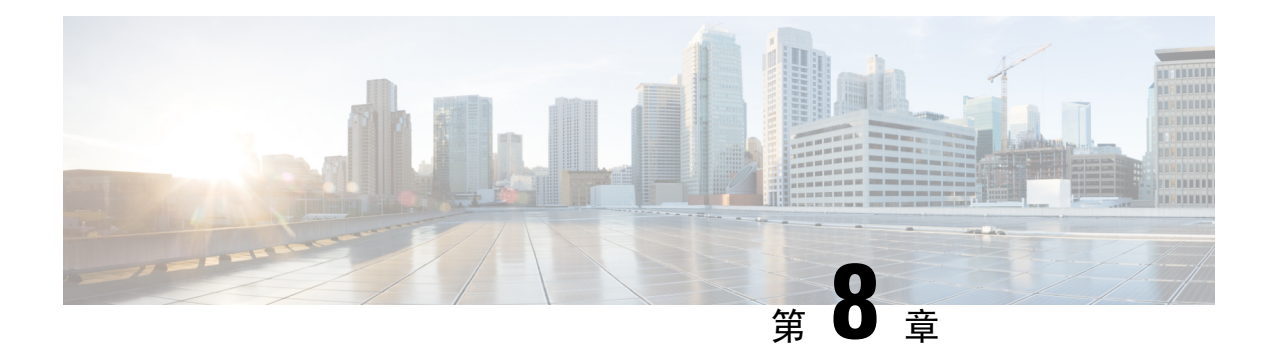

# **LAN** 间 **IPsec VPN**

LAN 间 VPN 可连接不同地理位置的网络。

可以创建与思科对等体以及与符合所有相关标准的第三方对等体的 LAN 间 IPsec 连接。这些对等体 可以采用内部和外部地址(使用 IPv4 和 IPv6 选址)的任意组合。

本章介绍如何构建 LAN 间 VPN 连接。

- [配置摘要](#page-234-0), 第 209 页
- [在多情景模式下配置站点到站点](#page-235-0) VPN, 第 210 页
- [配置接口](#page-235-1), 第 210 页
- [在外部接口上配置](#page-236-0) ISAKMP 策略和启用 ISAKMP, 第 211 页
- 创建 IKEv1 [转换集](#page-239-0), 第 214 页
- 创建 [IKEv2](#page-240-0) 提议, 第 215 页
- 配置 [ACL](#page-241-0), 第 216 页
- [定义隧道组](#page-242-0), 第217页
- [创建加密映射并将其应用于接口](#page-243-0), 第 218 页

## <span id="page-234-0"></span>配置摘要

本节提供本章介绍的示例 LAN 间配置的摘要。后面各节提供分步说明。

```
hostname(config)# interface ethernet0/0
hostname(config-if)# ip address 10.10.4.100 255.255.0.0
hostname(config-if)# nameif outside
hostname(config-if)# no shutdown
hostname(config)# crypto ikev1 policy 1
hostname(config-ikev1-policy)# authentication pre-share
hostname(config-ikev1-policy)# encryption 3des
hostname(config-ikev1-policy)# hash sha
hostname(config-ikev1-policy)# group 2
hostname(config-ikev1-policy)# lifetime 43200
hostname(config)# crypto ikev1 enable outside
hostname(config)# crypto ikev2 policy 1
hostname(config-ikev2-policy)# encryption 3des
hostname(config-ikev2-policy)# group 2
hostname(config-ikev12-policy)# prf sha
hostname(config-ikev2-policy)# lifetime 43200
```
hostname(config)# **crypto ikev2 enable outside** hostname(config)# **crypto ipsec ikev1 transform-set FirstSet esp-3des esp-md5-hmac** hostname(config)# **crypto ipsec ikev2 ipsec-proposal secure** hostname(config-ipsec-proposal)# **protocol esp encryption 3des aes des** hostname(config-ipsec-proposal)# **protocol esp integrity sha-1** hostname(config)# **access-list l2l\_list extended permit ip 192.168.0.0 255.255.0.0 150.150.0.0 255.255.0.0** hostname(config)# **tunnel-group 10.10.4.108 type ipsec-l2l** hostname(config)# **tunnel-group 10.10.4.108 ipsec-attributes** hostname(config-tunnel-ipsec)# **ikev1 pre-shared-key 44kkaol59636jnfx** hostname(config)# **crypto map abcmap 1 match address l2l\_list** hostname(config)# **crypto map abcmap 1 set peer 10.10.4.108** hostname(config)# **crypto map abcmap 1 set ikev1 transform-set FirstSet** hostname(config)# **crypto map abcmap 1 set ikev2 ipsec-proposal secure** hostname(config)# **crypto map abcmap interface outside** hostname(config)# **write memory**

## <span id="page-235-0"></span>在多情景模式下配置站点到站点 **VPN**

按照以下步骤在多情景模式下允许站点到站点支持。通过执行这些步骤,可以了解资源分配如何划 分。

### 过程

步骤1 如要在多情景模式下配置 VPN,请配置资源类,然后选择 VPN 许可证作为允许的资源的一部分。 "为资源管理配置类"提供这些配置步骤。以下是示例配置:

```
class ctx1
limit-resource VPN Burst Other 100
limit-resource VPN Other 1000
```
步骤 **2** 配置情景并使其成为已配置的允许 VPN 许可证的类的成员。以下是示例配置:

```
context context1
member ctx1
allocate-interface GigabitEthernet3/0.2
allocate-interface GigabitEthernet3/1.2
allocate-interface Management0/0
config-url disk0:/sm_s2s_ik1_ip4_no_webvpn.txt
join-failover-group 1
```
<span id="page-235-1"></span>步骤 **3** 配置连接配置文件、策略、加密映射等,如同对使用站点到站点 VPN 的单情景 VPN 配置进行配置 一样。

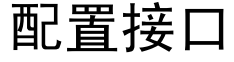

一个ASA至少有两个接口,在本指南中分别将它们称为外部接口和内部接口。通常,外部接口连接 到公共互联网,内部接口连接到专用网络且不接受公共访问。

首先,请在ASA上配置并启用两个接口。然后,为接口分配名称、IP地址和子网掩码。或者,在安 全设备上配置接口的安全级别、速度和双工操作。

 $\mathscr{P}$ 

注释 ASA 的外部接口地址(适用于 IPv4/IPv6)不能与专用端地址空间重叠。

过程

步骤 **1** 要进入接口配置模式,请在全局配置模式下输入含有要配置接口的默认名称的 **interface** 命令。在以 下示例中,该接口为 ethernet0。

hostname(config)# **interface ethernet0/0** hostname(config**-**if)#

步骤 **2** 要设置接口的 IP 地址和子网掩码,请输入 **ip address** 命令。在以下示例中,IP 地址为 10.10.4.100, 子网掩码为 255.255.0.0。

hostname(config-if)# **ip address 10.10.4.100 255.255.0.0** hostname(config-if)#

步骤 **3** 要命名接口,请输入 **nameif** 命令,最多 48 个字符。设置此名称后,不能对其进行更改。在以下示 例中, ethernet0 接口的名称为 outside。

hostname(config-if)# **nameif outside** hostname(config-if)#**#**

步骤 **4** 要启用接口,请输入 **shutdown** 命令的 **no** 版本。默认情况下,接口处于禁用状态。

hostname(config-if)# **no shutdown** hostname(config-if)#

步骤 **5** 要保存更改,请输入 **write memory** 命令:

hostname(config-if)# **write memory** hostname(config-if)#

步骤 **6** 如要配置其他接口,请使用相同程序。

## <span id="page-236-0"></span>在外部接口上配置 **ISAKMP** 策略和启用 **ISAKMP**

ISAKMP 是使两台主机商定如何构建 IPsec 安全关联 (SA) 的协商协议。它提供用于商定 SA 属性的 格式的通用框架。这包括与对等体协商 SA,以及修改或删除 SA。ISAKMP 将协商分为两个阶段: 阶段 1 和阶段 2。阶段 1 创建第一条隧道,其将保护随后的 ISAKMP 协商消息。阶段 2 创建保护数 据的隧道。

IKE 使用 ISAKMP 为要使用的 IPsec 设置 SA。IKE 创建用于对对等体进行身份验证的加密密钥。 ASA 支持为旧版思科 VPN 客户端连接使用 IKEv1, 还支持为 AnyConnect VPN 客户端使用 IKEv2。 要设置 ISAKMP 协商的条款, 请创建 IKE 策略, 其中包含以下内容:

- IKEv1 对等体必需的身份验证类型: 使用证书的 RSA 签名或预共享密钥 (PSK)。
- 加密方法,用于保护数据并确保隐私。
- 散列消息身份验证代码 (HMAC) 方法, 用于确保发送方的身份, 以及确保消息在传输过程中未 发生修改。
- Diffie-Hellman 群,用于确定 encryption-key-determination 算法的强度。ASA 使用此算法派生加 密密钥和散列密钥。
- 对于 IKEv2,使用单独的伪随机函数 (PRF) 作为派生 IKEv2 隧道加密所要求的密钥内容和散列 运算的算法。
- 在更换加密密钥前,ASA 可使用该加密密钥的时间限制。

通过 IKEv1 策略,可以为每个参数设置一个值。对于 IKEv2, 您可以为单个策略配置多个加密和身 份验证类型以及多个完整性算法。ASA 将按照安全性从高到低的顺序对设置进行排序,并使用该顺 序与对等体进行协商。利用这种排序,您可以发送单个提议来传达所有允许的转换,而无需像对 IKEv1 一样发送每个允许的组合。

以下各节提供在接口上创建 IKEv1 和 IKEv2 策略并将其启用的操作步骤:

- 为 IKEv1 连接配置 [ISAKMP](#page-237-0) 策略, 第 212 页
- 为 IKEv2 连接配置 [ISAKMP](#page-238-0) 策略, 第 213 页

### <span id="page-237-0"></span>为 **IKEv1** 连接配置 **ISAKMP** 策略

要为 IKEv1 连接配置 ISAKMP 策略,请使用 **crypto ikev1 policy** 命令进入 IKEv1 策略配置模式,在 此模式下可以配置 IKEv1 参数。

### 过程

步骤 **1** 进入 IPsec IKEv1 策略配置模式。例如:

```
hostname(config)# crypto ikev1 policy 1
hostname(config-ikev1-policy)#
```
步骤 **2** 设置身份验证方法。以下示例配置预共享密钥:

```
hostname(config-ikev1-policy)# authentication pre-share
hostname(config-ikev1-policy)#
```
步骤 **3** 设置加密方法。以下示例配置 3DES:

hostname(config-ikev1-policy)# **encryption 3des** hostname(config-ikev1-policy)#

步骤 **4** 设置 HMAC 方法。以下示例配置 SHA-1:

hostname(config-ikev1-policy)# **hash sha** hostname(config-ikev1-policy)#

步骤 **5** 设置 Diffie-Hellman 群。以下示例配置群 2:

hostname(config-ikev1-policy)# **group 2** hostname(config-ikev1-policy)#

步骤 6 设置加密密钥生命周期。以下示例配置 43,200 秒 (12 小时):

hostname(config-ikev1-policy)# **lifetime 43200** hostname(config-ikev1-policy)#

步骤 **7** 在单情景或多情景模式下于名为 outside 的接口上启用 IKEv1:

hostname(config)# **crypto ikev1 enable outside** hostname(config)#

步骤 **8** 如要保存更改,请输入 **write memory** 命令:

hostname(config)# **write memory** hostname(config)#

## <span id="page-238-0"></span>为 **IKEv2** 连接配置 **ISAKMP** 策略

要为 IKEv2 连接配置 ISAKMP 策略,请使用 **crypto ikev2 policy** 命令进入 IKEv2 策略配置模式,在 此模式下可以配置 IKEv2 参数。

过程

步骤 **1** 进入 IPsec IKEv2 策略配置模式。例如:

hostname(config)# crypto ikev2 policy 1 hostname(config-ikev2-policy)#

步骤 **2** 设置加密方法。以下示例配置 3DES:

hostname(config-ikev2-policy)# **encryption 3des** hostname(config-ikev2-policy)#

步骤 **3** 设置 Diffie-Hellman 群。以下示例配置群 2:

```
hostname(config-ikev2-policy)# group 2
hostname(config-ikev2-policy)#
```
步骤 **4** 设置用作派生 IKEv2 隧道加密所要求的密钥内容和散列运算的算法的伪随机函数 (PRF)。以下示例 配置 SHA-1 (HMAC 变体):

```
hostname(config-ikev12-policy)# prf sha
hostname(config-ikev2-policy)#
```
步骤 **5** 设置加密密钥生命周期。以下示例配置 43,200 秒(12 小时):

hostname(config-ikev2-policy)# **lifetime seconds 43200** hostname(config-ikev2-policy)#

步骤 **6** 在名为 outside 的接口上启用 IKEv2:

hostname(config)# **crypto ikev2 enable outside** hostname(config)#

步骤 **7** 如要保存更改,请输入 **write memory** 命令:

hostname(config)# **write memory** hostname(config)#

# <span id="page-239-0"></span>创建 **IKEv1** 转换集

IKEv1 转换集由加密方法和身份验证方法组成。在与 ISAKMP 进行 IPsec 安全关联协商期间, 对等 体同意使用特定转换集来保护特定数据流。转换集对于两个对等体必须相同。

转换集保护关联的加密映射条目中指定的 ACL 的数据流。您可以在 ASA 配置中创建转换集,然后 在加密映射条目或动态加密映射条目中指定最多 11 个转换集。

下表列出了有效的加密和身份验证方法。

### 表 **8:** 有效的加密和身份验证方法

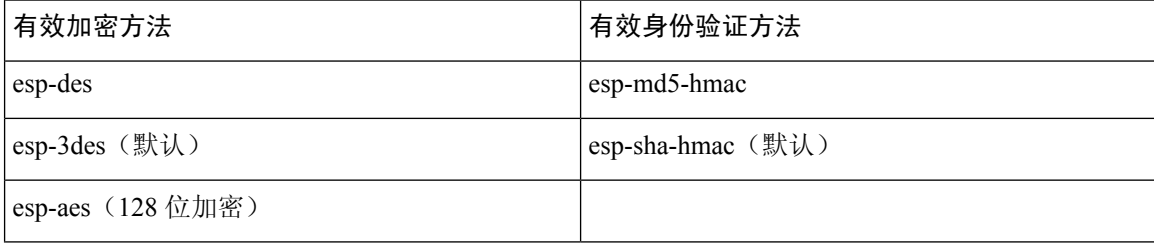

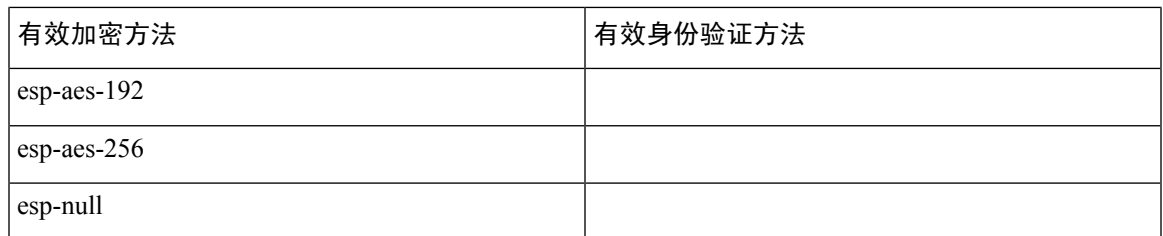

在通过不可信网络(例如公共互联网)连接的两个 ASA 之间,通常采用隧道模式实施 IPsec。隧道 模式是默认模式,无需配置。

如要配置转换集,请在单情景或多情景模式下执行以下站点到站点任务:

### 过程

步骤 **1** 在全局配置模式下,输入**crypto ipsec ikev1 transform-set** 命令。以下示例使用名称FirstSet、esp-3des 加密和 esp-md5-hmac 身份验证配置转换集。语法如下:

**crypto ipsec ikev1 transform-set** *transform-set-nameencryption-method authentication-method*

hostname(config)# **crypto ipsec transform-set FirstSet esp-3des esp-md5-hmac** hostname(config)#

### 步骤 **2** 保存更改。

hostname(config)# **write memory** hostname(config)#

# <span id="page-240-0"></span>创建 **IKEv2** 提议

对于 IKEv2,您可以为单个策略配置多个加密和身份验证类型以及多个完整性算法。ASA 将按照安 全性从高到低的顺序对设置进行排序,并使用该顺序与对等体进行协商。利用这种排序,您可以发 送单个提议来传达所有允许的转换,而无需像对 IKEv1 一样发送每个允许的组合。

下表列出了有效的 IKEv2 加密和身份验证方法。

### 表 **9:** 有效的 **IKEv2** 加密和完整性方法

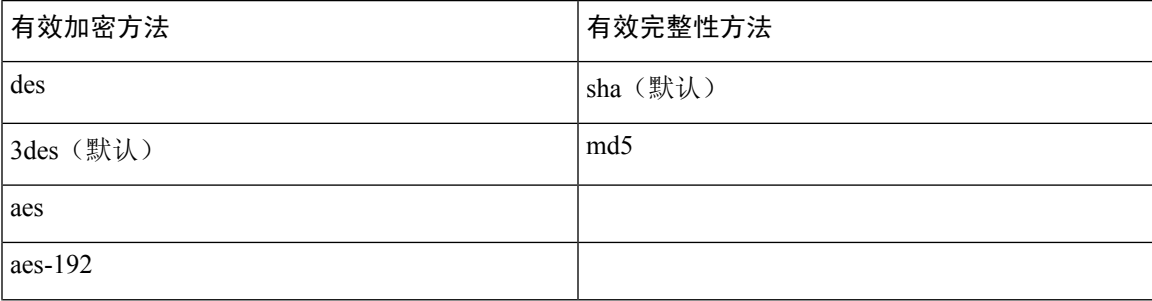

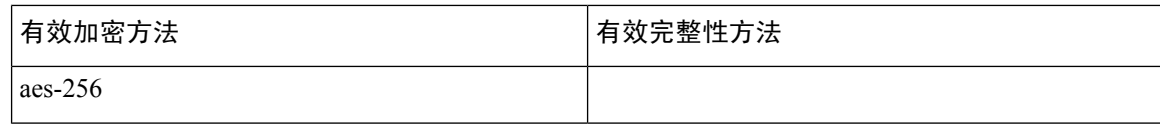

如要配置 IKEv2 提议,请在单情景或多情景模式下执行以下任务:

过程

步骤 **1** 在全局配置模式下,使用 **crypto ipsec ikev2 ipsec-proposal** 命令进入 ipsec 提议配置模式,在此模式 下可以为提议指定多个加密和完整性类型。在以下示例中, secure 是提议的名称:

hostname(config)# **crypto ipsec ikev2 ipsec-proposal secure** hostname(config-ipsec-proposal)#

步骤 **2** 然后,输入协议和加密类型。ESP 是唯一支持的协议。例如:

hostname(config-ipsec-proposal)# **protocol esp encryption 3des aes des** hostname(config-ipsec-proposal)#

步骤 **3** 输入完整性类型。例如:

hostname(config-ipsec-proposal)# **protocol esp integrity sha-1** hostname(config-ipsec-proposal)#

步骤 **4** 保存更改。

# <span id="page-241-0"></span>配置 **ACL**

ASA 使用访问控制列表来控制网络访问。默认情况下,自适应安全设备拒绝所有流量。您需要配置 允许流量的 ACL。有关详细信息,请参阅常规操作配置指南中的"有关访问控制列表的信息"。

为此 LAN 间 VPN 控制连接配置的 ACL 基于源 IP 地址和转换的目标 IP 地址。配置在连接两端相互 镜像的 ACL。

VPN 流量的 ACL 使用转换的地址。

 $\mathscr{D}_{\mathscr{A}}$ 

有关使用 VPN 过滤器配置 ACL 的详细信息,请参阅为远程访问指定 VLAN [或对组策略应用统一访](#page-166-0) [问控制规则](#page-166-0) ,第 141 页。 注释

过程

步骤 1 输入 access-list extended 命令。以下示例配置名为 121\_list 的 ACL,允许来自 192.168.0.0 网络中 IP 地址的流量传送到 150.150.0.0 网络。语法为 **access-list** listname **extended permit ip** source-ipaddress source-netmask destination-ipaddress destination-netmask。

hostname(config)# **access-list l2l\_list extended permit ip 192.168.0.0 255.255.0.0 150.150.0.0 255.255.0.0** hostname(config)#

步骤 **2** 在连接的另一端为 ASA 配置一个 ACL,对该 ACL 进行镜像。在两个不同的加密 ACL 中定义并附 加到同一个加密映射中的子网不得重叠。在以下示例中,对等体的提示符为 hostname2。

hostname2(config)# **access-list l2l\_list extended permit ip 150.150.0.0 255.255.0.0 192.168.0.0 255.255.0.0** hostname(config)#

## <span id="page-242-0"></span>定义隧道组

隧道组是包含隧道连接策略的一组记录。您可以配置隧道组来标识AAA服务器,指定连接参数,以 及定义默认组策略。ASA 会在内部存储隧道组。

ASA 中有两个默认隧道组:DefaultRAGroup 和 DefaultL2Lgroup,前者是默认的 IPsec 远程访问隧道 组,后者是默认的 IPsec LAN 间隧道组。可以修改这些隧道组,但不能将其删除。

IKE 版本 1 和 2 之间的主要差异在于其允许的身份验证方法。IKEv1 在 VPN 两端仅允许一种类型的 身份验证(即,预共享密钥或证书)。但是,IKEv2 允许分别使用本地和远程身份验证 CLI 配置不 对称身份验证方法(即,对发起方使用预共享密钥身份验证,但对响应方使用证书身份验证)。因 此,通过 IKEv2 可使用不对称身份验证,其中一端对一个凭证进行身份验证,另一端使用其他凭证 (预共享密钥或证书)。

您也可以根据环境创建一个或多个新隧道组。如果在隧道协商过程中没有标识特定隧道组,ASA 将 会使用这两个隧道组来配置远程访问隧道组和 LAN 间隧道组的默认隧道参数。

要建立基本 LAN 间连接,必须为隧道组设置两个属性:

- 将连接类型设置为 IPsec LAN 间。
- 配置 IP 地址的身份验证方法 (即用于 IKEv1 和 IKEv2 的预共享密钥)。

### 过程

步骤 **1** 要将连接类型设置为 IPsec LAN 间,请输入 **tunnel-group** 命令。

语法为 **tunnel-group***name* **type** *type*,其中 name 是分配给隧道组的名称,type 是隧道的类型。在 CLI 中输入的隧道类型为:

• **remote-access** (IPsec、SSL 和无客户端 SSL 远程访问)

• **ipsec-l2l** (IPsec LAN 间)

在以下示例中,隧道组的名称是 LAN 间对等体的 IP 地址 10.10.4.108。

hostname(config)# **tunnel-group 10.10.4.108 type ipsec-l2l** hostname(config)#

仅当隧道身份验证方法为数字证书和/或对等体配置为使用积极模式时,才能使用名称非IP 地址的 LAN 间隧道组。 注释

**1.**

步骤 **2** 要将身份验证方法设置为使用预共享密钥,请进入ipsec-attributes模式,然后输入**ikev1pre-shared-key** 命令以创建预共享密钥。需要在此 LAN 间连接的两个 ASA 上均使用同一预共享密钥。

密钥是 1 至 128 个字符的字母数字字符串。

在以下示例中,IKEv1 预共享密钥是 44kkaol59636jnfx:

hostname(config)# **tunnel-group 10.10.4.108 ipsec-attributes** hostname(config-tunnel-ipsec)# **ikev1**-**pre-shared-key 44kkaol59636jnfx**

步骤 **3** 保存更改。

hostname(config)# **write memory** hostname(config)#

如要验证隧道是否启动并正常运行,请使用**show vpn-sessiondbsummary**、**show vpn-sessiondbdetail l2l** 或 **show crypto ipsec sa** 命令。

# <span id="page-243-0"></span>创建加密映射并将其应用于接口

加密映射条目组合 IPsec 安全关联的各种元素,包括以下元素:

- IPsec 应保护的流量(在 ACL 中定义)。
- 将 IPsec 保护的流量发送到的位置(通过标识对等体)。
- 对此流量应用的 IPsec 安全性(由转换集指定)。
- IPsec 流量的本地地址(通过对接口应用加密映射进行标识)。

为使 IPsec 成功,两个对等体均必须包含具有兼容配置的加密映射条目。为使两个加密映射条目兼 容,它们必须至少符合以下条件:

- 加密映射条目必须包含兼容的加密ACL(例如,镜像ACL)。如果对应的对等体使用动态加密 映射, 则对等体的加密 ACL 必须"允许"ASA 加密 ACL 中的条目。
- 加密映射条目必须各自标识另一个对等体(除非对应的对等体使用动态加密映射)。
- 加密映射条目必须至少有一个共同的转换集。

如果为给定接口创建多个加密映射条目,请使用每个条目的序号 (seq-num) 将其排名: seq-num 越 低,优先级越高。在设置有加密映射的接口上,ASA 先按照优先级较高的映射条目评估流量。

如果存在以下任意情况,请为给定接口创建多个加密映射条目:

- 不同对等体处理不同数据流。
- 您想要将不同的 IPSec 安全应用于不同类型的流量(面向相同或不同的对等体), 例如您希望 对一组子网之间的流量进行身份验证,而对另一组子网之间的流量同时进行身份验证和加密。 在此情况下,请在两个单独的 ACL 中定义不同类型的流量,并为每个加密 ACL 创建单独的加 密映射条目。

如要在全局配置模式下创建加密映射并将其应用于外部接口,请在单情景或多情景模式下执行以下 步骤:

### 过程

步骤 **1** 要将 ACL 分配到加密映射条目,请输入 **crypto map match address** 命令。

语法为 **crypto map** map-name seq-num **matchaddress** aclname。在以下示例中,映射名称为 abcmap, 序号为 1,ACL 名称为 **l2l\_list**。

```
hostname(config)# crypto map abcmap 1 match address l2l_list
hostname(config)#
```
步骤 **2** 要标识 IPsec 连接的对等体,请输入 **crypto map set peer** 命令。

语法为 **crypto map** map-name seq-num **setpeer** {ip\_address1 | hostname1}[... ip\_address10 | hostname10]。 在以下示例中,对等体名称为 10.10.4.108。

hostname(config)# **crypto map abcmap 1 set peer 10.10.4.108** hostname(config)#

步骤 **3** 要为加密映射条目指定 IKEv1 转换集,请输入 **crypto map ikev1 set transform-set** 命令。

语法为 **crypto map** map-name seq-num **ikev1 set transform-set** transform-set-name。在以下示例中,转 换集名称为 FirstSet。

hostname(config)# **crypto map abcmap 1 set transform-set FirstSet** hostname(config)#

步骤 **4** 如要为加密映射条目指定 IKEv2 提议,请输入 crypto map ikev2 set ipsec-proposal 命令:

语法为 **crypto map** map-name seq-num set **ikev2 ipsec-proposal proposal-name**。在以下示例中,提议 名称为 secure。

通过 crypto map 命令,可以为单个映射索引指定多个 IPsec 提议。在该情况下,多个提议会在协商 过程中传输到 IKEv2 对等体,并且提议的顺序由管理员在加密映射条目排序时确定。

如果 IPsec 提议中存在组合模式 (AES-GCM/GMAC) 和普通模式(所有其他类型)算法, 则 无法将单个建议发送到对等体。在此情况下必须具有至少两个提议,一个用于组合模式算 法,另一个用于普通模式算法。 注释

hostname(config)# crypto map abcmap 1 set ikev2 ipsec-proposal secure hostname(config)#

### 将加密映射应用于接口

您必须对 IPsec 流量经过的每个接口应用加密映射集。ASA 在所有接口上都支持 IPsec。对接口应用 加密映射集将命令ASA按照该加密映射集评估所有接口流量,并在连接或安全关联协商期间使用指 定的策略。

将加密映射绑定到接口还会初始化运行时数据结构,例如安全关联数据库和安全策略数据库。今后 以任何方式修改加密映射时, ASA 都会自动将更改应用于运行配置。它将断开任何现有连接, 并在 应用新的加密映射后重新建立这些连接。

如要将已配置的加密映射应用于外部接口,请执行以下步骤:

### 过程

步骤 **1** 输入 **crypto map interface** 命令。语法为 **crypto map** map-name **interface** interface-name。

hostname(config)# **crypto map abcmap interface outside** hostname(config)#

步骤 **2** 保存更改。

hostname(config)# **write memory** hostname(config)#

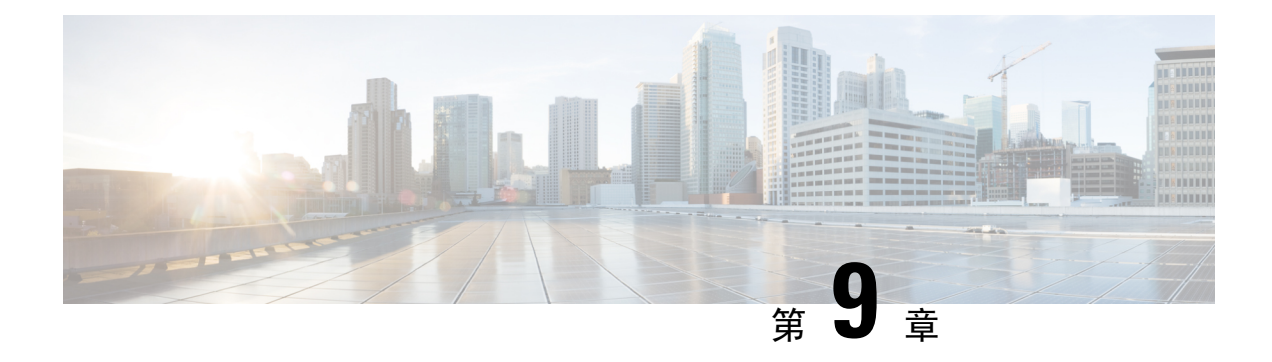

# **AnyConnect VPN** 客户端连接

本节介绍如何配置 AnyConnect VPN 客户端连接。

- 关于 [AnyConnect](#page-246-0) VPN 客户端, 第 221 页
- [AnyConnect](#page-247-0) 许可要求, 第 222 页
- 配置 [AnyConnect](#page-249-0) 连接, 第 224 页
- 监控 [AnyConnect](#page-267-0) 连接, 第 242 页
- 注销 [AnyConnect](#page-268-0) VPN 会话, 第 243 页
- AnyConnect [连接的功能历史记录](#page-268-1), 第 243 页

# <span id="page-246-0"></span>关于 **AnyConnect VPN** 客户端

思科 AnyConnect 安全移动客户端为远程用户提供了与 ASA 的安全 SSL 和 IPsec/IKEv2 连接。在先 前未安装客户端的情况下,远程用户可以在他们的浏览器中输入配置为接受SSL或IPsec/IKEv2VPN 连接的接口的 IP 地址。除非 ASA 已配置为将 http:// 请求重定向到 https://, 否则用户必须以 https://<*address*> 形式输入 URL。

输入 URL 后,浏览器连接至该接口,并显示登录屏幕。如果用户满足登录和身份验证要求,并且 ASA 将用户确定为需要客户端, 则它会下载与远程计算机的操作系统匹配的客户端。下载后, 客户 端进行安装并自行配置,建立安全的 SSL 或 IPsec/IKEv2 连接,连接终止时, 客户端会保留或自行 卸载(取决于配置)。

如果先前已安装客户端,当用户进行身份验证时,ASA 将检查客户端的修订版本并在必要情况下升 级客户端。

当客户端与 ASA 协商 SSL VPN 连接时, 实际上会使用传输层安全 (TLS) 和(可选) 数据报传输层 安全(DTLS)进行连接。DTLS可避免与某些SSL连接关联的延迟和带宽问题,并可提高对于数据包 延迟敏感的实时应用的性能。

AnyConnect 客户端可从 ASA 下载, 也可以由系统管理员在远程 PC 上手动安装。有关手动安装客户 端的详细信息,请参阅相应版本的《思科 AnyConnect [安全移动配置指南》](http://www.cisco.com/c/en/us/support/security/anyconnect-secure-mobility-client/tsd-products-support-configure.html)。

ASA 基于建立连接的用户的组策略或用户名属性下载客户端。您可以将 ASA 配置为自动下载客户 端,也可以将其配置为提示远程用户是否下载客户端。对于后一种情况,如果用户不响应,您可以 将 ASA 配置为在超时期限结束后下载客户端, 或显示登录页面。

### **AnyConnect** 的 要求

有关运行 AnyConnect 安全移动客户端的终端计算机的要求,请参阅相应版本的《思科 [AnyConnect](http://www.cisco.com/c/en/us/support/security/anyconnect-secure-mobility-client/products-release-notes-list.html) [安全移动版本说明》](http://www.cisco.com/c/en/us/support/security/anyconnect-secure-mobility-client/products-release-notes-list.html)。

### **AnyConnect** 的准则和限制

- ASA 不会验证远程 HTTPS 证书。
- 支持单情景或多情景模式。在多情景模式下,远程访问 VPN 需要 AnyConnect Apex 许可证。尽 管 ASA 未明确认可 AnyConnect Apex 许可证, 但它实施 Apex 许可证的特征, 例如获得平台限 制许可的 AnyConnect 高级版、AnyConnect 移动版、适用于思科 VPN 电话的 AnyConnect 和高 级终端评估。系统不支持共享许可、AnyConnect基础版、故障切换许可证聚合以及Flex/基于时 间的许可证。

# <span id="page-247-0"></span>**AnyConnect** 许可要求

下表显示此功能的许可要求:

注释 此功能不适用于无负载加密型号。

VPN 许可证需要 AnyConnect Plus 或 Apex 许可证,可单独购买。购买 AnyConnect 许可证时,请参 阅以下最大值。所有类型的最大组合 VPN 会话数量不能超过此表中所示的最大会话数。

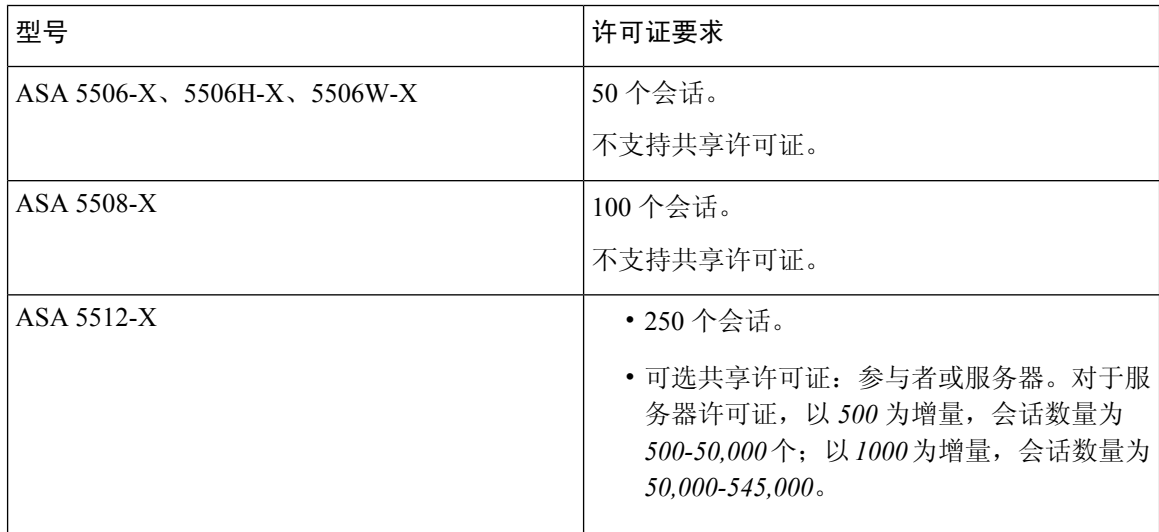

Ι

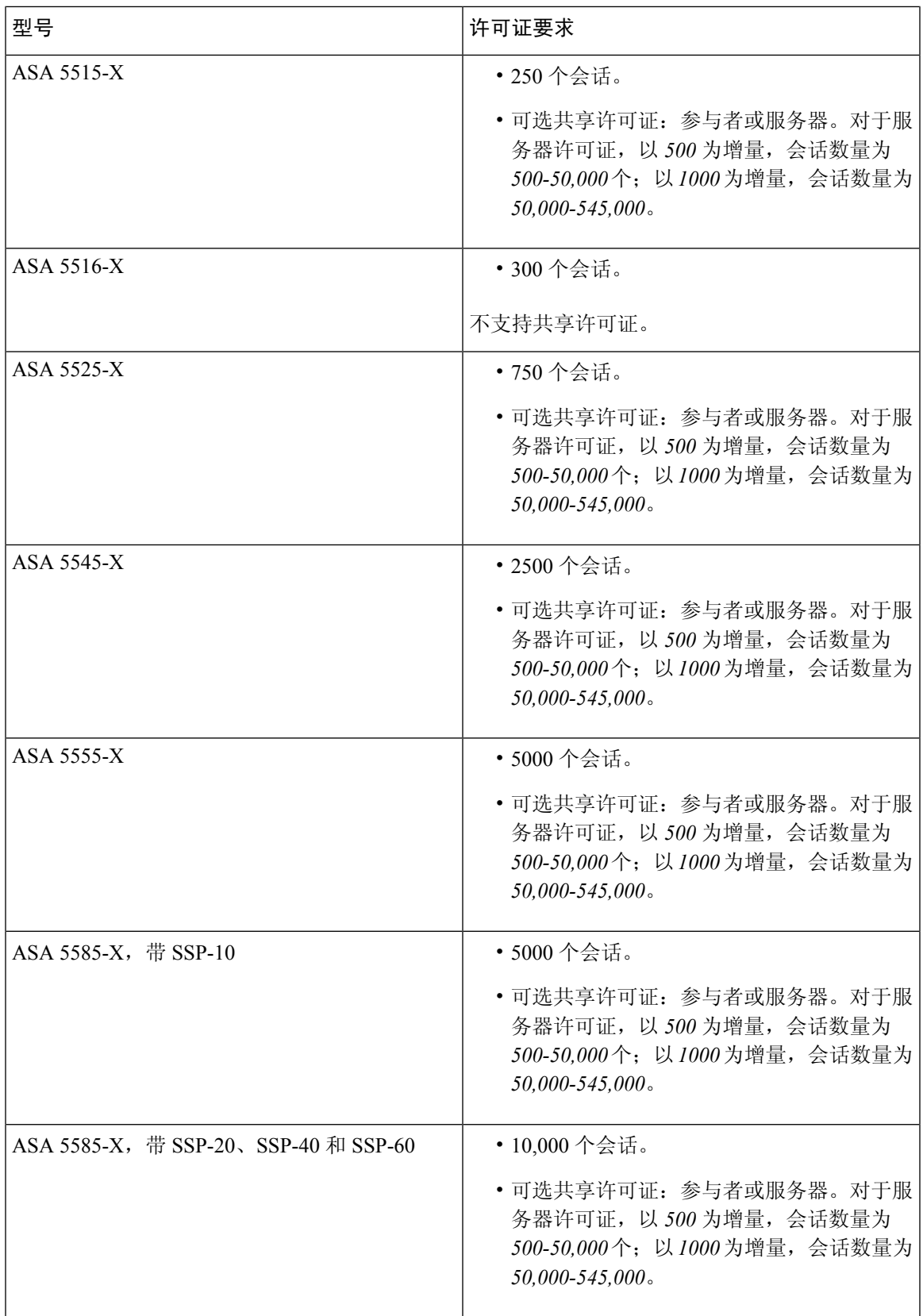

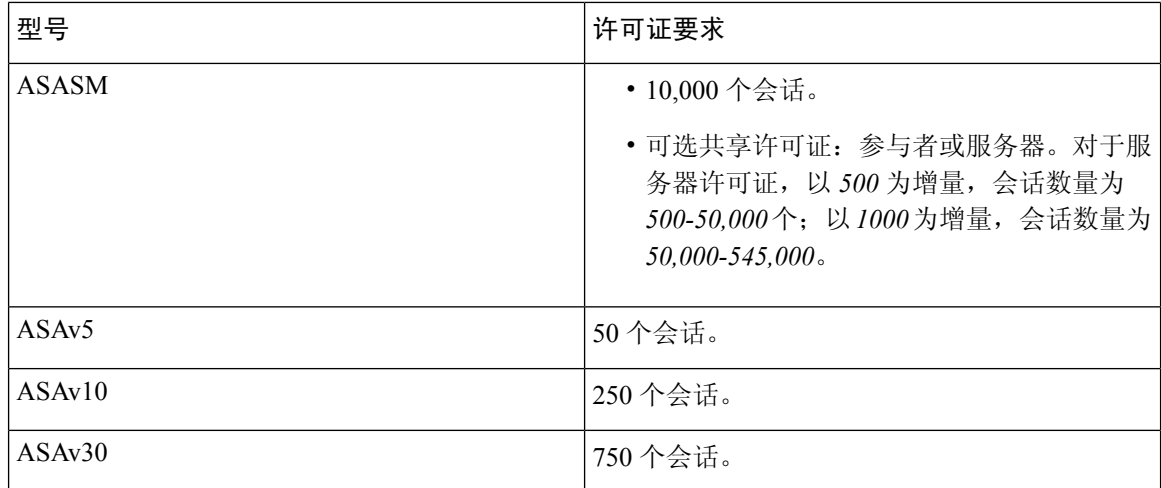

如果您启动无客户端 SSL VPN 会话,然后从门户启动 AnyConnect 客户端会话,总计使用的是 1 个 会话。但是,如果先启动 AnyConnect 客户端(例如从独立客户端启动),然后登录无客户端 SSL VPN 门户, 则使用的是 2 个会话。

## <span id="page-249-0"></span>配置 **AnyConnect** 连接

本节介绍将 ASA 配置为接受 AnyConnect VPN 客户端连接的前提条件、限制和详细任务。

### 将 **ASA** 配置为以 **Web** 方式部署客户端

本节介绍将 ASA 配置为以 Web 方式部署 AnyConnect 客户端的步骤。

### 开始之前

使用 TFTP 或其他方法将客户端映像包复制到 ASA。

#### 过程

步骤 **1** 将闪存上的文件标识为 AnyConnect 客户端包文件。

ASA 在缓存中展开文件, 以便下载至远程 PC。如果您有多个客户端, 请使用 order 参数给客户端映 像分配顺序。

ASA 以您指定的顺序下载每个客户端的各个部分,直到其与远程 PC 的操作系统相匹配。因此,请 给最常见的操作系统使用的映像分配最小的数值。

**anyconnect image** *filename order*

示例:

hostname(config-webvpn)# **anyconnect image anyconnect-win-2.3.0254-k9.pkg 1**

hostname(config-webvpn)# **anyconnect image anyconnect-macosx-i386-2.3.0254-k9.pkg 2** hostname(config-webvpn)# **anyconnect image anyconnect-linux-2.3.0254-k9.pkg 3**

- 使用 **anyconnect image** 命令配置 AnyConnect 映像后,必须发出 **anyconnect enable** 命令。 如果没有启用 AnyConnect,则其不会执行预期操作,并且 **show webvpn anyconnect** 会将 SSL VPN 客户端视为未启用,而不是列出已安装的 AnyConnect 包。 注释
- 步骤 **2** 在接口上启用 SSL,以便进行无客户端或 AnyConnect SSL 连接。

### **enable** *interface*

示例:

```
hostname(config)# webvpn
hostname(config-webvpn)# enable outside
```
步骤 **3** 在没有发出此命令的情况下,AnyConnect不会执行预期操作,而且**show webvpnanyconnect**命令会 返回"SSL VPN is not enabled",而不是列出已安装的 AnyConnect 包。

### **anyconnect enable**

步骤 **4** (可选) 创建地址池。您可以使用其他地址分配方法,如 DHCP 和/或用户分配的寻址。

**ip local pool** *poolname startaddr-endaddr* **mask** *mask*

示例:

```
hostname(config)# ip local pool vpn_users 209.165.200.225-209.165.200.254
mask 255.255.255.224
```
### 步骤 **5** 将地址池分配至隧道组。

#### **address-pool** *poolname*

示例:

```
hostname(config)# tunnel-group telecommuters general-attributes
hostname(config-tunnel-general)# address-pool vpn_users
```
步骤 **6** 将默认组策略分配至隧道组。

### **default-group-policy** *name*

hostname(config-tunnel-general)# **default-group-policy sales**

步骤 **7** 启用在无客户端门户和AnyConnect GUI登录页面上显示隧道组列表。该别名列表由*group-alias name enable* 命令定义。

### **group-alias** *name* **enable**

```
hostname(config)# tunnel-group telecommuters webvpn-attributes
hostname(config-tunnel-webvpn)# group-alias sales_department enable
```
步骤 **8** 将 AnyConnect 客户端指定为组或用户的允许的 VPN 隧道协议。

### **tunnel-group-list enable**

#### 示例:

hostname(config)# **webvpn** hostname(config-webvpn)# **tunnel-group-list enable**

步骤 **9** 将 SSL 指定为组或用户的允许的 VPN 隧道协议。您还可以指定其他协议。有关详细信息,请参阅 命令参考中的 vpn-tunnel-protocol 命令。

### **vpn-tunnel-protocol**

示例:

```
hostname(config)# group-policy sales attributes
hostname(config-group-policy)# webvpn
hostname(config-group-webvpn)# vpn-tunnel-protocol
```
### 下一步做什么

有关将用户分配至组策略的详细信息,请参阅第 6 章"配置连接配置文件、组策略和用户"。

### 启用永久性客户端安装

启用永久性客户端安装将会禁用客户端的自动卸载功能。客户端仍安装在远程计算机上以进行后续 连接,从而缩短远程用户的连接时间。

要为特定组或用户启用永久性客户端安装,可以在组策略或用户名 webvpn 模式下,使用 anyconnect keep-installer 命令:

默认设置为启用客户端的永久性安装。客户端在会话结束时仍安装在远程计算机上。以下示例将现 有组策略 *sales* 配置为在会话结束时从远程计算机上删除客户端。

```
hostname(config)# group-policy sales attributes
hostname(config-group-policy)# webvpn
hostname(config-group-policy)# anyconnect keep-installer installed none
```
### 配置 **DTLS**

数据报传输层安全 (DTLS) 允许 AnyConnect 客户端建立 SSL VPN 连接, 以便使用两个并行隧道 -SSL 隧道和 DTLS 隧道。使用 DTLS 可避免与 SSL 连接关联的延迟和带宽问题,并且提高对于数据 包延迟敏感的实时应用的性能。

### 开始之前

请参阅 [配置高级](#page-109-0) SSL 设置, 第 84 页 在此头端上配置 DTLS 和使用的 DTLS 版本。

为使 DTLS 能够回退至 TLS 连接, 必须启用对等体存活检测(DPD)。如果没有启用 DPD, 则当 DTLS 连接遇到问题时,连接会终止而不是回退至TLS。有关DPD的详细信息,请参阅[配置对等体存活检](#page-262-0) 测 [,第](#page-262-0) 237 页。
#### 过程

步骤 **1** 为 AnyConnect VPN 连接指定 DTLS 选项:

a) 在 webvpn 模式下,在接口上启用 SSL 和 DTLS。

默认情况下, 在接口上启用 SSL VPN 访问时, 则会启用 DTLS。

```
hostname(config)# webvpn
hostname(config-webvpn)# enable outside
```
在 webvpn 配置模式下,使用 **enable** *interface* **tls-only** 命令为所有 AnyConnect 客户端用户禁用 DTLS。

如果禁用 DTLS, 则 SSL VPN 连接只会与 SSL VPN 隧道连接。

hostname(config)# webvpn hostname(config-webvpn)# **enable outside tls-only**

b) 使用 **port** 和 **dtls port** 命令配置 SSL 和 DTLS 的端口。

```
hostname(config)# webvpn
hostname(config-webvpn)# enable outside
hostname(config-webvpn)# port 555
hostname(config-webvpn)# dtls port 556
```
步骤 **2** 为特定组策略指定 DTLS 选项。

a) 在组策略 webvpn 或用户名 webvpn 配置模式下,使用 **anyconnect ssl dtls** 命令为特定组或用户启 用 DTLS。

```
hostname(config)# group-policy sales attributes
hostname(config-group-policy)# webvpn
hostname(config-group-webvpn)# anyconnect ssl dtls enable
```
b) 如果需要,使用 anyconnect dtls compression 命令启用 DTLS 压缩。

hostname(config-group-webvpn)# **anyconnect dtls compression lzs**

### 提示远程用户

过程

您可以在组策略 webvpn 或用户名 webvpn 配置模式下,使用 **anyconnect ask** 命令来允许 ASA 提示 远程 SSL VPN 客户端用户下载客户端:

[**no**] **anyconnect ask** {**none** | **enable** [**default** {**webvpn** | } **timeout** *value*]}

- **anyconnect enable** 提示远程用户下载客户端或转至无客户端门户页面,并且无限期等待用户响 应。
- **anyconnect ask enable default** 立即下载客户端。
- **anyconnect ask enable default webvpn** 立即转至门户页面。
- **anyconnect askenabledefaulttimeout** value提示远程用户下载客户端或转至无客户端门户页面, 并且在采取默认操作(下载客户端)前等待长度为 *value* 的一段时间。
- **anyconnect ask enable default clientless timeout** value 提示远程用户下载客户端或转至无客户端 门户页面,并且在采取默认操作(显示无客户端门户页面)前等待长度为 *value* 的一段时间。

下图显示配置 **default anyconnect timeout** *value* 或**default webvpn timeout** *value* 时向远程用户显示的 提示:

图 **5:** 向远程用户显示提示,提示其下载 **SSL VPN** 客户端

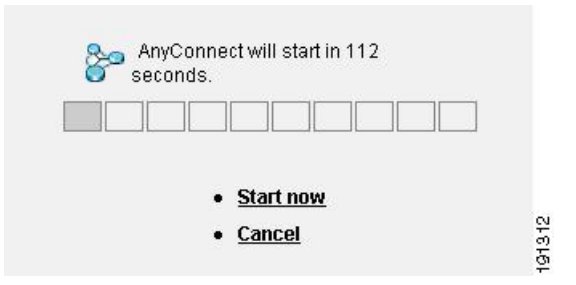

### 示例

以下示例将 ASA 配置为提示用户下载客户端或转至无客户端门户页面,并且在下载客户端 前等待 *10* 秒以便用户作出响应:

hostname(config-group-webvpn)# **anyconnect ask enable default anyconnect timeout 10**

### 启用 **AnyConnect** 客户端配置文件下载

您可以在 AnyConnect 配置文件中启用思科 AnyConnect 安全移动客户端功能,这些配置文件是 XML 文件,包含核心客户端及其 VPN 功能以及可选客户端模块的配置设置。在 AnyConnect 安装和更新 过程中, ASA 将部署配置文件。用户无法管理或修改配置文件。

您可以使用 ASA 配置文件编辑器对配置文件进行配置,该编辑器是一款从 ASDM 或 ISE 启动的基 于 GUI 的便捷配置工具。适用于 Windows 的 AnyConnect 软件包提供了该编辑器,在您于选定的头 端设备上加载 AnyConnect 包并将其指定为 AnyConnect 客户端映像时,该编辑器会激活。

我们还提供了该配置文件编辑器的适用于 Windows 的独立版本,您可以将其用作与 ASDM 或 ISE 集成的配置文件编辑器的备选编辑器。如果您要预先部署客户端,可以使用独立配置文件编辑器为 您使用软件管理系统部署至计算机的 VPN 服务和其他模块创建配置文件。

有关 AnyConnect 客户端和其配置文件编辑器的详细信息,请参阅相应版本的《思科 [AnyConnect](http://www.cisco.com/c/en/us/support/security/anyconnect-secure-mobility-client/tsd-products-support-configure.html) 安 [全移动配置指南](http://www.cisco.com/c/en/us/support/security/anyconnect-secure-mobility-client/tsd-products-support-configure.html)》。

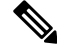

AnyConnect 客户端协议默认设置为 SSL。要启用 IPsec IKEv2, 您必须在 ASA 上配置 IKEv2 设置, 并且还要在客户端配置文件中将 IKEv2 配置为主协议。必须将 IKEv2enabled 配置文件部署至终端计 算机,否则客户端会尝试使用 SSL 进行连接。 注释

### 过程

- 步骤 **1** 使用 ASDM/ISE 中的配置文件编辑器或独立配置文件编辑器来创建配置文件。
- 步骤 **2** 使用 TFTP 或其他方法将配置文件加载至 ASA 上的闪存。
- 步骤 **3** 在 webvpn 配置模式下,使用 **anyconnect profiles** 命令将文件确定为要加载至缓存的客户端配置文 件。

### 示例:

以下示例将文件 sales\_hosts.xml 和 engineering\_hosts.xml 指定为配置文件:

```
asa1(config-webvpn)# anyconnect profiles sales
disk0:/sales_hosts.xml
asa1(config-webvpn)# anyconnect profiles engineering
disk0:/engineering_hosts.xml
```
此时,这些配置文件可供组策略使用。

可以使用 **dir cache:stc/profiles** 命令查看已在缓存中加载的配置文件:

hostname(config-webvpn)# **dir cache:/stc/profiles**

Directory of cache:stc/profiles/

0 ---- 774 11:54:41 Nov 22 2006 engineering.xml<br>0 ---- 774 11:54:29 Nov 22 2006 sales.xml 0 ---- 774 11:54:29 Nov 22 2006 sales.xml

```
2428928 bytes total (18219008 bytes free)
hostname(config-webvpn)#
```
步骤 **4** 进入组策略 webvpn 配置模式,并使用 **anyconnect profiles** 命令为组策略指定客户端配置文件:

### 示例:

您可以输入后面带有问号 (**?**) 的 anyconnect profiles value 命令,以便查看可用的配置文件。例如:

asa1(config-group-webvpn)# **anyconnect profiles value ?**

```
config-group-webvpn mode commands/options:
Available configured profile packages: engineering sales
```
下一示例将组策略配置为使用客户端配置文件类型为 *vpn* 的配置文件 *sales*:

asa1(config-group-webvpn)# **anyconnect profiles value sales type vpn** asa1(config-group-webvpn)#

### 启用 **AnyConnect** 客户端延迟升级

延迟升级允许 AnyConnect 用户延迟客户端升级的下载。客户端更新可用时,AnyConnect 打开一个 对话框,询问用户是想要进行更新,还是想要延迟升级。除非您已在AnyConnect配置文件设置中将 "自动更新"设置为已启用,否则系统不会显示此升级对话框。

通过将自定义属性类型和命名值添加至 ASA,然后在组策略中引用和配置这些属性,可以启用延迟 升级。

以下自定义属性支持延迟升级:

#### 表 **10:** 适用于延迟升级的自定义属性

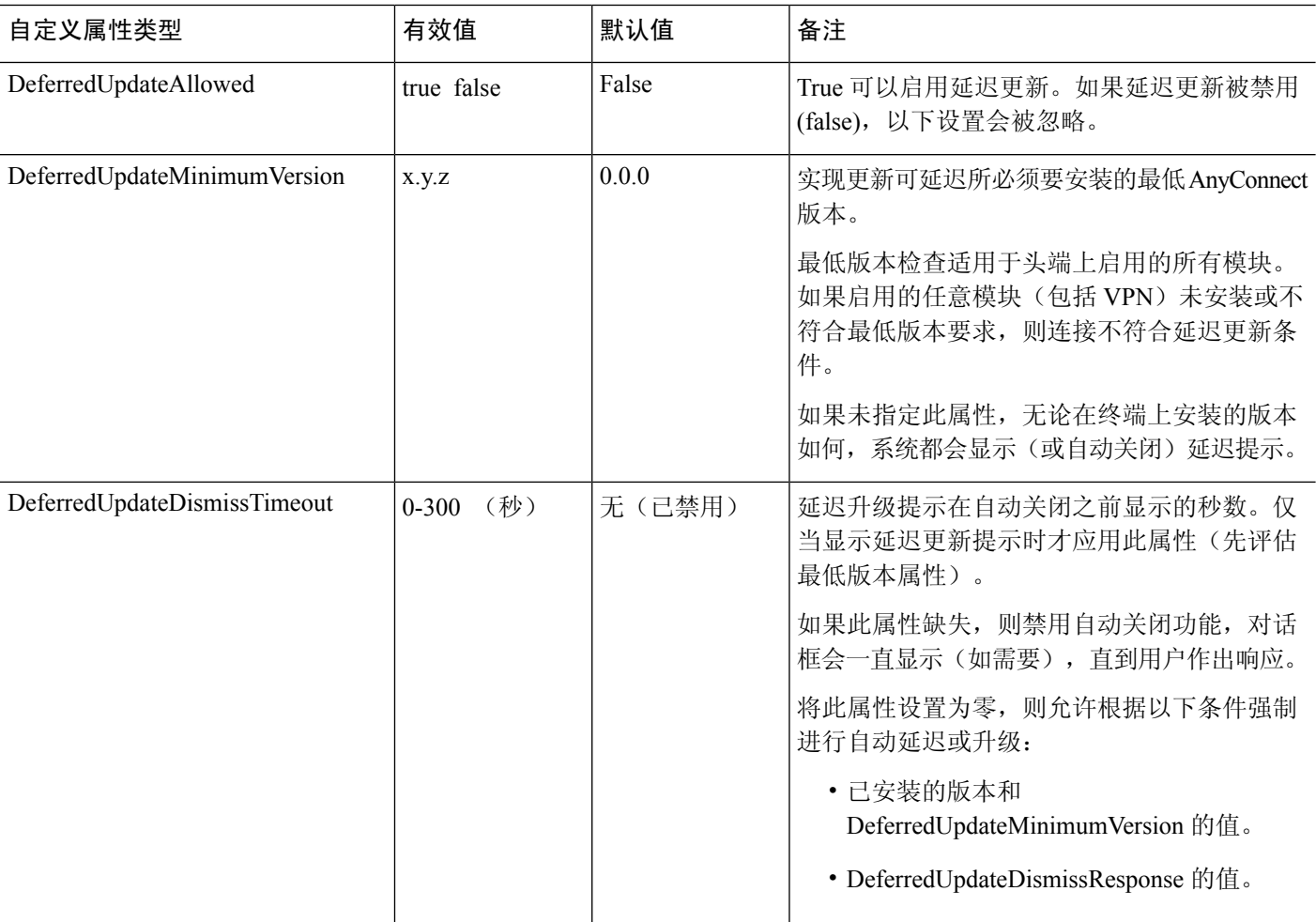

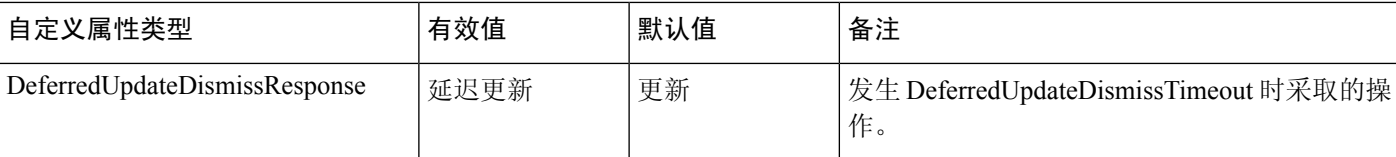

### 过程

步骤 **1** 在 webvpn 配置模式下使用 **anyconnnect-custom-attr** 命令创建自定义属性类型:

[**no**] **anyconnect-custom-attr** *attr-type* [**description** *description* ]

示例:

以下示例显示如何添加自定义属性类型 DeferredUpdateAllowed 和 DeferredUpdateDismissTimeout:

hostame(config-webvpn)# **anyconnect-custom-attr DeferredUpdateAllowed description Indicates if the deferred update feature is enabled or not** hostame(config-webvpn)# **anyconnect-custom-attr DeferredUpdateDismissTimeout**

步骤 **2** 在全局配置模式下,使用 **anyconnect-custom-data** 命令为自定义属性添加命名值:对于长值属性, 您可以提供重复条目以允许连接。然而,在具备重复配置条目的情况下,系统将不会显示"延迟更 新"对话框,并且用户不能延迟升级;相反,系统将会自动升级。

[**no**] **anyconnect-custom-data** *attr-type attr-name attr-value*

示例:

以下示例显示如何为自定义属性类型 DeferredUpdateDismissTimeout 和启用的 DeferredUpdateAllowed 添加命名值:

hostname(config)# **anyconnect-custom-data DeferredUpdateDismissTimeout def-timeout 150** hostname(config)# **anyconnect-custom-data DeferredUpdateAllowed def-allowed true**

步骤 **3** 使用 **anyconnect-custom** 命令在组策略中添加或删除自定义属性命名值:

- **anyconnect-custom** *attr-type* **value** *attr-name*
- **anyconnect-custom** *attr-type* **none**
- **no anyconnect-custom** *attr-type*

### 示例:

以下示例显示如何为名为 sales 的组策略启用延迟更新,并将超时时间设置为 150 秒:

```
hostname(config)# group-policy sales attributes
hostname(config-group-policy)# anyconnect-custom DeferredUpdateAllowed
value def-allowed
hostname(config-group-policy)# anyconnect-custom DeferredUpdateDismissTimeout
```
**value def-timeout**

### 启用 **DSCP** 预留

通过设置另一个自定义属性,可以仅对 DTLS 连接控制 Windows 或 OS X 平台上的差分服务代码点 (DSCP)。通过启用DSCP预留,设备可以优先处理延迟敏感型流量;路由器会考虑是否设置此选项, 并且标记优先化的流量以提高出站连接质量。

### 过程

步骤 **1** 在 webvpn 配置模式下使用 **anyconnect-custom-attr** 命令创建自定义属性类型:

[no] anyconnect-custom-attr DSCPPreservationAllowed description Set to control Differentiated Services **Code Point (DSCP) on Windows or OS X platforms for DTLS connections only.**

步骤 **2** 在全局配置模式下,使用 **anyconnect-custom-data** 命令为自定义属性添加命名值:

### **[no] anyconnect-custom-data DSCPPreservationAllowed true**

默认情况下, AnyConnect 执行 DSCP 预留 (true)。要将其禁用, 请在头端将自定义属性设 置为 false, 然后重新启动连接。 注释

### 启用其他 **AnyConnect** 客户端功能

如要最大限度缩短下载时间, 客户端可以仅请求下载(从 ASA 或 ISE)其需要的核心模块。当附加 功能可供 AnyConnect 客户端使用时, 您需要更新远程客户端, 以便其能够使用这些功能。

要启用新功能,您必须在组策略 webvpn 或用户名 webvpn 配置模式下,使用 **anyconnect modules** 命 令指定新模块的名称:

[**no**]**anyconnect modules** {**none** | **value** *string*}

使用逗号分隔多个字符串。

### 启用登录前开始

登录前开始 (SBL) 支持适用于安装在 Windows PC 上的 AnyConnect 客户端的登录脚本、密码缓存、 驱动器映射等。对于 SBL, 您必须允许 ASA 下载可为AnyConnect 客户端启用图形标识和身份验证 (GINA) 的模块。以下程序显示如何启用 SBL:

#### 过程

步骤 **1** 在组策略 webvpn 或用户名 webvpn 配置模式下,使用 **anyconnect modules** *vpngina* 命令允许 ASA 将 用于 VPN 连接的 GINA 模块下载至特定组或用户。

示例:

在以下示例中,用户先进入组策略 *telecommuters* 的组策略属性模式,然后进入组策略 webvpn 配置 模式,最后指定字符串 *vpngina*:

```
hostname(config)# group-policy telecommuters attributes
hostname(config-group-policy)# webvpn
hostame(config-group-webvpn)#anyconnect modules value vpngina
```
- 步骤 **2** 检索客户端配置文件 (AnyConnectProfile.tmpl) 的副本。
- 步骤 **3** 编辑配置文件,以便指定启用 SBL。以下示例显示配置文件 (AnyConnectProfile.tmpl) 中适用于 Windows 的相关部分:

```
<Configuration>
    <ClientInitialization>
        <UseStartBeforeLogon>false</UseStartBeforeLogon>
    </ClientInitialization>
```
<UseStartBeforeLogon> 标记确定客户端是否使用 SBL。如要打开 SBL,请用 *true* 替换 *false*。以下示 例显示打开 SBL 的标记:

```
<ClientInitialization>
        <UseStartBeforeLogon>true</UseStartBeforeLogon>
    </ClientInitialization>
```
步骤 **4** 在 webvpn 配置模式下,使用 **profile** 命令保存对 AnyConnectProfile.tmpl 的更改,并为 ASA 上的组 或用户更新配置文件。例如:

asa1(config-webvpn)#**anyconnect profiles sales disk0:/sales\_hosts.xml**

### 转换 **AnyConnect** 用户消息的语言

ASA 提供语言转换功能,此功能适用于向发起基于浏览器的无客户端 SSL VPN 连接的用户所显示 的门户和屏幕,以及向 Cisco AnyConnect VPN 客户端用户所显示的界面。

本节介绍了如何配置 ASA 以对这些用户消息进行语言转换。

### 了解语言转换

向远程用户显示的功能区域及其消息归入转换域。在 Cisco AnyConnect VPN 客户端的用户界面上显 示的所有消息都位于 AnyConnect 域中。

ASA 的软件映像包中含有用于 AnyConnect 域的转换表模板。您可以导出此模板, 这会在您提供的 URL 创建此模板的一个 XML 文件。此文件中的消息字段为空。您可以编辑消息并导入模板,创建 位于闪存中的新转换表对象。

您还可以导出现有转换表。创建的 XML 文件将显示您之前编辑的消息。重新导入具有相同语言名 称的此 XML 文件将创建一个新版的转换表对象,同时覆盖以前的消息。对 AnyConnect 域的转换表 的更改会立即向 AnyConnect 客户端用户显示。

### 创建转换表

以下程序描述如何创建 AnyConnect 域的转换表:

### 过程

步骤 **1** 在特权 EXEC 模式下,使用 **export webvpn translation-table** 命令将转换表模板导出到计算机中。

在以下示例中,**show import webvpn translation-table** 命令显示可用的转换表模板和转换表。

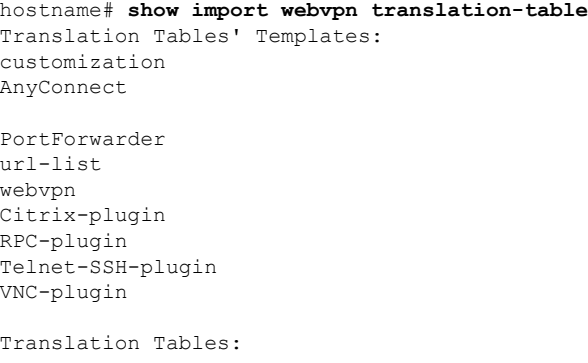

接着,用户可以导出 AnyConnect 转换域的转换表。创建的 XML 文件的文件名为 *client*,该文件包 含有空白的消息字段:

hostname# **export webvpn translation-table AnyConnect template tftp://209.165.200.225/client**

在下一示例中,用户导出名为*zh*的转换表,该转换表是先前通过模板导入的。zh是MicrosoftInternet Explorer 对中文的缩写。

hostname# **export webvpn translation-table customization language zh tftp://209.165.200.225/chinese\_client**

步骤 **2** 编辑转换表XML文件。以下示例显示AnyConnect模板的部分内容。此输出的末尾包含消息*Connected* 的消息 ID 字段 (msgid) 和消息字符串字段 (msgstr), 该消息会在客户端建立 VPN 连接时显示在 AnyConnect 客户端 GUI 上。完整的模板包含许多的消息字段对:

# SOME DESCRIPTIVE TITLE.

```
# Copyright (C) YEAR THE PACKAGE'S COPYRIGHT HOLDER
# This file is distributed under the same license as the PACKAGE package.
# FIRST AUTHOR <EMAIL@ADDRESS>, YEAR.
#
#, fuzzy
msgid ""
msgstr ""
"Project-Id-Version: PACKAGE VERSION\n"
"Report-Msgid-Bugs-To: \n"
"POT-Creation-Date: 2006-11-01 16:39-0700\n"
"PO-Revision-Date: YEAR-MO-DA HO:MI+ZONE\n"
"Last-Translator: FULL NAME <EMAIL@ADDRESS>\n"
"Language-Team: LANGUAGE <LL@li.org>\n"
"MIME-Version: 1.0\n"
"Content-Type: text/plain; charset=CHARSET\n"
"Content-Transfer-Encoding: 8bit\n"
#: C:\cygwin\home\<user>\cvc\main\Api\AgentIfc.cpp:23
#: C:\cygwin\home\<user>\cvc\main\Api\check\AgentIfc.cpp:22
#: C:\cygwin\home\<user>\cvc\main\Api\save\AgentIfc.cpp:23
#: C:\cygwin\home\<user>\cvc\main\Api\save\AgentIfc.cpp~:20
#: C:\cygwin\home\<user>\cvc\main\Api\save\older\AgentIfc.cpp:22
msgid "Connected"
msgstr ""
```
msgid 包含默认转换。msgid 之后的 msgstr 提供转换。如要创建转换,请在 msgstr 字符串的引号内 输入转换的文本。例如,如要使用西班牙语转换选项转换消息"Connected",请在引号内插入西班 牙语文本:

msgid "Connected" msgstr "Conectado"

请务必保存文件。

步骤 **3** 在特权 EXEC 模式下,使用 **import webvpn translation-table** 命令导入转换表。请确保使用与浏览 器兼容的语言缩写来指定新转换表的名称。

在以下示例中,导入了XML文件*es-us*- MicrosoftInternet Explorer对美国所使用的西班牙语的缩写。

```
hostname# import webvpn translation-table AnyConnect
language es-us tftp://209.165.200.225/client
hostname# !!!!!!!!!!!!!!!!!!!!!!!!!!!!!!!!!!!
hostname# show import webvpn translation-table
Translation Tables' Templates:
AnyConnect
PortForwarder
customization
```
keepout url-list webvpn Citrix-plugin RPC-plugin Telnet-SSH-plugin VNC-plugin

Translation Tables:

es-us AnyConnect

### 删除转换表

如果不再需要转换表,则可以将其删除。

### 过程

步骤 **1** 列出现有转换表。

在以下示例中,**show import webvpntranslation-table**命令显示可用的转换表模板和转换表。各种转 换表支持法语 (fr)、日语 (ja) 和俄语 (ru) 版本。

hostname# **show import webvpn translation-table** Translation Tables' Templates: AnyConnect PortForwarder banners csd customization url-list webvpn Translation Tables: fr PortForwarder fr AnyConnect<br>fr Customizat customization fr webvpn ja PortForwarder ja AnyConnect ja customization ja webvpn ru PortForwarder ru customization ru webvpn

步骤 **2** 删除不需要的转换表。

**revert webvpn translation-table** *translationdomain* **language** *language*

其中,*translationdomain*为上述转换表列表右侧列出的域,*language* 为语言名称,长度为2个字符。 必须逐个删除每个转换表。无法使用一个命令删除给定语言版本的所有转换表。

例如,要删除 AnyConnect 的法语版本转换表:

ciscoasa# revert webvpn translation-table anyconnect language fr ciscoasa#

### 配置高级 **AnyConnect SSL** 功能

下一节介绍可精细调整 AnyConnect SSL VPN 连接的高级功能。

### 启用重新生成密钥

ASA 与 AnyConnect 客户端在 SSL VPN 连接上重新生成密钥时, 它们会重新协商加密密钥和初始化 向量,从而提高连接的安全性。

要允许客户端为特定组或用户在 SSL VPN 连接上重新生成密钥,请在组策略或用户名 webvpn 模式 下使用 **anyconnect ssl** rekey 命令。

[no]anyconnect ssl rekey {**method** {**new-tunnel** | **none** | **ssl**} | **time** *minutes*}

- **method new-tunnel** 指定客户端在重新生成密钥的过程中建立新的隧道。
- **method ssl** 指定客户端在重新生成密钥的过程中建立新的隧道。
- **method none** 禁用重新生成密钥。
- **time***minutes*用于指定从会话开始或上一次重新生成密钥直到重新生成密钥所需经过的分钟数, 取值范围为 1 至 10080 (1 周)。

将重新生成密钥的方法配置为ssl或new-tunnel,用于指定客户端在重新生成密钥的过程中建立新的 隧道,而不是在重新生成密钥的过程中进行 SSL 重新协商。有关 **anyconnect ssl rekey** 命令的历史记 录,请参阅命令参考。 注释

在以下示例中,对于现有组策略 *sales* 来说,客户端被配置为在重新生成密钥的过程中使用 SSL 进 行重新协商,重新生成密钥在会话开始 30 分钟后进行:

```
hostname(config)# group-policy sales attributes
hostname(config-group-policy)# webvpn
hostname(config-group-webvpn)# anyconnect ssl rekey method ssl
hostname(config-group-webvpn)# anyconnect ssl rekey time 30
```
### 配置对等体存活检测

对等体存活检测 (DPD) 可确保 ASA(网关)或客户端可以快速检测到对等体无响应且连接已失败的 情况。要启用对等体存活检测 (DPD) 并设置 AnyConnect 客户端或 ASA 网关执行 DPD 的频率, 请 执行以下操作:

### 开始之前

- •此功能仅适用于 ASA 网关与 AnyConnect SSL VPN 客户端之间的连接。它不适用于 IPsec, 因为 DPD 基于不允许填充的标准实施,并且不支持无客户端 SSL VPN。
- 如果启用 DTLS, 则也要启用对等体存活检测 (DPD)。DPD 允许已失败的 DTLS 连接回退至 TLS。否则,该连接会终止。

• 在 ASA 上启用 DPD 时,可以使用最佳 MTU (OMTU) 功能查找客户端可以成功传输 DTLS 数据 包的最大终端 MTU。通过向最大 MTU 发送填充的 DPD 数据包来实施 OMTU。如果从头端接 收到负载的正确回显,则接受 MTU 大小。否则,将减小 MTU 并再次发送探测,直到达到协议 允许的最小 MTU 为止。

### 过程

步骤 **1** 转到所需的组策略。

进入组策略或用户名 webvpn 模式:

```
hostname(config)# group-policy group-policy-name attributes
hostname(config-group-policy)# webvpn
hostname(config-group-webvpn)#
```
或,

hostname# **username** *username* **attributes** hostname(config-username)# **webvpn** hostname (config-username-webvpn #

步骤 **2** 设置网关端检测。

使用 [**no**] **anyconnect dpd-interval** {[**gateway** {*seconds* | **none**}] 命令。

网关是指 ASA。启用 DPD 并将 ASA 执行 DPD 测试的频率指定为从 30 秒(默认值)至 3600 秒(1 小时)的范围。建议使用值 300。

指定 **none** 会禁用 ASA 执行的 DPD 测试。使用 **no anyconnectdpd-interval** 可从配置中删除此命令。

步骤 **3** 设置客户端检测。

使用 [**no**] **anyconnect dpd-interval** {[**client** {*seconds* | **none**}]} 命令。

客户端是指 AnyConnect 客户端。启用 DPD 并将客户端执行 DPD 测试的频率指定为从 30 秒(默认 值)至 3600秒(1小时)的范围。建议使用值 300。

指定 **client none** 会禁用客户端执行的 DPD。使用 **no anyconnect dpd-interval** 可从配置中删除此命 令。

#### 示例

```
以下示例为现有组策略销售将 ASA 执行的 DPD 的频率设置为 30 秒, 将客户端执行的 DPD
的频率设置为 10 秒:
```
hostname(config)# **group-policy sales attributes** hostname(config-group-policy)# **webvpn** hostname(config-group-webvpn)# **anyconnect dpd-interval gateway 30** hostname(config-group-webvpn)# **anyconnect dpd-interval client 10**

### 启用保持连接

您可以调整保持连接消息的频率,以确保经由代理、防火墙或 NAT 设备的 SSL VPN 连接保持打开 状态,即使设备限制了连接可处于空闲状态的时间也是如此。调整频率还可以确保客户端在远程用 户没有主动运行基于套接字的应用(如 Microsoft Outlook 或 Microsoft Internet Explorer)时不会断开 并重新连接。

默认情况下启用保持连接功能。如果禁用保持连接功能,发生故障切换事件时, SSL VPN 客户端会 话不会被切换到备用设备。

要设置保持连接消息的频率,请在组策略webvpn或用户名webvpn配置模式下使用 **keepalive**命令: 要从配置中删除此命令并使值得到继承,请使用此命令的 **no** 形式:

[**no**] **anyconnect ssl keepalive** {**none** | *seconds*}

- **none** 禁用客户端保持连接消息。
- *seconds* 使客户端可以发送保持连接消息,并指定发送消息的频率,取值范围为 15 至 600 秒。

在以下示例中, 对于现有组策略 sales, ASA 被配置为使客户端可以 300 秒(5 分钟)的频 率发送保持连接消息:

hostname(config)# **group-policy sales attributes** hostname(config-group-policy)# **webvpn** hostname(config-group-webvpn)# **anyconnect ssl keepalive 300**

### 使用压缩

对于低带宽连接,压缩可以减小要传输的数据包的大小,从而提高ASA与客户端之间的通信性能。 默认情况下,在 ASA 上为全局级别和针对特定组或用户的所有 SSL VPN 连接启用压缩。

 $\mathscr{P}$ 

在宽带连接上实施压缩时,您必须谨慎考虑压缩依赖于无损连接这一事实。这也正是默认情况下没 有在宽带连接上启用压缩的主要原因。 注释

首先必须在全局配置模式下使用**compression** 命令全局性地打开压缩,然后在组策略和用户名webvpn 模式下,针对特定组或用户,使用 **anyconnect ssl compression** 命令设置压缩。

### 全局性地更改压缩

要更改全局压缩设置,请在全局配置模式下使用 anyconnect ssl **compression** 命令:要从配置中删除 此命令,请使用此命令的 **no** 形式:

在以下示例中,对所有 SSL VPN 连接全局性地禁用了压缩:

hostname(config)# **no compression**

### 更改组和用户的压缩

如要更改特定组或用户的压缩,请在组策略和用户名 webvpn 模式下使用 anyconnect ssl compression 命令:

#### [**no**] **anyconnect ssl compression** {**deflate** | **none**}

默认情况下,对于组和用户而言,SSL 压缩被设置为 *deflate*(启用)。

要从配置中删除 **anyconnect ssl compression** 命令,并使该值从全局设置中得到继承,请使用此命令 的 **no** 形式:

在以下示例中, 对组策略 sales 禁用了压缩:

hostname(config)# **group-policy sales attributes** hostname(config-group-policy)# **webvpn** hostname(config-group-webvpn)# **no anyconnect ssl compression none**

### 调整 **MTU** 大小

您可以在组策略 webvpn 或用户名 webvpn 配置模式下,使用 **anyconnect mtu** 命令调整客户端建立的 SSL VPN 连接的 MTU 大小(从 576至 1406个字节):

#### [**no**] **anyconnect mtu** *size*

该命令仅影响 AnyConnect 客户端。旧版思科 SSL VPN 客户端 () 不能调整为不同的 MTU 大小。同 时,该命令还影响在 SSL 中建立的客户端连接以及在 SSL 中通过 DTLS 建立的客户端连接。

在默认组策略中,该命令的默认设置为 **no anyconnect mtu**。MTU 大小基于连接使用的接口的 MTU 减去 IP/UDP/DTLS 开销自动进行调整。

例如,运行 AnyConnect ISE 终端安全评估模块时,您可能会收到一条消息,内容为"从安全网关发 送的 MTU 配置太小"。如果输入 **anyconnect mtu 1200** 和 **anyconnect ssl df-bit-ignore disable**,则可 以避免这些系统扫描错误。

### 示例

以下示例将组策略 telecommuters 的 MTU 大小配置为 1200 个字节:

```
hostname(config)# group-policy telecommuters attributes
hostname(config-group-policy)# webvpn
hostname(config-group-webvpn)# anyconnect mtu 1200
```
### 更新 **AnyConnect** 客户端映像

您可以使用以下程序随时更新 ASA 上的客户端映像:

### 过程

步骤 **1** 在特权 EXEC 模式下使用 **copy** 命令或者使用其他方法,将新的客户端映像复制至 ASA。

步骤 **2** 如果新的客户端映像文件与已加载的文件拥有相同的文件名,请重新输入配置中的**anyconnectimage** 命令。如果新文件名不同,请使用[**no**]**anyconnectimage**image命令卸载旧文件。然后使用**anyconnect image** 命令为映像分配顺序,并使 ASA 加载新的映像。

### 启用 **IPv6 VPN** 访问

如果您想要配置IPv6访问,则必须使用命令行界面。9.0(x)版本的ASA为其使用SSL和IKEv2/IPsec 协议的外部接口添加了 IPv6 VPN 连接支持。

在启用 SSL VPN 连接的过程中,您可以使用 **ipv6 enable** 命令启用 IPv6 访问。以下内容为在外部接 口上启用 IPv6 的 IPv6 连接示例:

```
hostname(config)# interface GigabitEthernet0/0
hostname(config-if)# ipv6 enable
```
如要启用 IPV6 SSL VPN, 请执行以下通用操作:

- **1.** 在外部接口上启用 IPv6。
- **2.** 在内部接口上启用 IPv6 和 IPv6 地址。
- **3.** 为客户端分配的 IP 地址配置 IPv6 地址本地池。
- **4.** 配置 IPv6 隧道默认网关。

#### 过程

步骤 **1** 配置接口:

```
interface GigabitEthernet0/0
 nameif outside
 security-level 0
 ip address 192.168.0.1 255.255.255.0
 ipv6 enable ; Needed for IPv6.
!
interface GigabitEthernet0/1
nameif inside
 security-level 100
 ip address 10.10.0.1 255.255.0.0
 ipv6 address 2001:DB8::1/32 ; Needed for IPv6.<br>ipv6 enable ; Needed for IPv6.
                  ; Needed for IPv6.
```
步骤 2 配置 "ipv6 local pool"(用于 IPv6 地址分配):

**ipv6 local pool ipv6pool 2001:DB8:1:1::5/32 100** ; Use your IPv6 prefix here

- 通过在 ASA 上创建内部地址池, 或者通过向 ASA 上的本地用户分配专用地址, 您可以将 ASA 配置为向 AnyConnect 客户端分配 IPv4 地址和/或 IPv6 地址。 注释
- 步骤3 将 IPv6 地址池添加至您的隧道组策略(或组策略):

**tunnel-group YourTunGrp1 general-attributes ipv6-address-pool ipv6pool**

注释 您还必须在此处配置 IPv4 地址池(使用"address-pool"命令)。

步骤 **4** 配置 IPv6 隧道默认网关:

**ipv6 route inside ::/0 X:X:X:X::X tunneled**

# 监控 **AnyConnect** 连接

如要查看有关活动会话的信息,请使用 **show vpn-sessiondb** 命令:

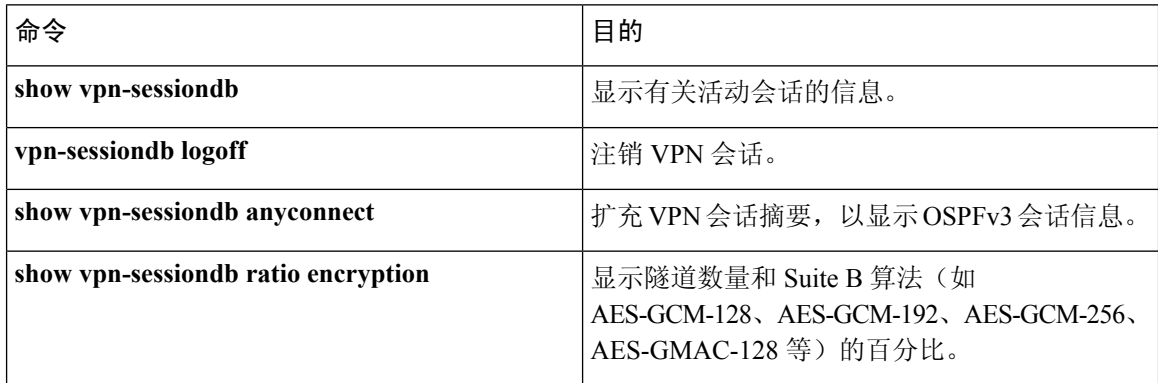

### 示例

Inactivity 字段显示自 AnyConnect 会话断开连接以来所经过的时间。如果会话处于活动状 态,会在该字段中显示 00:00m:00s。

hostname# **show vpn-sessiondb**

Session Type: SSL VPN Client

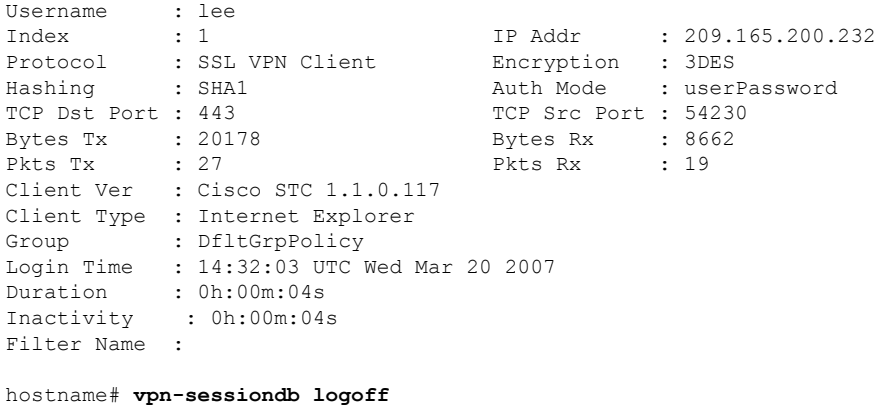

INFO: Number of sessions of type "" logged off : 1

```
hostname# vpn-sessiondb logoff name tester
Do you want to logoff the VPN session(s)? [confirm]
INFO: Number of sessions with name "tester" logged off : 1
```
## 注销 **AnyConnect VPN** 会话

如要注销所有的 VPN 会话,请在全局配置模式下使用 **vpn-sessiondb logoff** 命令:

以下示例注销了所有的 VPN 会话:

```
hostname# vpn-sessiondb logoff
INFO: Number of sessions of type "" logged off : 1
```
您可以使用 name 参数或 index 参数注销单个会话:

**vpn-sessiondb logoff name** *name* **vpn-sessiondb logoff index** *index*

处于非活动状态时间最长的会话会被标记为空闲(并自动注销),这样就不会达到许可证容量,而 让新用户可以登录。如果该会话稍后恢复,则会从非活动列表中删除。

您可以在 **show vpn-sessiondb anyconnect** 命令的输出中找到用户名和索引号(按客户端映像的顺序 建立)。以下示例显示用户名 *lee* 和索引号 *1*。

hostname# **show vpn-sessiondb anyconnect**

Session Type: AnyConnect

Username : lee Index : 1 Assigned IP : 192.168.246.1 Public IP : 10.139.1.2 Protocol : AnyConnect-Parent SSL-Tunnel DTLS-Tunnel License : AnyConnect Premium Encryption : RC4 AES128 Hashing : SHA1 Bytes Tx : 11079 Bytes Rx : 4942 Group Policy : EngPolicy Tunnel Group : EngGroup Login Time : 15:25:13 EST Fri Jan 28 2011 Duration : 0h:00m:15s Inactivity : 0h:00m:00s NAC Result : Unknown VLAN Mapping : N/A VLAN : none

以下示例使用 **vpn-session-db logoff** 命令的 **name** 选项终止会话:

hostname# vpn-sessiondb logoff name lee Do you want to logoff the VPN session(s)? [confirm] INFO: Number of sessions with name "lee" logged off : 1

hostname#

## **AnyConnect** 连接的功能历史记录

下表列出了此功能的版本历史记录。

### 表 **11: AnyConnect** 连接的功能历史记录

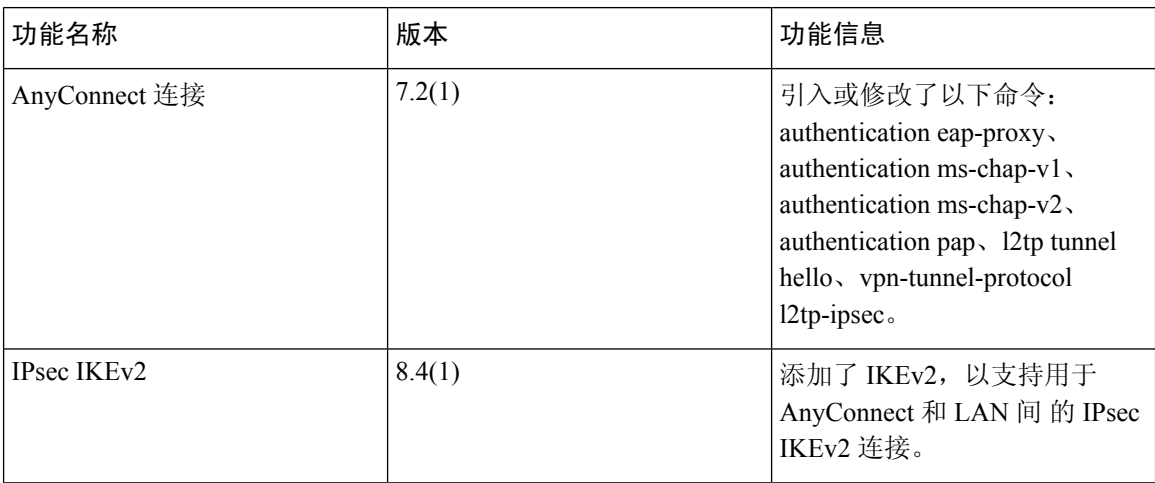

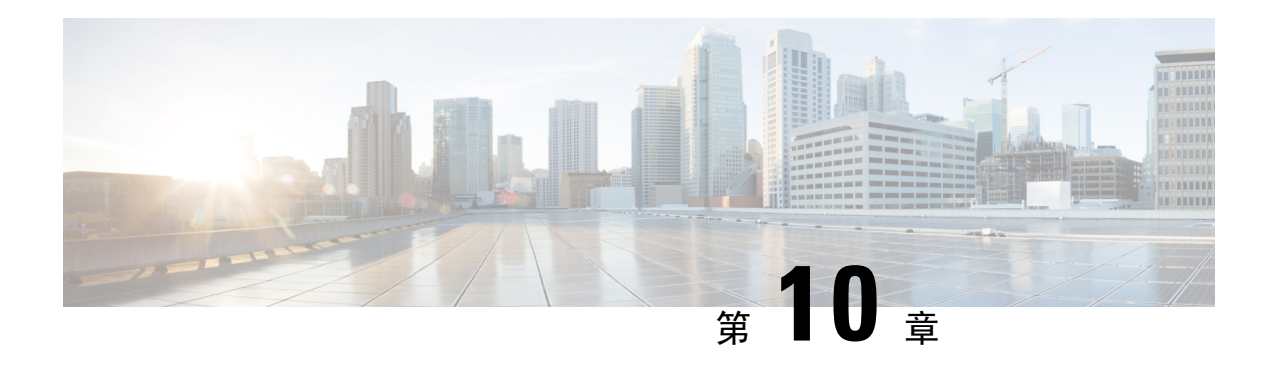

# **AnyConnect HostScan**

AnyConnect 终端安全评估模块为 AnyConnect 安全移动客户端提供标识主机上安装的操作系统、防 恶意和防火墙软件的能力。HostScan 应用会收集此信息。终端安全状态评估要求在主机上安装 HostScan。

- [HostScan](#page-270-0) 前提条件, 第 245 页
- [HostScan](#page-271-0) 的许可, 第 246 页
- [HostScan](#page-271-1) 程序包, 第 246 页
- [安装或升级](#page-271-2) HostScan, 第 246 页
- [启用或禁用](#page-272-0) HostScan, 第 247 页
- 查看 ASA 上启用的 [HostScan](#page-273-0) 版本, 第 248 页
- 卸载 [HostScan](#page-273-1), 第 248 页
- 将 AnyConnect [功能模块分配到组策略](#page-274-0), 第 249 页
- [HostScan](#page-275-0) 相关文档, 第 250 页

# <span id="page-270-0"></span>**HostScan** 前提条件

具有终端安全评估模块的 AnyConnect 安全移动客户端至少需要以下 ASA 组件:

- ASA 8.4
- $\cdot$  ASDM 6.4

这些 AnyConnect 功能要求安装终端安全评估模块。

- SCEP 身份验证
- AnyConnect 遥测模块

终端安全评估模块可以安装在以下任意平台上:

- Windows 7、8、8.1、10、10 RS1、10 RS2 和 10 RS3 x86(32 位)和 x64(64 位)
- macOS 10.11、10.12 和 10.13
- Linux Red Hat 6、7 及 Ubuntu 14.04 (LTS) 和 16.04 (LTS)(仅限 64 位)

# <span id="page-271-0"></span>**HostScan** 的许可

以下是 HostScan 的 AnyConnect 许可要求:

• AnyConnect Apex。

# <span id="page-271-1"></span>**HostScan** 程序包

您可以将HostScan程序包作为独立的程序包加载至ASA:**hostscan-version.pkg**。此文件包含HostScan 软件, 以及 HostScan 库和支持图表。

# <span id="page-271-2"></span>安装或升级 **HostScan**

使用 ASA 的命令行界面, 按照以下程序安装或升级 HostScan 程序包并启用 HostScan。

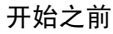

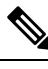

如果您尝试从 HostScan 4.3.x 版或更低版本升级到 4.6.x 版或更高版本, 由于您之前已制定的所有现 有 AV/AS/FW DAP 策略和 LUA 脚本与 HostScan 4.6.x 版或更高版本不兼容, 所以您将收到错误信 息。 注释

您必须完成一个一次性迁移程序来调整您的配置。此程序需要在保存此配置之前离开此对话框去迁 移需要与 HostScan 4.4.x 兼容的配置。有关详细说明,请中止此程序并参阅《[AnyConnect](https://www.cisco.com/c/en/us/td/docs/security/asa/migration/guide/HostscanMigration43x-46x.html) HostScan 4.3.x 到 4.6.x [迁移指南](https://www.cisco.com/c/en/us/td/docs/security/asa/migration/guide/HostscanMigration43x-46x.html)》。简而言之, 迁移过程涉及以下操作: 导航到 ASDM DAP 策略页面检查并 手动删除不兼容的 AV/AS/FW 属性, 然后检查并重写 LUA 脚本。

- •登录ASA并进入全局配置模式。在全局配置模式下,ASA将显示以下提示符: hostname(config)#
- 将 hostscan\_version-k9.pkg 文件上传到 ASA。

过程

步骤 **1** 进入 webvpn 配置模式。

示例:

hostname(config)# **webvpn**

步骤 **2** 指定要指定为 HostScan 映像的程序包的路径。可以将独立的 HostScan 程序包或 AnyConnect 安全移 动客户端程序包指定为 HostScan 程序包。 *hostscan image path*

#### 示例:

ASAName(webvpn)#**hostscan image disk0:/ hostscan-3.6.0-k9.pkg**

步骤 **3** 启用在上一步中指定的 HostScan 映像。

示例:

ASAName(webvpn)#**hostscan enable**

步骤 **4** 将运行配置保存到闪存中。成功地将新配置保存到闪存中后,您将收到消息 [OK]。

示例:

hostname(webvpn)# **write memory**

步骤 **5**

## <span id="page-272-0"></span>启用或禁用 **HostScan**

这些命令使用 ASA 的命令行界面启用或禁用已安装的 HostScan 映像。

开始之前

登录 ASA 并进入全局配置模式。在全局配置模式下, ASA 将显示以下提示符: hostname(config)#

过程

步骤 **1** 进入 webvpn 配置模式。

示例:

**webvpn**

步骤 **2** 启用独立的 HostScan 映像(如果尚未将其从 ASA 中卸载)。

#### **hostscan enable**

步骤 **3** 为所有已安装的 HostScan 程序包禁用 HostScan。

注释 卸载已启用的 HostScan 映像之前, 必须先使用以下命令禁用 HostScan。

**no hostscan enable**

## <span id="page-273-0"></span>查看 **ASA** 上启用的 **HostScan** 版本

使用 ASA 的命令行界面,按照以下程序确定已启用的 HostScan 版本。

### 开始之前

登录 ASA 并进入特权 EXEC 模式。在特权 EXEC 模式下, ASA 将显示以下提示符: hostname#

过程

显示 ASA 上启用的 HostScan 版本。

**show webvpn hostscan**

## <span id="page-273-1"></span>卸载 **HostScan**

卸载 HostScan 程序包会将其从 ASDM 界面的视图中移除并防止 ASA 部署该程序包, 即使启用了 HostScan 也是如此。卸载 HostScan 不会从闪存驱动器中删除 HostScan 程序包。

开始之前

登录 ASA 并进入全局配置模式。在全局配置模式下, ASA 将显示以下提示符: hostname(config)#。

过程

步骤 **1** 进入 webvpn 配置模式。

**webvpn**

步骤 **2** 禁用要卸载的 HostScan 映像。

**no hostscanenable**

步骤 **3** 指定要卸载的HostScan映像的路径。可能已有一个独立HostScan程序包被指定为HostScan程序包。 **no hostscan image** *path*

示例:

hostname(webvpn)#**no hostscan image disk0:/hostscan-3.6.0-k9.pkg**

步骤 **4** 将运行配置保存到闪存中。成功地将新配置保存到闪存中后,您将收到消息 [OK]。

**write memory**

## <span id="page-274-0"></span>将 **AnyConnect** 功能模块分配到组策略

此程序将 AnyConnect 功能模块与组策略关联。在 VPN 用户连接到 ASA 时, ASA 将下载这些 AnyConnect 功能模块并将其安装到终端计算机上。

### 开始之前

登录 ASA 并进入全局配置模式。在全局配置模式下, ASA 将显示以下提示符: hostname(config)#

过程

步骤 **1** 为网络客户端访问添加内部组策略

**group-policy** *name* **internal**

示例:

hostname(config)# **group-policy PostureModuleGroup internal**

步骤 **2** 编辑新的组策略。输入该命令后,您会收到组策略配置模式的提示符:hostname(config-group-policy)#。

#### **group-policy** *name* **attributes**

示例:

### **hostname(config)# group-policy PostureModuleGroup attributes**

步骤 **3** 进入组策略 webvpn 配置模式。输入该命令后,ASA 将返回以下提示符: hostname(config-group-webvpn)#

### **webvpn**

步骤 **4** 配置组策略以便为组中的所有用户下载 AnyConnect 功能模块。

**anyconnect modules value** *AnyConnect Module Name*

anyconnect模块命令的值可能包含下列一个或多个值。当指定多个模块时,请用逗号将这些值隔开。

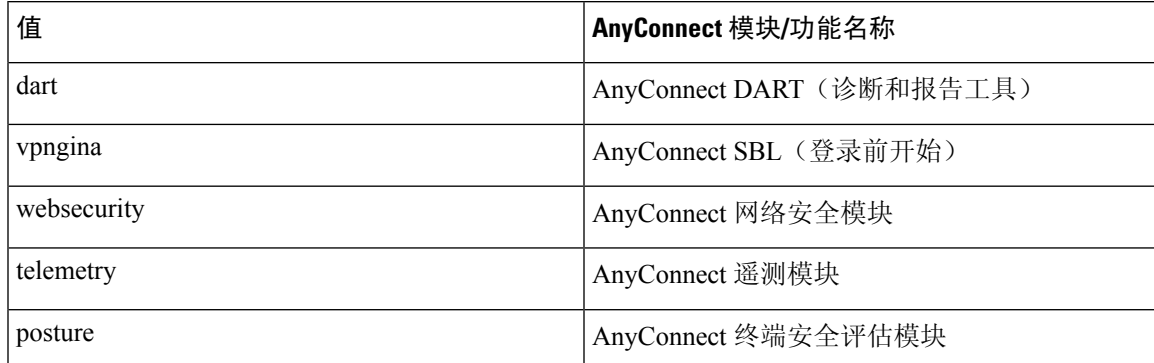

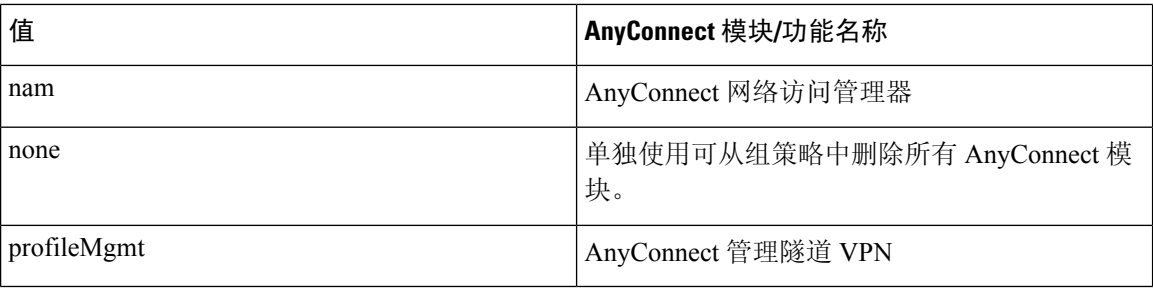

示例:

hostname(config-group-webvpn)# **anyconnect modules value websecurity,telemetry,posture**

要删除某个模块,请重新发出命令,只指定要保留的模块值。例如,以下命令将删除 websecurity 模 块:

hostname(config-group-webvpn)# **anyconnect modules value telemetry,posture**

#### 步骤 **5** 将运行配置保存到闪存中。

成功地将新配置保存到闪存中后,您将收到消息 [OK],并且 ASA 将返回以下提示符: hostname(config-group-webvpn)#

**write memory**

# <span id="page-275-0"></span>**HostScan** 相关文档

HostScan从终端计算机收集安全状态凭证后,您需要了解配置动态访问策略和使用LUA表达式来利 用信息等主题。

以下文档中详细介绍了这些主题:

- [《思科安全桌面配置指南》](http://www.cisco.com/en/US/products/ps6742/products_installation_and_configuration_guides_list.html)
- [《思科自适应安全设备管理器配置指南》](http://www.cisco.com/en/US/products/ps6121/products_installation_and_configuration_guides_list.html)

另请参阅《思科*AnyConnect*安全移动客户端管理员指南》,以获取有关HostScan如何与AnyConnect 客户端配合工作的详细信息。

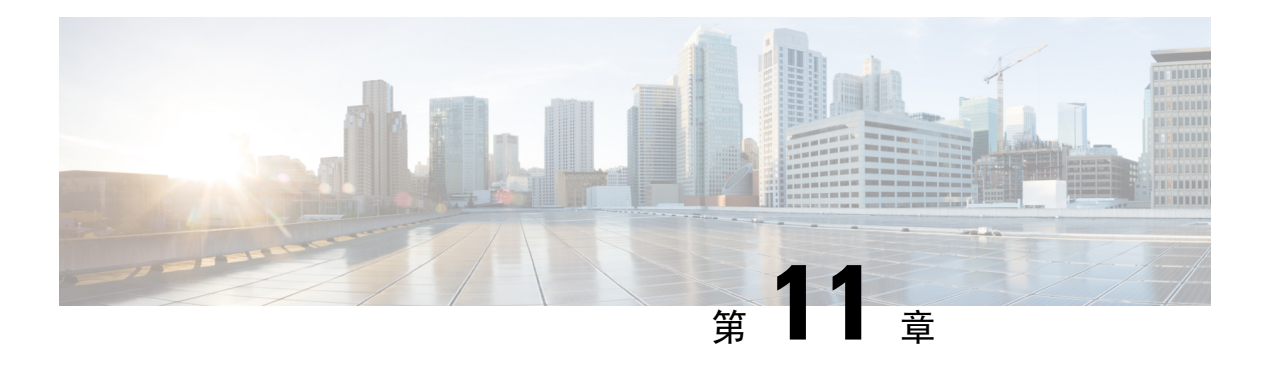

# **Easy VPN**

本章介绍如何将任何 ASA 配置为 Easy VPN 服务器, 以及如何将 FirePOWER-5506-X、5506w-x、 5506h-x-X 和 5508-X 型号的思科 ASA 配置为 Easy VPNRemote 硬件客户端。

- 关于 Easy [VPN](#page-276-0), 第 251 页
- 配置 Easy VPN [Remote](#page-279-0), 第 254 页
- 配置 Easy VPN [服务器](#page-282-0), 第 257 页
- Easy VPN [的功能历史记录](#page-283-0), 第 258 页

## <span id="page-276-0"></span>关于 **Easy VPN**

思科 Ezvpn 可显著简化远程办公室和移动员工的 VPN 配置和部署。思科 Easy VPN 提供灵活、可扩 展且易于使用的站点到站点 VPN 与远程访问 VPN。它实施思科 Unity 客户端协议,让管理员可以在 Easy VPN 服务器上定义大多数 VPN 参数, 从而简化 Easy VPN Remote 配置。

具备 FirePOWER 服务的思科 ASA 型号 5506-X、5506W-X、5506H-X 和 5508-X 支持 Easy VPN Remote 作为发起与 Easy VPN 服务器之间 VPN 隧道的硬件客户端。Easy VPN 服务器可以是另一台 ASA (任意型号)或基于思科 IOS 的路由器。ASA 不能同时用作 Easy VPN Remote 和 Easy VPN 服 务器。

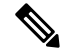

思科 ASA 5506-X、5506W-X、5506H-X 和 5508-X 型号支持第 3 层交换而非第 2 层交换。将 Easy VPN Remote 用于内部网络中的多个主机或设备时,请使用外部交换机。如果 ASA 的内部网络中只 有一台主机,则不需要交换机。 注释

以下各节介绍 Easy VPN 选项设置:

### **Easy VPN** 接口

在系统启动时,EasyVPN外部和内部接口取决于其安全级别。拥有最低安全级别的物理接口用于与 EasyVPN服务器的外部连接。拥有最高安全级别的物理或虚拟接口用于内部连接,以便保护资源。 如果 Easy VPN 确定有两个或更多接口同样拥有最高安全级别, Easy VPN 会被禁用。

您可以根据需要,使用**vpnclientsecure interface** 命令将内部安全接口更改为物理或虚拟接口(或反 之)。外部接口是自动选择的默认物理接口,此接口无法更改。

例如, 在 ASA5506 平台上, 出厂配置将拥有最高安全级别接口的 BVI 的安全级别设置为 100 (其成 员接口的安全级别也为 100),而一个外部接口的安全级别为零。默认情况下,Easy VPN 会选择这 些接口。

启动时选择或管理员分配虚拟接口(桥接虚拟接口,即BVI)作为内部安全接口时,适用以下几点:

- 所有 BVI 成员接口都被视为内部安全接口,不考虑其本身的安全级别。
- 需要在所有成员接口上添加 ACL 和 NAT 规则。单独在 BVI 接口上添加 AAA 规则。

### **Easy VPN** 连接

Easy VPN 使用 IPsec IKEv1 隧道。Easy VPN Remote 硬件客户端的配置必须与 Easy VPN 服务器头端 上的 VPN 配置兼容。如果使用辅助服务器,其配置必须与主服务器相同。

ASA Easy VPN Remote 要配置主 Easy VPN 服务器的 IP 地址,并可选择性地配置最多 10 个辅助(备 份)服务器的 IP 地址。在全局配置模式下使用 **vpnclient server** 命令配置这些服务器。如果无法建 立通向主服务器的隧道,客户端会尝试与第一台辅助 VPN 服务器的连接,然后以 8 秒为间隔按自上 而下的顺序相继尝试VPN服务器列表中的其他服务器。如果与第一台辅助服务器建立隧道失败,并 且主服务器在此期间联机,客户端将继续建立通向第二台辅助 VPN 服务器隧道。

默认情况下,Easy VPN 硬件客户端和服务器将 IPsec 封装在用户数据报协议 (UDP) 数据包中。某些 环境(如具有某些防火墙规则或 NAT 和 PAT 设备)禁止 UDP。要在此类环境中使用标准封装安全 协议(ESP、Protocol 50)或互联网密钥交换(IKE、UDP 500),必须将客户端和服务器配置为将 IPsec 封装在 TCP 数据包内以实现安全的隧道传输。使用 **vpnclient ipsec-over-tcp** 命令进行此配置。 但如果您的环境允许 UDP, 配置 IPsec over TCP 会添加不必要的开销。

### **Easy VPN** 隧道组

隧道建立后,Easy VPN Remote 指定将用于连接的隧道组(在 Easy VPN 服务器上配置)。Easy VPN 服务器将组策略或用户属性推送到 Easy VPN Remote 硬件客户端, 确定隧道行为。要更改某些属性, 必须在配置为主 Easy VPN 服务器或辅助 Easy VPN 服务器的 ASA 上对其进行修改。

Easy VPN Remote 客户端使用 **vpnclient vpngroup** 命令指定组策略以配置其名称和预共享密钥,或使 用 **vpnclient trustpoint** 命令标识预配置的信任点。

#### **Easy VPN** 运行模式

此模式决定了是否可以通过隧道从企业网络访问 Easy VPN Remote 背后的主机:

- 客户端模式也称为端口地址转换 (PAT) 模式,将 Easy VPN Remote 专用网络中的所有设备与企 业网络中的设备隔离。Easy VPN Remote 对其内部主机的所有 VPN 流量执行端口地址转换 (PAT)。Easy VPN Remote 专用端的网络和地址会隐藏,不能直接进行访问。Easy VPN 客户端 内部接口或内部主机不需要 IP 地址管理。
- 网络扩展模式(NEM)使内部接口和所有内部主机可以通过隧道在整个企业网络中路由。内部网 络中的主机从预先配置了静态IP地址的可访问子网(静态或通过DHCP)获取IP地址。在NEM

模式下,PAT 不适用于 VPN 流量。此模式不需要为内部网络中的每个主机提供 VPN 配置或隧 道,Easy VPN Remote 可为所有主机提供隧道。

Easy VPN 默认设置为客户端模式。要配置 NEM 模式,请在组策略配置模式下使用 **nem enable** 命 令。因为 Easy VPN Remote 没有默认模式,必须先在其上指定一种运行模式后才能建立隧道。简易 虚拟专用网 (VPN) 远程使用**vpnclient mode**配置 PAT 或 NEM 命令。

 $\mathscr{P}$ 

为 NEM 模式配置的 Easy VPN Remote ASA 支持自动隧道启动。自动启动需要配置并存储用于建立 隧道的凭证。如果启用了安全设备身份验证,则会禁用自动隧道启动。 注释

处于网络扩展模式并配置了多个接口的 Easy VPN Remote 只为来自安全级别最高的接口的本地加密 流量建立隧道。

### **Easy VPN** 用户身份验证

ASA Easy VPN Remote 可以使用 **vpnclient username** 命令存储用于自动登录的用户名和密码。。

为增加安全性, Easy VPN 服务器可能需要:

- 安全设备身份验证 (SUA) 忽略配置的用户名和密码而要求用户手动进行身份验证。默认情况 下,SUA 已禁用,请在 Easy VPN 服务器上使用 **secure-unit-authentication enable** 命令启用 SUA。
- 个人用户身份验证 (IUA) 要求位于 Easy VPN Remote 之后的用户进行身份验证后才能获得企业 VPN 网络的访问权限。默认情况下,IUA 已禁用,请在 Easy VPN 服务器上使用 **user-authentication enable** 命令启用 IUA。

使用IUA时,位于硬件客户端之后的思科IP电话或打印机等特定设备需要绕过个人用户身份验 证。要进行此配置,请使用 **ip-phone-bypass** 命令在 Easy VPN 服务器上指定 IP 电话绕行,并 使用 **mac-exempt** 命令在 Easy VPN Remote 上指定 MAC 地址豁免。

此外,Easy VPN 服务器还可以使用 **user-authentication-idle-timeout** 命令在 Easy VPN 服务器上 设置或删除空闲超时期限,Easy VPN 服务器将在此时间后终止客户端的访问。

如果未配置用户名和密码或禁用了 SUA 或启用了 IUA, 思科 Easy VPN 服务器将拦截 HTTP 流量并 将用户重定向至登录页。HTTP 重定向会自动执行,不需要在 Easy VPN 服务器上进行配置。

### 远程管理

作为 Easy VPN Remote 硬件客户端运行的 ASA 支持使用 SSH 或 HTTP 的管理访问, 有无额外的 IPsec 加密均可。

默认情况下,管理隧道在 SSH 或 HTTPS 加密内使用 IPsec 加密。您可以使用 **vpnclient management clear** 命令清除 IPsec 加密层,允许 VPN 隧道外的管理访问。清除隧道管理只是移除了 IPsec 加密级 别,并不会影响连接上存在的任何其他加密,例如 SSH 或 HTTPS。

为增加安全性,Easy VPN Remote 可能需要 IPsec 加密,并在全局配置模式下使用 **vpnclient management tunnel** 命令限制对公司侧的特定主机或网络进行管理访问。

使用 **no vpnclient management** 返回到默认远程管理操作。

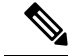

如果 ASA Easy VPN Remote 与互联网之间运行着 NAT 设备,请勿在 ASA Easy VPN Remote 上配置 管理隧道。在该配置中,使用 **vpnclient management clear** 命令清除远程管理。 注释

无论您如何配置,DHCP 请求(包括更新消息)都不应该流经 IPsec 隧道。即使是 vpnclient 管理隧 道,也禁止 DHCP 流量。

### <span id="page-279-0"></span>配置 **Easy VPN Remote**

### 开始之前

收集以下信息用于配置 Easy VPN Remote:

- 主 Easy VPN 服务器和可用的辅助服务器的地址。
- Easy VPN Remote 的运行应采用的寻址模式(客户端还是 NEM)。
- Easy VPN 服务器组策略名称和密码(预共享密钥),或将要选择所需组策略并进行身份验证的 预配置信任点。
- Easy VPN 服务器上配置的有权使用 VPN 隧道的用户。
- 如果将 BVI 接口用于远程管理接口,必须在该接口上配置 **management-access**。

### 过程

步骤 **1** 配置 Easy VPN 服务器地址。

**vpnclient server** *ip-primary* [*ip-secondary-1... ip-secondary-n*]

- *ip-primary-address* 主 Easy VPN 服务器的 IP 地址或 DNS 名称。
- *ip-secondary-n*(可选)- 最多十个备用 Easy VPN 服务器的 IP 地址或 DNS 名称的列表。使用空 格分隔列表中的项目。

### 示例:

asa(config)#**vpnclient server 10.10.10.15 10.10.10.30 192.168.10.10**

步骤 **2** (可选) 如果不需要自动选择的默认内部安全接口,请重新分配一个。

在启动时,拥有最高安全级别的物理接口或 BVI 用于内部连接,以便保护资源。如果希望使用其他 接口,请使用 **vpnclient secure interface** *interface-name* 命令。可以分配物理或虚拟接口。

步骤 **3** 指定运行模式。

**vpnclient mode** {**client-mode** | **network-extension-mode**}

- **client-mode** 使用端口地址转换 (PAT) 模式隔离内部主机 ( 相对于客户端而言 ) 的地址与企业网 络。
- **network-extension-mode** 可从企业网络访问内部主机的地址。

#### 示例:

asa(config)#**vpnclient mode network-extension-mode**

步骤 **4** (可选) 如果需要,将 Easy VPN 硬件客户端配置为使用 TCP 封装的 IPsec。

**vpnclient ipsec-over-tcp** [ **port** *tcp\_port*]

如果未指定,则 Easy VPN 硬件客户端使用端口 10000。

如果将 Easy VPN Remote 配置为使用 TCP 封装的 IPsec,请输入 **crypto ipsec df-bit clear-df outside** 命令从封装报头中清除不分片 (DF) 位。DF 位是 IP 报头中确定数据包是否可以分段的位。此命令可 让 Easy VPN 硬件客户端发送大于 MTU 大小的数据包。

示例:

使用端口 10501 将 Easy VPN 硬件客户端配置为使用 TCP 封装的 IPsec,并使它通过外部接口发送大 数据包:

hostname(config)# **vpnclient ipsec-over-tcp port 10501** hostname(config)# **crypto ipsec df-bit clear-df outside**

- 步骤 **5** 使用以下方法之一标识隧道组(在 Easy VPN 服务器上配置):
	- 指定 Easy VPN 服务器组策略名称和密码(预共享密钥)。

**vpnclient vpngroup** *group\_name* **password** *preshared\_key*

- *group\_name* Easy VPN 服务器上配置的 VPN 隧道组的名称。在建立连接之前,必须在服 务器上配置此隧道组。
- *preshared\_key* Easy VPN 服务器上用于身份验证的 IKE 预共享密钥。

例如,输入以下命令可标识名为 TestGroup1 的 VPN 隧道组和 IKE 预共享密钥 my\_key123 。

hostname(config)# **vpnclient vpngroup TestGroup1 password my\_key123** hostname $(\text{conf}$ ig)#

• 指定预配置的信任点,用于选择组策略并进行身份验证。

**vpnclient trustpoint** *trustpoint\_name* [**chain**]

- *trustpoint\_name* 命名标识 RSA 证书以用于身份验证的信任点。
- **chain**(可选) 发送整个证书链。

例如,输入以下命令可指定名为"central"的身份证书并发送整个证书链:

```
hostname(config)# crypto ca trustpoint central
hostname(config)# vpnclient trustpoint central chain
hostname(config)#
```
步骤 **6** 如果在组策略中配置了 NEM 和分割隧道,请将 VPN 隧道配置为自动连接。

#### **vpnclient nem-st-autoconnect**

步骤 7 (可选) 如果在 Easy VPN 服务器上的组策略中配置了个人用户身份验证 (IAU) 和 IP 电话绕行, 请 豁免思科 IP 电话、无线接入点和打印机等设备的身份验证,因为它们无法进行身份验证。

**vpnclient mac-exempt** *mac\_addr\_1 mac\_mask\_1* [*mac\_addr\_2 mac\_mask\_2...mac\_addr\_n mac\_mask\_n*]

- 地址列表不能超过 15 个地址。
- *mac\_addr* 要绕过个人用户身份验证的设备的 MAC 地址,以点号分隔的十六进制数表示。
- *mac\_mask* 对应的 MAC 地址的网络掩码。

MAC掩码ffff.ff00.0000匹配同一制造商生产的所有设备。MAC掩码ffff.ffff.ffff匹配单个设备。

如果使用 MAC 掩码 ffff.ff00.0000 指定同一制造商生产的所有设备, 则只需要具体 MAC 地址的 前六个字符。

### 示例:

思科 IP 电话具有制造商 ID 00036b,因此以下命令免除所有思科 IP 电话,包括您以后可能添加的思 科 IP 电话:

hostname(config)# **vpnclient mac-exempt 0003.6b00.0000 ffff.ff00.0000** hostname(config)#

必须如下所示对 Easy VPN 服务器组策略配置个人用户身份验证和 IP 电话绕行: 注释

hostname(config-group-policy)#**user-authentication enable** hostname(config-group-policy)#**ip-phone-bypass enable**

步骤 **8** 配置自动 Xauth 用户登录凭证。

**vpnclient username** *username* **password** *password*

步骤 **9** (可选) 配置 Easy VPN Remote 的远程管理。

默认情况下,管理隧道在 SSH 或 HTTPS 加密内使用 IPsec 加密。使用以下命令之一删除 IPsec 加密 或保留此加密并仅允许某些主机管理 ASA。

• **vpnclient management clear**

清除 IPsec 加密层,允许 VPN 隧道外的管理访问。

• **vpnclient management tunnel ip\_addr\_1 ip\_mask\_1** [*ip\_addr\_2 ip\_mask\_2...ip\_addr\_n ip\_mask\_n*]

示例:

输入以下命令自动创建 IPsec 隧道,提供对 IP 地址为 192.168.10.10 的主机的管理访问:

hostname(config)# vpnclient management tunnel 192.198.10.10 255.255.255.0

如果 ASA Easy VPN Remote 与互联网之间运行着 NAT 设备,请勿在 ASA Easy VPN Remote 上配置管理隧道。在该配置中,使用 **vpnclient management clear** 命令清除远程管理。 注释

步骤 **10** 在 ASA 上启用 Easy VPN 硬件客户端。

### **vpnclient enable**

必须先配置服务器地址、模式和隧道组规格,然后才能启用 Easy VPN Remote。

步骤 **11** (可选) 如果您的配置需要 Easy VPN 隧道,请手动进行连接。

**vpnclient connect**

# <span id="page-282-0"></span>配置 **Easy VPN** 服务器

### 开始之前

确保所有辅助 Easy VPN 服务器配置的选项和设置与主 Easy VPN 服务器相同。

过程

步骤1 配置 Easy VPN 服务器以支持 IPsec IKEv1。请参[阅连接配置文件、组策略和用户](#page-118-0), 第 93 页。 步骤2 设置特定 Easy VPN 服务器属性。请参阅配置 VPN [硬件客户端的属性](#page-184-0),第159页。

# <span id="page-283-0"></span>**Easy VPN** 的功能历史记录

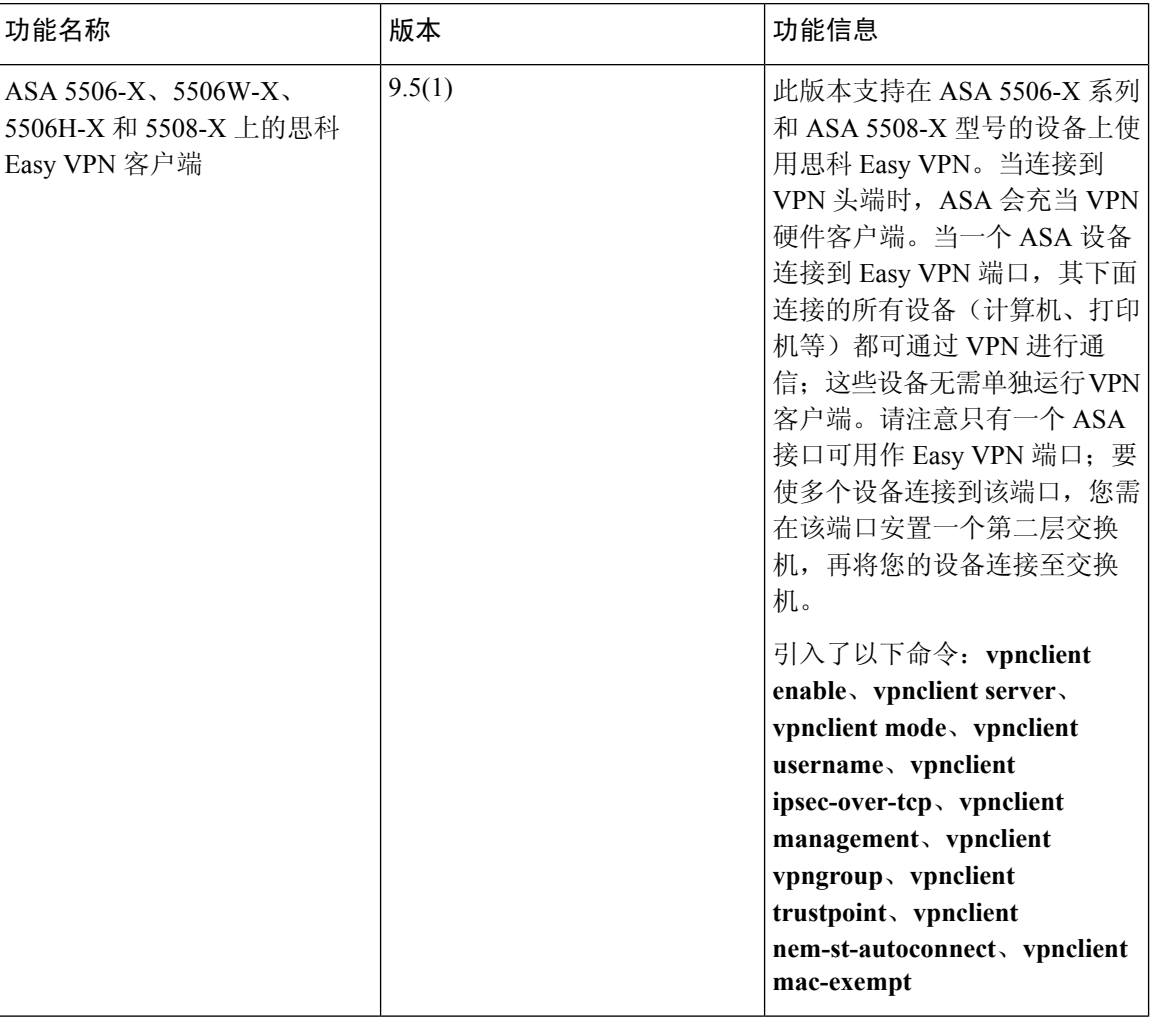

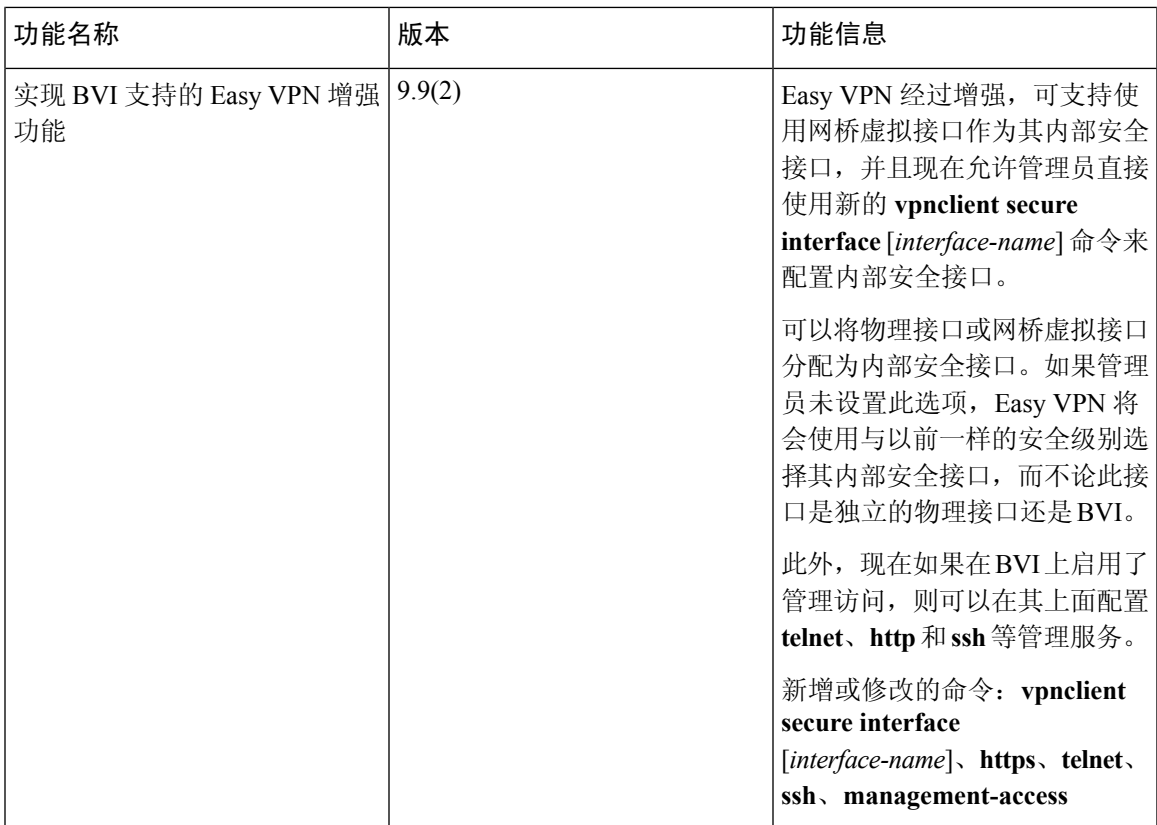

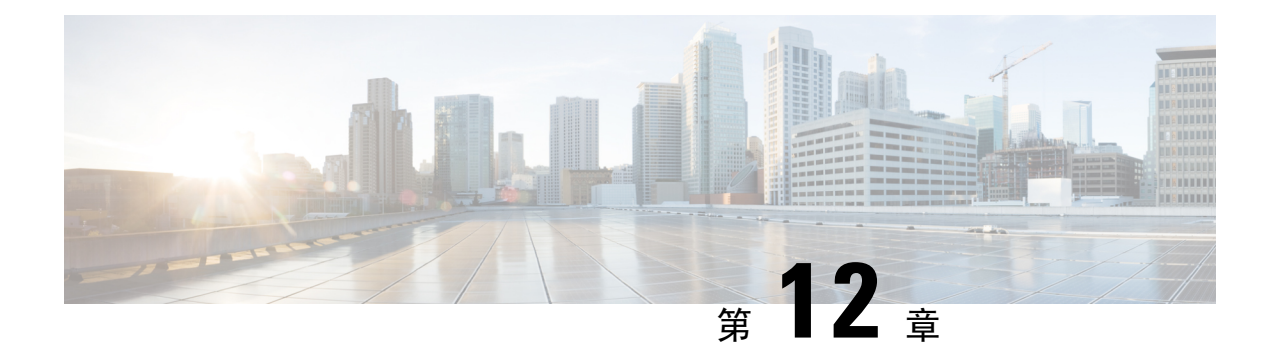

# **Virtual Tunnel Interface**

本章介绍如何配置 VTI 隧道。

- 关于 Virtual Tunnel [Interface](#page-286-0), 第 261 页
- Virtual Tunnel [Interface](#page-286-1) 指南, 第 261 页
- 创建 VTI [隧道](#page-287-0), 第 262 页

# <span id="page-286-0"></span>关于 **Virtual Tunnel Interface**

ASA 支持称为虚拟隧道接口 (VTI) 的逻辑接口。作为基于策略的 VPN 的替代方案, 可以在配置虚拟 隧道接口的对等体之间创建 VPN 隧道。这可通过将 IPSec 配置文件连接到每个隧道的端部,为基于 VPN 的路由提供支持。这样,就可以使用动态或静态路由。VTI 的出口流量经加密发送至对等体, 而关联的 SA 会解密 VTI 的进口流量。

使用 VTI 将不再需要配置静态加密映射访问列表并将其映射到接口。您不再需要跟踪所有远程子网 并将其包含在加密映射访问列表中。这可以简化部署,而且静态 VTI 通过动态路由协议支持基于路 由的 VPN, 还能满足虚拟私有云的诸多要求。

## <span id="page-286-1"></span>**Virtual Tunnel Interface** 指南

### **IPv6**

• 不支持 IPv6。

### 常规配置准则

- VTI 只有在 IPsec 模式下才可配置。不支持在 ASA 上终止 GRE 隧道。
- 可以将动态或静态路由用于使用这种隧道接口的流量。
- VTI 的 MTU 将根据底层物理接口自动设置。
- 如果必须应用网络地址转换,则将 IKE 和 ESP 数据包封装在 UDP 报头中。
- 无论隧道中的数据流量如何,IKE 和 IPsec 安全关联都将不断重新生成密钥。这可确保 VTI 隧 道始终处于活动状态。
- 隧道组名称必须与对等体作为其 IKEv1 身份发送的内容相符。
- 隧道组名称必须与对等体作为其 IKEv1 或 IKEv2 身份发送的内容相符。
- 对于 LAN 间隧道组中的 IKEv1,仅当隧道身份验证方法为数字证书和/或对等体配置为使用积 极模式时,才能使用非 IP 地址的名称。
- 只要加密映射中配置的对等体地址与 VTI 的隧道目的地址不同,VTI 和加密映射配置就可以在 同一个物理接口上共存。
- 默认情况下,通过 VTI 的所有流量都经过加密。
- VTI 接口没有安全级别配置。
- 可以在 VTI 接口上应用访问列表来控制通过 VTI 的流量。
- 仅 VTI 上支持 BGP。

### 情景模式

仅支持单一模式。

### 防火墙模式

仅在路由模式中受支持。

### <span id="page-287-0"></span>创建 **VTI** 隧道

要配置 VTI 隧道,请创建 IPsec 提议(转换集)。您需要创建引用该 IPsec 提议的 IPsec 配置文件, 然后使用该 IPsec 配置文件创建 VTI 接口。使用相同 IPsec 提议和 IPsec 配置文件参数配置远程对等 体。SA 协商将在所有隧道参数配置完后开始。

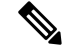

对于同时属于两个 VPN VTI 域并且物理接口上存在 BGP 邻接关系的 ASA: 注释

因接口运行状况检查而触发状态更改时,系统将删除物理接口中的路由,直至与新的活动对等体重 新建立 BGP 邻接关系。此操作不适用于 VTI 逻辑接口。

过程

步骤 **1** 添加 IPsec 提议(转换集)。

步骤 **2** 添加 IPsec 配置文件。
步骤 **3** 添加 VTI 隧道。

### 添加 **IPsec** 提议(转换集)

为了保护 VTI 隧道中的流量,需要使用转换集。转换集作为 IPsec 配置文件的一部分使用, 是安全 协议和算法的集合,用于保护 VPN 中的流量。

### 开始之前

- 可以使用预共享密钥或证书对与 VTI 关联的 IKEv1 会话进行身份验证。必须在用于 VTI 的隧道 组下配置预共享密钥。
- 对于使用 IKEv1 的基于证书的身份验证, 必须指定要在发起方使用的信任点。对于响应方, 必 须在 tunnel-group 命令中配置信任点。
- 可以使用预共享密钥或证书对与 VTI 关联的 IKE 会话进行身份验证。IKEv2 允许使用不对称身 份验证方法和密钥。对于 IKEv1 和 IKEv2,必须在用于 VTI 的隧道组下配置预共享密钥。
- 对于使用 IKEv1 的基于证书的身份验证, 必须指定要在发起方使用的信任点。对于响应方, 必 须在 tunnel-group 命令中配置信任点。对于 IKEv2,必须同时在发起方和响应方的 tunnel-group 命令下配置用于身份验证的信任点。

### 过程

添加 IKEv1 转换集或 IKEv2 IPsec 提议以建立安全关联。

要添加 IKEv1 转换集,请使用以下命令:

**crypto ipsec ikev1 transform-set** {*transform-set-name* | *encryption* | *authentication*}

### 示例:

ciscoasa(config)#**crypto ipsec ikev1 transform-set SET1 esp-aes esp-sha-hmac**

*Encryption* 指定使用哪个加密方法保护 IPsec 数据流:

- esp-aes 使用带 128 位密钥的 AES。
- esp-aes-192 使用带 192 位密钥的 AES。
- esp-aes-256 使用带 256 位密钥的 AES。
- esp-des 使用 56 位 DES-CBC。
- esp-3des 使用三重 DES 算法。
- esp-null 不加密。

*Authentication* 指定使用哪个加密方法保护 IPsec 数据流。

- esp-md5-hmac 使用 MD5/HMAC-128 作为散列算法。
- esp-sha-hmac 使用 SHA/HMAC-160 作为散列算法。
- esp-none 不进行 HMAC 身份验证。

#### 添加 IKEv2 IPsec 提议。

- 对于 IOS 平台,请在 IKEv2 配置文件配置模式下使用 **no config-exchange request** 命令来禁 用配置交换选项。有关详细信息,请参阅[http://www.cisco.com/c/en/us/td/docs/ios-xml/ios/](http://www.cisco.com/c/en/us/td/docs/ios-xml/ios/security/a1/sec-a1-cr-book/sec-cr-c2.html#wp3456426280) [security/a1/sec-a1-cr-book/sec-cr-c2.html#wp3456426280](http://www.cisco.com/c/en/us/td/docs/ios-xml/ios/security/a1/sec-a1-cr-book/sec-cr-c2.html#wp3456426280)。 注释
	- 指定 IPsec 提议名称:

**crypto ipsec ikev2 ipsec-proposal** *IPsec proposal name*

#### 示例:

ciscoasa(config)#**crypto ipsec ikev2 ipsec-proposal SET1**

• 在 crypto IPsec ikev2 ipsec-proposal 配置模式下指定安全参数:

protocol esp {encryption {des | 3des | aes | aes-192 | aes-256 | aes-gcm | aes-gcm-192 | aes-gcm-256 | aes-gmac | aes-gmac-192 | aes-gmac-256 | null} | integrity {md5 | sha-1 | sha-256 | sha-384 | sha-512 **| null}**

#### 示例:

ciscoasa(config-ipsec-proposal)#**protocol esp encryption 3des aes des**

### 添加 **IPsec** 配置文件

IPsec 配置文件包含其引用的 IPsec 提议或转换集中所需的安全协议和算法。这能够确保两个站点到 站点 VIT VPN 对等体之间存在安全的逻辑通信路径。

### 过程

步骤 **1** 设置配置文件名称:

**crypto ipsec profile** *name*

示例:

ciscoasa(config)#**crypto ipsec profile PROFILE1**

步骤 **2** 设置 IKEv1 或 IKEv2 提议。可以选择 IKEv1 转换集或 IKEv2 IPsec 提议。

- a) 设置 IKEv1 转换集。
	- 要设置 IKEv1 提议, 请在 crypto ipsec profile 命令子模式下输入以下命令: **set ikev1 transform set** *set\_name*

在本示例中,SET1 是先前创建的 IKEv1 提议集。

ciscoasa(config-ipsec-profile)#**set ikev1 transform-set SET1**

- b) 设置 IKEv2 提议。
	- 要设置 IKEv2 提议,请在 crypto ipsec profile 命令子模式下输入以下命令:

**set ikev2 ipsec-proposal** *IPsec\_proposal\_name*

在本示例中, SET1 是先前创建的 IKEv2 IPsec 提议。

ciscoasa(config-ipsec-profile)#**set ikev2 ipsec-proposal SET1**

步骤 **3** (可选)指定安全关联的持续时间:

**set security-association lifetime** { **seconds** *number* | **kilobytes** {*number* | **unlimited**}}

示例:

ciscoasa(config-ipsec-profile)#**set security-association lifetime seconds 120 kilobytes 10000**

步骤 **4** (可选)将 VTI 隧道端部配置为仅用作响应方:

#### **responder-only**

- 可以将 VTI 隧道的一端配置为仅用作响应方。仅响应方端不会发起隧道或重新生成密钥。
- 如果使用的是IKEv2,请设置安全关联生命周期的持续时间,此值应大于发起方端的IPsec配置 文件中的生命周期值。这是为了方便发起方端成功地重新生成密钥,并确保隧道保持活动状态。
- 如果使用的是IKEv1, IOS应始终处于仅响应方模式, 这是因为IOS不支持连续通道模式。ASA 将成为会话发起方并重新生成密钥。
- 如果发起方端的重新生成密钥配置未知, 请删除仅响应方模式以便双向建立 SA, 或在仅响应方 端配置无限 IPsec 生命周期值以防止到期。
- 步骤 **5** (可选)指定 PFS 组。完美前向保密 (PFS) 为每个加密交换生成唯一会话密钥。此唯一会话密钥可 保护交换免于后续解密。要配置 PFS,必须选择在生成 PFS 会话密钥时要使用的 Diffie-Hellman 密 钥导出算法。该密钥导出算法将生成 IPsec 安全关联 (SA) 密钥。每组具有不同的长度模数。模数越 大,安全性越高,但需要的处理时间更长。两个对等体上的 Diffie-Hellman 组必须匹配。

### **set pfs** {**group1** | **group2** | **group5**}

示例:

ciscoasa(config-ipsec-profile)#**set pfs group2**

步骤 **6** (可选)指定用于定义发起 VTI 隧道连接时要使用的证书的信任点。

#### **set trustpoint** *name*

示例:

```
ciscoasa(config-ipsec-profile)#set trustpoint TPVTI
```
### 添加 **VTI** 接口

要创建新 VTI 接口并建立 VTI 隧道, 请执行以下步骤:

### $\mathscr{D}$

实施IPSLA,确保当活动隧道中的路由器不可用时,隧道仍保持活动状态。请参阅《ASA常规操作 配置指南》([http://www.cisco.com/go/asa-config\)](http://www.cisco.com/go/asa-config) 中的"配置静态路由跟踪"。 注释

#### 过程

步骤 **1** 创建新的隧道接口:

**interface tunnel** *tunnel\_interface\_number*

#### 示例:

ciscoasa(config)#**interface tunnel 100**

指定 0 到 100 范围内的隧道 ID。最多可支持 100 个 VTI 接口。

如果您准备将配置从其他设备迁移到 ASA 5506 设备,请使用 1 到 100 的隧道 ID 范围。这 是为了确保与 ASA 5506 设备中可用的 1 到 100 的隧道范围兼容。 注释

### 步骤 **2** 输入 VTI 接口的名称。

在 **interface tunnel** 命令子模式下输入以下命令:

**nameif** *interface name*

#### 示例:

ciscoasa(config-if)#**nameif vti**

#### 步骤 **3** 输入 VTI 接口的 IP 地址。

**ip address** *IP addressmask*

### 示例:

ciscoasa(config-if)#**ip address 192.168.1.10 255.255.255.254**

### 步骤 **4** 指定隧道源接口。

**tunnel source interface** *interface name*

### 示例:

ciscoasa(config-if)#**tunnel source interface outside**

### 步骤 **5** 指定隧道目标 IP 地址。

**tunnel destination** *IP address*

### 示例:

ciscoasa(config-if)#**tunnel destination 10.1.1.1**

步骤 **6** 使用隧道模式 IPsec IPv4 配置隧道。

**tunnel mode ipsec** *ipv4*

示例:

ciscoasa(config-if)#**tunnel mode ipsec ipv4**

步骤 **7** 将 IPsec 配置文件分配给隧道。

**tunnel protection ipsec** *IPsec profile*

示例:

ciscoasa(config-if)#**tunnel protection ipsec Profile1**

此新 VTI 可用于创建 IPsec 站点到站点 VPN。

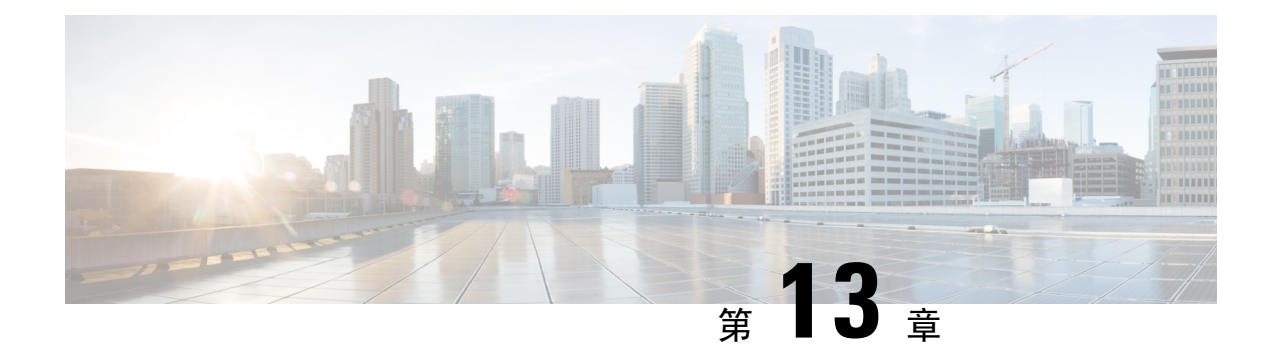

## 为 **VPN** 配置外部 **AAA** 服务器

- [关于外部](#page-294-0) AAA 服务器, 第 269 页
- 外部 AAA [服务器使用规定](#page-295-0), 第 270 页
- [配置多证书身份验证](#page-295-1) ,第 270 页
- 为 VPN 配置 [LDAP](#page-296-0) 授权, 第 271 页
- Active Directory/LDAP VPN [远程访问授权示例](#page-297-0), 第 272 页

## <span id="page-294-0"></span>关于外部 **AAA** 服务器

此 ASA 可配置为使用外部 LDAP、RADIUS 或 TACACS+ 服务器来支持 ASA 的认证、授权和审计 (AAA)。外部 AAA 服务器会实施配置的权限和属性。将 ASA 配置为使用外部服务器之前,必须使 用正确的 ASA 授权属性来配置外部 AAA 服务器,并从其中一部分属性向个人用户分配特定权限。

### 了解授权属性的策略实施

ASA 支持将用户授权属性(也称为用户授权或权限)应用到 VPN 连接的多种方法。您可以将 ASA 配置为通过以下任意组合获取用户属性:

- ASA 上的动态访问策略 (DAP)
- 外部 RADIUS 或 LDAP 身份验证和/或授权服务器
- ASA 上的组策略

如果ASA收到来自所有来源的属性,将会对这些属性进行评估、合并,并将其应用至用户策略。如 果属性之间有冲突,DAP 属性优先。

ASA 按照以下顺序应用属性:

- **1.** ASA 上的 DAP 属性 在 8.0(2) 版本中引入,这些属性优先于所有其他的属性。如果您在 DAP 中 设置书签或 URL 列表,它会覆盖组策略中设置的书签或 URL 列表。
- **2.** AAA 服务器上的用户属性 该服务器在用户身份验证和/或授权成功后返回这些属性。请不要将 这些属性与 ASA 本地 AAA 数据库中为单个用户(ASDM 中的用户账户)设置的属性混淆。

**3.** 在 ASA 上配置的组策略 - 如果 RADIUS 服务器为用户返回 RADIUS CLASS 属性 IETF-Class-25 (OU=*group-policy*) 值, ASA 会将该用户放在名称相同的组策略中,并实施组策略中该服务器未 返回的所有属性。

对于 LDAP 服务器,任何属性名称都可用于设置会话的组策略。您在 ASA 上配置的 LDAP 属性 映射会将该 LDAP 属性映射至思科属性 IETF-Radius-Class。

- **4.** 连接配置文件(在CLI中称为隧道组)分配的组策略-连接配置文件具有该连接的初步设置,包 括在进行身份验证前应用于用户的默认组策略。连接至 ASA 的所有用户最初都属于此组,这可 以提供 DAP、服务器返回的用户属性或分配给用户的组策略中缺失的所有属性。
- **5.** ASA 分配的默认组策略 (DfltGrpPolicy) 系统默认属性提供 DAP、用户属性、组策略或连接配置 文件中缺失的所有值。

## <span id="page-295-0"></span>外部 **AAA** 服务器使用规定

ASA 会根据属性名称而不是数值 ID 来实施 LDAP 属性。RADIUS 属性会按数值 ID 而不是名称来实 施。

对于 ASDM 7.0 版本, LDAP 属性包含 cVPN3000 前缀。对于 ASDM 7.1 版本及更高版本, 此前缀已 移除。

LDAP 属性是已在 Radius 章节中列出的 Radius 属性的子集。

## <span id="page-295-1"></span>配置多证书身份验证

现在,您可以使用AnyConnect SSL 和 IKEv2 客户端协议验证每个会话的多重证书。我们对汇聚身份 验证协议进行了扩展,以便定义用于多证书身份验证的协议交换并将此功能用于两种会话类型。例 如,可以确保计算机证书的颁发者名称匹配特定的 CA,因此,设备是公司发布的设备。

通过多证书选项,可以同时通过证书对计算机和用户进行证书身份验证。如果没有此选项,则只能 对其中之一执行证书身份验证,但不能二者兼顾。

通过预填充用户名字段,可以解析证书中的字段并将其用于AAA和证书身份验证连接中的后续AAA 身份验证。始终从自客户端收到的第一个证书检索主用和辅助用户名预填充。

通过多证书身份验证对两个证书进行身份验证:从自客户端收到的第一个证书解析 pre-fill 和 username-from-certificate主用和辅助用户名。然后,可以为客户端配置相关规则,用于选择第一个发 送的证书和第二个发送的证书。

修改现有身份验证 webvpn 属性, 以包含多证书身份验证选项:

```
tunnel-group <name> webvpn-attributes
authentication {[aaa] [certificate | multiple-certificate] | saml}
```
通过多证书身份验证,可以根据证书字段制定策略决策,该证书用于对该连接尝试进行身份验证。 将在多证书身份验证期间从客户端收到的用户和计算机证书加载到 DAP,以确保能够根据证书字段 配置策略。要使用动态访问策略 (DAP) 添加多证书身份验证, 以设置允许或禁止连接尝试的规则, 请参阅中向 *DAP* 添加多证书身份验证一节相应版本的《ASA VPN ASDM [配置指南](http://www.cisco.com/c/en/us/support/security/asa-5500-series-next-generation-firewalls/products-installation-and-configuration-guides-list.html)》。

## <span id="page-296-0"></span>为 **VPN** 配置 **LDAP** 授权

在 VPN 访问的 LDAP 身份验证成功后, ASA 将查询 LDAP 服务器,这会返回 LDAP 属性。这些属 性通常包括应用到 VPN 会话的授权数据。

您可能需要来自 LDAP 目录服务器的授权,此授权是独立的且与身份验证机制不同。例如,如果您 使用 SDI 或证书服务器进行身份验证,系统不会传回任何授权信息。对于这种情况下的用户授权, 您可在身份验证成功后查询 LDAP 目录,分两步完成身份验证和授权。

如要使用 LDAP 设置 VPN 用户授权,请执行以下步骤。

### 过程

步骤 **1** 创建一个 AAA 服务器组。

**aaa-server** *server\_group* **protocol** {**kerberos** | **ldap** | **nt** | **radius** | **sdi** | **tacacs+**}

示例:

hostname(config)# **aaa-server servergroup1 protocol ldap** hostname(config-aaa-server-group)

步骤 **2** 创建一个名为 remotegrp 的 IPsec 远程访问隧道组。

**tunnel-group** *groupname*

示例:

hostname(config)# **tunnel-group remotegrp**

步骤 **3** 将服务器组和隧道组关联。

**tunnel-group** *groupname* **general-attributes**

示例:

hostname(config)# **tunnel-group remotegrp general-attributes**

步骤 **4** 将新隧道组分配到先前创建的 AAA 服务器组进行授权。

*authorization-server-group group-tag*

示例:

hostname(config-general)# **authorization-server-group ldap\_dir\_1**

#### 示例

以下示例显示启用LDAP的用户授权的命令。然后,该示例将创建一个名为RAVPN的IPsec 远程访问隧道组,将新隧道组分配到先前创建的 LDAP AAA 服务器组进行授权:

hostname(config)# **tunnel-group RAVPN type remote-access** hostname(config)# **tunnel-group RAVPN general-attributes** hostname(config-general)# **authorization-server-group (inside) LDAP** hostname(config-general)#

在完成此配置工作后,接着您可以通过输入以下命令,配置其他的 LDAP 授权参数,如目 录密码、搜索目录的起点和目录搜索的范围:

```
hostname(config)# aaa-server LDAP protocol ldap
hostname(config-aaa-server-group)# aaa-server LDAP (inside) host 10.0.2.128
hostname(config-aaa-server-host)# ldap-base-dn DC=AD,DC=LAB,DC=COM
hostname(config-aaa-server-host)# ldap-group-base-dn DC=AD,DC=LAB,DC=COM
hostname(config-aaa-server-host)# ldap-scope subtree
hostname(config-aaa-server-host)# ldap-login-dn AD\cisco
hostname(config-aaa-server-host)# ldap-login-password cisco123
hostname(config-aaa-server-host)# ldap-over-ssl enable
hostname(config-aaa-server-host)# server-type microsoft
```
## <span id="page-297-0"></span>**Active Directory/LDAP VPN** 远程访问授权示例

本节提供在 ASA 上使用 Microsoft Active Directory 服务器配置身份验证和授权的示例程序。包括以 下主题:

- [基于用户的属性的策略实施](#page-298-0), 第 273 页
- 将 LDAP [用户置于特定组策略中](#page-299-0), 第 274 页
- 为 AnyConnect [隧道实施静态](#page-301-0) IP 地址分配, 第 276 页
- [实施拨入允许或拒绝访问](#page-303-0), 第 278 页
- [实施登录时长和时间规则](#page-305-0) ,第 280 页

Cisco.com 提供的其他配置示例包括以下技术说明。

- ASA/PIX:通过 LDAP 配置将 VPN [客户端映射至](http://www.cisco.com/en/US/products/ps6120/products_configuration_example09186a008089149d.shtml) VPN 组策略的示例
- PIX/ASA 8.0:登录时使用 LDAP [身份验证来分配组策略](http://www.cisco.com/en/US/products/ps6120/products_configuration_example09186a00808d1a7c.shtml)

### <span id="page-298-0"></span>基于用户的属性的策略实施

此示例向用户显示一个简单的欢迎信息,说明如何将任意标准 LDAP 属性映射至一个已知的供应商 特定属性 (VSA),或者将一个或多个 LDAP 属性映射至一个或多个思科 LDAP 属性。此示例适用于 任意连接类型,包括 IPSec VPN 客户端、AnyConnect SSL VPN 客户端或无客户端 SSL VPN。

如要为 AD LDAP 服务器上配置的用户实施简单的欢迎信息,请使用 General 选项卡中的 Office 字段 输入欢迎信息文本。此字段使用名为 physicalDeliveryOfficeName 的属性。在 ASA 中, 创建将 physicalDeliveryOfficeName 映射至思科属性 Banner1 的属性映射。

在身份验证过程中, ASA 从服务器检索 physicalDeliveryOfficeName 的值, 将该值映射至思科属性 Banner1, 然后向用户显示该欢迎信息。

### 过程

步骤1 右键点击用户名打开 Properties 对话框, 然后点击 General 选项卡, 在 Office 字段中输入欢迎信息文 本,该字段使用 AD/LDAP 属性 physicalDeliveryOfficeName。

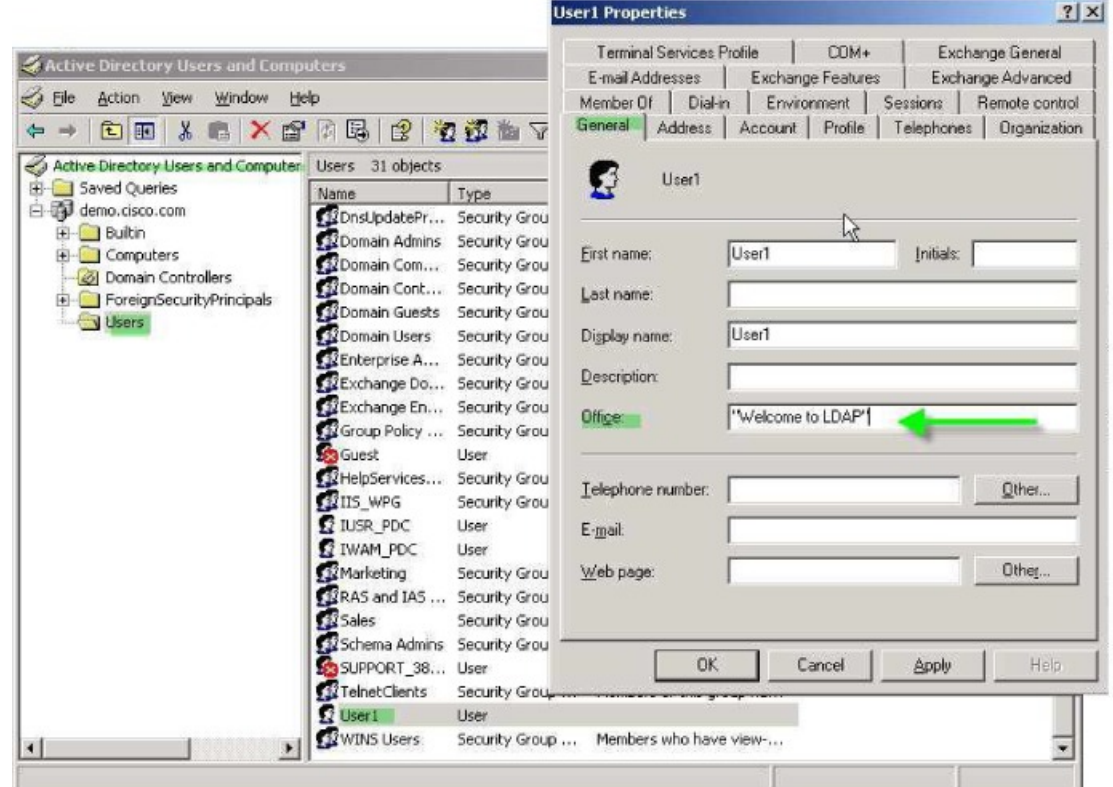

步骤 **2** 在 ASA 上创建一个 LDAP 属性映射。

创建映射 Banner,并将 AD/LDAP 属性 physicalDeliveryOfficeName 映射至思科属性 Banner1:

hostname(config)# **ldap attribute-map Banner**

330370

hostname(config-ldap-attribute-map)# **map-name physicalDeliveryOfficeName Banner1**

步骤 **3** 将 LDAP 属性映射关联到 AAA 服务器。

进入 AAA 服务器组 MS\_LDAP 中的主机 10.1.1.2 的 AAA 服务器主机配置模式,然后关联您先前创 建的属性映射 Banner:

hostname(config)# **aaa-server MS\_LDAP host 10.1.1.2** hostname(config-aaa-server-host)# **ldap-attribute-map Banner**

步骤 **4** 测试此欢迎信息的实施。

### <span id="page-299-0"></span>将 **LDAP** 用户置于特定组策略中

此示例适用于任意连接类型,包括 IPSec VPN 客户端、AnyConnectSSL VPN 客户端或无客户端 SSL VPN。在此示例中,User1 通过无客户端 SSL VPN 连接进行连接。

如要将 LDAP 用户置于特定组策略中,请使用 Organization 选项卡的 Department 字段输入组策略的 名称。然后创建一个属性映射,将 Department 映射至思科属性 IETF-Radius-Class。

在身份验证过程中, ASA 从服务器检索 Department 的值, 将此值映射至 IETF-Radius-Class, 然后将 User1 置于该组策略中。

### 过程

步骤1 右键点击用户名打开 Properties 对话框, 然后点击 Organization 选项卡, 在 Department 字段中输入 **Group-Policy-1**。

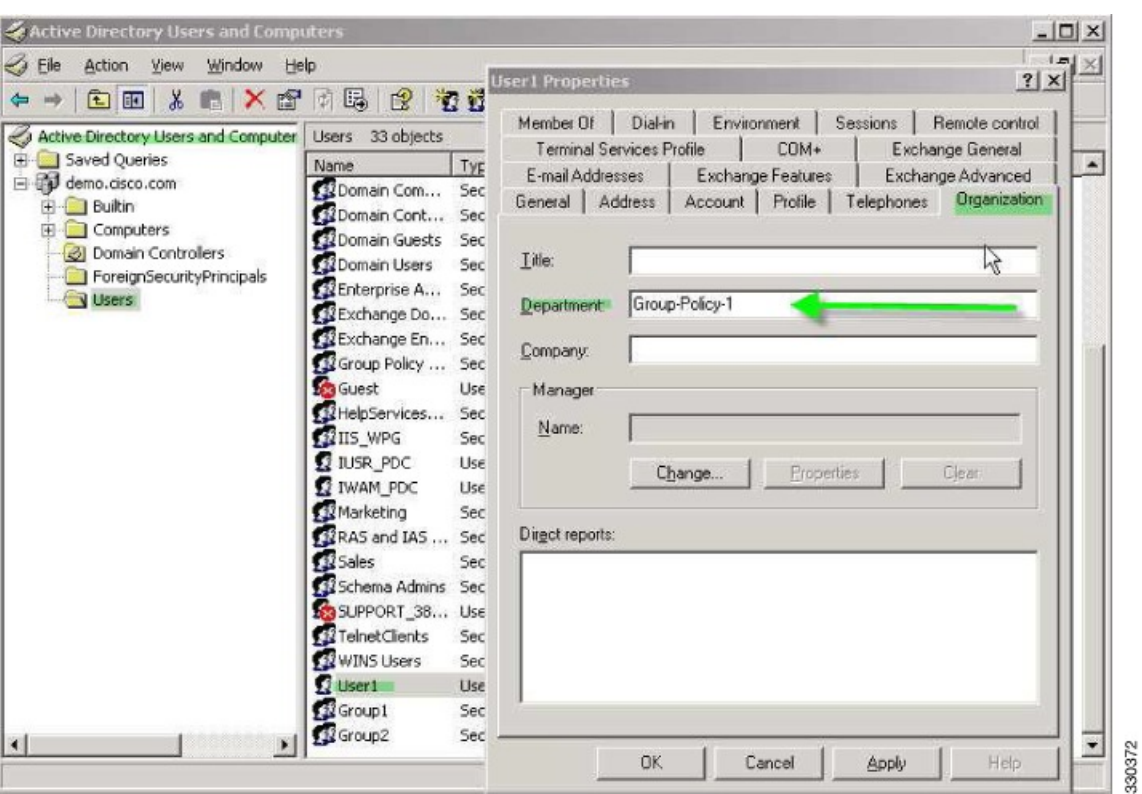

### 步骤 **2** 为 LDAP 配置定义一个属性映射。

将 AD 属性 Department 映射至思科属性 IETF-Radius-Class。

hostname(config)# **ldap attribute-map group\_policy** hostname(config-ldap-attribute-map)# **map-name Department IETF-Radius-Class**

#### 步骤 **3** 将 LDAP 属性映射关联到 AAA 服务器。

进入 AAA 服务器组 MS\_LDAP 中的主机 10.1.1.2 的 AAA 服务器主机配置模式,然后关联您先前创 建的属性映射 group\_policy:

hostname(config)# **aaa-server MS\_LDAP host 10.1.1.2** hostname(config-aaa-server-host)# **ldap-attribute-map group\_policy**

步骤 **4** 按照服务器上 Department 字段中输入的值,在 ASA 上添加组策略 *Group-policy-1* ,并配置将分配给 用户的所需策略属性。

hostname(config)# **group-policy Group-policy-1 external server-group LDAP\_demo** hostname(config-aaa-server-group)#

步骤 **5** 像用户一样建立 VPN 连接,并验证会话是否会继承 Group-Policy1 中的属性(以及默认组策略中的 任何其他适用属性)。

步骤 **6** 通过从特权 EXEC 模式启用 **debug ldap 255** 命令,监控 ASA 和该服务器之间的通信。以下是此命 令的示例输出,此输出已经过编辑,以便提供关键信息。

- [29] Authentication successful for user1 to 10.1.1.2
- [29] Retrieving user attributes from server 10.1.1.2 [29] Retrieved Attributes:
- [29] department: value = Group-Policy-1
- [29] mapped to IETF-Radius-Class: value = Group-Policy-1

### <span id="page-301-0"></span>为 **AnyConnect** 隧道实施静态 **IP** 地址分配

此示例适用于完全隧道客户端,例如 IPsec 客户端和 SSL VPN 客户端。

如要实施静态 AnyConnect 静态 IP 分配, 请将 AnyConnect 客户端用户 Web1 配置为接受静态 IP 地 址, 在 AD LDAP 服务器上的 Dialin 选项卡的 Assign Static IP Address 字段中输入地址(此字段使用 msRADIUSFramedIPAddress 属性),然后创建一个可将该属性映射至思科属性 IETF-Radius-Framed-IP-Address 的属性映射。

在身份验证过程中, ASA 从服务器检索 msRADIUSFramedIPAddress 的值, 将该值映射至思科属性 IETF-Radius-Framed-IP-Address,并向 User1 提供静态地址。

### 过程

步骤 **1** 右键点击用户名打开 Properties 对话框,然后点击 **Dial-in** 选项卡,选中 **Assign Static IP Address** 复 选框并输入 IP 地址 10.1.1.2。

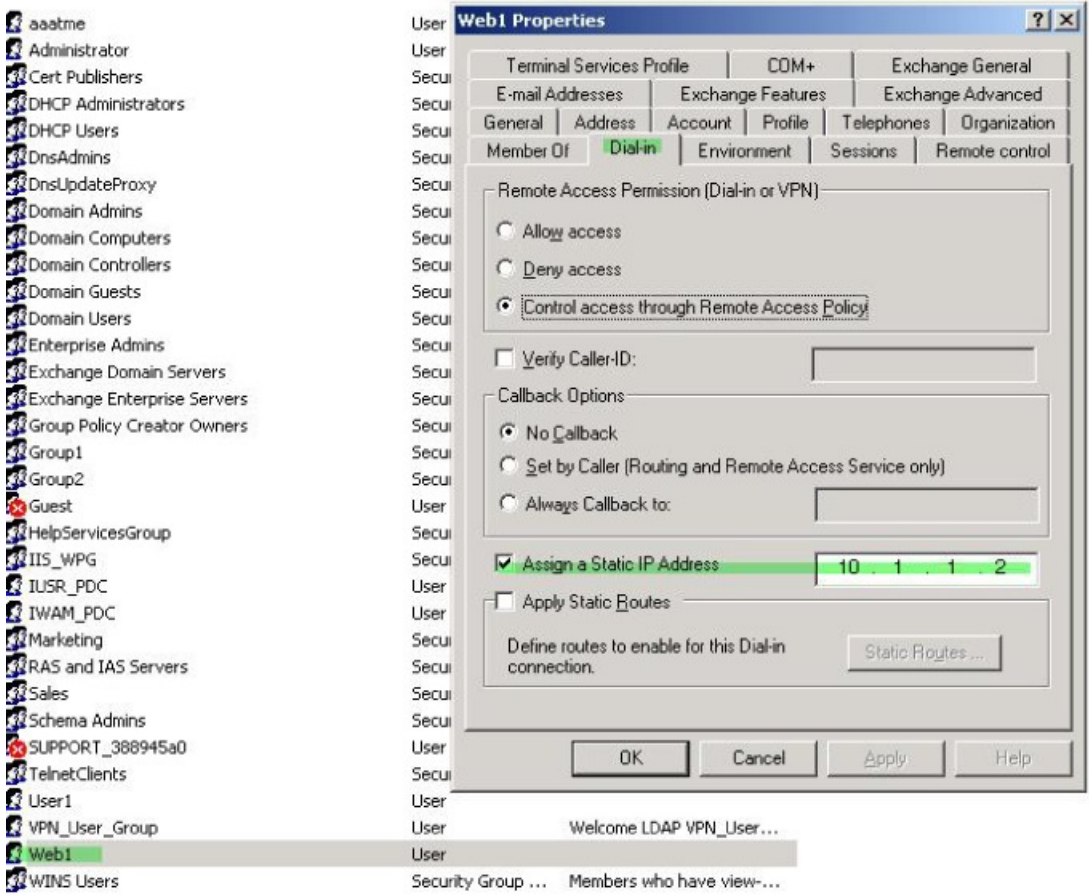

### 步骤 **2** 为显示的 LDAP 配置创建一个属性映射。

将 Static Address 字段使用的 AD 属性 msRADIUSFramedIPAddress 映射至思科属性 IETF-Radius-Framed-IP-Address:

```
hostname(config)# ldap attribute-map static_address
hostname(config-ldap-attribute-map)# map-name msRADIUSFramedIPAddress
IETF-Radius-Framed-IP-Address
```
### 步骤 **3** 将 LDAP 属性映射关联到 AAA 服务器。

进入 AAA 服务器组 MS\_LDAP 中的主机 10.1.1.2 的 AAA 服务器主机配置模式,然后关联您先前创 建的属性映射 static\_address:

hostname(config)# **aaa-server MS\_LDAP host 10.1.1.2** hostname(config-aaa-server-host)# **ldap-attribute-map static\_address**

步骤 **4** 通过查看此部分的配置,验证是否已配置 **vpn-address-assignment** 命令来指定 AAA:

```
hostname(config)# show run all vpn-addr-assign
vpn-addr-assign aaa << Make sure this is configured >>
```

```
no vpn-addr-assign dhcp
vpn-addr-assign local
hostname(config)#
```
- 步骤 **5** 使用 AnyConnect 客户端建立与 ASA 的连接。观察用户是否收到在服务器上配置并映射至 ASA 的 IP 地址。
- 步骤 **6** 使用 **show vpn-sessiondb svc** 命令来查看会话详细信息,并验证分配的地址:

hostname# **show vpn-sessiondb svc** Session Type: SVC Username : web1 Index : 31<br>Assigned IP : 10.1.1.2 Public IP : 10.8 Public IP : 10.86.181.70 Protocol : Clientless SSL-Tunnel DTLS-Tunnel Encryption : RC4 AES128 Hashing : SHA1 Bytes Tx : 304140 Bytes Rx : 470506 Group Policy : VPN\_User\_Group Tunnel Group : Group1\_TunnelGroup Login Time : 11:13:05 UTC Tue Aug 28 2007 Duration : 0h:01m:48s NAC Result : Unknown VLAN Mapping : N/A VLAN : none

### <span id="page-303-0"></span>实施拨入允许或拒绝访问

本示例创建指定用户允许的隧道协议的 LDAP 属性映射。您可以将 Dialin 选项卡中的允许访问和拒 绝访问设置映射至思科属性 Tunneling-Protocol,该属性支持以下映射值:

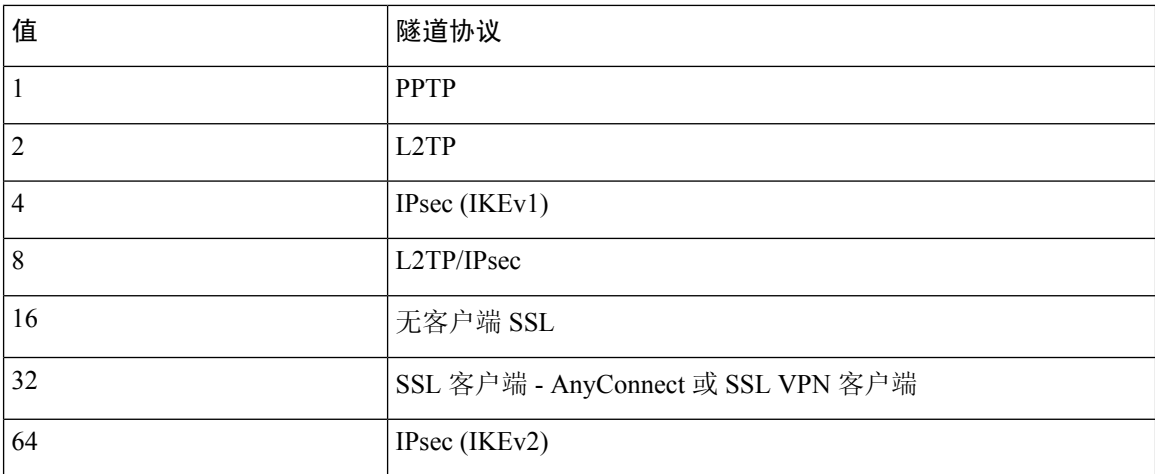

1 (1) 不能同时支持 IPsec 和 L2TP over IPsec。因此, 值 4 和 8 只能二选其一。

2 (2) 请参阅注释 1。

使用此属性创建协议的允许访问 (TRUE) 或拒绝访问 (FALSE) 条件,并实施允许用户访问的方法。

有关实施拨入允许访问或拒绝访问的其他示例,请参阅以下技术说明:[ASA/PIX](http://www.cisco.com/en/US/products/ps6120/products_configuration_example09186a008089149d.shtml):通过 LDAP 配置 将 VPN 客户端映射至 VPN [组策略的示例。](http://www.cisco.com/en/US/products/ps6120/products_configuration_example09186a008089149d.shtml)

#### 过程

步骤 **1** 右键点击用户名打开 Properties 对话框,然后点击 **Dial-in**选项卡,再点击 Allow Access 单选按钮。

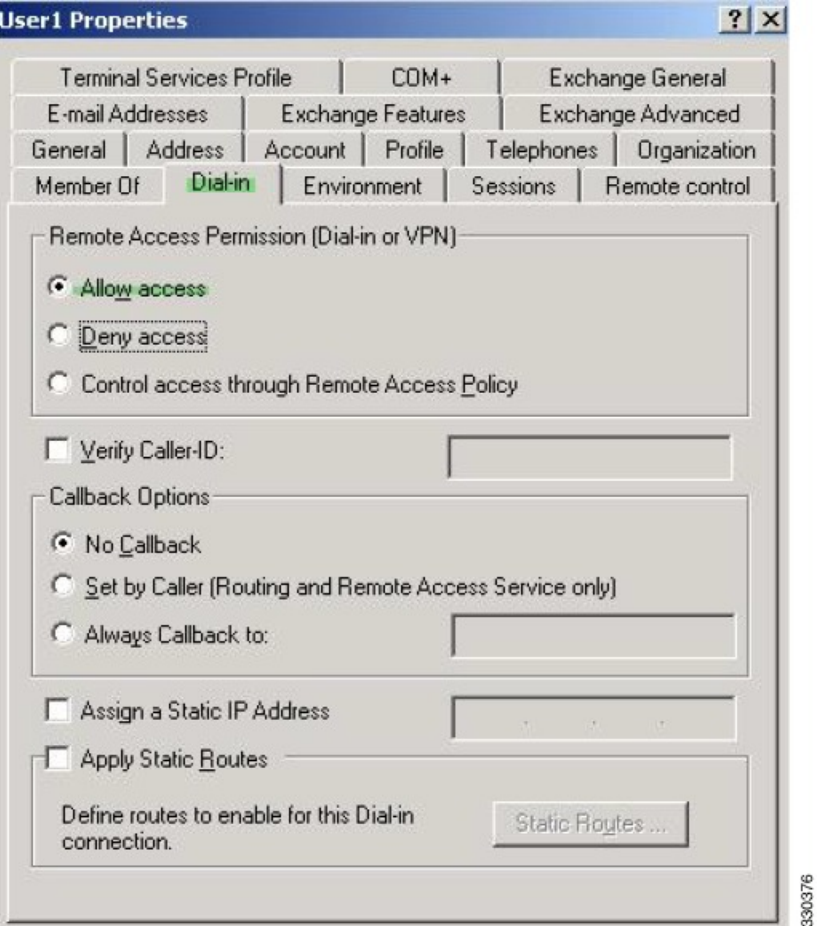

- 如果您通过"远程访问策略"选项选择控制访问,则服务器不会返回值,而实施的权限则 根据 ASA 的内部组策略设置而定。 注释
- 步骤2 创建一个允许 IPsec 和 AnyConnect 连接, 但是拒绝无客户端 SSL 连接的属性映射。
	- a) 创建映射 tunneling\_protocols:

hostname(config)# **ldap attribute-map tunneling\_protocols**

b) 将 Allow Access 设置使用的 AD 属性 msNPAllowDialin 映射至思科属性 Tunneling-Protocols:

hostname(config-ldap-attribute-map)# **map-name msNPAllowDialin Tunneling-Protocols**

c) 添加映射值:

hostname(config-ldap-attribute-map)# **map-value msNPAllowDialin FALSE 48** hostname(config-ldap-attribute-map)# **map-value msNPAllowDialin TRUE 4**

步骤 **3** 将 LDAP 属性映射关联到 AAA 服务器。

a) 进入 AAA 服务器组 MS\_LDAP 中的主机 10.1.1.2 的 AAA 服务器主机配置模式:

hostname(config)# **aaa-server MS\_LDAP host 10.1.1.2**

b) 关联您创建的属性映射 tunneling\_protocols:

hostname(config-aaa-server-host)# **ldap-attribute-map tunneling\_protocols**

步骤 **4** 验证属性映射是否按配置工作。

尝试使用无客户端 SSL 的连接,用户应接到通知,告知其未经授权的连接机制是连接失败的原因。 IPSec 客户端应该可以连接,因为根据属性映射, IPsec 是允许的隧道协议。

### <span id="page-305-0"></span>实施登录时长和时间规则

以下示例展示如何配置和实施允许无客户端 SSL 用户(例如业务合作伙伴)访问网络的时长。

在 AD 服务器上, 使用 Office 字段输入合作伙伴的名称, 该字段使用 physicalDeliveryOfficeName 属 性。然后我们在ASA上创建一个可将该属性映射至思科属性Access-Hours的属性映射。在身份验证 过程中, ASA 会检索 physicalDeliveryOfficeName 的值, 并将其映射至 Access-Hours。

过程

步骤 **1** 选择用户,右键点击 **Properties**,然后打开 **General** 选项卡:

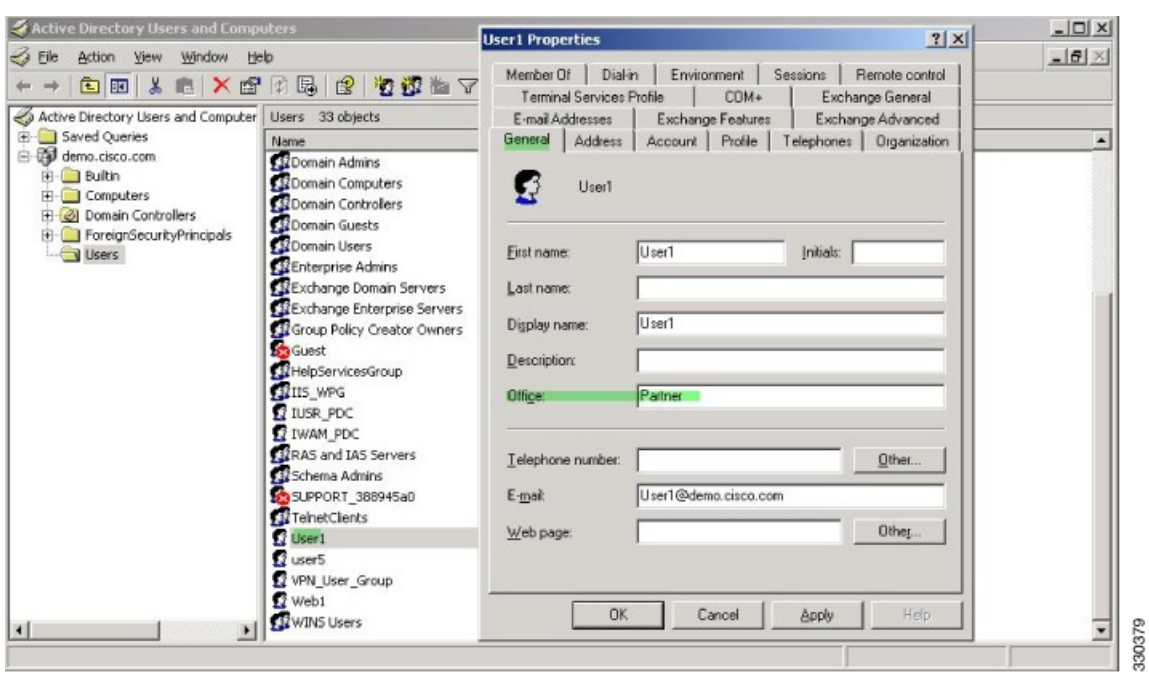

步骤 **2** 创建属性映射。

创建属性映射 access\_hours,并将 Office 字段使用的 AD 属性 physicalDeliveryOfficeName 映射至思 科属性 Access-Hours。

hostname(config)# **ldap attribute-map access\_hours** hostname(config-ldap-attribute-map)# **map-name physicalDeliveryOfficeName Access-Hours**

步骤 **3** 将 LDAP 属性映射关联到 AAA 服务器。

进入 AAA 服务器组 MS\_LDAP 中的主机 10.1.1.2 的 AAA 服务器主机配置模式,然后关联您创建的 属性映射 access\_hours:

hostname(config)# **aaa-server MS\_LDAP host 10.1.1.2** hostname(config-aaa-server-host)# **ldap-attribute-map access\_hours**

步骤 **4** 为服务器上允许的每个值配置时间范围。

将合作伙伴访问时长配置为周一至周五上午 9 点到下午 5 点:

```
hostname(config)# time-range Partner
hostname(config-time-range)# periodic weekdays 09:00 to 17:00
```
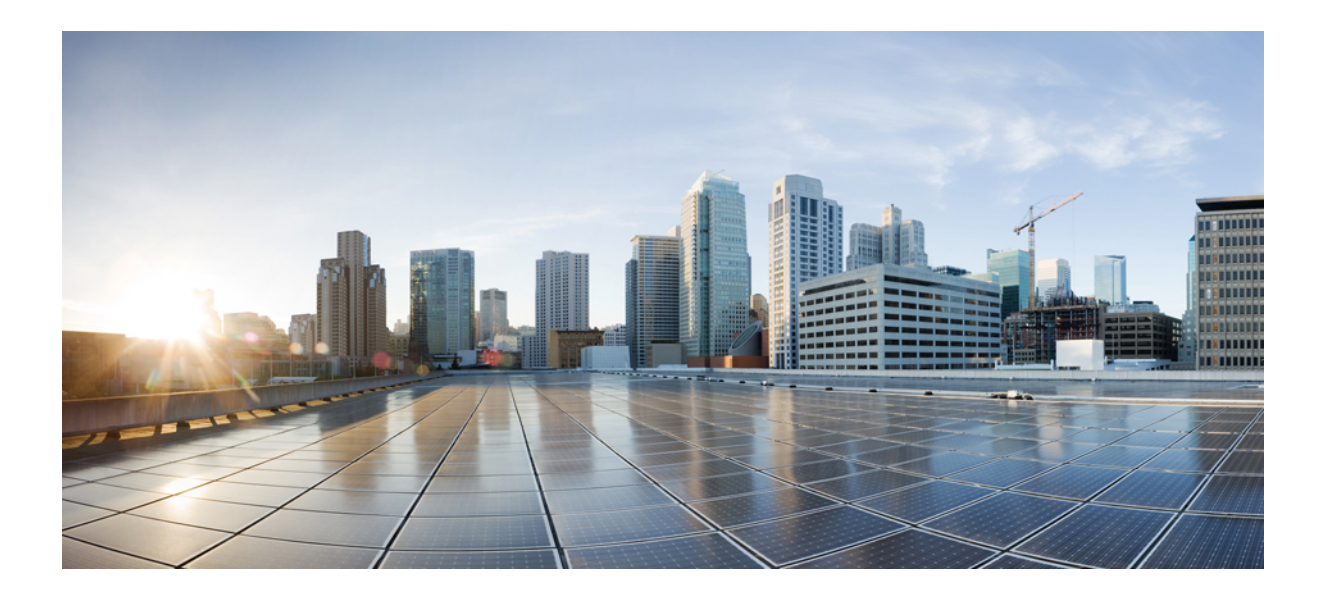

# <sup>第</sup> **II** 部 分

## 无客户端 **SSL VPN**

- [无客户端](#page-310-0) SSL VPN 概述, 第 285 页
- 无客户端 SSL VPN [基本配置](#page-314-0), 第 289 页
- [高级无客户端](#page-344-0) SSL VPN 配置, 第 319 页
- [策略组](#page-358-0), 第 333 页
- 无客户端 SSL VPN [远程用户](#page-392-0), 第 367 页
- [无客户端](#page-402-0) SSL VPN 用户, 第 377 页
- 将无客户端 SSL VPN [用于移动设备](#page-428-0), 第 403 页
- [自定义无客户端](#page-430-0) SSL VPN, 第 405 页
- 无客户端 SSL VPN [故障排除](#page-450-0), 第 425 页

<span id="page-310-0"></span>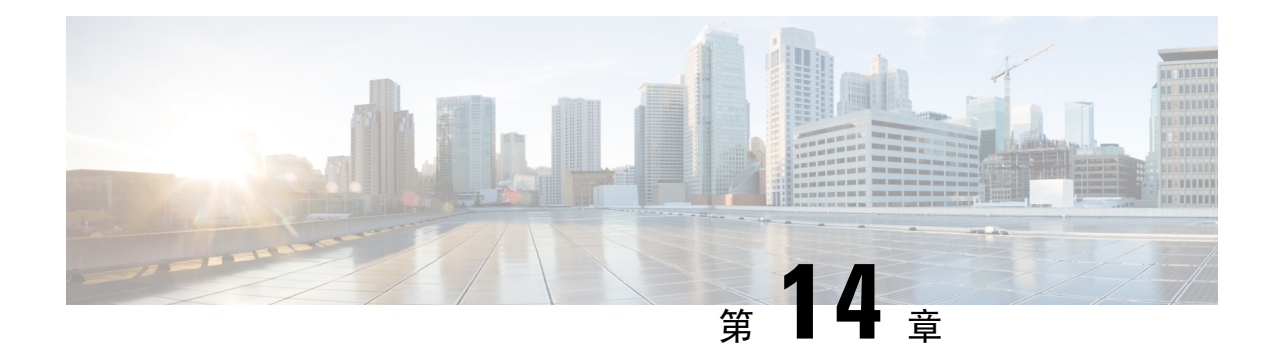

## 无客户端 **SSL VPN** 概述

- [无客户端](#page-310-1) SSL VPN 简介, 第 285 页
- 无客户端 SSL VPN [的必备条件](#page-311-0), 第 286 页
- 无客户端 SSL VPN [的规定和限制](#page-311-1), 第 286 页
- [无客户端的](#page-312-0)SSL VPN 的许可, 第 287 页

## <span id="page-310-1"></span>无客户端 **SSL VPN** 简介

无客户端 SSL VPN 让最终用户可以使用支持 SSL 的 Web 浏览器随时随地安全地访问企业网络上的 资源。用户首先利用无客户端SSL VPN网关进行身份验证,然后允许用户访问预配置的网络资源。

注释 启用无客户端 SSL VPN 时,不支持安全情景(也称为多模防火墙)和主动/主动状态故障切换。

无客户端 SSL VPN 使用 Web 浏览器与 ASA 创建安全的远程访问 VPN 隧道,不需要使用软件或硬 件客户端。几乎任何可通过 HTTP 连接到互联网的设备都可以通过它安全便捷地访问各种 Web 资源 以及支持 Web 的应用和旧版应用。具体包括:

- 内部网站。
- 支持 Web 的应用
- NT/Active Directory 文件共享。
- Microsoft Outlook Web Access Exchange Server 2000、2003、2007 和 2013。
- 8.4(2) 和更低版本中适用于 Exchange Server 2010 的 Microsoft Web App
- Application Access(对其他基于 TCP 的应用的智能隧道或端口转发访问)。

无客户端 SSL VPN 使用安全套接字层协议及其继任者传输层安全性协议(SSL/TLS1), 在远程用户与 您配置为内部服务器的受支持的特定内部资源之间提供安全连接。ASA 将识别必须代理的连接,并 且 HTTP 服务器会与身份验证子系统交互以对用户进行身份验证。

网络管理员以组为单位为无客户端SSL VPN的用户提供资源访问。用户无权直接访问内部网络上的 资源。

## <span id="page-311-0"></span>无客户端 **SSL VPN** 的必备条件

有关 ASA 上无客户端 SSL VPN 支持的平台和浏览器的信息, 请参[阅支持的](http://www.cisco.com/c/en/us/td/docs/security/asa/compatibility/asa-vpn-compatibility.html) VPN 平台, Cisco ASA [5500](http://www.cisco.com/c/en/us/td/docs/security/asa/compatibility/asa-vpn-compatibility.html) 系列。

## <span id="page-311-1"></span>无客户端 **SSL VPN** 的规定和限制

- ActiveX 页面要求启用 ActiveX 中继或对关联的组策略输入 **activex-relay**。如果执行此操作或将 智能隧道列表分配给策略,并且终端上的浏览器代理例外列表指定了代理,则用户必须向该列 表添加"shutdown.webvpn.relay."条目。
- ASA 不支持从 Windows 7、Vista、Internet Explorer 8 至 10、Mac OS X 或 Linux 对 Windows Shares (CIFS) Web Folders 进行无客户端访问。
- •证书身份验证(包括美国国防部通用存取卡和智能卡)仅适用于 Safari 密钥链。
- 即使您安装了无客户端连接的受信任证书,客户端也可能会收到不受信任证书警告。
- ASA 不支持无客户端 SSL VPN 连接的 DSA 证书。支持 RSA 证书。
- 一些基于域的安全产品要求可能高于源自 ASA 的这些请求。
- 不支持在模块化策略框架下配置控件检查和其他检查功能。
- 组策略下的 **vpn-filter** 命令适用于基于客户端的访问,因此不受支持。组策略中无客户端 SSL VPN 模式下的过滤器只适用于基于无客户端的访问。
- NAT 或 PAT 都不适用于客户端。
- ASA 不支持使用 QoS rate-limiting 命令,例如 **police** 或 **priority-queue**。
- ASA 不支持使用连接限制,通过静态或模块化策略框架 **set connection** 命令进行检查。
- 无客户端 SSL VPN 的某些组件需要 Java 运行时环境 (JRE)。在 Mac OS X v10.7 和更高版本中, 默认情况下不安装 Java。有关如何在 Mac OS X 上安装 Java 的详细信息, 请参阅 [http://java.com/en/download/faq/java\\_mac.xml](http://java.com/en/download/faq/java_mac.xml)。
- 启动无客户端 VPN 会话时,系统会生成 RADIUS 审计开始消息。由于地址未分配给无客户端 VPN会话,因此开始消息将不包含成帧IP地址。如果随后从无客户端门户页面启动第3层VPN 连接,系统将分配地址并通过临时更新审计消息将其报告至 RADIUS 服务器。使用 WebLaunch 功能建立第 3 层 VPN 隧道时,也会出现类似的 RADIUS 行为。在这种情况下,在对用户进行 身份验证之后建立第 3 层隧道之前,系统会发送审计开始消息,其中也不含成帧 IP 地址。一旦 建立第 3 层隧道,系统就会在发送此开始消息后发送临时更新消息。

当您为无客户端门户配置了几个组策略时,它们将显示在登录页面上的下拉列表中。当列表中的第 一个组策略要求提供证书时,用户必须具有匹配的证书。如果某些组策略不使用证书,则必须将列

表配置为首先显示非证书策略。或者,您可能需要创建一个名称为"0-Select-a-group"的虚拟组策 略。

 $\boldsymbol{\mathcal{Q}}$ 

## <span id="page-312-0"></span>无客户端的**SSL VPN** 的许可

要使用 AnyConnect 安全移动客户端,需要购买 AnyConnect Plus 和 Apex 许可证。具体需要哪类许 可证,应根据您计划使用的 AnyConnect VPN 客户端和安全移动功能以及要支持的会话数量而定。 这些基于用户的许可证包含支持和软件更新访问权限,以便用户能够紧跟 BYOD 总体趋势。

AnyConnect 4.4 许可证用于 ASA(ISR、CSR 和 ASR)以及身份服务引擎 (ISE)、云网络安全 (CWS) 和网络安全设备(WSA)等其他非VPN头端。各类头端均使用一致的模型,因此即使发生头端迁移, 也不会造成任何影响。

有关 AnyConnect 许可型号的完整说明,请参阅[http://www.cisco.com/c/dam/en/us/products/collateral/](http://www.cisco.com/c/dam/en/us/products/collateral/security/anyconnect-og.pdf) [security/anyconnect-og.pdf](http://www.cisco.com/c/dam/en/us/products/collateral/security/anyconnect-og.pdf)。

您可以按照字母顺序给组策略命名或在其名称前面加上数字前缀,从而控制首先显示哪个策略。例 如 1-AAA, 2-Certificate。 提示

<span id="page-314-0"></span>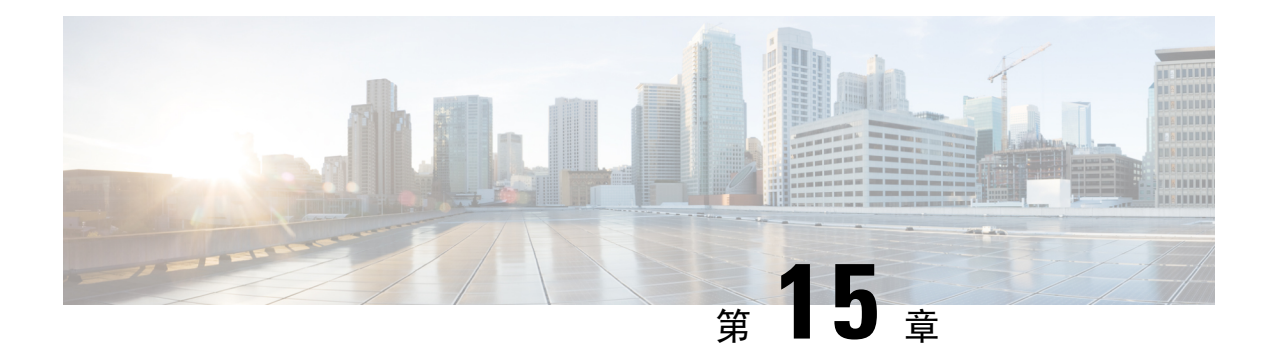

## 无客户端 **SSL VPN** 基本配置

- [重写每个](#page-314-1) URL, 第 289 页
- [关闭门户页面上的](#page-315-0) URL 条目, 第 290 页
- [受信任证书池](#page-315-1), 第290页
- [配置浏览器对插件的访问](#page-317-0), 第 292 页
- [配置端口转发](#page-323-0), 第 298 页
- [配置文件访问](#page-328-0), 第 303 页
- 确保 SharePoint [访问的时钟准确性](#page-331-0), 第 306 页
- [虚拟桌面基础设施](#page-331-1) (VDI), 第 306 页
- $\cdot$  使用 SSL [访问内部服务器](#page-334-0), 第 309 页
- [配置浏览器对客户端](#page-339-0)-服务器插件的访问, 第 314 页

## <span id="page-314-1"></span>重写每个 **URL**

默认情况下, ASA 允许所有门户流量流向所有 Web 资源(例如 HTTPS、CIFS、RDP 和插件)。无 客户端 SSL VPN 将每个 URL 重写为只对 ASA 有意义的 URL。用户无法使用此 URL 确认其已连接 至所请求的网站。为了避免让用户处于钓鱼网站所带来的风险中,请将WebACL分配给为无客户端 访问配置的策略(例如组策略和/或动态访问策略),以便控制源自门户的流量。我们建议关闭这些 策略上的 URL Entry, 以防用户无法分辨哪些 URL 才是可访问的。

图 **6:** 用户输入的 **URL** 示例

| <b>CISCO</b> SSL VPN Service                   |                         |
|------------------------------------------------|-------------------------|
| Address http://<br>Www.cisco.com<br>$\sqrt{1}$ | œ<br><b>Browse</b><br>ᆉ |
|                                                | Web Annlications        |

图 **7:** 安全设备重写以及浏览器窗口中显示的相同 **URL**

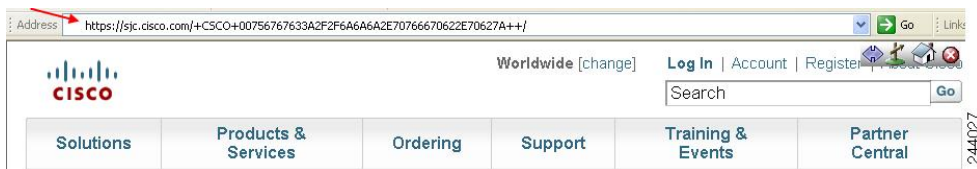

## <span id="page-315-0"></span>关闭门户页面上的 **URL** 条目

此门户页面在用户建立基于浏览器的连接时打开。

### 开始之前

为需要进行无客户端SSLVPN访问的所有用户配置组策略,并仅为该组策略启用无客户端SSLVPN。

过程

步骤 **1** 切换至组策略无客户端 SSL VPN 配置模式。

#### **webvpn**

步骤 **2** 控制用户能否随意输入 HTTP/HTTPS URL。

**url-entry**

步骤 **3** (可选) 关闭 URL 条目。

**url-entry disable**

## <span id="page-315-1"></span>受信任证书池

ASA 将受信任证书分组到信任池中。信任池可视为代表多个已知 CA 证书的信任点的特例。ASA 包 括一个默认的证书捆绑包,与 Web 浏览器随附的证书捆绑包相似。只有管理员发出 crypto ca import default 命令后才会激活这些证书。

在使用 HTTPS 协议连接至带有 Web 浏览器的远程服务器时,该服务器提供证书颁发机构 (CA) 签名 的数字证书进行自我标识。Web 浏览器包括用于验证服务器证书有效性的 CA 证书集合。

在通过无客户端SSL VPN连接至支持SSL的远程服务器时,务必知悉您可以信任该远程服务器且连 接到正确的远程服务器。ASA 9.0 引入了以下支持功能: 根据无客户端 SSL VPN 的受信任证书颁发 机构 (CA) 证书的列表执行 SSL 服务器证书验证。

在配置 > 远程访问 **VPN** > 证书管理 > 受信任证书池中,可以启用 https 站点 SSL 连接的证书验证。 还可以管理受信任证书池中的证书。

注释 ASA 信任池与思科 IOS 信任池类似, 但不完全相同。

### 配置信任池证书的自动导入

智能许可使用 Smart Call Home 基础设施。ASA 在后台配置 Smart Call Home 匿名报告时, ASA 会自 动创建一个包含颁发 Call Home 服务器证书的 CA 的证书的信任点。现在,如如果服务器的颁发层次 结构发生变化, ASA 支持对证书进行验证,而无需客户来调整证书层次结构变化。您可以按照定期 的间隔自动执行信任池捆绑包的更新,以便在 CA 服务器的自签名证书发生变化时 Smart Call Home 可以保持活动状态。此功能在多情景部署环境下不受支持。

信任池证书捆绑包的自动导入需要您指定 ASA 下载和导入捆绑包所用的 URL。使用以下命令, 以 便每天可以按照固定的间隔使用默认的思科 URL 和 22 小时的默认时间进行导入:

ciscoasa(config-ca-trustpool)# auto-import-url Default

您还可以使用以下命令以自定义 URL 启用 自动导入:

ciscoasa(config-ca-trustpool)# auto-import url http://www.thawte.com

为了能让您在非高峰时段或其他便利时间灵活地设置下载,请输入以下命令,以使用自定义时间启 用导入:

ciscoasa(config-ca-trustpool)# auto-import time 23:23:23

使用自定义 URL 和自定义时间 设置自动导入需要使用以下 命令:

ciscoasa(config-ca-trustpool)# auto-import time 23:23:23 url http://www.thawte.com

### 显示 **Trustpool** 策略的状态

使用以下命令查看 trustpool 策略的当前状态:

show crypto ca trustpool policy

此命令返回 如下信息:

0 trustpool certificates installed Trustpool auto renewal statistics: State: Not in progress Last import result: Not attempted N/A Current Jitter: 0

Trustpool auto import statistics: Last import result: N/A Next schedule import at 22:00:00 Tues Jul 21 2015

Trustpool Policy

```
Trustpool revocation checking is disabled.
CRL cache time: 60 seconds
CRL next update field: required and enforced
Auto import of trustpool is enabled
Automatic import URL: http://www.cisco.com/security/pki/trs/ios_core.p7b
Download time: 22:00:00
```

```
Policy Overrides:
None configured
```
### 清除 **CA Trustpool**

要将 trustpool 策略重置为默认状态,请使用以下命令:

clear configure crypto ca trustpool

由于默认情况下会禁用 自动导入 trustpoint 证书,因此使用此命令 会禁用该功能。

### 编辑受信任证书池策略

过程

- 步骤 **1** 吊销检查 配置是否对池中证书进行吊销检查,然后选择是否使用 CLR 或 OCSP 以及在吊销检查失 败时是否使证书无效。
- 步骤 **2** 证书匹配规则 选择证书映射以豁免吊销或到期检查。证书映射将证书链接到 AnyConnect 或无客户 端 SSL 连接配置文件 (也称为隧道组) 。
- 步骤 **3** CRL 选项 确定 CRL 缓存的刷新频率,取值范围介于 1 至 1440 分钟 (1140 分钟等于 24 小时)。
- 步骤 **4** 自动导入 思科会定期更新受信任 CA 的"默认"列表。如果您选中"启用自动导入"并保留默认 设置, ASA 将每 24 小时检查一次思科站点上受信任 CA 的更新后列表。如果列表已更改, ASA 将 下载并导入新的默认受信任 CA 列表。

## <span id="page-317-0"></span>配置浏览器对插件的访问

浏览器插件是 Web 浏览器在执行专用功能时(例如,在浏览器窗口中将客户端连接至服务器)调用 的一个独立程序。借助于 ASA,可在无客户端 SSL VPN 会话中导入要下载至远程浏览器的插件。 当然,思科将测试再分发的插件,在某些情况下,还将测试其无法再分发的插件的连接性。但是, 我们建议不要导入目前支持流媒体的插件。

安装闪存设备中的插件时, ASA 将执行以下操作:

- (仅限思科分发的插件)解压缩 URL 中指定的 jar 文件。
- 将文件写入 ASA 文件系统。
- 填充 ASDM 中 URL 属性旁边的下拉列表。
- 为所有未来无客户端 SSL VPN 会话启用插件, 然后将主菜单选项和选项添加至门户页面 Address 字段旁边的下拉列表。

下面显示了在添加以下各节中介绍的插件时门户页面的主菜单和 Address 字段发生的变化。

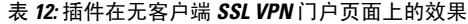

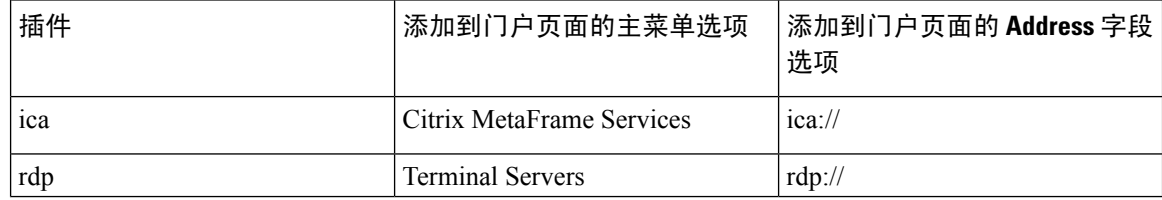

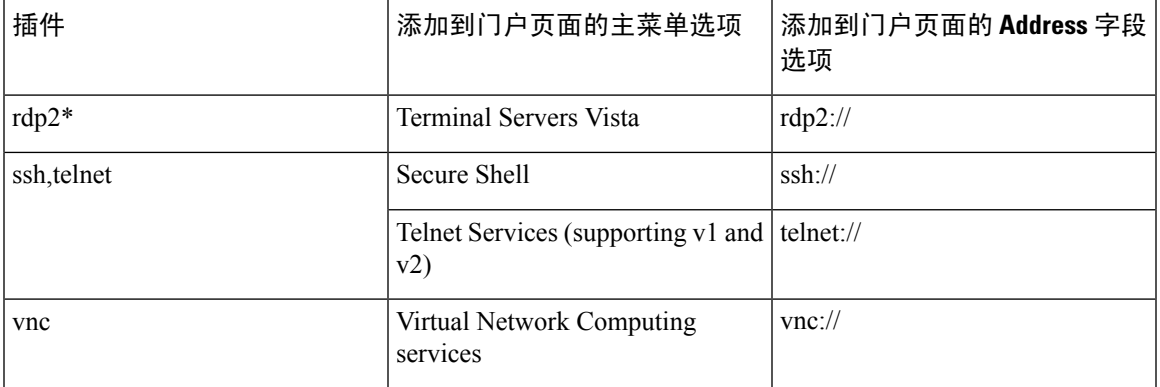

\* 不是推荐的插件。

当无客户端SSL VPN会话中的用户在门户页面上点击关联的菜单选项时,门户页面会在界面上显示 一个窗口,并显示一个帮助窗格。用户可选择下拉列表中显示的协议,并在Address字段中输入URL 以建立连接。

插件支持单点登录 (SSO)。

### 插件的必备条件

- 只有在 ASA 上启用无客户端 SSL VPN,才能远程访问插件。
- 要为插件配置 SSO 支持,请安装插件,添加书签条目以显示服务器链接,并在添加书签时指定 SSO 支持。
- 远程使用所需的最低访问权限属于访客特权模式。
- 插件要求使用 ActiveX 或 Oracle Java 运行时环境 (JRE)。有关版本要求,请参[阅支持的](http://www.cisco.com/c/en/us/td/docs/security/asa/compatibility/asa-vpn-compatibility.html) VPN 平 台,[Cisco](http://www.cisco.com/c/en/us/td/docs/security/asa/compatibility/asa-vpn-compatibility.html) ASA 5500 系列兼容性矩阵。

### 插件的限制

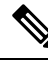

远程桌面协议插件不支持用会话代理程序进行负载均衡。由于协议处理源自会话代理程序的重定向 的方法不当,连接失败。如未使用会话代理程序,插件将正常工作。 注释

- 插件支持单点登录 (SSO)。它们使用所输入的相同凭证打开无客户端 SSL VPN 会话。因为插件 不支持宏替换,您无法选择对不同的字段(例如内部域密码)或 RADIUS 或 LDAP 服务器上的 属性执行 SSO。
- 状态故障切换不保留使用插件建立的会话。完成故障切换之后,用户必须重新连接。
- 如果使用无状态故障切换替代状态故障切换,则无客户端功能(例如书签、自定义和动态访问 策略)不会在故障切换 ASA 对之间同步。在发生故障切换时,这些功能无法工作。

### 为插件准备安全设备

### 开始之前

确保已在 ASA 接口上启用无客户端 SSL VPN。

请勿将 IP 地址指定为 SSL 证书的通用名称 (CN)。远程用户尝试使用 FQDN 与 ASA 进行通信。远程 PC 必须能够使用 DNS 或 System32\drivers\etc\hosts 文件中的条目来解析 FQDN。

### 过程

步骤 **1** 显示无客户端 SSL VPN 是否已在 ASA 上启用。

#### **show running-config**

步骤 **2** 在 ASA 接口上安装 SSL 证书,并提供用于远程用户连接的完全限定域名 (FQDN)。

### 安装思科再分发的插件

思科再分发以下基于 Java 的开放源码组件,可作为无客户端 SSL VPN 会话中 Web 浏览器的插件进 行访问。

### 开始之前

确保已在 ASA 的一个接口上启用无客户端 SSL VPN。为此,请输入 **show running-config** 命令。

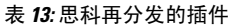

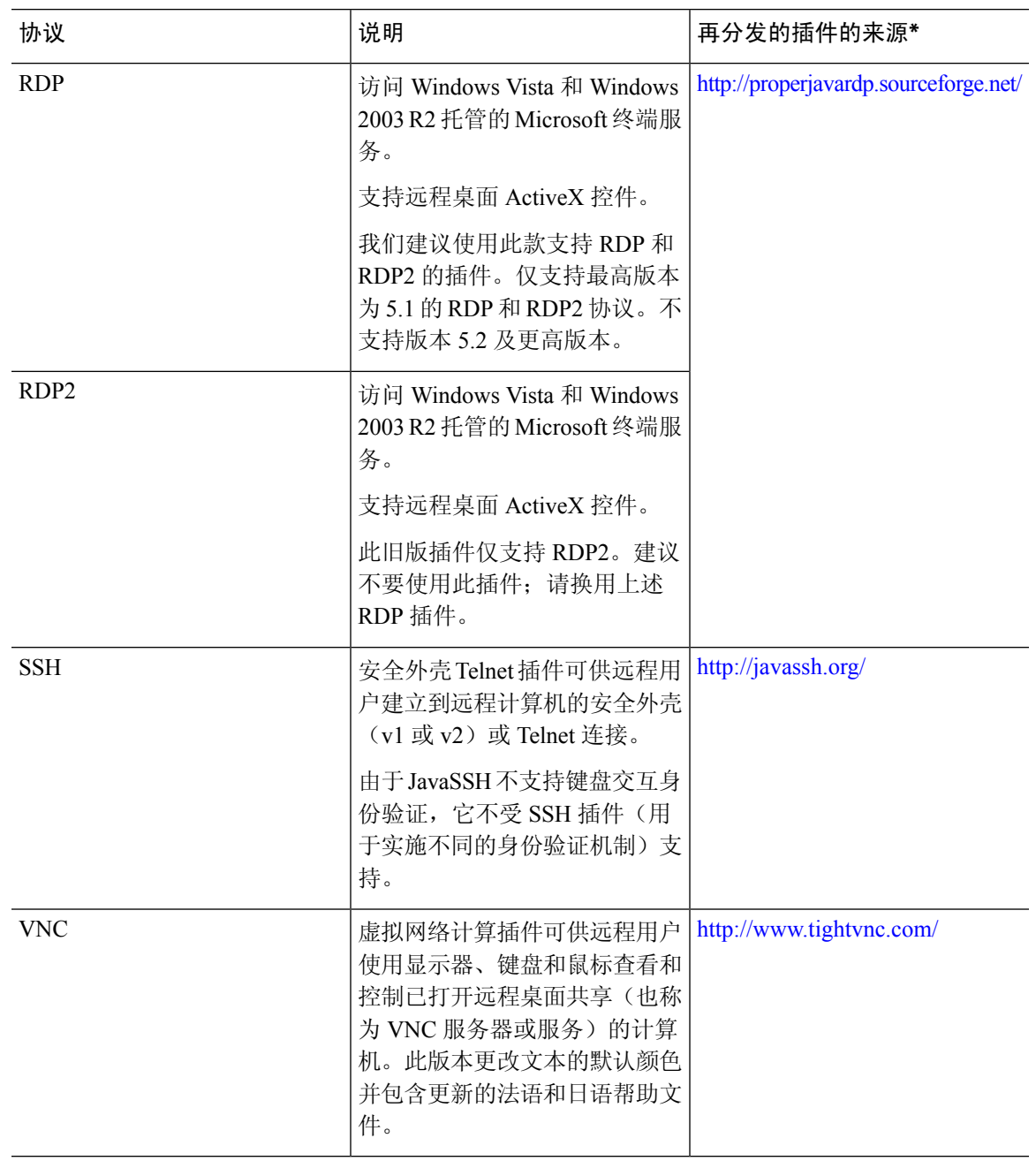

\* 有关部署配置和限制的信息,请参阅插件文档。

这些插件可从[思科自适应安全设备软件下载](http://www.cisco.com/cisco/software/release.html?mdfid=279916880&softwareid=282829226&release=1.1.1&relind=AVAILABLE&rellifecycle=&reltype=all)站点下载。

ASA 不会在配置中保留 **import webvpn plug-in protocol** 命令。相反,它会自动加载 csco-config/97/plugin 目录的内容。辅助 ASA 会从主 ASA 获取插件。 注释

过程

步骤 **1** 将插件安装到 ASA 的闪存设备上。

**import webvpn plug-in protocol** [ **rdp** | **rdp2** | [ **ssh** | **telnet** ] | **vnc**] *URL*

请勿分别对 SSH 和 Telnet 输入一次此命令。键入 **ssh,telnet** 时,请勿插入空格。这使插件 可以访问安全外壳和 Telnet 服务。 注释

示例:

以下示例显示输入 TFTP 或 FTP 服务器的主机名或地址以及插件路径,其中 URL 是插件 .jar 文件的 远程路径。

```
hostname# import webvpn plug-in protocol ssh,telnet
tftp://local_tftp_server/plugins/ssh-plugin.jar
Accessing
tftp://local_tftp_server/plugins/ssh-plugin.jar...!!!!!!!!!!!!!!!!!!!!!!!!!!!!!!!!!!!!!!!!
Writing file disk0:/csco_config/97/plugin/ssh...
!!!!!!!!!!!!!!!!!!!!!!!!!!!!!!!!!!!!!!!!!!!!!!!!!!!!!!!!!!!
238510 bytes copied in 3.650 secs (79503 bytes/sec)
```
步骤 **2** (可选) 关闭并删除插件的无客户端 SSL VPN 支持,并从 ASA 的闪存驱动器中将其删除。

**revert webvpn plug-in protocol** *protocol*

示例:

hostname# **revert webvpn plug-in protocol rdp**

### 提供对 **Citrix XenApp** 服务器的访问

本节介绍如何为 Citrix XenApp 服务器客户端添加无客户端 SSL VPN 支持, 可作为为无客户端 SSL VPN 浏览器提供对第三方插件的访问的方法示例。

借助于 ASA 上安装的 Citrix 插件, 无客户端 SSL VPN 用户可以使用与 ASA 的连接访问 Citrix XenApp 服务。

状态故障切换不保留使用 Citrix 插件建立的会话。Citrix 用户必须在故障切换后重新进行身份验证。

### 创建和安装 **Citrix** 插件

开始之前

您必须为插件准备安全应用。

必须将 Citrix Web Interface 软件配置为在不使用 (Citrix) "安全网关"的模式下运行。否则, Citrix 客 户端无法连接至 Citrix XenApp 服务器。

#### 过程

步骤 **1** 从思科软件下载网站下载文件 [ica-plugin.zip](http://www.cisco.com/cgi-bin/Software/Tablebuild/doftp.pl?ftpfile=cisco/crypto/3DES/ciscosecure/asa/customer/ica-plugin.zip&app=Tablebuild&status=showC2A)。

此文件包含思科自定义的可与 Citrix 插件配合使用的文件。

步骤 **2** 从 Citrix 站点下载 Citrix Java [客户端。](http://www.citrix.com/English/SS/downloads/details.asp?dID=2755&downloadID=20731&pID=186)

在 Citrix 网站的下载区域,选择 Citrix Receiver 和 Receiver for Other Platforms,然后点击 Find。点击 Receiver for Java 超链接并下载存档文件。

- 步骤 **3** 从存档文件中提取以下文件,然后将它们添加到 ica plugin.zip 文件:
	- JICA-configN.jar
	- JICAEngN.jar
- 步骤 **4** 确保 Citrix Java 客户端随附的 EULA 授予您在 Web 服务器上部署客户端的权利和权限。
- 步骤 **5** 通过使用 ASDM 或在特权 EXEC 模式下输入以下 CLI 命令来安装插件:

#### **import webvpn plug-in protocol ica** URL

URL 是主机名或 IP 地址以及 ica-plugin.zip 文件的路径。

提供对 Citrix 会话的 SSO 支持需要添加书签。我们建议您在书签中使用 URL 参数, 以方便 查看,例如: 注释

ica://10.56.1.114/?DesiredColor=4&DesiredHRes=1024&DesiredVRes=768

步骤 **6** 建立 SSL VPN 无客户端会话并点击书签或输入 Citrix 服务器的 URL。

根据需要使用《Java [客户端管理员指南](http://support.citrix.com/servlet/KbServlet/download/6284-102-12977/ICAJava.pdf)》。

### 查看在安全设备上安装的插件

过程

步骤 **1** 列出可供无客户端 SSL VPN 用户使用的基于 Java 的客户端应用。

示例:

hostname# **show import webvpn plug** ssh rdp vnc ica

步骤 **2** 包括插件的散列值和日期。

#### 示例:

hostname **show import webvpn plug detail** post GXN2BIGGOAOkBMibDQsMu2GWZ3Q= Tues, 29 Apr 2008 19:57:03 GMT rdp fHeyReIOUwDCgAL9HdTs PnjdBoo= Tues, 15 Sep 2009 23:23:56 GMT

## <span id="page-323-0"></span>配置端口转发

借助于端口转发,用户可通过无客户端 SSL VPN 连接访问基于 TCP 的应用。此类应用包括:

- Lotus Notes
- Microsoft Outlook
- Microsoft Outlook Express
- Perforce
- Sametime
- Secure FTP (FTP over SSH)
- SSH
- Telnet
- Windows Terminal Service
- XDDTS

其他基于 TCP 的应用可能也可以正常工作,但我们没有对其进行过测试。使用 UDP 的协议将无法 工作。

端口转发是通过无客户端 SSL VPN 连接支持基于 TCP 的应用的传统技术。由于您已构建支持此技 术的早期配置,可以选择使用端口转发。

考虑端口转发的以下替代方案:

- 智能隧道访问为用户提供以下优势:
	- 智能隧道所提供的性能优于插件性能。
	- 不同于端口转发,智能隧道不要求用户将本地应用连接至本地端口,简化了用户体验。
	- 不同于端口转发,智能隧道不要求用户拥有管理员权限。
- 与端口转发和智能隧道访问不同,插件不需要将客户端应用安装在远程计算机上。

在ASA上配置端口转发时,需要指定应用使用的端口。在配置智能隧道访问时,需要指定可执行文 件的名称或其路径。
## 端口转发的必备条件

- 确保 Oracle Java 运行时环境 (JRE) 1.5.x 或更高版本已安装在远程计算机上, 以支持端口转发 (应用接入)和数字证书。
- Mac OS X 10.5.3 上基于浏览器的 Safari 用户必须标识与 ASA URL 配合使用的客户端证书, 由 于 Safari 解释 URL 的方法,此 URL 一次在末尾加斜杠,一次不加。例如,
	- https://example.com/
	- https://example.com

有关详细信息,请转至 Safari, Mac OS X 10.5.3[:客户端证书身份验证的变更](http://support.apple.com/kb/HT1679)。

• Microsoft Windows Vista 或更高版本的用户若使用端口转发或智能隧道,必须将 ASA 的 URL 添 加到"受信任站点"区域。要访问TrustedSite区域,必须启动Internet Explorer并依次选择**Tools > Internet Options > Security** 选项卡。Vista(或更高版本)用户还可关闭保护模式以简化智能 隧道访问;但是,由于此方法会使计算机更容易遭受攻击,我们建议不要使用此方法。

## 端口转发的限制

- 端口转发仅支持使用静态TCP端口的TCP应用。不支持使用动态端口或多个TCP端口的应用。 例如, 使用端口 22 的 SecureFTP 通过无客户端 SSL VPN 端口转发工作, 但是使用端口 20 和 21 的标准 FTP 却不是这样。
- 端口转发不支持使用 UDP 的协议。
- 端口转发不支持 Microsoft Outlook Exchange (MAPI) 代理。但是,可为 Microsoft Office Outlook 和 Microsoft Outlook Exchange Server 一起配置智能隧道支持。
- 状态故障切换不保留使用 Application Access (端口转发或智能隧道访问) 建立的会话。完成故 障切换之后,用户必须重新连接。
- 端口转发不支持与个人数字助理的连接。
- •由于端口转发需要下载 Java 小应用程序和配置本地客户端,并且此操作需要本地系统的管理员 权限,当用户从公共远程系统进行连接时,可能无法使用应用。

Java 小应用程序显示在最终用户 HTML 界面上其自身窗口中。它显示可向用户提供的已转发端 口列表的内容,以及活动的端口和收发的流量(以字节为单位)。

• 在使用本地 IP 地址 127.0.0.1 时,端口转发小应用程序会将本地端口和远程端口显示为同一端 口,并且无法由源自 ASA 的无客户端 SSL VPN 连接进行更新。因此, ASA 将为本地代理 ID 创建新的 IP 地址 127.0.0.2、127.0.0.3 等。由于可以修改主机文件并使用不同的环回,远程端口 将用作小应用程序中的本地端口。要进行连接,可配合使用 Telnet 与主机名,无需指定端口。 本地主机文件中提供正确的本地 IP 地址。

## 为端口转发配置 **DNS**

端口转发会将远程服务器的域名或其 IP 地址转发至 ASA 以进行解析和连接。换句话说,端口转发 小应用程序接受来自应用的请求并将其转发至 ASA。ASA 执行适当的 DNS 查询并代表端口转发小 应用程序建立连接。端口转发小应用程序只对 ASA 执行 DNS 查询。它会更新主机文件,以便在端 口转发应用尝试执行 DNS 查询时, 查询重定向至环回地址。按以下方式配置 ASA, 使其接受来自 端口转发小应用程序的 DNS 请求:

#### 过程

步骤 **1** 进入 dns server-group 模式并配置名为 example.com 的 DNS 服务器组。

#### 示例:

hostname(config)# **dns server-group example.com**

步骤 **2** 指定域名。默认 domain-name 设置为 DefaultDNS。

#### 示例:

hostname(config-dns-server-group)# **domain-name example.com**

步骤 **3** 将域名解析为 IP 地址。

#### 示例:

hostname(config-dns-server-group)# **name-server 192.168.10.10**

步骤 **4** 切换至无客户端 SSL VPN 配置模式。

#### **webvpn**

步骤 **5** 切换至隧道组无客户端 SSL VPN 配置模式。

#### **tunnel-group webvpn**

步骤 **6** 指定隧道组将使用的域名。默认情况下,安全设备将默认无客户端SSL VPN组分配为无客户端连接 的默认隧道组。如果ASA使用该隧道组将设置分配给无客户端连接,请遵循此说明。否则,请对为 无客户端连接配置的每个隧道按照此步骤操作。

#### 示例:

```
asa2(config-dns-server-group)# exit
asa2(config)# tunnel-group DefaultWEBVPNGroup webvpn-attributes
asa2(config-tunnel-webvpn)# dns-group example.com
```
## 使应用能够进行端口转发

每个 ASA 的无客户端 SSL VPN 配置均支持端口转发列表,每一个列表均指定了为其提供访问的应 用所使用的本地和远程端口。由于每个组策略或用户名仅支持一个端口转发列表,必须将每个受支 持的 CA 组分组到列表中。

过程

步骤 **1** 显示 ASA 配置中已有的端口转发列表条目。

#### **show run webvpn port-forward**

步骤 **2** 切换至无客户端 SSL VPN 配置模式。

#### **webvpn**

按照下一节中所述,遵循端口转发列表的配置,将列表分配给组策略或用户名。

### 分配端口转发列表

可添加或编辑要与通过无客户端 SSL VPN 连接访问的用户或组策略关联的已命名 TCP 应用列表。 对于每个组策略和用户名,可以配置无客户端 SSL VPN 执行以下任一操作:

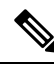

注释 对于每个组策略和用户名,这些选项相互排斥。只能使用一个。

• 在用户登录时自动启动端口转发访问。

#### 开始之前

发出 **port-forward enable** *list name* 命令之前,用户需要使用无客户端 SSL VPN 门户页面上的 **Application Access** > **Start Applications**手动启动端口转发。

这些命令可用于每个组策略和用户名。每个组策略和用户名的配置一次仅支持这些命令中的一个, 因此,输入一个命令时, ASA 均会用新命令替换相关组策略或用户名的配置中已有的命令;或者, 如果是最后一个命令,只需从组策略或用户名配置中删除 **port-forward** 命令。

#### 过程

步骤 **1** 在用户登录时自动启动端口转发。

*port-forward auto-start <list name>*

步骤 **2** 用户登录时启用或阻止端口转发。

**port-forward enable** *<list name>*

#### **port-forward disable**

步骤 **3** (可选)从组策略或用户名配置中删除**port-forward**命令,然后从默认组策略继承[**no**]**port-forward** 命令。**no port-forward** 命令之后的关键字可选;然而,组策略或用户名配置限定于只能删除名为 **port-forward** 的命令。

**no port-forward** [ **auto-start** *<list name>* | **enable** *<list name>* | **disable**]

### 自动端口转发

要在用户登录时自动启动端口转发,请输入以下命令:

过程

步骤 **1** 切换至无客户端 SSL VPN 配置模式。

#### **webvpn**

步骤 **2** 切换至组策略或用户名无客户端 SSL VPN 配置模式。

**group-policy webvpn**或**username webvpn**

步骤 **3** 在用户登录时自动启动端口转发。

**port-forward auto-start** *list\_name*

*list\_name* 命名 ASA 无客户端 SSL VPN 配置中已有的端口转发列表。不能将多个端口转发列表分配 给一个组策略或用户名。

#### 示例:

以下示例将名为 apps1 的端口转发列表分配给组策略。

hostname(config-group-policy)# **webvpn** hostname(config-group-webvpn)# **port-forward auto-start apps1**

步骤 **4** 显示 ASA 配置中存在的端口转发列表条目。

#### **show run webvpn port-forward**

步骤 **5** (可选) 从组策略或用户名中删除 port-forward 命令并恢复默认设置。

#### **no port-forward**

# 启用和关闭端口转发

默认情况下,端口转发已关闭。

#### 过程

步骤 **1** 启用端口转发。

如果输入了 **port-forwardauto-start** *list\_name*,则无需手动启动端口转发,其中 *list\_name* 是 ASA 无 客户端SSL VPN配置中已有端口转发列表的名称。不能将多个端口转发列表分配给一个组策略或用 户名。

**port-forward** [**enable** l<*list name*> | **disable**]

示例:

以下示例将名为 apps1 的端口转发列表分配给组策略。

hostname(config-group-policy)# **webvpn** hostname(config-group-webvpn)# **port-forward enable apps1**

步骤 **2** 显示端口转发列表条目。

#### **show running-config port-forward**

步骤 **3** (可选) 从组策略或用户名中删除 port-forward 命令并恢复默认设置。

#### **no port-forward**

步骤 **4** (可选) 关闭端口转发。

**port-forward disable**

# 配置文件访问

无客户端 SSL VPN 为远程用户提供与 ASA 上运行的代理 CIFS 和/或 FTP 客户端连接的 HTTPS 门户 页面。通过使用 CIFS 或 FTP, 无客户端 SSL VPN 向用户提供对网络文件的网络访问, 在某种程度 上,用户需满足用户身份验证要求并且文件属性不会限制访问。CIFS和FTP客户端是透明的;无客 户端 SSL VPN 所提供的门户页面提供直接访问文件系统的界面。

当用户请求文件列表时,无客户端SSL VPN将在被指定为主浏览器的服务器中查询包含该列表的服 务器的 IP 地址。ASA 获取列表并将其提供给在门户页面上的远程用户。

借助于无客户端 SSL VPN, 用户可根据用户身份验证要求和文件属性调用以下 CIFS 和 FTP 功能:

- 导航并列出域和工作组、域或工作组中的服务器、服务器内的共享以及共享或目录内的文件。
- 创建目录。
- 下载、上传、重命名、移动和删除文件。

当远程用户点击门户页面的菜单中或在无客户端SSL VPN会话期间显示的工具栏上的浏览网络时, ASA 使用通常与 ASA 处于同一网络或可从该网络访问的主浏览器、WINS 服务器或 DNS 服务器在 该网络中查询服务器列表。

主浏览器或 DNS 服务器向 ASA 上的 CIFS/FTP 客户端提供网络资源的列表,而无客户端 SSL VPN 则向远程用户提供该列表。

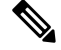

注释 在配置文件访问之前,必须在服务器上配置共享供用户访问。

### **CIFS** 文件访问要求和限制

要访问 \\server\share\subfolder\personal 文件夹,用户至少必须具有所有父文件夹(包括共享 本身)的读取权限。

使用 Download 或 Upload, 在 CIFS 目录和本地桌面之间复制和粘贴文件。Copy 和 Paste 按钮仅适用 于远程到远程操作,不适用于本地到远程或远程到本地操作。

如果您将文件从 Web 文件夹拖放到工作站上的文件夹,则该文件可能会显示为临时文件。刷新工作 站上的此文件夹,以更新视图并显示传输的文件。

CIFS 浏览服务器功能不支持双字节字符共享名称(长度超过 13 个字符的共享名称)。这仅影响显 示的文件夹列表,不影响用户对文件夹的访问。作为解决方法,可为使用双字节共享名称的CIFS文 件夹预配置书签,用户也可输入 URL 或用 cifs://server/<long-folder-name> 格式为文件夹添加书签。 例如:

cifs://server/Do you remember? cifs://server/Do%20you%20remember%3F

### 添加对文件访问的支持

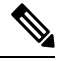

此程序说明如何指定主浏览器和 WINS 服务器。或者,可使用 ASDM 配置 URL 列表和条目提供对 文件共享的访问。 注释

在 ASDM 中添加共享不需要主浏览器或 WINS 服务器。但是,它不支持浏览网络链接。在输入 nbns-server 命令时, 可使用主机名或 IP 地址指代 ServerA。如使用主机名, ASA 需要 DNS 服务器将 其解析为 IP 地址。

过程

步骤 **1** 切换至无客户端 SSL VPN 配置模式。

#### **webvpn**

步骤 **2** 切换至隧道组无客户端 SSL VPN 配置模式。

#### **tunnel-group webvpn**

步骤 **3** 浏览每个 NetBIOS 名称服务器 (NBNS) 的网络或域。

**nbns-server** {*IPaddress* | *hostname*} [**master**] [**timeout** *timeout*] [**retry** *retries*]

- **master** 是指定为主浏览器的计算机。主浏览器维护计算机和共享资源的列表。使用此命令(但 不输入该命令的 master 部分)标识的任何 NBNS 服务器均必须为 Windows Internet 命名服务器 (WINS)。首先指定主浏览器,然后指定 WINS 服务器。最多可为连接配置文件指定三台服务 器,包括主浏览器。
- *timeout* 是在向同一台服务器(若只有一台服务器)或其他服务器(若有多台服务器)再次发送 查询之前 ASA 等待的秒数。默认超时是 2 秒, 范围是 1 至 30 秒。
- *retries* 是向 NBNS 服务器重试查询的次数。ASA 在发送错误消息之前按此次数循环查询服务器 列表。默认值为 2;范围为 1 至 10。

#### 示例:

```
hostname(config-tunnel-webvpn)# nbns-server 192.168.1.20 master
hostname(config-tunnel-webvpn)# nbns-server 192.168.1.41
hostname(config-tunnel-webvpn)# nbns-server 192.168.1.47
```
步骤 **4** 显示连接配置文件配置中已有的 NBNS 服务器。

#### **show tunnel-group webvpn-attributes**

步骤 **5** (可选) 指定要在提供给远程用户的无客户端 SSL VPN 门户页面中编码的字符集。默认情况下, 远程浏览器中的编码类型集决定了无客户端 SSL VPN 门户页面的字符集, 因此, 只有在需要确保在 浏览器中正确编码的情况下才需要设置字符编码。

#### **character-encoding** *charset*

*charset* 是最多包含 40 个字符的字符串,并且与在 <http://www.iana.org/assignments/character-sets> 中标 识的其中一个有效字符集相同. 您可以使用该页列出的字符集的名称或别名。示例包括 iso-8859-1、 shift jis 和 ibm850。

字符编码和文件编码值包括浏览器所使用的字体族。如果当前使用日语 Shift JIS 字符编 码,则需要在 webvpn 自定义命令模式下使用 **page style** 命令对上述值之一进行补充设置以 替换字体系列(如以下示例所示);或者在 webvpn 自定义命令模式下输入 **no page style** 命令以删除字体系列。 注释

#### 示例:

以下示例将字符编码属性设置为支持日语 Shift JIS 字符,删除字体族,并保留默认背景颜色。

```
hostname(config)# webvpn
hostname(config-webvpn)# character-encoding shift_jis
hostname(config-webvpn)# customization DfltCustomization
hostname(config-webvpn-custom)# page style background-color:white
```
步骤 **6** (可选) 从特定 CIFS 服务器为无客户端 SSL VPN 门户页面指定编码。这样,您就可以将不同的 file-encoding 值用于需要不同字符编码的 CIFS 服务器。

**file-encoding** {*server-name* | *server-ip-address*} *charset*

示例:

以下示例设置 CIFS 服务器 10.86.5.174 的 file-encoding 属性, 以支持 IBM860 (别名"CP860")字 符:

hostname(config-webvpn)# **file-encoding 10.86.5.174 cp860**

# 确保 **SharePoint** 访问的时钟准确性

ASA 上的无客户端 SSL VPN 服务器使用 Cookie 与终端上的 Microsoft Word 等应用交互。如果 ASA 上的时间不正确, 在访问 SharePoint 服务器上的文档时, ASA 设置的 Cookie 过期时间可导致 Word 出现故障。为防止此故障,请正确设置 ASA 时钟。我们建议将 ASA 配置为与 NTP 服务器动态同步 时间。有关说明,请参阅常规操作配置指南中关于设置日期和时间一节。

# 虚拟桌面基础设施 **(VDI)**

ASA 支持与 Citrix 和 VMWare VDI 服务器的连接。

- 对于 Citrix, ASA 允许通过无客户端门户访问用户运行的 Citrix Receiver。
- VMWare 已配置为(智能隧道)应用。

与其他服务器应用一样,通过无客户端门户上的书签也可以访问 VDI 服务器。

## **VDI** 的限制

- 由于这些形式的身份验证不允许中间的 ASA, 不支持在自动登录时使用证书或智能卡进行身份 验证。
- 必须在 XenApp 和 XenDesktop 服务器上安装和配置 XML 服务。
- 在使用独立移动客户端时,不支持客户端证书验证、双重身份验证、内部密码和 CSD(全部 CSD,不只是 Vault)。

### **Citrix** 移动支持

运行 Citrix Receiver 的移动用户可按以下方式连接至 Citrix 服务器:

- 使用 AnyConnect 连接至 ASA, 然后连接至 Citrix 服务器。
- 通过 ASA 连接至 Citrix 服务器,无需使用 AnyConnect 客户端。登录凭证可能包括:
	- Citrix登录屏幕中的连接配置文件别名(也称为隧道组别名)。VDI服务器可能有多个组策 略,每个都具有不同的授权和连接设置。
	- 配置 RSA 服务器时的 RSA SecureID 令牌值。RSA 支持包括用于无效条目的下一个令牌, 也包括用于为初始或过期 PIN 输入新 PIN 的下一个令牌。

### **Citrix** 支持的移动设备

- iPad Citrix Receiver 4.x 或更高版本
- iPhone/iTouch Citrix Receiver 版本 4.x 或更高版本
- Android 2.x/3.x/4.0/4.1 手机 Citrix Receiver 版本 2.x 或更高版本
- Android 4.0 手机 Citrix Receiver 版本 2.x 或更高版本

### **Citrix** 的限制

#### 证书限制

- 不支持将证书/智能卡身份验证作为自动登录方式。
- 不支持客户端证书验证和 CSD
- 由于安全问题,证书中的 MD5 签名无效,此问题已在 iOS 中出现,详情请访问以下网址: http://support.citrix.com/article/CTX132798
- •如 Citrix 网站所述,只有 Windows 支持 SHA2 签名,详情请访问以下网址: http://www.citrix.com/
- 不支持超过 1024 个字节的密钥

#### 其他限制

- 不支持 HTTP 重定向; Citrix Receiver 应用不适用于重定向。
- 必须在 XenApp 和 XenDesktop 服务器上安装和配置 XML 服务。

### 关于 **Citrix Mobile Receiver** 用户登录

连接到 Citrix 服务器的移动用户的登录方式取决于 ASA 是将 Citrix 服务器配置为 VDI 服务器,还是 配置为 VDI 代理服务器。

当 Citrix 服务器配置为 VDI 服务器时:

- **1.** 使用 AnyConnect 安全移动客户端,通过 VPN 凭证连接至 ASA。
- 2. 使用 Citrix Mobile Receiver,通过 Citrix 服务器凭证连接至 Citrix 服务器(如已配置单点登录, 则不需要 Citrix 凭证)。
- 当 ASA 配置为 VDI 代理服务器时:
- **1.** 使用 Citrix Mobile Receiver 连接至 ASA,同时输入 VPN 和 Citrix 服务器的凭证。在第一次连接 后,如果配置正确,后续连接只需要 VPN 凭证。

### 将 **ASA** 配置为代理 **Citrix** 服务器

可将 ASA 配置为充当 Citrix 服务器的代理, 使 ASA 的连接对于用户而言看起来与 Citrix 服务器的连 接相似。在 ASDM 中启用 VDI 代理时,不需要 AnyConnect 客户端。以下概要步骤显示最终用户如 何连接至 Citrix。

过程

步骤 **1** 移动用户打开 Citrix Receiver 并连接至 ASA 的 URL。

步骤 **2** 用户为 XenApp 服务器提供凭证和 Citrix 登录屏幕上的 VPN 凭证。

步骤 **3** 对于 Citrix 服务器的每个后续连接,用户只需输入 VPN 凭证。

如将 ASA 用作 XenApp 和 XenDesktop 的代理,则不需要 Citrix 访问网关。XenApp 服务器信息记录 在 ASA 上并显示在 ASDM 中。

配置 Citrix 服务器的地址和登录凭证,并将该 VDI 服务器分配给组策略或用户名。如已配置用户名 和组策略,则用户名设置将覆盖组策略设置。

#### 下一步做什么

http://www.youtube.com/watch?v=JMM2RzppaG8 - This video describes the advantages of using the ASA as a Citrix proxy.

### 将 **VDI** 服务器分配给组策略

已按以下方式配置 VDI 服务器并将其分配给组策略:

- 在 VDI Access 窗格上添加 VDI 服务器,并将组策略分配给该服务器。
- 将 VDI 服务器添加至组策略。

如果用户名和组策略都已配置,则用户名设置优先于组策略。输入以下命令:

```
configure terminal
group-policy DfltGrpPolicy attributes
 webvpn
   vdi type <citrix> url <url> domain <domain> username <username> password
   <password>
configure terminal
 username <username> attributes
  webvpn
   vdi type <citrix> url <url> domain <domain> username <username> password
   <password>]
```
语法选项定义如下:

• type - VDI 的类型。对 Citrix Receiver 类型,该值必须为 *citrix*。

- url XenApp 或 XenDesktop 服务器的完整 URL,包括 http 或 https、主机名和端口号,以及 XML 服务的路径。
- username 用于登录虚拟化基础设施服务器的用户名。此值可以是无客户端宏。
- password 用于登录虚拟化基础设施服务器的密码。此值可以是无客户端宏。
- domain 用于登录虚拟化基础设施服务器的域。此值可以是无客户端宏。

# 使用 **SSL** 访问内部服务器

#### 过程

步骤 **1** 切换至组策略无客户端 SSL VPN 配置模式。

#### **webvpn**

#### 步骤 **2** 关闭 URL 条目。

#### **url-entry disable**

无客户端 SSL VPN 使用 SSL 及其继任者 TLS1 在远程用户与内部服务器上受支持的特定内部资源之 间提供安全连接。

## 配置无客户端 **SSL VPN** 和 **ASDM** 端口

从版本 8.0(2) 开始, ASA 在外部接口的端口 443 上同时支持无客户端 SSL VPN 会话和 ASDM 管理 会话。可在不同的接口上配置这些应用。

#### 过程

步骤 **1** 切换至无客户端 SSL VPN 配置模式。

#### **webvpn**

步骤 **2** 为无客户端 SSL VPN 更改 SSL 侦听端口。

**port** *port\_number*

示例:

此示例在外部接口的端口 444 上启用无客户端 SSL VPN。在此配置下,发起无客户端 SSL VPN 会话 的远程用户需在浏览器中输入 https://<outside\_ip>:444。

```
hostname(config)# http server enable
hostname(config)# http 192.168.3.0 255.255.255.0 outside
hostname(config)# webvpn
```
hostname(config-webvpn)# **port 444** hostname(config-webvpn)# **enable outside**

步骤 **3** (特权模式)为 ASDM 更改侦听端口。

#### **http server enable**

示例:

此示例指定 HTTPS ASDM 会话使用外部接口上的端口 444。无客户端 SSL VPN 也在外部接口上启 用并使用默认端口(443)。在此配置下,远程用户通过输入https://<outside\_ip>:444发起ASDM会话。

```
hostname(config)# http server enable
hostname(config)# http 192.168.3.0 255.255.255.0 outside
hostname(config)# webvpn
hostname(config-webvpn)# enable outside
```
### 将 **HTTPS** 用于无客户端 **SSL VPN** 会话

除配置 HTTPS 外,启用 HTTP 严格传输安全 (HSTS) - 一种 Web 安全策略机制有助于保护网站免受 协议降级攻击和 Cookie 劫持。HSTS 通过发送以下指令将 UA/浏览器重定向至 HTTPS 网站, 以便安 全地连接到 Web 服务器,直至指定的超时时间到期:

```
Strict-Transport-Security: max-age="31536000"; preload;
```
其中:

- max-age -(可配置)指定必须将 Web 服务器视为 HSTS 主机并且只能使用 HTTPS 安全地对其 进行访问的时间(以秒为单位)。默认值为 18 周(10886400 秒)。取值范围为 8 小时到 365 天(0-31536000>秒)。
- preload 告知浏览器加载已向 UA/浏览器注册的域的列表;现在必须将其视为 HSTS 主机。预 加载列表的实施与UA/浏览器相关,每个UA/浏览器可以对其他指令指定进一步的限制。例如, Chrome 的预加载列表指定, HSTS 最大老化时间至少为 18 周 (10886400 秒)。

过程

步骤 **1** 切换至无客户端 SSL VPN 配置模式。

输入 **webvpn**。

步骤 **2** 在外部调用的接口上启用无客户端 SSL VPN 会话。

输入 **enable** *interface-name*。

步骤 **3** 启用 HSTS。

输入 **hsts enable**。

要禁用 HSTS,请使用此命令的 no 形式:**no hsts enable**。

步骤 **4** 配置 HSTS 保持有效的时间(以秒为单位)。

输入 **hsts max-age** *max-age-in-seconds*。

值的范围为<0-31536000>秒。默认值为10886400 (18周)。一旦达到此限制, HSTS 将不再有效。

#### 示例

```
hostname(config)# webvpn
hostname(config-webvpn)# enable outside
hostname(config-webvpn)# hsts enable
hostname(config-webvpn)# hsts max-age 31536000
```
#### 下一步做什么

要查看当前配置,请使用 **show running-config webvpn** [*hsts*]。 要清除当前配置,请使用 **clear configure webvpn**。

### 配置对代理服务器的支持

ASA 可终止 HTTPS 连接并将 HTTP 和 HTTPS 请求转发至代理服务器。这些服务器在用户与公共或 专用网络之间充当中介。如果要求通过组织控制的代理服务器进行网络访问,则可提供其他过滤机 会,以确保安全的网络访问和管理控制。

在配置对HTTP和HTTPS代理服务的支持时,可分配将随每个基本身份验证请求一起发送的预设凭 证。还可指定要从 HTTP 和 HTTPS 请求中排除的 URL。

### 开始之前

可指定要从 HTTP 代理服务器下载的代理自动配置 (PAC) 文件,但在指定 PAC 文件时不能使用代理 身份验证。

#### 过程

- 步骤 **1** 切换至无客户端 SSL VPN 配置模式。 **webvpn**
	-
- 步骤 **2** 将 ASA 配置为使用外部代理服务器处理 HTTP 和 HTTPS 请求。

#### **http-proxy and https-proxy**

注释 **http-proxy** 中不支持代理 NTLM 身份验证。仅支持无身份验证的代理和基本身份验证。

#### 步骤 **3** 配置 HTTP 代理。

**http-proxy** *host* [*port*] [**exclude** *url*] [**username** *username* {**password** *password*}]

步骤 **4** 配置 HTTPS 代理。

**https-proxy** *host* [*port*] [**exclude** *url*] [**username** *username* {**password** *password*}]

步骤 **5** 设置 PAC 文件 URL。

**http-proxy pac** *url*

步骤 **6** (可选) 从可发送至代理服务器的请求中排除 URL。

#### **exclude**

步骤 **7** 提供外部代理服务器的主机名或 IP 地址。

#### **host**

步骤 **8** 使用 JavaScript 函数(用于标识每个 URL 的代理)将代理自动配置文件下载至 ASA。

#### **pac**

- 步骤 **9** (可选) (仅在指定用户名时可用)随每个代理请求提供一个密码,用于提供基本代理身份验证。 **password**
- 步骤 **10** 随每个 HTTP 或 HTTPS 请求一起将密码发送至代理服务器。

#### **password**

步骤 **11** (可选) 提供代理服务器使用的端口号。默认 HTTP 端口为 80。默认 HTTPS 端口为 443。如果未 指定替代值,则 ASA 使用上述两个端口。范围为 1-65535。

#### **port**

- 步骤 12 如果已输入 exclude, 则请输入一个 URL 或一系列用逗号分隔的 URL, 以从可发送至代理服务器的 请求中排除这些 URL。字符串没有字符数限制,但整个命令不能超过 512 个字符。您可以指定文本 URL 或使用以下通配符:
	- \* 匹配任意字符串, 包括斜杠 (/) 和句点 (.)。此通配符必须与字母数字字符串一起使用。
	- **?** 匹配任意单个字符,包括斜杠和句点。
	- [x**-**y] 匹配 x 与 y 之间的任意单个字符,其中 x 代表 ANSI 字符集中的一个字符,y 代表 ANSI 字 符集中的另一个字符。
	- [**!**x**-**y] 匹配不属于该范围的任意单个字符。
- 步骤 **13** 如已输入**http-proxypac**,请在其后输入**http://**并键入代理自动配置文件的URL。(如果省略**http://** 部分,则 CLI 将忽略该命令。)
- 步骤 **14** (可选) 随每个 HTTP 代理请求提供用于基本代理身份验证的用户名。仅 **http-proxy***host* 命令支持 该关键字。

#### **username**

步骤 **15** 随每个 HTTP 或 HTTPS 请求一起将用户名发送至代理服务器。

**username**

步骤 16 显示如何配置通过默认端口同时使用 HTTP 代理服务器与 IP 地址 209.165.201.1, 从而随每个 HTTP 请求发送用户名和密码。

示例:

hostname(config-webvpn)# **http-proxy 209.165.201.1 user jsmith password mysecretdonttell**

步骤 17 显示相同的命令,但在 ASA 接收 HTTP 请求中的特定 URL www.example.com 时除外, 此时它将解 析请求而不是将请求传递给代理服务器。

示例:

hostname(config-webvpn)# **http-proxy 209.165.201.1 exclude www.example.com username jsmith password mysecretdonttell**

步骤 **18** 显示如何指定 URL,以便为浏览器提供代理自动配置文件。

#### 示例:

hostname(config-webvpn)# **http-proxy pac http://www.example.com/pac**

ASA 无客户端 SSL VPN 配置仅分别支持一个 http-proxy 命令和一个 https-proxy 命令。例如, 如果 正在运行的配置中已有一个 **http-proxy** 命令的实例,而您又输入了另一个实例,则 CLI 将覆盖上一 个实例。

注释 **http-proxy** 中不支持代理 NTLM 身份验证。仅支持无身份验证的代理和基本身份验证。

### 配置 **SSL/TLS** 加密协议

端口转发需要 Oracle Java 运行时环境 (JRE)。当无客户端 SSL VPN 的用户使用某些 SSL 版本进行连 接时,端口转发无法工作。有关支持的 JRE 版本,请参[阅支持的](http://www.cisco.com/c/en/us/td/docs/security/asa/compatibility/asa-vpn-compatibility.html) VPN 平台, Cisco ASA 5500 系列。

### 使用数字证书进行身份验证

SSL 使用数字证书进行身份验证。ASA 在启动时创建自签名 SSL 服务器证书: 或者, 您也可以在 ASA 中安装 PKI 情景中已发行的 SSL 证书。对于 HTTPS,必须将此证书安装在客户端上。

### 数字证书身份验证的限制

MS Outlook、MS Outlook Express 和 Eudora 等邮件客户端无法访问证书存储区。

有关使用数字证书进行身份验证和授权的详细信息,请参阅常规操作配置指南中关于使用证书和用 户登录凭证一节。

# 配置浏览器对客户端**-**服务器插件的访问

客户端-服务器插件表显示了 ASA 在无客户端 SSL VPN 会话中可供浏览器使用的插件。

要添加、更改或删除插件,请执行以下操作之一:

- 要添加插件,请点击 **Import**。系统将打开 Import Plug-ins 对话框。
- 要删除插件,请将其选中并点击 **Delete**。

## 关于安装浏览器插件

浏览器插件是 Web 浏览器在执行专用功能时(例如,在浏览器窗口中将客户端连接至服务器)调用 的一个独立程序。借助于 ASA,可在无客户端 SSL VPN 会话中导入要下载至远程浏览器的插件。 当然,思科将测试再分发的插件,在某些情况下,还将测试其无法再分发的插件的连接性。但是, 我们建议不要导入目前支持流媒体的插件。

安装闪存设备中的插件时, ASA 将执行以下操作:

- (仅限思科分发的插件)解压缩 URL 中指定的 jar 文件。
- 将文件写入 ASA 文件系统中的 csco-config/97/plugin 目录。
- 填充 ASDM 中 URL 属性旁边的下拉列表。
- 为所有未来无客户端 SSL VPN 会话启用插件, 然后将主菜单选项和选项添加至门户页面 Address 字段旁边的下拉列表。

下表显示了在添加以下各节中介绍的插件时门户页面的主菜单和地址字段发生的变化。

#### 表 **14:** 插件在无客户端 **SSL VPN** 门户页面上的效果

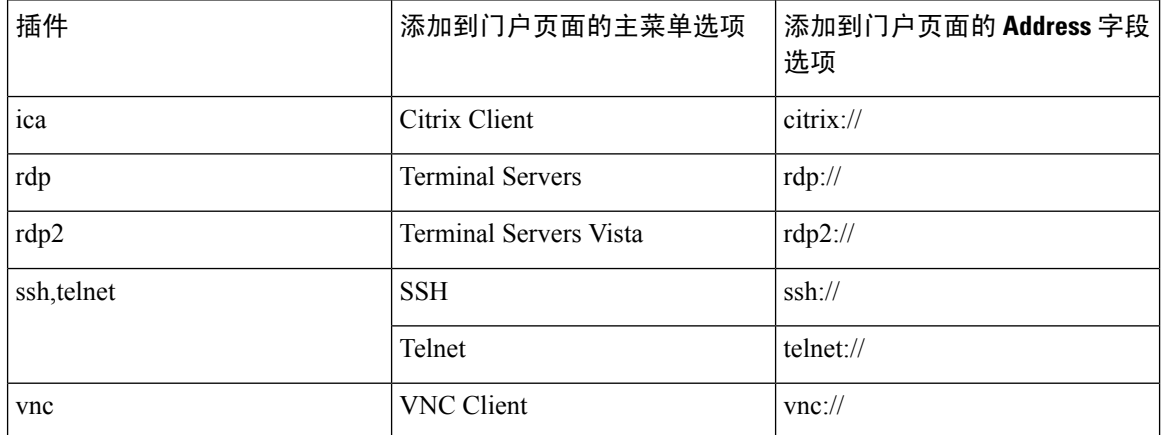

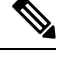

注释 辅助 ASA 会从主 ASA 获取插件。

当无客户端SSL VPN会话中的用户在门户页面上点击关联的菜单选项时,门户页面会在界面上显示 一个窗口,并显示一个帮助窗格。用户可选择下拉列表中显示的协议,并在Address字段中输入URL 以建立连接。

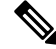

即使目标服务的会话未建立,某些 Java 插件也可能报告已连接或联机状态。报告状态的是开源插件 而不是 ASA。 注释

#### 安装浏览器插件的前提条件

• 如果安全设备将无客户端会话配置为使用代理服务器,则插件无法工作。

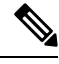

远程桌面协议插件不支持用会话代理程序进行负载均衡。由于协议处理源 自会话代理程序的重定向的方法不当,连接失败。如未使用会话代理程 序,插件将正常工作。 注释

- 插件支持单点登录 (SSO)。它们使用所输入的相同凭证打开无客户端 SSL VPN 会话。因为插件 不支持宏替换, 您无法选择对不同的字段(例如内部域密码)或 RADIUS 或 LDAP 服务器上的 属性执行 SSO。
- 要为插件配置 SSO 支持,请安装插件,添加书签条目以显示服务器链接,并在添加书签时指定 SSO 支持。
- 远程使用所需的最低访问权限属于访客特权模式。

### 安装浏览器插件的要求

- 按照GNU通用公共许可证(GPL)的规定, 思科在不对插件进行任何更改的情况下再分发插件。 按照 GPL 的规定, 思科不能直接增强这些插件的功能。
- 只有在 ASA 上启用无客户端 SSL VPN,才能远程访问插件。
- 状态故障切换不保留使用插件建立的会话。完成故障切换之后,用户必须重新连接。
- 插件要求对浏览器启用 ActiveX 或 Oracle Java 运行时环境 (JRE)。没有适用于 64 位浏览器的 ActiveX 版本的 RDP 插件。

### 设置 **RDP** 插件

要设置和使用 RDP 插件,必须添加新的环境变量。

过程

步骤 **1** 右键点击 **My Computer** 访问 System Properties,然后选择 **Advanced** 选项卡。

- 步骤 **2** 在 Advanced 选项卡上,选择 Environment Variables 按钮。
- 步骤 **3** 在 New User Variable 对话框中,输入变量 RF\_DEBUG。
- 步骤 **4** 验证用户变量部分中的新环境变量。
- 步骤 **5** 如将客户端计算机与版本低于 8.3 版的无客户端 SSL VPN 使用,则必须删除旧版思科 Portforwarder 控件。转至目录 C:/WINDOWS/Downloaded Program Files, 右键点击 portforwarder 控件, 然后选择 **Remove**。
- 步骤 **6** 清除 Internet Explorer 浏览器的所有缓存。
- 步骤 **7** 启动无客户端 SSL VPN 会话并用 RDP ActiveX 插件建立 RDP 会话。

现在,您可以在 Windows 应用事件查看器中查看事件。

## 为插件准备安全设备

过程

步骤 **1** 确保已在 ASA 接口上启用无客户端 SSL VPN。

步骤 **2** 在远程用户使用完全限定域名 (FQDN) 连接的 ASA 接口上安装 SSL 证书。

请勿将 IP 地址指定为 SSL 证书的通用名称 (CN)。远程用户尝试使用 FQDN 与 ASA 进行通 信。远程 PC 必须能够使用 DNS 或 System32\drivers\etc\hosts 文件中的条目来解析 FQDN。 注释

### 为使用新的 **HTML** 文件配置 **ASA**

过程

步骤 **1** 将文件和图像作为 Web 内容导入。

**import webvpn webcontent** <*file*> <*url*>

#### 示例:

```
hostname# import webvpn webcontent /+CSCOU+/login.inc tftp://209.165.200.225/login.inc
!!!!* Web resource `+CSCOU+/login.inc' was successfully initialized
hostname#
```
步骤 **2** 导出自定义模板。

**export webvpn customization** <*file*> <*URL*>

示例:

```
hostname# export webvpn customization template tftp://209.165.200.225/sales_vpn_login
!!!!!!!!!!!!!!!!!!!!!!!!!!!!!!!!!!!!!!!!!!!!!!!
%INFO: Customization object 'Template' was exported to tftp://10.21.50.120/sales
```
\_vpn\_login

步骤 **3** 在要启用的文件中更改完全自定义模式标记。

### 示例:

此示例提供的是 ASA 内存中存储的登录文件的 URL。

```
<full-customization>
          <mode>enable</mode>
          <url>/+CSCOU+/login.inc</url>
      </full-customization>
```
步骤 **4** 导入该文件作为新的自定义对象。

#### 示例:

```
hostname# import webvpn customization sales_vpn_login tftp://10.21.50.120/sales_vpn_login$
!!!!!!!!!!!!!!!!!!!!!!!!!!!!!!!!!!!!!!!!!!!!!!!
%INFO: customization object 'sales_vpn_login' was successfully imported
```
步骤 **5** 将自定义对象应用于连接配置文件(隧道组)。

#### 示例:

hostname(config)# **tunnel-group Sales webvpn-attributes** hostname(config-tunnel-webvpn)#**customization sales\_vpn\_login**

٦

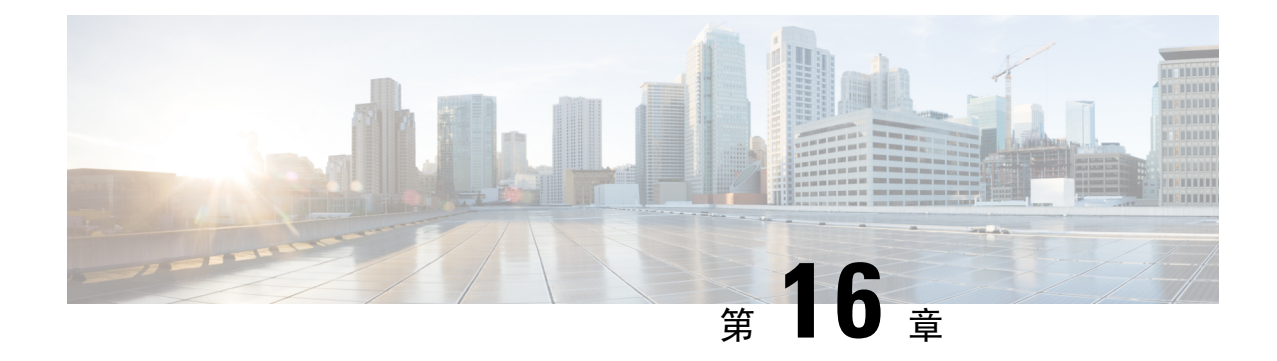

# 高级无客户端 **SSL VPN** 配置

- Microsoft Kerberos [约束委派解决方案](#page-344-0), 第 319 页
- [配置应用程序配置文件自定义框架](#page-350-0), 第 325 页
- 编码, 第329页
- 在无客户端 SSL VPN [上使用邮件](#page-356-0), 第 331 页

# <span id="page-344-0"></span>**Microsoft Kerberos** 约束委派解决方案

很多组织希望使用超出现在 ASA SSO 功能可以提供的身份验证方法对其无客户端 VPN 用户进行身 份验证并将其身份验证凭证无缝扩展至基于 Web 的资源。随着对使用智能卡和一次性密码 (OTP) 的 远程访问用户进行身份验证的需求日益增长,SSO 功能无法满足这种需求,因为当需要进行身份验 证时,它只是向基于 Web 的无客户端资源转发静态用户名和密码等传统用户凭证。

例如,基于证书和基于 OTP 的身份验证方法都不包含 ASA 对基于 Web 的资源无缝地进行 SSO 访问 所需的传统用户名和密码。利用证书进行身份验证时,ASA 不需要用户名和密码即可扩展至基于 Web 的资源,使其成为 SSO 不支持的一种身份验证方法。另一方面,虽然 OTP 确实包括静态用户 名,但密码是动态的,并且随后在整个 VPN 会话期间也会发生改变。一般来说,基于 Web 的资源 都配置为接受静态用户名和密码,因此也使 OTP 成为 SSO 不支持的一种身份验证方法。

Microsoft 的 Kerberos 约束委派 (KCD) 是 ASA 的 8.4 版本软件中引入的一个新功能, 可提供对专用 网络中受 Kerberos 保护的 Web 应用的访问。利用此优势, 您可以无缝地将基于证书和 OTP 的身份 验证方法扩展至 Web 应用。因此,通过同时但独立地使用 SSO 和 KCD,现在很多组织都可以对无 客户端 VPN 用户进行身份验证,并将他们的身份验证凭证无缝扩展至使用 ASA 支持的所有身份验 证方法的 Web 应用。

## **KCD** 运行机制

Kerberos 依赖受信任的第三方来验证网络中实体的数字身份。这些实体(例如用户、主机和主机上 运行的服务)称为主体,并且必须位于同一个域内。Kerberos 使用票证而非密钥对访问服务器的客 户端进行身份验证。票证源于密钥,由客户端的身份、加密的会话密钥和标志组成。每个票证由密 钥分发中心发行并具有设定的生命周期。

Kerberos 安全系统是一种身份验证协议,用于对实体(用户、计算机或应用)进行身份验证并通过 打乱数据从而使只有指定接收该信息的设备可以解密这些数据保护网络传输。您可以配置KCD,向 无客户端 SSL VPN 用户提供对任何受 Kerberos 保护的 Web 服务的 SSO 访问。例如, 此类 Web 服 务或应用包括 Outlook Web Access (OWA)、Sharepoint 和互联网信息服务器 (IIS)。

Kerberos 协议实施了两项扩展:协议转换和约束委派。这两项扩展允许无客户端 SSL VPN 远程访问 用户访问专用网络中通过 Kerberos 身份验证的应用。

协议转换在用户身份验证层面支持不同的身份验证机制,而且会在随后的应用层中切换至 Kerberos 协议以获得更多安全功能(例如相互身份验证和约束委派),从而提供更高的灵活性和安全性。约 束委派为域管理员提供了一种通过限制应用服务可以代表用户的情况来指定并执行应用信任边界的 方法。这种灵活性减少了受不信任服务危害的几率,改善了应用安全设计。

有关约束委派的详细信息,请通过 IETF 网站参阅 RFC 1510 [\(http://www.ietf.org\)](http://www.ietf.org)。

## 使用 **KCD** 的身份验证流程

下图说明了用户通过无客户端门户访问被信任进行委派的资源时直接和间接体验的数据包和流程。 此流程假设已完成以下任务:

- 已在 ASA 上配置 KCD
- 己加入 Windows Active Directory, 并已确保服务被信任进行委派
- 已委派 ASA 作为 Windows Active Directory 域的成员

图 **8: KCD** 流程

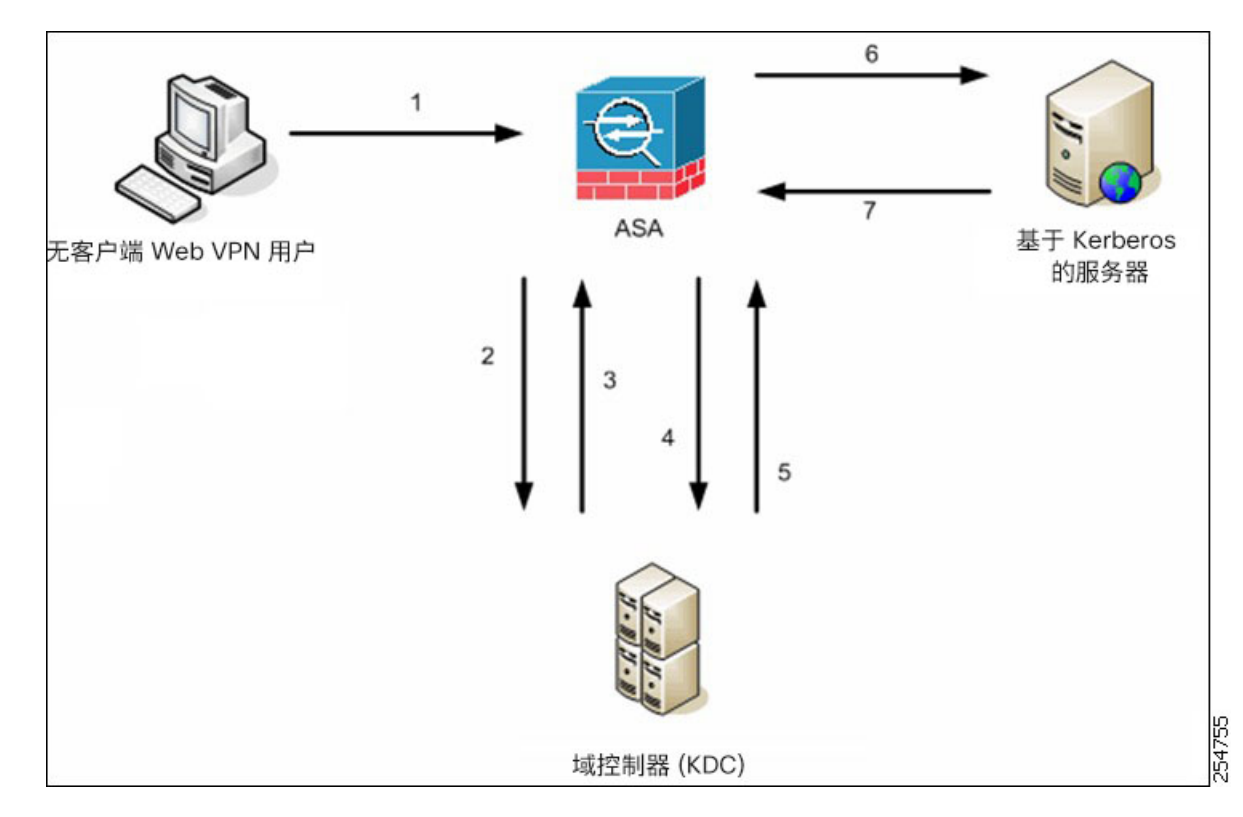

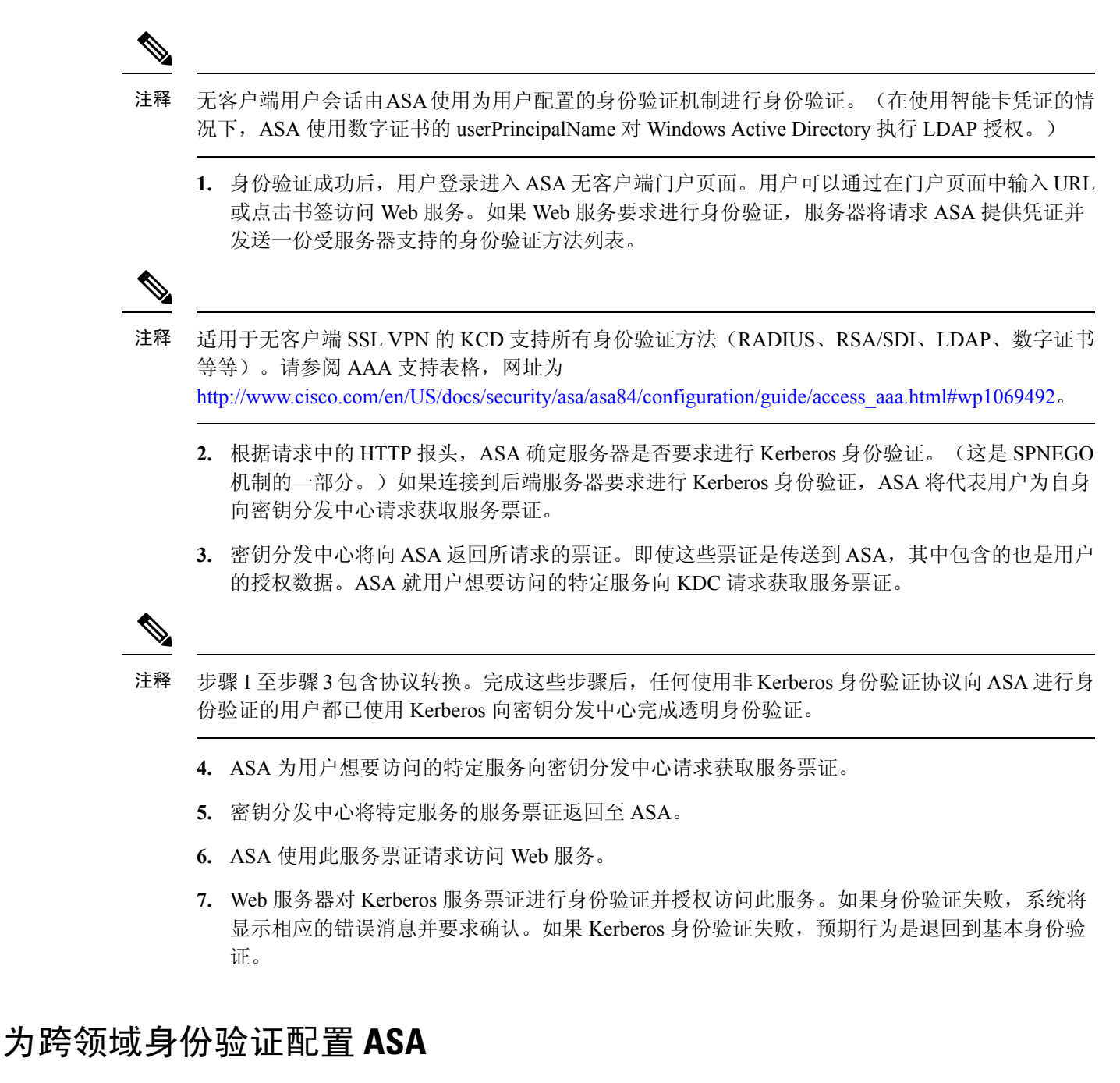

要为跨领域身份验证配置 ASA,必须使用以下命令。

过程

步骤 **1** 加入 Active Directory 域。10.1.1.10 域控制器(可在接口内部访问)。

**ntp** *hostname*

示例:

hostname(config)# **configure terminal** #Create an alias for the Domain Controller

hostname(config)# **name 10.1.1.10 DC** #Configure the Name server

#### 步骤 **2** 执行查找。

#### **dns domain-lookup**

**dns server-group**

示例:

本示例显示域名 private.net 以及域控制器上使用 dcuser 作为用户名并使用 dcuser123! 作为密码的服 务账户。

```
hostname(config)# ntp server DC
#Enable a DNS lookup by configuring the DNS server and Domain name
hostname(config)# dns domain-lookup inside
hostname(config)# dns server-group DefaultDNS
hostname(config-dns-server-group)# name-server DC
hostname(config-dns-server-group)# domain-name private.net
```
#Configure the AAA server group with Server and Realm

```
hostname(config)# aaa-server KerberosGroup protocol Kerberos
hostname(config-asa-server-group)# aaa-server KerberosGroup (inside) host DC
hostname(config-asa-server-group)# Kerberos-realm PRIVATE.NET
```
#Configure the Domain Join

```
hostname(config)# webvpn
hostname(config-webvpn)# kcd-server KerberosGroup username dcuser password dcuser123!
hostname(config)#
```
# 配置 **KCD**

要使 ASA 加入 Windows Active Directory 域并返回成功或失败状态,请执行以下步骤。

过程

步骤 **1** 切换至无客户端 SSL VPN 配置模式。

**webvpn**

步骤 **2** 配置 KCD。

**kcd-server**

步骤 **3** 指定域控制器名称和领域。AAA 服务器组必须是 Kerberos 类型。

**kcd-server aaa-server-group**

#### 示例:

```
ASA(config)# aaa-server KG protocol kerberos
ASA(config)# aaa-server KG (inside) host DC
ASA(config-aaa-server-host)# kerberos-realm test.edu
ASA(webvpn-config)# kcd-server KG username user1 password abc123
ASA(webvpn-config)# no kcd-server
```
步骤 **4** (可选) 为 ASA 删除指定行为。

#### **no kcd-server**

步骤 **5** (可选) 重置为内部状态。

#### **kcd-server reset**

步骤 **6** 检查是否存在 KCD 服务器并开始域加入过程。Active Directory 用户名和密码只用于 EXEC 模式下 并且不保存在配置中。

注释 首次加入需要具备管理权限。域控制器上具有服务级别权限的用户不会获得访问权限。

**kcd domain-join username** *<user>* **password** *<pass>*

user - 不对应特定管理用户,只是具有在 Windows 域控制器上添加设备的服务级别权限的用户。

pass-密码不对应特定密码,只是具有在Windows域控制器上添加设备的服务级别密码权限的用户。

步骤7 验证 KCD 服务器命令是否具有有效的域加入状态,然后发起离开域。

#### **kcd domain-leave**

## 显示 **KCD** 状态信息

#### 过程

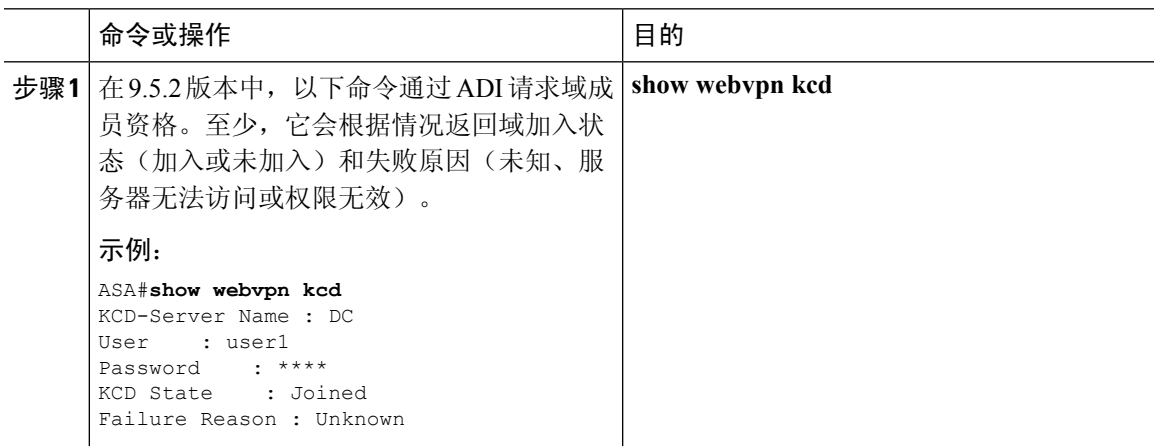

## 调试 **KCD**

请使用以下命令控制 KCD 特定调试消息的输出,而不要像 9.5.2 版本以前那样控制 ADI 发出系统日 志的级别:

**debug webvpn kcd**

## 显示缓存的 **Kerberos** 票证

要显示 ASA 上缓存的所有 Kerberos 票证, 请输入以下命令:

**show aaa kerberos**[**username** *user* | **host** *ip* | **hostname**]

#### 示例

ASA# show aaa kerberos

Default Principal Valid Starting Expires Service Principal<br>asa@example.COM 06/29/10 18:33:00 06/30/10 18:33:00 asa@example.COM 06/29/10 18:33:00 krbtgt/example.COM@example.COM kcduser@example.COM 06/29/10 17:33:00 06/30/10 17:33:00 asa\$/example.COM@example.COM kcduser@example.COM 06/29/10 17:33:00 06/30/10 17:33:00 http/owa.example.com@example.COM

ASA# show aaa kerberos username kcduser

Default Principal Valid Starting Expires Service Principal kcduser@example.COM 06/29/10 17:33:00 06/30/10 17:33:00 asa\$/example.COM@example.COM kcduser@example.COM 06/29/10 17:33:00 06/30/10 17:33:00 http/owa.example.com@example.COM

ASA# show aaa kerberos host owa.example.com

Default Principal Valid Starting Expires Service Principal kcduser@example.COM 06/29/10 06/30/10 17:33:00

## 清除缓存的 **Kerberos** 票证

要清除 ASA 上的所有 Kerberos 票证信息,请输入以下命令:

**clear aaa kerberos** [ **username** *user* | **host** *ip* | *hostname*]

- user 用于清除特定用户的 Kerberos 票证
- hostname 用于清除特定主机的 Kerberos 票证

## **Microsoft Kerberos** 的要求

为了让 kcd-server 命令正常运行, ASA 必须在源域(即 ASA 所在的域)和目标或资源域(即 Web 服务所在的域)之间建立信任关系。ASA 使用其独特的格式,跨越从源到目的域的证书路径并代表 远程访问用户获取访问服务所需的票证。

这种跨越证书路径的操作称为跨领域身份验证。在跨领域身份验证的每个阶段,ASA 依赖于特定领 域上的凭证和与后续领域的信任关系。

# <span id="page-350-0"></span>配置应用程序配置文件自定义框架

无客户端 SSL VPN 包含一个"应用配置文件自定义框架 (APCF)"选项, ASA 可以通过它处理非标 准应用和 Web 资源, 以便通过 SSL VPN 连接正确显示它们。APCF 配置文件包含为特定应用指定何 时(之前、之后)、在何处(报头、正文、请求、响应)转换什么内容(数据)的脚本。脚本在 XML 中并使用 sed (数据流编辑器)语法转换字符串/文本。

您可以同时在ASA上配置和运行多个APCF配置文件。在APCF配置文件脚本中,可应用多个APCF 规则。ASA 根据配置历史记录首先处理最早的规则,接下来处理下一个最早的规则。

可以将 APCF 配置文件存储在 ASA 闪存上, 也可以存储在 HTTP、HTTPS 或 TFTP 服务器上。 我们建议只有在思科人员的帮助下方可配置 APCF 配置文件。

## 管理 **APCF** 数据包

过程

步骤 **1** 切换至无客户端 SSL VPN 配置模式。

#### **webvpn**

步骤 **2** 确定并找到要加载到 ASA 上的 APCF 配置文件。

#### **apcf**

#### 示例:

本示例显示如何启用位于闪存上的 APCF 配置文件 apcf1.xml, 以及如何启用位于 HTTPS 服务器 myserver 端口 1440上的 APCF 配置文件 apcf2.xml,其中路径为 /apcf。

```
hostname(config)# webvpn
hostname(config-webvpn)# apcf flash:/apcf/apcf1.xml
```
hostname(config)# **webvpn** hostname(config-webvpn)# **apcf https://myserver:1440/apcf/apcf2.xml**

## **APCF** 语法

APCF 配置文件采用 XML 格式和 sed 脚本语法,同时采用下表中的 XML 标签。

### **APCF** 规定

APCF 配置文件使用错误可能导致性能下降和出现内容呈现意外。在大多数情况下,思科工程部供 应 APCF 配置文件来解决特定应用呈现问题。

#### 表 **15: APCF XML** 标签

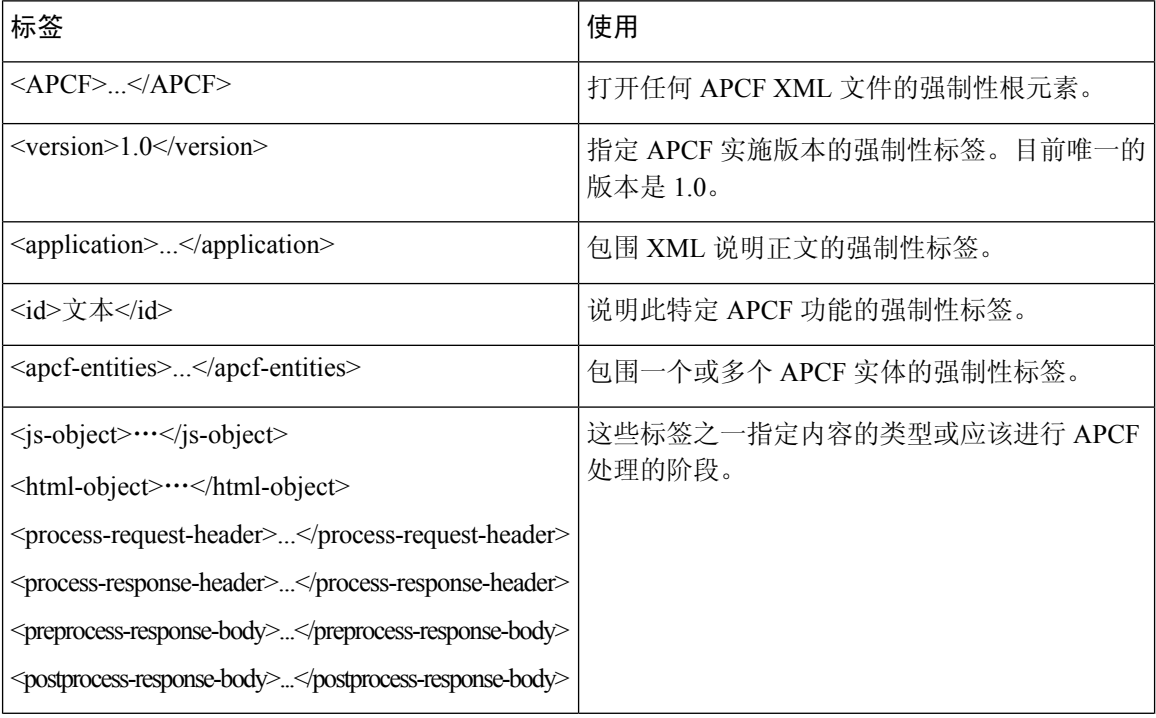

 $\mathbf I$ 

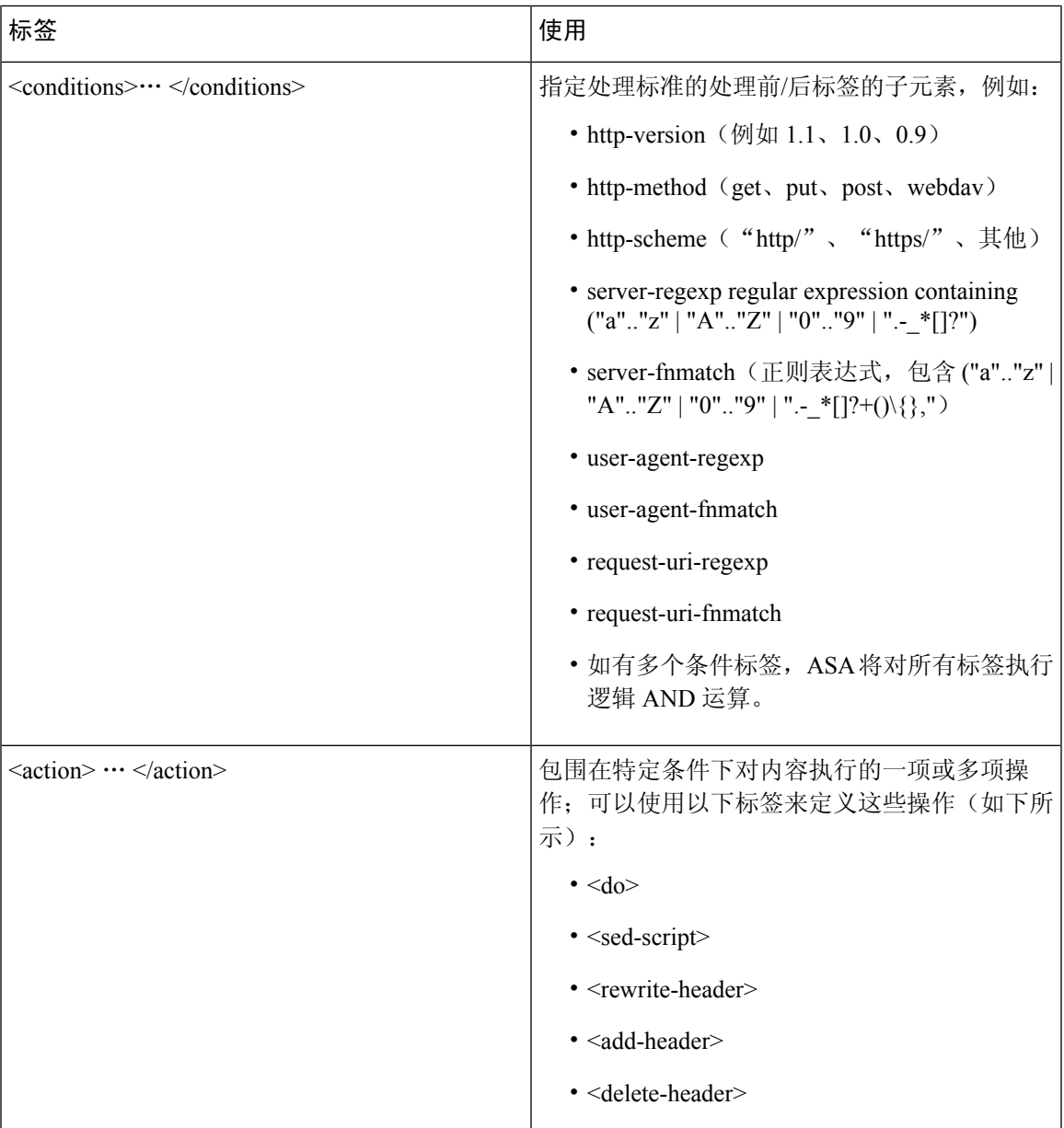

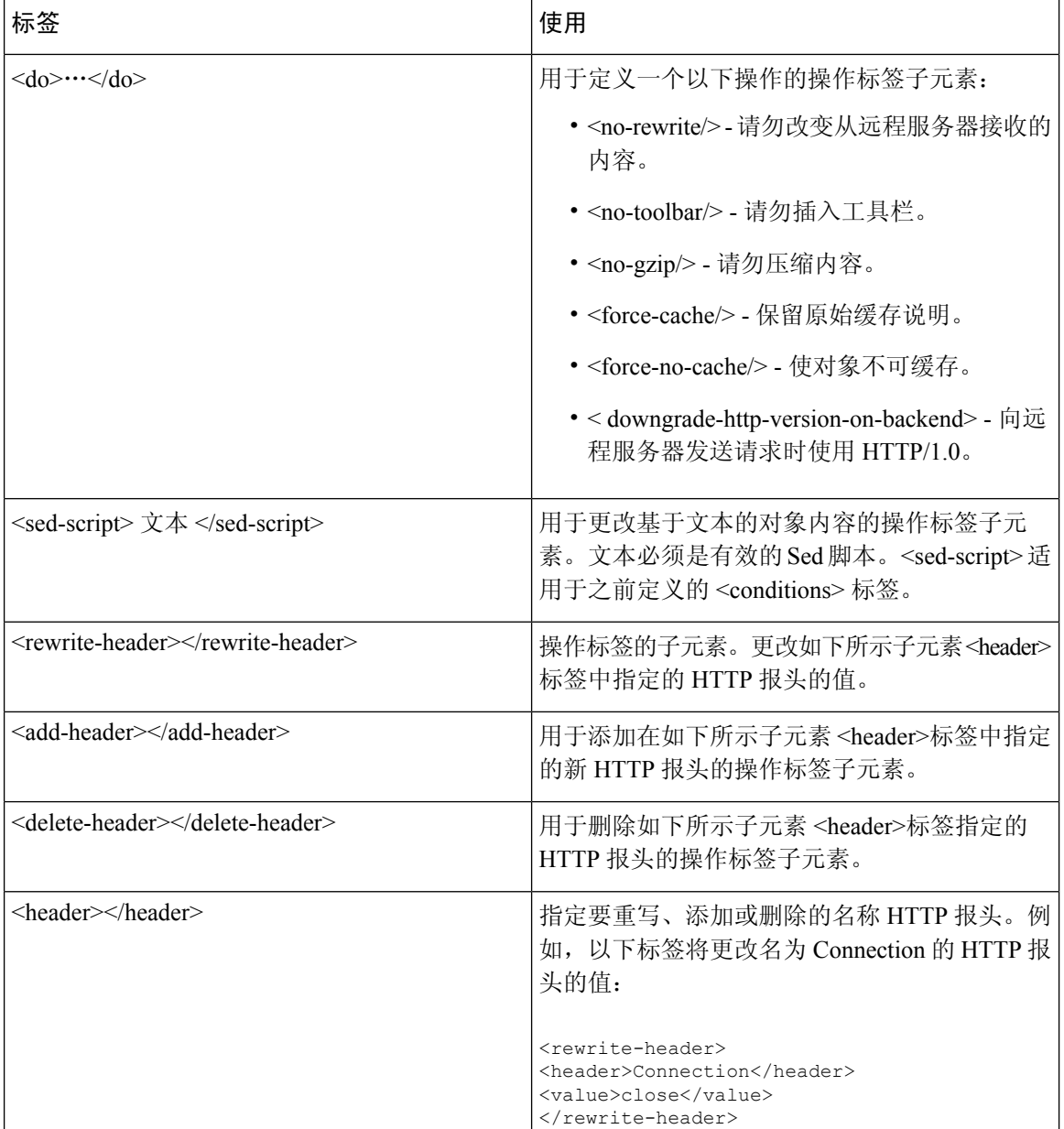

#### **APCF** 的配置示例

```
<APCF><version>1.0</version>
<application>
 <id>Do not compress content from example.com</id>
  <apcf-entities>
     <process-request-header>
        <conditions>
          <server-fnmatch>*.example.com</server-fnmatch>
        </conditions>
          <action>
            <do><no-gzip/></do>
```

```
</action>
      </process-request-header>
  </apcf-entities>
</application>
</APCF>
<APCF>
<version>1.0</version>
<application>
<id>Change MIME type for all .xyz objects</id>
 <apcf-entities>
      <process-response-header>
        <conditions>
            <request-uri-fnmatch>*.xyz</request-uri-fnmatch>
        </conditions>
         <action>
           <rewrite-header>
                <header>Content-Type</header>
                <value>text/html</value>
           </rewrite-header>
         </action>
      </process-response-header>
 </apcf-entities>
</application>
</APCF>
```
# <span id="page-354-0"></span>编码

字符编码,又称为"字符代码"和"字符集",是指使用字符来表示数据对原始数据进行配对(例 如0s和1s)。语言决定了要使用的字符编码方法。有些语言使用单一方法,有些语言则不是的。通 常,地理区域决定着浏览器使用的默认编码方法,但是远程用户可以进行更改。浏览器也可以检测 页面上指定的编码,并相应地显示文档。

编码属性允许指定在门户页面上使用的字符编码方法的值,从而确保正确显示此页面,无论用户是 在什么区域使用该浏览器,也无论对浏览器进行了任何更改。

默认情况下, ASA将对来自通用互联网文件系统(CIFS)服务器的页面应用"全局编码类型"。在正 确显示文件名或目录路径以及页面方面遇到问题时, 请全局使用"Global Encoding Type"属性并对 个别页面使用表格中显示的文件编码特例,将 CIFS 服务器映射为对应的字符编码,提供对 CISF 页 面的正确处理和显示。

### 查看或指定字符编码

通过编码,可以查看或指定无客户端 SSL VPN 门户页面的字符编码。

#### 过程

步骤 **1** Global Encoding Type 决定着所有无客户端 SSL VPN 门户页面继承的字符编码,表中所列来自 CIFS 服务器的字符编码除外。您可以键入字符串或从下拉列表中选择以下选项之一,此下拉列表包含大 多数常用值,如下所示:

• big5

- gb2312
- ibm-850
- iso-8859-1
- shift\_jis
	- 如果使用日文 Shift\_jis 字符编码, 请在关联的"选择页面字体"窗格的"字体系列" 区域点击不指定以删除该字体系列。 注释
- unicode
- windows-1252
- none
	- 如果点击 **none** 或指定无客户端 SSL VPN 会话上的浏览器不支持的值,它将使用自己 的默认编码。 注释

您可以键入最多包含 40 个字符并且等于 http://www.iana.org/assignments/character-sets 中确定的一个 有效字符集的字符串。您可以使用该页列出的字符集的名称或别名。字符串不区分大小写。当保存 ASA 配置时,命令解释程序会将大写转换为小写。

- 步骤 **2** 输入编码要求与"Global Encoding Type"属性设置不同的 CIFS 服务器的名称或 IP 地址。ASA 将保 留您指定的大小写,不过,它在将名称与服务器匹配时将忽略大小写。
- 步骤 **3** 选择 CIFS 服务器应该为无客户端 SSL VPN 门户页面提供的字符编码。您可以键入字符串或从下拉 列表中选择以下选项之一,此下拉列表只包含大多数常用值,如下所示:
	- big5
	- gb2312
	- ibm-850
	- iso-8859-1
	- shift\_jis
		- 如果使用日文 Shift\_jis 字符编码,请在关联的 Select Page Font 窗格的 Font Family 区域 点击 **Do Not Specify** 以删除该字体族。 注释
	- unicode
	- windows-1252
	- none

如果点击 **none** 或指定无客户端 SSL VPN 会话上的浏览器不支持的值,它将使用自己的默认编码。

您可以键入最多包含 40 个字符并且等于 http://www.iana.org/assignments/character-sets 中确定的一个 有效字符集的字符串。您可以使用该页列出的字符集的名称或别名。字符串不区分大小写。当保存 ASA 配置时,命令解释程序会将大写转换为小写。

# <span id="page-356-0"></span>在无客户端 **SSL VPN** 上使用邮件

# 配置 **Web** 邮件:**MS Outlook Web App**

ASA 支持通过 Microsoft Outlook Web App 访问 Exchange Server 2010 以及通过 Microsoft Outlook Web Access 访问 Exchange Server 2007、2003 和 2000。

#### 过程

- 步骤 **1** 在地址字段输入邮件服务的 URL 或点击无客户端 SSL VPN 会话中的关联书签。
- 步骤 **2** 系统提示时,按照域\用户名的格式输入邮件服务器用户名。
- 步骤 **3** 输入邮件密码。

I

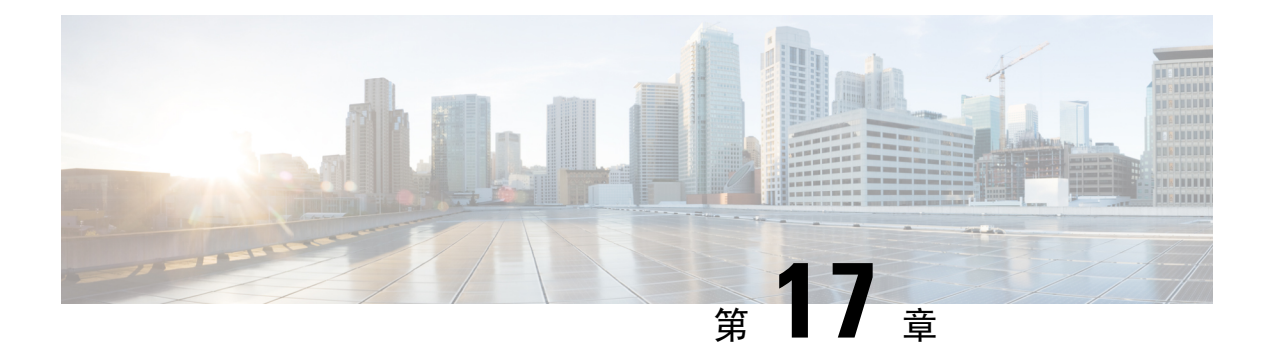

# 策略组

- [为访问资源创建和应用无客户端](#page-358-0) SSL VPN 策略, 第 333 页
- 无客户端 SSL VPN [的连接配置文件属性](#page-358-1), 第 333 页
- 无客户端 SSL VPN [的组策略和用户属性](#page-359-0), 第 334 页
- [智能隧道访问](#page-375-0), 第 350 页
- 无客户端 SSL VPN [捕获工具](#page-386-0), 第 361 页
- [配置门户访问规则](#page-387-0), 第 362 页
- [优化无客户端](#page-388-0) SSL VPN 性能, 第 363 页

# <span id="page-358-0"></span>为访问资源创建和应用无客户端 **SSL VPN** 策略

为无客户端 SSL VPN 创建和应用管理访问内部服务器上资源的策略需要分配组策略。

向组策略分配用户可以将策略应用于很多用户,从而简化配置。您可以使用ASA上的内部身份验证 服务器或使用外部 RADIUS 或 LDAP 服务器向组策略分配用户。有关利用组策略简化配置的方法的 详细说明,请参阅第4章"连接配置文件、组策略和用户"。

# <span id="page-358-1"></span>无客户端 **SSL VPN** 的连接配置文件属性

下表提供了专用于无客户端SSL VPN 的连接配置文件属性列表。除了这些属性之外,还要配置对于 所有 VPN 连接通用的常规连接配置文件属性。有关配置连接配置文件的分步信息,请参阅第4章 "连接配置文件、组策略和用户"。

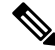

注释 在早期版本中, "连接配置文件"称为"隧道组"。连接配置文件需要使用 tunnel-group命令进行配 置。本章经常交替使用这两个术语。

#### 表 **16:** 无客户端 **SSL VPN** 的连接配置文件属性

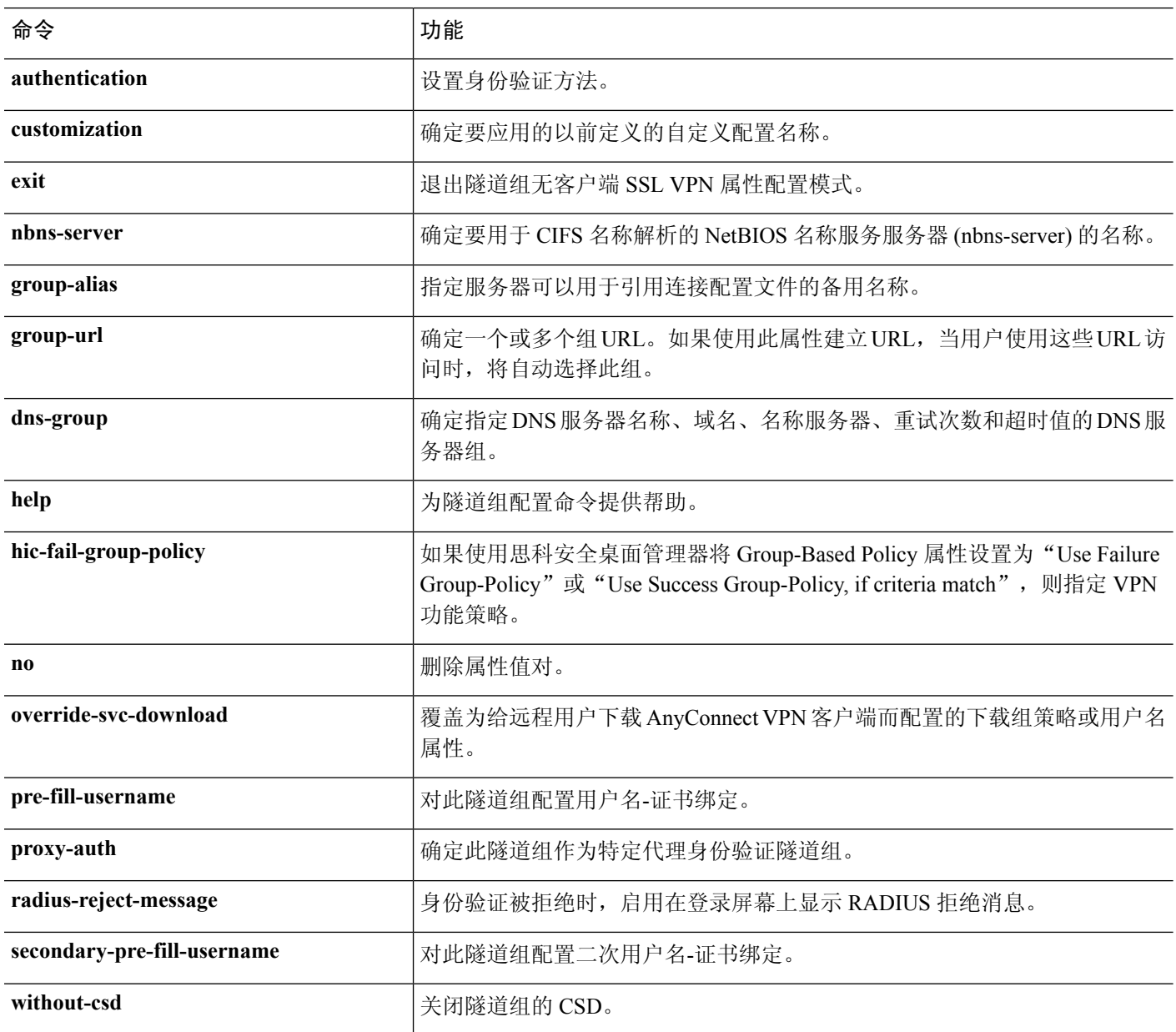

# <span id="page-359-0"></span>无客户端 **SSL VPN** 的组策略和用户属性

下表提供了无客户端 SSL VPN 的组策略和用户属性列表。有关配置组策略和用户属性的分步说明, 请参阅为无客户端 SSL VPN [会话配置组策略属性](#page-361-0), 第 336 页或[为特定用户配置无客户端](#page-368-0) SSL VPN 访问 [,第](#page-368-0) 343 页。
$\overline{\phantom{a}}$ 

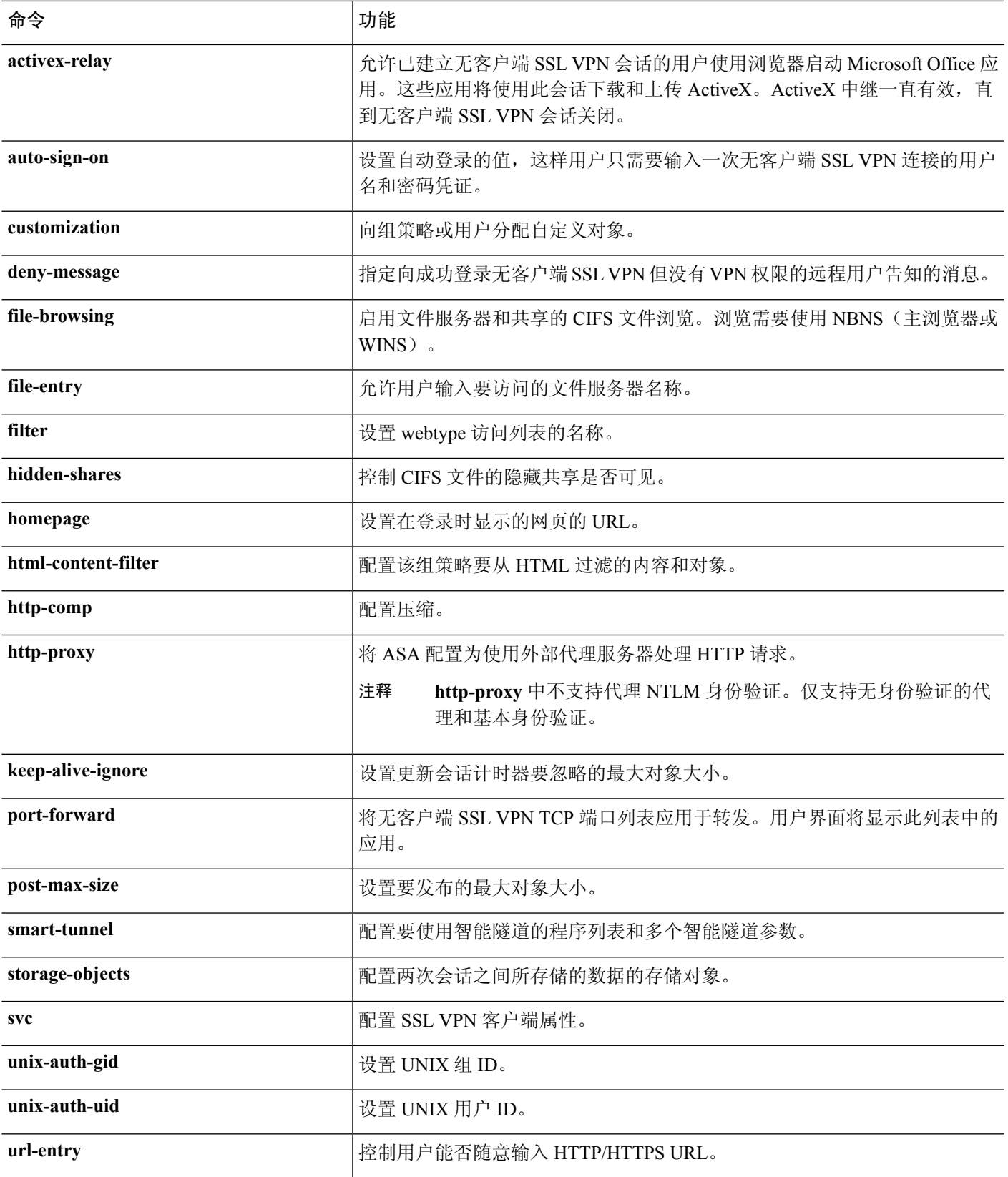

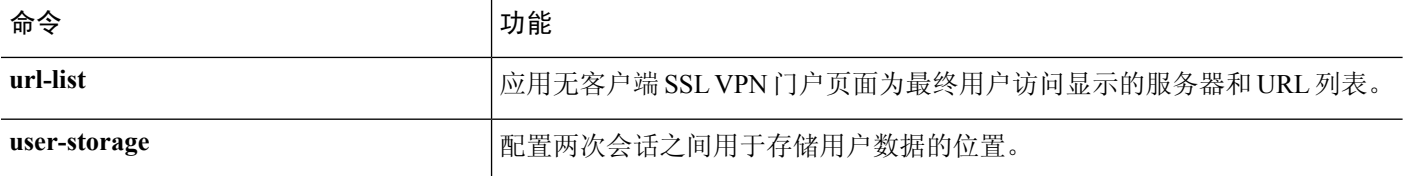

# 为无客户端 **SSL VPN** 会话配置组策略属性

通过无客户端 SSL VPN, 用户可以使用 Web 浏览器与 ASA 建立安全的远程访问 VPN 隧道。无需软 件或硬件客户端。无客户端 SSL VPN 从几乎任何可以访问 HTTPS 互联网站点的计算机提供对各种 Web 资源和支持 Web 的应用的轻松访问。无客户端 SSL VPN 使用 SSL 及其继任者 TLS1 在远程用 户与中心站点配置的特定受支持内部资源之间提供安全连接。ASA 将识别需要代理的连接,并且 HTTP 服务器会与身份验证子系统交互以对用户进行身份验证。默认情况下,会禁用无客户端 SSL VPN。

可以自定义特定内部组策略的无客户端 SSL VPN 配置。

从全局配置模式进入 webvpn 模式, 即可配置无客户端 SSL VPN 会话的全局设置。通过本节中介绍 的 webvpn 模式(从组策略配置模式进入),可以专门为无客户端 SSL VPN 会话自定义组策略配置。 注释

在组策略webvpn配置模式下,可以指定继承还是自定义以下参数,后续几节将介绍其中每个参数:

- customizations
- html-content-filter
- homepage
- filter
- url-list
- port-forward
- port-forward-name
- auto-signon
- deny message
- AnyConnect 安全移动客户端
- keep-alive ignore
- HTTP 压缩

在许多情况下,可在配置无客户端 SSL VPN 的过程中定义 webvpn 属性, 然后在配置组策略 webvpn 属性时将这些定义应用于特定组。在组策略 webvpn 配置模式下使用 **webvpn** 命令进入 group-policy

webvpn 配置模式。组策略的 webvpn 命令定义通过无客户端 SSL VPN 会话对文件、URL 和 TCP 应 用的访问。它们还标识 ACL 和要过滤的流量类型。默认情况下会禁用无客户端 SSL VPN。

要删除在组策略 webvpn 配置模式下输入的所有命令,请输入此命令的 **no** 形式。这些 webvpn 命令 适用于从中配置它们的用户名或组策略。

#### **webvpn**

#### **no webvpn**

以下示例显示如何进入名为 FirstGroup 的组策略的组策略 webvpn 配置模式:

```
hostname(config)# group-policy FirstGroup attributes
hostname(config-group-policy)# webvpn
hostname(config-group-webvpn)#
```
### 指定拒绝消息

可以在组策略 webvpn 配置模式下输入 **deny-message** 命令指定向成功登录无客户端 SSL VPN 但没有 VPN 特权的远程用户传输的消息:

hostname(config-group-webvpn)# **deny-message value "***message***"** hostname(config-group-webvpn)# **no deny-message value "***message***"** hostname(config-group-webvpn)# **deny-message none**

**no deny-message value** 命令删除消息字符串,以便远程用户不会接收消息。

**no deny-message none** 命令从连接配置文件策略配置中删除该属性。策略继承属性值。

消息长度可以是最多 491 个字母数字字符,包括特殊字符、空格和标点符号,但是不计入附带的引 号。文本在远程用户登录时显示在其浏览器上。在 **deny-message value** 命令中键入字符串时,即使 命令被截断显示也要继续键入。

默认拒绝消息为:"Login was successful, but because certain criteria have not been met or due to some specific group policy, you do not have permission to use any of the VPN features. Contact your IT administrator for more information."

以下示例中的第一个命令创建名为 group2 的内部组策略。后续命令修改属性, 包括与该策略关联的 webvpn 拒绝消息。

```
hostname(config)# group-policy group2 internal
hostname(config)# group-policy group2 attributes
hostname(config-group)# webvpn
hostname(config-group-webvpn)# deny-message value "Your login credentials are OK. However,
you have not been granted rights to use the VPN features. Contact your administrator for
more information."
hostname(config-group-webvpn)
```
### 为无客户端 **SSL VPN** 会话配置组策略过滤器属性

在 webvpn 模式下使用 **html-content-filter** 命令,指定是否从此组策略的无客户端 SSL VPN 会话中过 滤 Java、ActiveX、图像、脚本和 Cookie。默认情况下会禁用 HTML 过滤。

要删除内容过滤器,请输入此命令的 **no** 形式。如要删除所有内容过滤器,包括通过发出带有 **none** 关键字的 **html-content-filter** 命令创建的 null 值,请输入此命令不带参数的 **no** 形式。**no** 选项允许从 其他组策略继承值。如要防止继承 **none** 内容过滤器,请输入带有 none 关键字的 **html-content-filter** 命令。

再次使用该命令将覆盖以前的设置。

hostname(config-group-webvpn)# **html-content-filter** {**java** | **images** | **scripts** | **cookies** | **none**}

hostname(config-group-webvpn)# **no html-content-filter** [**java** | **images** | **scripts** | **cookies** | **none**]

下表说明了此命令中使用的关键字的含义。

#### 表 **17: filter** 命令关键字

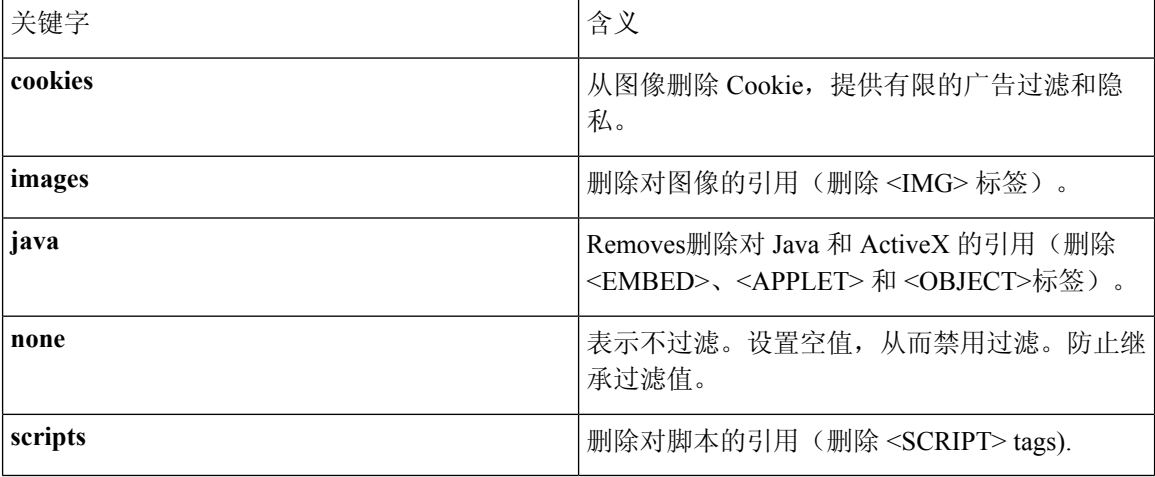

以下示例显示如何为名为 FirstGroup 的组策略设置 Java、ActiveX、Cookie 和图像的过滤:

```
hostname(config)# group-policy FirstGroup attributes
hostname(config-group-policy)# webvpn
hostname(config-group-webvpn)# html-content-filter java cookies images
hostname(config-group-webvpn)#
```
## 指定用户主页

在组策略 webvpn 配置模式下使用 **homepage** 命令,指定该组用户登录时显示的网页的 URL。没有 默认主页。

要删除已配置的主页,包括通过发出 **homepagenone** 命令创建的 null 值,请输入此命令的 **no** 形式。 使用 **no** 选项可以从其他组策略继承值。要防止继承主页,请输入 **homepage none** 命令。

**none** 关键字表示无客户端 SSL VPN 会话没有主页。它设置空值,从而禁止使用主页并防止继承主 页。

关键字 **value** 后面的 *url-string* 变量提供主页的 URL。字符串必须以 http:// 或 https:// 开头。

```
hostname(config-group-webvpn)# homepage {value url-string | none}
hostname(config-group-webvpn)# no homepage
hostname(config-group-webvpn)#
```
### 配置自动登录

**auto-signon** 命令是无客户端 SSL VPN 会话用户的单点登录方法。它将登录凭证(用户名和密码) 传递到内部服务器以使用NTLM身份验证和/或基本身份验证进行身份验证。可输入多个auto-signon 命令并根据输入顺序进行处理(较早的命令优先处理)。

可以在三种模式下使用自动登录功能:webvpn 配置模式、webvpn 组配置模式或 webvpn 用户名配置 模式。应用典型的优先行为,其中用户名优先于组,组优先于全局。选择的模式取决于所需的身份 验证范围。

要禁用特定用户对特定服务器进行自动登录,请使用该命令的 **no** 形式及 IP 块或 URI 的原始规范。 要禁用向所有服务器进行身份验证,请使用不带参数的 **no** 形式。**no** 选项允许从组策略继承值。

以下示例进入组策略 webvpn 配置模式, 为名为 anyuser 的用户配置使用基本身份验证自动登录 IP 地 址范围为 10.1.1.0 到 10.1.1.255 的服务器:

以下示例命令为无客户端 SSL VPN 会话的用户配置使用基本或 NTLM 身份验证自动登录 URI 掩码 https://\*.example.com/\* 所定义的服务器:

```
hostname(config)# group-policy ExamplePolicy attributes
hostname(config-group-policy)# webvpn
hostname(config-group-webvpn)# auto-signon allow uri https://*.example.com/*
auth-type all
```
hostname(config-group-webvpn)#

以下示例命令为无客户端 SSL VPN 会话的用户配置使用基本或 NTLM 身份验证自动登录 IP 地址为 10.1.1.0 的服务器(使用子网掩码 255.255.255.0):

```
hostname(config)# group-policy ExamplePolicy attributes
hostname(config-group-policy)# webvpn
hostname(config-group-webvpn)# auto-signon allow ip 10.1.1.0 255.255.255.0
auth-type all
hostname(config-group-webvpn)#
```
### 指定无客户端 **SSL VPN** 会话的 **ACL**

在 webvpn 模式下使用 **filter** 命令,为此组策略或用户名指定要用于无客户端 SSL VPN 会话的 ACL 的名称。在输入 **filter** 命令指定无客户端 SSL VPN ACL 之前,不会应用这些 ACL。

要删除 ACL,包括通过发出 **filter none** 命令创建的空值,请输入此命令的 **no** 形式。**no** 选项允许从 其他组策略继承值。要防止继承过滤器值,请输入 **filter value none** 命令。

在输入 **filter** 命令指定无客户端 SSL VPN 会话的 ACL 之前,不会应用这些 ACL。

可将 ACL 配置为允许或拒绝此组策略的各种类型的流量。然后,输入 **filter** 命令以对无客户端 SSL VPN 流量应用这些 ACL。

hostname(config-group-webvpn)# **filter** {**value** ACLname | **none**} hostname(config-group-webvpn)# **no filter**

**none** 关键字表示没有 **webvpntype** ACL。它设置空值,从而禁止使用 ACL 并防止从其他组策略继承 ACL。

关键字 **value** 后面的 *ACLname* 字符串提供以前配置的 ACL 的名称。

注释 无客户端 SSL VPN 会话不使用 **vpn-filter** 命令中定义的 ACL。

以下示例显示如何为名为 FirstGroup 的组策略设置调用名为 acl\_in 的 ACL 的过滤器:

```
hostname(config)# group-policy FirstGroup attributes
hostname(config-group-policy)# webvpn
hostname(config-group-webvpn)# filter acl_in
hostname(config-group-webvpn)#
```
### 应用 **URL** 列表

可以为组策略指定要在无客户端 SSL VPN 主页上显示的 URL 列表。首先,必须在全局配置模式下 输入 **url-list** 命令创建一个或多个命名列表。要将无客户端 SSL VPN 会话的服务器和 URL 的列表应 用于特定组策略,从而允许访问特定组策略列表中的 URL,请使用在组策略 webvpn 配置模式下通 过 **url-list** 命令创建的一个或多个列表的名称。没有默认 URL 列表。

要删除列表,包括使用 **url-list none** 命令创建的空值**,** ,请使用此命令的 **no** 形式。使用 **no** 选项可以 从其他组策略继承值。要防止继承 URL 列表,请使用 **url-list none** 命令。再次使用该命令将覆盖以 前的设置:

hostname(config-group-webvpn)# **url-list** {**value** name | **none**} [*index*] hostname(config-group-webvpn)# **no url-list**

下表显示了 **url-list** 命令参数及其含义。

#### 表 **18: url-list** 命令关键字和变量

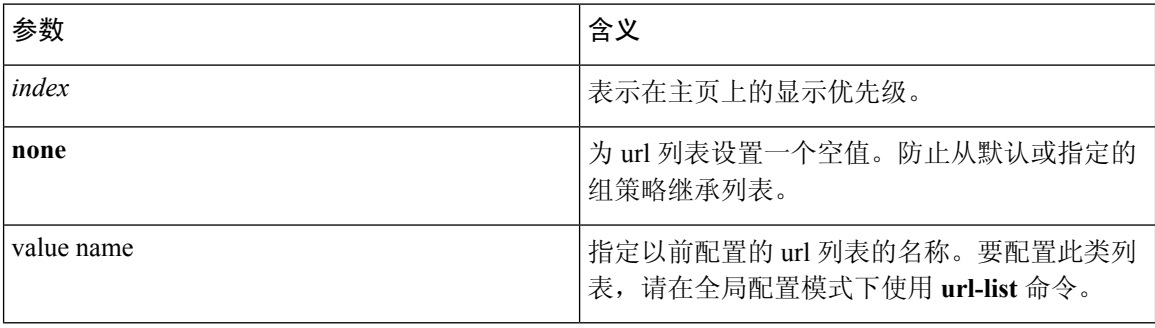

以下示例为名为 FirstGroup 的组策略设置名为 FirstGroupURLs 的 URL 列表,并指定这应是主页上显 示的第一个 URL 列表:

```
hostname(config)# group-policy FirstGroup attributes
hostname(config-group-policy)# webvpn
hostname(config-group-webvpn)# url-list value FirstGroupURLs 1
hostname(config-group-webvpn)#
```
### 为组策略启用 **ActiveX** 中继

通过 ActiveX 中继, 已建立无客户端 SSL VPN 会话的用户可以使用浏览器来启动 Microsoft Office 应 用。应用使用会话下载和上传Microsoft Office 文档。ActiveX 中继一直有效, 直到无客户端 SSL VPN 会话关闭。

如要对无客户端 SSL VPN 会话启用或禁用 ActiveX 控件,请在组策略 webvpn 配置模式下输入以下 命令:

#### **activex-relay** {**enable | disable**}

要从默认组策略继承 **activex-relay** 命令,请输入以下命令:

#### **no activex-relay**

以下命令对与给定组策略关联的无客户端 SSL VPN 会话启用 ActiveX 控件:

```
hostname(config-group-policy)# webvpn
hostname(config-group-webvpn)# activex-relay enable
hostname(config-group-webvpn)
```
## 启用组策略无客户端 **SSL VPN** 会话的应用访问

要启用此组策略的应用访问,请在组策略 webvpn 配置模式下输入 **port-forward** 命令。默认情况下 会禁用端口转发。

必须先定义希望用户能够在无客户端 SSL VPN 会话中使用的应用列表,然后才能在组策略 webvpn 配置模式下输入 **port-forward** 命令来启用应用访问。在全局配置模式下输入 **port-forward** 命令以 定义此列表。

要从 group-policy 配置中删除端口转发属性,包括通过发出 **port-forward none** 命令创建的空值,请 输入此命令的 **no** 形式。**no** 选项允许从其他组策略继承列表。要防止继承端口转发列表,请输入带 有 **none** 关键字的 **port-forward** 命令。**none** 关键字表示没有过滤。它设置空值,从而禁止过滤,并 防止继承过滤值。

此命令的语法如下:

hostname(config-group-webvpn)# **port-forward** {**value** listname **| none**} hostname(config-group-webvpn)# **no port-forward**

关键字**value**后面的*listname*字符串标识无客户端SSLVPN会话的用户可访问的应用列表。在webvpn 配置模式下输入 port-forward 命令以定义该列表。

再次使用该命令将覆盖以前的设置。

以下示例显示如何为名为 FirstGroup 的内部组策略设置名为 ports1 的端口转发列表:

```
hostname(config)# group-policy FirstGroup internal attributes
hostname(config-group-policy)# webvpn
hostname(config-group-webvpn)# port-forward value ports1
hostname(config-group-webvpn)#
```
### 配置端口转发显示名称

在组策略 webvpn 配置模式下使用 **port-forward-name** 命令,为特定用户或组策略配置用于向最终 用户标识 TCP 端口转发的显示名称。要删除显示名称,包括通过使用 **port-forward-name none** 命 令创建的空值**,** ,请输入此命令的 **no** 形式。**no** 选项恢复默认名称"应用访问"。要防止使用显示名 称,请输入 **port-forward none** 命令。此命令的语法如下:

hostname(config-group-webvpn)# **port-forward-name** {**value** name **| none**} hostname(config-group-webvpn)# **no port-forward-name**

以下示例显示如何为名为 FirstGroup 的内部组策略设置名称 Remote Access TCP Applications:

```
hostname(config)# group-policy FirstGroup internal attributes
hostname(config-group-policy)# webvpn
hostname(config-group-webvpn)# port-forward-name value Remote Access TCP
Applications
hostname(config-group-webvpn)#
```
### 配置更新会话计时器要忽略的最大对象大小

网络设备交换简短的保持连接消息来确保相互间的虚拟回路仍然处于活动状态。这些消息的长度各 异。通过 **keep-alive-ignore** 命令,可以指示在更新会话计时器时将小于或等于指定大小的所有消息 都视为保持连接消息而非流量。范围为 0 至 900 KB。默认值为 4 KB。

要指定每个事务要忽略的 HTTP/HTTPS 流量上限,请在组策略属性 webvpn 配置模式下使用 **keep-alive-ignore** 命令:

```
hostname(config-group-webvpn)# keep-alive-ignore size
hostname(config-group-webvpn)#
```
此命令的 **no** 形式会从配置中删除此规范:

```
hostname(config-group-webvpn)# no keep-alive-ignore
hostname(config-group-webvpn)#
```
以下示例将要忽略的最大对象大小设置为 5 KB:

```
hostname(config-group-webvpn)# keep-alive-ignore 5
hostname(config-group-webvpn)#
```
# 指定 **HTTP** 压缩

在 group-policy webvpn 配置模式下输入 http-comp 命令,为特定组或用户在无客户端 SSL VPN 会话 上启用 http 数据压缩。

hostname(config-group-webvpn)# http-comp {gzip | none} hostname(config-group-webvpn)#

要从配置中删除此命令并使值得到继承,请使用此命令的 **no** 形式:

hostname(config-group-webvpn)# no http-comp {gzip | none} hostname(config-group-webvpn)#

此命令的语法如下:

- **gzip**—指定对组或用户启用压缩。这是默认值。
- **none**—指定对组或用户禁用压缩。

对于无客户端 SSL VPN 会话,从全局配置模式配置的 **compression** 命令会覆盖在 group-policy 和 username webvpn 模式下配置的 **http-comp** 命令。

在以下示例中, 对组策略 sales 禁用了压缩:

```
hostname(config)# group-policy sales attributes
hostname(config-group-policy)# webvpn
hostname(config-group-webvpn)# http-comp none
hostname(config-group-webvpn)#
```
# 为特定用户配置无客户端 **SSL VPN** 访问

以下各节介绍如何自定义无客户端 SSL VPN 会话的特定用户的配置。在 username 配置模式下使用 **webvpn** 命令进入 username webvpn配置模式。通过无客户端 SSL VPN,用户可以使用 Web 浏览器 与 ASA 建立安全的远程访问 VPN 隧道。无需软件或硬件客户端。无客户端 SSL VPN 从几乎任何可 以访问 HTTPS 互联网站点的计算机提供对各种 Web 资源和支持 Web 的应用的轻松访问。无客户端 SSL VPN 使用 SSL 及其继任者 TLS1 在远程用户与中心站点配置的特定受支持内部资源之间提供安 全连接。ASA 将识别需要代理的连接,并且 HTTP 服务器会与身份验证子系统交互以对用户进行身 份验证。

username webvpn 配置模式命令定义通过无客户端 SSL VPN 会话对文件、URL 和 TCP 应用的访问。 它们还标识 ACL 和要过滤的流量类型。默认情况下会禁用无客户端 SSL VPN。这些 **webvpn** 命令仅 适用于从中配置这些命令的用户名。请注意,提示符会更改以表示现在处于 username webvpn 配置 模式。

hostname(config-username)# **webvpn** hostname(config-username-webvpn)#

要删除在 username webvpn 配置模式下输入的所有命令,请使用此命令的 **no** 形式:

hostname(config-username)# **no webvpn** hostname(config-username)#

无需将无客户端 SSL VPN 配置为使用邮件代理。

 $\mathscr{D}$ 

从全局配置模式进入 webvpn 模式, 即可配置无客户端 SSL VPN 会话的全局设置。通过本节中介绍 的 username webvpn 配置模式(从 username 模式进入), 可以专门为无客户端 SSL VPN 会话自定义 特定用户的配置。 注释

在 username webvpn 配置模式下,可以自定义以下参数,后续步骤中对其中每个参数进行了说明:

- customizations
- deny message
- html-content-filter
- homepage
- filter
- url-list
- port-forward
- port-forward-name
- auto-signon
- AnyConnect 安全移动客户端
- keep-alive ignore
- HTTP 压缩

以下示例显示如何进入 username anyuser attributes 的 username webvpn 配置模式:

hostname(config)# **username anyuser attributes** hostname(config-username)# **webvpn** hostname(config-username-webvpn)#

### 指定要从 **HTML** 过滤的内容**/**对象

要过滤此用户的无客户端 SSL VPN 会话的 Java、ActiveX、图像、脚本和 Cookie, 请在 username webvpn 配置模式下输入 **html-content-filter** 命令。要删除内容过滤器,请输入此命令的 **no** 形式。要 删除所有内容过滤器,包括通过发出 **html-content-filter none** 命令创建的空值,请输入不带参数的 此命令的 **no** 形式。**no** 选项允许从组策略继承值。要防止继承 HTML 内容过滤器,请输入 **html-content-filter none** 命令。默认情况下会禁用 HTML 过滤。

再次使用该命令将覆盖以前的设置。

hostname(config-username-webvpn)# **html-content-filter** {**java** | **images** | **scripts** | **cookies** | **none**}

```
hostname(config-username-webvpn)# no html-content-filter [java | images | scripts
 | cookies | none]
```
此命令中使用的关键字如下:

- cookies—从图像删除 Cookie, 提供有限的广告过滤和隐私。
- **images**—删除对图像的引用(删除 <IMG> 标签)。
- **java**—删除对 Java 和 ActiveX 的引用(删除 <EMBED>、<APPLET> 和 <OBJECT>标签)。
- **none**—表示不过滤。设置空值,从而禁用过滤。防止继承过滤值。
- **scripts** 删除对脚本的引用(删除 <SCRIPT> tags).

以下示例显示如何为名为 anyuser 的用户设置 Java、ActiveX、Cookie 和图像的过滤:

```
hostname(config)# username anyuser attributes
hostname(config-username)# webvpn
hostname(config-username-webvpn)# html-content-filter java cookies images
hostname(config-username-webvpn)#
```
## 指定用户主页

要指定在此用户登录到无客户端 SSL VPN 会话中时显示的网页的 URL,请在 username webvpn 配置 模式下输入 **homepage** 命令。要删除已配置的主页,包括通过发出 **homepage none** 命令创建的空 值,请输入此命令的 **no** 形式。**no** 选项允许从组策略继承值。要防止继承主页,请输入 **homepage none** 命令。

**none** 关键字表示没有无客户端 SSL VPN 主页。它设置空值,从而禁止使用主页并防止继承主页。

关键字 **value** 后面的 *url-string* 变量提供主页的 URL。字符串必须以 http:// 或 https:// 开头。

没有默认主页。

```
hostname(config-username-webvpn)# homepage {value url-string | none}
hostname(config-username-webvpn)# no homepage
hostname(config-username-webvpn)#
```
以下示例显示如何将 www.example.com 指定为名为 anyuser 的用户的主页:

```
hostname(config)# username anyuser attributes
hostname(config-username)# webvpn
hostname(config-username-webvpn)# homepage value www.example.com
hostname(config-username-webvpn)#
```
## 指定拒绝消息

可以在 username webvpn 配置模式下输入 **deny-message** 命令指定向成功登录无客户端 SSL VPN 会话 但没有 VPN 特权的远程用户传输的消息:

hostname(config-username-webvpn)# **deny-message value "***message***"** hostname(config-username-webvpn)# **no deny-message value "***message***"** hostname(config-username-webvpn)# **deny-message none**

**no deny-message value** 命令删除消息字符串,以便远程用户不会接收消息。

**no deny-message none** 命令从连接配置文件策略配置中删除该属性。策略继承属性值。

消息长度可以是最多 491 个字母数字字符,包括特殊字符、空格和标点符号,但是不计入附带的引 号。文本在远程用户登录时显示在其浏览器上。在 **deny-message value** 命令中键入字符串时,即使 命令被截断显示也要继续键入。

默认拒绝消息为: "Login was successful, but because certain criteria have not been met or due to some specific group policy, you do not have permission to use any of the VPN features. Contact your IT administrator for more information."

以下示例中的第一个命令进入username模式并配置名为anyuser的用户的属性。后续命令进入username webvpn 配置模式并修改与该用户关联的拒绝消息。

```
hostname(config)# username anyuser attributes
hostname(config-username)# webvpn
hostname(config-username-webvpn)# deny-message value "Your login credentials are OK. However,
you have not been granted rights to use the VPN features. Contact your administrator for
more information."
```
hostname(config-username-webvpn)

## 应用 **URL** 列表

可以为已建立无客户端 SSL VPN 会话的用户指定要在主页上显示的 URL 的列表。首先,必须在全 局配置模式下输入 **url-list** 命令创建一个或多个命名列表。要将服务器和 URL 的列表应用于无客户 端 SSL VPN 的特定用户,请在 username webvpn 配置模式下输入 **url-list** 命令。

要删除列表,包括使用 **url-list none** 命令创建的空值**,** ,请输入此命令的 **no** 形式。**no** 选项允许从组 策略继承值。要防止继承 URL 列表,请输入 **url-list none** 命令。

hostname(config-username-webvpn)# **url-list** {listname displayname url | **none**} hostname(config-username-webvpn)# **no url-list**

此命令中使用的关键字和变量如下:

- *displayname* 指定 URL 的名称。此名称显示在无客户端 SSL VPN 会话中的门户页面上。
- listname 标识要按其对 URL 进行分组的名称。
- **none** 表示没有 URL 列表。设置空值,从而禁止使用 URL 列表。防止继承 URL 列表值。
- *url* 指定无客户端 SSL VPN 的用户可访问的 URL。

没有默认 URL 列表。 再次使用该命令将覆盖以前的设置。 以下示例显示如何为名为 anyuser 的用户设置名为 AnyuserURLs 的 URL 列表:

```
hostname(config)# username anyuser attributes
hostname(config-username)# webvpn
hostname(config-username-webvpn)# url-list value AnyuserURLs
hostname(config-username-webvpn)#
```
### 为用户启用 **ActiveX** 中继

通过 ActiveX 中继, 已建立无客户端 SSL VPN 会话的用户可以使用浏览器来启动 Microsoft Office 应 用。应用使用会话下载和上传Microsoft Office文档。ActiveX 中继一直有效, 直到无客户端 SSL VPN 会话关闭。

如要对无客户端 SSL VPN 会话启用或禁用 ActiveX 控件, 请在 username webvpn 配置模式下输入以 下命令:

#### **activex-relay** {**enable | disable**}

要从组策略继承 **activex-relay** 命令,请输入以下命令:

#### **no activex-relay**

以下命令对与给定用户名关联的无客户端 SSL VPN 会话启用 ActiveX 控件:

```
hostname(config-username-policy)# webvpn
hostname(config-username-webvpn)# activex-relay enable
hostname(config-username-webvpn)
```
## 启用无客户端 **SSL VPN** 会话的应用访问

要为此用户启用应用访问,请在 username webvpn 配置模式下输入 **port-forward** 命令。默认情况下 会禁用端口转发。

要从配置中删除端口转发属性,包括通过发出**port-forwardnone**命令创建的空值,请输入此命令的 **no** 形式。**no** 选项允许从组策略继承列表。要禁止过滤并防止继承端口转发列表,请输入带有 **none** 关键字的 **port-forward** 命令。

```
hostname(config-username-webvpn)# port-forward {value listname | none}
hostname(config-username-webvpn)# no port-forward
hostname(config-username-webvpn)#
```
关键字 **value** 后面的 *listname* 字符串标识无客户端 SSL VPN 的用户可访问的应用列表。在配置模式 下输入 **port-forward** 命令以定义此列表。

再次使用该命令将覆盖以前的设置。

必须先定义希望用户能够在无客户端 SSL VPN 会话中使用的应用列表, 然后才能在 username webvpn 配置模式下输入 **port-forward** 命令来启用应用访问。在全局配置模式下输入 **port-forward** 命令以 定义此列表。

以下示例显示如何配置名为 ports1 的端口转发列表:

```
hostname(config-group-policy)# webvpn
hostname(config-username-webvpn)# port-forward value ports1
hostname(config-username-webvpn)#
```
### 配置端口转发显示名称

在 username webvpn 配置模式下使用 **port-forward-name** 命令,为特定用户配置用于向最终用户标 识 TCP 端口转发的显示名称。要删除显示名称,包括通过使用 **port-forward-name none** 命令创建 的空值**,** ,请输入此命令的 **no** 形式。**no** 选项恢复默认名称"应用访问"。要防止使用显示名称,请 输入 **port-forward none** 命令。

```
hostname(config-username-webvpn)# port-forward-name {value name | none}
hostname(config-username-webvpn)# no port-forward-name
```
以下示例显示如何配置端口转发名称 test:

```
hostname(config-group-policy)# webvpn
hostname(config-username-webvpn)# port-forward-name value test
hostname(config-username-webvpn)#
```
### 配置更新会话计时器要忽略的最大对象大小

网络设备交换简短的保持连接消息来确保相互间的虚拟回路仍然处于活动状态。这些消息的长度各 异。通过 **keep-alive-ignore** 命令,可以指示在更新会话计时器时将小于或等于指定大小的所有消息 都视为保持连接消息而非流量。范围为 0 至 900 KB。默认值为 4 KB。

要指定每个事务要忽略的 HTTP/HTTPS 流量上限,请在组策略属性 webvpn 配置模式下使用 **keep-alive-ignore** 命令:

hostname(config-group-webvpn)# **keep-alive-ignore** size hostname(config-group-webvpn)#

此命令的 **no** 形式会从配置中删除此规范:

hostname(config-group-webvpn)# **no keep-alive-ignore** hostname(config-group-webvpn)#

以下示例将要忽略的最大对象大小设置为 5 KB:

```
hostname(config-group-webvpn)# keep-alive-ignore 5
hostname(config-group-webvpn)#
```
## 配置自动登录

要使用 NTLM 和/或基本 HTTP 身份验证自动将无客户端 SSL VPN 的特定用户的登录凭证提交到内 部服务器,请在 username webvpn 配置模式下使用 **auto-signon** 命令。

**auto-signon** 命令是无客户端 SSL VPN 会话用户的单点登录方法。它将登录凭证(用户名和密码) 传递到内部服务器以使用NTLM身份验证和/或基本身份验证进行身份验证。可输入多个auto-signon 命令并根据输入顺序进行处理(较早的命令优先处理)。

可以在三种模式下使用自动登录功能:webvpn 配置模式、webvpn 组配置模式或 webvpn 用户名配置 模式。应用典型的优先行为,其中用户名优先于组,组优先于全局。选择的模式取决于所需的身份 验证范围。

要禁用特定用户对特定服务器进行自动登录,请使用该命令的 **no** 形式及 IP 块或 URI 的原始规范。 要禁用向所有服务器进行身份验证,请使用不带参数的 **no** 形式。**no** 选项允许从组策略继承值。

以下示例命令为名为 anyuser 的无客户端 SSL VPN 用户配置使用基本或 NTLM 身份验证自动登录 URI 掩码 https://\*.example.com/\* 所定义的服务器:

```
hostname(config)# username anyuser attributes
hostname(config-username)# webvpn
hostname(config-username-webvpn)# auto-signon allow uri https://*.example.com/*
 auth-type all
```
以下示例命令为名为 anyuser 的无客户端 SSL VPN 用户配置使用基本或 NTLM 身份验证自动登录 IP 地址为10.1.1.0 的服务器(使用子网掩码 255.255.255.0):

```
hostname(config)# username anyuser attributes
hostname(config-username)# webvpn
hostname(config-username-webvpn)# auto-signon allow ip 10.1.1.0 255.255.255.0
auth-type all
hostname(config-username-webvpn)#
```
### 指定 **HTTP** 压缩

在 username webvpn 配置模式下输入 http-comp 命令,为特定用户在无客户端 SSL VPN 会话上启用 http 数据压缩。

```
hostname(config-username-webvpn)# http-comp {gzip | none}
hostname(config-username-webvpn)#
```
要从配置中删除此命令并使值得到继承,请使用此命令的 **no** 形式:

```
hostname(config-username-webvpn)# no http-comp {gzip | none}
hostname(config-username-webvpn)#
```
此命令的语法如下:

- **gzip**—指定对组或用户启用压缩。这是默认值。
- **none**—指定对组或用户禁用压缩。

对于无客户端 SSL VPN 会话,从全局配置模式配置的 **compression** 命令会覆盖在 group-policy 和 username webvpn 模式下配置的 **http-comp** 命令。

在以下示例中,对用户名 testuser 禁用了压缩:

```
hostname(config)# username testuser internal
hostname(config)# username testuser attributes
hostname(config-username)# webvpn
hostname(config-username-webvpn)# http-comp none
hostname(config-username-webvpn)#
```
# 智能隧道访问

以下各节介绍如何启用使用无客户端SSL VPN会话的智能隧道访问,指定随此类访问提供的应用, 并提供其使用说明。

要配置智能隧道访问,需要创建一份智能隧道列表,其中包含一个或多个符合智能隧道访问条件的 应用,以及与此列表关联的终端操作系统。由于每个组策略或本地用户策略都只支持一个智能隧道 列表,您必须将要支持的非基于浏览器的应用归类到智能隧道列表中。创建列表后,需将其分配给 一个或多个组策略或本地用户策略。

以下各节介绍智能隧道及其配置方法:

- [关于智能隧道](#page-375-0), 第 350 页
- [智能隧道的必备条件](#page-376-0), 第 351 页
- [智能隧道的规定](#page-376-1), 第 351 页
- [添加符合智能隧道访问条件的应用](#page-378-0), 第 353 页
- [关于智能隧道列表](#page-378-1), 第 353 页
- [配置和应用智能隧道策略](#page-379-0), 第 354 页
- [配置和应用智能隧道的隧道策略](#page-379-1), 第 354 页
- [创建智能隧道自动登录服务器列表](#page-381-0), 第 356 页
- [将服务器添加到智能隧道自动登录服务器列表中](#page-382-0), 第 357 页
- [自动智能隧道访问](#page-383-0) , 第 358 页
- [启用和关闭智能隧道访问](#page-384-0), 第 359 页
- [配置智能隧道注销](#page-385-0), 第 360 页

# <span id="page-375-0"></span>关于智能隧道

智能隧道是基于 TCP 的应用与专用站点之间的一种连接,其使用无客户端(基于浏览器的) SSL VPN 会话,以安全设备作为通道并以 ASA 作为代理服务器。您可以确定要授权智能隧道访问的应 用并指定每个应用的本地路径。对于 Microsoft Windows 上运行的应用,还可以要求匹配校验和的 SHA-1 散列值, 作为授权智能隧道访问的条件。

例如,Lotus SameTime 和 Microsoft Outlook 可能就是您要授权智能隧道访问的应用。

配置智能隧道需要执行以下程序之一,具体取决于应用是客户端应用还是支持 Web 的应用:

- 创建客户端应用的一个或多个智能隧道列表,然后将列表分配给需要智能隧道访问的组策略或 本地用户策略。
- 创建一个或多个书签列表条目来指定符合智能隧道访问条件并支持 Web 的应用的URL, 然后将 列表分配给需要智能隧道访问的组策略或本地用户策略。

您还可以列出要在通过无客户端 SSL VPN 会话接入的智能隧道连接中自动提交登录凭证的支持 Web 的应用。

#### 智能隧道的优势

智能隧道访问让客户端基于 TCP 的应用可以使用基于浏览器的 VPN 连接访问服务。与插件和端口 转发传统技术相比,它可为用户提供以下优势:

- 智能隧道所提供的性能要优于插件性能。
- 不同于端口转发,智能隧道不要求用户将本地应用连接至本地端口,简化了用户体验。
- 不同于端口转发,智能隧道不要求用户拥有管理员权限。

插件的优点在于它不要求在远程计算机上安装客户端应用。

# <span id="page-376-0"></span>智能隧道的必备条件

有关智能隧道[支持的](http://www.cisco.com/c/en/us/td/docs/security/asa/compatibility/asa-vpn-compatibility.html)平台和浏览器,请参阅支持的 VPN 平台, Cisco ASA 5500 系列。

下列要求和限制适用于 Windows 上的智能隧道访问:

• 在 Windows 中,必须对浏览器启用 ActiveX 或 Oracle Java 运行时环境 (JRE) (建议使用 JRE 6 或更高版本)。

ActiveX页面要求对关联的组策略输入**activex-relay**命令。如果执行此操作或将智能隧道列表分 配给策略,并且终端上的浏览器代理例外列表指定了代理,则用户必须向此列表添加 "shutdown.webvpn.relay."条目。

- 仅 Winsock 2、基于 TCP 的应用符合智能隧道访问条件。
- 仅在 Mac OS X 中必须对浏览器启用 Java Web Start。
- 智能隧道与 IE 的增强保护模式不兼容。

# <span id="page-376-1"></span>智能隧道的规定

- 智能隧道仅支持位于运行 Microsoft Windows 的计算机和安全设备之间的代理。智能隧道使用 Internet Explorer 配置,其设置 Windows 中的全系统参数。此配置可能包括代理信息:
	- 如果 Windows 计算机需要代理才能访问 ASA, 则客户端浏览器中必须有一个静态代理条 目,并且要连接的主机必须列于客户端的代理例外列表中。

• 如果 Windows 计算机不需要代理就能访问 ASA, 但需要代理才能访问主机应用, 则 ASA 必须列于客户端的代理例外列表中。

代理系统可以由客户端的静态代理条目配置或自动配置定义,也可由 PAC 文件定义。目前智能 隧道仅支持静态代理配置。

- 智能隧道不支持 Kerberos 约束委派 (KCD)。
- 对于 Windows,如要向从命令提示符启动的应用添加智能隧道访问,必须在智能隧道列表的一 个条目的 Process Name 中指定"cmd.exe",然后在另一个条目中指定该应用本身的路径,因为 "cmd.exe"是该应用的父级。
- 对于基于 HTTP 的远程访问,某些子网可能会阻止用户访问 VPN 网关。要解决此问题,请在 ASA 前面放一个代理, 路由 Web 和最终用户之间的流量。该代理必须支持 CONNECT 方法。 对于需要身份验证的代理,智能隧道仅支持基本摘要式身份验证类型。
- 智能隧道启动时,默认情况下,如果浏览器进程相同,ASA 会让所有浏览器流量通过 VPN 会 话。只有在应用全隧道策略(默认配置)的情况下,ASA 才会也这么做。如果用户启动浏览器 进程的另一个实例,它会让所有流量通过VPN会话。如果浏览器进程相同,但安全设备不提供 对 URL 的访问,用户将无法打开它。作为应急方案,请分配不属于全隧道的隧道策略。
- 状态故障切换不保留智能隧道连接。完成故障切换之后,用户必须重新连接。
- Mac 版本的智能隧道不支持 POST 书签、基于表单的自动登录或 POST 宏替换。
- 对于 Mac OS X 用户, 只有从门户页面启动的应用才可以建立智能隧道连接。此要求包括对 Firefox 的智能隧道支持。在首次使用智能隧道期间使用 Firefox 启动另一个 Firefox 实例需要名 为 csco\_st 的用户配置文件。如果没有此用户配置文件, 会话将提示用户创建一个。
- 在 Mac OS X 中, 与 SSL 库动态链接的使用 TCP 的应用可在智能隧道上运行。
- 智能隧道在 Mac OS X 上不提供以下支持:
	- 代理服务。
	- 自动登录。
	- 使用两级名称空间的应用。
	- 基于控制台的应用,例如 Telnet、SSH 和 cURL。
	- 使用 dlopen 或 dlsym 来查找 libsocket 调用的应用。
	- 用于查找 libsocket 调用的静态链接应用。
- Mac OS X 需要指定进程的完整路径并区分大小写。为避免指定每个用户名的路径,请在部分路 径前面插入波形符 (~)(例如 ~/bin/vnc)。
- 现已创建了一种新方法,用于 Mac 和 Windows 设备上的 Chrome 浏览器中的智能隧道支持。 Chrome 智能隧道扩展 (ChromeSmart Tunnel Extension) 取代了 Chrome 中不再支持的 Netscape 插 件应用程序编程接口 (NPAPI)。

如果您在没有安装该扩展的情况下点击了 Chrome 中启用了智能隧道的书签,则系统会将您重 定向到 Chrome 网上应用店以获取该扩展。新的 Chrome 安装会将用户定向到 Chrome 网上应用 店以下载该扩展。该扩展将从 ASA 下载运行智能隧道所需的二进制文件。

Chrome 的默认下载位置需要指向当前用户的"下载"文件夹。或者,如果 Chrome 的下载设置 为"每次询问",则用户应在收到询问会话时选择"下载"文件夹。

除安装新扩展以及指定下载位置的进程之外,使用智能隧道时,常规书签和应用程序配置均不 会改变。

# <span id="page-378-0"></span>添加符合智能隧道访问条件的应用

每个 ASA 的无客户端 SSL VPN 配置都支持智能隧道列表, 每个列表都会确定一个或多个符合智能 隧道访问条件的应用。由于每个组策略或用户名都只支持一个智能隧道列表,您必须将每组要支持 的应用分别归类为一个智能隧道列表。

# <span id="page-378-1"></span>关于智能隧道列表

对于每个组策略和用户名,可以配置无客户端 SSL VPN 执行以下任一操作:

- 在用户登录时自动启动智能隧道访问。
- 用户登录时启用智能隧道访问,但需要用户使用无客户端 SSL VPN 门户页面上的**Application Access** > **Start Smart Tunnels**按钮将其手动启动。

注释 对于每个组策略和用户名,智能隧道登录选项相互排斥。只能使用一个。

以下智能隧道命令可用于每个组策略和用户名。每个组策略和用户名的配置一次仅支持这些命令中 的一个,因此,输入一个命令时,ASA 均会用新命令替换相关组策略或用户名的配置中已有的命 令;或者,如果是最后一个命令,只需删除组策略或用户名中已有 smart-tunnel 命令。

• **smart-tunnel auto-start** *list*

在用户登录时自动启动智能隧道访问。

• **smart-tunnel enable***list*

用户登录时启用智能隧道访问,但需要用户使用无客户端 SSL VPN 门户页面上的**Application Access** > **Start Smart Tunnels**按钮手动启动智能隧道访问。

• **smart-tunnel disable**

禁止智能隧道访问。

• **no smart-tunnel [auto-start list | enable list | disable]**

从组策略或用户名配置中删除 **smart-tunnel** 命令,然后从默认组策略继承 [**no**] **smart-tunnel** 命 令。**no smart-tunnel**命令之后的关键字可选;不过,可以删除的命令仅限名为smart-tunnel的命 令。

# <span id="page-379-0"></span>配置和应用智能隧道策略

智能隧道策略要求为每个组策略/用户名进行配置。每个组策略/用户名都引用一个全局配置的网络列 表。智能隧道打开时,您可以使用以下 2 个 CLI 允许隧道外的流量流过: 其中一个配置网络(一组 主机),另一个使用指定的智能隧道网络对用户执行策略。以下命令将创建一个用于配置智能隧道 策略的主机列表。

#### 过程

步骤 **1** 切换至无客户端 SSL VPN 配置模式:

#### **webvpn**

步骤 **2** 创建一个用于配置智能隧道策略的主机列表:

**[no] smart-tunnel network** *network name* **ip** *ip netmask*

- *network name* 是要应用于隧道策略的名称。
- *ip* 是网络的 IP 地址。
- *netmask* 是网络的网络掩码。
- 步骤 **3** 确定主机名掩码,例如 \*.cisco.com:

**[no] smart-tunnel network** *network name* **host** *host mask*

步骤 **4** 将智能隧道策略应用于特定组或用户策略:

**[no] smart-tunnel tunnel-policy [{excludespecified | tunnelspecified}** *network name* **| tunnelall]**

- *network name* 是要通过隧道访问的网络的列表。
- *tunnelall* 设置全部进行隧道访问(加密)。
- *tunnelspecified* 只对网络名称指定的网络进行隧道访问。
- *excludespecified* 只对网络名称指定网络之外的网络进行隧道访问。

# <span id="page-379-1"></span>配置和应用智能隧道的隧道策略

与 SSL VPN 客户端的分割隧道配置一样,智能隧道策略是按组策略/用户名配置的。每个组策略/用 户名都引用一个全局配置的网络列表:

#### 过程

步骤 **1** 引用一个全局配置的网络列表:

**[no]smart-tunnel tunnel-policy [{excludespecified | tunnelspecified}** *network name | tunnelall]*

- *network name* 是要通过隧道访问的网络的列表。
- **tunnelall** 设置全部进行隧道访问(加密)。
- **tunnelspecified** 只对网络名称指定的网络进行隧道访问。
- **excludespecified** 只对网络名称指定网络之外的网络进行隧道访问。

#### 步骤 **2** 将隧道策略应用于组策略/用户策略:

**[no] smart-tunnel network** *network name* **ip** *ip netmask*

或

#### **[no] smart-tunnel network** *network name* **host** *host mask*

一个命令指定主机,另一个命令指定网络 IP。只能使用一个。

- *network name* 指定要应用于隧道策略的网络的名称
- *ip* 指定网络的 IP 地址
- *netmask* 指定网络的网络掩码
- *host mask* 指定主机名掩码,例如 \*.cisco.com

#### 示例:

示例:

```
创建只包含一个主机的隧道策略(假设库存页面托管于 www.example.com (10.5.2.2) 上,并且您想要
为主机配置 IP 地址和名称)。
```

```
ciscoasa(config-webvpn)# smart-tunnel network inventory ip 10.5.2.2
or
ciscoasa(config-webvpn)# smart-tunnel network inventory host www.example.com
```
步骤 **3** 将隧道指定的隧道策略应用于合作伙伴的组策略:

ciscoasa(config-group-webvpn)# **smart-tunnel tunnel-policy tunnelspecified inventory**

步骤 **4** (可选) 指定组策略主页并在其中启用智能隧道。

示例:

示例:

```
ciscoasa(config-group-webvpn)# homepage value http://www.example.com
ciscoasa(config-group-webvpn)# homepage use-smart-tunnel
ciscoasa(config-webvpn)# smart-tunnel notification-icon
```
注释 无需写入脚本或上传任何内容,管理员可以指定通过智能隧道连接哪个主页。

当供应商希望让合作伙伴在登录时无需首先进入无客户端门户即可对内部库存服务器页面进行无客 户端访问时,智能隧道策略配置是一个很好的选择。

因为在启用智能隧道的情况下由浏览器发起的所有进程都具有隧道访问权限,所以默认情况下,没 有必要配置智能隧道应用。但是,因为门户不可见,您可能需要启用注销通知图标。

# <span id="page-381-0"></span>创建智能隧道自动登录服务器列表

过程

步骤 **1** 切换至无客户端 SSL VPN 配置模式:

#### **webvpn**

步骤 **2** 用于将每台服务器添加到服务器列表中:

**smart-tunnel auto-sign-on***list* [**use-domain**] [ **realm** *realm-string*] [**port** *port-num*]{ **ip***ip-address*[*netmask*] | **host** *hostname-mask*}

- *list* 给远程服务器的列表命名。如果名称包含空格,请用引号将其括住。字符串最多可以包含 64 个字符。如果配置中没有此列表,则 ASA 将创建此列表。否则,它会向此列表添加条目。 指定一个有助于分辨的名称。
- use-domain(可选)-如果身份验证需要,则向用户名中添加Windows域。如果输入此关键字, 请确保在将智能隧道列表分配到一个或多个组策略或用户名时指定域名。
- *realm* 为身份验证配置领域。领域与网站的受保护区域关联,并且在身份验证期间通过身份验 证提示或 HTTP 报头回传至浏览器。配置自动登录并指定领域字符串后,用户可以配置 Web 应 用(例如 Outlook Web Access)的领域字符串,然后无需登录即可访问 Web 应用
- *port* 指定哪个端口执行自动登录。对于 Firefox,如果没有指定端口号,则在 HTTP 和 HTTPS 上执行自动登录,分别用默认端口号 80 和 443 访问。
- ip 以服务器 IP 地址和网络掩码指定服务器。
- *ip-address*[*netmask*] 确定要接受自动身份验证的主机的子网。
- host-以服务器主机名或通配符掩码指定服务器。使用此选项可避免配置出现IP地址动态变化。
- *hostname-mask* 指定要接受自动身份验证的主机名或通配符掩码。
- 步骤 **3** (可选) 按照在 ASA 配置中的显示指定列表和 IP 地址或主机名,从服务器列表中删除某个条目: **no smart-tunnel auto-sign-on** *list* [**use-domain**] [ **realm** *realm-string*] [ **port** *port-num*]{ **ip** *ip-address* [*netmask*] | **host** *hostname-mask*}
- 步骤 **4** 显示智能隧道自动登录列表条目:

#### **show running-config webvpn smart-tunnel**

步骤 **5** 切换至 config-webvpn 配置模式:

**config-webvpn**

步骤 **6** 添加子网上的所有主机,并将 Windows 域添加到用户名中(如果身份验证需要):

**smart-tunnel auto-sign-on HR use-domain ip 93.184.216.119 255.255.255.0**

步骤 **7** (可选) 从列表中删除该条目,并且如果删除的条目是列表中的唯一条目,则还要删除名为 HR 的 列表:

**no smart-tunnel auto-sign-on HR use-domain ip 93.184.216.119 255.255.255.0**

步骤 **8** 从 ASA 配置中删除整个列表:

**no smart-tunnel auto-sign-on HR**

步骤 **9** 将域中的所有主机添加到名为 intranet 的智能隧道自动登录列表中:

**smart-tunnel auto-sign-on intranet host \*.example.com**

步骤 **10** 从列表中删除该条目:

**no smart-tunnel auto-sign-on intranet host \*.example.com**

配置智能隧道自动登录服务器列表后,必须将其分配给组策略或本地用户策略才能将其激 活。有关详细信息,请参阅[将服务器添加到智能隧道自动登录服务器列表中](#page-382-0),第 357 页 注释

# <span id="page-382-0"></span>将服务器添加到智能隧道自动登录服务器列表中

以下步骤说明如何将服务器添加到要在智能隧道连接中提供自动登录的服务器列表中,以及如何将 该列表分配给组策略或本地用户。

#### 开始之前

• 首先,请使用 **smart-tunnel auto-sign-on** list 命令创建服务器列表。只能将一个列表分配到组策 略或用户名。

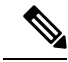

智能隧道自动登录功能只支持使用 Internet Explorer 和 Firefox 进行 HTTP 和 HTTPS 通信的应用。 注释

• 如果使用的是Firefox,请务必使用准确的主机名或IP地址指定主机(而不能使用带有通配符的 主机掩码、使用 IP 地址的子网或网络掩码)。例如, 在 Firefox 中, 您不能输入 \*.cisco.com 而 期望自动登录主机 email.cisco.com。

#### 过程

步骤 **1** 切换至无客户端 SSL VPN 配置模式:

#### **webvpn**

步骤 **2** 切换至组策略无客户端 SSL VPN 配置模式:

#### **group-policy webvpn**

步骤 **3** 切换至用户名无客户端 SSL VPN 配置模式。

#### **username webvpn**

步骤 **4** 启用智能隧道自动登录无客户端 SSL VPN 会话:

#### **smart-tunnel auto-sign-on enable**

- 步骤 **5** (可选) 关闭智能隧道自动登录无客户端 SSL VPN 会话,将其从组策略或用户名中删除,并使用 默认值:
	- [**no**] **smart-tunnel auto-sign-on enable** *list* [ **domain** *domain*]
		- *list* ASA 无客户端 SSL VPN 配置中已有的智能隧道自动登录列表的名称。
		- *domain*(可选) 在身份验证期间要向用户名添加的域的名称。如果输入域名,请在列表条目 中输入 **use-domain** 关键字。
- 步骤 **6** 查看 SSL VPN 配置中的智能隧道自动登录列表条目:

**show running-config webvpn smart-tunnel**

步骤 **7** 启用名为 HR 的智能隧道自动登录列表:

#### **smart-tunnel auto-sign-on enable HR**

- 步骤 **8** 启用名为 HR 的智能隧道自动登录列表,并在身份验证期间将名为 CISCO 的域添加到用户名中: **smart-tunnel auto-sign-on enable HR domain CISCO**
- 步骤 **9** (可选) 从组策略中删除名为 HR 的智能隧道自动登录列表,并从默认组策略继承 smart tunnel auto sign-on list 命令:

**no smart-tunnel auto-sign-on enable HR**

# <span id="page-383-0"></span>自动智能隧道访问

要在用户登录时自动启动智能隧道访问,请执行以下步骤:

#### 开始之前

对于 Mac OS X, 请在门户的 Application Access 面板中点击应用的链接, 无论是否配置了自动启动 功能。

#### 过程

步骤 **1** 切换至无客户端 SSL VPN 配置模式:

#### **webvpn**

步骤 **2** 切换至组策略无客户端 SSL VPN 配置模式:

#### **group-policy webvpn**

步骤 **3** 切换至用户名无客户端 SSL VPN 配置模式:

#### **username webvpn**

步骤 **4** 在用户登录时自动启动智能隧道访问:

#### **smart-tunnel auto-start** *list*

*list* 是已有的智能隧道列表的名称。

#### 示例:

hostname(config-group-policy)# **webvpn** hostname(config-group-webvpn)# **smart-tunnel auto-start apps1**

此示例将名为 apps1 的智能隧道列表分配给组策略。

步骤 **5** 显示 SSL VPN 配置中的智能隧道列表条目:

#### **show running-config webvpn smart-tunnel**

步骤 **6** 从组策略或用户名中删除 port-forward 命令并恢复默认设置:

**no smart-tunnel**

# <span id="page-384-0"></span>启用和关闭智能隧道访问

默认情况下,智能隧道处于关闭状态。

过程

步骤 **1** 切换至无客户端 SSL VPN 配置模式:

#### **webvpn**

步骤 **2** 切换至组策略无客户端 SSL VPN 配置模式:

#### **group-policy webvpn**

步骤 **3** 切换至用户名无客户端 SSL VPN 配置模式:

**username webvpn**

步骤 **4** 启用智能隧道访问:

**smart-tunnel [enable** *list* **| disable]**

*list* 是已有的智能隧道列表的名称。如果输入上一个表中的 **smart-tunnel auto-start list**,则无需手动 启动智能隧道访问。

示例:

hostname(config-group-policy)# **webvpn** hostname(config-group-webvpn)# **smart-tunnel enable apps1**

此示例将名为 apps1 的智能隧道列表分配给组策略。

步骤 **5** 显示 SSL VPN 配置中的智能隧道列表条目:

#### **show running-config webvpn smart-tunnel**

步骤 **6** 从组策略或本地用户策略中删除 smart-tunnel 命令并恢复默认组策略:

**no smart-tunnel**

步骤 **7** 关闭智能隧道访问:

**smart-tunnel disable**

# <span id="page-385-0"></span>配置智能隧道注销

本节介绍如何确保正确注销智能隧道。当所有浏览器窗口都已关闭时可以注销智能隧道,也可以右 键点击通知图标并确认注销。

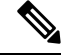

我们强烈建议使用门户上的注销按钮。此方法适合于无客户端SSL VPN和不管是否使用智能隧道都 要注销的情况。只有在使用独立应用而不使用浏览器时才应该使用通知图标。 注释

### 配置在父进程终止时注销智能隧道

这种做法要求所有浏览器都关闭才表示注销。目前智能隧道生命周期与启动进程生命周期关联。例 如,如果从 Internet Explorer 启动智能隧道,则没有 iexplore.exe 运行时就会关闭智能隧道。即使用 户关闭了所有浏览器而不注销,智能隧道仍可确定 VPN 会话已经结束。

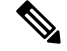

有些情况下,浏览器进程会延迟,那属于意外情况,并且严格地讲应该是错误导致的。此外,使用 安全桌面时,即使用户在安全桌面中关闭所有浏览器,浏览器进程仍然可以在另一个桌面上运行。 因此,在当前桌面中再也没有可见窗口时,智能隧道即宣布所有浏览器实例都已关闭。 注释

过程

步骤 **1** 允许管理员全局打开通知图标:

#### **[no] smart-tunnel notification-icon**

此命令用于配置注销属性,并控制是向用户显示用于注销的注销图标,还是通过关闭浏览器窗口触 发注销。

此命令还可控制父进程终止时的注销,其将在通知图标打开或关闭时自动打开或关闭。

*notification-icon* 是指定何时使用此图标来注销的关键字。

默认使用此命令的 *no* 形式,在此情况下,关闭所有浏览器窗口将注销 SSL VPN 会话。

门户注销仍然有效并且不受影响。

步骤 **2** 当使用代理并添加到代理列表例外中时,无论是否使用图标,都应确保智能隧道能在注销时正确关 闭。

**\*.webvpn**。

### 配置使用通知图标注销智能隧道

您还可以选择关闭在父进程终止时注销,让会话在浏览器关闭后继续。对于这种做法,需要使用系 统托盘中的通知图标注销。此图标将一直显示,直到用户点击该图标注销。如果会话在用户注销之 前到期,该图标仍继续显示,直到下一次尝试连接。您可能需要等待系统托盘中的会话状态更新。

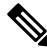

注释 此图标是 SSL VPN 注销的备选方法。它不指示 VPN 会话状态。

# 无客户端 **SSL VPN** 捕获工具

无客户端 SSL VPN CLI 包含捕获工具,可用于记录通过 Web VPN 连接无法正确显示的网站的相关 信息。此工具记录的数据可帮助思科客户支持代表排除问题。

无客户端 SSL VPN 捕获工具的输出包括两个文件:

• mangled.1、2、3、4……等,具体取决于网页活动。mangle 文件记录无客户端 SSL VPN 连接上 传输这些页面的 VPN 集中器的 html 操作。

• original.1、2、3、4……等,具体取决于网页活动。original文件是URL发送到VPN集中器的文 件。

要通过捕获工具打开并查看文件输出,请转至 Administration | File Management。压缩输出文件并将 其发送给思科支持代表。

使用无客户端 SSL VPN 捕获工具不会影响 VPN 集中器性能。在生成输出文件后,请确保关闭捕获 工具。 注释

# 配置门户访问规则

此增强功能让客户可以配置全局无客户端 SSL VPN 访问策略,根据 HTTP 报头中的数据允许或拒绝 无客户端 SSL VPN 会话。如果 ASA 拒绝无客户端 SSL VPN 会话, 它将立即向终端返回错误代码。

ASA 在终端向 ASA 进行身份验证之前, 评估此访问策略。因此, 一旦访问被拒绝, 终端的其他连 接尝试消耗的 ASA 处理资源会更少。

#### 开始之前

登录 ASA 并进入全局配置模式。在全局配置模式下,ASA 将显示 hostname (config) #。

#### 过程

步骤 **1** 进入无客户端 SSL VPN 配置模式。

#### **webvpn**

步骤 **2** 根据 HTTP 报头代码或 HTTP 报头中的字符串允许或拒绝创建无客户端 SSL VPN 会话:

**portal-access-rule** *priority* [{**permit** | **deny** [**code** *code*]} {**any** | **user-agent match** *string*} 示例:

hostname(config-webvpn)# **portal-access-rule 1 deny code 403 user-agent match \*Thunderbird\*** hostname(config-webvpn)# **portal-access-rule 1 deny code 403 user-agent match** "**\*my agent\***"

第二个示例显示了指定带空格的字符串的正确语法。在字符串前后加上通配符(\*),然后将其放入引 号内 (" ")。

# 优化无客户端 **SSL VPN** 性能

ASA 提供多种优化无客户端 SSL VPN 性能和功能的方法。性能改进包括缓存和压缩 Web 对象。功 能调整包括对内容转换和代理绕行的设置限制。APCF 提供调整内容转换的另一种方法。

# 配置缓存

缓存可增强无客户端SSL VPN性能。它将经常重复使用的对象存储在系统缓存中,这会减少对内容 执行重复重写和压缩的需要;还减少了无客户端 SSL VPN 和远程服务器之间的流量,因此提高了很 多应用的运行效率。

默认情况下会启用缓存。您可以在缓存模式下使用缓存命令为您的环境自定义缓存工作方式。

# 配置内容转换

默认情况下, ASA 通过内容转换/重写引擎处理所有无客户端 SSL VPN 流量, 此引擎包括 JavaScript 和 Java 等高级元素,用于代理根据用户是从 SSL VPN 设备内部还是独立于此设备来访问应用而采 用不同语义和访问控制规则的 HTTP 流量。

某些 Web 资源需要高度个性化的处理。以下各节将介绍提供这类处理的功能。根据组织的要求和涉 及的 Web 内容,您可以使用以下一种功能。

## 配置用于为重写的 **Java** 内容签名的证书

对于无客户端 SSL VPN 转换的 Java 对象,可随后使用与信任点关联的 PKCS12 数字证书对其签名。

```
过程
```
步骤 **1** 导入证书:

#### **crypto ca import**

步骤 **2** 使用证书:

#### **ava-trustpoint**

示例:

```
hostname(config)# crypto ca import mytrustpoint pkcs12 mypassphrase
Enter the base 64 encoded PKCS12.
End with the word "quit" on a line by itself.
[ PKCS12 data omitted ]
quit
INFO: Import PKCS12 operation completed successfully.
hostname(config)# webvpn
hostname(config)# java-trustpoint mytrustpoint
```
此示例显示创建名为 mytrustpoint 的信任点以及将其分配给签名的 Java 对象。

### 关闭内容重写

您可能不想让某些应用和 Web 资源(例如公共网站)通过ASA。因此, ASA 允许您创建重写规则, 用于允许用户浏览某些网站和应用而不通过 ASA。这类似于 IPSec VPN 连接中的分割隧道。

#### 过程

步骤 **1** 切换至无客户端 SSL VPN 配置模式:

#### **webvpn**

步骤 **2** 指定要在无客户端 SSLN VPN 隧道外部访问的应用和资源:

#### **rewrite**

您可以多次使用此命令。

步骤 **3** 与 rewrite 命令结合使用:

#### **disable**

规则序号很重要,因为安全设备将按照序号搜索重写规则,从最低序号开始,并应用匹配的第一个 规则。

## 使用代理绕行

当应用和Web资源使用代理绕行提供的特殊内容重写效果更好时,可以将ASA配置为使用此功能。 代理绕行是对原始内容更改最少的一种内容重写备选方法。此功能通常适用于自定义 Web 应用。

您可以多次使用 proxy-bypass 命令。配置条目的顺序并不重要。接口和路径掩码或接口和端口将唯 一标识代理绕行规则。

如果使用端口而非路径掩码来配置代理绕行,则根据网络配置,可能需要更改防火墙配置以允许这 些端口访问 ASA。使用路径掩码可避免此限制。但是请注意,路径掩码可能会改变,因此可能需要 使用多个 pathmask 语句来穷尽各种可能性。

路径是 URL 中 .com 或 .org 或其他类型域名之后的任何内容。例如, 在 URL www.example.com/hrbenefits中,*hrbenefits*就是路径。同样,对于URL www.example.com/hrinsurance, *hrinsurance* 就是路径。要对所有 hr 站点使用代理绕行,可以通过使用 \* 通配符避免多次使用此命 令,如下所示:/hr\*。

#### 过程

步骤 **1** 切换至无客户端 SSL VPN 配置模式:

I

**webvpn**

步骤 **2** 配置代理绕行:

**proxy-bypass**

I

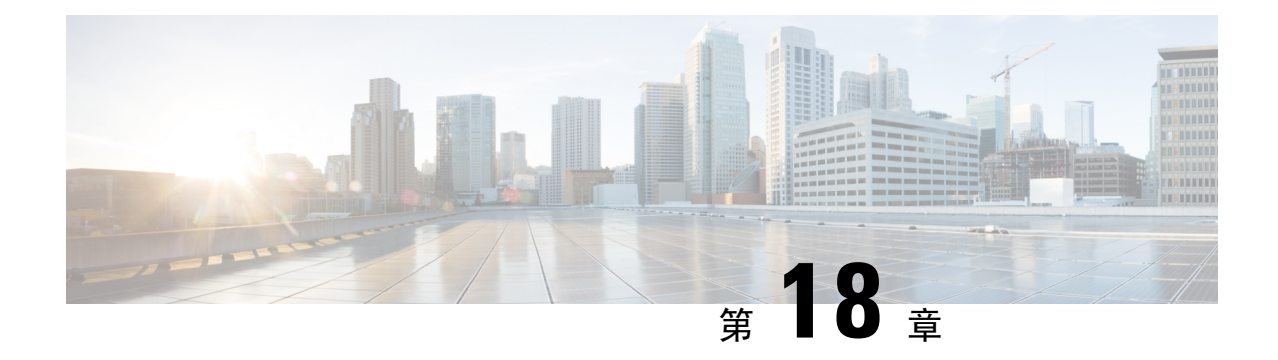

# 无客户端 **SSL VPN** 远程用户

本章总结了用户远程系统的配置要求和任务。本章还将帮助用户开始使用无客户端 SSL VPN。其中 包括以下各节:

注释 确保已经为无客户端 SSL VPN 配置了 ASA。

• 无客户端 SSL VPN [远程用户](#page-392-0), 第 367 页

# <span id="page-392-0"></span>无客户端 **SSL VPN** 远程用户

本章总结了用户远程系统的配置要求和任务。本章还将帮助用户开始使用无客户端 SSL VPN。其中 包括以下各节:

注释 确保已经为无客户端 SSL VPN 配置了 ASA。

# 用户名和密码

根据您的网络,在远程会话期间,可能需要登录以下任一项或所有项:计算机、互联网服务提供程 序、无客户端 SSL VPN、邮件或文件服务器或企业应用。用户可能必须在许多不同情景下进行身份 验证,这要求提供不同的信息,例如唯一用户名、密码或 PIN。确保用户具备所需的访问权限。

下表列出了无客户端 SSL VPN 用户可能需要知道的用户名和密码的类型。

#### 表 **19:** 要向无客户端 **SSL VPN** 用户提供的用户名和密码

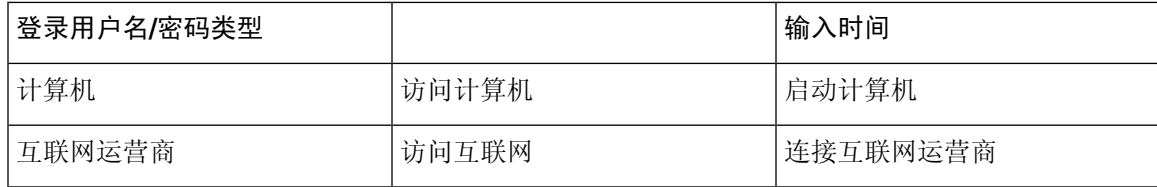

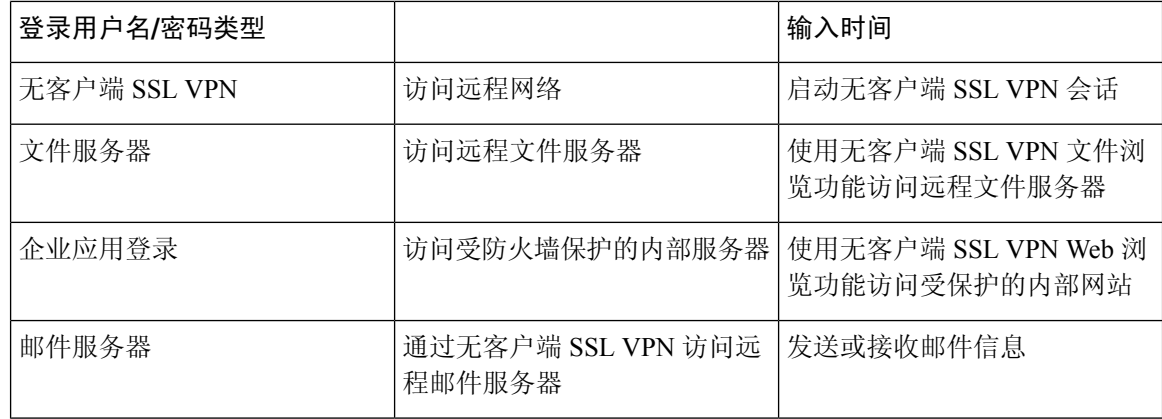

# 传达安全提示

传达以下安全提示:

- 始终从无客户端 SSL VPN 会话注销,点击无客户端 SSL VPN 工具栏上的登录图标或关闭浏览 器。
- 使用无客户端 SSL VPN 并不能保证与每个站点的通信都是安全的。无客户端 SSL VPN 将确保 远程计算机或工作站与企业网络上的ASA之间数据传输的安全性。如果用户届时访问非HTTPS Web资源(位于互联网或内部网络上), 则从企业ASA到目的Web服务器之间的通信不安全。

# 为使用无客户端 **SSL VPN** 功能配置远程系统

下表包括为使用无客户端 SSL VPN 而设置远程系统所涉及的任务、要求/必备条件和推荐用法:

您可能以不同的方式配置了用户账户,因此每个无客户端 SSL VPN用户可以使用的功能可能有所不 同。此外,此表中的信息是按用户活动排列的。

 $\overline{\phantom{a}}$ 

#### 表 **20:** 无客户端 **SSL VPN** 远程系统配置和最终用户要求

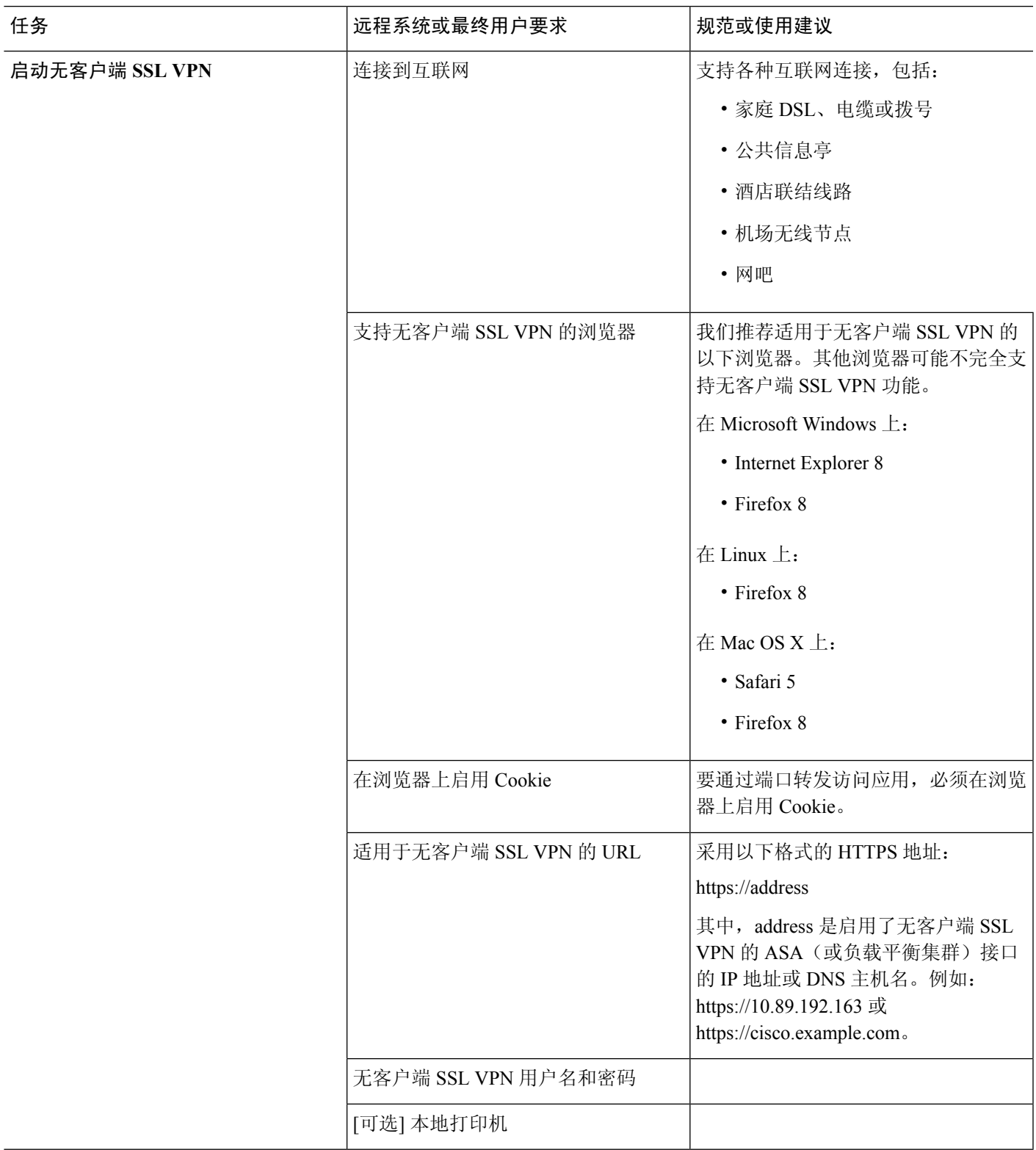

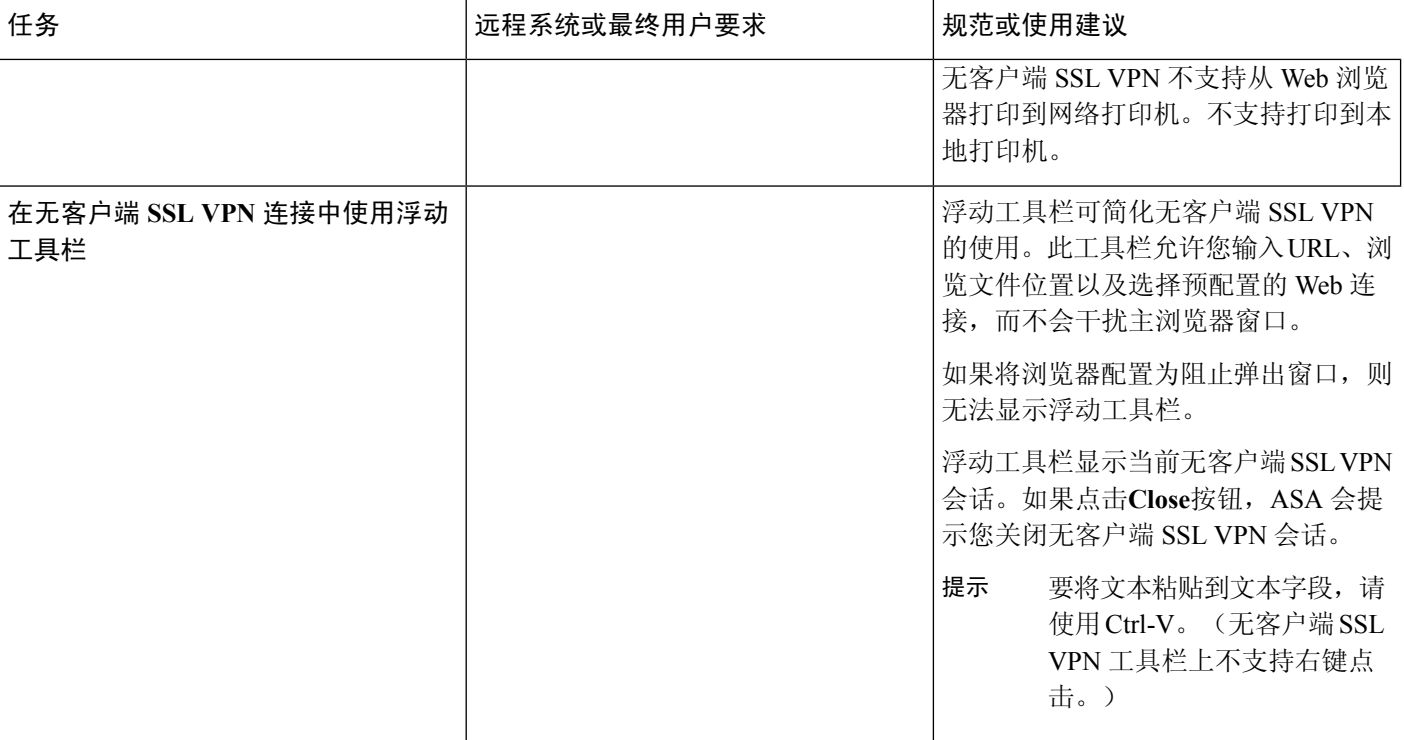

٦
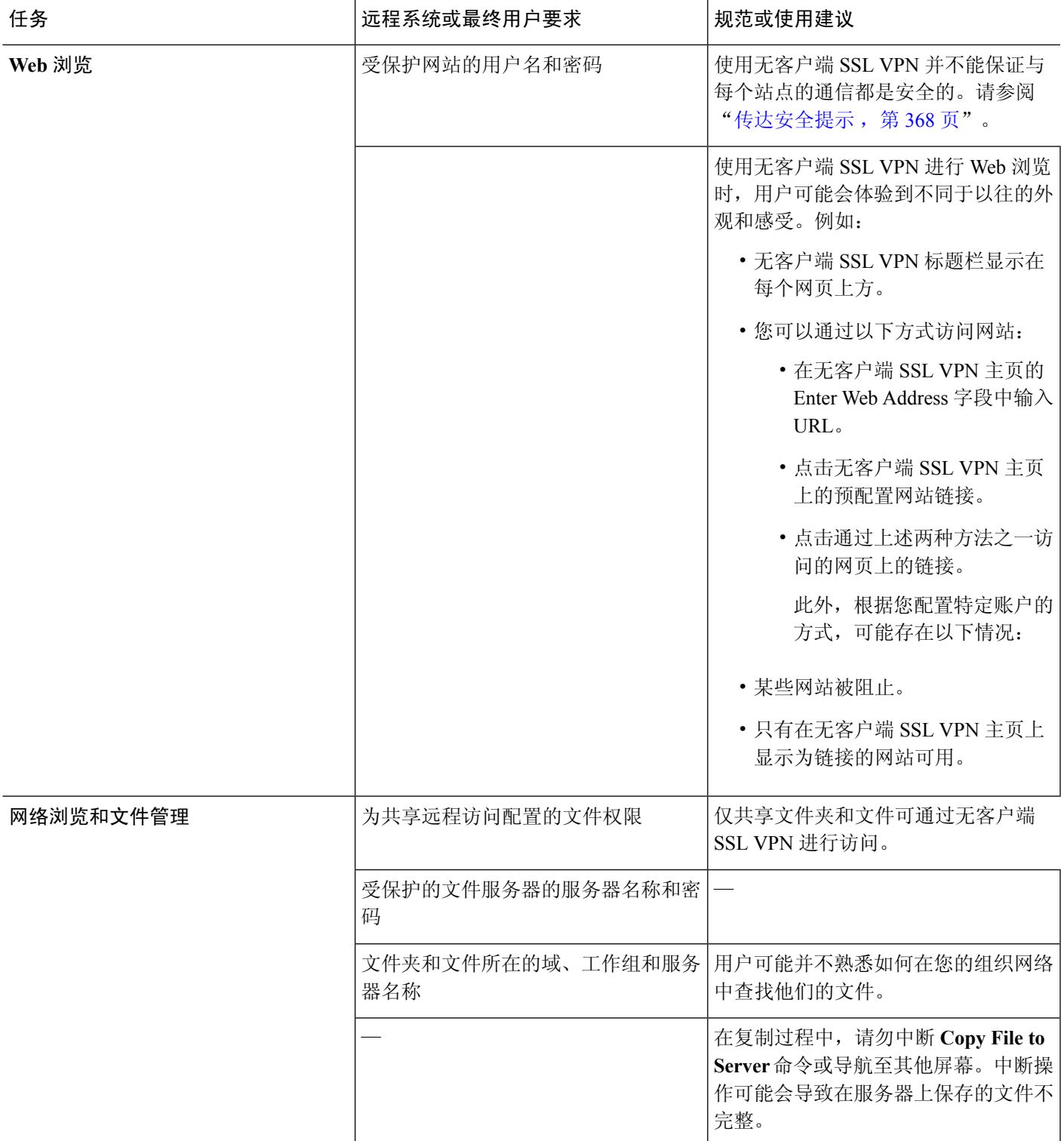

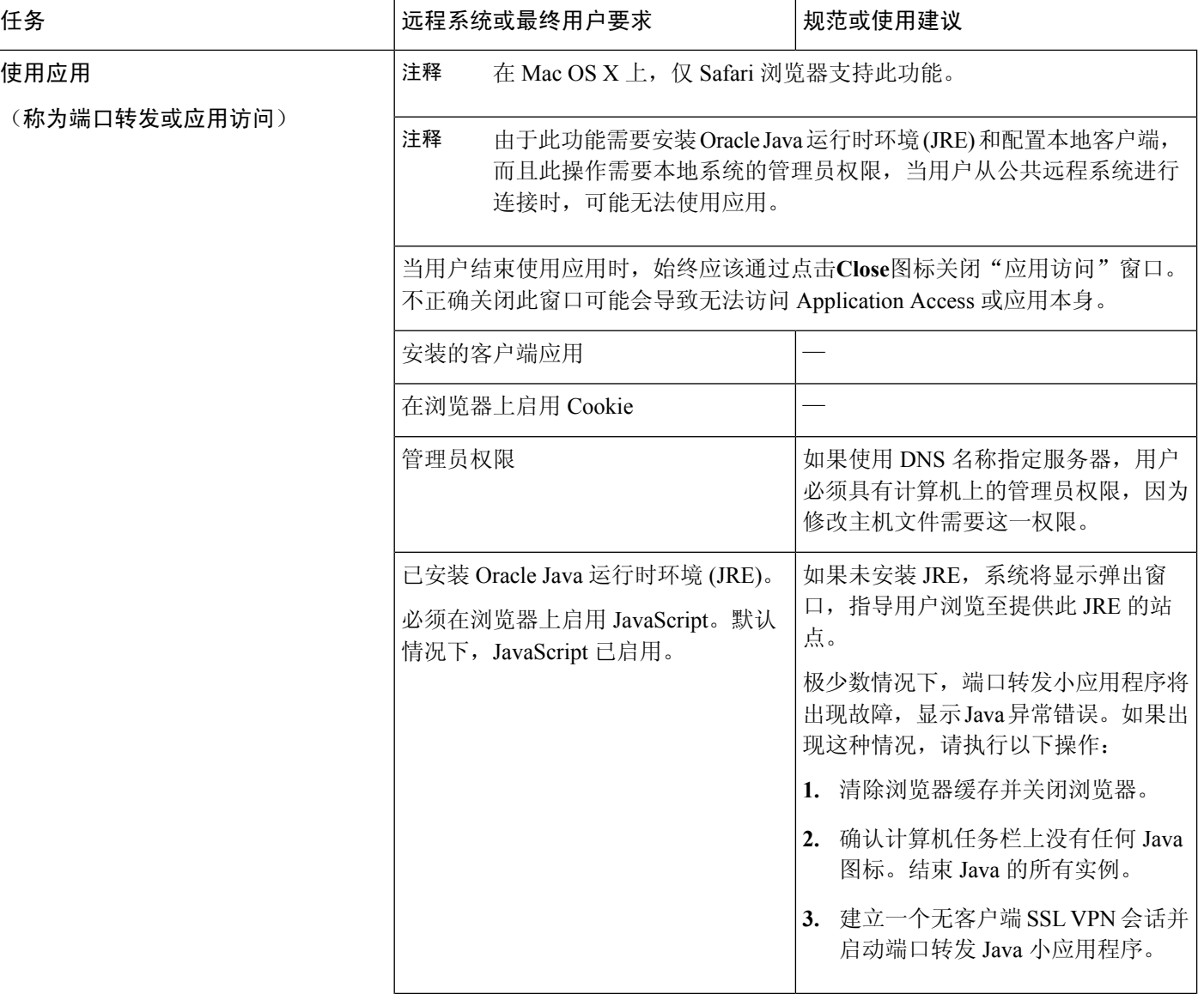

I

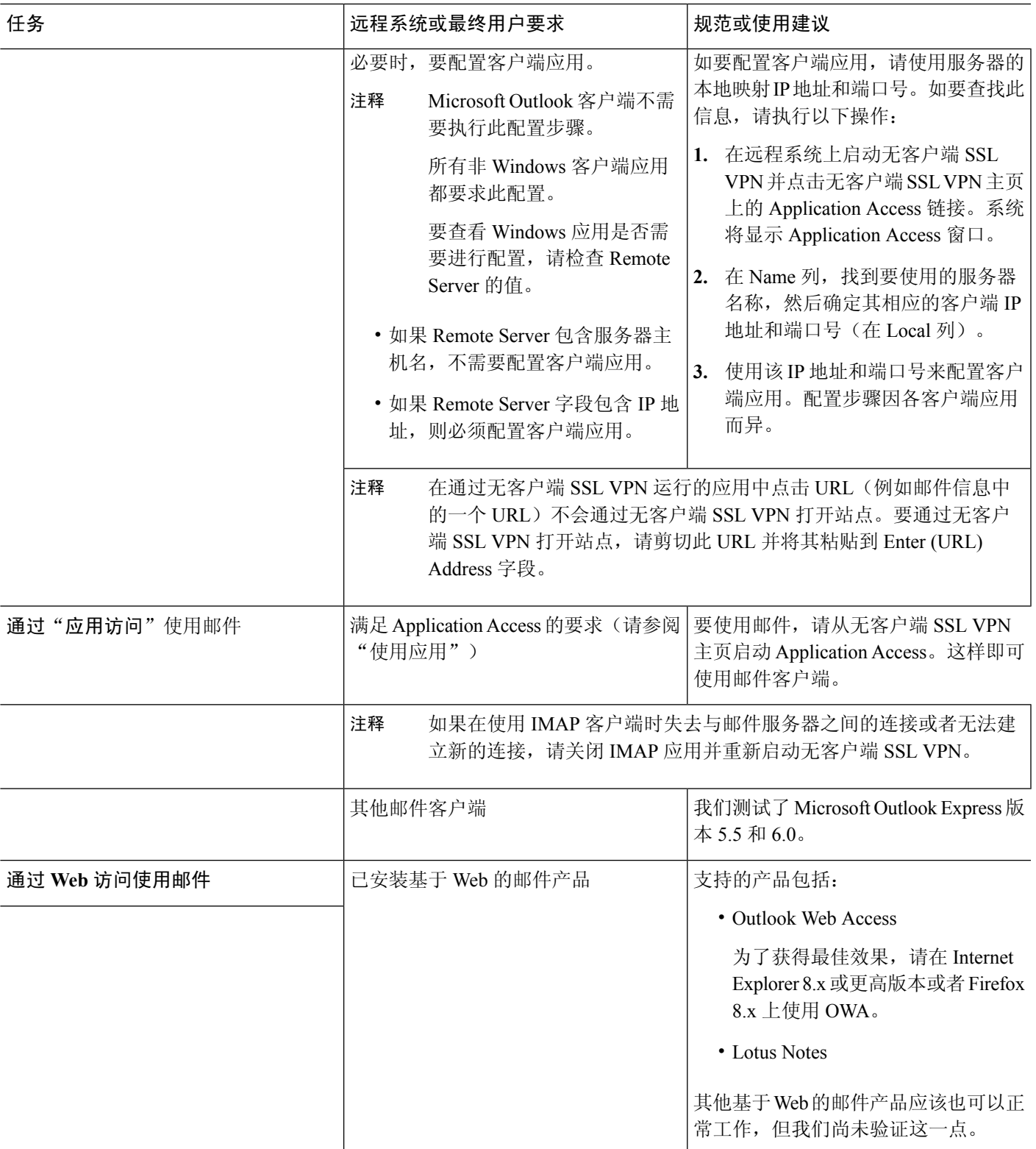

![](_page_399_Picture_299.jpeg)

# 捕获无客户端 **SSL VPN** 数据

CLI capture 命令允许您记录通过无客户端 SSL VPN 连接无法正确显示的网站的信息。此数据可帮助 思科客户支持工程师排除问题。以下各节介绍如何使用 capture 命令:

- [创建捕获文件](#page-399-0), 第 374 页
- [使用浏览器显示捕获数据](#page-400-0), 第 375 页

![](_page_399_Picture_7.jpeg)

启用无客户端 SSL VPN 捕获会影响 ASA 的性能。在生成故障排除所需的 捕获文件之后,请确保关闭捕获。 注释

### <span id="page-399-0"></span>创建捕获文件

过程

步骤 **1** 启动无客户端 SSL VPN 捕获实用程序,捕获数据包

**capture** *capture-name* **type webvpn user** *csslvpn-username*

- *capture-name* 是您分配给捕获的名称,也是捕获文件名称的前缀。
- *csslvpn-username* 是要与捕获匹配的用户名。

示例:

hostname# **capture hr type webvpn user user2**

步骤 **2** 使用该命令的 **no** 版本停止捕获:

**no capture** *capture-name*

#### 示例:

hostname# **no capture hr**

捕获实用程序将创建一个 *capture-name*.zip 文件,这个文件将用密码 **koleso** 加密

步骤 **3** 将该 .zip 文件发送给思科或将其添加在思科技术支持中心服务请求中。

步骤 **4** 要查看该 .zip 文件的内容,请使用密码 **koleso** 解压该文件。

### <span id="page-400-0"></span>使用浏览器显示捕获数据

过程

#### 步骤 **1** 启动无客户端 SSL VPN 捕获实用程序:

#### **capture** *capture-name* **type webvpn user** *csslvpn-username*

- *capture-name* 是您分配给捕获的名称,也是捕获文件名称的前缀。
- *csslvpn-username* 是要与捕获匹配的用户名。

#### 示例:

hostname# **capture hr type webvpn user user2**

#### 步骤 **2** 打开浏览器并在地址栏输入:

**https://***IP address or hostname of the ASA/***webvpn\_capture.html** 捕获的内容以嗅探器格式显示。

步骤 **3** 使用该命令的 **no** 版本停止捕获:

**no capture** *capture-name*

#### 示例:

hostname# no capture hr

![](_page_402_Picture_0.jpeg)

# 无客户端 **SSL VPN** 用户

- [管理密码](#page-402-0), 第377页
- 对无客户端 SSL VPN [使用单点登录](#page-404-0), 第 379 页
- [用户名和密码的要求](#page-420-0), 第395页
- [传达安全提示](#page-420-1), 第395页
- 为使用无客户端 SSL VPN [功能配置远程系统](#page-421-0), 第 396 页

# <span id="page-402-0"></span>管理密码

如有需要,可以将 ASA 配置为会在最终用户的密码即将到期时向他们发出警告。

ASA 支持 RADIUS 和 LDAP 协议的密码管理。对于 LDAP, 它仅支持"password-expire-in-days"选 项。

可以为 IPsec 远程访问和 SSL VPN 隧道组配置密码管理。

配置密码管理时,ASA会在远程用户登录时通知其当前密码即将到期或已到期。然后,ASA为用户 提供机会更改密码。如果当前密码尚未到期,用户仍可使用该密码登录。

此命令对于支持此类通知的 AAA 服务器有效。

使用 LDAP 或支持 MS-CHAPv2 的任何 RADIUS 配置进行身份验证时,ASA 版本 7.1 及更高版本通 常支持以下连接类型的密码管理:

- AnyConnect VPN 客户端
- IPsec VPN 客户端
- 无客户端 SSL VPN

RADIUS 服务器(例如,思科 ACS)可能会将身份验证请求以代理方式发送到另一个身份验证服务 器。但是, ASA 仅与 RADIUS 服务器通信。

#### 开始之前

• 本机 LDAP 需要 SSL 连接。在尝试执行 LDAP 密码管理之前,必须先启用基于 SSL 的 LDAP。 默认情况下,LDAP 使用端口 636。

- 如果是使用 LDAP 目录服务器进行身份验证, 则通过 Sun Java 系统目录服务器(以前称为 Sun ONE 目录服务器)和 Microsoft Active Directory 来支持密码管理。
	- Sun 在 ASA 上配置的用于访问 Sun 目录服务器的 DN 必须能够访问该服务器上的默认密 码策略。建议使用目录管理员或具有目录管理员权限的用户作为 DN。也可以将 ACI 放入 默认密码策略。
	- Microsoft 必须配置基于 SSL 的 LDAP 以对 Microsoft Active Directory 启用密码管理。
- •某些支持 MSCHAP 的 RADIUS 服务器当前不支持 MSCHAPv2。此命令需要 MSCHAPv2,因 此,请与供应商联系。
- 对于 Kerberos/Active Directory (Windows 密码)或 NT 4.0 域,所有这些连接类型都不支持密码 管理。
- 对于 LDAP, 市场上不同的 LDAP 服务器有专有的密码更改方法。目前, ASA 仅对 Microsoft Active Directory 和 Sun LDAP 服务器实施专有密码管理逻辑。
- 如果尚未配置 RADIUS 或 LDAP 身份验证, ASA 将忽略此命令。
- password-management 命令不会更改距离密码到期的天数,而是更改 ASA 在到期之前多少天开 始警告用户密码即将到期。

#### 过程

步骤 **1** 切换至 general-attributes 模式。

**tunnel-group general-attributes**

步骤 **2** 通知远程用户密码即将到期:

**password-management password-expire-in-days** 天

示例:

hostname(config-general)# **password-management password-expire-in-days 90**

- •如果指定了 password-expire-in-days 关键字,则还必须指定天数。
- 如果将天数设置为 0,此命令将关闭。

在本示例中,ASA 将在密码到期之前 90 天开始向用户发出密码即将到期的警告。

如果未设置 password-expire-in-days 关键字,则 ASA 不会通知用户密码即将到期,但是用 户可以在密码到期后更改密码。 注释

# <span id="page-404-0"></span>对无客户端 **SSL VPN** 使用单点登录

## 使用 **SAML 2.0** 的 **SSO**

### 关于 **SSO** 和 **SAML 2.0**

ASA 支持 SAML 2.0,因此当无客户端 VPN 最终用户在无客户端 VPN 与专用网络外部其他 SAAS 应用之间切换时,只能输入一次凭证。

例如,某企业客户已启用 PingIdentity 作为其 SAML 身份提供程序 (IdP) 并且具有已启用了 SAML 2.0 SSO 的 Rally、Salesforce、Oracle OEM、Microsoft ADFS、onelogin 或 Dropbox 账户。当您将 ASA 配置为支持 SAML 2.0 SSO 作为服务提供程序 (SP) 时, 最终用户能够登录一次, 并有权访问包括无 客户端 VPN 在内的所有这些服务。

此外还增加了 AnyConnect SAML 支持, 因此 AnyConnect 4.4 客户端可以使用 SAML 2.0 访问基于 SAAS 的应用。AnyConnect 4.6 引入了一个增强版的与嵌入浏览器的 SAML 集成, 以替换以前版本 中的本机(外部)浏览器集成。具有嵌入式浏览器的全新增强版本要求升级到 AnyConnect 4.6 (或 更高版本)和 ASA 9.7.1.24(或更高版本)、9.8.2.28(或更高版本)或 9.9.2.1(或更高版本)。

当 SAML 配置为隧道组、默认隧道组或任何其他项目的身份验证方法时,ASA 将启用 SP 。无客户 端 VPN 最终用户通过访问启用的 ASA 或 SAML IdP 来启动单点登录。下文介绍了上述每种场景。

#### **SAML SP** 发起的 **SSO**

当最终用户使用无客户端 VPN 访问 ASA 来发起登录时,登录行为的过程如下所示:

- **1.** 当无客户端 VPN 最终用户访问或选择已启用 SAML 的隧道组时,最终用户会被重定向至 SAML idP进行身份验证。用户将收到提示,除非用户直接访问组URL,在那种情况下重定向无提示。 ASA 将生成一个 SAML 身份验证请求, 由浏览器将该请求重定向至 SAML IdP。
- **2.** IdP 向最终用户质询凭证,然后最终用户登录。输入的凭证必须满足 IdP 身份验证配置的要求。
- **3.** IdP 响应被发送回浏览器并发布到 ASA 登录 URL。ASA 验证响应以完成登录。

#### **SAML IdP** 发起的 **SSL**

当用户通过访问 IdP 来发起登录时,登录行为的过程如下所示:

- **1.** 最终用户访问 IdP。IdP 根据 IdP 的身份验证配置向最终用户质询凭证。最终用户提交凭证和登 录 IdP。
- **2.** 一般情况下,最终用户会获得 IdP 已配置的启用 SAML 的服务列表。最终用户选择 ASA。
- **3.** SAML 响应被发送回浏览器并发布到 ASA 登录 URL。ASA 验证响应以完成登录。

#### 信任圈

ASA 与 SAML 身份提供程序之间的信任关系通过配置的证书建立(ASA 信任点)。

最终用户与 SAML 身份提供程序之间的信任关系通过 IdP 上配置的身份验证建立。

#### **SAML** 超时

SAML 断言中有如下 NotBefore 和 NotOnOrAfter:<saml:Conditions NotBefore="2015-03-10T19:47:41Z" NotOnOrAfter="2015-03-10T20:47:41Z">

如果 NotBefore 与 ASA 上配置的 SAML 超时之和早于 NotOnOrAfter, 则 SAML 超时将覆盖 NotOnOrAfter。如果 NotBefore + 超时晚干 NotOnOrAfter, 则 NotOnOrAfter 将生效。

超时应该非常短,以防超时后重新使用断言。为了使用 SAML 功能, 必须使您的 ASA 网络时间协 议 (NTP) 服务器与 IdP NTP 服务器同步。

#### 专用网络中的支持

在专用网络中支持基于 SAML 2.0 的服务提供商 IdP。在私有云中部署 SAML IdP 时,ASA 和其他启 用 SAML 的服务处于对等位置, 并且都在专用网络中。使用 ASA 作为用户与服务之间的网关, 可 利用受限的匿名 webvpn 会话来处理 IdP 上的身份验证,并转换 IdP 与用户之间的所有流量。当用户 登录时, ASA 会使用相应的属性修改会话并存储 IdP 会话。然后, 您可以使用专用网络中的服务提 供程序而无需再次输入凭证。

SAML IdP *NameID* 属性确定用户的用户名,并且用于授权、记帐和 VPN 会话数据库。

您不能在专用网络和公共网络之间交换身份验证信息。如果将相同的 IdP 同时用于内部和外部服务 提供程序,必须分别进行身份验证。仅内部 IdP 无法用于外部服务: 仅外部 IdP 无法用于专用网络 中的服务提供程序。 注释

### **SAML 2.0** 的准则和限制

- SAML 2.0 SSO 支持是一项无客户端 VPN 功能,因此其限制和允许的功能与无客户端 VPN 相 同,例如:
	- 不支持多情景模式和负载均衡。
	- 支持主用/备用故障切换,不支持主用/主用故障切换。
	- 支持 IPv4 和 IPv6 会话。
- ASA 支持 SAML 2.0 重定向-POST 绑定, 所有 SAML IdP 也支持此功能。
- ASA 仅用作 SAML SP。在网关模式或对等模式下,它不能用作身份提供程序。
- 此 SAML SSO SP 功能是互斥的身份验证方法。它不能与 AAA 和证书一起使用。
- 不支持基于用户名/密码身份验证、证书身份验证和 KCD 的功能。例如,用户名/密码预填充功 能、基于表单的自动登录、基于宏替换的自动登录、KCD SSO 等。
- 启用 SAML 的隧道组不支持 DAP。
- 现有无客户端 VPN 超时设置仍适用于 SAML 会话。
- ASA 管理员需要确保 ASA 与 SAML IdP 之间的时钟同步, 从而正确处理身份验证断言并确保 正确的超时行为。
- ASA 管理员有责任在ASA 和IdP 上维护有效的签名证书,并考虑以下因素:
	- 在 ASA 上配置 IdP 时, 必须配置 IdP 签名证书。
	- ASA 不会对从IdP 接收的签名证书执行吊销检查。
- SAML 断言中有NotBefore 和NotOnOrAfter 条件。ASA SAML 配置的超时与这两个条件如下 交互:
	- 如果NotBefore 与超时之和早于NotOnOrAfter,则超时将覆盖NotOnOrAfter。
	- 如果 NotBefore + 超时晚于 NotOnOrAfter, 则 NotOnOrAfter 生效。
	- 如果不存在NotBefore 属性,ASA 将拒绝登录请求。如果不存在NotOnOrAfter 属性且未 设置 SAML 超时, ASA 将拒绝登录请求。
- 将SAML 与AnyConnect 配合使用时,还需遵守以下准则
	- 在嵌入式浏览器中不允许不受信任的服务器证书。
	- CLI 或 SBL 模式中不支持嵌入式浏览器 SAML 集成。
	- 在Web 浏览器中建立的SAML 身份验证不会与AnyConnect 共享,反之亦然。
	- 根据具体配置,在使用嵌入式浏览器连接到头端时,会使用各种不同的方法。例如,尽管 AnyConnect 相比于 IPv6 连接更喜欢 IPv4 连接,但嵌入式浏览器可能更喜欢 IPv6,或反之 亦然。同样,在尝试代理和收到失败后,AnyConnect 可能会回退到没有代理状态,而嵌入 式浏览器在尝试代理并收到失败后可能会停止导航。
	- 为了使用 SAML 功能,必须使您的 ASA 网络时间协议 (NTP) 服务器与 IdP NTP 服务器同 步。
	- ASDM 上的VPN 向导目前不支持SAML 配置。
	- 使用内部IdP 登录后,您将无法访问包含SSO 的内部服务器。
	- SAML IdP NameID 属性确定用户的用户名,并且用于授权、记帐和VPN 会话数据库。

### <span id="page-406-0"></span>配置 **SAML 2.0** 身份提供程序 **(IdP)**

#### 开始之前

获取 SAML (IdP) 提供程序的登录和注销 URL。您可以从提供商的网站获取这些 URL, 或者, 他们 可能会在元数据文件中提供该信息。

过程

步骤 **1** 在 webvpn 配置模式下创建 SAML 身份提供程序并进入 webvpn 下的 saml-idp 子模式。

[**no**] **saml idp** *idp-entityID*

*idp-entityID* - SAML IdP 实体 ID 必须包含 4 到 256 个字符。

要删除 SAML IdP,请使用此命令的 **no** 形式。

#### 步骤 **2** 配置 IdP URL。

#### **url** [**sign-in** | **sign-out**] *value*

*value* - 这是用于登录 IdP 的 URL 或注销 IdP 时用于重定向的 URL。**sign-in** URL 为必填项,**sign-out** URL 可选。URL 值必须包含 4 到 500 个字符。

步骤 **3** (可选) 配置无客户端 VPN 基本 URL。

#### **base-url** *URL*

向第三方 IdP 提供此 URL, 用于将最终用户重定向回 ASA。

如果配置了 base-url,则将其用作 **show saml metadata** 中 AssertionConsumerService 和 SingleLogoutService 属性的基本 URL。

如果未配置 base-url, 则由 ASA 的 hostname 和 domain-name 决定 URL。例如, 当 hostname 为 ssl-vpn 且 domain-name 为 cisco.com 时, 我们使用 https://ssl-vpn.cisco.com。

如果输入 **show saml metadata** 时既未配置 base-url 也未配置 hostname/domain-name,则会出现错误。

步骤 **4** 配置 IdP 与 SP (ASA) 之间的信任点。

**trustpoint** [**idp** | **sp**] *trustpoint-name*

**idp**- 指定包含供 ASA 用于验证 SAML 断言的 IdP 证书的信任点。

**sp** - 指定包含供 IdP 用于验证 ASA 签名或加密 SAML 断言的 ASA (SP) 证书的信任点。

*trustpoint-name* - 必须是以前配置的信任点。

步骤 **5** (可选) 配置 SAML 超时。

#### **timeout assertion** *timeout-in-seconds*

如果指定,则在NotBefore和超时秒数之和早于NotOnOrAfter的情况下,此配置会覆盖NotOnOrAfter。

如果不指定,则断言中的 NotBefore 和 NotOnOrAfter 用于确定有效性。

对于配置了现有 SAML IdP 的隧道组, 在 webvpn 下对 saml idp CLI 的任何更改仅在对该特 定隧道组重新启用 SAML 时才会应用于该隧道组。配置了超时后,只有在隧道组 webvpn 属性中重新发出 saml identity-provider CLI 后,更新后的超时才会生效。 注释

步骤 **6** (可选) 在 SAML 请求中启用或禁用(默认设置)签名。

#### **signature <value>**

- 升级到SSO 2.5.1后,默认签名方法从SHA1更改为SHA256,而且通过输入*value* rsa-sha1、 rsa-sha256、rsa-sha384 或 rsa-sha512, 还可以配置首选签名方法。 注释
- 步骤 **7** (可选)要设置确定 IdP 是内部网络的标志,请使用 **internal** 命令。然后,ASA 将在网关模式下 工作。
- 步骤 **8** 使用 **show webvpn saml idp** 查看配置。
- 步骤 **9** 使用 **forceauthn** 使身份提供程序在收到 SAML 身份验证请求时直接进行身份验证而不依赖于以前的 安全情景。此设置为默认值;因此,要将其禁用,请使用 **no forceauthn**。

#### 示例

以下示例配置名为 salesforce\_idp 的 IdP 并使用预配置的信任点:

```
ciscoasa(config)# webvpn
ciscoasa(config-webvpn)#saml idp salesforce_idp
```

```
ciscoasa(config-webvpn-saml-idp)#url sign-in
https://asa-dev-ed.my.salesforce.com/idp/endpoint/HttpRedirect
ciscoasa(config-webvpn-saml-idp)#url sign-out
https://asa-dev-ed.my.salesforce.com/idp/endpoint/HttpRedirect
```

```
ciscoasa(config-webvpn-saml-idp)#trustpoint idp salesforce_trustpoint
ciscoasa(config-webvpn-saml-idp)#trustpoint sp asa_trustpoint
```

```
ciscoasa(config)#show webvpn saml idp
saml idp salesforce idp
url sign-in https://asa-dev-ed.my.salesforce.com/idp/endpoint/HttpRedirect
url sign-out https://asa-dev-ed.my.salesforce.com/idp/endpoint/HttpRedirect
trustpoint idp salesforce_trustpoint
trustpoint sp asa_trustpoint
```
以下网页显示了如何获取 Onelogin 的 URL 的示例

<https://onelogin.zendesk.com/hc/en-us/articles/202767260-Configuring-SAML-for-Clarizen>

以下网页是如何使用元数据从 OneLogin 查找 URL 的示例。

[http://onlinehelp.tableau.com/current/online/en-us/saml\\_config\\_onelogin.htm](http://onlinehelp.tableau.com/current/online/en-us/saml_config_onelogin.htm)

#### 下一步做什么

如将 ASA 配置为 SAML 2.0 [服务提供程序](#page-408-0) (SP), 第 383 页中所述, 将 SAML 身份验证应用于连接配 置文件。

### <span id="page-408-0"></span>将 **ASA** 配置为 **SAML 2.0** 服务提供程序 **(SP)**

按照以下程序将特定隧道组配置为 SAML SP。

如果将 SAML 身份验证用于 AnyConnect 4.4 或 4.5 并且部署了 ASA 版本 9.7.1.24(或更高版本)、 9.8.2.28 (或更高版本)或 9.9.2.1 (或更高版本) (发布日期: 2018年 4 月 18 日), 默认的 SAML 行为是 AnyConnect 4.4 和 4.5 上不支持的嵌入式浏览器。因此,您必须在隧道组配置中启用 **saml external-browser** 命令,以便 AnyConnect 4.4 和 4.5 客户端使用外部(本地)浏览器进行 SAML 身份 验证。 注释

**saml external-browser** 命令供升级到 AnyConnect 4.6 或更高版本的用户用于迁移。由于安全限制, 只能将此解决方案用作 AnyConnect 软件升级时的临时迁移的一部分。该命令本身今后作用不大。

#### 开始之前

IdP 必须事先已配置。请参阅配置 SAML 2.0 [身份提供程序](#page-406-0) (IdP), 第 381 页。

过程

步骤 **1** 在 tunnel-group webvpn 子模式下,使用 saml identify-provider 命令分配 IdP。

[**no**] **saml identify-provider** *idp-entityID*

*idp-entityID* - 必须是以前配置的现有 IdP 之一。

要禁用 SAML SP,请使用此命令的 **no** 形式。

步骤 **2** 为当前隧道组启用 SAML SP 功能。

#### **authentication saml**

SAML 身份验证方法是互斥的。

#### 示例

```
ciscoasa(config)# webvpn
ciscoasa(config-webvpn)# tunnel-group-list enable
ciscoasa(config)# tunnel-group cloud_idp_onelogin type remote-access
ciscoasa(config)# tunnel-group cloud_idp_onelogin webvpn-attributes
ciscoasa(config-tunnel-webvpn)# authentication saml
ciscoasa(config-tunnel-webvpn)# group-alias cloud_idp enable
ciscoasa(config-tunnel-webvpn)# saml identity-provider
https://app.onelogin.com/saml/metadata/462950
```
### 以 **SAML 2.0** 和 **Onelogin** 为例说明

按照此示例,使用您的第三方 SAML 2.0 IdP 代替 Onelogin 信息和命名。

**1.** 设置 IdP 与 ASA (SP) 之间的时间同步。

```
ciscoasa(config)# ntp server 209.244.0.4
```
- **2.** 按照您的第三方 IdP 提供的程序从 IdP 获取 IdP SAML 元数据。
- **3.** 将 IdP 的签名证书导入信任点。

```
ciscoasa(config)# crypto ca trustpoint onelogin
ciscoasa(config-ca-trustpoint)# enrollment terminal
ciscoasa(config-ca-trustpoint)# no ca-check
ciscoasa(config-ca-trustpoint)# crypto ca authenticate onelogin
Enter the base 64 encoded CA certificate.
End with the word "quit" on a line by itself
quit
INFO: Certificate has the following attributes:
Fingerprint: 85de3781 07388f5b d92d9d14 1e22a549
Do you accept this certificate? [yes/no]: yes
Trustpoint CA certificate accepted.
% Certificate successfully imported
```
#### **4.** 将 SP (ASA) 签名 PKCS12 导入信任点

ciscoasa(config)# crypto ca import asa\_saml\_sp pkcs12 password Enter the base 64 encoded pkcs12. End with the word "quit" on a line by itself: quit INFO: Import PKCS12 operation completed successfully

#### **5.** 添加 SAML IdP:

ciscoasa(config-webvpn)# saml idp https://app.onelogin.com/saml/metadata/462950

#### **6.** 在 saml-idp 子模式下配置属性:

配置 IdP 登录 URL 和注销 URL:

```
ciscoasa(config-webvpn-saml-idp)# url sign-in
https://ross.onelogin.com/trust/saml2/http-post/sso/462950
ciscoasa(config-webvpn-saml-idp)# url sign-out
https://ross.onelogin.com/trust/saml2/http-redirect/slo/462950
```
#### 配置 IdP 信任点和 SP 信任点

ciscoasa(config-webvpn-saml-idp)# trustpoint idp onelogin ciscoasa(config-webvpn-saml-idp)# trustpoint sp asa\_saml\_sp

配置无客户端 VPN 基本 URL、SAML 请求签名和 SAML 断言超时:

ciscoasa(config-webvpn-saml-idp)# base-url https://172.23.34.222 ciscoasa(config-webvpn-saml-idp)# signature ciscoasa(config-webvpn-saml-idp)# timeout assertion 7200

#### **7.** 为隧道组配置 IdP 并启用 SAML 身份验证。

```
ciscoasa(config)# webvpn
ciscoasa(config-webvpn)# tunnel-group-list enable
ciscoasa(config)# tunnel-group cloud_idp_onelogin type remote-access
ciscoasa(config)# tunnel-group cloud_idp_onelogin webvpn-attributes
ciscoasa(config-tunnel-webvpn)# authentication saml
ciscoasa(config-tunnel-webvpn)# group-alias cloud_idp enable
ciscoasa(config-tunnel-webvpn)# saml identity-provider
https://app.onelogin.com/saml/metadata/462950
```
#### **8.** 显示 ASA 的 SAML SP 元数据:

您可以从 https://172.23.34.222/saml/sp/metadata/cloud\_idp\_onelogin 获取 ASA 的 SAML SP 元数据。在 URL 中, cloud idp\_onelogin 是隧道组名称。

**9.** 按照您的第三方 IdP 提供的程序在您的第三方 IdP 上配置 SAML SP。

### 排除 **SAML 2.0** 故障

使用 **debug webvpn saml***value* 调试 SAML 2.0 行为。根据 *value*,系统将显示以下 SAML 消息:

- 8 错误
- 16 警告和错误
- 128 或 255 调试、警告和错误

## 配置使用 **HTTP** 基本身份验证或 **NTLM** 身份验证的 **SSO**

本节介绍使用 HTTP 基本身份验证或 NTLM 身份验证的单点登录。可以使用这两种方法之一或结合 使用这两种方法来配置 ASA,以实现 SSO。**auto-sign-on** 命令将 ASA 配置为会自动将无客户端 SSL VPN 用户登录凭证(用户名和密码)传递到内部服务器。可以输入多个 **auto-sign-on** 命令。ASA 根 据输入顺序处理命令(先输入的命令优先)。可以使用 IP 地址和 IP 掩码或 URI 掩码指定要接收登 录凭证的服务器。

可以在如下三种模式之一下使用 **auto-sign-on** 命令:无客户端 SSL VPN 配置模式、无客户端组策略 模式或无客户端 SSL VPN 用户名模式。用户名优先于组,组优先于全局。选择具有所需身份验证范 围的模式:

![](_page_411_Picture_413.jpeg)

#### 示例

• 为所有无客户端 SSL VPN 用户配置使用 NTLM 身份验证自动登录 IP 地址介于 10.1.1.0 和 10.1.1.255 之间的服务器:

hostname(config-webvpn)# **auto-sign-on allow ip 10.1.1.1 255.255.255.0 auth-type ntlm**

• 为所有无客户端 SSL VPN 用户配置使用 HTTP 基本身份验证自动登录 URI 掩码 https://\*.example.com/\* 所定义的服务器:

hostname(config-webvpn)# **auto-sign-on allow uri https://\*.example.com/\* auth-type**

• 为与 ExamplePolicy 组策略关联的无客户端 SSL VPN 会话配置使用基本身份验证或 NTLM 身份验证自动登录 URI 掩码所定义的服务器:

```
hostname(config)# group-policy ExamplePolicy attributes
hostname(config-group-policy)# webvpn
```
hostname(config-group-webvpn)# **auto-sign-on allow uri https://\*.example.com/\* auth-type all**

• 为名为 Anyuser 的用户配置使用 HTTP 身份验证自动登录 IP 地址介于 10.1.1.0 和 10.1.1.255 之间的服务器:

hostname(config)# **username Anyuser attributes** hostname(config-username)# **webvpn** hostname(config-username-webvpn)# **auto-sign-on allow ip 10.1.1.1 255.255.255.0 auth-type basic**

• 配置使用特定端口和领域进行身份验证的自动登录:

smart-tunnel auto-sign-on host-list [use-domain] [realm realm string] [port port num] [host host mask | ip address subnet mask]

### 配置使用 **HTTP Form** 协议的 **SSO**

本节介绍如何将 HTTP Form 协议用于 SSO。HTTP Form 协议是一种 SSO 身份验证方法, 也可用作 AAA 方法。它提供了一种用于在无客户端 SSL VPN 用户与身份验证 Web 服务器之间交换身份验证 信息的安全方法。此协议可以与其他 AAA 服务器(例如 RADIUS 或 LDAP 服务器)配合使用。

ASA同样向身份验证Web服务器代理无客户端SSLVPN用户,但在这种情况下,它使用HTTPForm 协议和 POST 请求方法。必须将 ASA 配置为可发送和接收表单数据。

要正确配置使用 HTTP 协议的 SSO,必须透彻地了解身份验证和 HTTP 协议交换的工作原理。

HTTP Form 协议是一种常见协议,仅在用于进行身份验证的 Web 服务器应用符合以下条件时才适 用:

• 必须为成功的请求设置身份验证 Cookie, 但不为未授权的登录设置身份验证 Cookie。在这种情 况下, ASA 无法区分成功和失败的身份验证。

下图说明 SSO 身份验证的步骤, 如下所述:

图 **9:** 使用 **HTTP** 表单的 **SSO** 身份验证

![](_page_412_Figure_15.jpeg)

- **1.** 无客户端SSL VPN用户首先输入用户名和密码,以登录到ASA上的无客户端SSL VPN服务器。
- **2.** 无客户端 SSL VPN 服务器用作用户的代理,并使用 POST 身份验证请求将表单数据(用户名和 密码)转发到身份验证 Web 服务器。
- **3.** 如果身份验证 Web 服务器批准用户数据,它会将身份验证 Cookie 返回到无客户端 SSL VPN 服 务器(该服务器会代表用户存储该 Cookie)。
- **4.** 无客户端 SSL VPN 服务器建立通向用户的隧道。
- **5.** 这样,用户无需重新输入用户名和密码即可访问受保护 SSO 环境中的其他网站。

虽然您通常会配置允许 ASA 包含 POST 数据(例如用户名和密码)的表单参数, 但是, 您最初可能 不会注意到 Web 服务器需要的其他隐藏参数。某些身份验证应用会遇到一些既不向用户显示也不是 由用户输入的隐藏数据。但是,可以通过以下方法发现身份验证 Web 服务器会遇到的隐藏参数: 从 浏览器向身份验证 Web 服务器发送直接身份验证请求,而不使用 ASA 作为中间代理。使用 HTTP 报头分析器分析 Web 服务器响应能够以类似于以下的格式显示隐藏参数:

<param name>=<URL encoded value>&<param name>=<URL encoded>

有些隐藏参数是必填的,有些是可选的。如果 Web 服务器需要隐藏参数的数据,它将拒绝忽略这些 数据的任何身份验证 POST 请求。由于报头分析器不会指出隐藏参数是否为必填的,因此,我们建 议将所有隐藏参数包括在内,直至确定哪些是必填的。

要使用 HTTP Form 协议配置 SSO, 必须执行以下操作:

- 在身份验证 Web 服务器上配置统一资源标识符,用以接收和处理表单数据 (**action-uri**)。
- 配置用户名参数 (**user-parameter**)。
- 配置用户密码参数 (**password-parameter**)。

可能还需要执行以下任务,具体取决于身份验证 Web 服务器的要求:

- 如果身份验证 Web 服务器要求登录前 Cookie 交换,请配置启动 URL (**start-url**)。
- 配置身份验证 Web 服务器所需的任何隐藏身份验证参数 (**hidden-parameter**)。
- 配置身份验证 Web 服务器设置的身份验证 Cookie 的名称 (**auth-cookie-name**)。

#### 过程

步骤 **1** 切换至 aaa-server-host 配置模式:

#### **aaa-server-host**

步骤 **2** 如果身份验证 Web 服务器有要求,请指定用于从身份验证 Web 服务器检索登录前 Cookie 的 URL: **start-url**

示例:

```
hostname(config)# aaa-server testgrp1 protocol http-form
hostname(config)# aaa-server testgrp1 host 10.0.0.2
hostname(config-aaa-server-host)# start-url http://example.com/east/Area.do?Page-Grp1
```
此示例指定 IP 地址为 10.0.0.2 的 testgrp1 服务器组中的身份验证 Web 服务器 URL http://example.com/east/Area.do?Page-Grp1。

步骤 **3** 指定身份验证 Web 服务器上的身份验证计划的 URI:

#### **action-uri**

示例:

http://www.example.com/auth/index.html/appdir/authc/forms/MCOlogin.fcc?TYPE=33554433 &REALMOID=06-000a1311-a828-1185-ab41-8333b16a0008&GUID=&SMAUTHREASON=0&METHOD=GET&SMAGENTNA ME=\$SM\$5FZmjnk3DRNwNjk2KcqVCFbIrNT9%2bJ0H0KPshFtg6rB1UV2PxkHqLw%3d%3d&TARGET=https%3A%2F%2F auth.example.com

如要指定此操作 URI,请输入以下命令:

hostname(config-aaa-server-host)# **action-uri http://www.example.com/auth/index.htm** hostname(config-aaa-server-host)# **action-uri l/appdir/authc/forms/MCOlogin.fcc?TYP** hostname(config-aaa-server-host)# **action-uri 554433&REALMOID=06-000a1311-a828-1185** hostname(config-aaa-server-host)# **action-uri -ab41-8333b16a0008&GUID=&SMAUTHREASON** hostname(config-aaa-server-host)# **action-uri =0&METHOD=GET&SMAGENTNAME=\$SM\$5FZmjnk** hostname(config-aaa-server-host)# **action-uri 3DRNwNjk2KcqVCFbIrNT9%2bJ0H0KPshFtg6r** hostname(config-aaa-server-host)# **action-uri B1UV2PxkHqLw%3d%3d&TARGET=https%3A%2F** hostname(config-aaa-server-host)# **action-uri %2Fauth.example.com**

可以在多个顺序行上输入同一个 URI。每行的最大字符数是 255。完整 URI 的最大字符数是 2048。

在操作 URI 中必须包括主机名和协议。在本示例中,主机名和协议显示在 http://www.example.com 中 URI 的开头。

#### 步骤 **4** 为 HTTP POST 请求配置 userid 用户名参数:

#### **user-parameter**

示例:

hostname(config-aaa-server-host)# **user-parameter userid**

步骤 5 为 HTTP POST 请求配置 user password 用户密码参数:

#### **password-parameter**

示例:

hostname(config-aaa-server-host)# **password-parameter user\_password**

步骤 **6** 指定用以与身份验证 Web 服务器进行交换的隐藏参数:

#### **hidden-parameter**

示例:

```
hostname(config)# aaa-server testgrp1 host example.com
hostname(config-aaa-server-host)# hidden-parameter SMENC=ISO-8859-1&SMLOCALE=US-EN&targe
hostname(config-aaa-server-host)# hidden-parameter t=https%3A%2F%2Fwww.example.com%2Femc
```
hostname(config-aaa-server-host)# **hidden-parameter o%2Fappdir%2FAreaRoot.do%3FEMCOPageCo** hostname(config-aaa-server-host)# **hidden-parameter de%3DENG&smauthreason=0**

此示例显示摘录自 POST 请求的隐藏参数示例。此隐藏参数包含四个表单条目及其值,条目之间用 & 分隔。这些条目及其值如下:

- SMENC, 值为 ISO-8859-1。
- SMLOCALE,值为 US-EN。
- 值为 https%3A%2F%2Fwww.example.com%2Femco%2Fappdir%2FAreaRoot.do 的目标。
- %3FEMCOPageCode%3DENG。
- 值为 0 的 smauthreason。
- 步骤 **7** 指定身份验证 Cookie 的名称:

**auth-cookie-name** *cookie-name*

示例:

hostname(config-aaa-server-host)# **auth-cookie-name SsoAuthCookie**

此示例用于指定 SsoAuthCookie 的身份验证 Cookie 名称。

步骤 **8** 切换至 tunnel-group general-attributes 配置模式:

**tunnel-group general-attributes**

步骤 **9** 配置隧道组,以使用在上述步骤中配置的 SSO 服务器:

#### **authentication-server-group**

示例:

hostname(config)# **tunnel-group testgroup general-attributes** hostname(config-tunnel-general)**#authentication-server-group testgrp1**

此示例配置名为 /testgrp/ 的隧道组, 以使用名为 /testgrp1/ 的 SSO 服务器。

步骤 **10** 切换至 AAA 服务器主机配置模式:

**aaa-server-host**

步骤 **11** 指定身份验证 Cookie 的名称:

**auth-cookie-name** *cookie-name*

示例:

hostname(config-aaa-server-host)# **auth-cookie-name SsoAuthCookie**

此示例用于指定 SsoAuthCookie 的身份验证 Cookie 名称。

步骤 **12** 切换至 tunnel-group general-attributes 模式:

#### **tunnel-group general-attributes**

步骤 **13** 配置隧道组,以使用在上述步骤中配置的 SSO 服务器:

**authentication-server-group group**

示例:

hostname(config)# **tunnel-group testgroup general-attributes** hostname(config-tunnel-general)**#authentication-server-group testgrp1**

此示例配置名为 /testgrp/ 的隧道组, 以使用名为 /testgrp1/ 的 SSO 服务器。

### 收集 **HTTP** 表单数据

本节介绍发现和收集必要的 HTTP 表单数据的步骤。如果不知道身份验证 Web 服务器需要哪些参 数,可以通过分析身份验证交换来收集参数数据。

#### 开始之前

这些步骤需要使用浏览器和 HTTP 报头分析器。

#### 过程

- 步骤 **1** 启动浏览器和 HTTP 报头分析器,并直接连接到 Web 服务器登录页面(而不是通过 ASA 连接)。
- 步骤 **2** 在浏览器中加载 Web 服务器登录页面后,检查登录序列以确定是否已在交换过程中设置了 Cookie。 如果 Web 服务器已使用登录页面加载了 Cookie,请将该登录页面 URL 配置为 *start-URL*。
- 步骤 **3** 输入用户名和密码以登录到Web服务器,然后按**Enter**。此操作会生成使用身份验证POST请求(可 使用 HTTP 报头分析器检查该请求)。

包含主机 HTTP 报头和正文的 POST 请求示例如下:

POST

```
/emco/myemco/authc/forms/MCOlogin.fcc?TYPE=33554433&REALMOID=06-000430e1-7443-125c
-ac05-83846dc90034&GUID=&SMAUTHREASON=0&METHOD=GET&SMAGENTNAME=$SM$5FZmjnk3DRNwNjk
2KcqVCFbIrNT9%2bJ0H0KPshFtg6rB1UV2PxkHqLw%3d%3d&TARGET=https%3A%2F%2Fwww.example.c
om%2Femco%2Fmyemco%2FHTTP/1.1
```
Host: www.example.com

(BODY)

SMENC=ISO-8859-1&SMLOCALE=US-EN&USERID=Anyuser&USER\_PASSWORD=XXXXXX&target=https %3A%2F%2Fwww.example.com%2Femco%2Fmyemco%2F&smauthreason=0

步骤 **4** 检查 POST 请求并复制协议、主机和完整的 URL,以配置操作 URI 参数。

- 步骤 **5** 检查 POST 请求正文并复制以下内容:
	- a) 用户名参数。在上一个示例中, 此参数是 USERID, 而不是值 anyuser。
- b) 密码参数。在上一个示例中,此参数是 *USER\_PASSWORD*。
- c) 隐藏参数。

此参数是POST正文中除用户名和密码参数之外的一切内容。在上一个示例中,隐藏参数如下所 示:

SMENC=ISO-8859-1&SMLOCALE=US-EN&target=https%3A%2F%2Fwww.example.com%2 Femco%2Fmyemco%2F&smauthreason=0

下图突出显示了HTTP分析器输出示例中的操作URI参数、隐藏参数、用户名参数和密码参数。 这只是一个示例;不同网站的输出会有所不同。

![](_page_417_Figure_7.jpeg)

![](_page_417_Figure_8.jpeg)

步骤 **6** 如果成功登录到 Web 服务器,请使用 HTTP 报头分析器检查服务器响应,以查找浏览器中服务器设 置的会话 Cookie 名称。这是 **auth-cookie-name** 参数。

在以下服务器响应报头中,会话 Cookie 名称是 SMSESSION。只需要名称,不需要值。

Set-Cookie: SMSESSION=yN4Yp5hHVNDgs4FT8dn7+Rwev41hsE49XlKc+1twie0gqnjbhkTkUnR8XWP3hvDH6PZ PbHIHtWLDKTa8ngDB/lbYTjIxrbDx8WPWwaG3CxVa3adOxHFR8yjD55GevK3ZF4ujgU1lhO6fta0d

SSOSepWvnsCb7IFxCw+MGiw0o88uHa2t4l+SillqfJvcpuXfiIAO06D/gtDF40Ow5YKHEl2KhDEvv +yQzxwfEz2cl7Ef5iMr8LgGcDK7qvMcvrgUqx68JQOK2+RSwtHQ15bCZmsDU5vQVCvSQWC8OMHNGw pS253XwRLvd/h6S/tM0k98QMv+i3N8oOdj1V7flBqecH7+kVrU01F6oFzr0zM1kMyLr5HhlVDh7B0 k9wp0dUFZiAzaf43jupD5f6CEkuLeudYW1xgNzsR8eqtPK6t1gFJyOn0s7QdNQ7q9knsPJsekRAH9 hrLBhWBLTU/3B1QS94wEGD2YTuiW36TiP14hYwOlCAYRj2/bY3+lYzVu7EmzMQ+UefYxh4cF2gYD8 RZL2RwmP9JV5l48I3XBFPNUw/3V5jf7nRuLr/CdfK3OO8+Pa3V6/nNhokErSgyxjzMd88DVzM41Lx xaUDhbcmkoHT9ImzBvKzJX0J+o7FoUDFOxEdIqlAN4GNqk49cpi2sXDbIarALp6Bl3+tbB4MlHGH+ 0CPscZXqoi/kon9YmGauHyRs+0m6wthdlAmCnvlJCDfDoXtn8DpabgiW6VDTrvl3SGPyQtUv7Wdah uq5SxbUzjY2JxQnrUtwB977NCzYu2sOtN+dsEReWJ6ueyJBbMzKyzUB4L3i5uSYN50B4PCv1w5KdR Ka5p3N0Nfq6RM6dfipMEJw0Ny1sZ7ohz3fbvQ/YZ7lw/k7ods/8VbaR15ivkE8dSCzuf/AInHtCzu Q6wApzEp9CUoG8/dapWriHjNoi4llJOgCst33wEhxFxcWy2UWxs4EZSjsI5GyBnefSQTPVfma5dc/ emWor9vWr0HnTQaHP5rg5dTNqunkDEdMIHfbeP3F90cZejVzihM6igiS6P/CEJAjE;Domain=.exa mple.com;Path=/

下图显示了 HTTP 分析器输出中授权 Cookie 的示例。这只是一个示例;不同网站的输出会有所不 同。

#### 图 **11: HTTP** 分析器输出示例中的授权 **Cookie**

![](_page_418_Figure_5.jpeg)

步骤 **7** 在某些情况下,不管身份验证是否成功,服务器都可能会设置相同的Cookie,且该Cookie不可用于 SSO。要确认Cookie是否不同,请使用无效的登录凭证重复步骤1至步骤6,然后将"失败"Cookie 与"成功"Cookie 作比较。到此,已具备将 ASA 配置为支持使用 HTTP Form 协议的 SSO 所需的参 数数据。

### 为插件配置 **SSO**

插件支持单点登录 (SSO)。插件使用输入的相同凭证(用户名和密码)对无客户端 SSL VPN 会话进 行身份验证。由于插件不支持宏替换,您无法选择对不同的字段(例如内部域密码)或者 RADIUS 或 LDAP 服务器上的属性执行 SSO。

要为插件配置 SSO 支持,请安装插件,添加书签条目以显示服务器链接,并使用 csco\_sso=1 参数指 定 SSO 支持。以下示例显示为 SSO 启用的插件书签:

```
ssh://ssh-server/?cisco_sso=1
rdp://rdp-server/?Parameter1=value&Parameter2=value&csco_sso=1
```
## 使用宏替换配置 **SSO**

本节介绍将宏替换用于 SSO。使用宏替换配置 SSO 可以将某些变量插入到书签以替换动态值。

![](_page_419_Picture_5.jpeg)

智能隧道书签支持自动登录,但不支持变量替换。例如,为智能隧道配置的 SharePoint 书签使用与 用于登录无客户端 SSL VPN 的凭证相同的用户名和密码凭证登录到应用。(此 SSO 功能仅适用于 无客户端 VPN, 不适用于 AnyConnect)。可以同时或单独使用变量替换和自动登录。 注释

您现在可以利用宏替换使用书签自动登录某些网页。之前创建的 POST 插件方法使管理员可以指定 带登录宏的 POST 书签和接收发布 POST 请求之前要加载的启动页面。这种 POST 插件方法消除了 需要有Cookie或其他标头项的那些请求。现在管理员要确定预加载页面和URL,其指定向何处发送 POST 登录请求。预加载页面使终端浏览器可以获取一起发送至 Web 服务器或 Web 应用的特定信 息,而不仅仅是使用包含凭证的 POST 请求。

以下变量(或宏)允许在书签和基于表单的 HTTP POST 操作中执行替换:

- CSCO WEBVPN USERNAME 用户登录 ID
- CSCO WEBVPN PASSWORD 用户登录密码
- CSCO WEBVPN INTERNAL PASSWORD 用户内部(或域)密码。此缓存凭证未通过 AAA 服务器进行身份验证。输入此值后,安全设备会将其用作自动登录密码,而不是用作密码/主密 码值。

![](_page_419_Picture_12.jpeg)

不能在基于 GET 的 HTTP 书签中使用这三个变量当中的任何一个。只有 基于 POST 的 HTTP 和 CIFS 书签可以使用这些变量。 注释

- CSCO\_WEBVPN\_CONNECTION\_PROFILE 用户登录组下拉列表(连接配置文件别名)
- CSCO\_WEBVPN\_MACRO1 使用 RADIUS-LDAP 供应商特定属性 (VSA) 进行设置。如果要从 包含 ldap-attribute-map 命令的 LDAP 进行映射, 请将 WebVPN-Macro-Substitution-Value1 思科 属性用于该宏。有关 Active Directory Idap-attribute-mapping 示例, 请访问 [http://www.cisco.com/en/US/docs/security/asa/asa83/configuration/guide/ref\\_extserver.html#wp1572118](http://www.cisco.com/en/US/docs/security/asa/asa82/configuration/guide/ref_extserver.html#wp1572118)。

VSA#223 执行对 RADIUS 的 CSCO\_WEBVPN\_MACRO1 宏替换。

#### 表 **21: VSA#223**

![](_page_419_Picture_351.jpeg)

值(例如 www.cisco.com/email)将会动态填充无客户端 SSL VPN 门户上的书签(例如,特定 DAP 或组策略的 https://CSCO\_WEBVPN\_MACRO1 或 https://CSCO\_WEBVPN\_MACRO2)。

• CSCO WEBVPN MACRO2 - 使用 RADIUS-LDAP 供应商特定属性 (VSA) 进行设置。如果要从 包含 ldap-attribute-map 命令的 LDAP 进行映射, 请将 WebVPN-Macro-Substitution-Value2 思科 属性用于该宏。有关 Active Directory Idap-attribute-mapping 示例, 请访问 [http://www.cisco.com/en/US/docs/security/asa/asa83/configuration/guide/ref\\_extserver.html#wp1572118](http://www.cisco.com/en/US/docs/security/asa/asa82/configuration/guide/ref_extserver.html#wp1572118)。

VSA#224 执行对 RADIUS 的 CSCO\_WEBVPN\_MACRO2 宏替换。

每当无客户端 SSL VPN 识别最终用户请求(以书签或发布表单的形式)中这六个字符串中的一个 时,它会将其替换为用户指定的值,然后再将请求传递至远程服务器。

如果未能在ASA上找到用户名和密码,将会替换空字符串,且行为将会恢复为如同没有自动登录可 用时一样。

# <span id="page-420-0"></span>用户名和密码的要求

根据您的网络,在远程会话期间,可能需要登录以下任一项或所有项:计算机、互联网服务提供程 序、无客户端 SSL VPN、邮件或文件服务器或企业应用。用户可能必须在许多不同情景下进行身份 验证,这要求提供不同的信息,例如唯一用户名、密码或 PIN。下表列出了无客户端 SSL VPN 用户 可能需要知道的用户名和密码的类型:

![](_page_420_Picture_287.jpeg)

# <span id="page-420-1"></span>传达安全提示

建议用户在关闭无客户端SSL VPN会话时始终点击工具栏上的注销图标。(关闭浏览器窗口不会关 闭会话。)

无客户端 SSL VPN 将确保远程 PC 或工作站与公司网络上的 ASA 之间数据传输的安全性。告知用户 使用无客户端SSLVPN并不能保证与每个站点的通信都是安全的。如果用户届时访问非HTTPSWeb 资源(位于互联网或内部网络上),从企业 ASA 到目的 Web 服务器之间的通信不是专用的,因为 它未加密。

# <span id="page-421-0"></span>为使用无客户端 **SSL VPN** 功能配置远程系统

本节介绍如何为使用无客户端 SSL VPN 设置远程系统。

- [关于无客户端](#page-421-1) SSL VPN, 第 396 页
- 无客户端 SSL VPN [的必备条件](#page-422-0), 第 397 页
- [使用无客户端](#page-422-1) SSL VPN 浮动工具栏, 第 397 页
- 浏览 [Web](#page-422-2), 第 397 页
- [浏览网络\(文件管理\)](#page-423-0), 第398页
- [使用端口转发](#page-424-0), 第399页
- [通过端口转发使用邮件](#page-425-0), 第400页
- 通过 Web [访问使用邮件](#page-426-0), 第401页
- [通过邮件代理使用邮件](#page-426-1), 第401页
- [使用智能隧道](#page-426-2), 第401页

可采用不同的方式配置各个用户账户,以使每个用户可以使用不同的无客户端 SSL VPN 功能。

### <span id="page-421-1"></span>关于无客户端 **SSL VPN**

可以使用任何受支持的连接方法连接到互联网,这些方法包括:

- 家庭 DSL、电缆或拨号。
- 公共信息亭。
- 酒店热点。
- 机场无线节点。
- 网吧。

![](_page_421_Picture_23.jpeg)

有关无客户端 SSL VPN 支持的 Web 浏览器的列表,请参[阅支持的](http://www.cisco.com/c/en/us/td/docs/security/asa/compatibility/asa-vpn-compatibility.html) VPN 平台, Cisco ASA 5500 系 [列。](http://www.cisco.com/c/en/us/td/docs/security/asa/compatibility/asa-vpn-compatibility.html) 注释

## <span id="page-422-0"></span>无客户端 **SSL VPN** 的必备条件

- 要通过端口转发访问应用,必须在浏览器上启用 Cookie。
- 必须有无客户端 SSL VPN 的 URL。URL 必须是采用以下格式的 https 地址:*//address*,其中, *address* 是启用了 SSL VPN 的 ASA(或负载均衡集群)接口的 IP 地址或 DNS 主机名。例如, https://cisco.example.com。
- 必须有无客户端 SSL VPN 用户名和密码。

![](_page_422_Picture_6.jpeg)

无客户端 SSL VPN 支持本地打印,但不支持通过 VPN 连接到企业网络上 的打印机进行打印。

### <span id="page-422-1"></span>使用无客户端 **SSL VPN** 浮动工具栏

浮动工具栏可简化无客户端 SSL VPN 的使用。此工具栏允许您输入 URL、浏览文件位置以及选择 预配置的 Web 连接,而不会干扰主浏览器窗口。

浮动工具栏显示当前无客户端SSLVPN会话。如果点击**Close**按钮,ASA会提示您关闭无客户端SSL VPN 会话。

 $\boldsymbol{\mathcal{Q}}$ 

要将文本粘贴到文本字段,请使用 Ctrl-V。(对于在无客户端 SSL VPN 会话期间显示的工具栏, 右 键点击操作不可用。) 提示

注释 如果将浏览器配置为阻止弹出窗口,则无法显示浮动工具栏。

## <span id="page-422-2"></span>浏览 **Web**

使用无客户端 SSL VPN 并不能保证与每个站点的通信都是安全的。请参阅[传达安全提示](#page-420-1), 第 395 [页](#page-420-1)。

使用无客户端 SSL VPN 进行 Web 浏览时,用户可能会体验到不同于以往的外观和感受。例如:

- 无客户端 SSL VPN 的标题栏显示在每个网页的上方。
- 可以通过以下方式访问网站:
	- 在无客户端 SSL VPN 主页的 **Enter Web Address** 字段中输入 URL
	- 点击无客户端 SSL VPN 主页上的预配置网站链接
	- 点击通过上述两种方法之一访问的网页上的链接

• 需要有受保护网站的用户名和密码

根据特定账户的配置方式,可能存在以下情况:

- 某些网站被阻止
- 只有在无客户端 SSL VPN 主页上显示为链接的网站可用

此外,根据您配置特定账户的方式,可能存在以下情况:

- 某些网站被阻止
- 只有在无客户端 SSL VPN 主页上显示为链接的网站可用

### <span id="page-423-0"></span>浏览网络(文件管理)

用户可能并不熟悉如何在您的组织网络中查找他们的文件。

![](_page_423_Picture_11.jpeg)

在复制过程中,请勿中断 **Copy File to Server** 命令或导航至其他屏幕。中断操作可能会导致在服务 器上保存的文件不完整。 注释

重要提示:

- 必须配置共享远程访问的文件权限。
- 必须有受保护文件服务器的服务器名称和密码。
- 必须有文件夹和文件所在的域、工作组和服务器的名称。

![](_page_423_Picture_17.jpeg)

注释 仅共享文件夹和文件可通过无客户端 SSL VPN 进行访问。

### 使用 **Remote File Explorer**

有了 Remote File Explorer, 用户可以从 Web 浏览器浏览企业网络。用户点击思科 SSL VPN 门户页 面上的RemoteFileSystem图标时,用户系统上会启动一个小应用程序,在文件夹树视图中显示远程 文件系统。

![](_page_423_Picture_21.jpeg)

要使用此功能,用户计算机上需要安装 Oracle Java 运行时环境 (JRE), 还需要在 Web 浏览器中启用 Java。启动远程文件需要 JRE 1.6 或更高版本。 注释

此浏览器使用户可以:

• 浏览远程文件系统。

- 重命名文件。
- 在远程文件系统中以及远程文件系统与本地文件系统之间移动或复制文件。
- 执行文件批量上传和下载。

下载文件的具体操作如下:在浏览器中点击要下载的文件,依次选择 Operations > Download, 然后在 Save 对话框中提供用于保存文件的位置和名称。

上传文件的具体操作如下: 点击目标文件夹, 依次选择 Operations > Upload, 然后在 Open 对话 框中提供文件的位置和名称。

#### 此功能有以下限制:

- 用户不能查看他们无权访问的子文件夹。
- 不能移动或复制用户无权访问的文件,即使这些文件显示在浏览器中。
- 嵌套文件夹的最大深度为 32 级。
- 树视图不支持拖放复制。
- 在 Remote File Explorer 的多个实例之间移动文件时, 所有实例必须浏览同一台服务器(根 目录共享)。
- Remote File Explorer 在一个文件夹中最多可显示 1500 个文件和文件夹。如果文件夹数量超 过这个限制,文件夹将无法显示。

## <span id="page-424-0"></span>使用端口转发

要使用端口转发,必须使用服务器的本地映射 IP 地址和端口号配置客户端应用。

• 当用户结束使用应用时,始终应该通过点击**Close**图标关闭"应用访问"窗口。不正确退出窗口 可能会导致 Application Access 或应用本身关闭。

#### 开始之前

- 在 Mac OS X 上, 仅 Safari 浏览器支持此功能。
- 必须已安装客户端应用。
- 必须已在浏览器上启用了 Cookie。
- 如果使用DNS名称指定服务器,必须具有计算机上的管理员权限,因为修改主机文件需要这一 权限。
- 必须已安装 Oracle Java 运行时环境 (JRE)。

如果未安装 JRE,系统将显示弹出窗口,指导用户浏览至提供此 JRE 的站点。极少数情况下, 端口转发小应用程序将出现故障,显示 Java 异常错误。如果出现这种情况,请执行以下操作:

**1.** 清除浏览器缓存并关闭浏览器。

- **2.** 确认计算机任务栏上没有任何 Java 图标。
- **3.** 结束 Java 的所有实例。
- **4.** 建立一个无客户端 SSL VPN 会话并启动端口转发 Java 小应用程序。
- 必须已在浏览器上启用了 JavaScript。默认情况下,JavaScript 已启用。
- 如有需要,必须配置客户端应用。

![](_page_425_Picture_7.jpeg)

Microsoft Outlook 客户端不需要执行此配置步骤。所有非 Windows 客户端 应用都要求此配置。要确定 Windows 应用是否需要进行配置,请检查 Remote Server 字段的值。如果 Remote Server 字段包含服务器主机名,不 需要配置客户端应用。如果 Remote Server 字段包含 IP 地址, 则必须配置 客户端应用。 注释

#### 过程

- 步骤 **1** 启动无客户端 SSL VPN 会话,并点击主页上的 **Application Access** 链接。系统将显示 Application Access 窗口。
- 步骤 **2** 在Name列,找到要使用的服务器名称,然后确定其相应的客户端IP地址和端口号(在Local列)。
- 步骤 **3** 使用该 IP 地址和端口号来配置客户端应用。配置步骤因各客户端应用而异。
	- 点击通过无客户端 SSL VPN 会话运行的应用中的 URL(例如,邮件中的 URL)不会打开 会话站点。要打开会话站点,请将 URL 粘贴到 Enter Clientless SSL VPN (URL) Address 字 段中。 注释

### <span id="page-425-0"></span>通过端口转发使用邮件

要使用邮件,请从无客户端 SSL VPN 主页启动 Application Access。这样即可使用邮件客户端。

$$
\theta
$$

如果在使用 IMAP 客户端时失去与邮件服务器之间的连接或者无法建立新的连接,请关闭 IMAP 应 用并重新启动无客户端 SSL VPN。 注释

必须满足应用访问及其他邮件客户端的要求。

我们测试了 Microsoft Outlook Express 版本 5.5 和 6.0。

## <span id="page-426-0"></span>通过 **Web** 访问使用邮件

支持以下邮件应用:

• 在 Exchange Server 2010 上运行的 Microsoft Outlook Web App。

OWA 要求使用 Internet Explorer 7 或更高版本, 或者 Firefox 3.01 或更高版本。

- Exchange Server 2007、2003 和 2000 上运行的 Microsoft Outlook Web Access。 为了获得最佳效果,请在 Internet Explorer 8.x 或更高版本或者 Firefox 8.x 上使用 OWA。
- Lotus iNotes

![](_page_426_Picture_8.jpeg)

您必须安装基于 Web 的邮件产品,并且其他基于 Web 的邮件应用也应该 可以正常工作,但我们尚未验证这一点。 注释

## <span id="page-426-1"></span>通过邮件代理使用邮件

支持以下旧版邮件应用:

- Microsoft Outlook 2000 和 2002
- Microsoft Outlook Express 5.5 和 6.0

有关邮件应用的说明和示例,请参阅[在无客户端](#page-356-0) SSL VPN 上使用邮件,第 331 页。

#### 准备工作

必须已安装支持 SSL 的邮件应用。

请勿将 ASA SSL 版本设置为仅 TLSv1。Outlook 和 Outlook Express 不支持 TLS。

必须已正确配置邮件应用。

其他支持 SSL 的客户端应该也可以正常工作,但我们尚未验证这一点。

## <span id="page-426-2"></span>使用智能隧道

使用智能隧道不需要具有管理权限。

![](_page_426_Picture_22.jpeg)

注释 与使用端口转发时不同,使用智能隧道时不会自动下载 Java。

• 智能隧道要求 Windows 上必须安装 ActiveX 或 JRE,要求 Mac OS X 上必须安装 Java WebStart。

• 必须确保浏览器上已启用 Cookie。

- 必须确保浏览器上已启用 JavaScript。
- Mac OS X 不支持前端代理。
- 仅使用支持的操作系统和浏览器。
- 仅支持基于 TCP 套接字的应用。

![](_page_428_Picture_0.jpeg)

# 将无客户端 **SSL VPN** 用于移动设备

• 将无客户端 SSL VPN [用于移动设备](#page-428-0), 第 403 页

# <span id="page-428-0"></span>将无客户端 **SSL VPN** 用于移动设备

您可以从 Pocket PC 或其他已获认证的移动设备访问无客户端 SSL VPN。ASA 管理员和无客户端 SSL VPN 用户无需任何特殊操作即可将无客户端 SSL VPN 用于已获认证的移动设备。

思科已认证以下移动设备平台:

- HP iPaq H4150
- Pocket PC 2003
- Windows CE 4.20.0, 内部版本 14053
- Pocket Internet Explorer (PIE)
- ROM 版本 1.10.03ENG
- ROM 日期: 7/16/2004

移动设备版本的无客户端 SSL VPN 存在一些不同之处:

- 横幅网页代替了无客户端 SSL VPN 弹出窗口。
- 图标栏代替了标准无客户端 SSL VPN 浮动工具栏。此栏显示 Go、Home 和 Logout 按钮。
- 无客户端 SSL VPN 门户页面上不包含 Show Toolbar 图标。
- 注销 SSL VPN 时,系统将显示警告消息,提供关于正确关闭 PIE 浏览器的说明。如果您不遵循 这些说明并按照常规方式关闭浏览器窗口,PIE 不会断开与无客户端 SSL VPN 或使用 HTTPS 的任何安全网站的连接。

# 将无客户端 **SSL VPN** 用于移动设备的限制

- 无客户端 SSL VPN 支持 OWA 2000 和 OWA 2003 基本身份验证。如果在 OWA 服务器上未配置 基本身份验证并且无客户端 SSL VPN 用户尝试访问该服务器,访问将被拒绝。
- 不支持的无客户端 SSL VPN 功能:
	- Application Access 和其他 Java 相关功能。
	- HTTP 代理。
	- Citrix Metaframe 功能(如果 PDA 没有对应的 Citrix ICA 客户端软件)。

![](_page_430_Picture_0.jpeg)

# 自定义无客户端 **SSL VPN**

- 无客户端 SSL VPN [最终用户设置](#page-430-0), 第 405 页
- [自定义书签帮助](#page-443-0), 第 418 页

# <span id="page-430-0"></span>无客户端 **SSL VPN** 最终用户设置

本节适用于为最终用户设置无客户端SSL VPN的系统管理员。此节将介绍如何自定义最终用户界面 并总结远程系统的配置要求和任务。此节将详细说明要让用户开始使用无客户端 SSL VPN 需要向他 们传递的信息。

## 定义最终用户界面

无客户端 SSL VPN 最终用户界面包括一系列 HTML 面板。用户按照 https://*address* 的格式输入 ASA 接口的 IP 地址即可登录无客户端 SSL VPN。系统显示的第一个面板是登录屏幕。

### 查看无客户端 **SSL VPN** 主页

用户登录后,系统将打开门户页面。

主页显示已配置的所有无客户端SSL VPN功能,其外观反映所选的徽标、文本和颜色。除了不能标 识特定文件共享,此示例主页包括所有可用的无客户端SSL VPN功能。用户可以通过此主页浏览网 络,输入 URL,访问特定网站,以及使用应用访问(端口转发和智能隧道)来访问 TCP 应用。

### 查看无客户端 **SSL VPN Application Access** 面板

要启动端口转发或智能隧道,用户可点击Application Access框中的**Go**按钮。系统将显示Application Access 窗口,然后将显示为此无客户端 SSL VPN 连接配置的 TCP 应用。要在此面板打开的情况下 使用某应用,用户可以按照正常方式启动该应用。

![](_page_430_Picture_13.jpeg)

状态故障切换将不保留使用 Application Access 建立的会话。完成故障切换之后,用户必须重新连 接。 注释

### 查看浮动工具栏

下图中显示的浮动工具栏显示当前无客户端 SSL VPN 会话。

图 **12:** 无客户端 **SSL VPN** 浮动工具栏

![](_page_431_Picture_228.jpeg)

请注意浮动工具栏的以下特征:

- 此工具栏允许您输入URL、浏览文件位置以及选择预配置的Web连接,而不会干扰主浏览器窗 口。
- 如果将浏览器配置为阻止弹出窗口,则无法显示浮动工具栏。
- 如果关闭此工具栏,ASA 会提示您结束无客户端 SSL VPN 会话。

## 自定义无客户端 **SSL VPN** 页面

您可以更改向无客户端SSL VPN用户显示的门户页面的外观。这包括当用户连接至安全设备时向用 户显示的登录页面、安全设备对用户进行身份验证之后向用户显示的主页、用户启动某个应用时显 示的 Application Access 窗口以及用户注销无客户端 SSL VPN 会话时显示的注销页面。

自定义门户页面后,可以保存您的自定义配置并将其应用于特定连接配置文件、组策略或用户。直 到您重新加载 ASA 或者关闭再启用无客户端 SSL 之后,更改才会生效。

您可以创建和保存很多自定义对象,让安全设备可以更改单个用户或用户组的门户页面的外观。

## 有关自定义的信息

ASA 使用自定义对象定义用户屏幕的外观。自定义对象使用 XML 文件进行编译,该文件包含向远 程用户显示的所有可自定义屏幕项的XML标签。ASA软件包含可以导出到远程PC的自定义模板。 您可以编辑此模板,然后将此模板重新导入 ASA,用作新的自定义对象。

导出定制对象时,会在指定的 URL 创建一个包含 XML 标记的 XML 文件。名称为 *Template* 的自定 义对象创建的 XML 文件包含空 XML 标签,为创建新的自定义对象提供基础。此对象无法更改或从 缓存中删除,但可以导出、编辑再重新导入到 ASA 中作为新的自定义对象。
#### 自定义对象、连接配置文件和组策略

首先,当用户首次连接时,连接配置文件(隧道组)中标识的默认自定义对象(名称为 *DfltCustomization*)将确定登录屏幕的显示方式。如果已启用连接配置文件列表,并且用户选择有自 己的不同自定义配置的组,此屏幕会改为反映该新组的自定义对象。

远程用户进行身份验证之后,屏幕外观取决于是否给组策略分配了自定义对象。

## 导出自定义模板

导出自定义对象时,将在您指定的 URL 位置创建一份 XML 文件。自定义模板(名称为 *Template*) 包含空 XML 标签,为创建新的自定义对象提供基础。此对象无法更改或从缓存中删除,但可以导 出、编辑再重新导入到 ASA 中作为新的自定义对象。

#### 过程

步骤 **1** 导出自定义对象并对 XML标签进行更改:

**export webvpn customization**

步骤 **2** 导入文件,用做新的对象:

**import webvpn customization**

示例:

以下示例将导出默认自定义对象 (DfltCustomization) 并创建名称为 *dflt\_custom* 的 XML 文件。

```
hostname# export webvpn customization DfltCustomization tftp://209.165.200.225/dflt_custom
!!!!!!!!!!!!!!!!INFO: Customization object 'DfltCustomization' was exported to
tftp://10.86.240.197/dflt_custom
hostname#
```
# 编辑自定义模板

本节显示自定义模板的内容并提供方便的图示,帮助您快速选择正确的 XML 标签和进行影响屏幕 的更改。

您可以使用文本编辑器或XML编辑器编辑此XML文件。以下示例显示了自定义模板的XML标签。 为了便于查看,某些冗余标签已删除。

```
<custom>
   <localization>
      <languages>en,ja,zh,ru,ua</languages>
      <default-language>en</default-language>
  </localization>
    <auth-page>
      <window>
          <title-text l10n="yes"><![CDATA[SSL VPN Service</title-text>
     </window>
```

```
<full-customization>
          <mode>disable</mode>
          <url></url>
      </full-customization>
      <language-selector>
        <mode>disable</mode>
        <title l10n="yes">Language:</title>
        <language>
          <code>en</code>
          <text>English</text>
        </language>
        <language>
          <code>zh</code>
          <text>(Chinese)</text>
        </language>
        <language>
          <code>ja</code>
          <text>(Japanese)</text>
        </language>
        <language>
          <code>ru</code>
          <text>(Russian)</text>
        </language>
        <language>
          <code>ua</code>
          <text>(Ukrainian)</text>
        </language>
      </language-selector>
      <logon-form>
          <title-text l10n="yes"><![CDATA[Login</title-text>
          <title-background-color><![CDATA[#666666</title-background-color>
          <title-font-color><![CDATA[#ffffff</title-font-color>
          <message-text l10n="yes"><![CDATA[Please enter your username and
password.</message-text>
          <username-prompt-text l10n="yes"><![CDATA[USERNAME:</username-prompt-text>
          <password-prompt-text l10n="yes"><![CDATA[PASSWORD:</password-prompt-text>
          <internal-password-prompt-text l10n="yes">Internal
Password:</internal-password-prompt-text>
          <internal-password-first>no</internal-password-first>
          <group-prompt-text l10n="yes"><![CDATA[GROUP:</group-prompt-text>
          <submit-button-text l10n="yes"><![CDATA[Login</submit-button-text>
          <title-font-color><![CDATA[#ffffff</title-font-color>
          <title-background-color><![CDATA[#666666</title-background-color>
          <font-color>#000000</font-color>
          <background-color>#ffffff</background-color>
          <border-color>#858A91</border-color>
      </logon-form>
      <logout-form>
          <title-text l10n="yes"><![CDATA[Logout</title-text>
          <message-text l10n="yes"><![CDATA[Goodbye.<br>
For your own security, please:<br>
<li>Clear the browser's cache
<li>Delete any downloaded files
<li>Close the browser's window</message-text>
          <login-button-text l10n="yes">Logon</login-button-text>
          <hide-login-button>no</hide-login-button>
          <title-background-color><![CDATA[#666666</title-background-color>
          <title-font-color><![CDATA[#ffffff</title-font-color>
          <title-font-color><![CDATA[#ffffff</title-font-color>
          <title-background-color><![CDATA[#666666</title-background-color>
```

```
<font-color>#000000</font-color>
      <background-color>#ffffff</background-color>
      <border-color>#858A91</border-color>
  </logout-form>
  <title-panel>
     <mode>enable</mode>
     <text l10n="yes"><![CDATA[SSL VPN Service</text>
    <logo-url l10n="yes">/+CSCOU+/csco_logo.gif</logo-url>
    <gradient>yes</gradient>
    <style></style>
    <background-color><![CDATA[#ffffff</background-color>
     <font-size><![CDATA[larger</font-size>
    <font-color><![CDATA[#800000</font-color>
    <font-weight><![CDATA[bold</font-weight>
  </title-panel>
 <info-panel>
   <mode>disable</mode>
    <image-url l10n="yes">/+CSCOU+/clear.gif</image-url>
   <image-position>above</image-position>
   <text l10n="yes"></text>
  </info-panel>
  <copyright-panel>
     <mode>disable</mode>
     <text l10n="yes"></text>
  </copyright-panel>
</auth-page>
<portal>
  <title-panel>
    <mode>enable</mode>
     <text l10n="yes"><![CDATA[SSL VPN Service</text>
    <logo-url l10n="yes">/+CSCOU+/csco_logo.gif</logo-url>
    <gradient>yes</gradient>
    <style></style>
     <background-color><![CDATA[#ffffff</background-color>
    <font-size><![CDATA[larger</font-size>
    <font-color><![CDATA[#800000</font-color>
    <font-weight><![CDATA[bold</font-weight>
  </title-panel>
  <browse-network-title l10n="yes">Browse Entire Network</browse-network-title>
  <access-network-title l10n="yes">Start AnyConnect</access-network-title>
  <application>
     <mode>enable</mode>
     <id>home</id>
     <tab-title l10n="yes">Home</tab-title>
     <order>1</order>
  </application>
  <application>
     <mode>enable</mode>
     <id>web-access</id>
     <tab-title l10n="yes"><![CDATA[Web Applications</tab-title>
     <url-list-title l10n="yes"><![CDATA[Web Bookmarks</url-list-title>
    <order>2</order>
  </application>
  <application>
     <mode>enable</mode>
     <id>file-access</id>
    <tab-title l10n="yes"><![CDATA[Browse Networks</tab-title>
     <url-list-title l10n="yes"><![CDATA[File Folder Bookmarks</url-list-title>
     <order>3</order>
  </application>
  <application>
     <mode>enable</mode>
    <id>app-access</id>
    <tab-title l10n="yes"><![CDATA[Application Access</tab-title>
```

```
<order>4</order>
</application>
<application>
   <mode>enable</mode>
   <id>net-access</id>
   <tab-title l10n="yes">AnyConnect</tab-title>
   <order>4</order>
</application>
<application>
   <mode>enable</mode>
   <id>help</id>
   <tab-title l10n="yes">Help</tab-title>
   <order>1000000</order>
</application>
<toolbar>
   <mode>enable</mode>
   <logout-prompt-text l10n="yes">Logout</logout-prompt-text>
   <prompt-box-title l10n="yes">Address</prompt-box-title>
   <browse-button-text l10n="yes">Browse</browse-button-text>
   <username-prompt-text l10n="yes"></username-prompt-text>
</toolbar>
<column>
   <width>100%</width>
   <order>1</order>
</column>
<pane>
  <type>TEXT</type>
   <mode>disable</mode>
   <title></title>
   <text></text>
   <notitle></notitle>
   <column></column>
   <row></row>
   <height></height>
\langle/pane\rangle<pane>
   <type>IMAGE</type>
   <mode>disable</mode>
   <title></title>
   <url l10n="yes"></url>
   <notitle></notitle>
   <column></column>
   <row></row>
   <height></height>
</pane>
<pane>
   <type>HTML</type>
   <mode>disable</mode>
   <title></title>
   <url l10n="yes"></url>
   <notitle></notitle>
   <column></column>
   <row></row><height></height>
</pane>
<pane>
   <type>RSS</type>
   <mode>disable</mode>
   <title></title>
   <url l10n="yes"></url>
   <notitle></notitle>
   <column></column>
   <row></row>
   <height></height>
```

```
</pane>
      <url-lists>
         <mode>group</mode>
      </url-lists>
      <home-page>
         <mode>standard</mode>
         <url></url>
      </home-page>
    </portal>
</custom>
```
下图显示登录页面及其自定义 XML 标签。所有这些标签都嵌套于更高级别的标签 <auth-page> 中。

#### altally SSL VPN Service <title-panel> <title-panel> **CISCO** <mode> <background-colors> <bgon-form> <logon-form> <title-text> <title-panel> <title-panel> <title-font-colors> <title-background-color> <logo-url>  $\text{dex}$ <front-color> <font-weight> <font-gradient> <logon-form>  $<$ style $>$ <message-text> Please enter your username and password <username-prompt-text> USERNAME <password-prompt-text> > PASSWORD <copyright-panel> <internal-password-prompt-text> Internal Password  $<$ mode> <internal-password-first> GROUP: Sales  $\overline{\mathbf{v}}$  $<sub>text</sub>$ </sub> <group-prompt-text> Login a1ao. Copyright 2007, Cisco Systems, Inc. <bgon-form> <logon-form> <submit-button-text> <background-color>

下图显示在登录页面上可用的语言选择器下拉列表以及用于自定义此功能的 XML 标签。所有这些 标签都嵌套于更高级别的 <auth-page> 标签中。

#### 图 **14:** 登录屏幕上的语言选择器和关联的 **XML** 标签

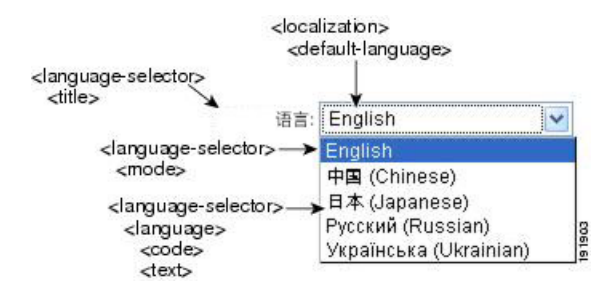

下图显示在登录页面上可用的信息面板以及用于自定义此功能的 XML 标签。此信息可显示在登录 框的左侧或右侧。这些标签都嵌套于更高级别的 <auth-page> 标签中。

#### 图 **13:** 登录页面和关联的 **XML** 标签

#### 图 **15:** 登录屏幕上的信息面板和关联的 **XML** 标签

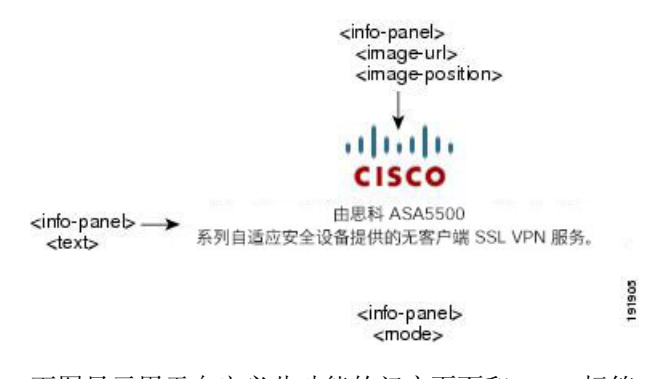

下图显示用于自定义此功能的门户页面和 XML 标签。这些标签都嵌套于更高级别的 <auth-page> 标 签中。

#### 图 **16:** 门户页面和关联的 **XML** 标签

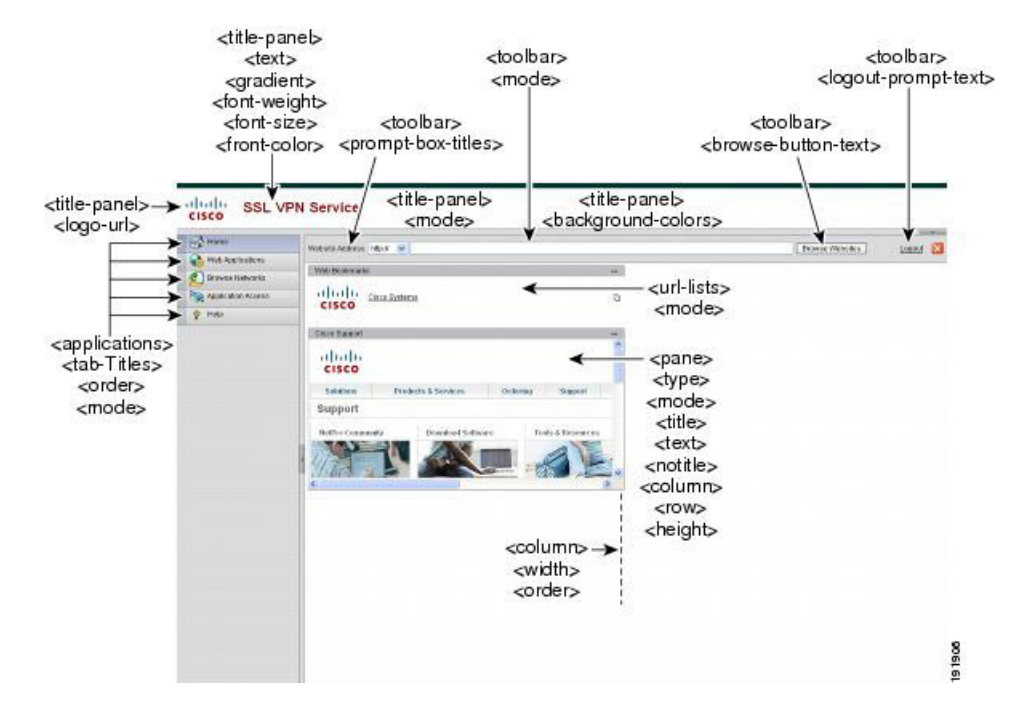

# 导入自定义对象

编辑和保存XML文件后,请将其导入到ASA的缓存中。当您导入自定义对象时,ASA将检查XML 代码的有效性. 如果代码有效, 则 ASA 会将此对象存储在缓存中的某个隐藏位置。

#### **import webvpn customization**

以下示例显示了从 URL 209.165.201.22/customization 导入自定义对象 *General.xml* 并将其命名为 *custom1*:

hostname# **import webvpn customization custom1**

#### **tftp://209.165.201.22/customization /General.xml** Accessing

```
tftp://209.165.201.22/customization/General.xml...!!!!!!!!!!!!!!!!!!!!!!!!!!!!!!!!!!!!!!!!!!!!!!!!!!!!!!!!!!!!!!!!!!!!!!!!!!!!!!!!!
Writing file disk0:/csco_config/97/custom1...
!!!!!!!!!!!!!!!!!!!!!!!!!!!!!!!!!!!!!!!!!!!!!!!!!!!!!!!!!!!!!!!!!!!!!!!!!!!!!!!!!
329994 bytes copied in 5.350 secs (65998 bytes/sec)
```
## 将自定义配置应用于连接配置文件、组策略和用户

创建自定义配置后,可以使用**customization**命令将自定义配置应用于连接配置文件(隧道组)、组 或用户。此命令显示的选项根据所处的模式而不同。

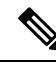

注释 在您自定义门户页面后,直到您重新加载ASA或者禁用再启用无客户端SSL之后,更改才会生效。

过程

步骤 **1** 切换至无客户端 SSL VPN 配置模式:

#### **webvpn**

步骤 **2** 切换至隧道组、组策略或用户名无客户端 SSL VPN 配置:

**tunnel-group webvpn** 或 **group-policy webvpn** 或 **username webvpn**

步骤 **3** 将某自定义配置应用于名称和要应用到连接配置文件上的自定义配置的名称相同的连接配置文件:

#### **customization** *name*

或向某个组或用户应用 自定义。可提供以下选项:

- **none** 禁用组或用户自定义,防止该值得到继承,显示默认的无客户端 SSL VPN 页面。
- **value** name 是组或用户的自定义的名称。

### 示例:

此示例将进入隧道组无客户端 SSL VPN 配置模式并为连接配置文件 *cisco\_telecommutes* 启用自定义 *cisco*:

hostname(config)# **tunnel-group cisco\_telecommuters webvpn-attributes** hostname(tunnel-group-webvpn)# **customization cisco**

此示例将进入组策略无客户端SSL VPN配置模式,查询安全设备是否有一份自定义列表并为该组策 略 *cisco\_sales* 启用自定义 *cisco*:

```
hostname(config)# group-policy cisco_sales attributes
hostname(config-group-policy)# webvpn
hostname(config-username-webvpn)# customization value ?
config-username-webvpn mode commands/options:
Available configured customization profiles:
 DfltCustomization
```

```
cisco
hostname(config-group-webvpn)#customization value cisco
```
此示例将进入用户名无客户端 SSL VPN 配置模式并为用户 *cisco\_employee* 启用自定义配置 *cisco*:

```
hostname(config)# username cisco_employee attributes
hostname(config-username)# webvpn
hostname(config-username-webvpn)#customization value cisco
```
步骤 **4** (可选) 从配置中删除命令并从连接配置文件中删除自定义配置:

[ **no**] **customization** *name*

步骤 **5** (可选) 从配置中删除命令并恢复默认配置:

[**no**] **customization** {**none** | **value** *name*}

步骤 **6** 显示现有自定义配置:

**customization ?**

# 登录屏幕高级自定义

如果您希望使用自己的自定义登录屏幕,而不是更改我们所提供的登录页面的特定屏幕元素,您可 以使用"Full Customization"功能执行此高级自定义。

利用"完全自定义"功能,您可以为自己的登录屏幕提供 HTML,并插入思科 HTML 代码来调用 ASA 上用于创建登录表单和语言选择器下拉列表的函数。

要配置 ASA 以使用您的代码,您需要修改 HTML 代码并完成相关任务,本节对此进行了描述。

下图显示向无客户端 SSL VPN 用户显示的标准思科登录屏幕。登录表单由 HTML 代码调用的函数 显示。

图 **17:** 标准思科登录页面

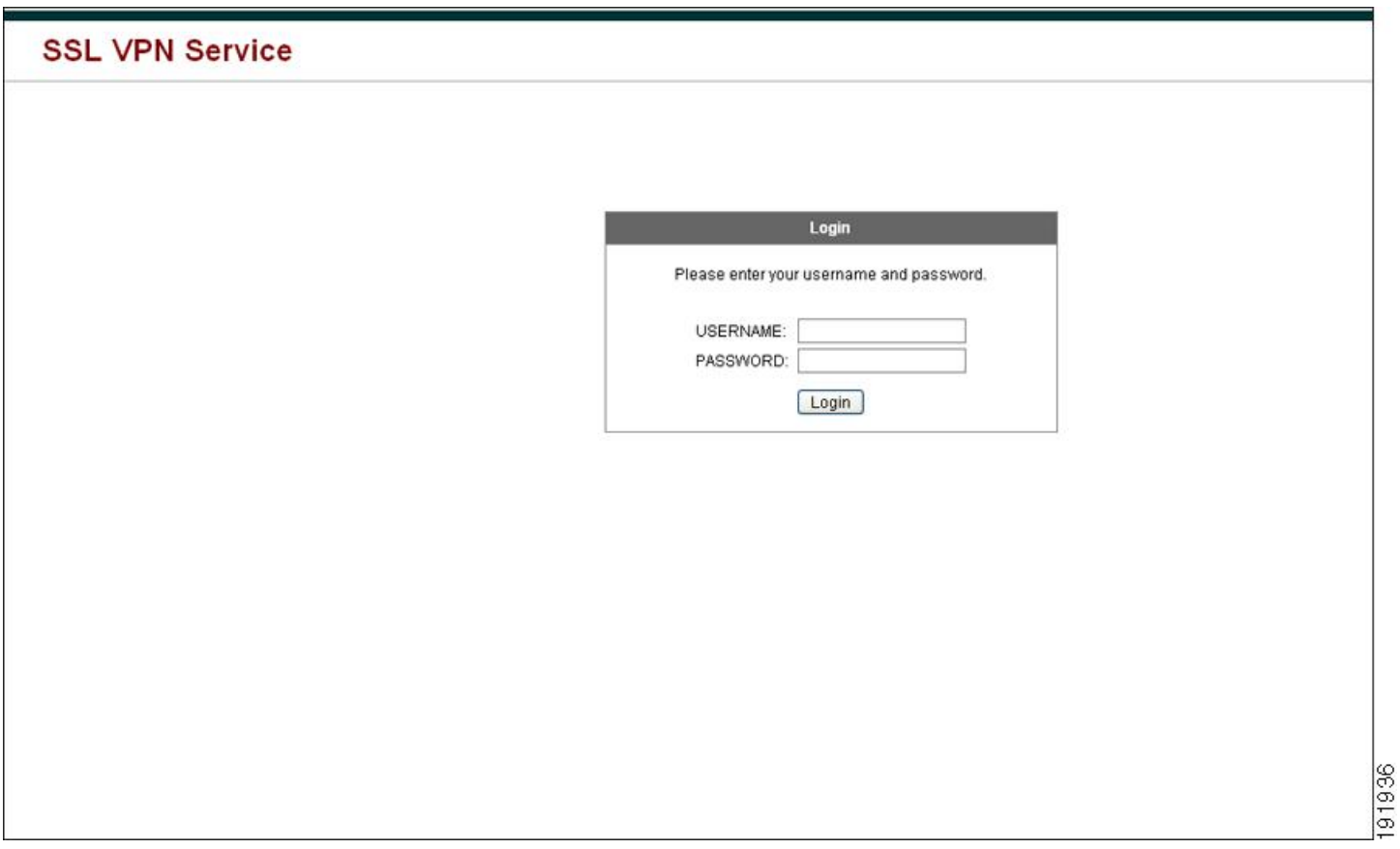

下图显示语言选择器下拉列表。此功能是无客户端 SSL VPN 用户的一个选项,也是由登录屏幕的 HTML 代码中的函数调用。

### 图 **18:** 语言选择器下拉列表

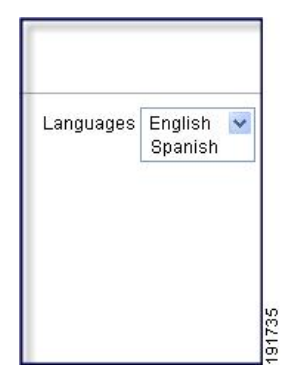

下图显示"完全自定义"功能启用的一个简单的自定义登录屏幕示例。

241448

#### 图 **19:** 登录屏幕的完全自定义示例

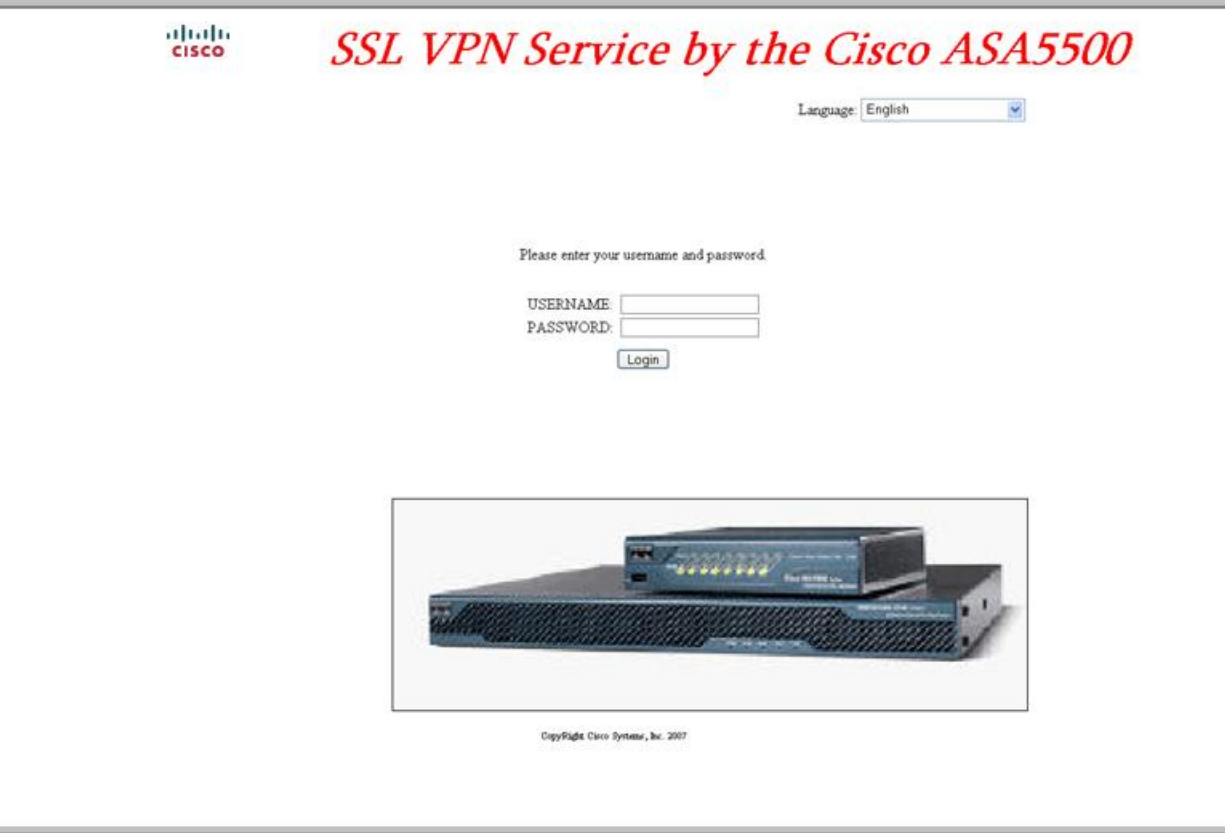

```
以下 HTML 代码是一个示例,也是系统显示的代码:
```

```
<head>
<meta http-equiv="Content-Type" content="text/html; charset=UTF-8">
<title>New Page 3</title>
<base target="_self">
</head>
<p align="center">
<img border="0" src="/+CSCOU+/cisco_logo.jpg" width="188" height="48"><font face="Snap ITC"
size="6" color="#FF00FF">
</font><font face="Snap ITC" color="#FF00FF" size="7"> </font><i><b><font color="#FF0000"
size="7" face="Sylfaen"> SSL VPN Service by the Cisco ASA5500</font></b></p>
<body onload="csco_ShowLoginForm('lform');csco_ShowLanguageSelector('selector')">
<table>
<tr><td colspan=3 height=20 align=right><div id="selector" style="width:
300px"></div></td></tr>
<tr>>td></td></td></td></td></tr>
<tr>
<td height="379"></td>
<td height="379"></td>
<td align=middle valign=middle>
<div id=lform >
```
 $< p>$   $<$ /p>

```
< p> </p>
< p > \langle p ><p>Loading...</p>
\langlediv>\langle/td>
\langle/tr>
<tr>
<td width="251"></td>
<td width="1"></td>
<td align=right valign=right width="800">
<img border="1" src="/+CSCOU+/asa5500.jpg" width="660" height="220" align="middle">
\langle t \, d \rangle \langle t \, r \rangle
```

```
</table>
```
这种缩进的代码将在屏幕上注入登录表单和语言选择器。函数 **csco\_ShowLoginForm('lform')** 注入 登录表单。**csco\_ShowLanguageSelector('selector')** 注入语言选择器。

## 修改您的 **HTML** 文件

#### 过程

- 步骤1 将您的文件命名为 logon.inc。当您导入文件时,ASA 会将此文件名识别为登录屏幕。
- 步骤 **2** 修改该文件使用的映像的路径以包含 /+CSCOU+/。

在身份验证之前向远程用户显示的文件必须放在 ASA 缓存的特定区域,以路径 /+CSCOU+/ 表示。 因此,该文件中每个映像的源都必须包含此路径。

例如:

### **src=**"**/+CSCOU+/asa5520.gif**"

步骤 **3** 插入下面的特殊 HTML 代码。此代码包含之前描述的在屏幕上注入登录表单和语言选择器的思科函 数。

<body onload="csco\_ShowLoginForm('lform');csco\_ShowLanguageSelector('selector')">

<table>

```
<tr><td colspan=3 height=20 align=right><div id="selector" style="width:
300px"></div></td></tr>
<tr>>td></td></td></td></td></td></tr>
<tr<td height="379"></td>
<td height="379"></td>
<td align=middle valign=middle>
<div id=lform >
< p> </p>
<p> </p>
< p > \langle p ><p>Loading...</p>
\langlediv>\langle/td>
\langletr>
<tr>
```

```
<td width="251"></td>
<td width="1"></td>
<td align=right valign=right width="800">
<img border="1" src="/+CSCOU+/asa5500.jpg" width="660" height="220" align="middle">
\langle t \, d \rangle \langle t \, r \rangle</table>
```
# 自定义书签帮助

ASA 为选择的每个书签在应用面板上显示帮助内容。您可以自定义这些帮助文件或创建其他语言的 帮助文件。然后将其导入到闪存中,供随后的会话期间显示。您还可以检索以前导入的帮助内容文 件、修改这些文件,然后将其重新导入到闪存中。

每个应用窗格都用预定的文件名显示自己的帮助文件内容。每个文件的预期位置在 ASA 闪存中的 /+CSCOE+/help/*language*/ URL 中。下表显示了可以为 VPN 会话维护的每个帮助文件的详细信息。

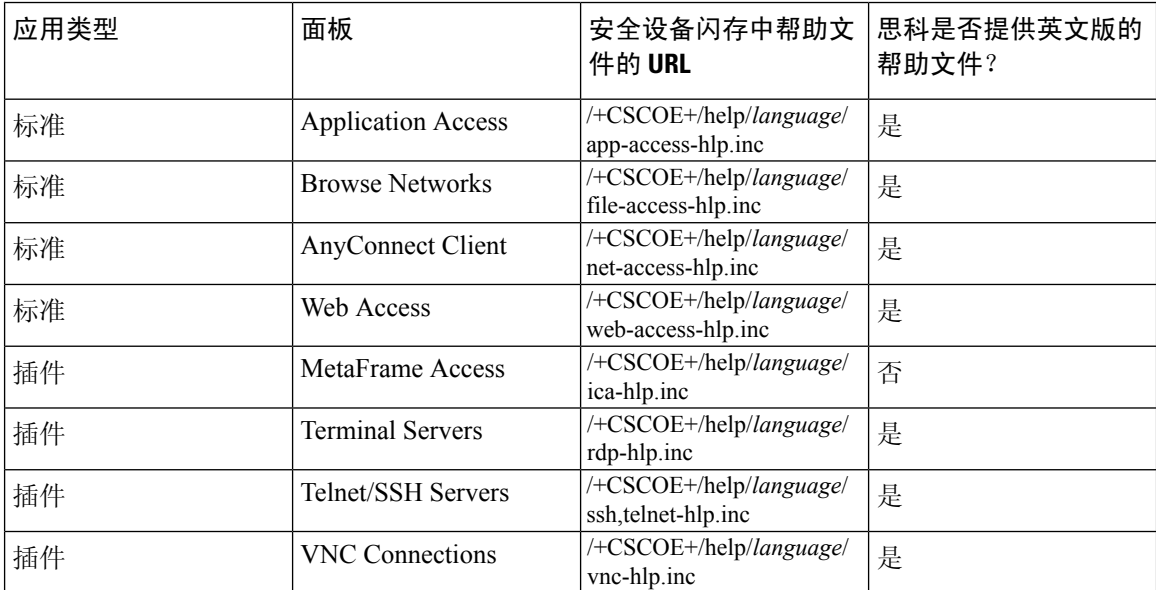

#### 表 **22: VPN** 应用帮助文件

*language* 指浏览器所显示语言的缩写。此字段不是用于文件转换,而是指示文件中使用的语言。要 指定特定语言代码,请从浏览器所显示语言的列表复制语言缩写。例如,当您使用下列程序之一时, 对话框窗口将显示语言和关联的语言代码:

- 打开 Internet Explorer, 依次选择 Tools > Internet Options > Languages > Add.
- 打开 Mozilla Firefox, 依次选择 Tools > Options > Advanced > General, 点击 Languages 旁边的 **Choose**,然后点击 **Select a language to add**。

# 将帮助文件导入到闪存

### 过程

将帮助内容文件导入到闪存中,以便在无客户端 SSL VPN 会话期间显示。

#### **import webvpn webcontent** *destination\_url source\_url*

- *destination\_url* 是"安全设备闪存中帮助文件的 URL"列中的字符串。
- *source\_url* 是要导入的文件的 URL。有效前缀是 ftp://、http:// 和 tftp://。

### 示例

此示例将帮助文件 *app-access-help.inc* 从地址为 209.165.200.225 的 TFTP 服务器复制到闪存 中。此 URL 包含英语的缩写 *en*:

hostname# **import webvpn webcontent /+CSCOE+/help/en/app-access-hlp.inc tftp://209.165.200.225/app-access-hlp.inc**

# 从闪存中导出以前导入的帮助文件

### 过程

检索以前导入的帮助内容文件,供随后编辑之用。

**export webvpn webcontent** *source\_url destination\_url*

- *source\_url* 是"安全设备闪存中帮助文件的 URL"中的字符串。
- *destination\_url* 是**the target URL**。有效前缀是 ftp:// 和 tftp://。最大字符数为 255。

#### 示例

此示例将 Browser Networks 面板上显示的英语帮助文件 file-access-hlp.inc 复制到 TFTP 服务 器 209.165.200.225。

hostname# **export webvpn webcontent /+CSCOE+/help/en/file-access-hlp.inc tftp://209.165.200.225/file-access-hlp.inc**

# 了解语言转换

ASA 为整个无客户端 SSL VPN 会话提供语言转换。这包括登录、注销横幅以及在身份验证之后显 示的插件和AnyConnect等门户页面。向远程用户显示的功能区域及其消息归入转换域。下表显示了 转换域和转换的功能区域。

语言转换域选项

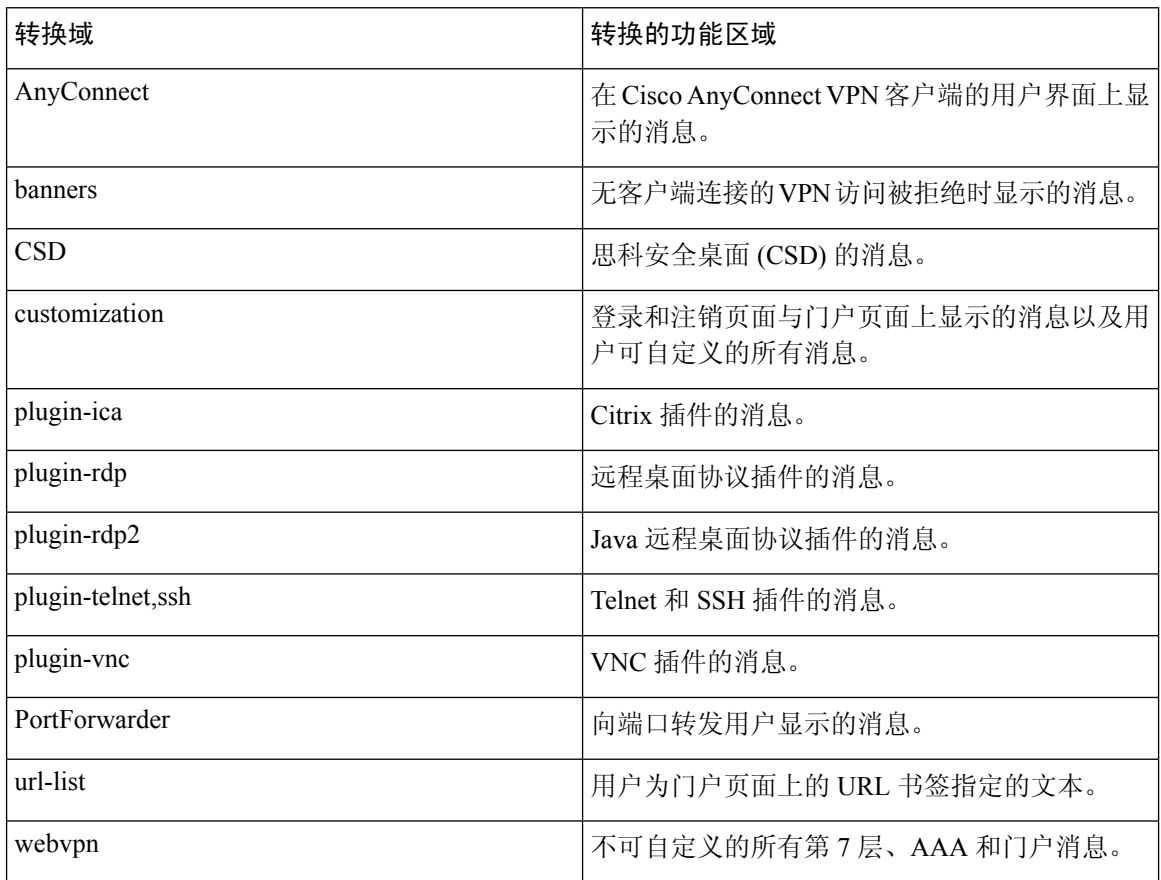

ASA 包括属于标准功能组成部分的每个域的转换表模板。插件的模板随附于插件中并定义其自己的 转换域。

您可以导出转换域的模板,这会在您提供的 URL 位置创建模板的 XML 文件。此文件中的消息字段 为空。您可以编辑消息并导入模板,创建位于闪存中的新转换表对象。

您还可以导出现有转换表。创建的 XML 文件将显示您之前编辑的消息。重新导入具有相同语言名 称的此 XML 文件将创建一个新版的转换表对象,并覆盖以前的消息。

有些模板是静态的,而有些模板则根据ASA的配置而变化。因为您可以自定义无客户端用户的登录 与注销页面、门户页面和 URL 书签,**ASA generates the customization** 和 **url-list** 转换域将动态生成 模板,并且模板将自动反映您对这些功能区域的更改。

创建转换表后,就可将其用于您创建并应用于组策略或用户属性的自定义对象。除AnyConnect转换 域外,转换表没有任何影响,消息不会在用户屏幕上转换,直到您创建自定义对象,确定要在该对

象中使用的转换表,并为组策略或用户指定该自定义对象。对AnyConnect域的转换表的更改会立即 向 AnyConnect 客户端用户显示。

# 创建转换表

在单情景模式和多情景模式下都可以创建转换表:

过程

### 步骤 **1** 将转换表模板导出到计算机上。

#### **export webvpn translation-table**

#### 示例:

此示例显示可用的转换表模板并将其导出用于自定义域,这会影响向无客户端SSL VPN会话中用户 显示的消息。创建的 XML 文件的文件名为 *portal*(用户指定)并包含空消息字段。

```
hostname# show import webvpn translation-table
Translation Tables' Templates:
customization
AnyConnect
PortForwarder
url-list
webvpn
Citrix-plugin
RPC-plugin
Telnet-SSH-plugin
VNC-plugin
Translation Tables:
```
### hostname# **export webvpn translation-table customization template tftp://209.165.200.225/portal**

### 步骤 **2** 编辑转换表 XML 文件。

### 示例:

本示例显示导出为 *portal* 的模板的一部分。此输出内容的末尾包含用户建立无客户端 SSL VPN 会话 时在门户页面上显示的消息的消息 ID 字段 (msgid) 和消息字符串字段 (msgstr)。完整的模板包含许 多的消息字段对。

```
# Copyright (C) 2006 by Cisco Systems, Inc.
#
#, fuzzy
msgid ""
msgstr ""
"Project-Id-Version: ASA\n"
"Report-Msgid-Bugs-To: vkamyshe@cisco.com\n"
"POT-Creation-Date: 2007-03-12 18:57 GMT\n"
"PO-Revision-Date: YEAR-MO-DA HO:MI+ZONE\n"
"Last-Translator: FULL NAME <EMAIL@ADDRESS>\n"
```

```
"Language-Team: LANGUAGE <LL@li.org>\n"
"MIME-Version: 1.0\n"
"Content-Type: text/plain; charset=UTF-8\n"
"Content-Transfer-Encoding: 8bit\n"
#: DfltCustomization:24 DfltCustomization:64
msgid "Clientless SSL VPN Service"
```
msgstr ""

### 步骤 **3** 导入转换表。

#### **import webvpn translation-table**

示例:

此示例导入 XML 文件。*es-us* 是美式西班牙语的缩写。

```
hostname# import webvpn translation-table customization language es-us
tftp://209.165.200.225/portal
hostname# !!!!!!!!!!!!!!!!!!!!!!!!!!!!!!!!!!!
hostname# show import webvpn translation-table
Translation Tables' Templates:
AnyConnect
PortForwarder
customization
keepout
url-list
webvpn
Citrix-plugin
RPC-plugin
Telnet-SSH-plugin
VNC-plugin
Translation Tables:
es-us customization
```
如果导入AnyConnect域的转换表,更改会立即生效。如果导入任何其他域的转换表,则必须创建自 定义对象、确定要在该对象中使用该转换表,并为组策略或用户指定该自定义对象。

# 在自定义对象中引用语言

本节介绍如何导出自定义模板、编辑并将其导入为自定义对象,使您可以引用它。

### 开始之前

为了让自定义对象正确调用转换表,必须先使用相同的名称导入转换表。这些名称必须与浏览器的 语言选项兼容。

### 过程

步骤 **1** 将自定义模板导出至您可以对其进行编辑的 URL。

#### **export webvpn customization template**

此示例将导出模板并在指定的 URL 创建副本 *sales*。

hostname# **export webvpn customization template tftp://209.165.200.225/sales**

步骤 **2** 自定义模板中 XML 代码的两个区域与转换表相关。编辑自定义模板并引用以前导入的转换表。

此示例指定要使用的转换表。

- XML 代码中的 <languages> 标签后面紧接转换表的名称。在本例中, 它们是 en、ja、zh、ru 和 ua。
- <default-language>标签指定远程用户连接至ASA时首次看到的语言。在以上示例代码中,语言 为英文。

```
<localization>
      <languages>en,ja,zh,ru,ua</languages>
      <default-language>en</default-language>
  </localization>
```
此示例影响语言选择器的显示并且包含启用和自定义语言选择器的<language selector>标签和关联的 <language> 标签:

- <language-selector> 标签组包括启用和禁用"语言选择器"显示的 <mode> 标签和 <title>指定列 出语言的下拉列表框标题的标签。
- <language> 标签组包括将"语言选择器"下拉列表框中显示的语言名称映射到指定转换表的 <code> 和 <text> 标签。

```
<auth-page>
      ....
```

```
<language-selector>
    <mode>enable</mode>
    <title l10n="yes">Language:</title>
   <language>
     <code>en</code>
      <text>English</text>
   </language>
   <language>
     <code>es-us</code>
     <text>Spanish</text>
   </language>
</language-selector>
```
步骤 **3** 做出更改后,请保存文件。

步骤 **4** 导入自定义模板,用作新的对象。

#### **import webvpn customization**

示例:

步骤 **5** 显示新的自定义对象 *sales*。

#### **show import webvpn customization**

示例:

```
hostname# import webvpn customization sales tftp://209.165.200.225/sales
hostname# !!!!!!!!!!!!!!!!!!!!!!!!!!!!!!!!!!!
```
# 更改组策略或用户属性以使用自定义对象

本节介绍如何为特定组或用户激活更改。

过程

步骤 **1** 切换至无客户端 SSL VPN 配置模式。

**webvpn**

步骤 **2** 切换至组策略无客户端 SSL VPN 配置模式。

**group-policy webvpn**

步骤 **3** 启用自定义对象。

**customization**

### 示例

此示例显示在组策略 sales 中启用的自定义对象 sales。

hostname(config)# group-policy sales attributes hostname(config-group-policy)# webvpn hostname(config-group-webvpn)# customization value sales

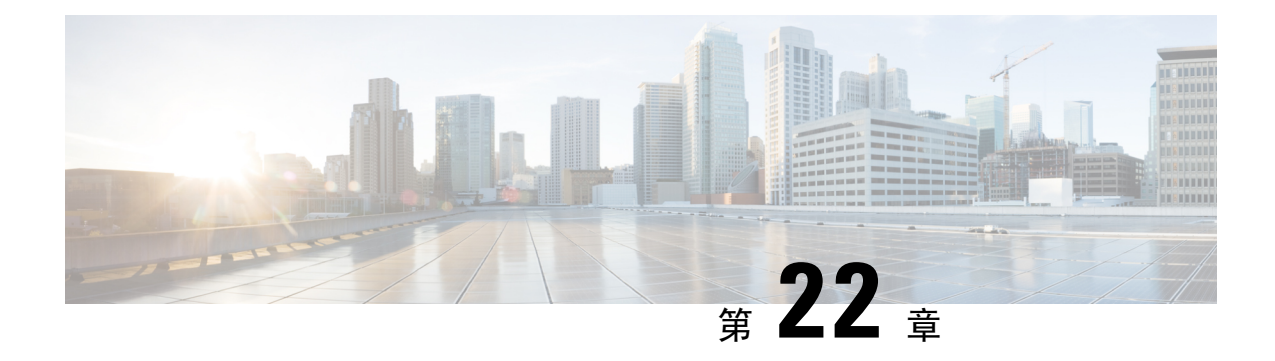

# 无客户端 **SSL VPN** 故障排除

- 使用 Application Access 时从 hosts [文件错误中恢复](#page-450-0), 第 425 页
- [WebVPN](#page-453-0) 条件调试, 第 428 页
- [捕获数据](#page-454-0), 第429页
- [保护无客户端](#page-455-0) SSL VPN 会话 Cookie, 第 430 页

# <span id="page-450-0"></span>使用 **Application Access** 时从 **hosts** 文件错误中恢复

为防止出现可能会干扰 Application Access 的 hosts 文件错误,使用完 Application Access 之后请正确 关闭 Application Access 窗口。为此, 请点击关闭图标。

当 Application Access 异常停止时, hosts 文件仍然处于无客户端 SSL VPN 自定义的状态。下次启动 Application Access 时,无客户端 SSL VPN 将通过搜索 hosts.webvpn 文件检查此状态。如果发现一个 此状态,系统将显示 Backup HOSTS File Found 错误消息,并且 Application Access 将暂时关闭。

如果错误地停止 Application Access,远程访问客户端/服务器应用将处于不稳定状态。如果您尝试在 不使用无客户端SSL VPN的情况下启动这些应用,它们可能会发生故障。您可能会发现自己通常连 接的主机不可用。如果在家中远程运行应用,然后在关闭计算机前未退出 Application Access 窗口, 则稍后尝试从办公室运行这些应用时,通常会发生这种情况。

如果未正确关闭 Application Access 窗口,可能会出现以下错误:

- 下一次尝试启动 Application Access 时, 它可能会关闭; 您会收到 Backup HOSTS File Found 错 误消息。
- 即使在本地位置运行应用程序,这些应用程序也可能会关闭或出现故障。

以任何不正确的方式停止 Application Access 都可能导致这些错误。例如:

- 在使用 Application Access 时浏览器崩溃。
- 在使用 Application Access 时电源中断或系统关闭。
- •在工作时将 Application Access 窗口最小化,然后在窗口处于活动状态(但已最小化)的情况下 关闭计算机。

# 了解 **Hosts** 文件

本地系统上的 hosts 文件将 IP 地址映射为主机名。当您启动 Application Access 时, 无客户端 SSL VPN 将修改 hosts 文件, 增加无客户端 SSL VPN 特定条目。通过正确关闭 Application Access 窗口来 停止 Application Access 可以让该文件恢复其原始状态。

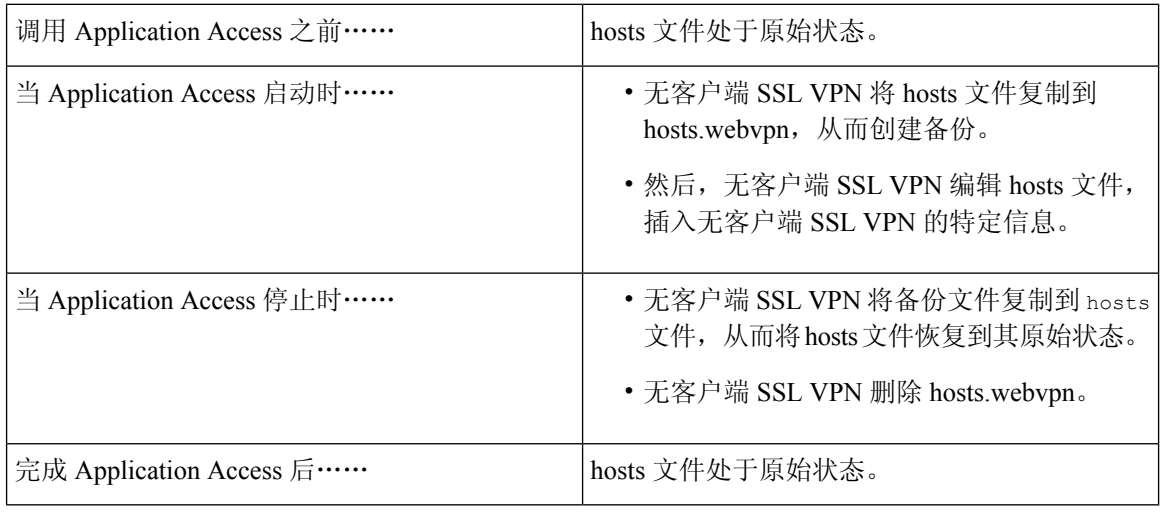

Microsoft 反间谍软件会阻止端口转发 Java 小应用程序对 hosts 文件的更改。有关使用反间谍软件时 如何允许更改 hosts 文件的信息, 请参阅 <www.microsoft.com> 。 注释

# 使用无客户端 **SSL VPN** 自动重新配置 **Hosts** 文件

如果能够连接到远程访问服务器,请执行以下步骤以重新配置hosts文件并重新启用ApplicationAccess 和应用。

## 过程

步骤 **1** 启动无客户端 SSL VPN 并登录。

点击 **Applications Access** 链接。

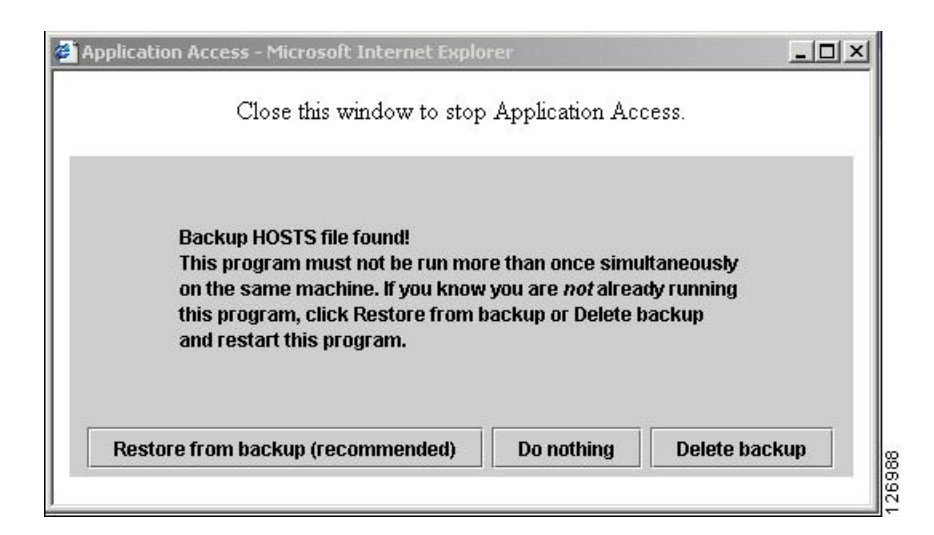

步骤 **2** 选择以下选项之一:

- **Restore from backup** 无客户端 SSL VPN 强制执行正确的关闭操作。它会将 hosts.webvpn 备份 文件复制到 hosts 文件,将其恢复原始状态,然后删除 hosts.webvpn。然后,必须重新启动 Application Access。
- **Do nothing** Application Access 不启动。系统重新显示远程访问主页。
- Delete backup 无客户端 SSL VPN 删除 hosts.webvpn 文件, 使 hosts 文件处于无客户端 SSL VPN 自定义状态。原始 hosts 文件设置将丢失。然后 Application Access 将启动,将无客户端 SSL VPN 自定义的 hosts 文件作为新的原始状态。只有在不担心丢失 hosts 文件设置时,才可以选择 此选项。如果您或您使用的程序在 Application Access 不正确关闭之后编辑了 hosts 文件, 请选 择一个其他选项或手动编辑 hosts 文件。

## 手动重新配置 **Hosts** 文件

如果无法从当前位置连接到远程访问服务器,或者已自定义hosts文件并且不想丢失所作编辑,请按 照以下步骤重新配置 hosts 文件并重新启用 Application Access 和应用。

### 过程

步骤 **1** 查找并编辑 hosts 文件。最常见的位置是 c:\windows\sysem32\drivers\etc\hosts。

步骤 **2** 检查是否有些行包含字符串:# added by WebVpnPortForward如果任何行包含此字符串,则表示hosts 文件是无客户端 SSL VPN 自定义的。如果 hosts 文件是无客户端 SSL VPN 自定义的,则会类似于以 下示例:

```
server1 # added by WebVpnPortForward
server1.example.com invalid.cisco.com # added by WebVpnPortForward
server2 # added by WebVpnPortForward
server2.example.com invalid.cisco.com # added by WebVpnPortForward
```

```
server3 # added by WebVpnPortForward
      server3.example.com invalid.cisco.com # added by WebVpnPortForward
      # Copyright (c) 1993-1999 Microsoft Corp.
      #
      # This is a sample HOSTS file used by Microsoft TCP/IP for Windows.
      #
      # This file contains the mappings of IP addresses to hostnames. Each
      # entry should be kept on an individual line. The IP address should
      # be placed in the first column followed by the corresponding hostname.
      # The IP address and the hostname should be separated by at least one
      # space.
      #
      # Additionally, comments (such as these) may be inserted on individual
      # lines or following the machine name denoted by a '#' symbol.
      #
      # For example:
      #
            102.54.94.97 cisco.example.com # source server
      # 38.25.63.10 x.example.com # x client host
      123.0.0.1 localhost
步骤 3 删除包含此字符串 # added by WebVpnPortForward 的行:
步骤 4 保存并关闭文件。
步骤 5 启动无客户端 SSL VPN 并登录。
步骤 6 点击 Application Access 链接。
```
# <span id="page-453-0"></span>**WebVPN** 条件调试

在远程接入 VPN 上运行多个会话时,由于日志的大小,可能会很难进行故障排除。可以使用 **debug webvpn condition** 命令设置过滤器,以便更精确地定位调试进程。

**debug webvpn condition** { **group** *name* | **p-ipaddress** *ip\_address* [{ **subnet** *subnet\_mask* | **prefix** *length*}] | **reset** | **user** *name*}

其中:

- **group** *name* 对组策略进行过滤,而不是隧道组或连接配置文件。
- **p-ipaddress** *ip\_address* [{**subnet** *subnet\_mask* | **prefix** *length*}] 对客户端的公共 IP 地址进行过滤。 子网掩码(用于 IPv4)或前缀(用于 IPv6)是可选的。
- **reset** 重置所有过滤器。可以使用 **no debug webvpn condition** 命令关闭特定的过滤器。
- **user** *Name* 按用户名过滤。

如果配置多个条件,则条件是合并的 (AND), 因此只有满足所有条件时才显示调试。

设置条件过滤器后,使用基本 **debug webvpn** 命令打开调试。只设置条件不会启用调试。使用 **show debug** 和 **show webvpn debug-condition** 命令查看调试的当前状态。

多个会话在 ASA VPN 上运行时,对单个用户会话进行故障排除比较麻烦。借助条件调试功能,可 以根据设置的过滤条件来验证特定会话的日志。SAML、WebVPN 请求/响应、Anyconnect 是支持条 件调试的模块。

注释 针对 IPv4 和 IPv6 子网提供"any, any"支持。

下文是在用户 jdoe 上启用条件调试的示例。

asa3(config)# **debug webvpn condition user jdoe**

asa3(config)# **show webvpn debug-condition** INFO: Webvpn conditional debug is turned ON INFO: User name filters: INFO: jdoe

asa3(config)# **debug webvpn** INFO: debug webvpn enabled at level 1.

asa3(config)# **show debug** debug webvpn enabled at level 1 INFO: Webvpn conditional debug is turned ON INFO: User name filters: INFO: jdoe

# <span id="page-454-0"></span>捕获数据

CLI **capture** 命令允许您记录通过无客户端 SSL VPN 会话无法正确显示的网站的信息。此数据可帮 助思科客户支持工程师排除问题。

### 必备条件

启用无客户端 SSL VPN 捕获会影响安全设备的性能。在生成故障排除所需的捕获文件之后,请确保 关闭捕获。

# 创建捕获文件

过程

步骤 **1** 启动无客户端 SSL VPN 捕获实用程序并创建名称为 hr 的捕获,它将把 user2 的流量捕获到文件中。 **capture capture\_name type webvpn user webvpn\_username** *capture\_name* 是分配给捕获的名称,此名称也将加在捕获文件的名称前面。 *webvpn\_user* 是要与捕获匹配的用户名。

示例:

```
hostname# capture hr type webvpn user user2
WebVPN capture started.
  capture name hr
  user name user2
hostname# no capture hr
```
步骤 **2** (可选) 用户登录并开始无客户端 SSL VPN 会话之后,使捕获实用程序停止捕获数据包。捕获实 用程序将创建一个 *capture\_name.zip* 文件,这个文件将用密码 **koleso** 加密。

#### **no capture capture\_name**

步骤 **3** 将该 .zip 文件发送给 Cisco Systems 或将其添加在思科技术支持中心服务请求中。

步骤 **4** 使用 *koleso* 密码解压此文件的内容。

# 使用浏览器显示捕获数据

过程

步骤 **1** 启动无客户端 SSL VPN 捕获实用程序。

#### **capture capture\_name type webvpn user webvpn\_username**

• *capture name* 是分配给捕获的名称,此名称也将加在捕获文件的名称前面。

- *webvpn\_user* 是要与捕获匹配的用户名。
- 步骤 **2** (可选) 用户登录并开始无客户端 SSL VPN 会话之后,使捕获实用程序停止捕获数据包。 **no capture capture\_name**

步骤 **3** 打开Web浏览器并以嗅探器格式显示名为 hr 的捕获:

https://**asdm\_enabled\_interface\_of\_the\_security\_appliance**:*port***/admin/capture/***capture\_name*/pcap 示例:

https://192.0.2.1:60000/admin/capture/hr/pcap

# <span id="page-455-0"></span>保护无客户端 **SSL VPN** 会话 **Cookie**

嵌入式对象(例如闪存应用和Java小应用应用,以及外部应用)通常依赖现有会话Cookie来与服务 器一同工作。它们在初始化时使用某个 Javascript 来获取 Cookie。将 httponly 标记添加到无客户端

SSL VPN会话,这会使得会话Cookie仅对浏览器可见,对客户端侧脚本不可见,并导致无法实现会 话共享。

### 开始之前

- 只有在没有活动的无客户端 SSL VPN 会话时,才可以更改 VPN 会话 Cookie。
- 使用 **show vpn-sessiondb webvpn** 命令检查无客户端 SSL VPN 会话的状态。
- 使用 **vpn-sessiondb logoff webvpn** 命令来注销所有无客户端 SSL VPN 会话。
- 当 **http-only-cookie** 命令启用时,以下无客户端 SSL VPN 功能将不可用。
	- Java 插件
	- Java 重写工具
	- 端口转发
	- 文件浏览器
	- 需要桌面应用(例如 MS Office 应用)的 Sharepoint 功能
	- AnyConnect 网络启动
	- Citrix Receiver、XenDesktop 和 Xenon
	- 其他不基于浏览器和浏览器插件的应用

要防止第三方通过 Javascript 等客户端脚本访问无客户端 SSL VPN 会话 Cookie, 请执行以下步骤:

### 过程

为无客户端 SSL VPN 会话 Cookie 启用 httponly 标记。默认情况下, 此选项已启用。

### **http-only-cookie**

#### 示例:

hostname(config)# **webvpn** hostname(config-webvpn)# **http-only-cookie**

仅在思科 TAC 建议您使用此命令时才可以使用。启用此命令会造成安全风险,因为"规 定"一节下列出的无客户端 SSL VPN 功能将不运行,且不提供任何警告。 注释